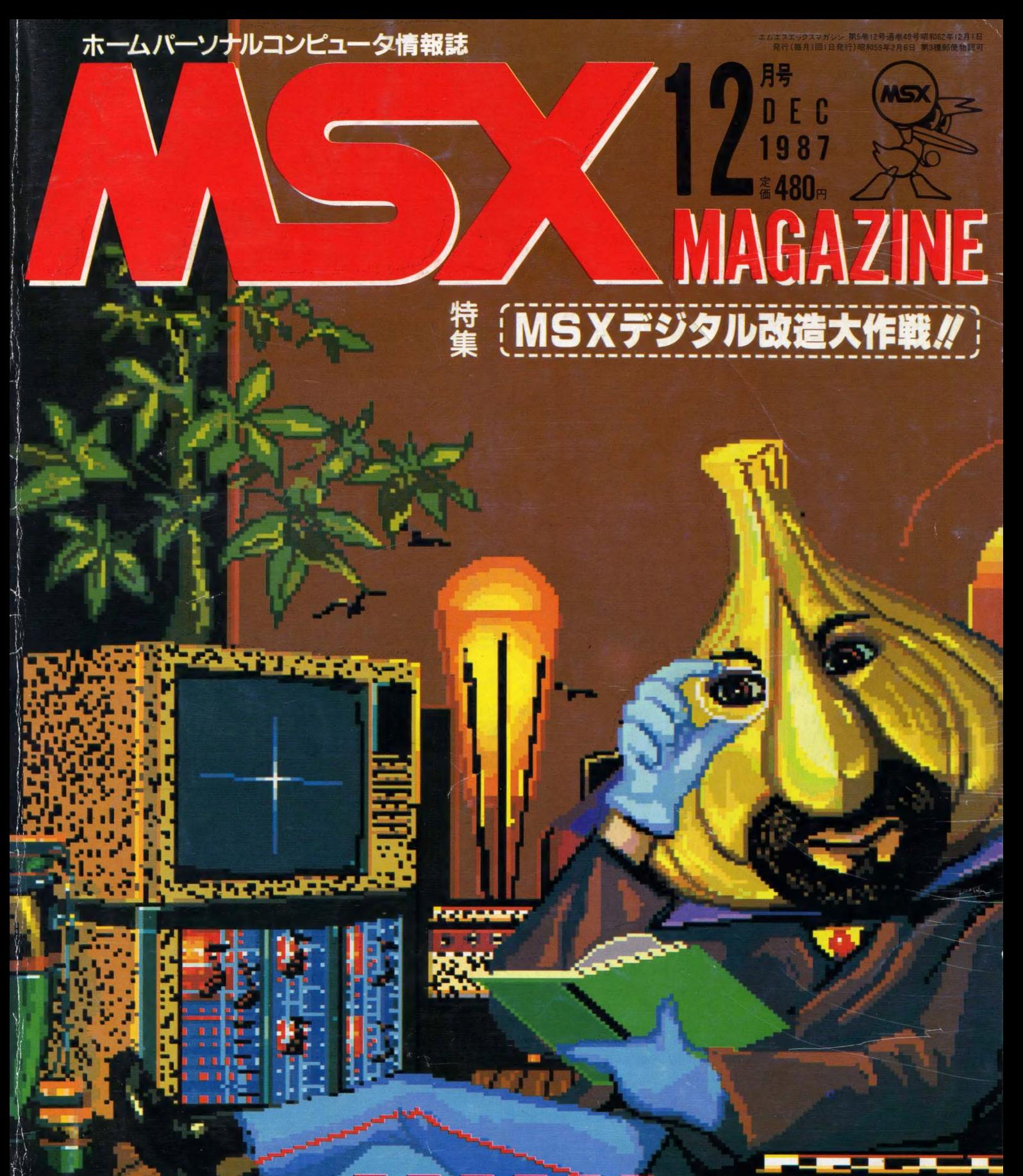

MSXショップ ウォッチング

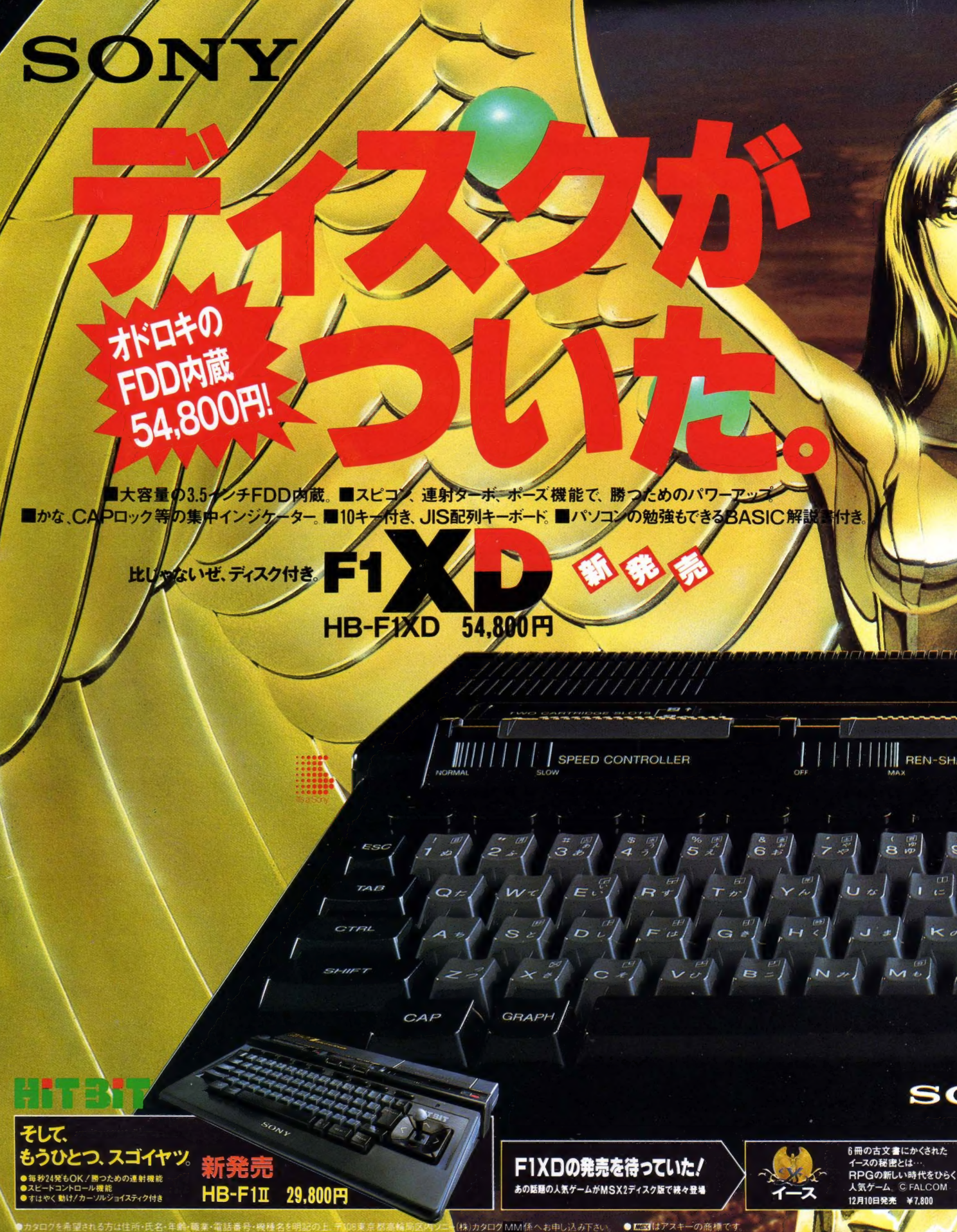

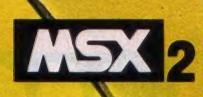

# かよけりゃ  $-12F31E$ (期間10月21日

#### F1XD発売記念/F1XDをお買い上げの方4,000名に話題のRPG「イ が当る!

F1XDについているご愛用者カードを送ってください。毎週毎週抽せんで期間中合計4,000名に<br>に、外れたカにはもれなく「イース」オリジナルスチッカーをさしあけます。くわしくは店頭でお ハ くわしくは店頭でおたずねください。

# М

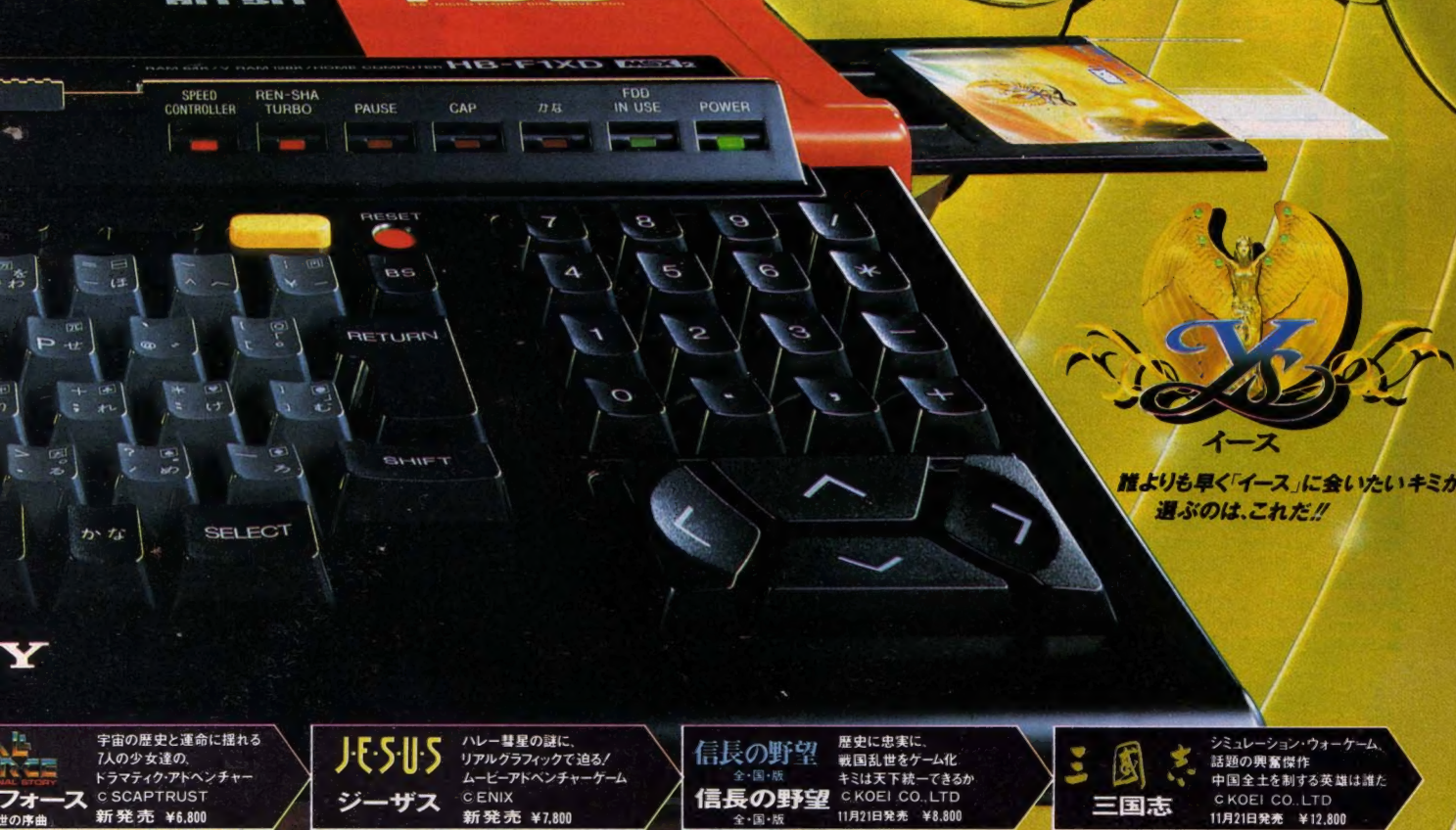

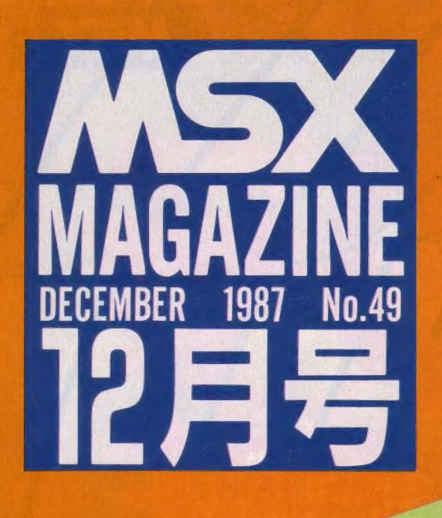

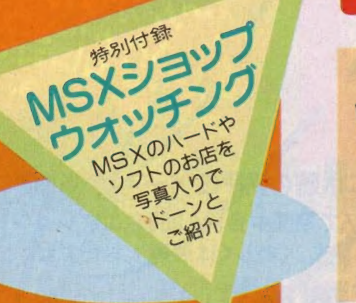

剎  $\sigma$  〈そろそろTV消して、アレ聴こうよ〉<br>へ秋の夜半は、み空澄みて、すだく虫の音<br>犬の夜鳴き、夜汽車の笛、三軒隣の夜食は<br>チャーハン。隠し味にはガーリック油。腹<br>の中さえはかなく鳴いて、 部屋の灯りを少<br>でやってるTVは消して、部屋の灯りを少<br>し落とし、瞳を閉じて耳を澄ませば、地球<br>し落とし、瞳を閉じて耳を澄ませば、地球 ●表紙デザイン……………………藤瀬典夫<br>表紙 CG………………………………大野一興

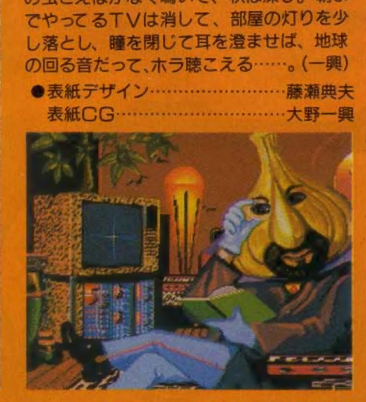

#### **STAFF**

**HIMAHIMAHIMAHIMAHIMA** 

■編集・発行人/塚本慶一郎<br>■編集長/田口旬一<br>■編集長/田口旬一(『第2回42』、野口岳郎、小畠千栄<br>■編集協力/NEXT、MAG、新界二、野村圭子、山田裕司、<br>■編集協力/NEXT、MAG、新界二、野村圭子、山田裕司、<br>■編集協力/和川広太、永井健一、伊藤学、出浦美佐子<br>■Design/スタジオ・ビーフォー、日本クリエイト<br>■Design/スタジオ・ビーフォー、日本クリエイト<br>■Design/スタジオ・ビーフォー、日本クリエイト<br>

■資材管理/勝又俊永、金棒達幸<br>■印刷/ (株) 大日本印刷

# **49 SOFT TOPICS**

#### 50 TOP20

81 特集

●「グラディウス2」が初登場1位だ/

#### 54 ソフトレビュー

-<br>●F1スピリッツ&T.N.T.&ミシシッピー殺人事 件 & 牙龍王 & Little PRINCESS—— 今月の<br>目玉ソフトは、 「F1スピリッツ」 だ/

ナー、まずはコナミの「ウシャス」に挑戦したぞ。<br>ブロック3のマップも大公開だ /

# 70 GEORGE SERVICE

#### ●読者の手紙で作られたページだよ /

**74 Misio/の もう止まらない好奇心** 

●エッセイなんかつまんない、なんてキミ、とに かく読んでみるっきゃないぞ /

#### クローズアップ

●ウィザードリィを移植中のアスキーを取材。さ<br>て、なにが飛びだすか?

## SO こちらMSXクラブ

(MSX2)を改造/ ソニーHB-F1で<br>の方法も付けておいたよ。

豪華機能のMSXも、シンプルなM SXも、基本構成は皆同じ。というこ とは、回路にちょっと手を加えるだけ で、自分だけの多機能MSXができあが るのだ。今月はパナソニックFS-A1

●MSXクラブの機関紙「MSX-PRESS」が今<br>月で一周年となりました。筆者のみなさんのコメン<br>トと共に、クラブの歴史をふりかえってみます。

## **98 A.V. PARADISE**

●パーティグッズ大集合 / -- パーティ大好き / 第2弾は、パーティの脇役をつとめる小道具の数 数と、演出テクニックを中心にお届けしまーす。

# ● 64 ラッキーのゲームに夢中/ KLi 8 2000 104 パソコン娘レースを走る/<br>●ウシャスでウシャシャ/ 新連載のこのコー

●「やよいのレーシング・ロマンス」、私のレース 日記が、EYE-NETで始まります。パソコン通信 で知りあった仲間でレーシングチームを作りましょう/

## 106 MUSIC SQUARE

● FM音源の歴史的展開とその応用––– FM音源<br>とアーケードゲームの相性について。プロの FM 音源操作の実例もインタビューしてきたぞ/

## 109 CAIクリッピング

●キーボードで「KONNICHIHA」 -- 国際パソ<br>コン通信で世界に向かう啓明学園 -- イギリスの 小学校とパソコンでメッセージを交換します。

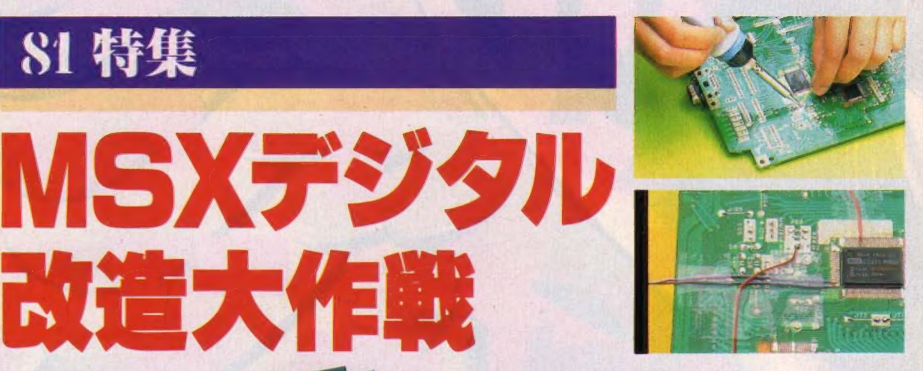

 $\blacktriangledown$ 

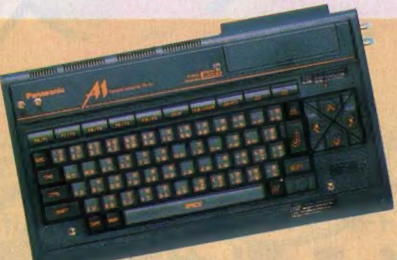

大作 大大作用

 $\mathbf{r}$ 

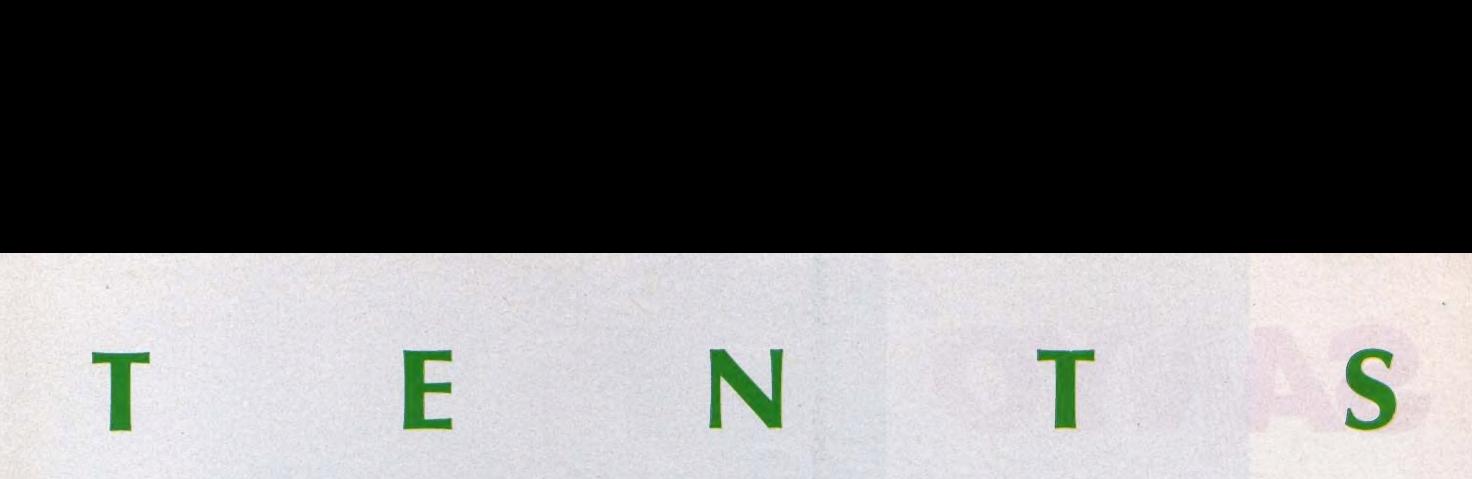

镧 Ms

作曲

活躍 中の

 $\otimes$   $=$ 

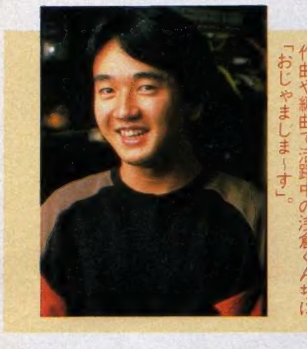

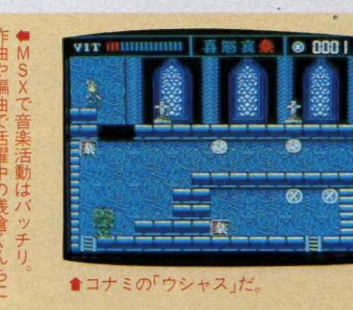

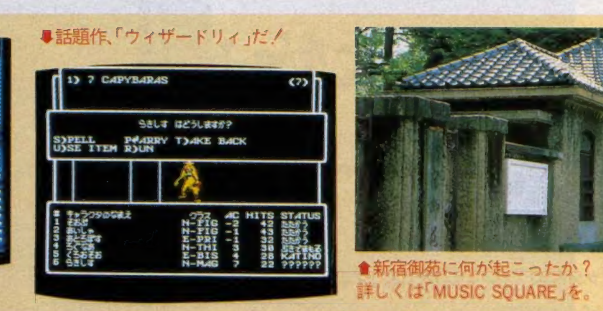

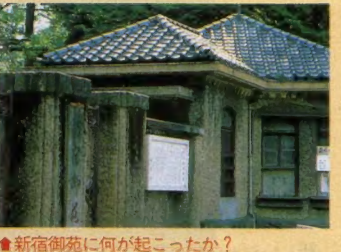

#### 112 プログラムエリア写真解説

●見よ/ これはスプライトじゃなくて、プロの<br>ソフトハウスが使う "キャラクタ直接かきこみ" なのだ。そう、ベーしっ君じゃなけりゃ不可能。

## 113 MSX ROOM

●LETTER●サークル大募集●サークル自慢 ●売ります、買います、交換します●メーカーさ んに言いたい放題●ハッカーSのQ&A●月刊R<br>GB小僧●INFORMATION●GOODS●B 〇OKS 參 PRESENT

### 12S アスキー ネット 通信

●「メールが来ないと偽ったMマガ編集長、メー<br>ル詐欺で捕まる」なんて、あるわけないよな// と、 冗談言ってる場合じゃない。今回はメールの全紹介だ。

### 129 ウーくんのソフト屋さん

●今月のプログラムは、誰よりもガッチリおこづ かいを管理する、「ウーくんのおこづかい帳」だッ//

#### 133 SOFT INFORMATION

●ハイドライド3●オーガ●ZOIDS●怒·IKA RI●死霊戦線●殺しのドレス●アシュギーネ·復 **讐の炎●アシュギーネ・虚空の牙城ほか** 

## 142 IKKO'S THEATRE

●ニューヨーク帰りの大野一興さんがくれたメッ<br>セージ。次はなにをやってくれるのか、期待と新 たな予感を抱いて、今月もお届けします。

## 144 おじゃましま〜す

●MSXを操るマルチコンポーザー、浅倉大介く

んの自宅、"寿(ことぶき)スタジオ"へ。作曲、編曲、<br>演奏など、 多才な音楽活動の現場へ侵入//

#### 146 エレクトロニクスショー'87

●今年も10月1日から6日まで、大阪の見本市会 場「インテックス」で開催されたエレ・ショーだ。<br>キャッチしたMSXってこれねっ。

## **148** MSX HARD

 $\bullet$ パナソニック・FS-Almk2&AlF&FS-F D1A──年末に向け、パナソニックからA1の後<br>継機2台がデビュー。合わせて、カートリッジー<br>体型のディスクドライブも紹介する。

## 153 テクニカルエリア

#### 154 マシン語プログラミング入門

●マシン語モニタを作成する––先月に引き続き、 マシン語データをメモリに書き込む方法やプログ<br>ラムの実行、レジスタの表示などに挑戦します。

#### 160 実践研究ディスクシステム

● C 言語を始めよう––– 今月は 2回目。 コンパイ ラの起動などを中心に、C言語プログラムの作成<br>方法を説明します。

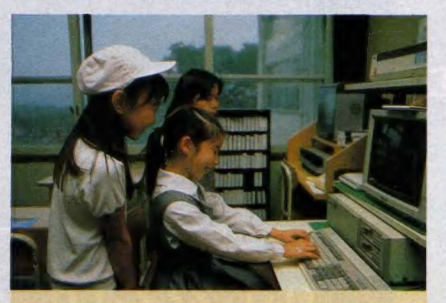

<mark></mark>★イギリスのダーティントン小学校のお友だちと、<br>パソコン通信をしている啓明学園の生徒たち。

#### 166 ソフトウェアツールズ

●インテルHEXファイル・コンバーター ●インテルHEXファイル・コンバータ —— M80<br>で BASIC 用マシン語ファイルを作ったり、 RS<br>-232Cでバイナリファイルを転送するときに便利。

**172 DOSツールズ詳解**<br>●短期重点連載第2回 —— 今回は、ディスクに収<br>められた28種のコマンドについて、機能と使い方<br>を説明しています。

#### 176 テレコンクラブ

●通信用拡張 BASIC —— 引き続いて、 通信カー<br>トリッジに内蔵された BASIC について説明。 い ろいろ試してみよう/

# 17. ) パワー*アップ 'マン' ポイント 'アドバイス' パワー*

●書籍管理/奈良県三宅町 吉岡宏起さん 久々 の実用ソフト、しかも作者は小学生だった/期 待させるメインメニューのあとに待ちうけるのは

#### 185 ポケットバンクごきげん情報

●まごころいっぱいQ&Aコーナー:ポケバンあ<br>てに来た質問に、ズバズバどんどん答えていくぞ。 キミの悩みもいっぺんに吹っ飛ぶのだ。

### 186 プログラムエリア

● (投稿) BONES VS. (32K 以上、 ベーしっ君<br>が必要) /小村勝也さん スケルトンのコミカルな 動きが楽しい1対1のスウォードアクション。<br>● (投稿)トランプ3種(32K以上)/菅原靖治さん

冬の夜長にはもってこいのオシャレなゲーム。

## 202 ごめんなさいコーナー

●11月号特別付録の「ショートプログラムライブ<br>ラリ」中の、印刷不鮮明箇所をまとめて掲載しま す。どうもご迷惑をおかけしました。

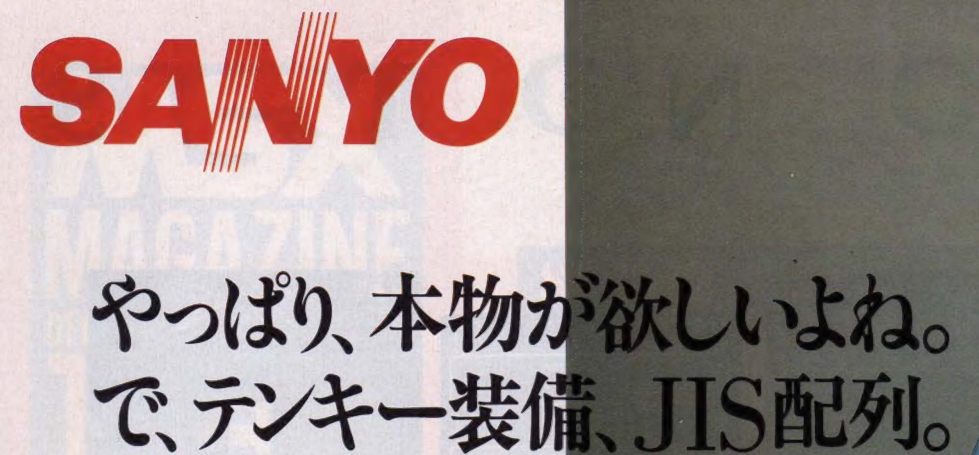

新しいシックなカラーで登場した、WAVY23J(B)。 もちろんゲームも楽しいけれど、せっかくのパソコン だから、プログラミングにも挑戦したいし、パソコン 通信やCG·コンピュータミュージックなんかも試して みたい。 できれば、ワープロやデータベース、表計算 なんかの実用ソフトも使ってみたいしね。そんな風に 考えて、ビジネスパソコンと同じように、テンキー装 備、JIS配列の、本格的なキーボードを採用しました。 当然、CAPS· かなランプ表示も装備したうえで、シス テム拡張時にも何かと便利なように、ダブルスロット を本体上面に配置。つまり、すべてが、パソコンをパ<br>ソコンとして使いこなすことを前提に、 デザインされて いるわけですね。もちろん、RAM64KB·VRAM128 KB搭載のMSXっだから、実力も申し分なし。基礎か ら使いこなしまでしっかり学べる本格BASICマニュ アルも付いて、モニターを選ばないRGB/A·V/RF の3出力も装備しているから、初めてパソコンを手に するひとの入門用にはぴったりだし、前のMSXを使っ ているひとのランクアップマシンとしても最適だよね。 その本物っぽさを、お店でじっくり比べてみて欲しい。

> **MSX2 PERSONAL COMPUTER**  $PHC-23J(B)$ 準価格 32,800円

WINDOWN WINDOW

**LIZAL V23** 

MANYO PERSONAL COMPATIER PRO

 $S/HF$ 

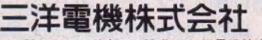

**資料請求券**<br>MSXマガジン<br>12日号

服売事業部コンピュータ企画部 〒550大阪市西区江戸堀2-7-25 TEL 06 (443) 514<br>東京営業部:TEL 03 (336) 3871 中部営業部:TEL 052 (582) 6123 近畿営業部:TEL 022 (367) 388<br>中国営業所:TEL 082 (243) 9120 四国営業所:TEL 037 (34) 7699 カル営業<br>TEL 092 (291) 6270<br>TEL 092 (291) 6270

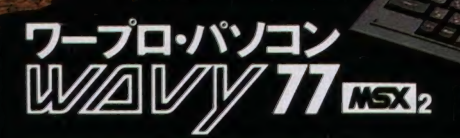

RAMBAK/VRAMIDINK ENSINA

#### PHC-77 標準価格138,000円

,,,,,,,,,,,

STOP

HOLS

**INS** 

SHIFT

DEL

こちらWAVY77は、RAM64KB·VRAM128KBのMSX2に、もうすっかりMSXの標準ワープロソフトにな ってしまった日本語MSX-Writeを搭載した、ワープロ・パソコン。ワープロ・パソコンだから、当然プリン できる。さらに、1MBの3.5インチマイクロワロッピーディスクドライブも内蔵して、パソコンとして使う<br>場合には、すべてが最初から揃っている強力なマシンとして使いこなすことができるのです。また、キーボー

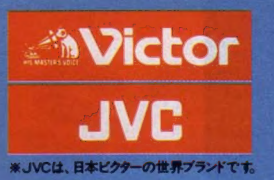

# 進化は倍速で訪れた。 2CPU搭載の高速処理が、実践に活きる。

# パソコンの頭脳に当たるCPUを2つ搭載。クロック周波数 6.14MHzの「HD-64180」に切換えるターボモード。<br>パソコンの頭脳に当たるCPUを2つ搭載。クロック周波数 6.14MHzの「HD-64180」に切換えると、MSX2の最大2.2倍(当社比)の高速演算処理を実現します。 ●アナログ 画面を瞬時にデジタイズするフレームグラバー。 ●アナログ 画面を瞬時にデジタイズするフレームグラバー。 ● 8パソコンとテレビの画像・音声が合成できるスーパーインポーズ。<br>テレビやビデオ、ビデオディスクなどの画面に、パソコンで描いたグラフィックスやサウンドをワンクッチで合成できます。合成画面はビデオに録画することも可能。  $\bm{O}$  大容量 1メガバイト (アンフォーマット時) の3.5インチ マイクロ・フロッピーディスクドライブ 2基搭載。 (HC-90は1基)。 © 画像 用 メモリー VRAM は 128 キロバイトと 強力。 256 色 を 同時に 使用した 美しい カラー グラフィックスが 楽しめます。 © パソコン通信 時代に 対応した RS-232C インターフェース 内蔵。 電話回線 を 使った パソコン 間の 情報 交換が 可能。 © ワープロ はもち ろん、 テロップの 制作、 データファイルの 作成な どに 威力 を 発揮す る JIS 第 1 水準の 漢字 ROM を 内蔵。 © 将来の 機能 拡張に 応える 3 スロット 。(MSX 標準 スロット、 96 ピン X2) 拡張 ボードな ど を 本体に スッ キリ 装着で きます。 **©** どんなテレビとでも接続できる3種類の入出力端子(アナログRGB、ビデオ、RF)。 家庭用テレビでスグに楽しめます。

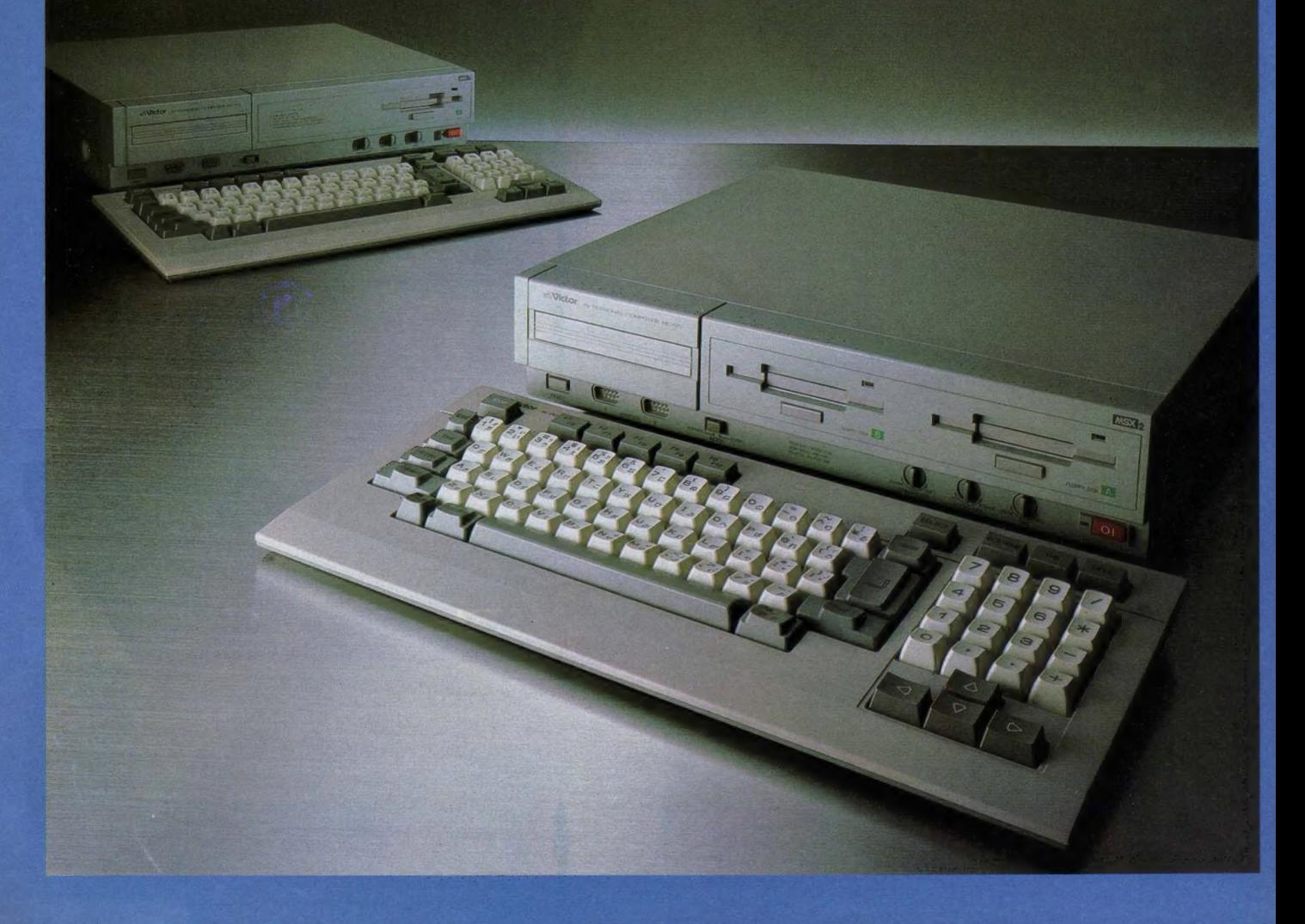

# 実用最優先、ビクターのソフトウェア。

いきなりCGアートが楽しめる グラフィックエディター「写・画・楽」 HS-D5050 ¥i2,8oo

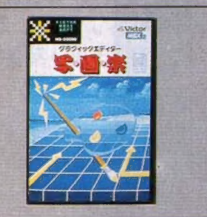

初めての人でも、思い通りのコンピュー ターグラフィックスが描けてしまう!そん な嬉しいソフトがグラフィックエディター 「写・画・楽」です。例えば、線、四角、円、 ペイント、漢字表示などはもちろん、拡 大、縮小、変形、モザイク、2値化、輪郭 抽出、ルーペ機能などのちょっと凝った 画像処理も自在。しかも別売のマウス (HC-A704M ¥12,800) を 接続 すれば、 操作はさらに簡単そのもの。 HC-95/90 でスーパーインポーズするための挿絵 やタイトル文字をつくったり、フレームグ

ラバー 機能で 取込んだ画像 に オリジナル のイラストを書 き加えることな

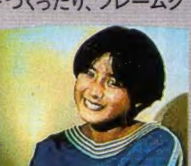

ど、楽しみは大 ビデオカメラ、テレビ画面、ビデオ画<br>- 高等の映像を取り込んで映像処理

すぐさまビデオ編集に活かせる テロップ制作ソフト「写夢猫」 HS-D7050 ¥29,800

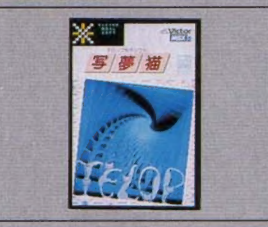

パソコンで、テレビ・ビデオ画面にタイトル やテロップを入れる編集がしたい…<mark>…</mark><br>という熱烈なビデオファンのために生れ たのが、テロップ制作ソフト「写夢猫」で<br>す。 文字の大きさは8種類、カラーは512 色の中から16色が選べることはもちろ ん、24ドット文字の対応や、より見やすく

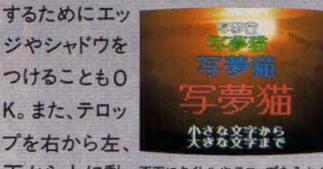

下から上に動 画面にタイトルやテロップを入れる<br>かすスクロール 立ちます。 で、インパクトのある画面を演出するこ とも可能です。 さらに、「写・画・楽」や 「文名人」と組合わせて、手の込んだイ ラストや文章を活用できるなど、ビデ オ編集に欠かせない多彩なテクニック たちまちワープロに変身させる 漢字ワープロソフトジョイレター2「文名人」 HS-D9050 ¥19,800

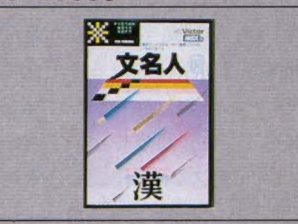

漢字 ROM内蔵のHC-95/90を、たちま ち本格的なワードプロセッサーに変身 させるのが、漢字ワープロソフトジョイ レター2「文名人」です。とにかくワープロ は、使いやすさが最優先。だから"文章<br>一括入力逐次変換最長一致方式"の漢 字変換とともに、 充実した約 38,000 語 もの 熟語辞書を搭載。 これなら、ビジネ スユースにも対応できます。もちろん、 レイアウトや罫線、外字作成、そして半 角〜 4 倍 角の 文字の 大きさが 選べる 機 能な どに より、 多彩な 編集 も 可能。 読み やすい文章が、誰にでも簡単につくれ

ます。 しか **販の24×2** 

に対応して<br>るので、印<sup>5</sup>

ットプリン

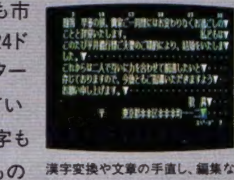

解明そのもの 漢字変換や文章の手直し、編集な<br>*どが大き*な画面上でできるので大<br>です。 変便利です。 変便利です。

さっそくデータ管理ができる 漢字カードデータベース「インフォカード」 HS-D9550 ¥19,800

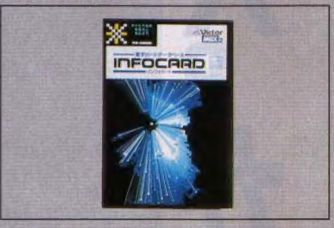

HC-95/90の優れた情報記録能力–––<br>その力を大いに発揮させるソフトが、 漢字カードデータベース「インフォカード」 です。住所録づくりをはじめ、お気に入り のビデオライブラリーや図書の管理、 成績や記録のファイル、顧客リストや売 トげデータの作成など、あらゆる情報

ROCK CONTACT CON 100 NO PERSON の整理がカー<br>ド形式で簡単 にできます。  $7 - 76 - 8$  HO に1枚のカード 【第6】 2028 2029 日

という、とびき ファイルの内容が好きなように設定<br>でき、自分だけのデータ管理が楽し

そこに 項目や 書式 が自由に設定でき ることはもちろん、分類、検索から印刷、 計算までやってのけてしまいます。しか も、約38,000語の 熟語辞書も入ってい<br>るので、 名前や地 名も効率 よく漢字変 換して記入できます。

**a** HT-95/91 **PERSONAL** HC-95 ¥198,000 HC-90 ¥168,000 **COMPUTER** RAM64KB/VRAM128KB MSX<sub>2</sub>

が駆使できます。

-<br>お問合わせ. カタログ請求は、 (ラ 100 東京都千代田区霞が開3-2-4 霞山ビル<br>日本ビクター㈱ インフォメーション センター PC Mマ 係 TEL. 03(580)2861

先進の個性 日本ビクター株式会社

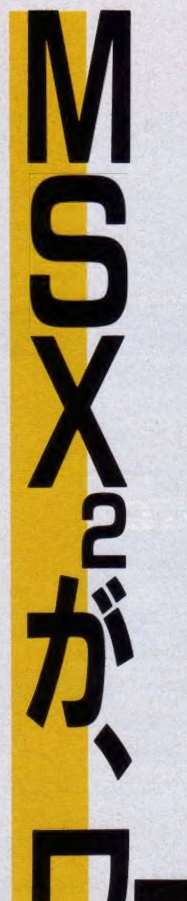

MSX<sub>2</sub>をホビーからビジネスまで活用する。そんな時 代の到来です。HALNOTEは、MSX2を実務レベ ルの簡易ワークステーションにまで高める統合化 ソフトです。オフィスワークに必要な操作は、ほとん どメニュー選択。あのマックのように、きわめて簡単 に誰でも使用でき、エキスパート用にキー操作も選択 できるのが特色です。もちろん、漢字ワープロ(連文 節変換、第2水準搭載)はMSXを超える専用機並 み、そのうえ、日本語フロントエンドプロセッサとし て、他のMSX-DOS上で動く通信やデータベー スソフトが活用できます。デスクの引き出しの中身 だけでなく、作業空間そのものをそっくり詰め込んだ HALNOTE。仕事の幅を広げる、操作性の良さと 充実機能を搭載した未来派ソフトです。

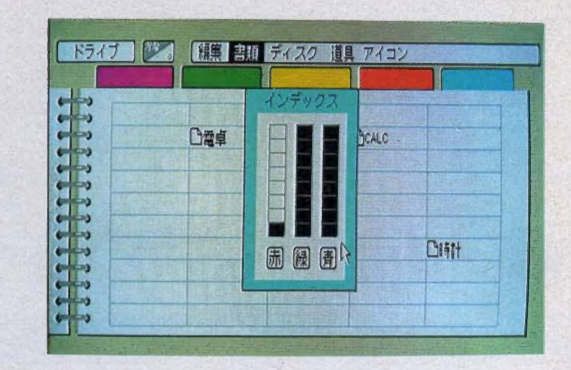

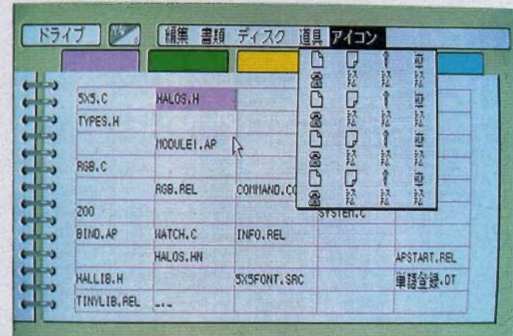

・ションになる。

A:見本2 | 2 | [編集 書式 検索 字体 画像 BER 888 **HALWORD**OCEM **<sup>-</sup> + 2171 ▶ ▶** *QUIN***IS**<br>**BE%#&\* @ § ☆★ スカ** 1987年9月3日<br>株式会社HAL研究所 前略 いつもお世話になっております。 さて、当社ではこの度、画期的な日本語ワードプロセッサDOLMORDを開発 し、10月より販売を開始いたします。WALWORDは、HALNOTEシリーズの し、<u>・コンスト</u>の「WORK」のWORK」(W**ORK)という。**<br>トラトウェアの1つで、WYSIWYG(What You See Is What You Get見る<br>ままを得ることができる)の思想を繁栄した、非常に表現能力の高いワードプロセ<br>ッサーです。機能的にも極めて強力で、本格的な使用に耐えるものです。(スピー

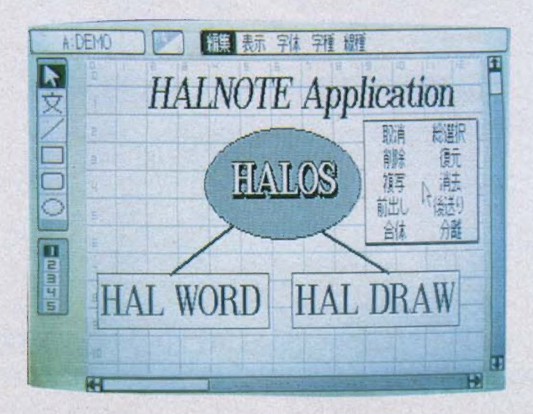

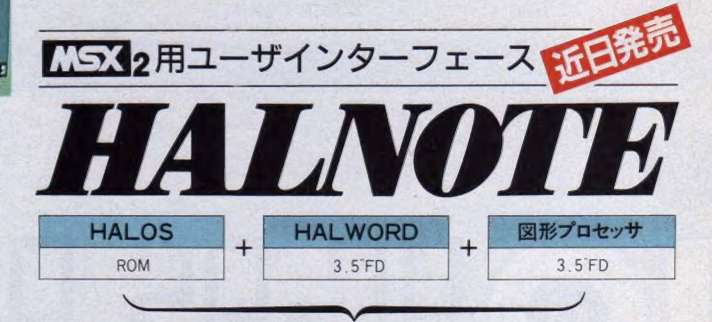

3点セット29,800円

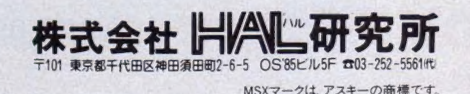

# **MITSUBISHI**

# 一人でゲームを楽しむのもいいけれど、

いま話題の中心はパソコン 通信の <mark>マルチプレイヤーゲームです。</mark><br>MSXのオンラインには輸快な仲間が ワイワイ集合しています。 TS2Hはこれ1台でパソコン通信ができ、 多機能電話も使えます。

**in the contract of the contract of the contract of the contract of the contract of the contract of the contract of the contract of the contract of the contract of the contract of the contract of the contract of the contra** 

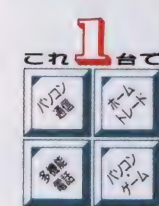

### これ1台でパソコン通信

TS2H は 300/1200bps 全 2 重 モデムと 通信 ソフトが内蔵されています。いまあるテレビと 電話回線のモジュラージャックに接続す<br>るだけでパソコン通信が楽しめます。ネット ワークの通信条件 (プロトコル)を一度登<br>録してしまえば、ワンタッチでオートダイヤル、 オートログインができます。フロッピーディスク<br>ドライブ (別売)でアップロードやダウンロー ドも思いのまま。付属の多機能電話は便利 な電子電話帳が使えるパソコン電話です。

# お父さんの証券ホームトレードに<br>自宅で株価情報の収集や売買注文がで

きます。 指一本で操作<br>できるから、キーボード に慣れていないお父さ

#### 漢字電子電話帳を内蔵

100件の氏名と電話番号を登録できます。 画面上の名前を指定 するだけで オートダイ<br>ヤルしてくれます。再ダ イヤルもワンタッチです。 < 新登場 >

**ダイヤル回線でブッシュホンサービス**<br>ダイヤル 回線でもプッシュホン 回線と同 様に、 航空券の予約などのサービスが受<br>けられるトーン信号発生機能があります。

がはやりだした。

**第2水準漢字を搭載**<br>JIS 第 2 水準漢字 ROM を標準装備しまし た。人名や地名などの表記に便利です。

#### 通信画面は漢字40字/行の本格派

圧縮表示によって漢字40字/行の読みや<br>すいスタンダードな通信画面を実現しました。

#### ダブルスロットアダプタが付属 スロットが2倍に使えるアダプタがついてます。

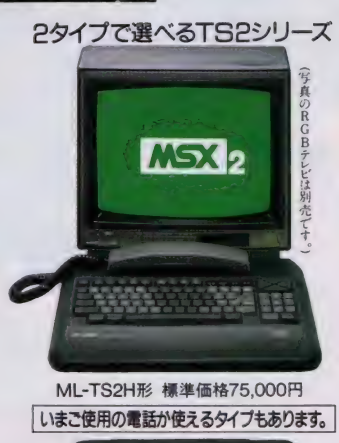

**WWW.SOCIO-TECH** 

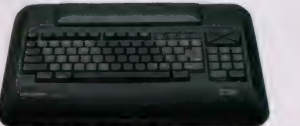

ML-TS2形 標準価格65,000円<br>専用ハンドセット (電話機):別売<br>ML-HS形 標準価格10,000円

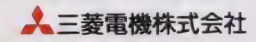

ニ 菱テレコムステーション ■カタログをご希望の方はハガキに資料請求券を貼り、〒370-04 群馬県新田郡尾島町岩松800 三菱電機(株群馬製作所TS2係へ。 KISK はアスキーの商標です。 マガジン- TS2

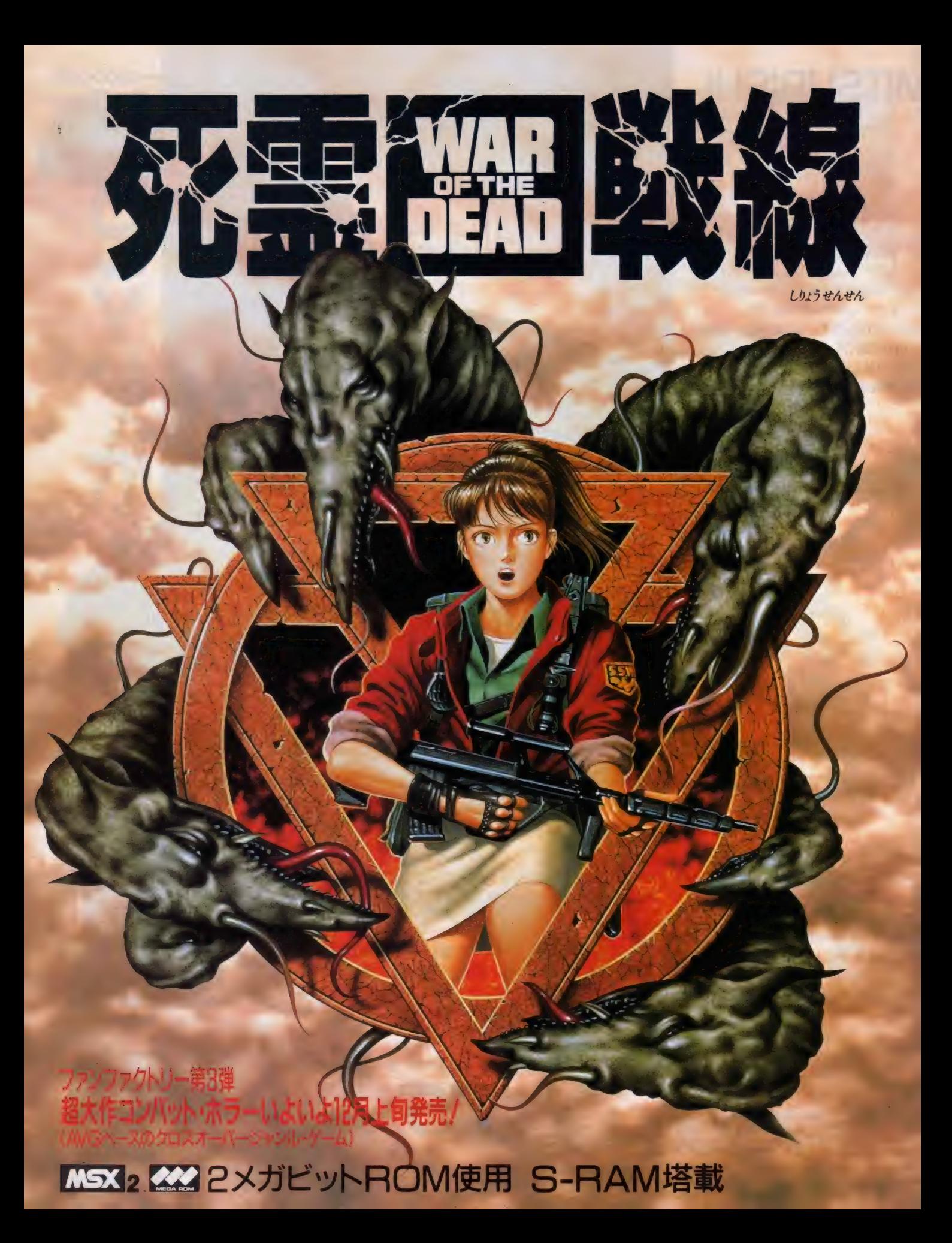

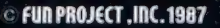

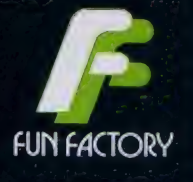

# 黄泉路 開かれし時、異形の著ども溢れ来たらん…。

ある日突然、チャニーズ・ヒルは全ての連絡を絶ってしまった。 この街は、軍隊さえも全く歯のたたない異常事態にまき込まれてしまったのだ。 この現象に料学者達はある推論を導き出した。"スーパーナチュラル・インベージョン(超自然侵略)" つまり、科学知識を超えた超自然的、霊的な現象が襲ったというのだ。 頼みの網の超能力特殊部隊S-SWATの精強のメンバーも次々と消息を絶ち、残るはライラただ1人になってしまった。 しかし彼女のその能力はまだ完全に覚醒していないのだ……。 ライラよ、君は人々を救い出せるのか/そして超自然侵略を阻むことはできるのか/

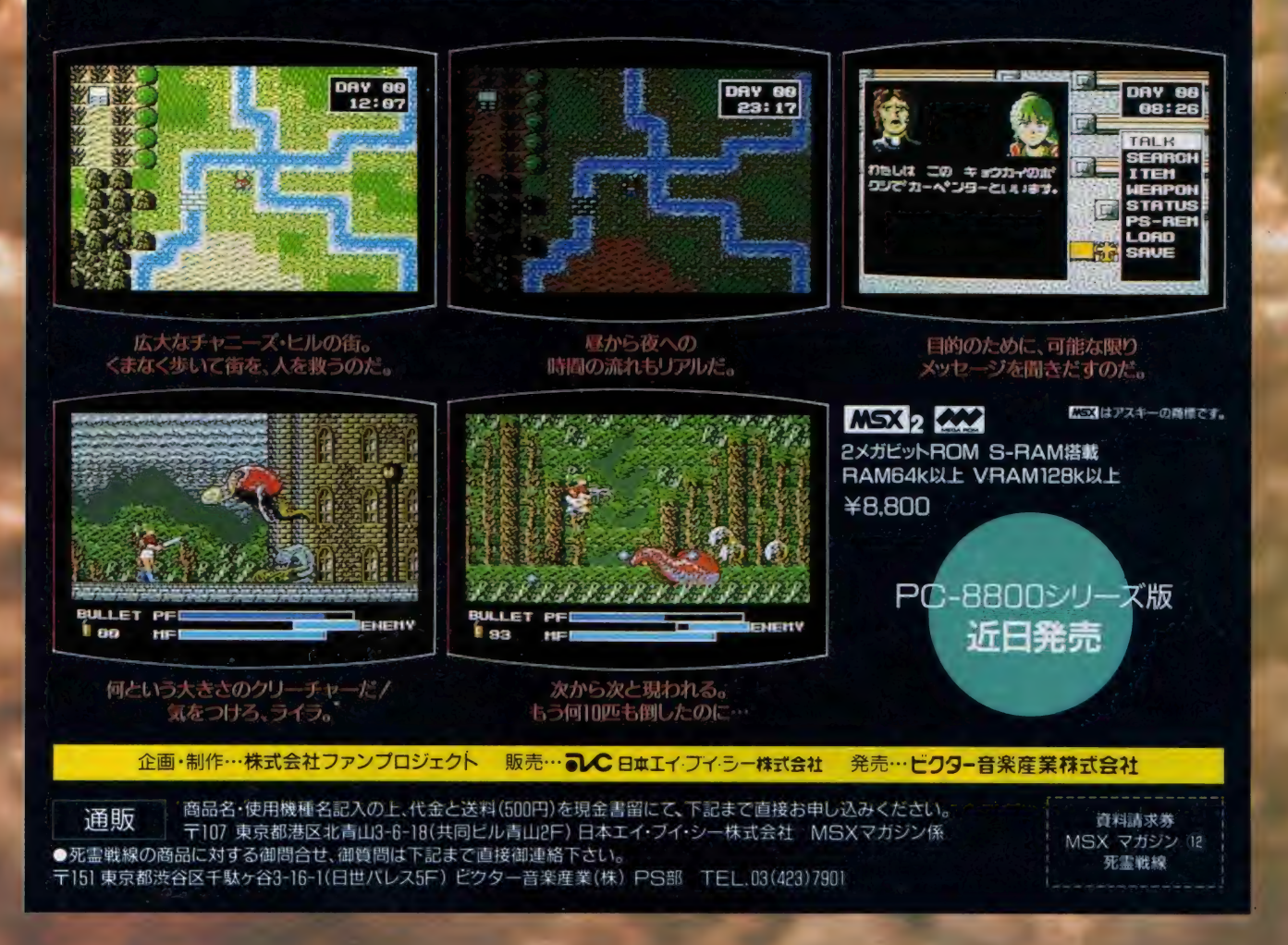

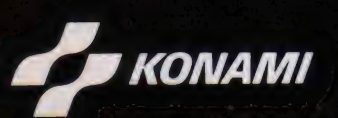

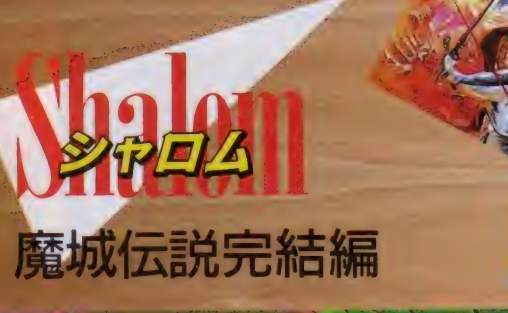

# INITO THE TN

"魔城伝説シリーズ"3作におよぶ謎が、いま解明され る––––キ人公は、グリーク王国で一匹のブタと出会 い、はてしない冒険の旅にでることになったキミ自身// 大魔王ゴグを倒さなければ、ゲームの世界から戻るこ とができないのだ。ポポロン、アフロディテ、パンパース ら、おなじみのヒーローたちも総出演するぞ。

MSX 対応 Mビット SCC 搭載 価格末定 12月下旬発売

充実のデモ&ストーリー、豊富なキャラクター、タテ・<br>ヨコスクロール、そして上下シフト……… "炎の予言" とともに、数多くのゲームファンを恐怖の渦に巻きこん だ"沙羅曼蛇"が、いまMSX界を襲う/アーケード版 を格段バージョンアップさせた"ハイパー沙羅曼蛇"と<br>もいうべきスーパーソフトだ."

11月21日~12月6日

# ●全国の大手家電ショップetc.で、<br>ゲーム大会開催!

(閲東地区) 11/21ラオックス(浦和店/吉祥寺店) 11/22ラオックス厚木店/第一家電<br>バソコンシティ 11/23西武百貨店所沢氏F/ミナミ電気館 11/28ロケット本店/ラオー<br>ックス戸塚店 - パソコンランド21(高崎店/前橋店/太田店) 11/28西武百貨店池袋2万<br>F - 上新電機J&P町田店 - 12:5ラオックス蒲田店/上新電機J&Pハ王子店/セキグ<br>F - 上新電機J&P町田店 - 12:5ラオックス蒲田店/上新電機 ョップ 12 6 庄子 デンキ コンビ ユー タ 中央 〈中部 地区〉 11 22 丸の 内力 ラー 11 23 八 ソコン ショップ PiC 1 1 29 ジ ヤスコ S 田 店 ブ ラザー 販売 コム ロード 栄電社 テク ノ (る 古屋 衋橋) 12 6 すみ や パソコン アイ ランド ' 上 新 電機 JSP 津店/ うつのみや 片町 店 マイコン コーナー ジャス コ岡錡 店 〈晒 iftE〉 11 22 上 》i« 機 JSP (テク ノ ラン ド メディア ランド) ニノ ミヤ エレ ランド 星電 社三宮 本店 マイコン ショップ CS K 11 23 星電 路 本店 中 川 無線 S 機 ナム 店 11 28 タ ニヤ マ厶 セン 本店 】25 上 新 電機 JSP 京都 寺 町 店 〈中国' 四国 躯〉 11 21 ベスト 電麟 パソコン 館 1 レ 83 べス 卜 山 店 】1 29 メルバ S 知 店 12 6 ダイ イチ パソコン City 〈九州 iftE〉 1】21 べス卜 電器 熊 本 パソコン 館 1〗 82〜23 ベ ス卜 電器 福 岡 本 11 23 べス卜 電器 大分 パソコン 館 1 卜 28 べス卜 電器 (佐 S パソコン 館 西 新 店 4F) 11 29 ベスト 電器 小 倉ノく ソコン 館 12 5 ベ ス卜罱 器 (fi 錡 パソコン 館 久留米 パソコン 館) 12 6 べス卜 電器 鹿 児 島 パソコン 館

 $\overline{a}$ 

タ

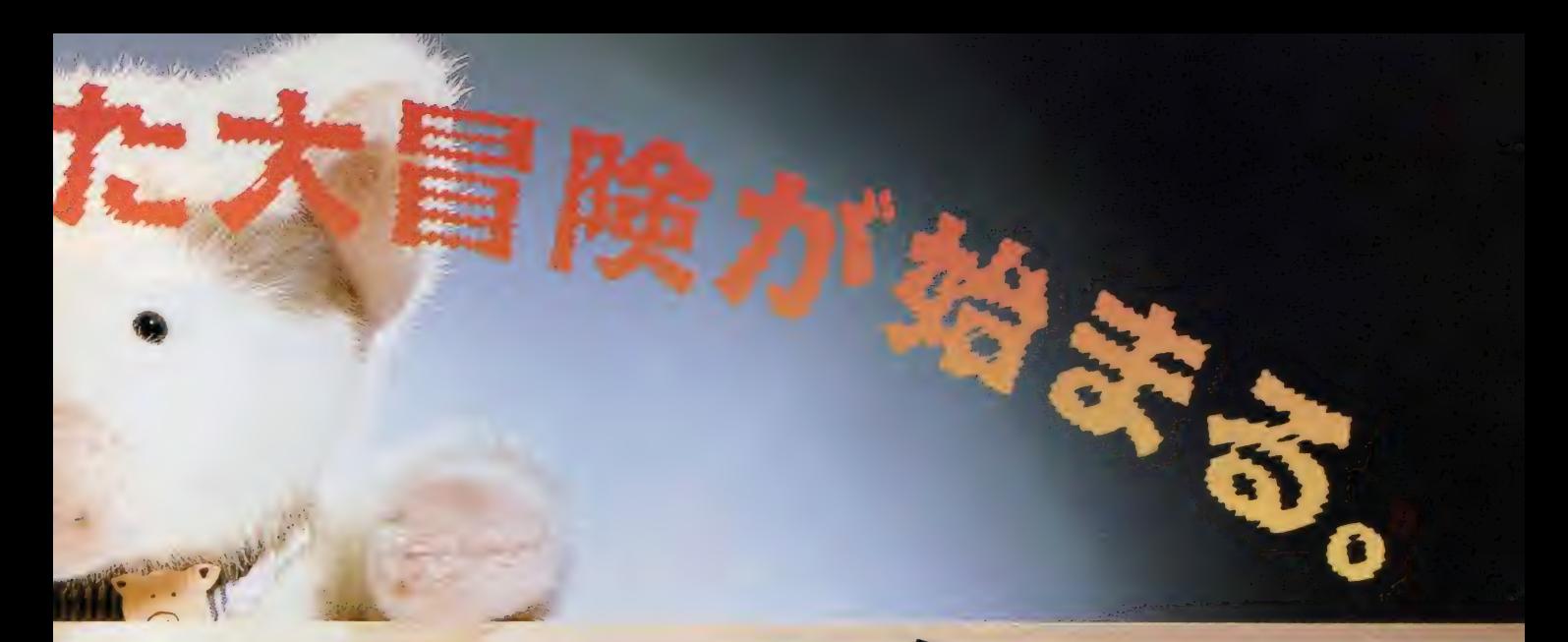

壮大なシナリオにもとづく、奇想天外なニュータッチ・ア ドベンチャーゲーム。コナミMSX初の2Mビット採用に より、地ト・地下あわせて約600画面のマップを誇る一 大巨編が完成/9人の大魔王をはじめとする多彩な登 -<br>場キャラクター………ユーモア&ギャグ感覚あふれる ハイセンスな会話もたっぷり楽しんでほしい。

● ■ 水公社

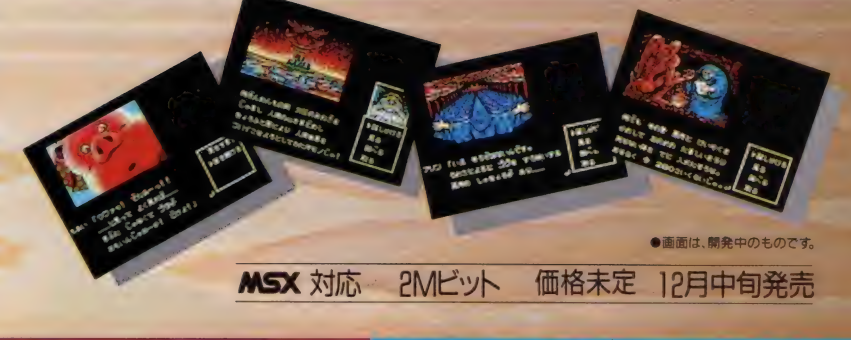

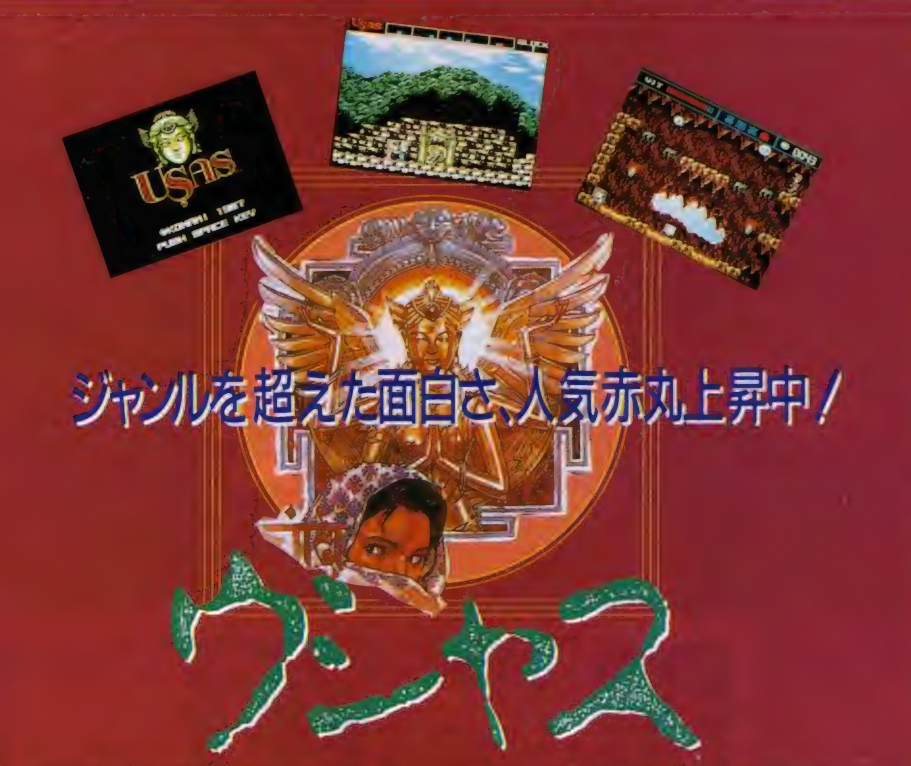

MSX2 対応 IMビット 5.800円 絶賛発売中

失われた秘宝を求めて、シルクロードへ–––––––史上初、喜・怒・衰・楽の感情 をもったプレイヤーとともに、アクション·RPG·シミュレーション·シュ ーティング・迷路など多彩な要素が楽しめる考古学ロマンだ!

コナミファン待望! -ムを10倍たのしむ カートリッジがでるぞ! (さらに、 さらに、 さらに<br>(バージョンアップして、 12月中旬発売。)

#### 週刊テレフォンサービス実施都市

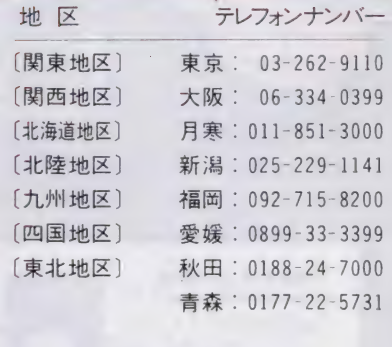

## コナミ株式会社

.<br>0 ーン – 11200 → 12<br>本社 〒101 東京都千代田区神田神保町3-25 本社 〒101 東京都千代田区神田神保町3-25<br>大阪支店 〒561 大阪府豊中市庄内宝町1-1-5<br>福岡堂業所 〒810 福岡市中央区天神2-8-30 福岡営業所 〒810 福岡市中央区天神2-8-30<br>札幌営業所 〒060札幌市中央区北1条西5-2-9 ●MSXマークはアスキーの商標です。

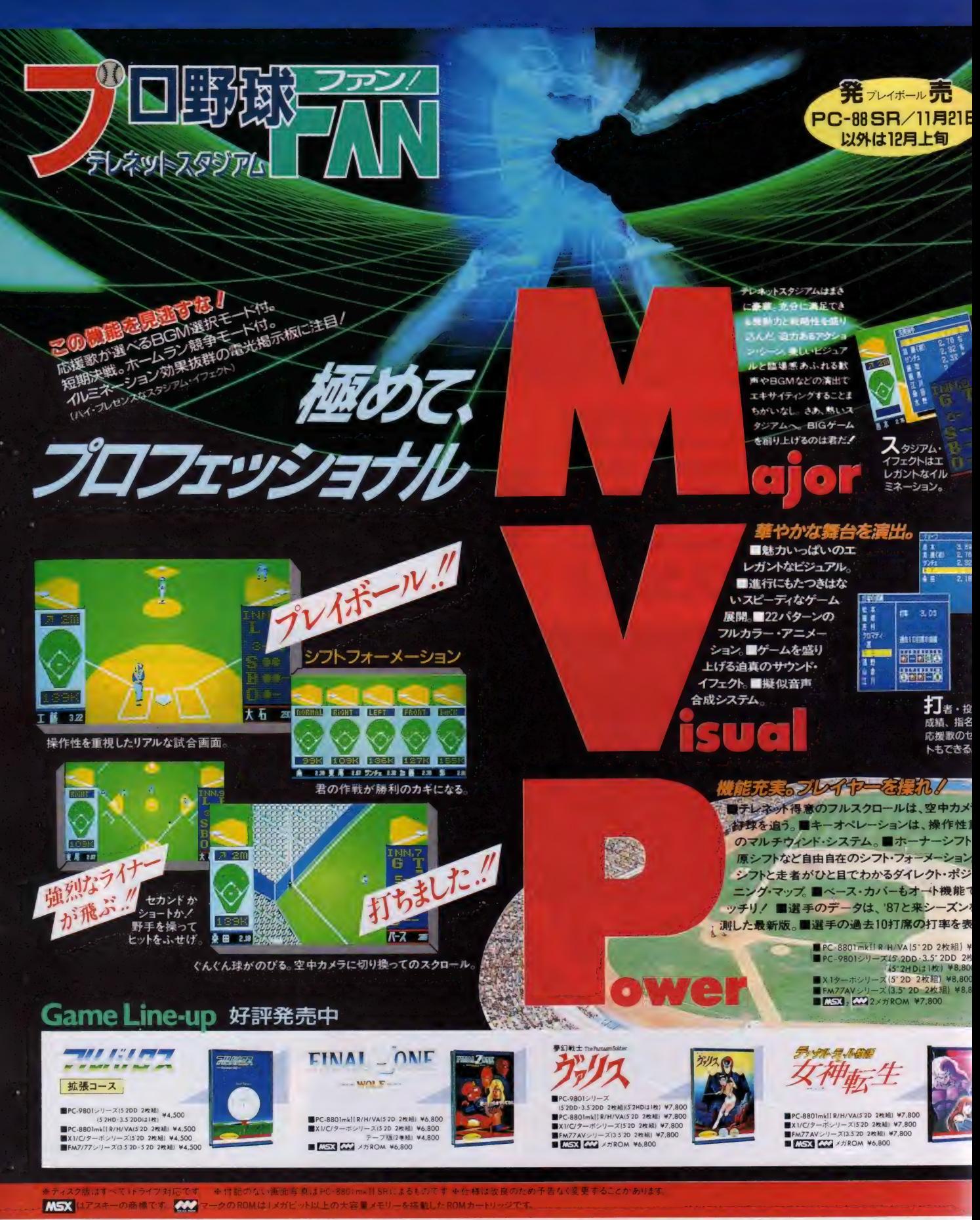

フロ野球ファンは2トライフ専用(5"2HDは除く)初期のPC-9801は動作しません ※X1ターホMODEL10は動作しません アンドロギュヌスの画面写真はMSX2によるものです

※お求めはお近くのパソコン・ショップで。通信販売ご希望の場合は使用機種名を明記の上、 送料200円を加算して現金書留で直接当社にお申し込みください。

# アクション・ゲームはテレネット

■アクション・ゲームを越えた初のアグレッシヴ・ゲームの完成 ■28通りにも及ぶメイン・キャラクターのパワーアップ・システム ■美しいビジュアルシーンが織り成す壮大なストーリー

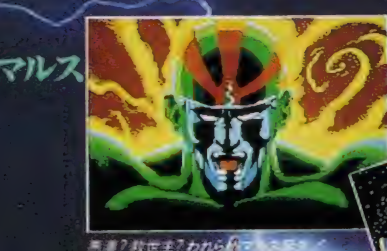

ましきリーフ。その美しさに われわれは泪する。 リーフ

■■フル世エフわれら ニートのドシュアルシ

カキャラORG その増高をレーザー均で打ち訪け、

<mark>」</mark><br>小の中

**KTHIS** 

**DROGYNUS** その名原「両性具有」を意味する 一体お前は何者なのだ? 火間?それとも機械?」「女性?それとも男性?」 「悪漢?それとも教世主名 唯一はっきりしていることは、お前に与えられた使命 「学宙転覆ヲ企ム反物質星〝ウルド"ヲ破壊セヨ」 『アンドロギュスズ』 お前はまだ自分が何者であるか知らない。

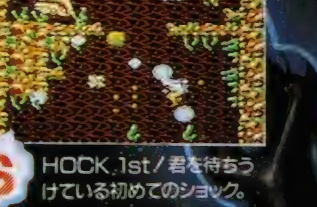

ま祠穴。幾億年の静寂の底に待ちうけるものは何か。

崗

目先すウルド星の核は近い。

**AST SHOCK/** 

OR66301mhRHWAB® 02111 07.500<br>□<del>nsx 21000</del>240100m 07300

**ED** 

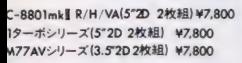

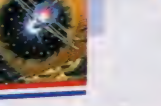

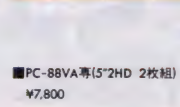

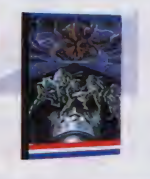

9月からユーザーホット ラインがNTTと提携して13回線で行なわれ ています。つまり、13人までが同時に情報を聞け るということですね。内容も攻略法を加えるなどよ り濃いものにしています。新しいホットラインは、20045-784-2800です。どうぞご活用下さい。もちろん今までの ホットラインも従来どおり流しますので、どうぞよろしく。

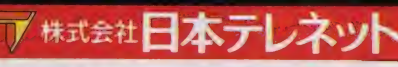

大家来养 〒162 東京都新宿区東五軒町1番9号 片岡ビル TEL.03(268)1159

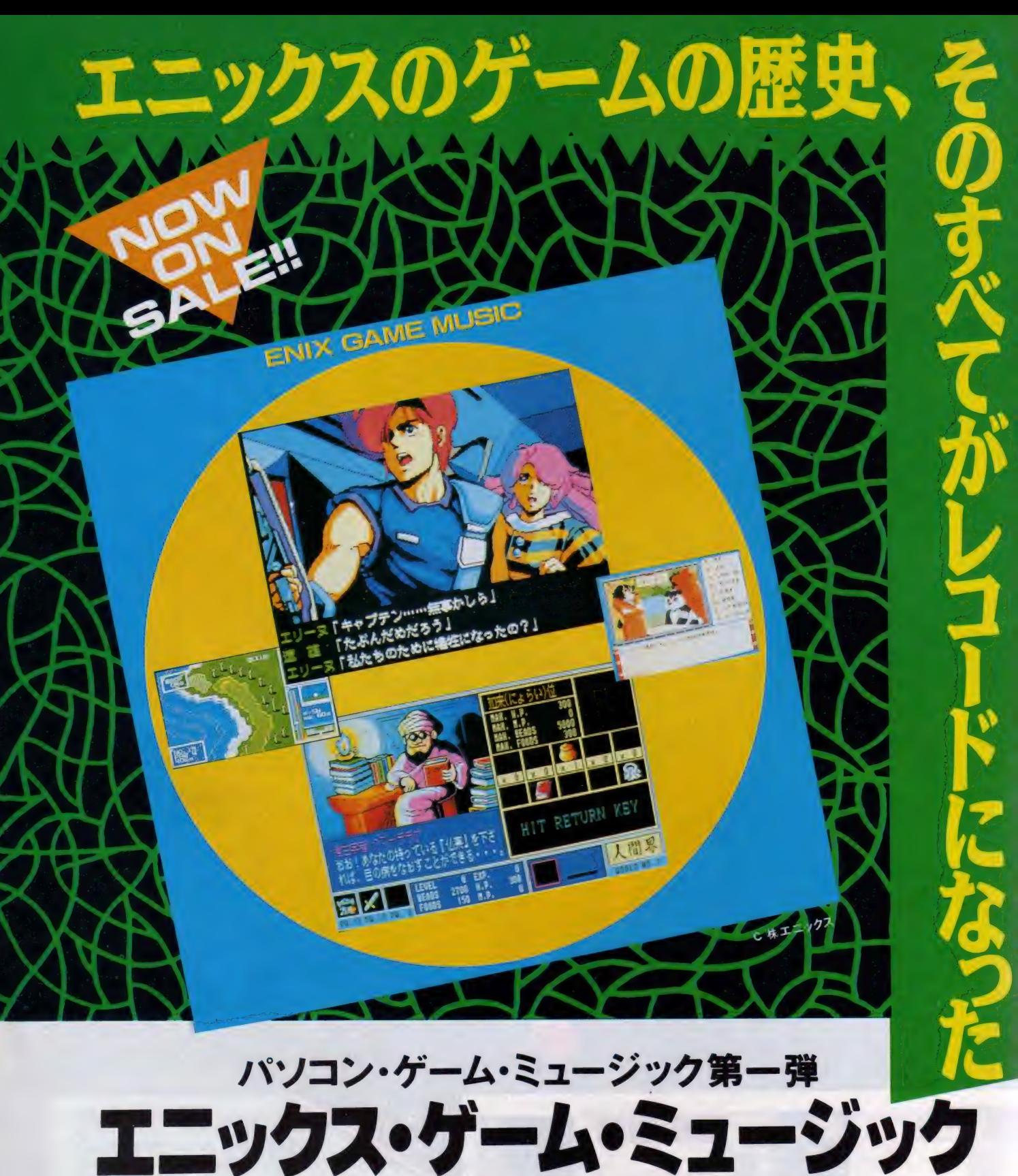

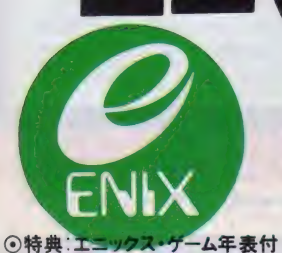

収録曲:ジーザス(虚空への前奏〜着い無限〜すみれ色の愛/勇者の休息〜き<br>らめく瞳〜甘い抱擁〜夢の中の2人/崩れゆく都市〜空の果て〜迫りくる危機〜<br>挑戦の時〜死神の影/鎮魂歌〜甦る侵入者/勝利の旋律〜去り行く者たち)/ **Sai Kirch Allich Nich** K7K7MKI/ウイングマンI、I/ワールドゴルフI/ガンダーラ(ガンダーラへの道〜<br>東方幻想 〜人間界 〜蓮華/冥府魔道 〜 稚神 〜 平安 / 地獄界 〜 餓鬼界 〜 畜ゃ. 界ノ 寂〜 修羅 界〜 天上界 ノ fc\* 給 \* 〜 迦楼羅 〜 六凡界 〜解放) 地 ML Alfa 球戦士ライーザ/ザース/アニマルランド殺人事件 (グレードアップバージョン) CD:28XA-178 ¥2,800 LP:ALR-22917 ¥2,200 CT ALC-22917 ¥2,200

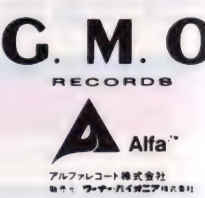

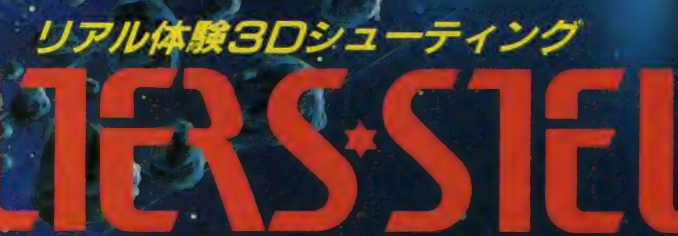

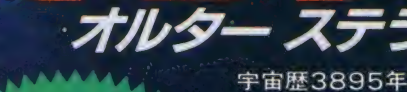

 $\frac{1}{2}$ 

**HIAN** 

 $\mathcal{L}$ 

宇宙歴3895年、銀河連邦政府と反政府軍の戦い は、ケフェウス系第35惑星にまで及んだ。 反政府軍は、銀河連邦の植民地政策に不可欠な多 重人工太陽エネルギーを奪うため、外宇宙赤色ガマ星 雲団の中心惑星メタゾーンと手を組んだ。 メタゾーン大軍団と反政府ゲリラの連合軍はケフェウ ス系チューブ環状星団に猛攻をかけ、連邦政府軍は<br>壊滅寸前の危機にみまわれ、ついに連合艦隊最新鋭 機オルターステラに出陣を命じた。

#### 戦え!オルターステラ!! 銀河系の危機を救え!!

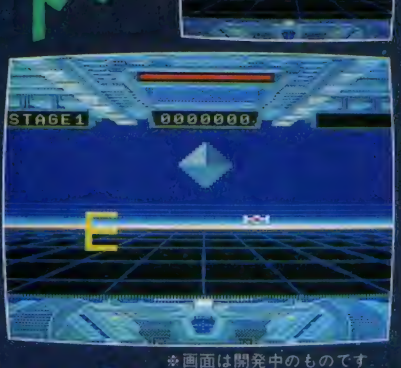

 $\sqrt{c}$ 

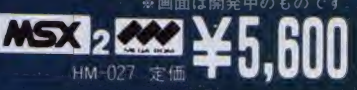

## 時代を超えて、EDOにワープ.!!手裏剣が乱れ飛び、十手が振舞う.!!

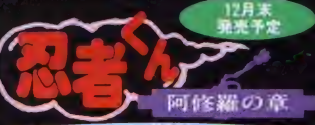

 $-5.1$ 

11月25<mark>日</mark><br>発売予定

平和な日本にある日突然妖怪が大出現 してしまった。全国各地で暴れまわる 妖怪どもを退治するため正義の使者忍 者くんの試練の旅が始まった。次々に 襲いかかる妖怪を陰で操るのは何物か? ダルマ・大魔神等の強敵キャラの猛攻<br>に忍者くんの手裏剣が冴える/阿修羅 と 戦う 日 は 近い// © UPL/HAL **超级体系/**  $L$  $\sim$  2 $L$  $\sim$   $\sim$   $\frac{2}{3}$   $\pm$  5.600 ※画面は業務用のものです

**フレ ハこMSX2版登場/** 

-—ドゲームで人気爆発 /<br>*MSX2版登場 /*<br><sup>·</sup>夔う*、ダルマが襲う* /

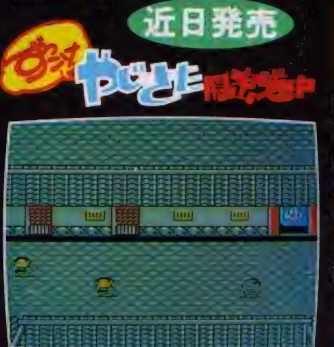

西へキミをまどわす<br>撃は手ごわい/ てキミの推理は勝ち得るか/

**■ネシ こ 7 ニシカエ 花粉 シハ あか**<br>思わずニコニコ、江戸を離れたやじき たが笑いふりまく隠密道中。きつねや 虚無僧が襲いかかってくるなかで、悪 大名の証拠あつめに東海道中、東へ西 へ。農民、町人を救うためずっこけや じきたは、大奔走だ。勘をはたらかせ、 証拠をあつめる。君のインスピレーシ<br>ョンを、江戸時代がまっている。

**EXEX 2 CAN HM-026 & ¥5.600** 

さMSXはアスキーの商標です

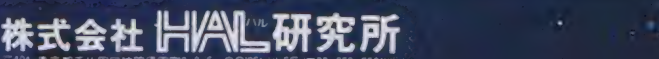

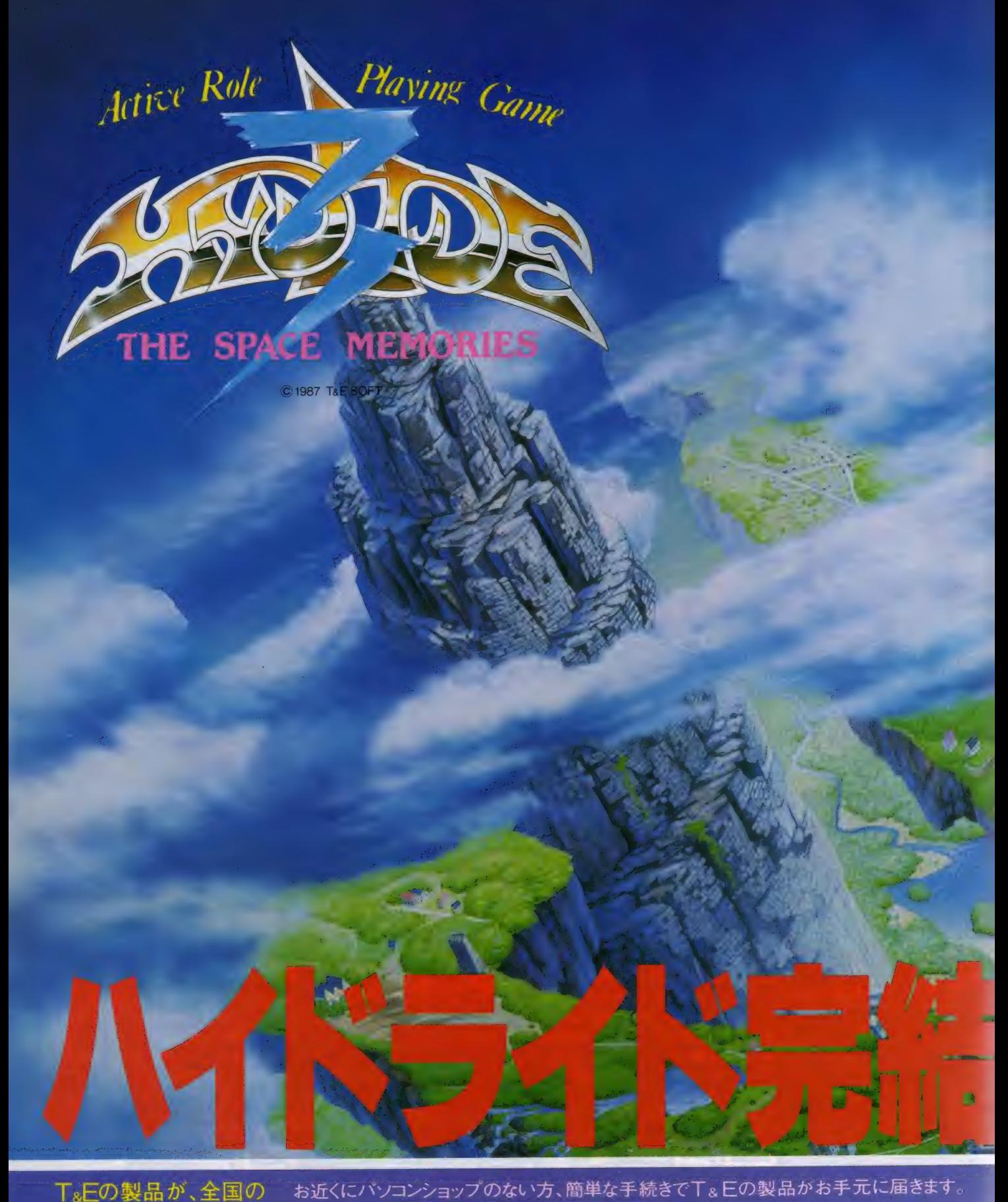

T&Eの製品が、全国の 郵便局でもお求めでき るようになりました。

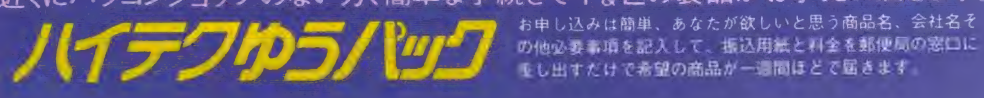

# $\mathcal{C}$ 地上、ダンジョン、空中都市、そして未知の空間へ。 今、ハイドライドは感動のクライマックスを迎える。 Lift ||

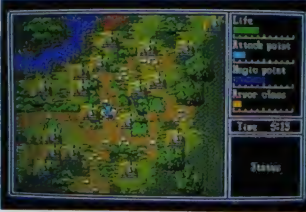

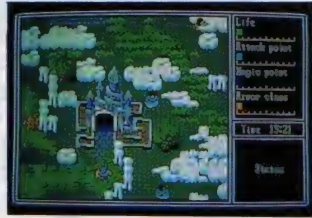

Tara

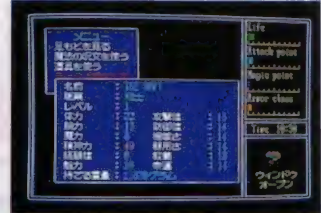

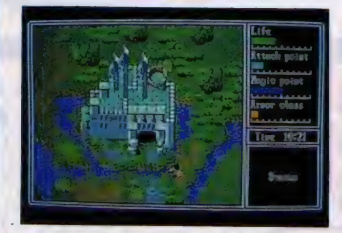

,'

- ★ 地上、街、ダンジョンは当然、200階建ての塔から空 中都市、そして未知の空間へ、300<mark>画面</mark>を越える驚異<br>のパラレルワールド。
- ★総ての面で、前作を大幅に上回るスーパーロールプ<br>- レイング、時間の概念までが加わり、画面は時刻によ<br>- って変化。
- ★ ソフトウェア3プライオリティーによる、<mark>群を抜いたグ</mark><br>- ラフィックス。MSX2版は512ドット高解像画面を採用。

★基本内容は3機種とも全く同じ。

- ★各種メッセージ、そして500にもおよぶ 会話文は漢字<br>- 表示(漢字ロム不要、全機種)。完全英語表示にもワ<br>ンタッチで切り換え可能。
- ★ BGMはFM音源、PSGをフルに使い切った14曲PC 88ではNEC純正サウンドボードIIにも対応の高感度<br>ステレオサウンド。
- ★ MSX版、MSX2版は、松下電器パナアミューズメント<br>- カートリッジ (S-RAMカートリッジ)に対応、瞬時にデー タのセーブロードが可能。もちろんカセットテープで<br>もOK。

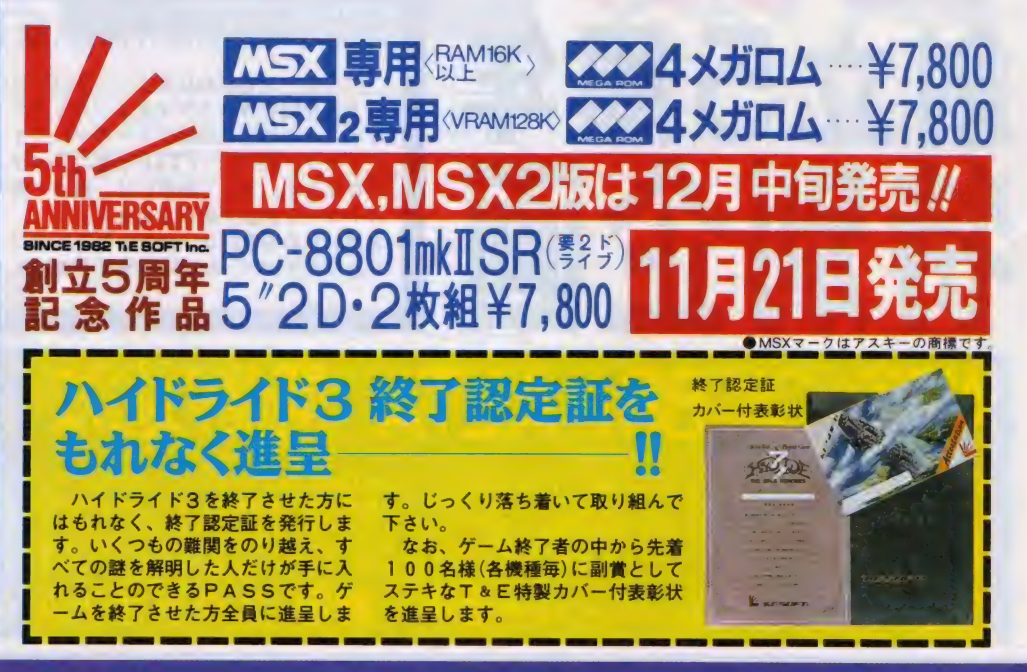

T&**E SOFTテレフォンサービスお名古屋〈052〉776-8500<br>T&E マガジンNa15発行中** ジン No.15発行中 (ハイドライド3開発裏話掲載)

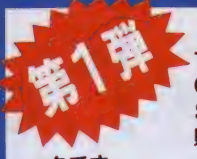

創立5周年記念作品4タイトルには すべて、"T&E SOFT COLLE<br>CTION" が付いています。T&E SOFTが1982年から5年間、開発、 **いちゃく 販売した作品がすべて分かるハンドブ** 

この "COLLECTION" は、T&E SOFT5年

 $\Delta$ <sub>T</sub>  $\Delta$ <sub>T</sub>  $\Delta$ <sub>T</sub>

特別企画

立5周年

間の蓄積が凝縮され、しかも技<br>術的にも、市場的にも、さまざ<br>まな面で著しい発展をなしとげ たソフト界の「本流」を物語る<br>ものとして貴重なものと言える でしょう。いわば、ゲー<br>ムソフト史を知る上での 必須アイテムです。ぜひ<br>ご覧になられることをお<br>勧めします。

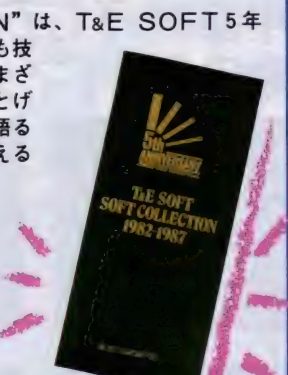

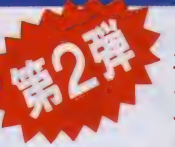

で、ご了承下さい。 らは付属されませんの

マイドック) には、もれな<br>"T&E SOFT創立5周年記念ゲームミ く"T&E SOFT創立5周年記念ゲームミ<br>ュージックライブラリー"が付いています。<br>これは過去5年間のT&E製品の中でとくに 人気のあったBGMばかりを集めたものです。 プロミュージシャン浅倉大介氏による素晴 SIDE2 らしいシンセサイザーの演奏をお楽しみ下さ い。なお、このゲームミュージックライブラ<br>リーは、3タイトルのいずれも、<br>当社年内出荷分に限り、<br>付いています。1988年 1月1日以降出荷分か

- 年末発売となります、創<br>立5周年記念作品3タイト<br>ル(ハイドライド3、カリ・ ユガの光輝、X1スーパー ■ゲームミュージック<br>ライブラリー曲名<br>®1987 T&E SOFT C<sub>1987</sub> TOSHIBA EMI LIMITED

〜

ELEGENDE THYDLIDE I (MEDLEY)<br>
2. HYDLIDE I (MEDLEY)<br>
3. DAIVA a. DAIVA I (MAIN THEME)<br>
b. FLAME OF VLITRA<br>
c. ASURA'S BLOODFEUD<br>
d. MEMORY IN DURGA<br>
c. LIGHT OF KARI-YUGA<br>
SIDE2<br>
1. SUPER LAYDOCK<br>
a. THE FRONT BASE<br>
c. THE e B I S H A M O N T E N<br>2. HYDLIDEI<br>(THEME MUSIC)

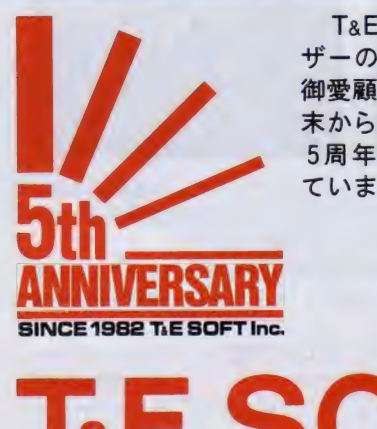

T&E SOFTでは、ユー<br>ザーの皆様の日頃からの 御愛顧に感謝して、 今年 末から来春にかけて創立 5周年特別企画を用<mark>意</mark>し<br>ています。

ーハイドライドシリーズは、ARPGの中でも最もユーザーの<br>皆様に愛された作品と言えるでしょう。このシリーズは「ハイ ドライド3」をもちまして完結することになりました。長い間<br>御声援ありがとうございました。

T&E SOFTでは、このARPGの最高峰ハイドライドシ<br>リーズをもっと多くの皆様にプレイしていただきたい<br>ため、MSX 版に限り、スペシャルパッケージを用意 致しました。価格は、ハイドライド3、ハイドライド<br>2の2本組でなんと 9,990 円。限定 5 千本の発売です。 まだ、ハイドライドシリーズをプレイしていない方に<br>は朗報です。もちろん、特別企画第二弾でお知らせし た"T&E SOFT創立5周年記念ゲームミュージッ<br>クライブラリー"も付いています。なお、限定版のた<br>め品切れの際はご容赦下さい。

8 **8 8 7 ACC 11 ACC 10 ACC 2 RT** 

- パッケージも変わります。 T&E SOFTの創<br>立5周年記念作品3タイトル(ハイドライド3、カ<br>リ・ユガの光輝(98版ディーヴァ)、X1スーパーレ イドック) は、すべてT&E 特製プラチナパッケージ となります。そして表紙には、創立 5 周年記念ゴー<br>ルドマークが必ず表示されます。 お買い求めの際には、創立 5 周年記念ゴールドマー<br>クとプラチナパッケージを必ずご確認下さい。

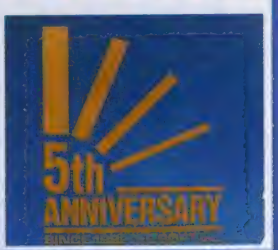

】// 1.&L IOUF I<br>5tra<br>※※※※※ 先行発表会

日 + # 11 1 - + # # 会場 / 新宿 • スタジオアルタ

- T&E SOFTがユーザーの皆様から ージシャンによる新作ゲームミュージッの5年間の御愛顧に感謝して、総力をあ ク演奏をはじめ、盛り沢山の企画を用意<br>げて取り組み、開発したハイドライド3、しています。ゲームフリークはもちろん<br>カリ・ユガの光輝、X1スーパーレイド どなたでも御参加でき、入場は無料です<br>ック等が体験できます。その他プロミュ ぜひお誘い合せの上、御来場下さい。

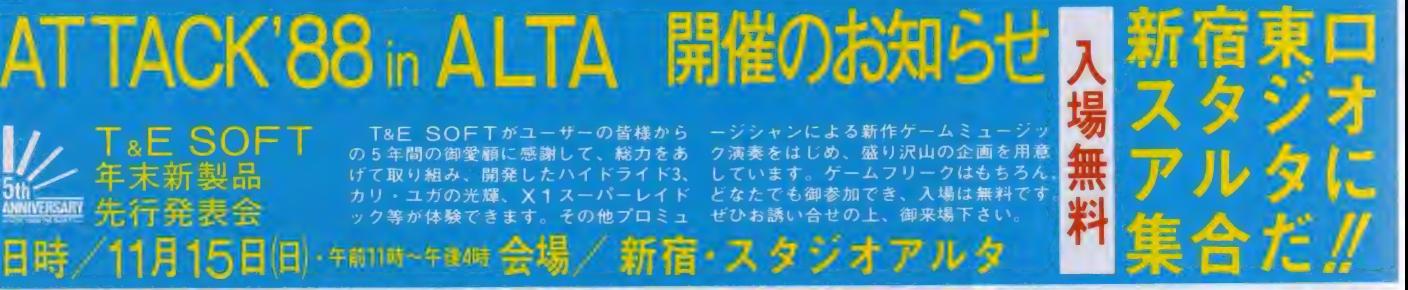

■ K ■ 「コーザーズクラフ会員証の発行 2 TaE マガジンの無料送付(年4回) 3 TaE ソフトン 必ず) ● 事実 ■ 「コード - - ■ 戦業(学校名) ● 所有のパソコン機種名及びシステム(パソコ<br>タログの無料送付(年2〜3回) 4新製品情報などを満載、TaE マガジンの無料送付(年4回) 3 TaE ソフトカ 必ず) ● 年齢(生年月日も記入のこと) ● 職業(学校名) ● 所有のパソコン機種名及びシステム(パソコ

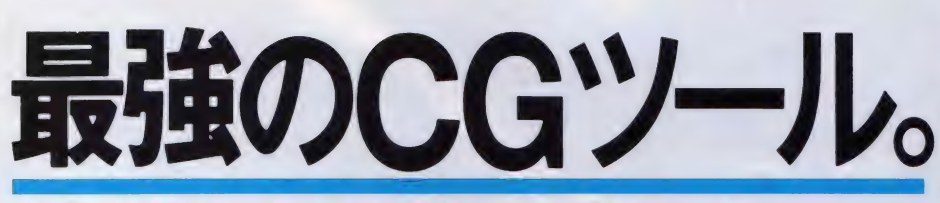

# あのピクセル 2 がグレイドアップ! **めいこ**ノビルとかフレイト)

### ルCGがあなたのものに

★MS X 2 の機能を十分に生かしたグラフィッ クエディター(3モード対応)、スプライトエデ<br>ィター、パターンエディターの3種類のプログ<br>ラムが組み込まれています。

今回新たにパターンエディターには、アニメテ<br>スト機能が加わりました。

作製したキャラクターを画面上で自由にアニメ<br>イトすることができます。

★グラフィックエディターは、ピクセル 2 と同様、<br>スクリーンモード5(256×212 ドット16色) とスク

リーンモー ド8 (256×212ドット256色) に対応し ているうえ、さらにスクリーンモード7(512×21<br>2ドット16色) にも、対応できるようになりまし た。

★もちろん、ピクセル 2 と完全データ互換とな<br>っています。

★ ピクセル 3 は、ディーヴァ、レイドックなど の開発に使用されたT&Eの最強CGエディター<br>です。

# <u>★ バージョンアップのチャンス // ★</u><br>T&Eソフトでは、ピクセル2をお持ちで2DD ·手数料込み)2,000円を添えて、住所、氏名、 T

のディスク装置を御使用の方にピクセル3への<br>バージョンアップ・サービスを行います。(た だし、当社メンテナンスカードで登録されてい<br>る方に限ります。)<br>ピクセル 2 のプログラムディスケット( 3.5"1D

D) とマニュアルに、バージョンアップ料 (送料

EL、年齢を明記の上、「バージョンアップ希<br>望」と書いて、「T&E ソフトピクセル 2 バージ<br>ョンアップ係」まで、お申し込み下さい。 ピクセル3 ( 3.5" 2D D)と新マニュアルに交換<br>致します。

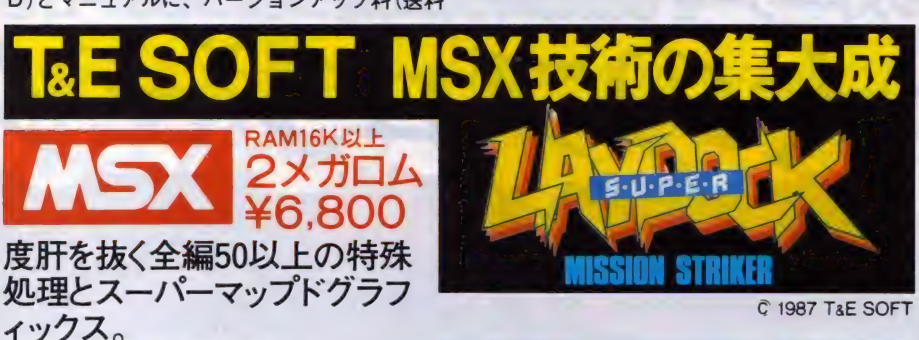

# これぞ、シューティングの真髄

- ★圧巻 / 全14ステージ。MSXの限界を超えたスーパ<br>- 一マップドグラフィックス。また、随所にアニメーシ<br>- ョンが挿入されています。
- ★2人で共同出撃。2機のネオ・ストーミーガンナーは、<br>- それぞれ、縦、横に合体可能。(↑人でもプレイは可能<br>- です。)
- 
- 
- ★オプションウェポンは10種類装備でパワーアップ。<br>★新たにドッキングエネルギーを採用。ゲーム性が一段とアップ/ 合体はドッキングエネルギーが一定値以上アップ/ 合体はドッキングエネルギーが一定値以<br>とアップ/ 合体はドッキングエネルギーが一定値以<br>★PSG3音をサルに使ったBGMは16曲。軽快なノリ<br>★PSG3音をサルに使ったBGMは16曲。軽快なノリ<br>で、プレイヤーの聴覚を刺激します。<br>★パスワード(14文字)によってデータセーブ

**●敵基地内部を**<br>- 破壊せよ! \*MSXマークはアスキーの商標です。

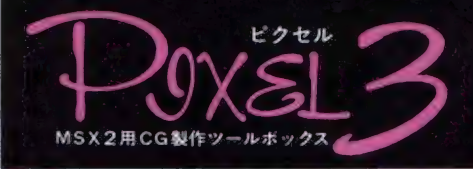

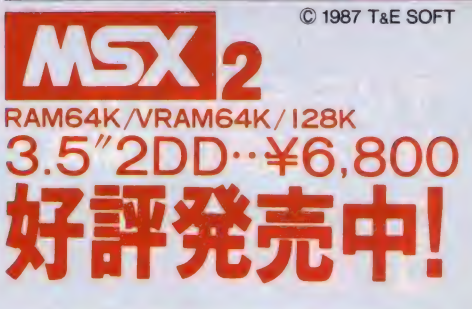

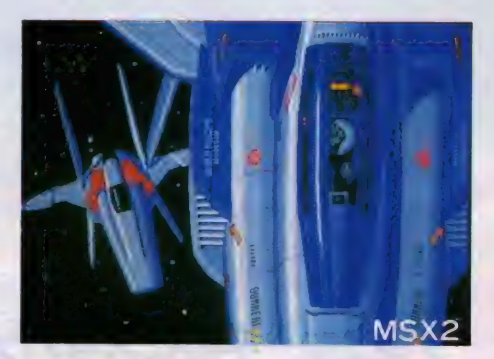

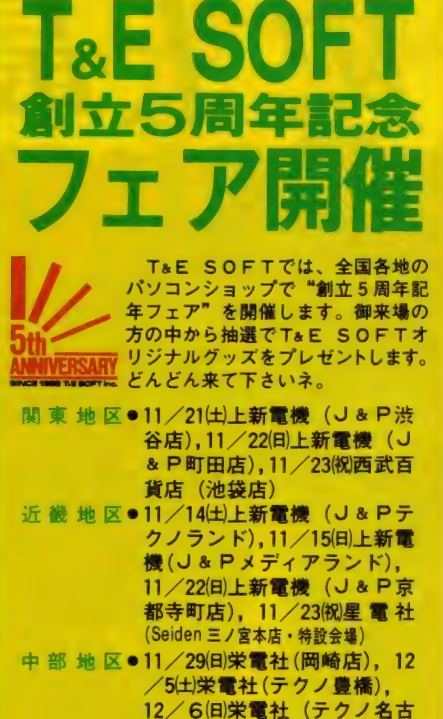

- 屋)
- 中 国 地 区●11/<mark>28</mark>(±)ダイイチ(パソコン<br>C I T Y )
- 九 州 地 区●11/29(日)ベスト電器 (福岡本店<br>→ フ F )  $\begin{picture}(180,10) \put(0,0){\line(1,0){100}} \put(10,0){\line(1,0){100}} \put(10,0){\line(1,0){100}} \put(10,0){\line(1,0){100}} \put(10,0){\line(1,0){100}} \put(10,0){\line(1,0){100}} \put(10,0){\line(1,0){100}} \put(10,0){\line(1,0){100}} \put(10,0){\line(1,0){100}} \put(10,0){\line(1,0){100}} \put(10,0){\line(1,0){100}}$

希望の方は現全書留で料金と商品名・機種名と電話番号を |城内のホー布業のカレストで、本社のポートをと同中で、横宿もとも開催して、当社発力技法リください。《Mサービス・通信の方法の研究》<br>|マガジンMo15ご希望の方は、100円切手2枚(200円分)を同封の上請求券<br>|マガジンMo15ご希望の方は、100円切手2枚(200円分)を同封の上請求券を<br>| 80年カタログご希望の方は、100円切手同封の上、カタログ請求券をお送りください。(業務での調索はお願わりします。)

**4READY** 

angoar<br>Brookey

**VIRED** 

Septe PPTAR

**MSX** 

敵惑星に降下▶■

**MSX** 

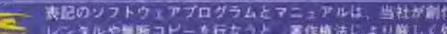

ただし、お申し込みは1回限りで<br>
• MSXマークはアスキーの商標です。<br>
• MSXマークはアスキーの商標です。<br>
→ Minimum → TAGS 名古屋市名東区豊か丘1810番地 PHONE :052-773-7770 MSX 7712/19<br>
+ T465 名古屋市名東区豊か丘1810番地 PHONE :052-773-7770 諸 求 券<br>
+ T465 名古屋市名東区豊か丘1810番地 PHONE :052-773-777

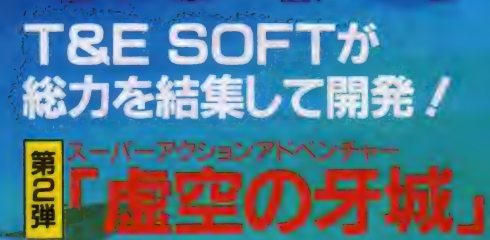

ネの壮大なストーリーをバックにT&E SOFTが繰り広げるスーパーアクションAVG/ T&E SOFTならではの大迫力のアクションゲー ムをベースにアドベンチャーの要素をドッキング/ 敵キャラを倒すリアルさや今までにない必殺の武 器などアクションゲームには欠かせないアイデア 満載の超傑作だ!

 $\sim$  2  $\sim$  2  $\sim$ アシュギーネの壮大なバックストーリーをもとにジャンルの違った2つのゲームを同

 $\sqrt{a}$ 

# MICRO CABINが<br>総力を結集して開発!

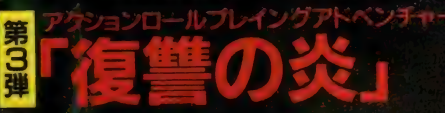

アシュギーネの壮大なストーリーをバックに MICRO CABINがお贈りするアクションロール プレイングAVG! MICRO CABINならではの 本格的アクションロールプレイングをベースにア ドベンチャーの要素をドッキング/迫力の戦闘モ ドや情報を得るためのコンタクトモードなど新 ゲームの新概念をふんだんに盛り込んだ超力 作だ!

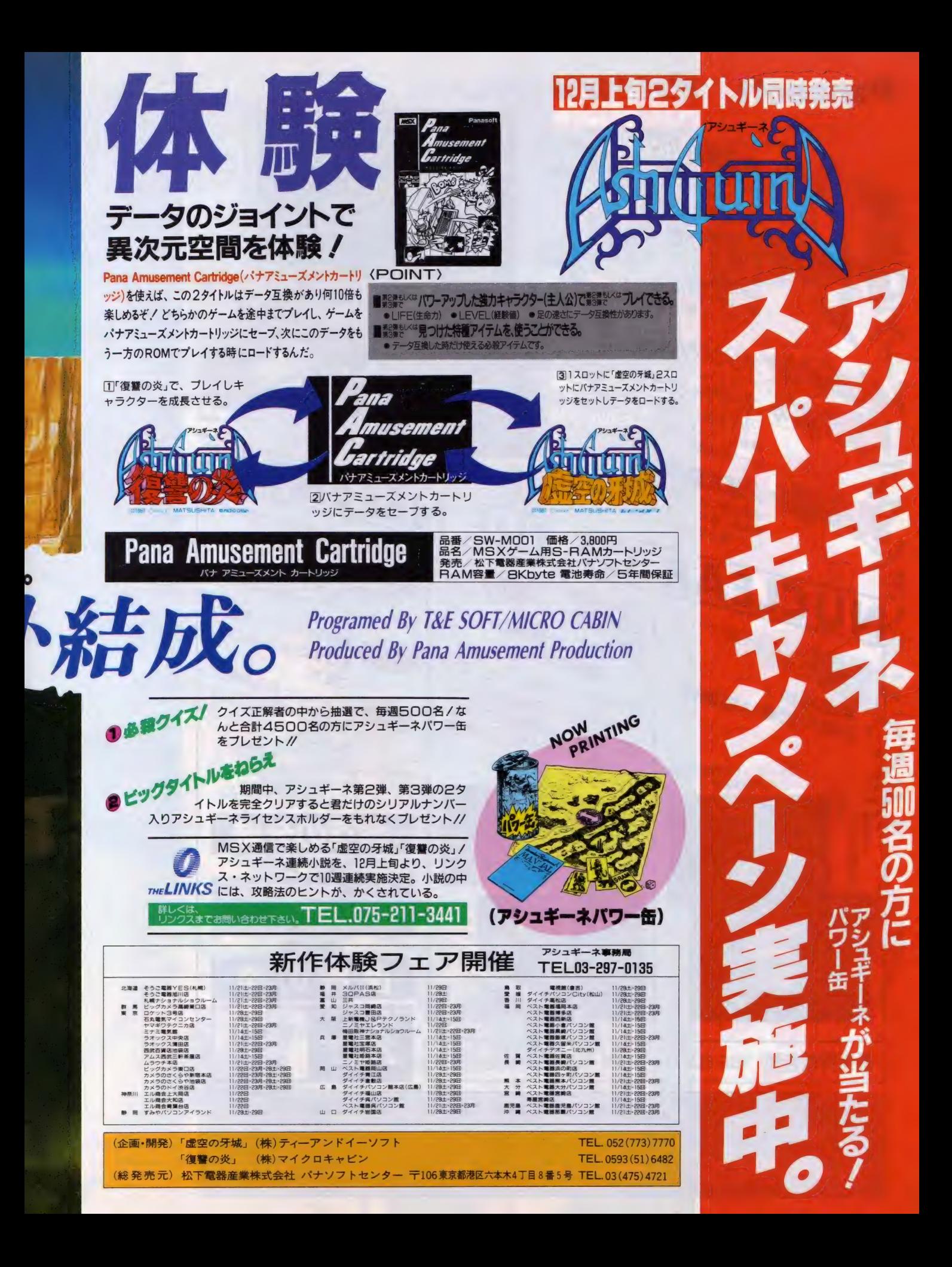

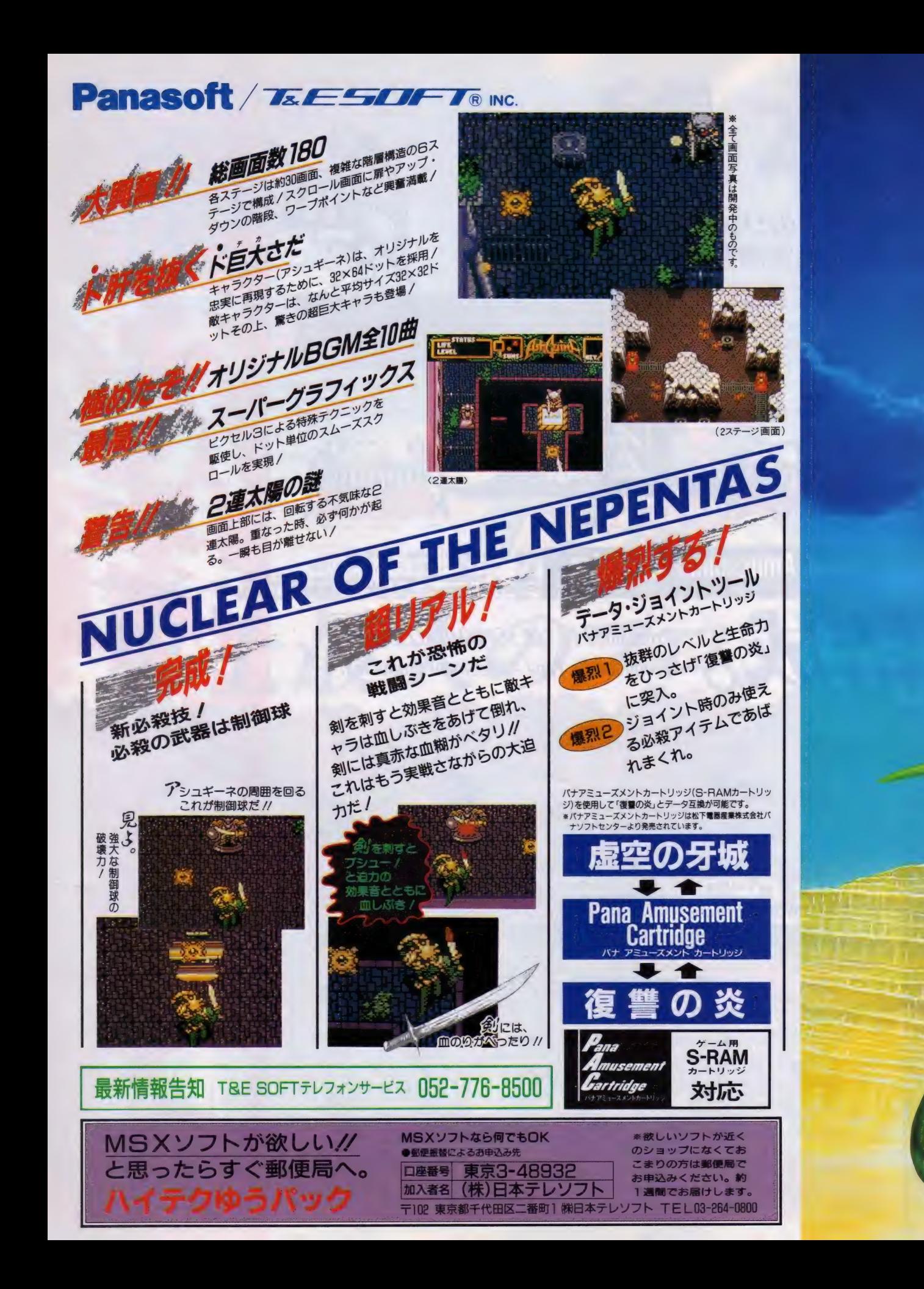

ネペンテスは2連太陽を回る惑星。果てしない戦乱の時代、バヌーティラカ スに追われたアシュギーネは両親とともに、地下の遺跡で平和な少年時 代を過ごすが、ある日バヌーティラカスの放った时伐隊の手で両親 を惨殺されてしまう。必死の思りでその場を逃がれたアシュギ 一ネ。そこで彼はネペンテスの「核」であり、 感星の命そのも のである惑星生命体「ヴィ」と接触。「ヴィ」の力を得たアシ ユギーネは強力な武器を与えられ、今ここに伝説の聖戦 士として甦えった/ そしてアシュギーネは旅立つ。仇 敵バヌーティラカスの牙城ギゼマール城へと//

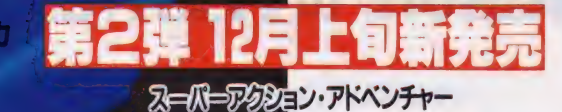

アシュギーネ MATSUSHITA/TEESO

**MSX & SEE AND COOR PARTITION** 

**SW-MOO2 ¥6,800** 

Programed By L&B SOFT **Produced By Pana Amusement Production** 

**企画・開発) (株)ティーアンドイーソフト 青年 マント マント ディイエン ティイ インス こうきょう こうきょう** 1810番地 TEL.052 (773) 7770 8発売元) 松下電器産業株式会社 パナソフト センター 〒106 東京都港区六本木4丁目8番5号

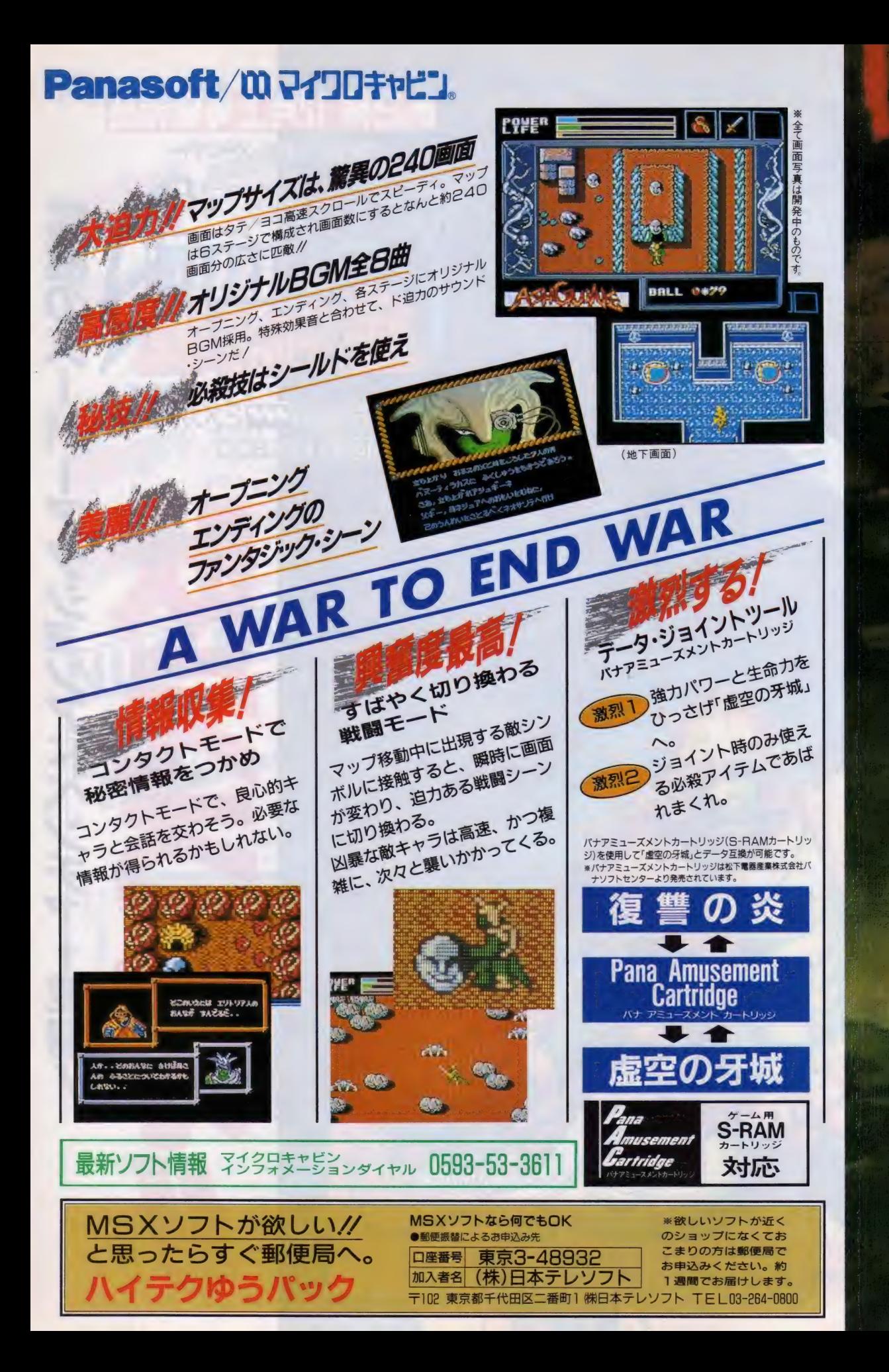

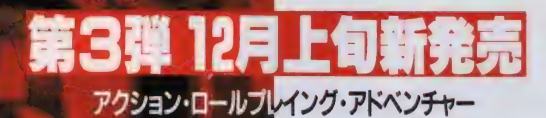

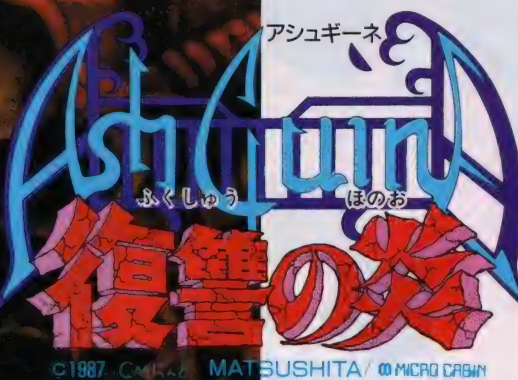

**SW-M003 ¥6,800** 

**Brogramed By MICRO CABIN Rroduced By Pana Amusement Rroduction** 

惑星ネペンテスの運命を狂わせ遺伝子操作によって醜り種族を作り出した7人の神 「ハヌーティラカス」 アシュキーネは父と母をバヌーティラカスの作り出した運命 によって惨殺されてしまった。怒りの炎に燃えるアシュキーネは、今、復讐のために 立ち上がった! 惑星ネペンテスを旅するアシュギーネの前に立ちはだかる、凶暴な 戦闘民族のグール兵や金属の殻を持つ甲虫etc · 激しり戦闘を繰り広げながら、 アシュギーネの復讐の旅は続く。めざすは宿敵7人の神のいる「衛星ネオサンテ」だ!

企画' 開発) (株) マイクロ キャビン 総 発売元) 松下電器 産業 株式会社 〒510 三重県 四日 市 市 安島 2-9- 12 TE し 0593 (51) 6482 ペナ ソフト センター 〒106 東京都 港 区 六本 木 4 丁目 8 番 5 号 TEL.03 (475) 4721

暴

: 令'

 $\overline{\mathbf{v}}$ 

驚異のアクシ MSX 2 2メガROM レイングアドベンチャ 登場

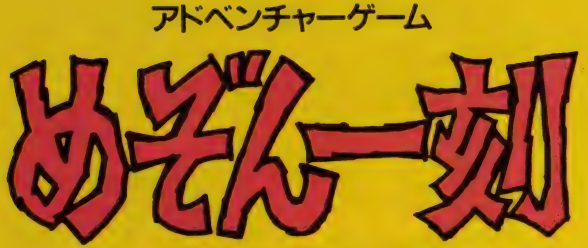

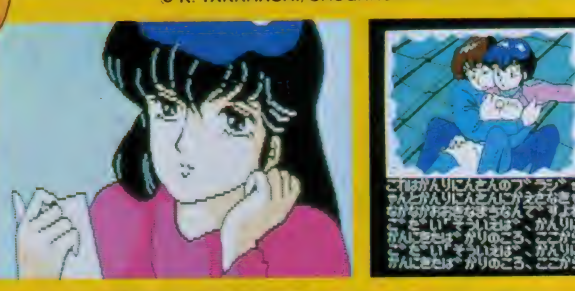

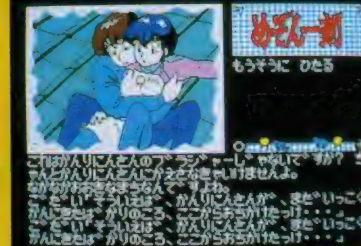

新発売〃 C232 ROM 版 ¥6,800 大 容量 2 メガ。 厶 11月10日 発売 !! ナイスク放(3.5 ZDD) ¥6,800

# シミュレーションゲーム MSX2

Original game designed by Systemsoft. c)1986 Systemsoft.

## 新発売 !! **ディスク版(3.5'1DD)** (マップエディタ付) ¥7,800<br>※ MSX2以外の機種は㈱システム<br>シフトより発売されています。

好評発売中!! **MSX2 S-RAM付 公公版 ¥7,800** 

广ヽ

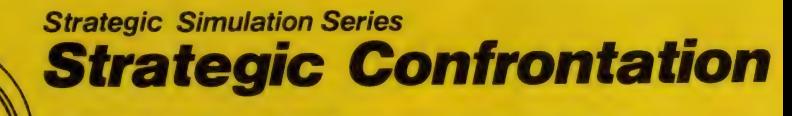

(ヒット街道、おさ

- ●現代戦を想定した作戦・戦術級の本格ウォー・シミュレーションゲーム<br>、●いままでのシミュレーション・ゲームの概念を打ち破る、迫力あるビジュアル戦闘シーン<br>● 自由にマップを作成できるマップエディタ付 (ディスク版)<br>● レベルに合わせて選べる16種類の戦場マップ (ディスク版は26種類)
	- - 気軽にゲームの中断・継続ができるROMシミュレーション・ゲーム初の、<br>新データ・セーブ/ロード機能 (ROM版)<br>Illustrated by Yukio Suzuki
			-
- illustrated by Yukio Suzuki

us or Jou stick.

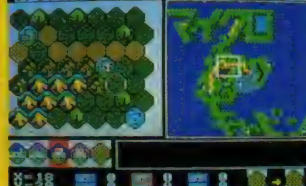

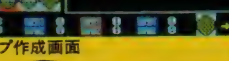

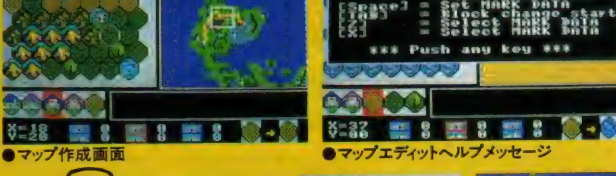

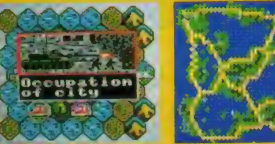

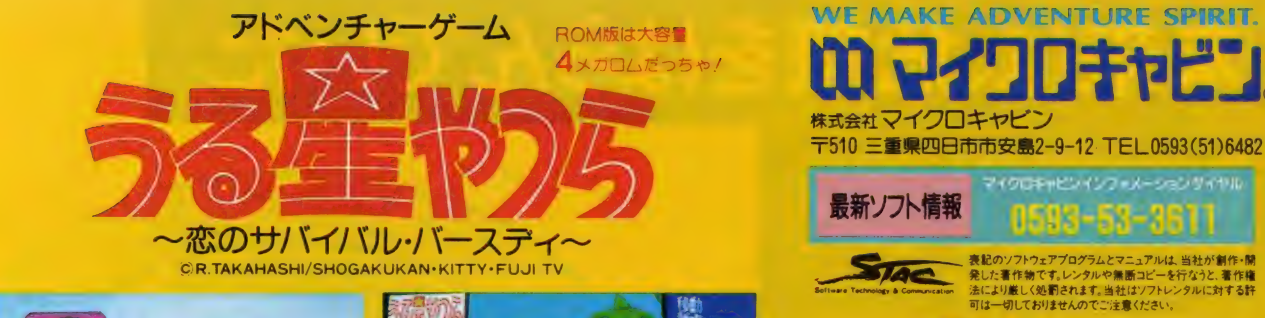

**MSX2ROM版¥7,800 大容量4メガロム** ディスク版(3.5"2DD)¥6.800 ●漢字表示 ※ROM版は、パナアミューズメントカートリッジ対応

イクロキャビンインフェメーション サイヤル 最新ソフト情報

CQ 口 +ャピ :!

# わがせします!!

12月3日発売!

# 未来は、危機をはらんでいた。

21世紀初めの、荒れ果てた戦場に奴は現われた。 全長50mを超える巨体に、けたはずれの破壊力を 秘めたサイバー・ユニット"オーガ (人喰い鬼)"。 迎 え撃つ防衛軍には、一瞬の判断の迷いも許され ない。果たして、奴の前進をくい止める事はできる のだろうか。アメリカのスターゲームデザイナー、 スティーブ・ジャクソン原作のスリリングなSFシミ ュレーションゲーム"オーガ"。来たるべき未来は危 機をはらんでいる。

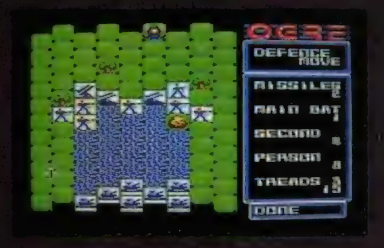

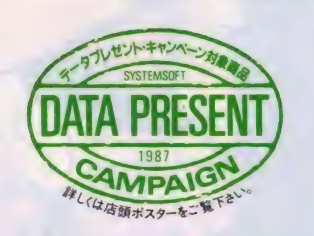

タクティカル・シミュレーションゲーム(オーガ)

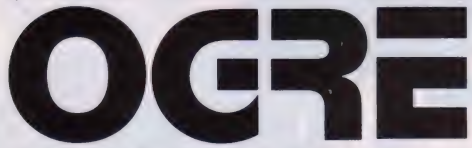

OCRE is a registervd trademark of stove Jackson Games, Inc. Original version copyright Origin Systems, Inc. 1986. , , . 7 This convarsion copyright SystemSoft Corp. 1086. aaBa/il/^/G/iw and distribution authorized by Origin Systems, Inc. mtfHsvsr£ns

#### ■MSX2

■ROMカートリッジ<br>●RAM64KB以上、VRAM128KB以上が必要です。<br>●ジョイスティック(2トリガあるもの)が使用可能です。 ●この製品はMSX2マークのついていないコンピュータでは<br>使用できません。 定価 5,800円 〈好評発売中〉

r: ラス2 MSXマークはアスキーの商標です。<br>メガ ROMは、1メガビット以上の大容量 メモリを搭載した<br>ROMカートリッジです。

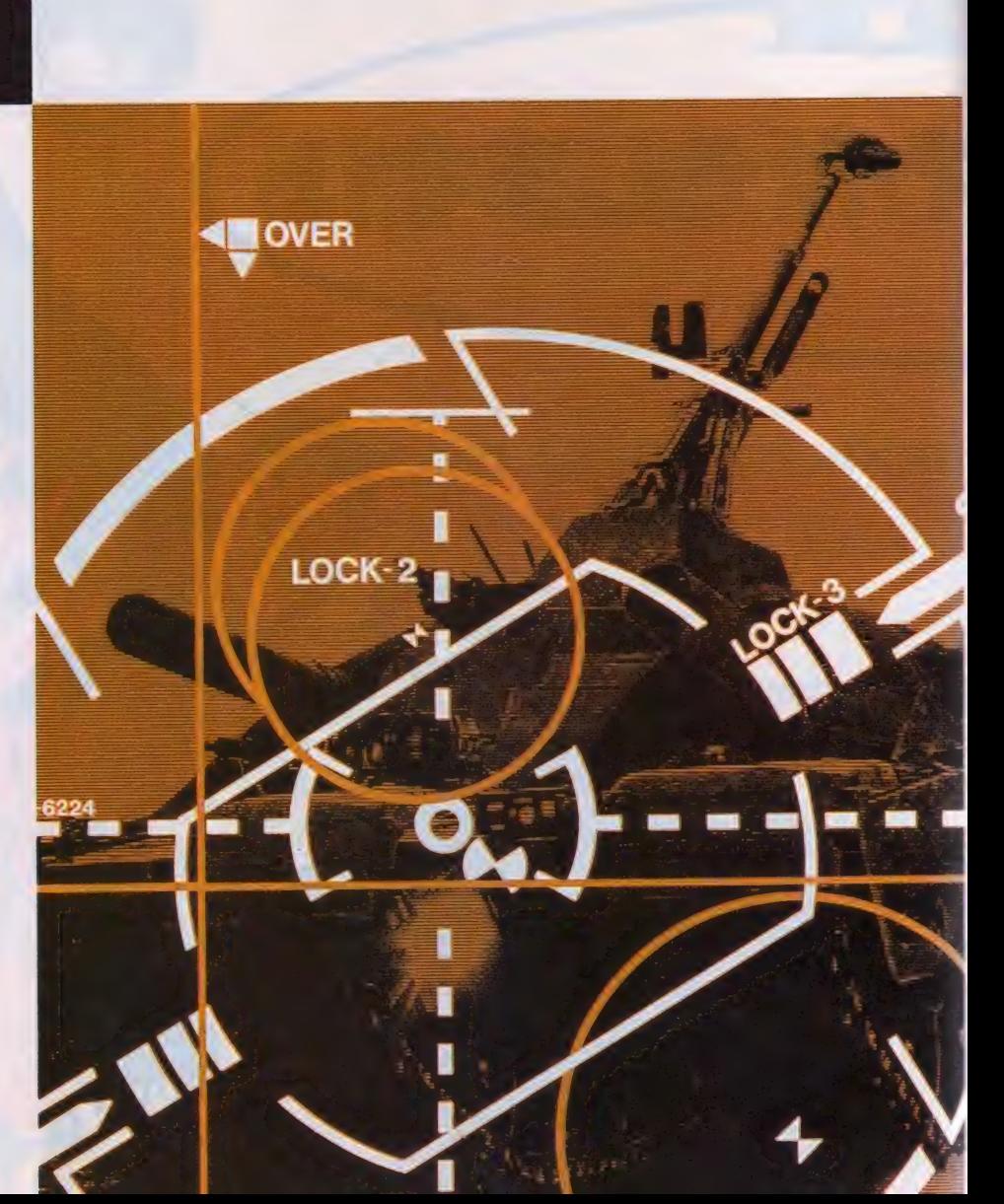

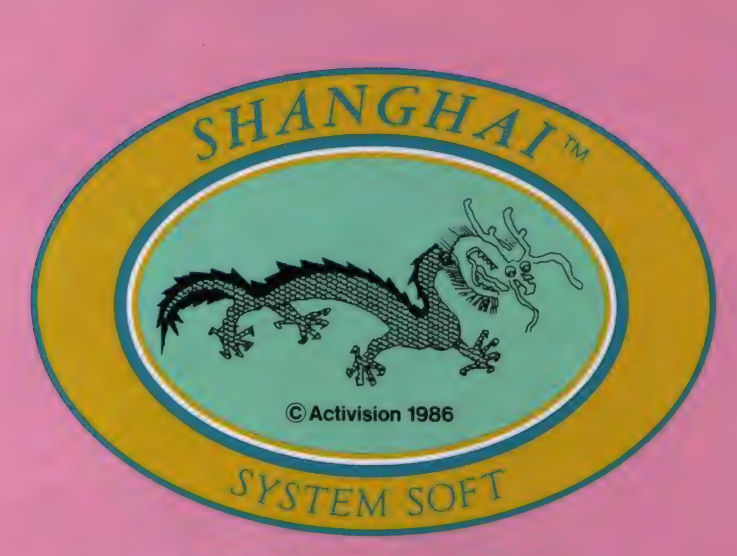

Shanghai is a trademark of Activision, Inc.<br> **Original game designed by Activision © Activision 1986**<br>
Source code for the System Soft Computer designed<br>
by System Soft ® 1987 System Soft

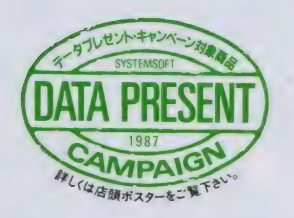

新感覚パズルゲーム〈シャンハイ〉

 $\mathbf{H}$ 

毎日が、安穏とすぎてゆく

こんなに単純なルールのゲームなのに、やればやる ほど、深みにはまってゆく自分に気がつく。あと、ほん の数個のパイを取り残したときなどは、何とも言え ないはがゆさとか、もどかしさがつのり、思わずもう 1度、ということになってしまう。 アメリカで爆発的な ブームを巻き起こした、新感覚派のパズルゲーム 、上海"。安穏とした毎日が、少しずつ変わってゆく。

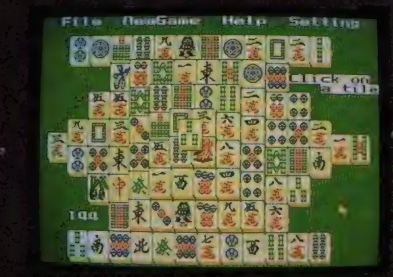

<sup>L</sup>k-t-cq \rrA \_ J \)3aL6"KIUI AU\i ^ncKAmOAhh UfTLlH L I 〒8io 株式会社 TEL092-714-6236 a 闳巿 システム 中央 区 天神 ソフト 5 丁目 7-2 ^ ノ^5

※画面写真は開発中のものです。

■MSX2<br>定価未定 〈近日発売〉 **MSX2 MSXマークはアスキーの商標です。** 

商品のお申し込みおよび発売日に関するお問い合わせは… 商品に関する技術的なお問い合わせは…<br>営業部専用電話 092−752-5262 ユーザーサポート専用電話 092−752-5278<br>第2・第3土曜日、日曜日、祝祭日は営業いたしておりません。 月〜金 9:00〜12:00 13:00〜17:00(祝祭日を除く)<br>■ユーザーズ・ポスト:商品の詳しい資料請求、お問い合わせ、ご要望などがございましたら、ハガキに製 商品に関する技術的なお問い合わせは…<br>**ユーザーサポート専用電話 O92-752-5278**<br>月〜金 9:00〜12:00 13:00〜17:00(祝祭日を除く)

年令、職業、使用機種を明記のうえ、弊社までお寄せ下さい。<br>■商品のお申し込み方法:現金書留、郵便為替、または郵便振替(福岡3-37311)で、商品名、機種、メディア名、および連<br>絡先の電話番号を明記のうえ送料を添えて弊社までお申し込み下さい。<br>■送料について:400円。送料は切手も可。<br>※製品の仕様は、機能・性能の改善のため将来予告なしに変更することがあります。

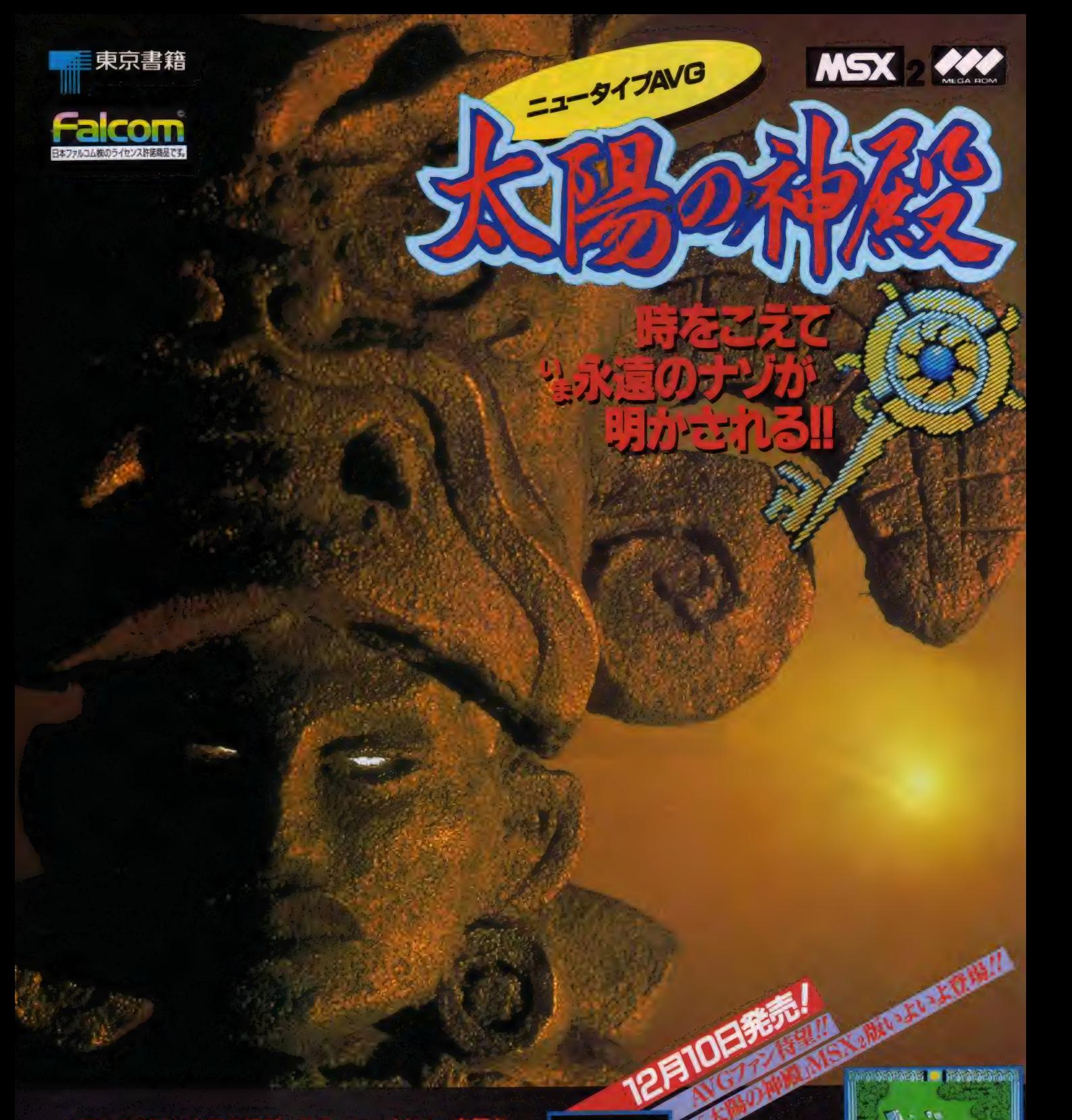

# ⊞ぼうマヤ文明の

RPG風のフィールド移動シーン、画期的な「フルグラフィッ クアイコン方式」によるコマンド入力、実際に遺跡を訪ねてい る気分にさせる美しいグラフィック、古代文明の神秘を奏でる

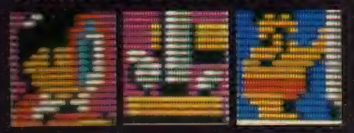

数々のオリジナルBGM。 アドベンチャーゲームの新 しいカタチが、いま、ここ に完成された//

MSX はアスキーの商標です 東京書籍<br>東京書籍<br><sub>東京都文京区本駒込6-14-3 〒113</sub> テレホンサービス実施中/(☎03-223-3000)

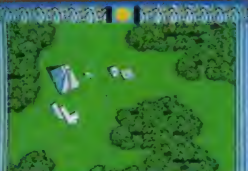

1.800

**2801** 

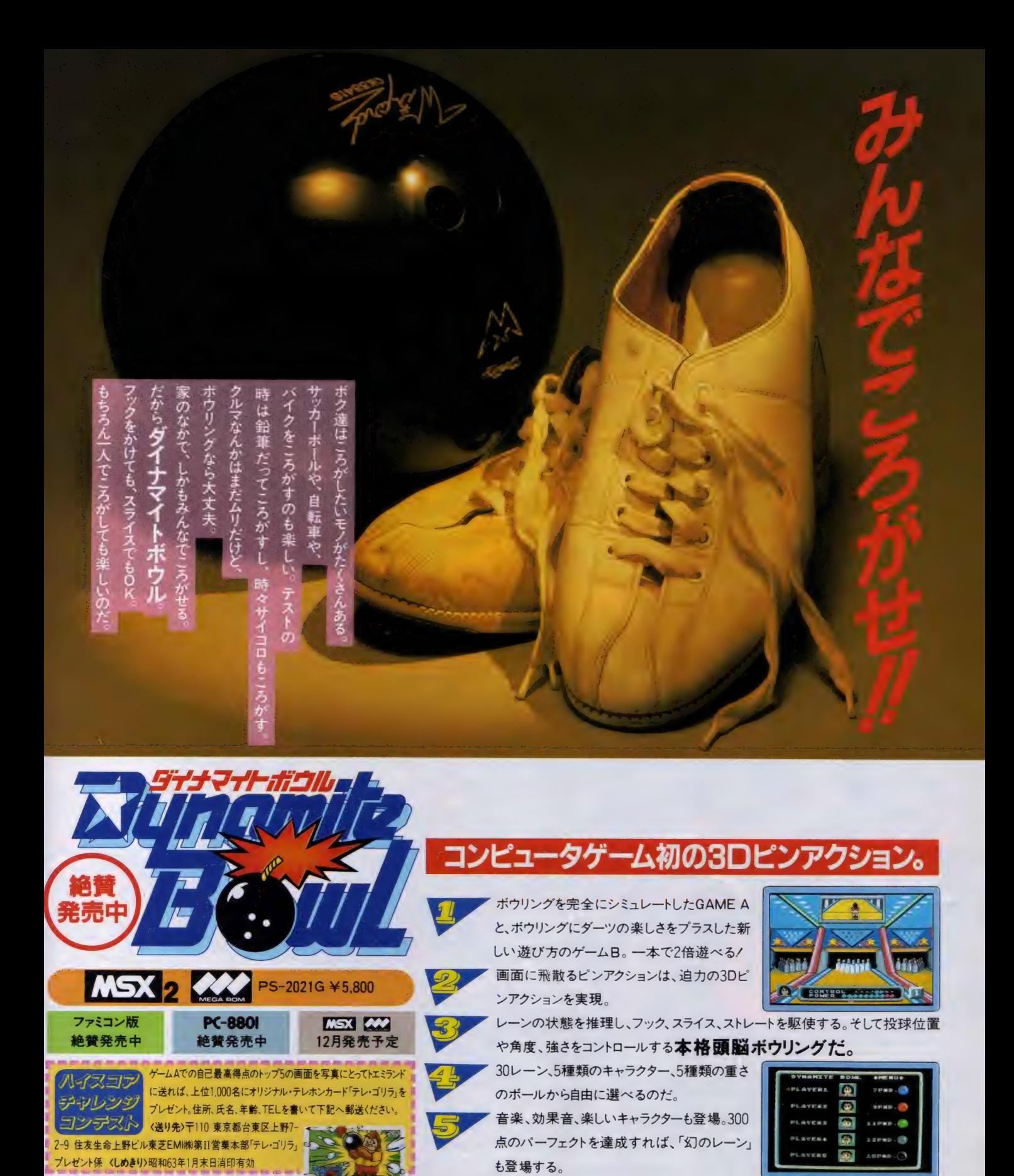

●ゲーム画面は開発中のMSX版のものです。

E M I の バ ソ コ ン ソ フ ト ■お問い合せは:東芝EMI 株式会社・第11営業本部・開発販売2課03(847)1491/第11営業本部・東京営業部03(843)5081/東京第1支店03(844)5805/東京第2支店03(843)5805/東京第2支店 03<br>- 第12章 第12章 第12章 第12章 第12章 第12章 第1256 (8376)4131/大阪支店 06(376)4961/名古屋支店 052(221)8

【KSX】 KSX2 はアスキーの商標です。 ファミリー コンヒュータ・ファミコンは任天堂の商標です。

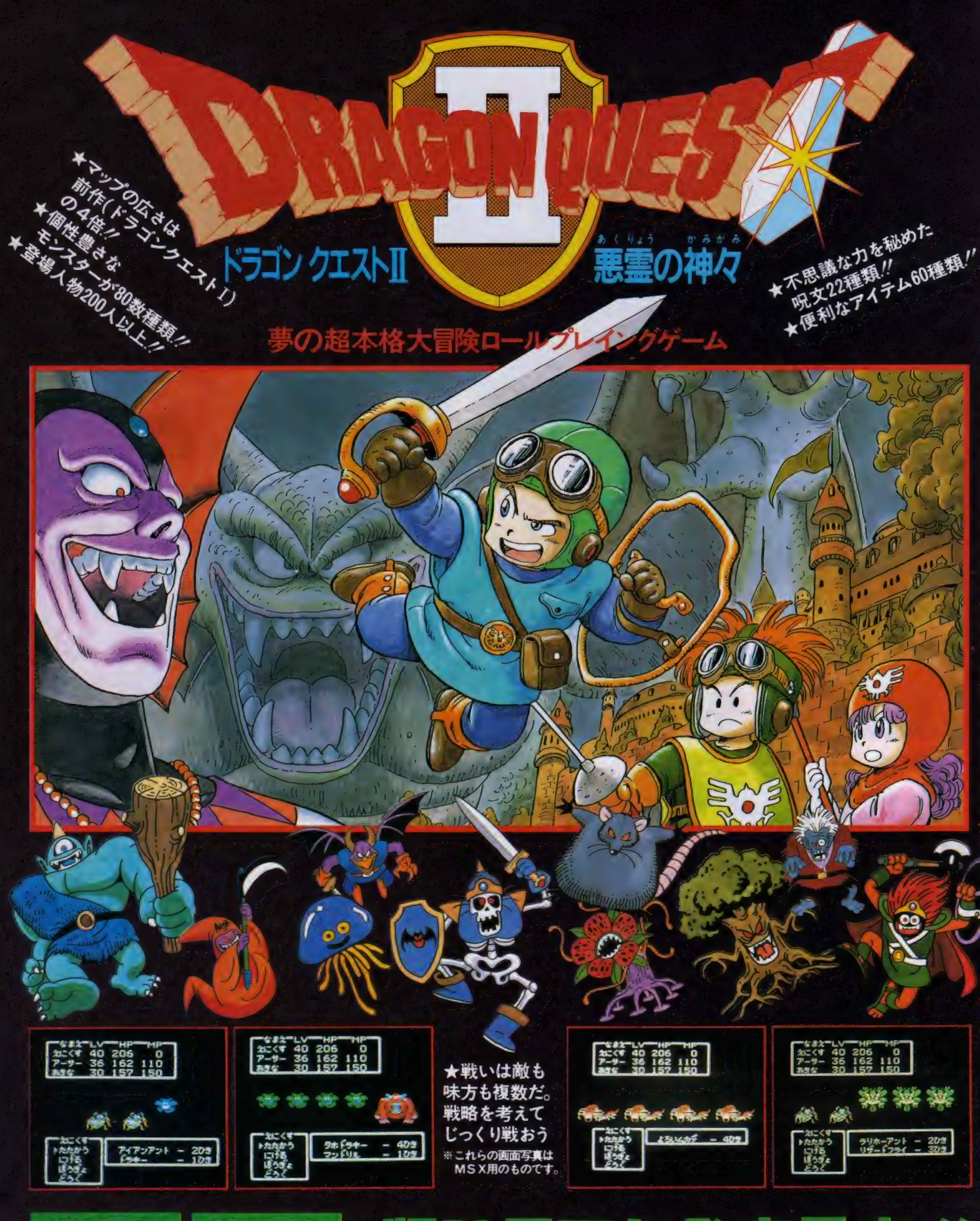

5 NS.
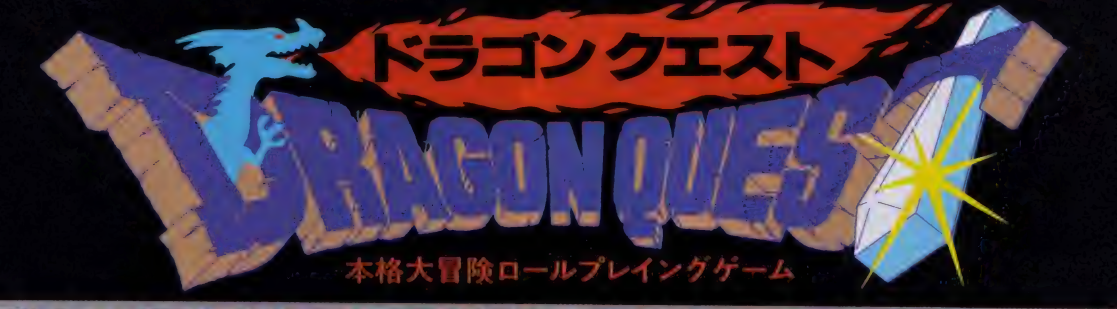

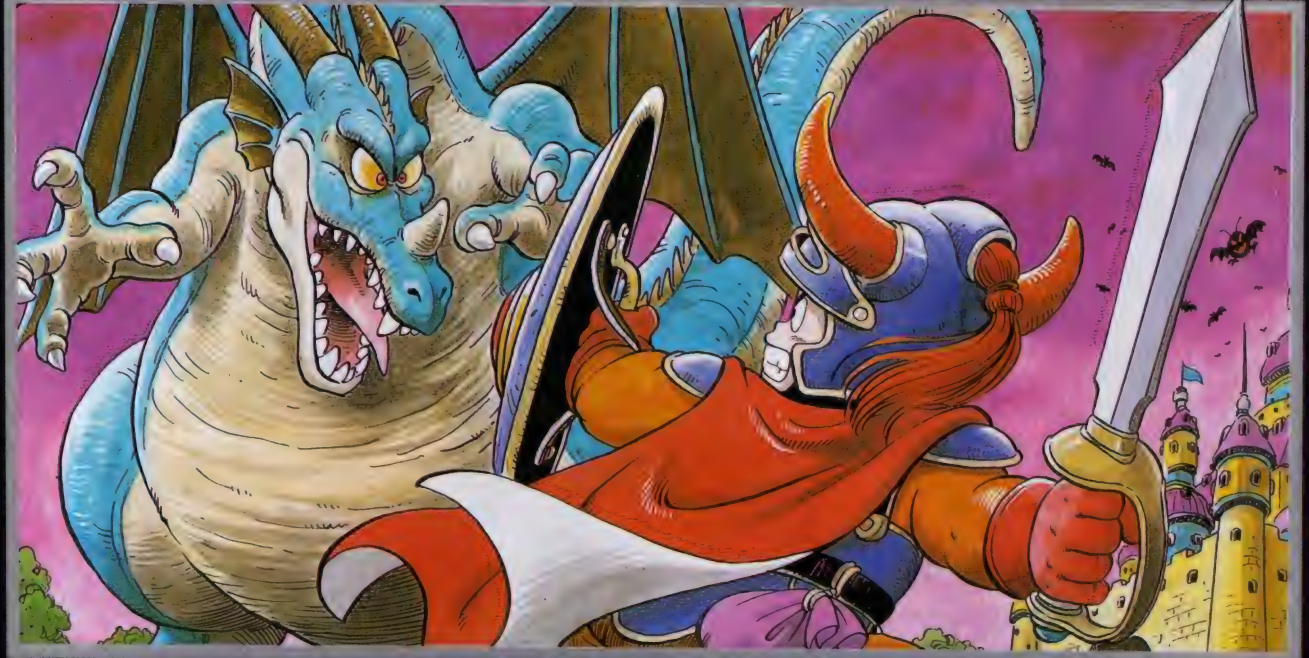

邪悪な竜の化身が支配する広大なアレフガルド。キミは伝説の勇者ロトの生まれかわりと なって、2つの城と6つの町や村のあるアレフガルドを大冒険 / あるときは怪物たちと戦 い、またあるときは城や町で人々と話し、魔の竜を倒すため、旅を続けます。登場人物はな んと100人以上。そして、いろんな個性をもつ多くの怪物たち。ドラゴンクエストの世界は、 キミをきっと夢中にさせる。さあ、キミの旅は、今、はじまった!

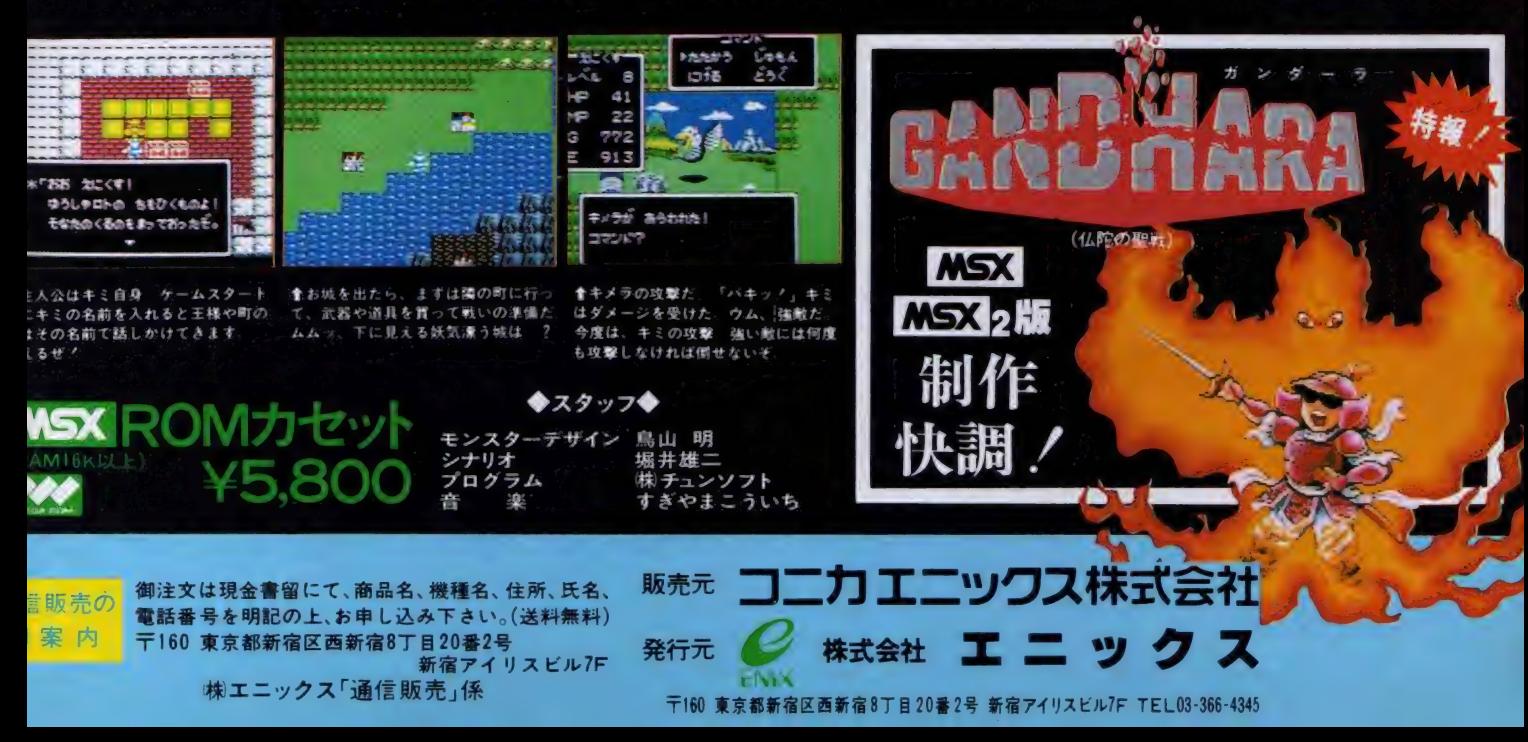

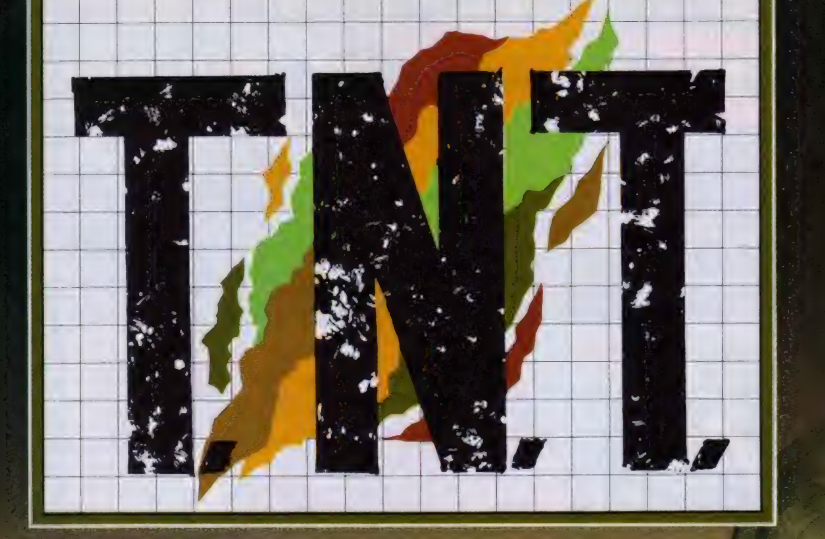

#### (ミニス スーパーコンバットアクションゲーム)

キミを乗せたヘリコプターが降りたったところ。 そこは、前戦のまっ直中だった。迫り来る敵兵。 キミはたったひとりで、この敵兵相手に戦い抜き 敵基地に捕われている仲間を救い出さなければならないの 敵の抵抗は激しい。キミが手にする武器は、 クガン、ライフル、モミー、ナイフのうちの DZ YZZ C スーパーコンパットアクションゲー **ATTALT LE. + 2000 AN BOOKS.** 

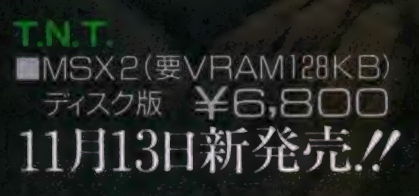

C1987

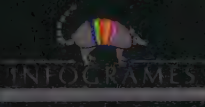

君たちと作っていきたい 創造カンフィールド

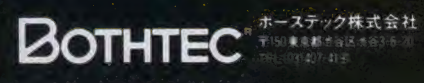

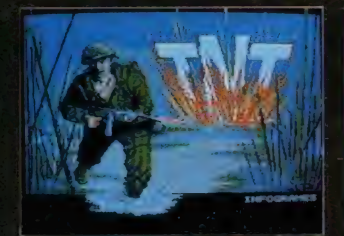

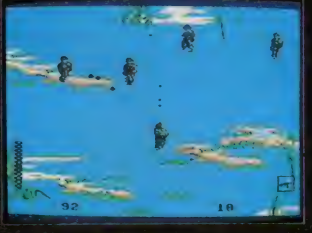

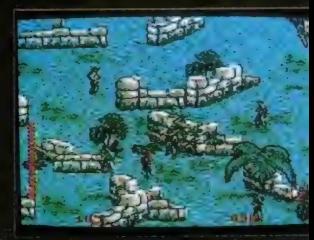

、プレイごとに変わる情況、そして日 ステージが存分に楽しめます。 本各地の地方色あふれるアクション に生かしました。

伯曲以上。MSXCIの機能を最大限 音源なみの美しい音色のBGMが

它、二大将軍が国盗りを演じる戦略モ 楽しめるごユークイプのアクティブ 手を借すだけ。アクションゲームの ます。あなたは忍者となってそれに シミュレーションゲームです。 手軽さで高度なシミュレーションが ードは、すべてコンピュータが行い

支える芸

アクティー

7

「、スキャナーによるデジックイズ画面を

多用した大和絵グラフィック、そし

て強力音源エディタ使用によるH-M

版(3.5 2DD

-MARCI **DS3 CBOTHTE** 传た

3 ク株式会社

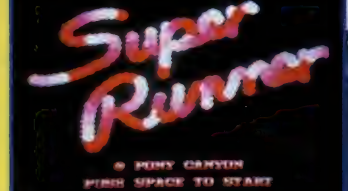

12FS BASINESS

ファッション感じのふれる<br>感動のタイトル画面。

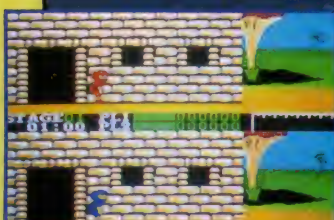

L. DINSESOR  $\left\langle \right.$  (  $\left($  )  $\right)$  )  $\left\langle \right.$  $768$ 

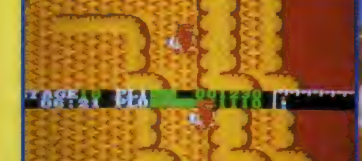

ブをして、相手ランナ

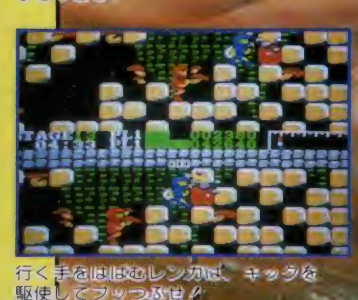

画面を上下に独立2分割表示! 画面を上下に毎五日の二<br>AI(人工知能)機能搭載! 音楽:山根一慶

<mark>MSX 』 AAY</mark> R58 Y 5111 Y 5,800 (メインRAM64KBと、VRAM12BKB必要)<br>●コンヒュータテザイン : MIKI<sub>/</sub>& FUJIWARA PRODUCTION'

→ 102 東京都千代田区九段北4-1-3 〒 〒102 東京都千代田区九段北3-3-5<br>〒102 東京都千代田区九段北4-1-3 〒102 東京都千代田区九段北3-3-5 福岡支店TEL052-322-4001 大阪支店TEL06-541-1971 広島支店TEL082-243-2915<br>- 福岡支店TEL092-751-9631 ニッパンボニーTEL03-667-3741

宇宙歴3000年、真の勇者を決定する命をかけ レースが開催された。敵のボールを奪い、 さまざまな障害を避けてゴールを目指せ!

これはスゴイっ/情報やアイテムを集め、謎を解くRPGと、すばやいカンフーアクションがドッキング/ 舞台は20世紀初頭の香港。闇の黒幕が香港を支配していた。悪党のボスは西環の虎。そして、その下に4人 の幹部がいる。きみはジャッキーを操作して、この悪党どもをやっつけなければならない。しかし、ジャッ キーには西環の虎はもちろん、4人の幹部の居場所すらわからないのだ。きみは、街の中を歩き回り、人と 会話をして情報を集め、まず、4人の幹部の居場所を捜すことから始めなければならない。街には悪党の手 下がジャッキーを狙って待ちかまえている。敵は、比較的弱いザコから、ナイフ投げ、ヌンチャク男、カン フーの達人まで多種多彩。対するジャッキーの技もジャンプ、ローキック、ハイキック、バック転、パンチ など、とにかくスゴイ。(壁ぎわでジャンプすると三角ジャンプもできるぞ。)はたしてジャッキーは、謎を 解き、ボスをやっつけ、香港に平和をとりもどすことができるか/2

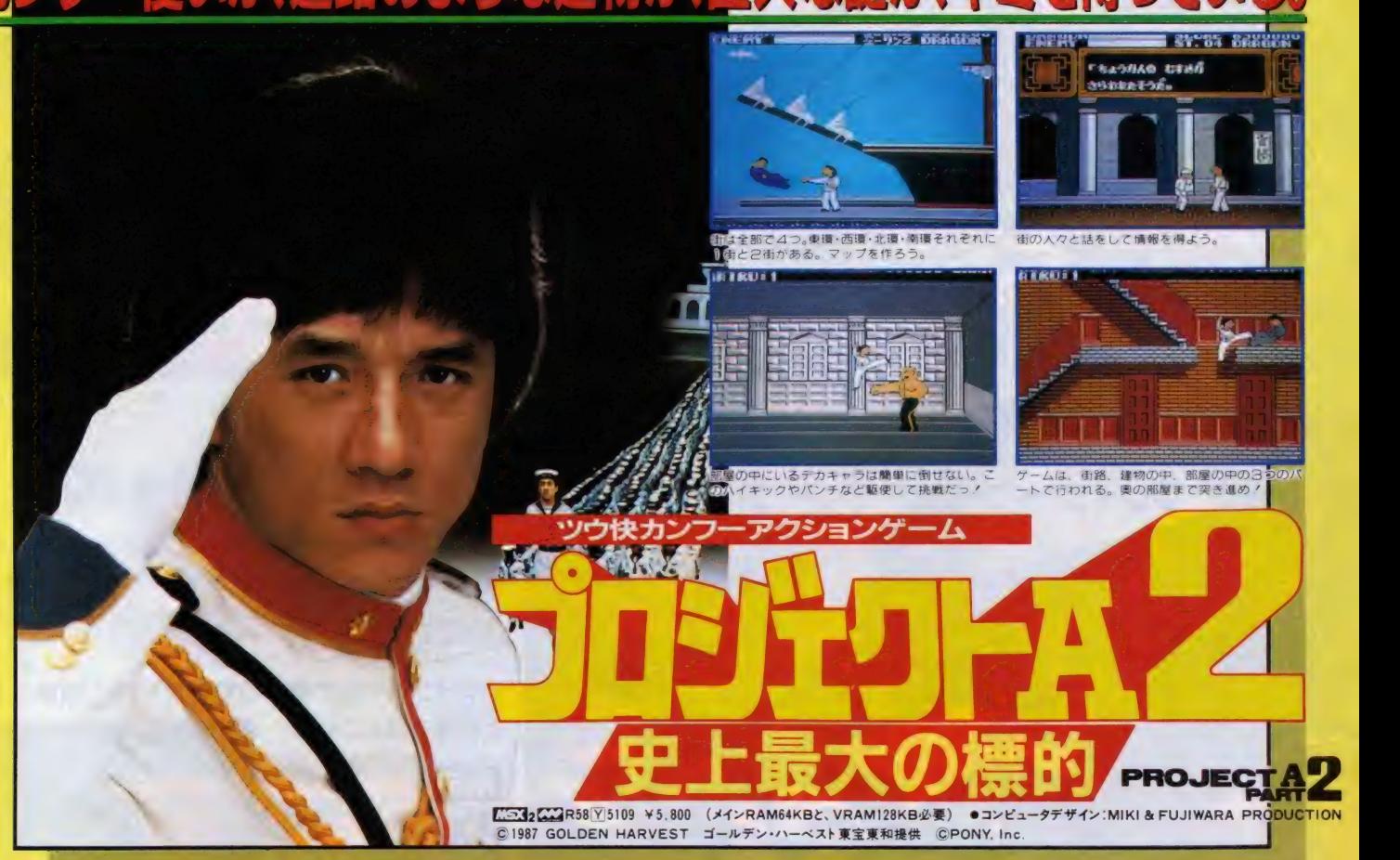

これを解かずしてR.P.G.は語れない。

 $\frac{1}{\sqrt{2\pi}}$ 

Quest of the Avatar

緻密な構成、シナリオの奥深さ、シミュレーション形式の戦<br>闘モードなど、多くのR.P.G.の基になった数々の特徴を備え<br>た、いわば元祖R.P.G.。

アメリカ・オリジナル版をグラフィックに改良を加え、日本<br>語対応としてあますところなく完璧に移植。 /

**MSX2 Richard CAT 光元予定/**<br>TM&©Richard Garriott. ORIGIN SYSTEMS INC

### きみは迷、明、名探偵!?

事件はミシシッピーを渡る豪華客船デル タ・プリンセス号で発生した。それは、あま りにも謎だらけの殺人事件。君は、すご腕 探偵チャールズ・フォックスワース卿だ。 有能な助手ワトソンを従え、真犯人捜し に全力を尽してくれ。問題は、それぞれの 容疑者にしっかりしたアリバイがあること だ。容疑者との会話、船室、そして船内の 至る所から証拠を見つけだし、アリバイ をくずせ。事件解決は、君の推理・判断 注意力にかかっている/

アタマを科学する **JALECO** 

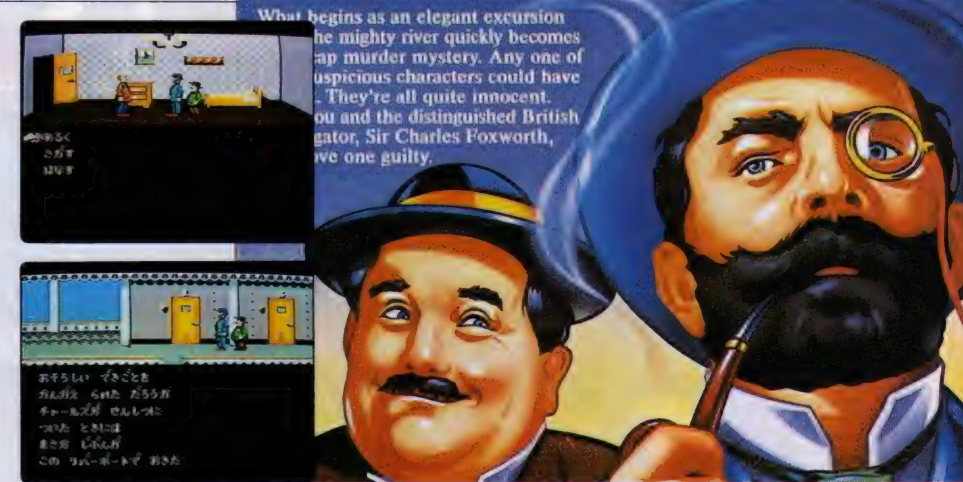

ファミコンソフトのヒット作 ブラッシュアップして

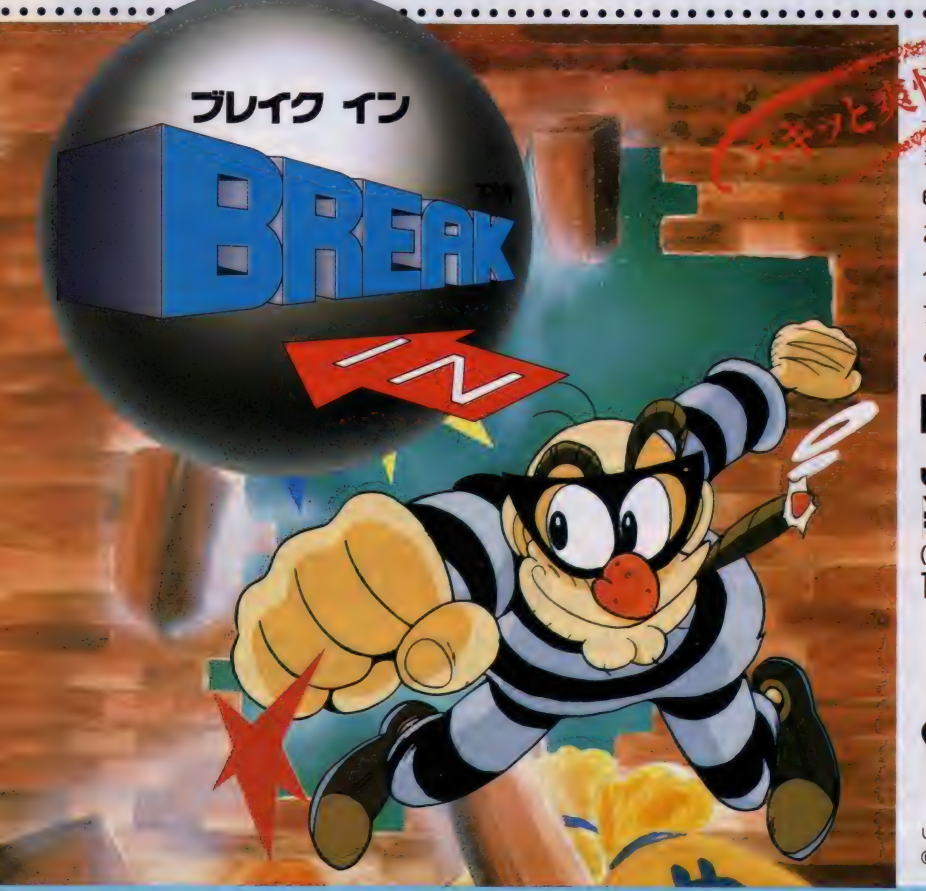

©ACTIVISION <sup>1987</sup>

**WARE READER** 

#### 華麗なる銀行強盗。

 $\cdots$ 

金、銀、パールの宝の山、ピッカピカの金の延べ棒 etc. 誰もが夢みる一攫千金。楽して儲かりゃ、言う ことなし / 気分だけでも味わいたい、君のための ゲームが でさた。、、 ブレイク - イン、、。

ブレイクボールで銀行の壁を打ち崩し、巨額の富 と財産を盗んじゃえ//

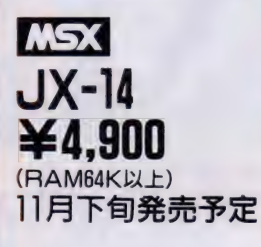

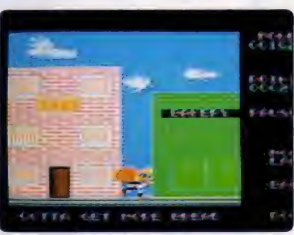

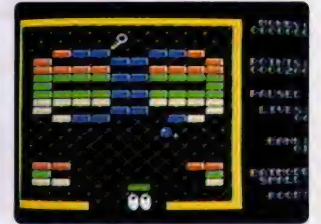

UNDER LICENSE FROM METHODIC SOLUTIONS B.V.<br>©1987 METHODIC SOLUTIONS.

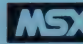

**■ I KSX <sub>はアスキー</sub>の商標です。 ©1987 JALECO LTD. ● およびヤレコ • 本社 〒158 東京都 世 田 谷 区 上 用 賀 5-24-9 1M3 (420) 2271 V<br>※ T541 大阪市東区横堀 1-35 横堀クリスビルIF 1M3 (42023)0081** 

最新鋭サイキックウォ<del>ー</del>ブ<br>を開発した帝国軍の侵略を<br>阻止する<mark>病</mark>はア<mark>ス</mark> KGD星域の同盟最高評議 会は、帝国軍の中枢である 人工感冒基地を爆破すべく、 極秘にサイキックソルジャ 一を派遣した。 「銀河超能力戦記」の幕が、 いま開こうとしている/

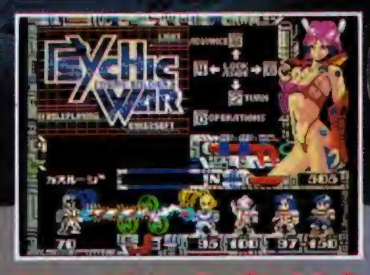

- 今、出ます/そば屋の出前もまっ <mark>冷笑/</mark> 育という勢<br>- いでお待たせしてます「サイキッ <mark>」 クウォー」</mark><br>- の発売でありますが、それはモウ、 - 期待以上のお もしろさで、 もうすぐ (ホントに) 発売しまーす。 モンスターとリアルタイムで戦えるドッキドキのビー ム戦とか、シンセで編曲したSFサウンドのミュージ ックテープがついてくるとか、楽しい企画が山モリ。 きっとキミのハートにググッとくるはずダ/

\* 画面はMSXメガロム専用版のものです。 PC-8801SR以降(V2mode専用) 3,800円 I PC-8801/mkII 8,800 円 ^ PC-9801 シ リ ーズ 8,800 円

> わあーい、もうすぐ<mark>あ</mark><br>さ子のどゎーい好きな クリスマス。すでにあ さ子の鼓動は、ジング ルベルのノリよん。外 でピュンヒュン木枯ら <mark>、吹く冬こそ、ゲーム</mark><br>』 <mark>の季節。 KGDで</mark>は、 真冬の元気いっぱいの 企画をいっろいろ用意 してマース /<br>-<br> おたのしみにネっ /

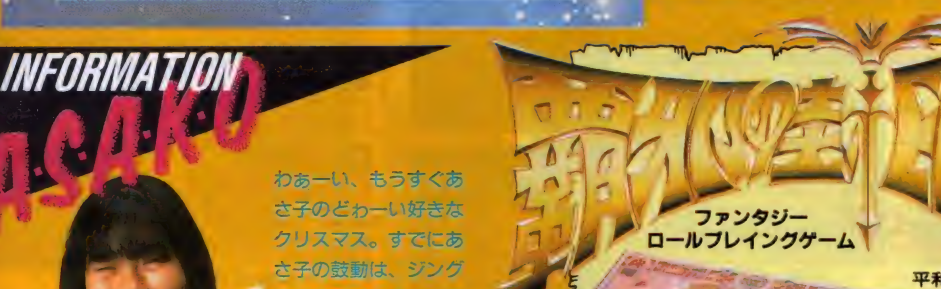

>4

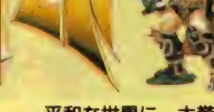

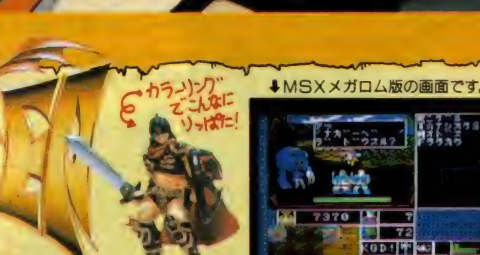

cosm

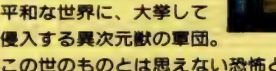

13

 $\frac{1}{2}$ 

この世のものとは思えない恐怖<mark>と絶望に立ち向かえ/</mark><br>マッピングの必要のない特製マップとリアルなメタルフ

イギュアが、ゲームをソラおもしろいものにしてくれる。

**PC-8801シリーズ………8,800円** X1シリーズ 8,800円 PC-9801シリーズ 9,800円<br>8,800円 FM7/NEW7 5"2D 8,800円<br>7,800円 FM77/AV 3.5"2D 8,800円 MSX2 3.5" 2DD<br>MSXメガロム FM77/AV 3.5"2D ··

お問い合わせ先/㈱工画堂スタジオ内KGDソフト 〒162 東京都新宿区市谷台町11 TEL.03-353-7724

心于

の人気

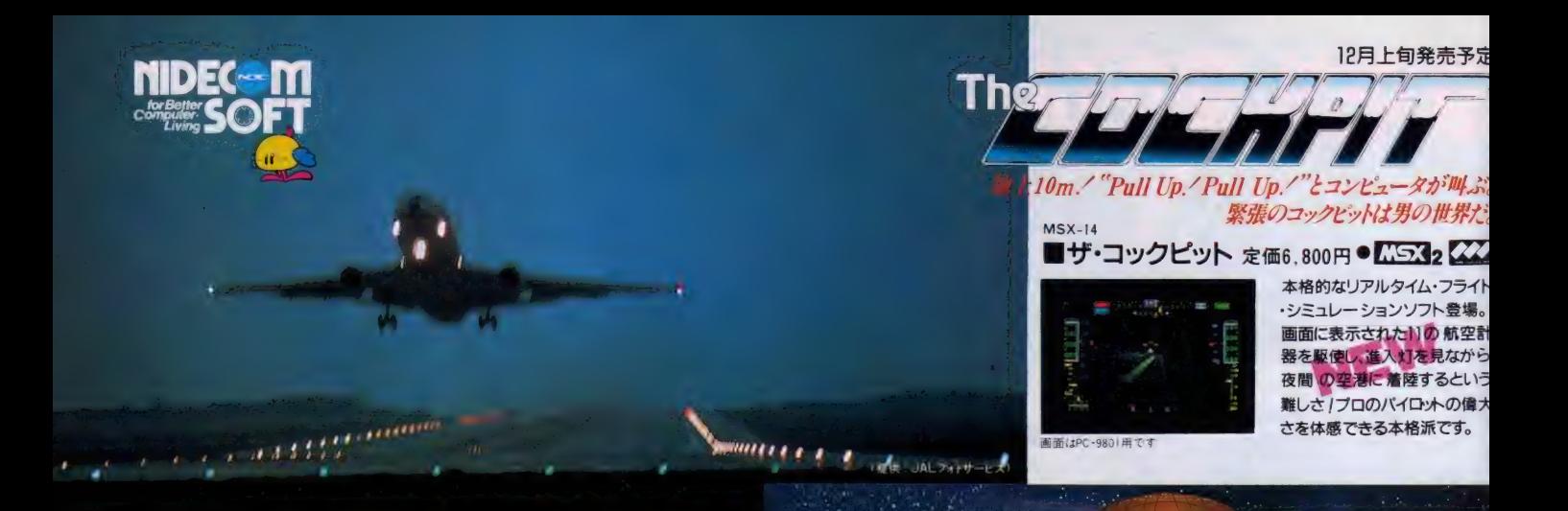

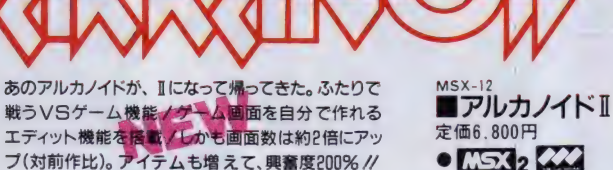

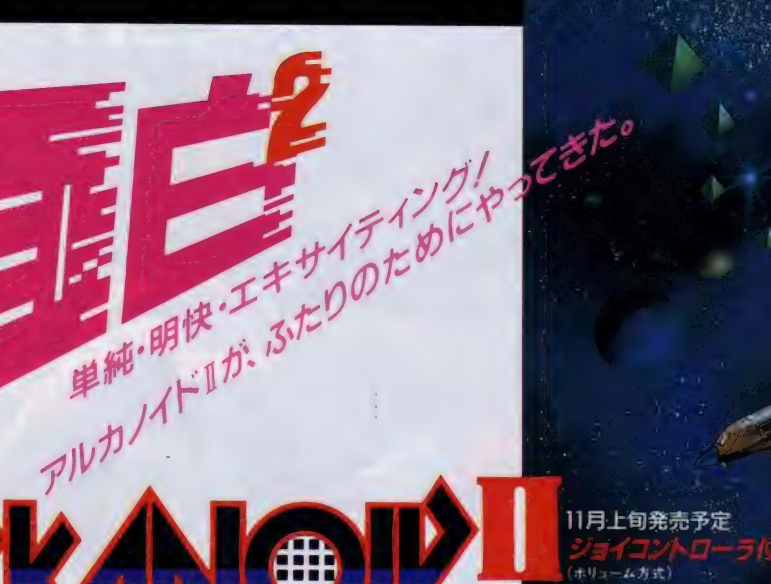

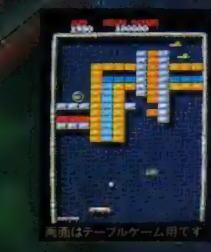

|g は. メインRAIMB4N/Y-RAIMT28N以上の 放在 この米しみ V/2とい<br>は、Tメガビット以上の大容量メモリを塔截したROMカートリッジです<br>!!+ アスキーの卒場です

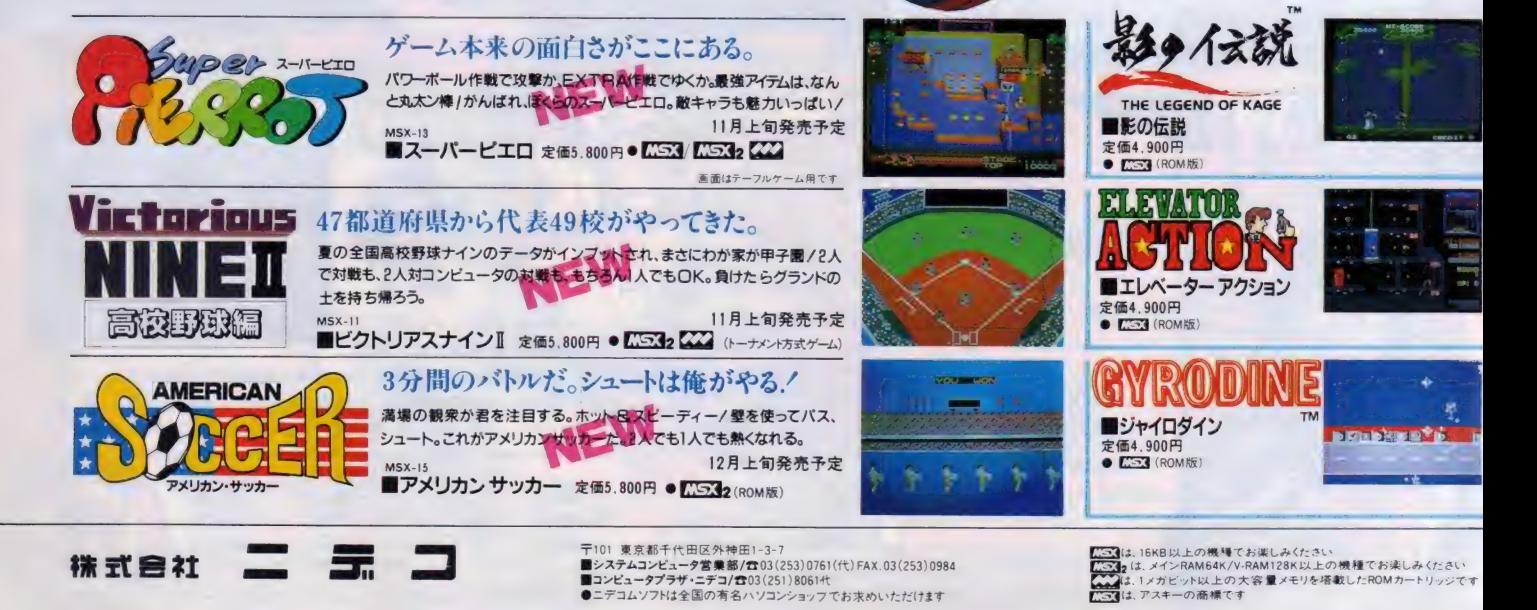

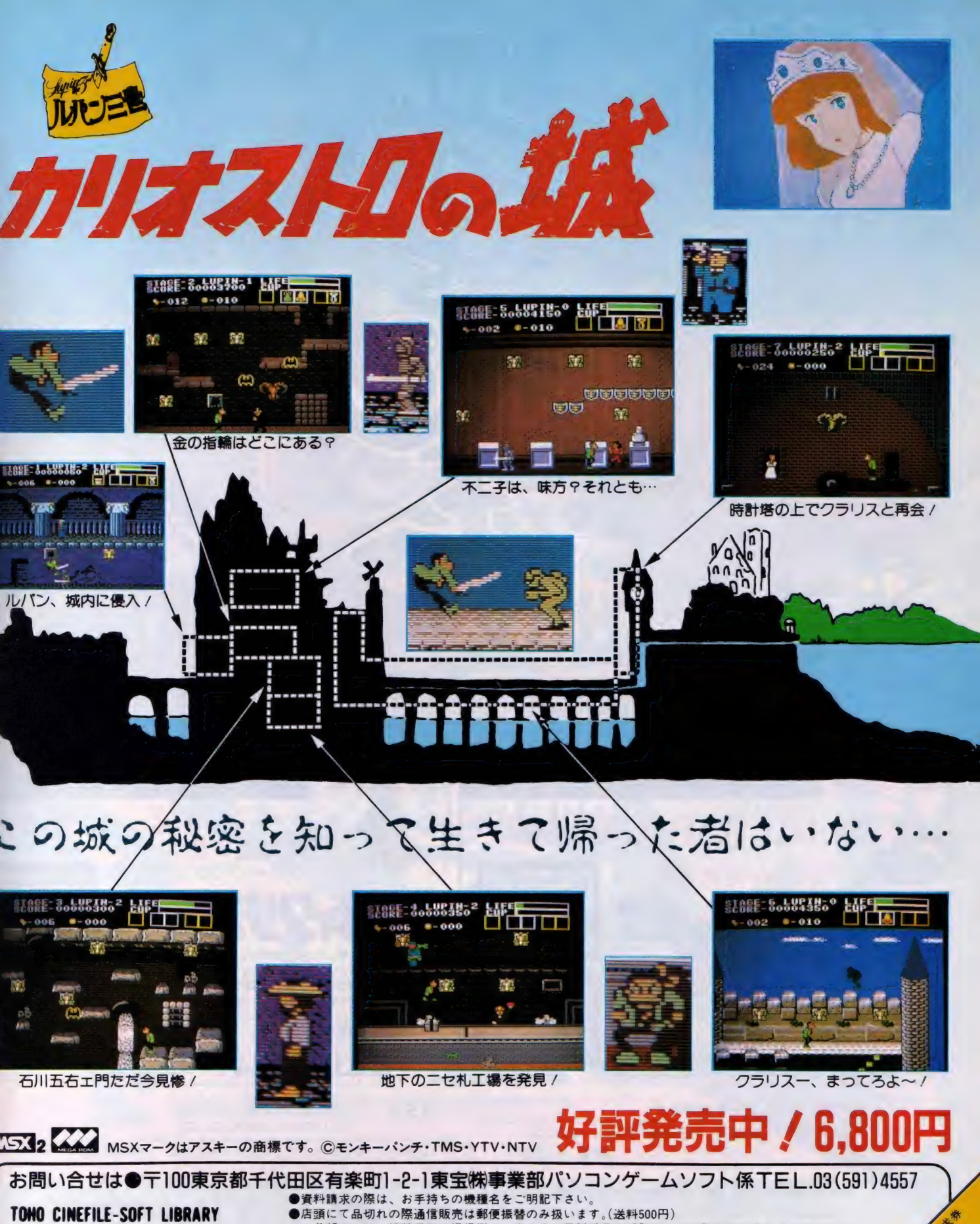

NO CINEFILE-SOFT LIBRARY ●店頭にて品切れの際通信販売は郵便振替のみ扱います。(送料500円)<br>SOFTWARE(雷)CINEMATIC ということは、振替用紙の通信欄に、商品名と電話番号を明記の上 ご希望の方は、振替用紙の通信欄に、商品名と電話番号を明記の上、下記までお申し込み下さい。<br>振替東京7-184946東宝株式会社

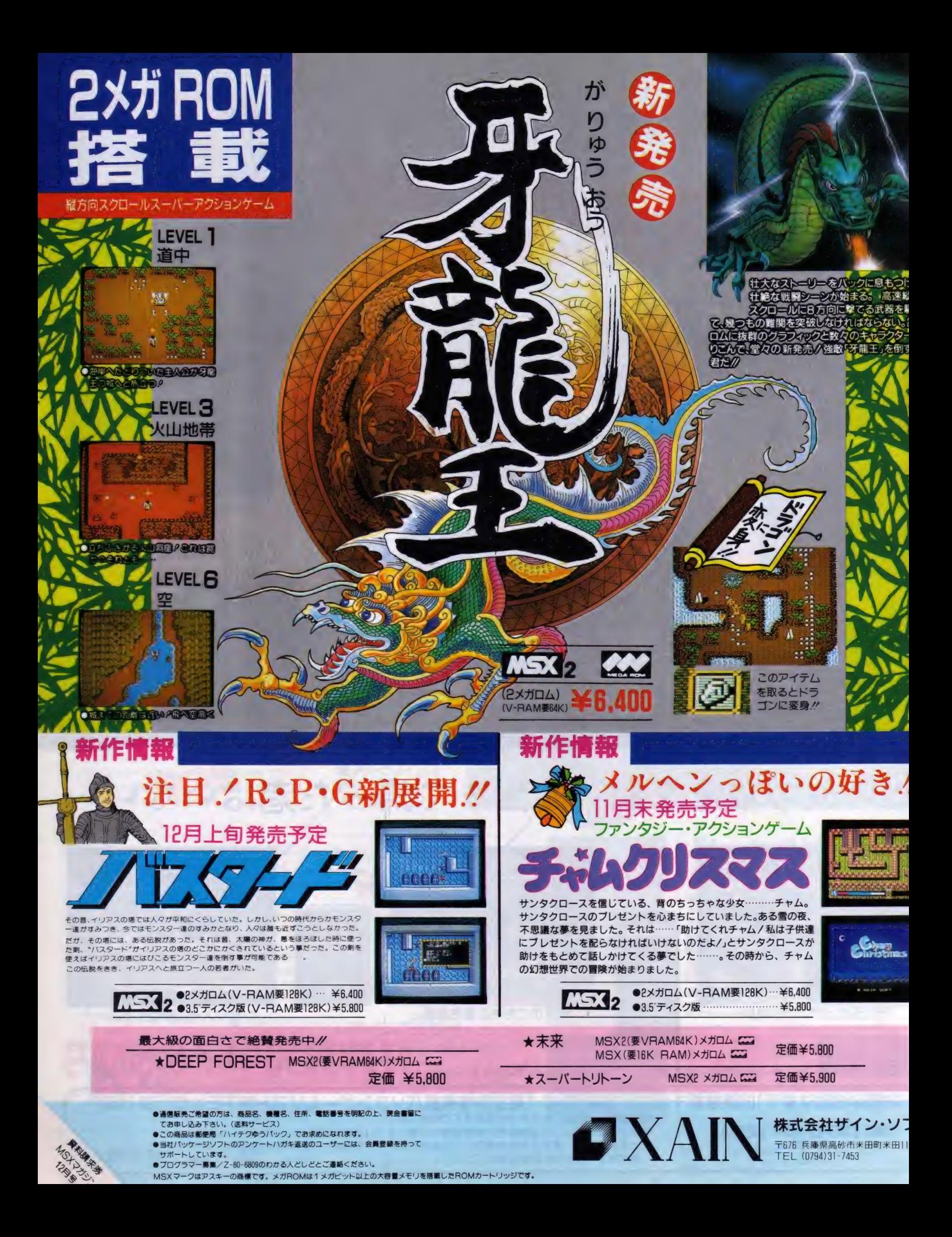

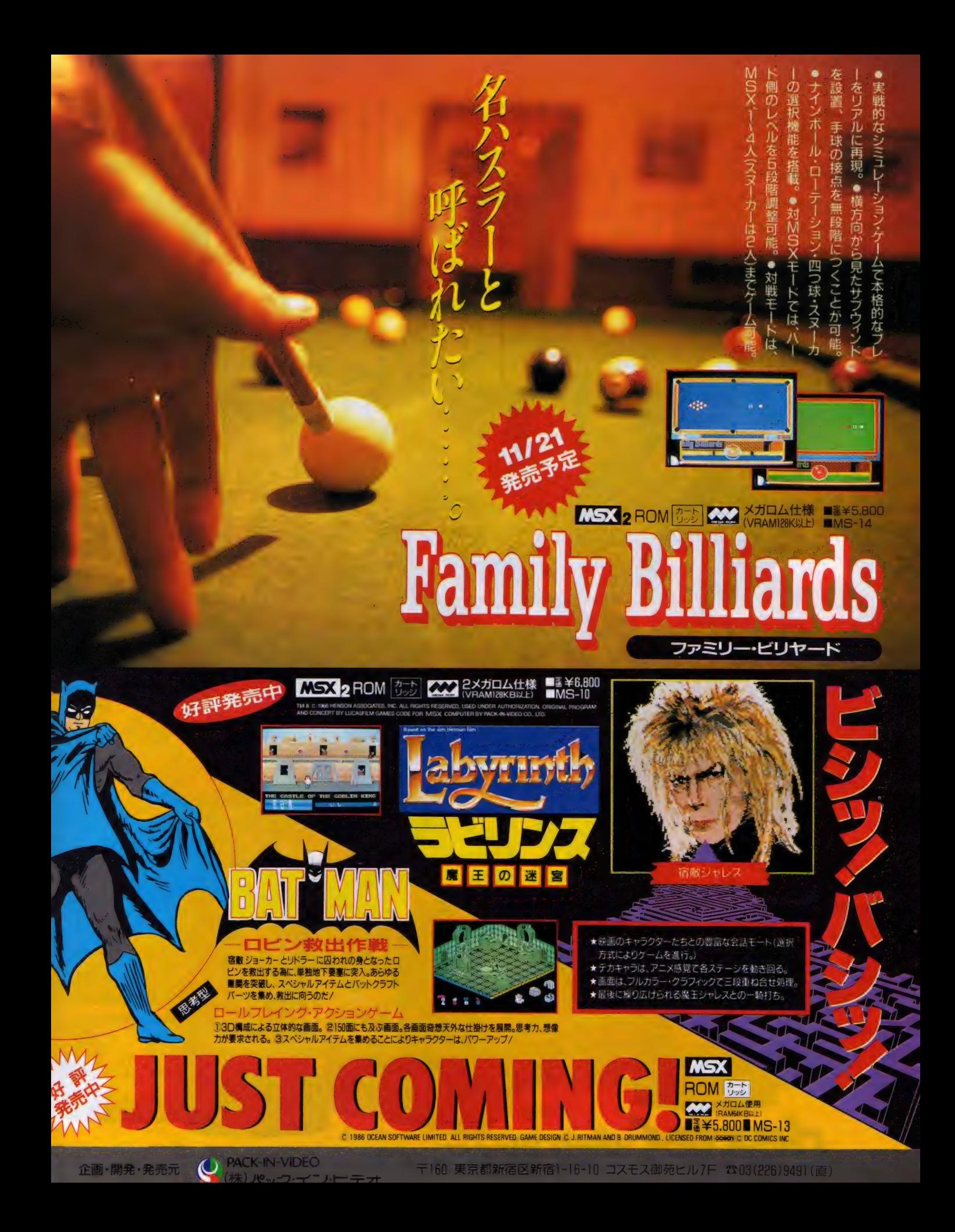

**dexter** 16世紀後半の日本を舞台に、上<br> 陸した英国人はじめ諸 大名、 町<br> Soft 処職に、 第2機に、第47 年 35 元<br>まります。 ジェームス' クラベル原作 「将軍 jを ベースに、<br>多くの個性 書かな登場人物が違りあげるゲームです。

シミュレーションケーム **SHOGUN** ND-06MR **AZZ** (メガ ROM版) 16KB

好評発売中 1メガ ROM、S-RAMバックアップ付<br>MSX I、II 共用<br>メメノ メガ ROMは、レメガビット<br>メメノ <sub>以上の大容量メモリを</sub> WE 載したROMカートリッジです<br>KI 載したROMカートリッジです

定価 7,800 円

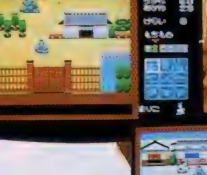

 $\mathcal{F}_{\text{c}}$  ,  $\mathcal{F}_{\text{c}}$ 

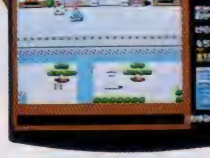

ぎ 一- な

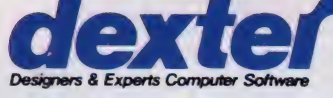

● Computer Software ■ 日本デクスタのソフトウェアは、全国の有名パソコンショップでお求めください。およざまままで、直接オーデーされる際は、現金書留にて日本デクスタ宛ところください。<br>S & Experts Computer Software ■ 日本デクスタのソフトウェアは、全国の有名パソコンショップでお求めください。およ道施術で、直接オーデーされる際は、現金書留にて日本デクスタ宛お申し込みください。

40 展 飯 戦 ラマ、「将軍」。英国人プラックスロンとまりこ、はては盗賊や 将軍の座を奪うのは大名・義寅長か石道 開してゆく… 炊き女までをも巻き込み、スケールはビッグにワイドに 「国武将たちか。 ~人物は、 乱世の日 本を舞台に繰り拡げる国盗りのド 和義か。それとも各地の

や策

略 。さあ

あなたはこの乱世を勝ちぬき、将

変

化するゲ

· ム展開

。過巻く愛憎と裏切り、ワイロ

ある。対

峙

'した相手を味方にするも敵にまわすも、

や

権力に対

する野心まで、

ひとりひとり

大きな差が

Tenant Tra

a bir al

市面

選はあなたの自由だ。武 いる。有力な大名を選ぶも、

分

人脈をはじめ知識 百姓を選ぶも、

貧 財 カ ĵ

いお

χ,

- 人の登場

すべて将軍になれる可能性を持って

それはあなた次第だ。選んだ人物によって大きく

軍になれるか。これはい

いわば

4の性格を持つ人

間シミュレーションだ

 $\overline{\phantom{a}}$ 

変化す

るゲ

 $\blacksquare$ 

愛憎

**トイントリ** 

 $\blacksquare$ 

ミュレ I

シ ヨン だ。

 $\epsilon$ し<br>よ

性恪を

持つ

人

**| I や** 

**N** お お"

マ

ワイ

大き

魔毛的人以历久

BY PAC FUJISHIMA 魔物が棲むという谷。消えた リーナ姫。君は、旅の騎士ケレシス。 魔物をたおし、姫を救え//

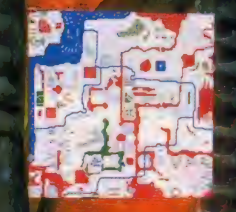

すっげえ

教えてくれつ。

おの読定証を手に入れる。 証ブラックを進呈する。 しかし

こな試練が君を待つ! くわしくは ジ内の説明書をみてくれ!

产

魔王ゴルベリアス君には、裏技、秘技、 超ハイテクがたくさん。発見した人は

コルベリアス21

**HISTRITION** 

〆切り 一昭和63年1月末日 エンディングを見た君ならわかる ゴルベリアス2のイメージイラスト<br>大募集 ! エンディングがまだの君も ぐんぐん参加してくれ!!

イラスト・ウラ技 共にポップでハードな賞品用意!!<br>くわしくは、来月の広告で

### MSX 222 ¥5,800 您包

。<br>『はアスキーの商標です。<br>\*1メガビット以上の大容量メモリを搭載!

ポスター&ステッカーをプレゼントしちゃうぞ /<br>認定書もあげるよーん。詳しくは取扱説明書を見てね。

ポスター&ステッカープレゼント コンパイルクラブ会員募集中<br>●パッケージ内のアンケートハガキにゲームの感想・意見を ●通信販売(料金、商品名を明記)、お便り、詳しい資料のご請求(60P<br>記入して、お送り下さい。魔王ゴルベリアスの、カッコイイ 切手同封)のお手紙には、必ず住所、氏名、年齢、職業、電話番号を明 ●通信販売(料金、商品名を明記)、お便り、詳しい資料のご請求(60円 記して下さい。 通販をご利用される方には、送料をサービスします。<br>(速達希望者は300円ブラス)

#### ■<br>株式会社 コンパイル

-<br>デ732 広島市南区大須賀町17-5<br>シャンボール広交310 PHONE(082)263-6006

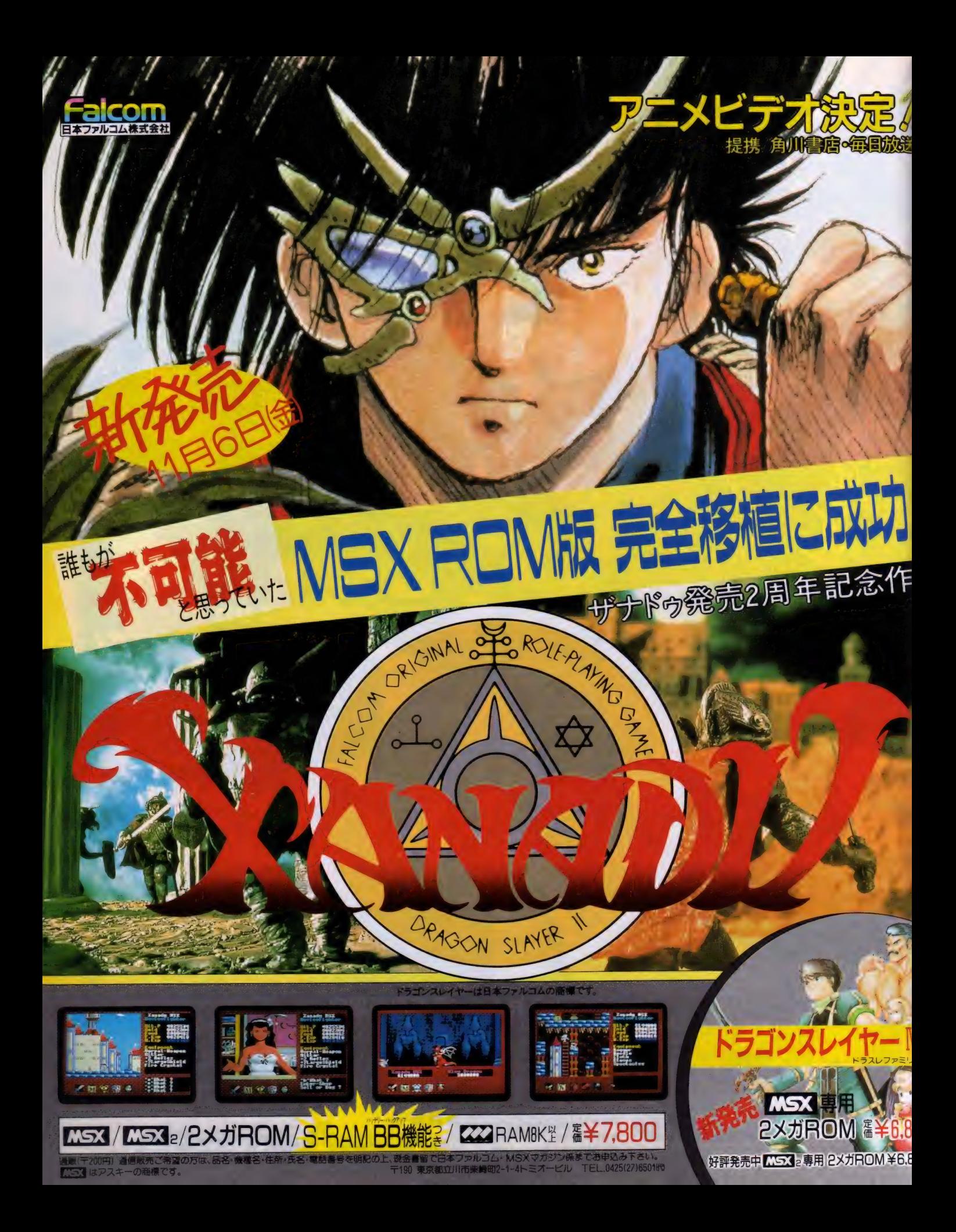

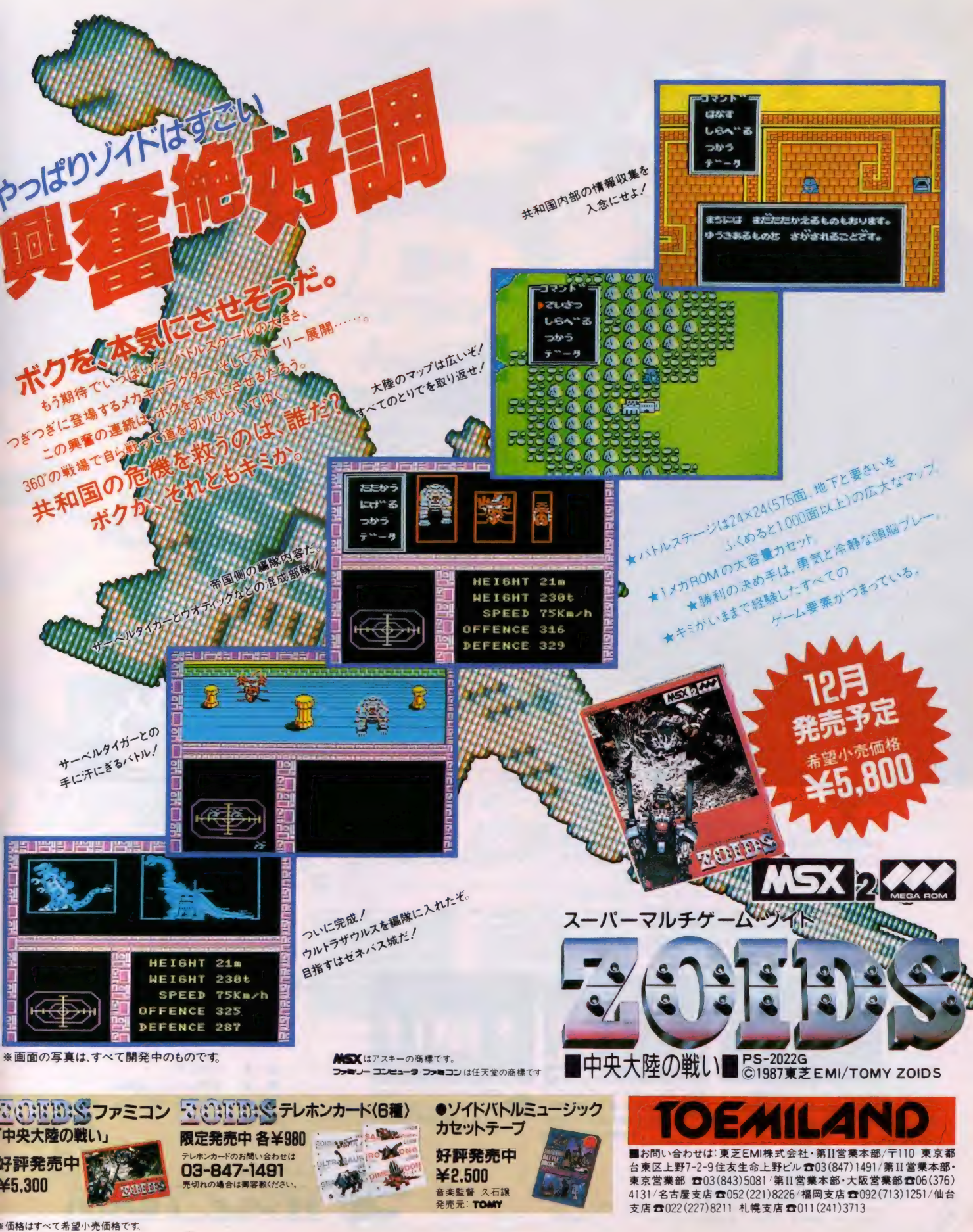

ヤシャ

時は戦国時代。 織田信長によって解かれた魔空泉の封印、 そこより現われた魔空三人衆は信長に乗り移り大規模な夜叉狩りを始めた。 全国18ヵ所の魔空泉を解き、破壊の神・死魔神が千数百年前より抱き続けてきた復活を、 今起に趨低もとしていた。一方、最後の夜叉たる命を受けた若者がいた。高野山の大師・円月心の最期 をみとる最空と師ルイス・フロイスを堺の港で見送る修道士・九条院伊織のふたりである。運命の男、<br>最空と伊織。1888所の魔空泉を再び封印し、『YAKSAの法(ダルマ)』を知れ。 ognoveng 音楽を中で封印し、 rAKSA の仏 (メン・)』 と Antes<br>- その時にを、感聴の神・死魔神 を倒せるのだ。<br>- ^^^ バ ないかず のまかせい か 会だ。ふたりは自らの真の力を知らない………

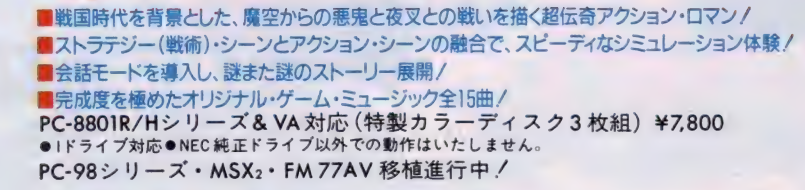

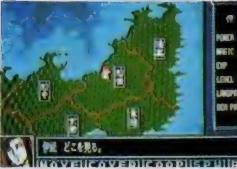

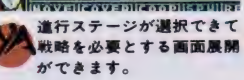

**MSHANN** 

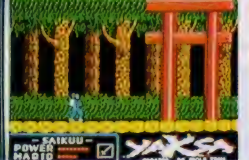

美しいグラフィックスがスク ロールする中で、悪鬼違と の戦いが繰り広げられます。<br>●画面写真はMSX<sub>1</sub>です。

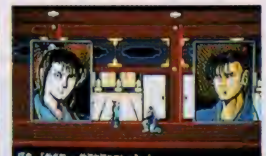

mi^mm <sup>一</sup>

重要なキャラクターとの会話<br>により、アイテムやストーリ - を解く情報が得られます。

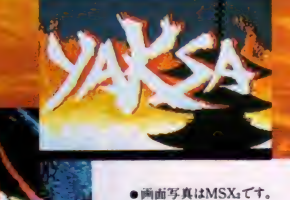

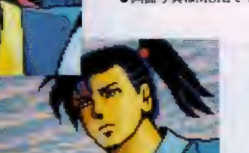

#### WOLF TEAM 第一回作品

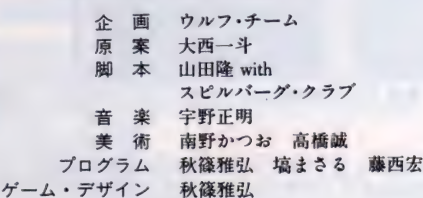

※ 画面写 真は PC-88 シリ 一ズの ものです。<br>★お求めはお近くのパソコン・ショップで。 通信販売ご希望の方は、 商品名、 機種名、<br>住所、 氏名、電話番号を明記の上、現金書留にてお申し込みください。 (送料無料)

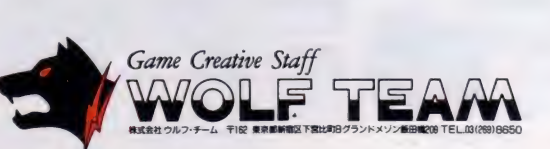

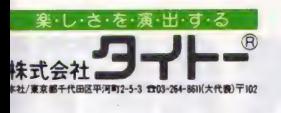

フワたてなざい。

ノフワてないで、

魔法便いに連れ去られた彼女を助け出すために、大洞窟に入り込んだバブルンと ボブルン。意地悪な敵をやっつけながら全面をクリアして、謎を解かなければなら ない。謎が謎を呼ぶ、あのバブルボブルが100面+αのおもしろさにパワーアップ。 真のエンディングとは? スーパーバブルボブルとは? 著は真実を見ることができるか。

 $\sqrt{2\pi\pi\sqrt{2}}$ 

いくつ

 $\leq$  00.

mi

UUUU

真 ^ ^

:: :…… -

**MSX EXX** TMS-02

5.800

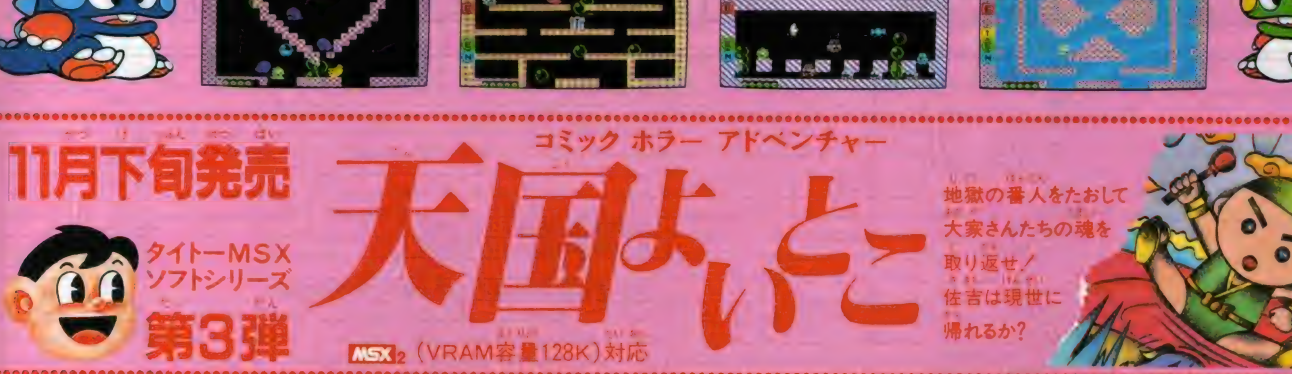

レソディソク<br>たってアノ

こなすぞ!

フードミアイテム

されは、

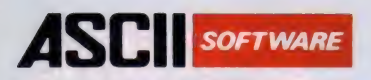

**CHANCE 1** 

ご来場の方にもれなくアスキ

オリシナル・キンチャクス プレギント

■MSX、MSX2対応 ■価格19.800円

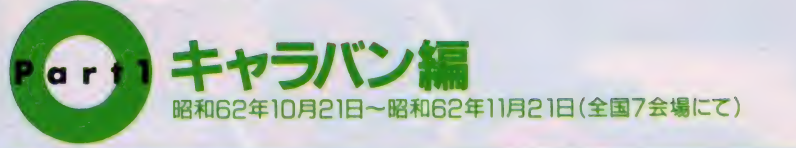

#### トャラバン隊があなたの街に会場に行けば、ダブルチャンス

**CHANCE 2** 

ザー登録カードに貼付して送付くだ さった方に、もれなくアスキー特製 テレホンカード」をプレゼント。

(12月末日消印有効)

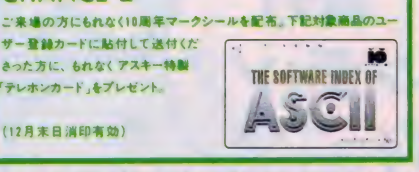

全国7都市、あなたの街にアスキーがお伺いいたします。会場では、各種ソフトウェア(下記★印) のデモンストレーションをはじめ、アスキーの書籍・雑誌の展示もいたします。この機会に、ぜひ最 寄りの会場にお越しください。楽しさいっぱいのアスキー・キャラバン。チャンスがあなたを待っ ています。(入場無料)

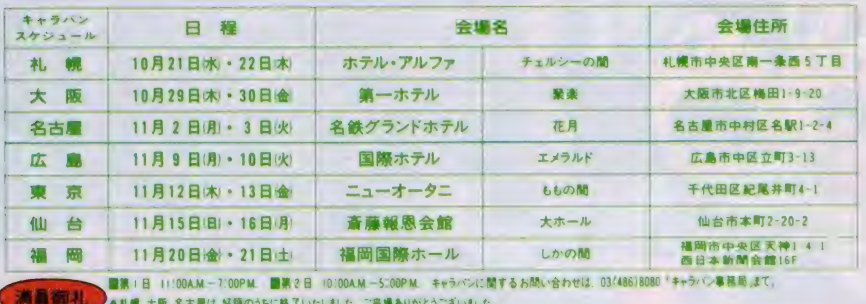

**EMSX MSX234G BGALLA SOOP** 

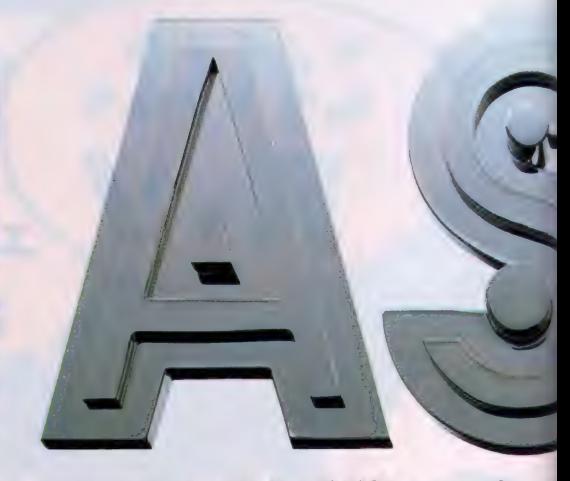

THE SOFTI

アスキー10周年感謝キャンペ

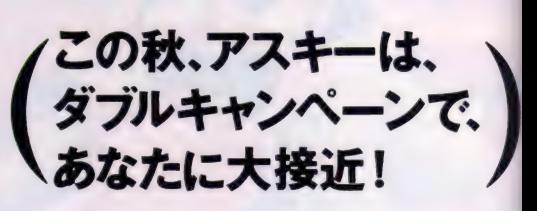

MSX, MSX2対応 ■価格19,800円

この秋、ワクワクドキドキの

#### MSXの活用フィールドをグンと 開発支援ソフト群 MSX Professional Development Tool Series ○言語のソースプログラムを処理 ソフト開発の生産性をアップ。 アセンブラプログラム開発の、 MSXで本格ワープロを実現。 4メガビットROMによる高速変換 大幅な効率アップを実現。 強力なMSX-Cコンパイラ。 MSX-DOSがさらに使いやすく。 MSX-DOS TOU **MEX-SRUM** 好評発売中 新発売 好評発売中 新発車 MSY日本語ワードプロセッサ  $MSX-DOS-1$ ィリティソフトウェア  $MSX-CZY$ **MSX-SBUG** MSX-I 5X-DOS TOOLS **MSX Write**  $-$  Ver.1.1

**MAISX MSX23trs (688819 80)** 

対応機種 ジャンル NEC PC-9800シリーズ NEC PC-8800シリーズ MSX/MSX2 価格(¥) 商品名  $95.000$  $A1/4$  $A1/\n$ 95.000  $\star$  Z'<sup>3</sup> WORD JG 58,000 ワードプロセッサ The WORD (VJE- $\beta$ 1.2011) 35,000  $\ddot{\phantom{a}}$  $\star$  IDOQ 24.800 78,000 Ŧ 親指君 日立2020/富士通FM-Rシリーズ対応 268,000 \* informix SOL 日立2020/富士通FM-Rシリーズ対応 198 000  $\star$  informix ESOL/C データベース 45.000 The FILE 舌 東芝J-3100/日立B-16シリーズ/富士通FM-R60/50/30対応 The CARD2 40.000  $\overline{\bullet}$  $35.000$ グラフ Ä The GRAPH 300,000  $\star$  HandsON  $15.000$ ★ ディスクで学ぶ BASIC  $C A$ ディスクで学ぶ MS-DOS  $15.000$ ٠  $18.000$ ★ ディスクで学ぶ C

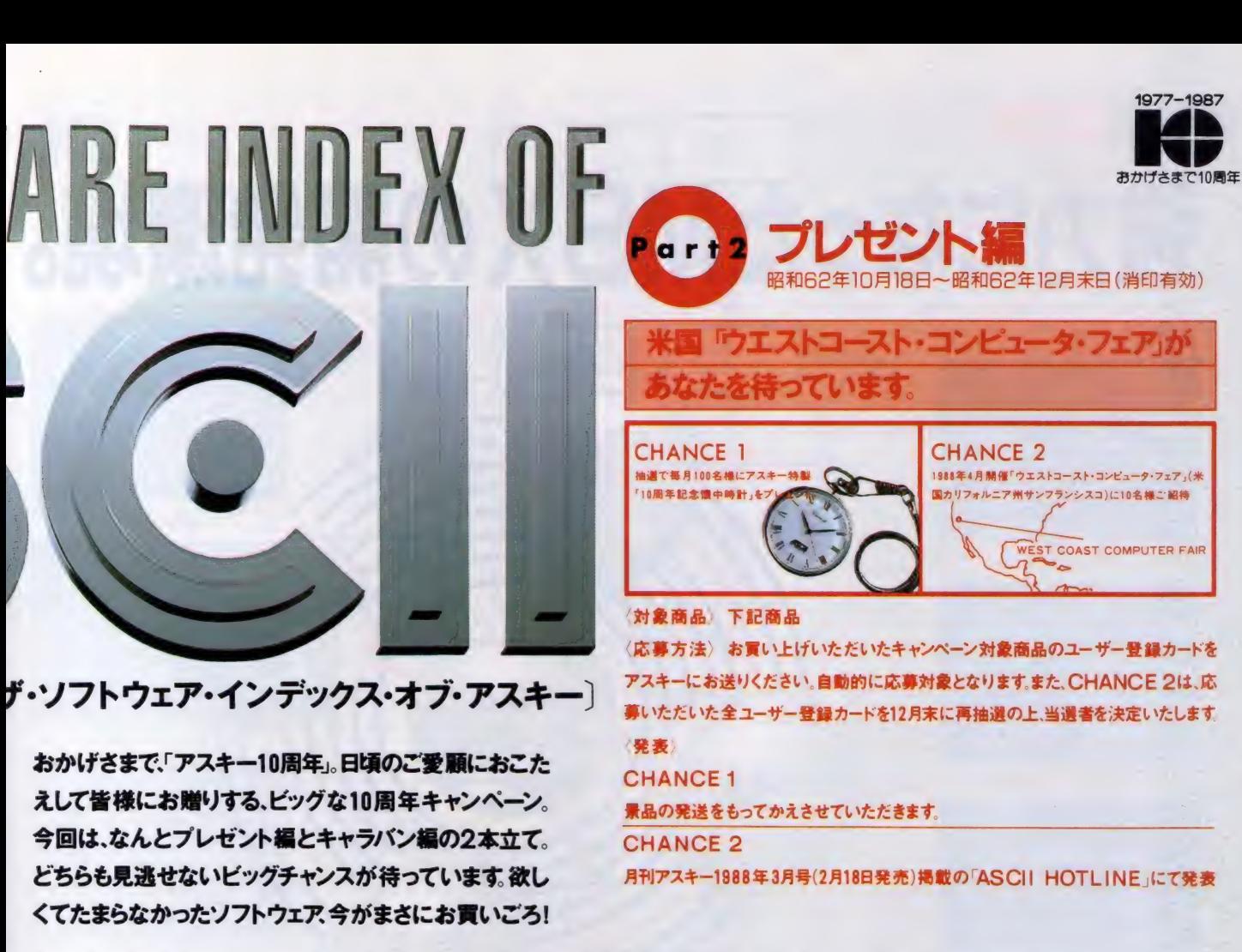

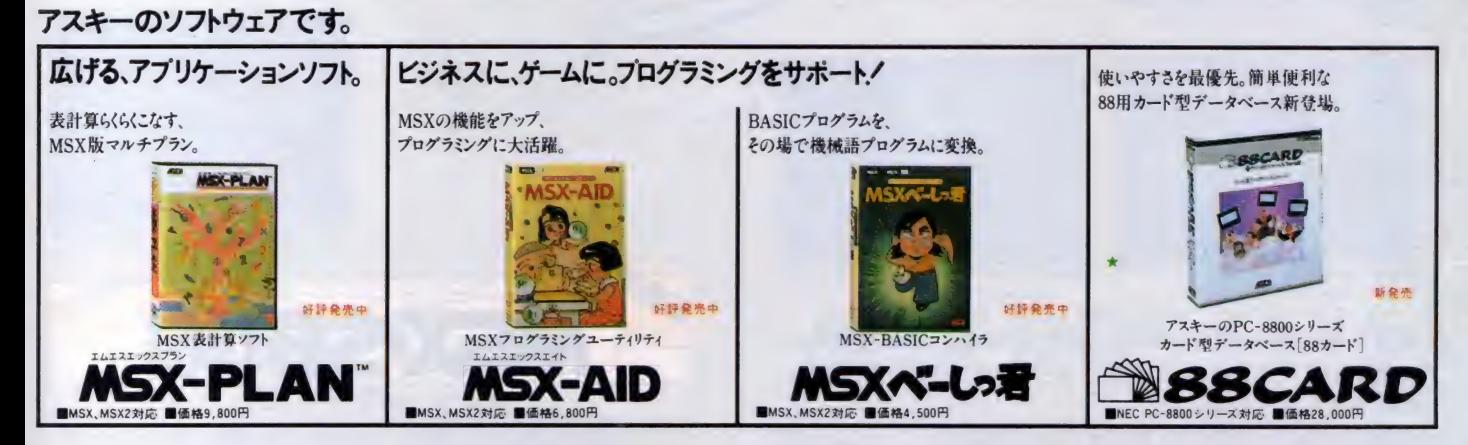

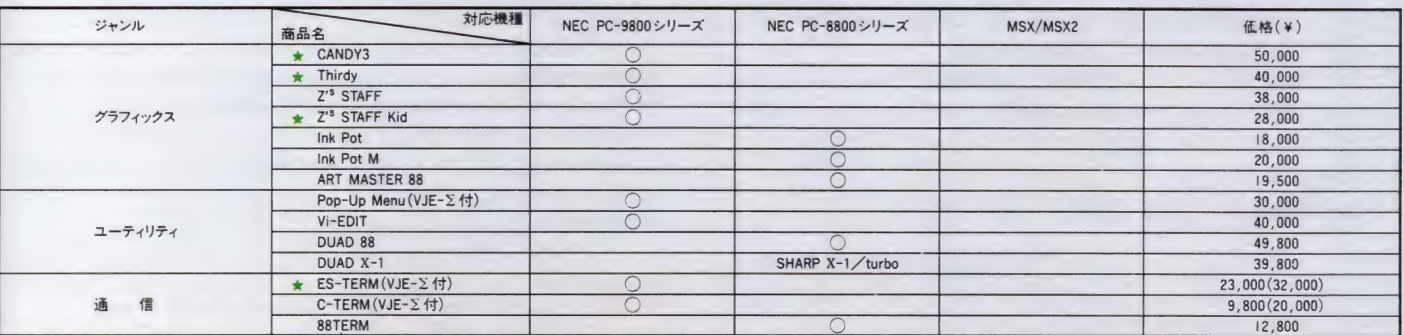

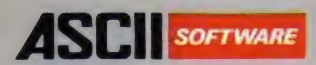

### 強力になったMSXの開発 バージョンアップ版 Cコンパイラにデバッガまで揃ってMSX-DOSトのプログラム開発はもう天下無敵です。

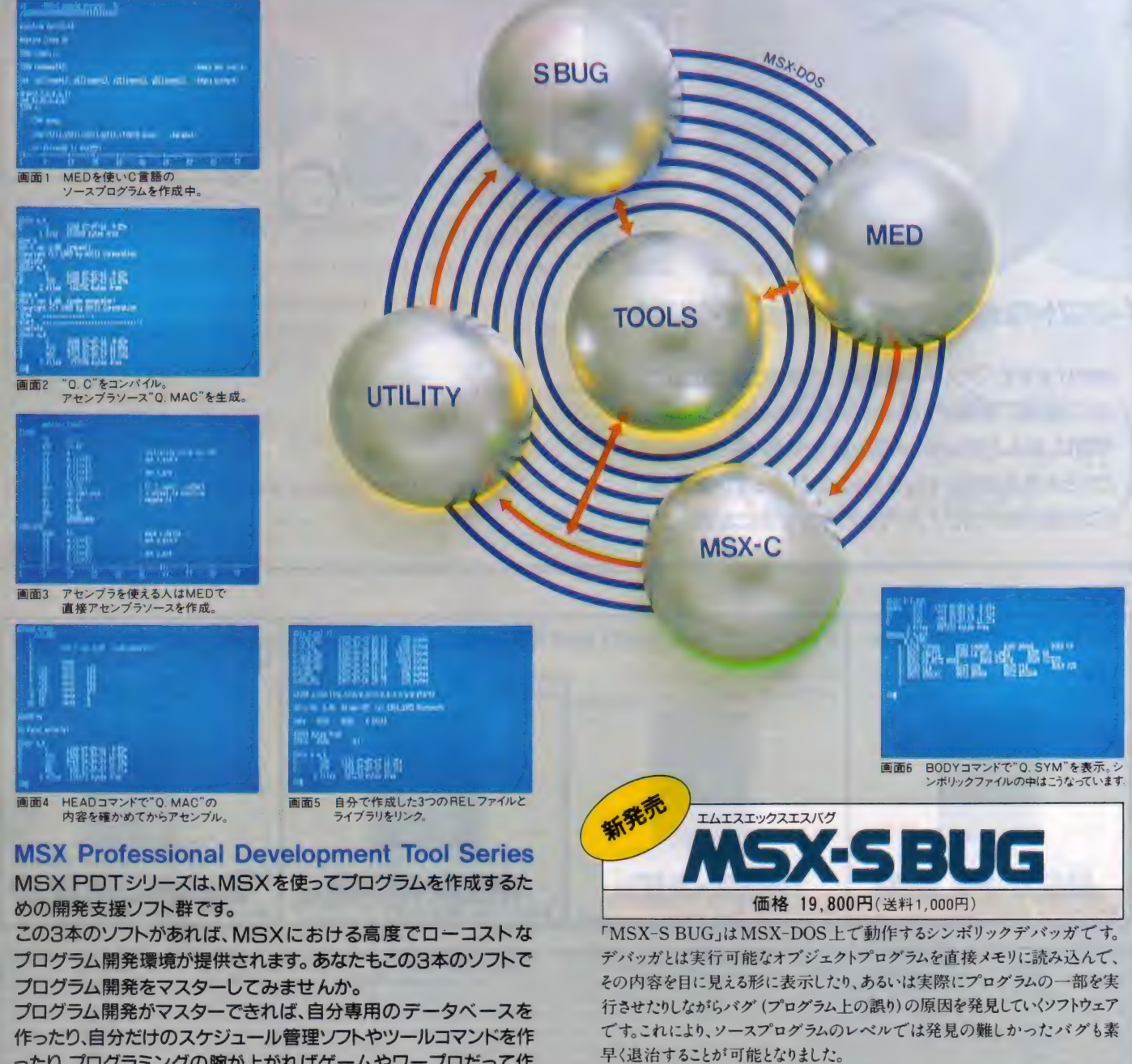

作ったり、自分だけのスケジュール管理ソフトやツールコマンドを作 ったり、プログラミングの腕が上がればゲームやワープロだって作<br>れるかもしれません。

その可能性はあなた次第で無限大というわけです。

**パッケージ内容 ●3.5-IDDフロッピーティスク(2DDのディスク装置でも読み書き可能)**<br>●これらのソフトウェアは64Kバイト以上のRAMを装備したMSX.MSX2パソコンでご使用になれます。<br>●これらのソフトウェアな作動させるにはディスクドライブが1台以上必要です。<br>● <mark>LGSI</mark>、MSX-DOSはアスキーの商標です。

シンボリックファイルとしては MSX・L-80 が 出力するシンボリックファイルを読<br>み込むことができます。<br>プログラム内容 ● MSX-S BUG<br>◎ デバッグ例

C<u>ご注意</u> ) 「MSX-S BUG」、「MSX-C Ver. 1. 1」には MSX-DOS、スクリーンエディタ、<br>MSX-M-80、MSX· L-80、CREF-80、LIB-80は含まれていません。<br>「MSX-S BUG」、 「MSX-C Ver. 1. 1」をお使いになるにはこれらのソフトウェアを<br>必要としますので、お持ちでない方は「MSX-DOS TOOLS」をお買い求め下さい。

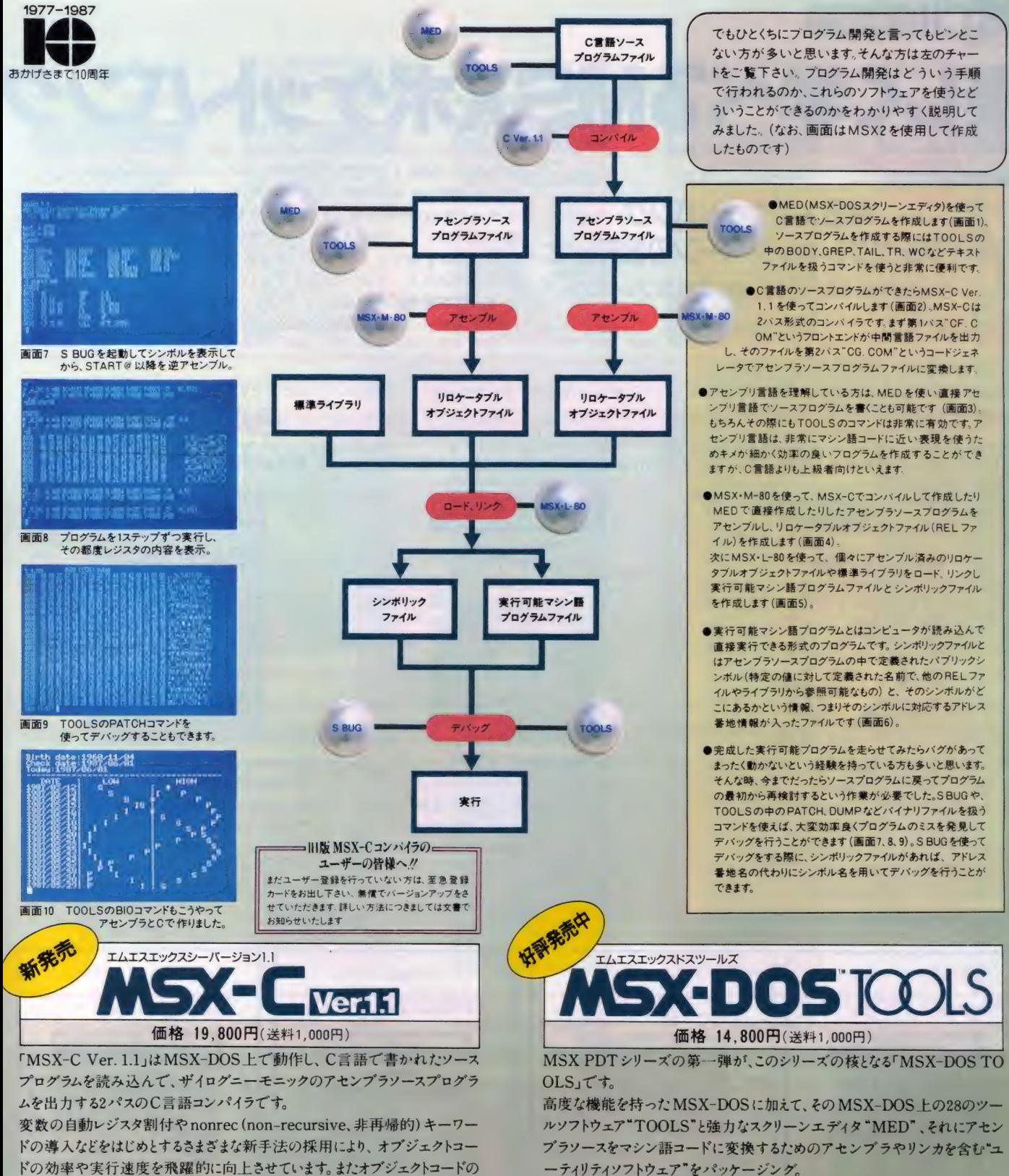

ROM 化が可能なので、MSX 用カートリッジソフトウェアの開発に最適です。<br>プログラム内容 ●MSX-C Ver. 1.1<br>●標準ライブラリ開数(グラフィックライブラリは含まれていません)<br>●ユーティリティブログラム5 \*<br>●サンプルプログラム5 \*

 $7$ ログラム内容 ●MSX-DOS<br>●TOOLS(ツールソフトウェア28本)<br>●MED(MSX-DOS スクリーンエディタ)<br>●ユーティリティソフトウェア・パッケージ<br>●MSX-L-80 リンクローダ ●CREF-80 クロスリファレンサ<br>●MSX-L-80 リンクローダ ●LIB-80 ライブラリマネージャ

〒107 東京都港区南青山6-11-1 スリーエフ南青山ビル ㈱アスキー営業本部 TEL (03)486-8080 株式会社<br>●カタログ送呈: 住所・氏名・年齢・職業・電話番号・商品名・使用機種を明記の上、宣伝部MSX係までハガキでお申し込みください。

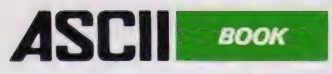

いるMSXポケットパンク

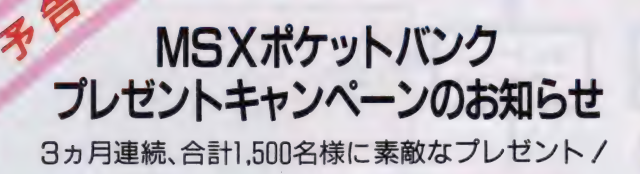

12月1日~88年2月29日の期間中にポケットバンクをお買い上 げの 方の 中から 毎月 抽選 (毎月 末ズ め) で、 M マガ 特製 テ レフ 才 ンカードを合計500名様にまた、Mマガ特製バッジを合計1,000名 様にプレゼント。応募方法:MSXポケットバンクの帯について いる応募券を切りとり、官製ハガキに貼って、住所・氏名・年齢 職業を明記の上、下記へお送り下さい。<br>〒107 東京都港区南青山6-11-1 スリーエフ南青山ビル

(株)アスキー 出版営業部「MSX P.B. プレゼント」係 (株) アスキー 出版 営業部1 "MSX P. B. プ レゼ ン ト 」 係

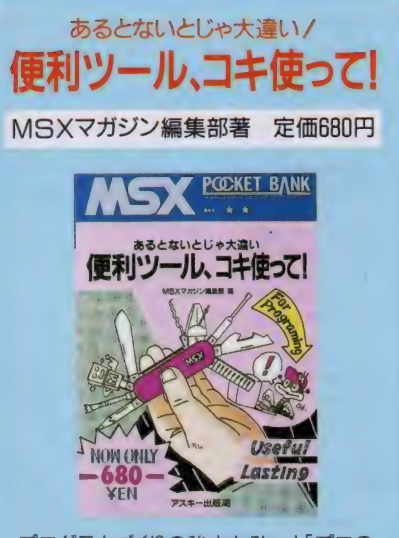

プログラムづくりの強力な助っ人「プロの<br>道具」を集めたツール集。強力マシン語デ バッガ、MSX2のスプライトキャラクタ· グラフィックキャラクタ作成ツール、マシン 語プログラムをDATA文にするツールな ど。 便利機能を収めたこの一冊でプログ<br>ラムづくりが百倍楽| ズなる //

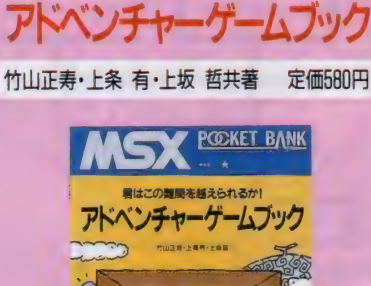

君はこの難関を越えられるか/

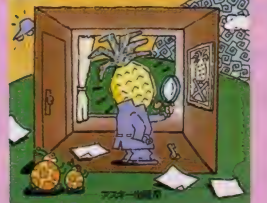

きれいな画面で操作も簡単、そしてワクワ クするほどおもしろいアドベンチャーゲー<br>ムばかりを集めました。 「危険な屋根」「ル<br>一ム908」 「フランス料理の作り方」「メデ ィアコントロール」の豪華4本立て、本格的 ミステリー気分もタップリ味わえて、手軽 に楽しめるゲーム集。

BASICのコツ 鳥本笹清著 定価580円 P**COCKET BANK** BASICのコツ な 24510 1237

ーク - スキー<br>BASICの入門書を読んだけれど、やっ<br>ぱりプログラムが組めない。そんな半分 あきらめかけている方にも、必ずBASIC でプログラムが作れるように、プログラ ミングのコツを伝授します。入門書では やさしすぎ、テクニカルっぽい本だ<mark>とむ</mark><br>ずかしすぎると思う人に最適です。

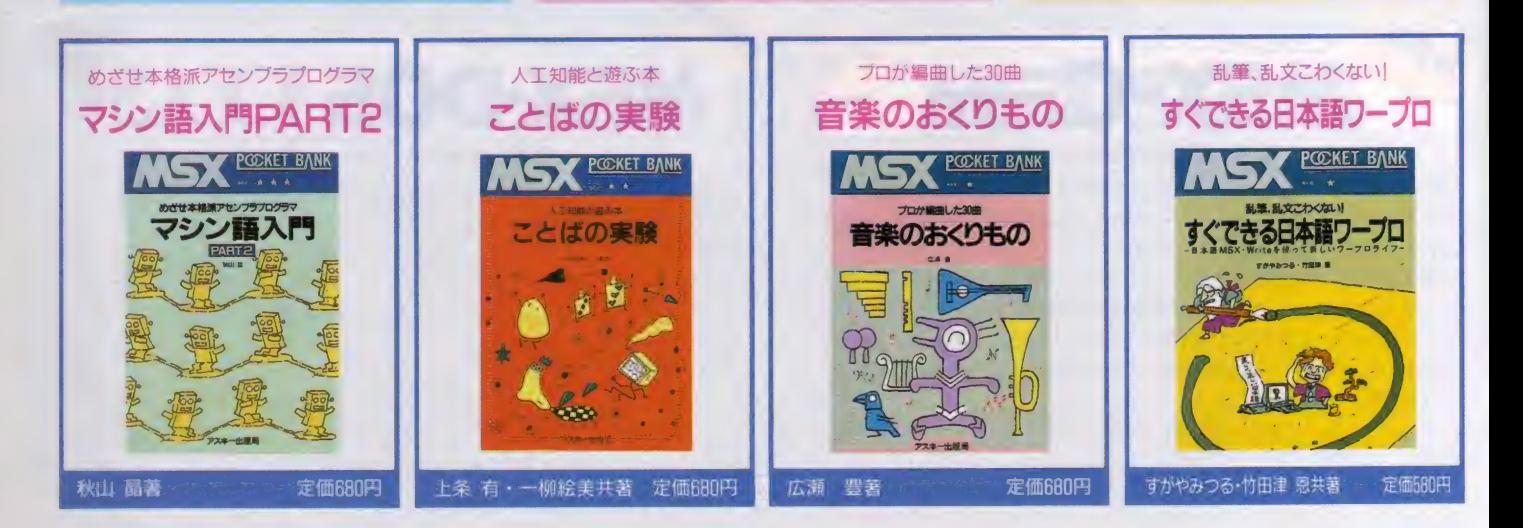

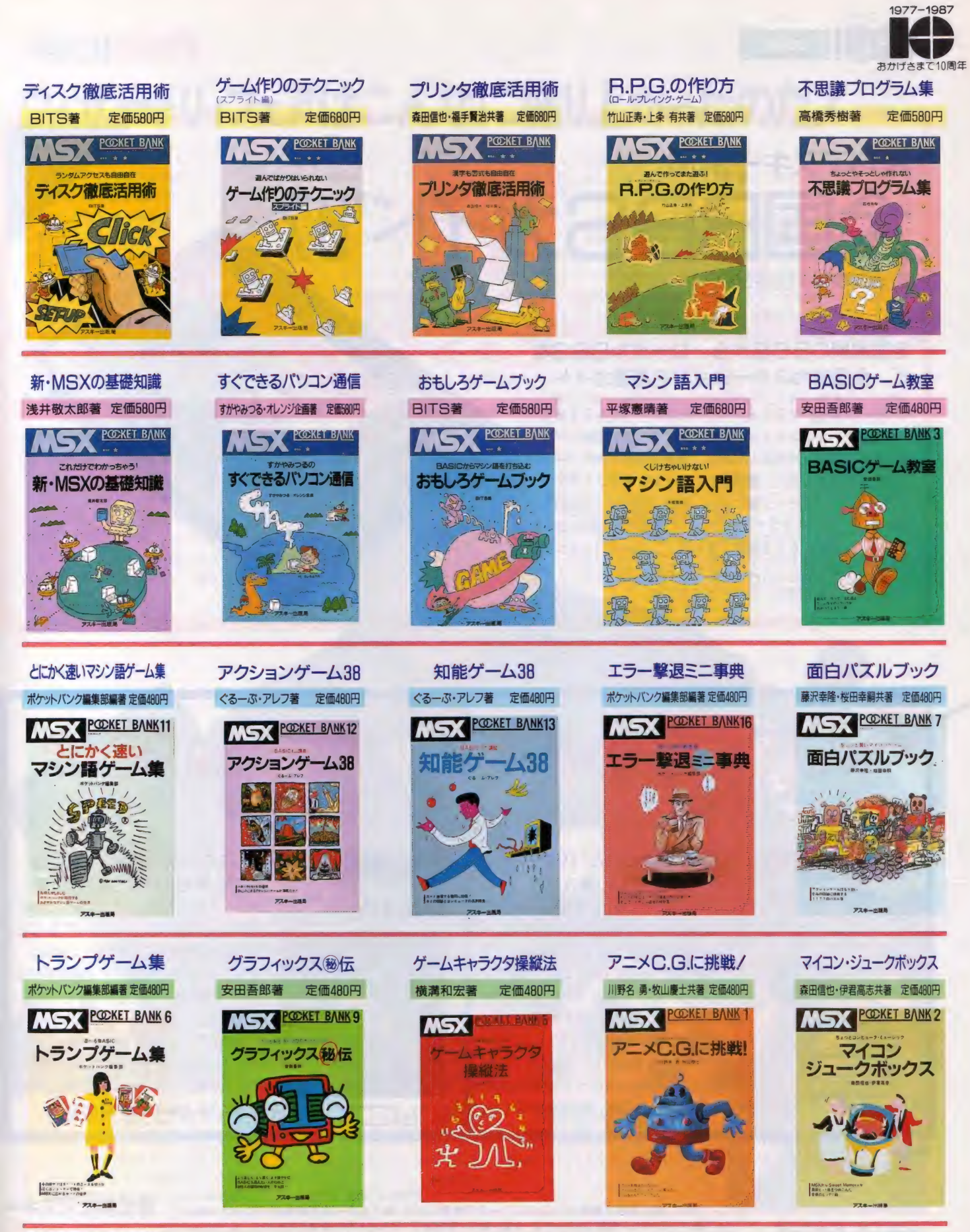

※ LS3 はアスキーの商標です。

〒107 東京都港区南青山6-11-1 スリーエフ南青山ビル ㈱アスキー出版営業部 TEL03-486-1977 **株式会社//ズキー**<br>●ブックカタログ送呈:住所・氏名・年齢・職業・電話番号・商品名・使用機種を明記の上、宣伝部MSX 係までハガキでお申し込みください。

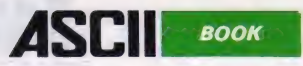

# 月刊アスキー別冊<br>全国日日日5ガイド"87

BS TO THE CONTRACTOR OF THE CONTRACTOR 定価 780円 (送料 300円)

#### 全国規模のBBSから、ローカルBBSな ど、全国有カステーションを厳選ガイド

数万人の会員を持つBBSから、特色あるローカルBBSな ど有力ステーションをガイドした一冊です。運用情報·アク セス情報・プロトコルはもちろん、各ネットの"メニューツ リー"も掲載しました。運営者自らセールスポイントやネッ ト史などを、メッセージ欄に記入。有料・無料別/地域別五 十音順など、マルチインデックスにより、あなたの目的の BB Sが、一目でわかるよう編集しました。 これからパソコン通 信をはじめる方から、もう1つIDをと考えているネットワ ーカーの方にも必携の、BBSガイドです。

### フーアップ マシン語入門 インプレート アンディア アンディア アンディア アクセス いちのみ しょうしゃ アンディア アンディア アンディア アンディア アンディア アンディア アンディア アンディア アンディア アンディア アンディア アンディア

定価1,400円 (送料300円)

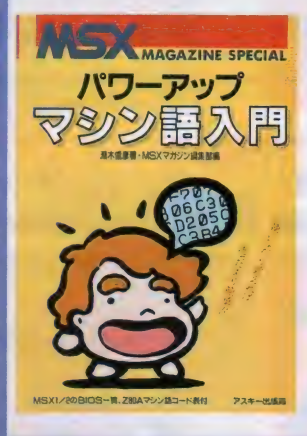

**MSX** 

#### 本誌に連載された『パワーアップ <mark>MAGAZINE SPECIAL</mark> マシン語入門』 の集大成<br>一**アツプ** 月刊MS Xマガジンに連載された『パワ

ーアップマシン語入門」の単行本化。マ シン語を勉強したい、 MSXをもっと知 りたい方に最適の入門書です。 2 進数、 コンピュータの仕組みから、マシン語入 力には必須の「マシン語モニタ」プログ ラムを説明。マシン語命令や、マシン語プ ログラムを多数掲載し、やさしく解説し ていきます。MSXのマシン語を基礎か ら学ぶことができる、最高の教科書です。

## REX2 BASIC入門

定価 2, 500 円 (送料 300 円)

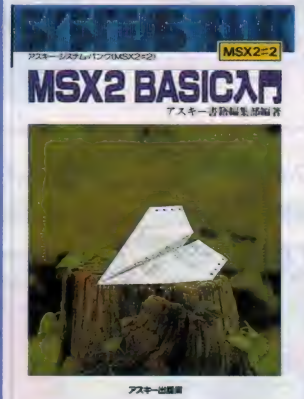

すべてのMSX2ユーザーに贈<br>る初の本格的BASIC入門書

人様人

MSX2を道具として使いこなすための MSX-BASIC (ver.2.0)入門書。ほと んどの機能を豊富な操作例により詳説。 グラフィックス機能やビデオ画像処理な ど、MSXの豊かな視覚表現力をやさしく 解説しました。自分のマシンを操作しな<br>がら、MSX 2 独自の機能を使った実際 のプログラミングまで習得できる、初め ての本です。MSX-BASICを、これか<br>ら学ぼうとする方には、必読の一冊。

※MSXマークはアスキーの商標です。

〒107 東京都港区南青山6-11-1スリーエフ南青山ビル 株アスキー出版営業部 TEL.(03)486-1977 **株式会社アスキー**<br>●ブックカタログ送呈: 住所・氏名・年齢 • 職業 • 電話番号 • 商品名 • 使用機種を明記の上、宣伝部 MSX係までハガキでお申し込みください。

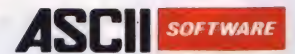

## ウィザードリィフェアはこんなに盛り上がったのだ./

10月10日、TBS・Kスタジオに於い<br>アウィザードリィフェアが開催された 本誌自社広告頁に告知後2カ月、我々 関係者も期待と不安を抱きながら当日 を迎えたのだ.<br>米国から、かのR・ウッドペッド氏も

わざわざこの為に来日、ボルテージは 開催に向け上がっていった。一般公募 で募ったキャラクターコンテストでは,<br>イラスト部門, フィギュア部門, キャ **ラクターコスチューム部門**, RPGシ ナリオ部門の4つに分け、それぞれ応 募してもらった所、どれもこちらの予 想を上回る応募数で、しかもその作品 の数々は素晴しい出来で甲乙つけがた く、審査側も大いに頭を痛めてしまっ たのだ

さて、フェアの方は、ウッドヘッド氏, 安田均ウィザードリィ倶楽部名誉会長<br>の紹介と挨拶, 各著名人の方々による パネルディスカッション, 会場に来てく れたウィザードリィ・フリーク達との

Q&A コーナー, はたまた正解者のみ が生き残る、ウルトラウィザードリィ<br>クイズと、会場はいやがおうにも感り 上がる. 又, 舞台裏で は, TBS 側か ら当初予定していた総人数を上回った 為, 警備上の心配すらおきる一幕もあっ<br>たほどなのだ。 ウィザードリィ・フリ ークへのプレゼント抽選会では, R · ウッドヘッド氏自らプレゼンテーター<br>として舞台に hがってもらった... ここ で思わぬハプニング.! 当選者にウッド<br>ヘッド氏から賞品を渡してもらってい たのだが, その時, ナント彼<br>が米国からずっ

と被っていた<br>トレードマー クとも言える ウィザードリィ<br>キャップ を脱ぎ. フリークの一人 に被せてあげた

のである. そして力強くもあたたかく 握手を求める氏に対し、フリークの彼<br>もそっと手を差し延べるが、あまりの ことに呆然としている様子 そして我 にかえったのか、感激に涙さえ浮べて<br>いた、やはりウィザードリィ・フリー クにとってウッドへッド氏の存在は絶 大であり, 神なのだ! キャラクターコス<br>チュームコンテストでは, まさに, ど ;派手で過激なファッションショーが展<br>開され, そこには雄雄しい勇者たちの 姿を見ることができた.'<br>そして舞台の催しは終演を迎え,

MSX, ファミコン版ウィザード<br>リィのデモストレーション, ウィ ザードリィ倶楽部入会手続き, キャラクタ認定、オリジナ ルウィザードリィ・グッ<br>- ズの直接販売へと移行 し, 各ブース大繁盛の<br>大急しだったのだ. 予 定時間を過ぎる

こと37分, ここに, ウィザードリィフェ<br>アの幕は大盛況の内に幕をおろしたの<br>であった

1977-1987

おかげさ

●ウィザードリィ・キャラクターコンテ<br>スト各部門受賞者発表 (敬称略) ●イラスト部門/グランプリ 橋野捷 彬 (兵庫県) /優秀賞 熊谷真一(岡山<br>県) /入賞 遠藤雄二(東京都) ●シナリオ部門/グランプリ 柿崎康<br>司 (東京都)/優秀賞 中村勇磨 (神 奈川) / 入賞 若原幸雄 (岐阜県) ●フィギュア部門/グランプリ 田畑 奈央人 (三重県) / 優秀賞 北村隆二 (広島県) /入賞 磯山宏之 (神奈川)<br>●コスチューム部門 / グランプリ 井 口毅樹 (東京都) / 優秀賞 橋口詩郎 (千葉県) ノ 入賞 藤 田 育代 (東京都) ウィザードリィ倶楽部入会受付中! 詳しくは, 本誌11月号をご覧になるか,<br>事務局までお問い合せ下さい. (株)アスキー内ウィザードリィ倶楽部事 務局 O03-498-0090

世界を席巻したウィザードリィがついに MSX2に移植 / 甲内第免决定 あのウィザードリィが,ついにMSX2に移植された.しかもモンスターデザインは,あの末弥純氏とくりゃもう涙もん!<br>MSX2 の表示能力をフルに使い,より美しくリアルになったのだ,今さらもう,言葉は不用! MSXユーザーよ, (右の<br>会場写真のように)堪能の日々はすぐそこまで来ている.

【ES32 (VRAM128K)対応3.5-2DD(1ドライブも可) 定価 9,800円

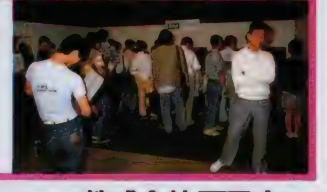

〒107 東京都港区南青山6-11-1 スリーエフ南青山ビル ㈱アスキー営業本部 TEL.(03)486-8080 **株式会社アスキー**<br>●総合カタログ送呈:住所・氏名・年齢・職業・電話番号・商品名・使用機種名を明記の上、宣伝部MSX係までハガキでお申し込み下さい。

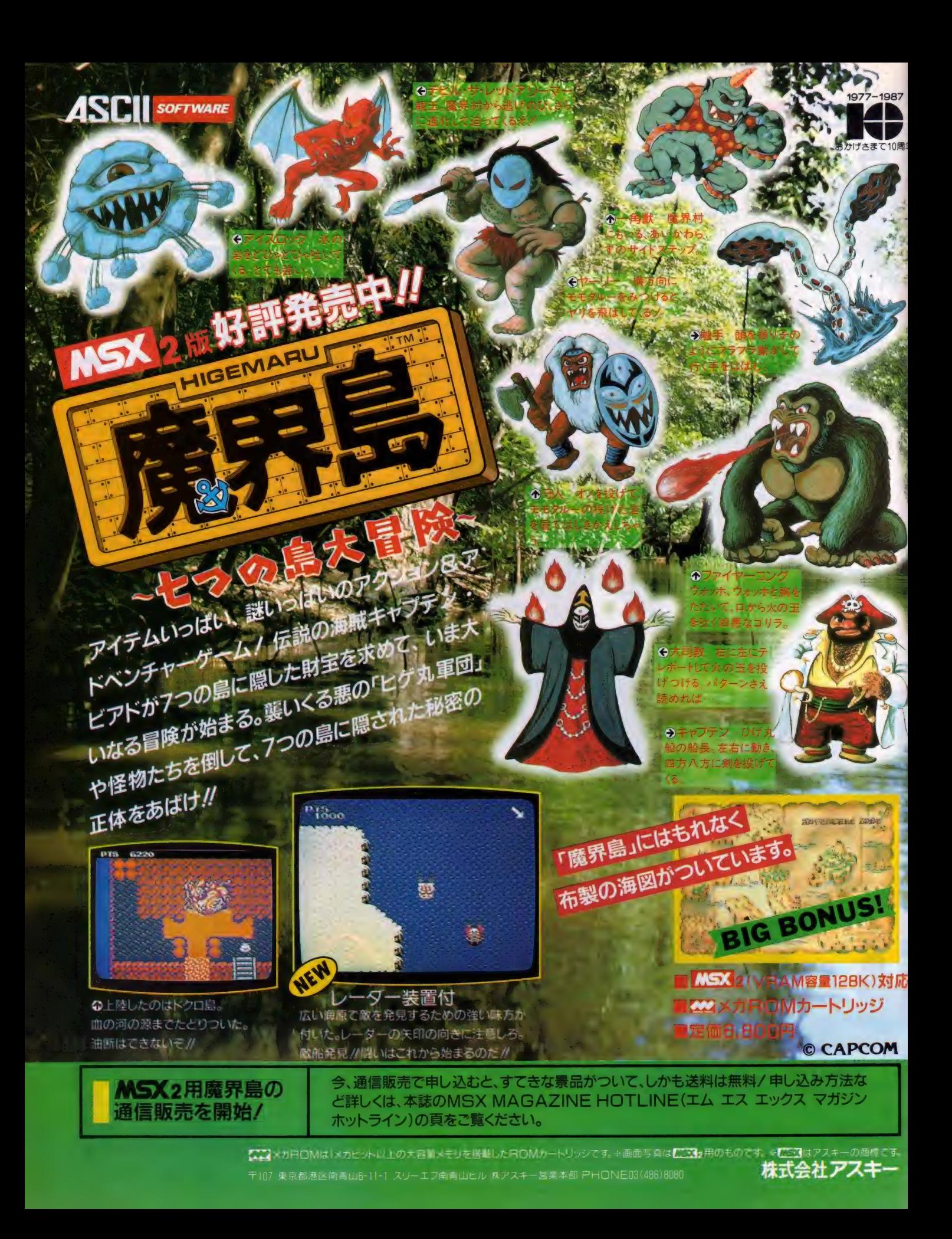

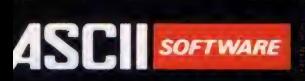

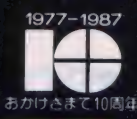

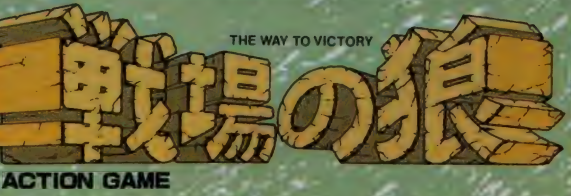

#### 特殊訓練を受けた優秀な兵士スーパージョーは、極秘指令を受け秘 境の地へと乗り込んだ。彼の任務とは悪の軍団の壊滅と本部破壊だ。 次々と襲いかかる敵軍を射って、射って、射ちまくれ/ 手りゅう弾は数に 限りがあるがマシンガンの弾は尽きることはない。ジャングル、荒地など4ス テージをクリアすると第1ブロック終了の計4プロック。はたして悪の軍団 次々と襲いかかる敵軍を射って、射って、射ちまくれ! 手りゅう弾は数に<br>限りがあるがマシンガンの弾は尽きることはない。ジャングル、荒地など4ス<br>テージをクリアすると第1ブロック終了の計4ブロック。はたして悪の軍団<br>を倒すことができるだろうか!?

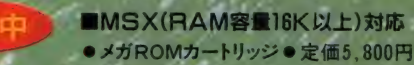

#### ■MSX2(VRAM容量128K)対応 ●メガROMカートリッジ ● 定価5,980円 (送料各400円) ● 制作進行中 <u>لیے ہیں : سرم خب سالا انجیز اور اعلا</u> ن

# アスキーが贈るこ大シューティングゲーム

THE

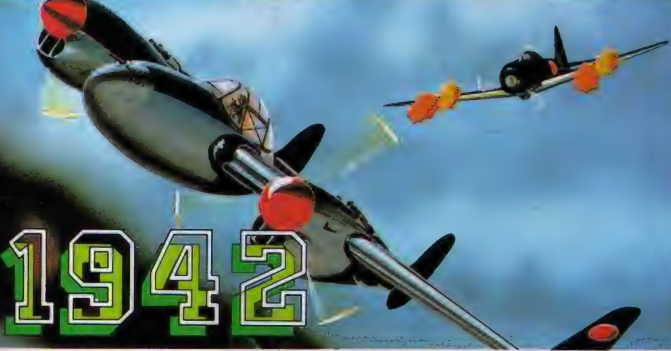

1942年を舞台に展開する究極のシューティングゲーム。君は戦闘機P-38ラ イトニングを操縦するパイロット。敵の雨アラレのような攻撃をかわし、編隊を全 減させよ。1ステージは海→陸地へとスクロールする10画面で構成され、計3 2ステージ。編隊を全滅させ Powをとれば、パワーアップします。

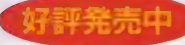

■MSX(RAM容量16K以上)対応 ●メガROMカートリッジ●定価5,800円<br>■MSX2(VRAM容量128K)対応 ●メガROMカートリッジ●定価5,980円<br>- (送料各400円)

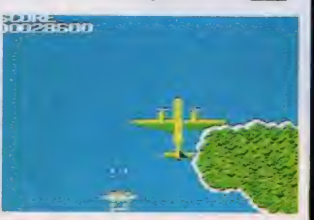

#### 魔界村

■MSX2 (VRAM容量128K)対応

● <mark>メガ ROMカートリッジ</mark><br>● 定価5,980円 ● 制作進行中

#### 連射機能がついた MSX MSX2用 アスキースティック コターボ

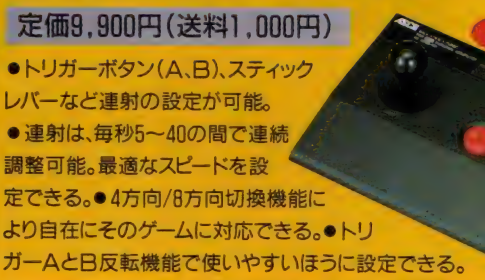

スプメガ ROMはI メガビット以上の大容量メモリを搭載した ROMカートリッジです ※ <mark>CE32</mark> はアスキーの商標です ※ 画面写真は <mark>CE32</mark> 用のものです,<br>デ107 東京都港区南青山6-11-1スリーエフ南青山ヒル株アスキー宮業本部 TEL (03) 486-8080

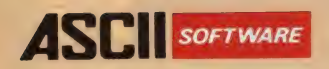

### 3人で楽しめるリアルタイムRPG。

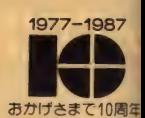

好評発売中

了睡眠

画画画

#### 時 れた 下に 世出の: この室を

間に閉ざさ の街の地 かに不 ている。

ジョンマスタ

DUNGF

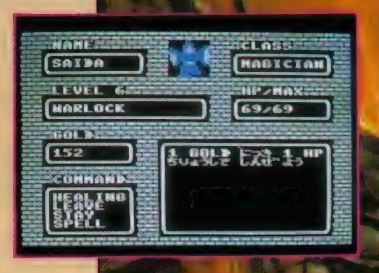

: IAME : ISLAS | CHAOLETAM}<br>
ESTA | ENL (ESTA I I VI I FANCHH) | サン(LUIND)のALLUDキャラクタの中から、好なのタ<br>(HARLOCK | I AのともはSキャラクタ、SA できなとをはそれぞれかしキャラクタでとびます。ダー ムの舞台となる広大なダンジョン(洞窟)には30種類以上 を超えるモンスター、50種類以上のアイテムが用意され<br>でいます。

データはパスワード方式なので、データレコーダの必要 はありません。 ダンジョンマスターのROMカートリッ ジを持っていれば、いつでもどこでも、楽しくみんなで<br>遊べます。

●定価5,800円(送料400円)<br>●ROMカートリッジ ●メモリ16K以上のMSXで遊べます ●2、3人で遊ぶときは、アスキースティックIIターボ<br>等のジョイスティックが必要 ●データはパスワード方式です

は アスキーの 商標です。

〒107 東京都港区南青山6-11-1スリーエフ南青山ビル ㈱アスキー営業本部 (03)486-8080 株式会社アスキー

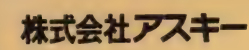

F 迷宮を制する  $\mathcal{D}$ いは君だ

 $\prime$ 

地

### 感性が、知性がエキサイトする。  $\overline{M}$   $\overline{M}$   $\overline{M}$   $\overline{M}$  $MIMV$

 $\mathbb{R}^{\mathbb{Z}^{\times}}$ 

# ウィザードリィ日記 \* ッコン

それは、ある1冊の本との出会いから始まった。翌日、1台のパソコンが注文され、彼はゲ ームを始めた。ゲームの名は「ウィザードリィ」。ロールプイング・ゲームの傑作である。 —63 歳の 翻訳家' 作家が 体験した コンピュータ • ゲームの 素晴らしき 世界。 この 日記 は、作者がパソコンを買ってからの1年間を「ウィザードリィ」を通して、現実と幻想をおり まぜて綴った新・パソコン文化論である。

好評発売中 **ディーワア・フアンフ** 

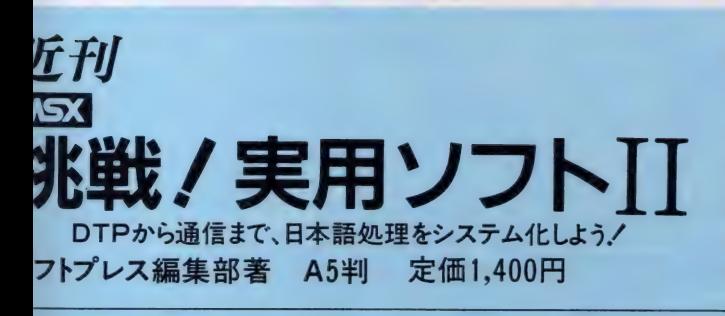

MSXによるワープロユーザーのためのプログラム集。DTPから通信まで、 ワープロで作った文書を他のアプリケーションのためのデータとして使えるよう、<br>くわしく解説。

く主な内容>●ワープロソフト文書ファイルコンバートプログラム●SCREEN 5、7、8用グラフィックエディタプログラム●8ドットビットイメージ漢字プログラ ム●8ドット /24ドットイメージハードコピープログラム ●DTPレイアウトプロ グラム●MSX間自動通信プログラム

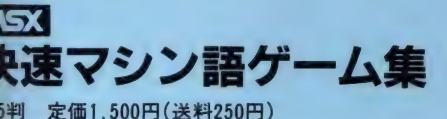

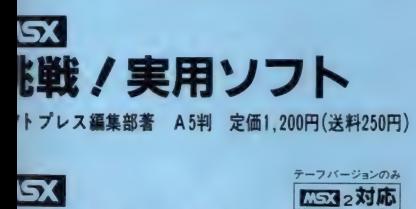

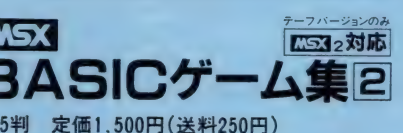

コはアスキーの商標です。

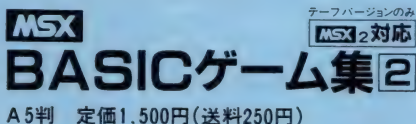

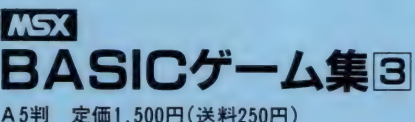

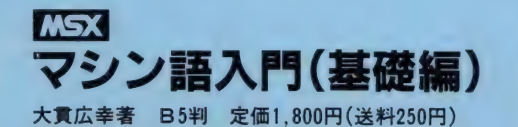

MSX<br>マシン語入門(実践編)

渡辺卓也 • 樋口賢治著 B5判 定価1,800円 (送料250円)

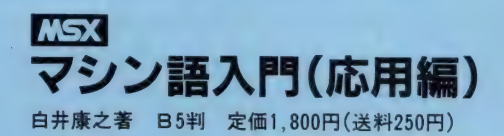

**MSX1台に1冊/** MSXビギナーズ・ハンドブック<br>**新書判 定価980円(送料250円)** 

お求めは最寄りの書店またはパソコンショップまで。または郵送料を添えて下記へお申し込みください。<br>〒107 東京都港区南青山6-11-1 スリーエフ南青山ビル TEL.03(486)4500 ㈱エム・アイ・エー

## **SONY**

# スはまだか

話題が話題を呼ぶ、RPGの新感覚巨篇「イース」。

待望のMSX2ディスク版、いよいよ12月発売決定/謎の「女神」に触れるまであと少しだ。

6冊の古文書にかくされた「イース」の謎とは何か 最新のグラフィ クス、迫力のサウンド、日本ファルコムが総力をあげて技術の限界 に挑んだ、完全ニュー·オリジナル大作。大反響の「PC-88版」 もオドロク驚異のMSX2版–––ああ、君はもう待ちきれない

全面描きおろしの 新画面 新緑音の クリアサウンド迫 力500%増だ/

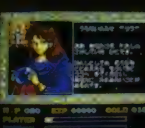

MSX2ソフトの情報量 技術力をギリギリまで 使いきった恐るべきゲー ムすべてが未体験だ!

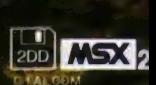

**HBJ-G062D** 

¥7.800 比しゃないせ、 ディスク付き

**MSX215 1-2** いよいよ **12月10日** 発売決定!!

ディスクがついて、 なんと54.800円! しかも今ならイースが 4.000名様に当る! 毎週毎週、ゾクゾク発送中。誰よりも早く 「イース」に会いたいキミが選ぶのは、F1XDだ.!/

■大容量の3.5インチFDD内蔵 ■スピコン、連射ターボ、ボース機能で、勝つためのバワーアップ ■かな、CAPロック 等の集中インジケーター ■10キー付き、JIS配列キーボード ■ハツコンの勉強もできるBASIC解説者付き<br>● 起33 はアスキーの商標です ● 歴35gのソフトは起35gのパソコンシステムでお楽しみ下さい

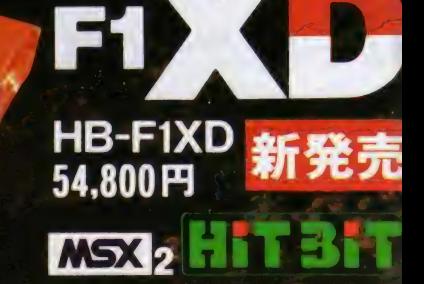

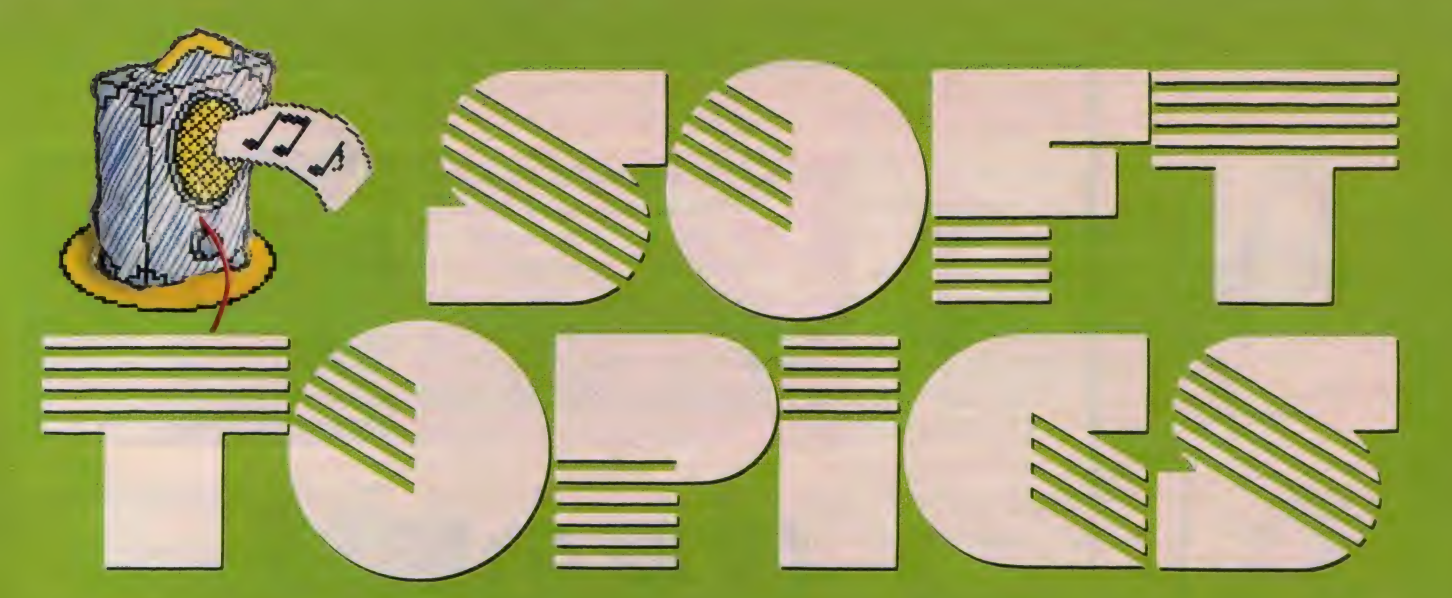

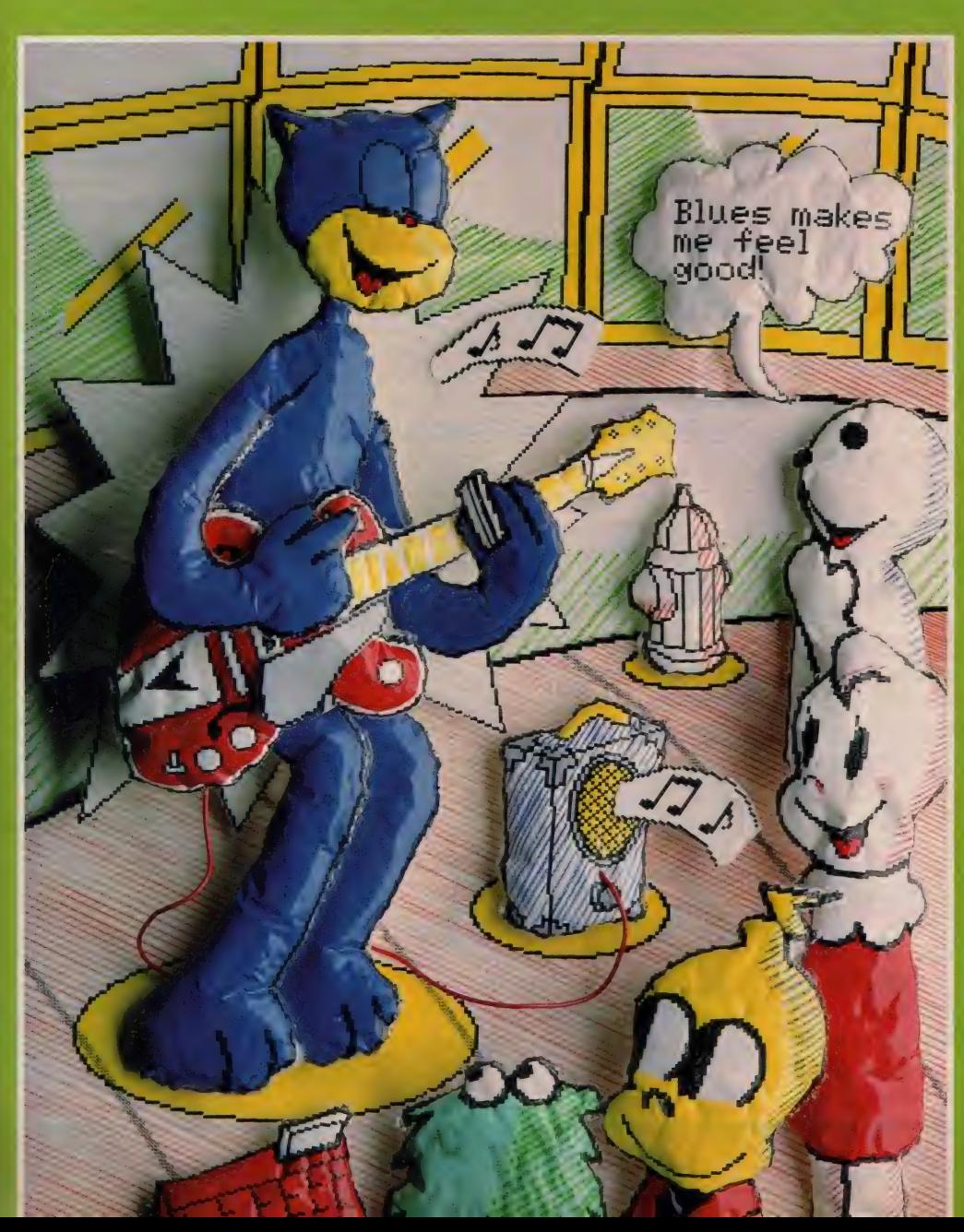

TOP20 **SOFT REVIEW TINE** ラッキーのゲームに夢中! ゲームすとりーと m Misio/ のもう止まらない好奇心 クローズアップ

> **QUILISTRATION with MSX** by MIKI IWAMURA

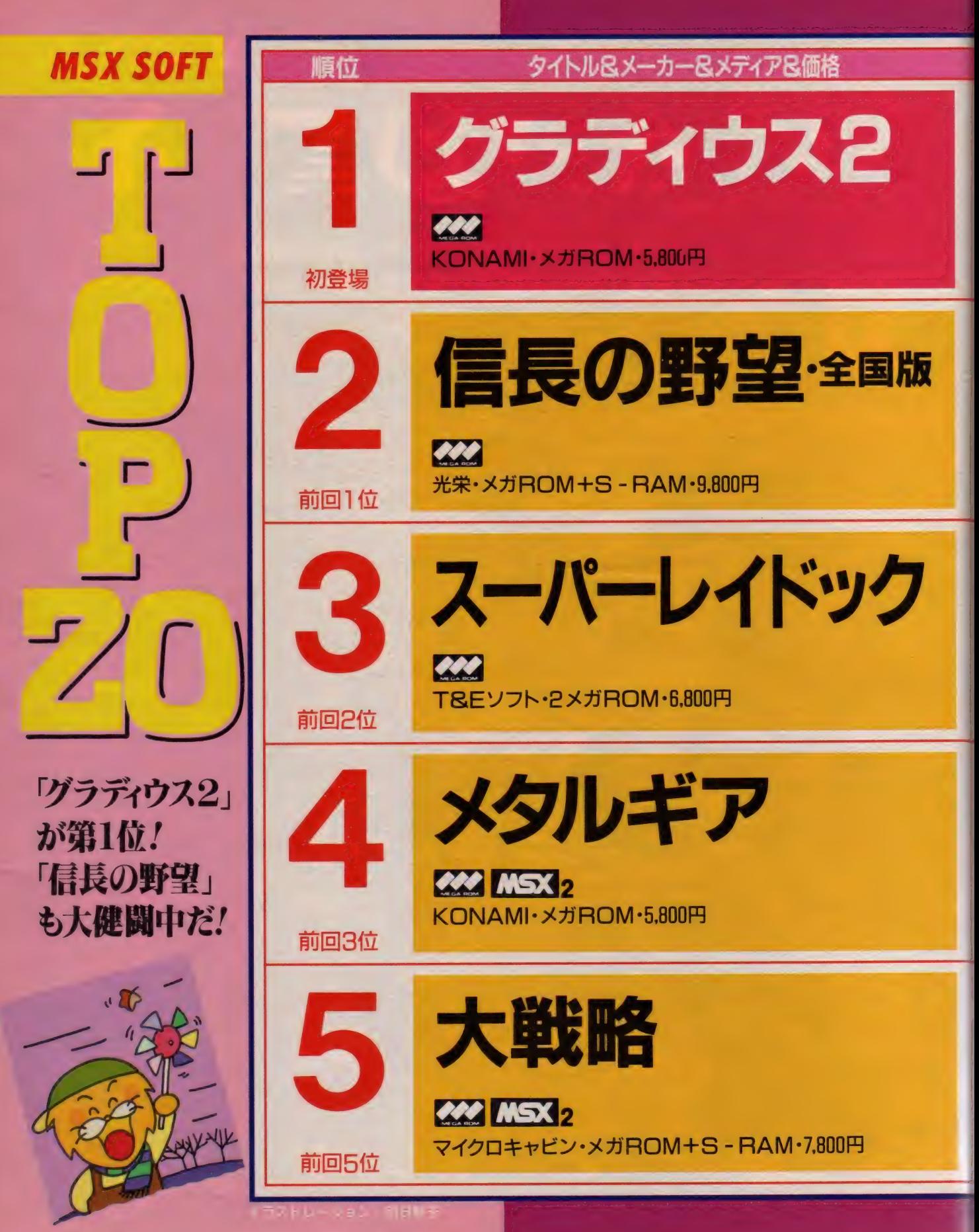

#### **TOP 20**

#### 面面

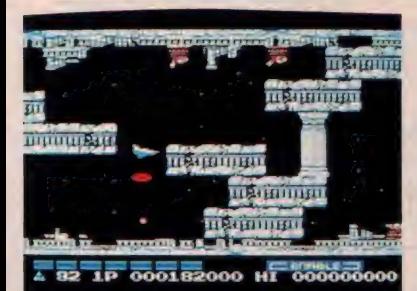

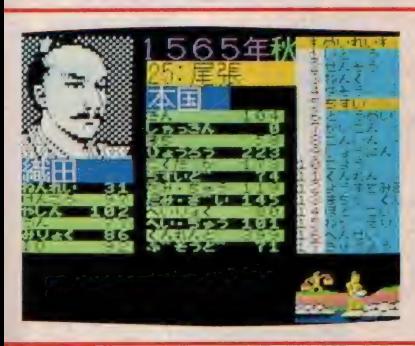

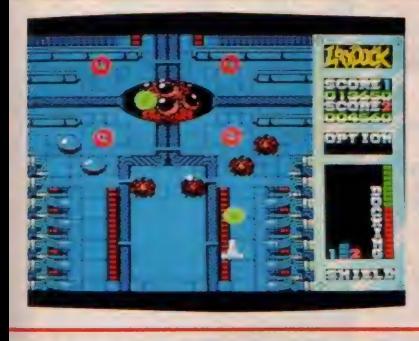

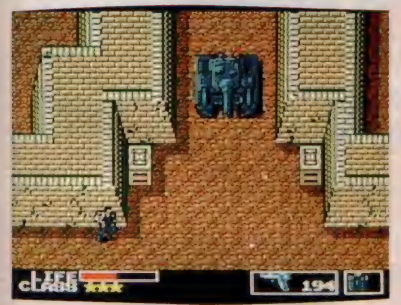

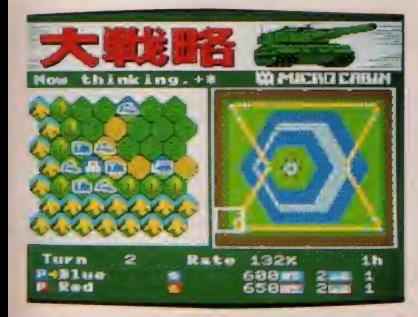

やっぱりやってくれましたね。初登 場で堂々1位/ これが1位でなく て、どうするんだ? なんて感じが するゲームだもんね。でも、このゲ ームとっても難しいから、反射神経 にイマイチ自信のないキミは「グラ<br>ディウス」で修行を積んでからチャ レンジして 欲しい な。 隠し コマンド

やエクストラステージもあるのだ。

残念ながらワンランクダウンしたけ MSX「信長の野望・全国版」、がん ど、このゲームも全国的に大健闘し ばってます/ 日本統一を目標に秋<br>ているのだ。時代はシミュレーショ の夜長を過ごした人も多いんじゃな ているのだ。時代はシミュレーショ の夜長を過ごした人も多いんじゃな<br>ン、なんてヒシヒシと感じられる昨 いかな? MSX2専用ディスク版 今。光栄がんばれ / 歴史なんか関 で大好評発売中の「信長の野望・全 スタンパンの<br>心ないね、なんていってないでチャ 国版」と「三国志」、新年にはMSX 信長を主人公に<br>レンジしてみよう。何回でも遊べる 2用メガROMも発売になります。 選んで、全国を レンジしてみよう。何回でも遊べる 2用メガROMも発売になります。

MSX2の「レイドック」がバージ ョンアップしたゲームがこれだ。ス ムーズなスクロール、異様に奇麗な 背景、豊富なパワーアップ、もちろ<br>ん2人同時ブレイもできるのだ。ど れをとっても、シューティングファ ン大満足の出来だね。アニメーショ<br>ンもビシバシ入るし……。階級章も もらえるから、 がんばろう /

まるで、ゲームセンターで遊んでい<br>るような気分にさせてくれるゲーム だ。アダルトチックなキャラクタが 「もうボクは子供じゃない/」なん て思っている少年に大ウケ。ズンズ ンズンと、ビルの中を探索していこ う。こまめにヒントを聞いてメモし ながら、プレイしていけばかならず クリアできるハズだ。

シミュレーションゲームって、毎日 コツコツプレイするタイプのゲーム<br>だ。だから、あっという間にデータ のセーブ、ロードができるってうれ しいね。今度発売されるディスク版 には、コンストラクション機能もつ いているそうだ。自作したマップを 友だちにプレイさせる、なんていう のもできてしまうわけだね。

#### コメント メーカーのコメント 水晶占い

まいったでしょ。 びっくりしたでし よ。我社の技術を結集して完成した グラディウス2の堂々1位初登場だ せ/ あのグラディウス伝説はここ に完全、そして最強になって帰って きた。これは神話と呼ぶしかもうな いのだ。じゃんじゃん電話で「なぜ<br>あんなスゴイ音が出るの?」という 声。おっしゃるとおりだ/ (浅田)

レンジしせいよう。 <sub>内田</sub>さも遊べる - これスカロDIVIも発売になります。 - *固ん*じて、主国を<br>から<mark>、お買得といえそう。シミュレ - MSXユーザーなら、日本統一と中</mark> - 統<br><mark>一ションで世界が広がるかな? - 国統一に挑戦しなきゃね。 (三浦)</mark> - 横顔が見えます。

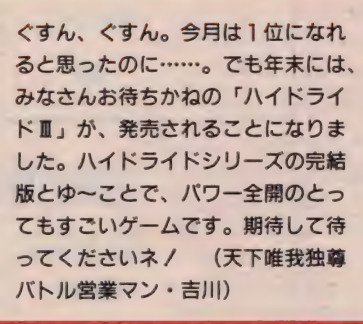

私はビル2で登場する2人 (?) の アーノルドが恐い。なぜかというと、 夜暗い部屋で独りゲームをしている<br>と、無表情で向かってくるこいつら は、ミイラのようなゾンビのような感 じがして、変に気持悪いキャラクタよ り一瞬「ゾッ/」として非常に不気味 なのだ。こんな私は変でしょうか? あなたはそう思いません? (浅田)

今月も5位に入ることができました。 皆様の 応援のお かげと 感謝して ます。 ディスク版も無事発売することがで きました。ディスク版にはマップエ ディト機能も付き、自由にマップを 作ることができます。さらに特別サ ービスとして、10種類のオリジナル マップが 追加。 ROM 版 ともどもよ ろしく お願いします。 (惣 一郎)

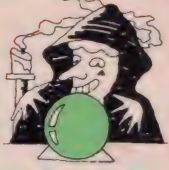

柱に向かって突 進していくビッ クバイバー<mark>が見</mark><br>えます。

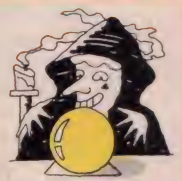

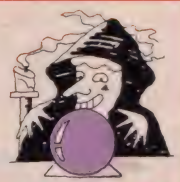

白鳥みたいに見 える隠れキャラ<br>を発見した、 <del>青</del> 年が見えます。

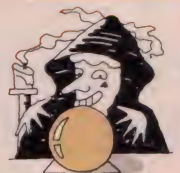

巨大なメタルギ<br>アの前で立ちす くむ少年は勇気<br>がありそうです。

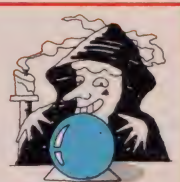

迷彩色の服に身<br>を包み、戦略を 練る石川クンの<br>姿が見えます。

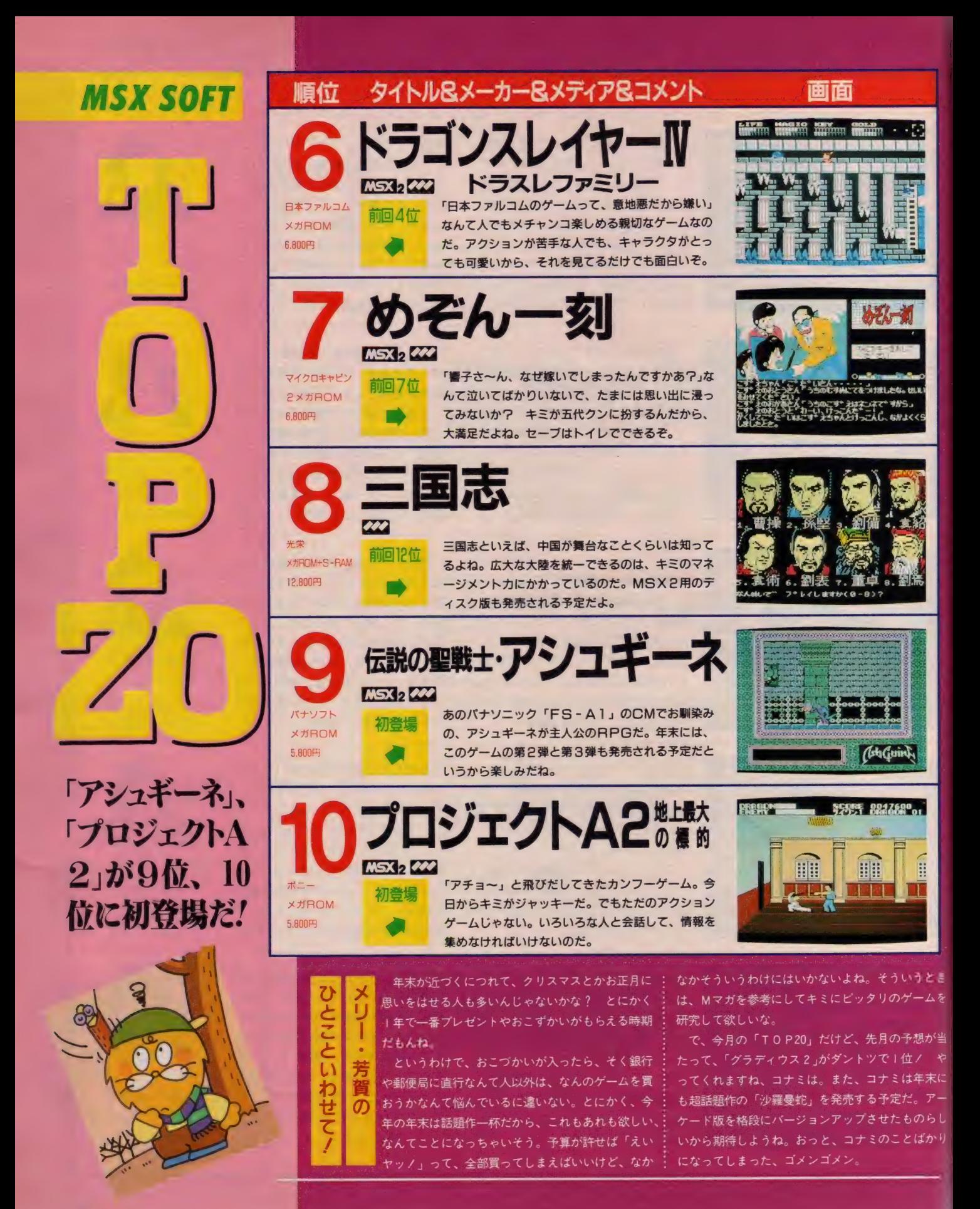

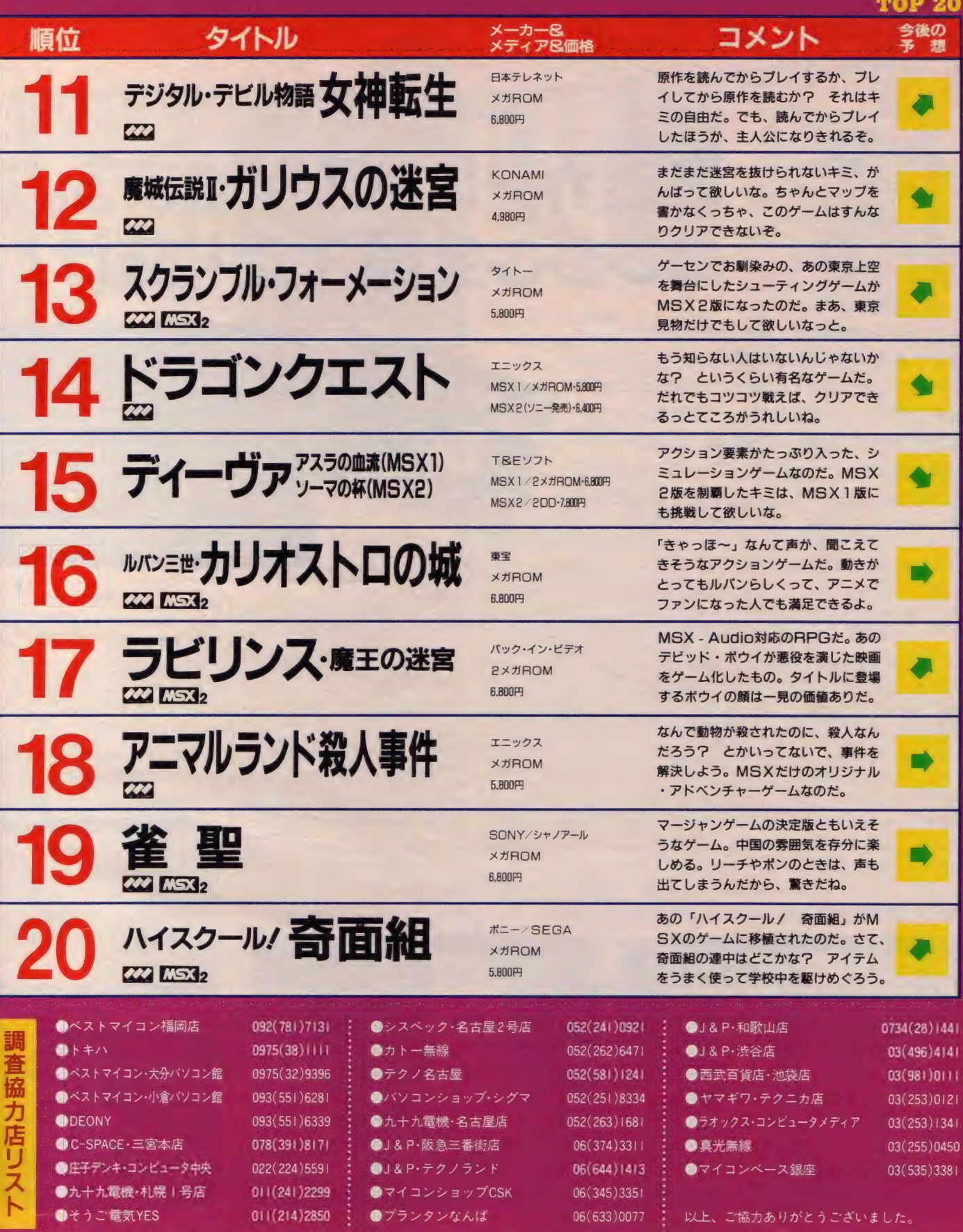

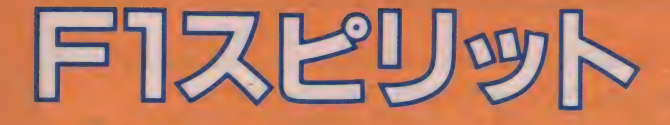

**メガ ROM 8K 5.800円 コナミ(株)** 〒101 東京都千代田区神田神保町3-25  $T = 1$  03(264)5678

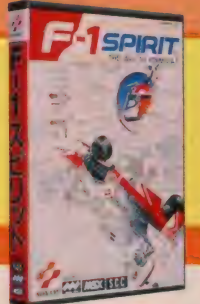

### 激走カーレースが始まる。 エンジン全開で走り抜け!

カーキチ大隼合/ 初心者からカーマニア まで、幅広く楽しめる本格的レースゲーム。 ネーミングこそF1 となっているが、 コース は F3やラリーを含めなんと21種類。 各コー スとも上位に入賞しなければ、次のコースへ は進めない。ゲーム中は、コースに合わせて カスタムレーシングカーの作製も可能だ。さ あ、泊力ある音楽にのって走れ、走れ/

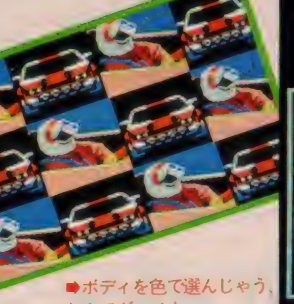

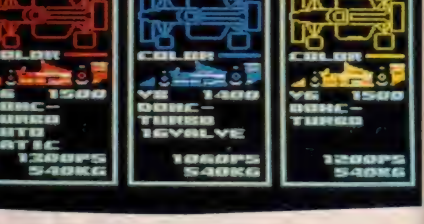

び方

ゲームの目的は、さまざまなレース でポイントをかせぎ、FIシリーズ全 16戦に出場すること。プレイヤーは、 自分の挑戦したいレースや使用する車 を選択することができる。レースセレ クトは、ゲームスタート時には3コー ス。各レースでポイントをかせぐごと に最大21コースまで、挑戦できるコー スは増えていく。カーセレクトには既 製のマシン3台から選ぶレディーメイ ドと、エンジンやボディなどの部品を 選び I 台の車を完成させるオリジナル デザインがある。

すべての選択が終わったらスター<br>ト。敵をかわし、追い抜き、より高い 順位でゴールまで進んでいこう。 6位 以内に入ると、ポイントを得ることが できる。ゲーム中、敵や障害物に当た ると、 ダメージ を 受ける ことがある。 いくらダメージを受けてもアウトには ならないが、マシンは操作しにくくな る。敵を抜けばプレイヤーの順位は上<br>がるが、周回遅れの車を抜いても順位 は上がらない。各コースには、それぞ<br>れ I ヵ所、ピットエリアがある。ダメ ージを受けたり、燃量がなくなったと き、修理、補給が受けられる。

なんてつ アめっ 2人コナ<br>10手引き

- Fage 3 ススン D.C.V.。ユンシンは 0<br>種類からセレクトする。最高速度が高<br>く、燃<mark>費</mark>の良いものを選び出そう。燃 カーセレクトの段階から、勝負は始 まっていると考えてほしい。レディー<br>メイドの車よりも、オリジナルカーの 作製をおススメしたい。 エンジンは6 く、燃費の良いものを選び出そう。燃 費の悪いエンジンを選ぶと、ガス欠な どでタイムロスになる。 サスペンショ ンはミディアムかハードで。 ソフトは<br>ハンドリングのときに多少ブレるので 使いにくい。 トランスミッションは3 種類。初心者はシフト操作の必要がな

いオートマチックが便利だろう。

レースはまずスタートが大切。なる へく早くグループから抜け出し、独走 体制をとる。走行中はアウト・イン・ アウトなどのテクニックを駆使して、 ハンドリングを安定させよう。レース<br>中のクラッシュは禁物だ。クラッシュ して横転するよりは、慎重に減速する 方がはるかに時間の節約になる。 ピッ トインは非常にタイムロスになるのだ。

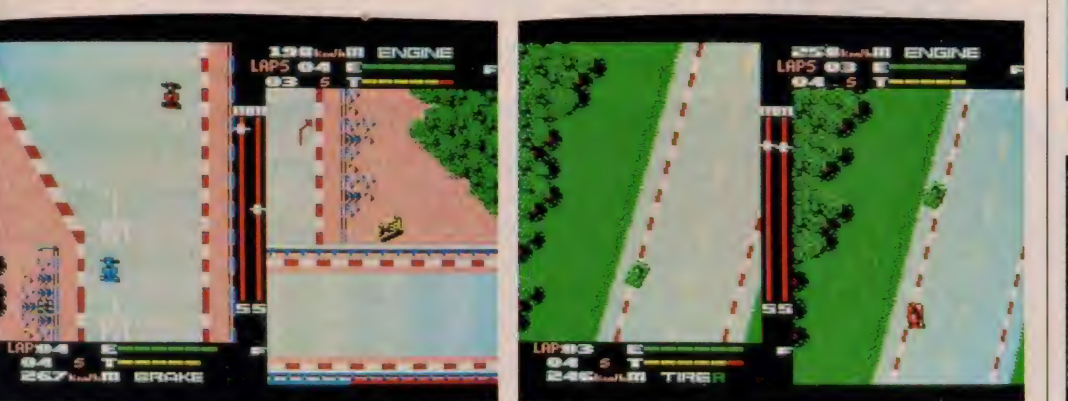

**會このコースは交差しているのだ。あ〜あ、ゴロンしちゃった。 ● 2 Pプレイは追力満点。赤い車が追いついてきたぞ!** 

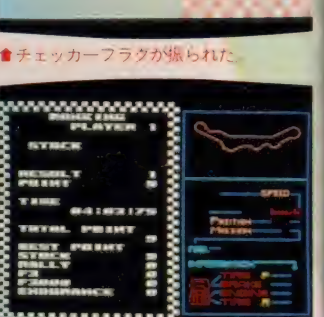

★ストックレースで9ポイント獲得だ
#### SOFT **REVIEW**

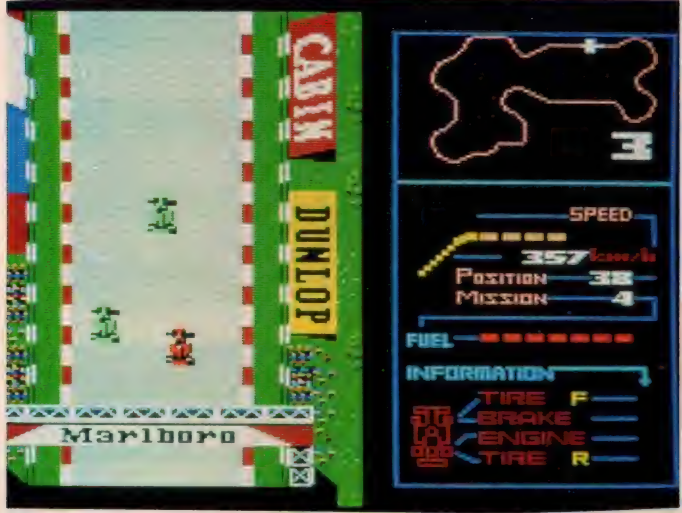

●F3のレースともなれば、スピードだって軽~く300キロを超すそ。

© イミング ぃレね ★★★★★

ほんっと、コナミってタイミングい いね。フジテレビがFI全戦の放映権 を取得し、初の日本人FIドライバー の中島がそろそろ鈴鹿で走ろうという この時期に (おっと、この号が出るこ ろには、もう終わってるかな?)、F I のゲームを出すんだから……。

で、ゲームデザインがこれまたうま い。エンジン、ボディ、ブレーキ、サ<br>ス、ミッションの各要素について、自 分なりのマシンセッティングができる のだ。マンセルのように一発勝負をか けるならガチガチのハードセッティン グ。プロストのように慎重に上位を狙 うなら、ある程度燃費を優先させたソ フトセッティングと乗り分けよう。も っとも、ストックレースやF3で+分 練習を積んでおかないと、第1コーナ 一でクラッシュな~んてことにも、な りかねないけどね。

まあ、あえて注文をつけるなら、ア クティブサスのマシンも用意してほし かったってことかな。

(ピケ頑張れ./ の編集者K)

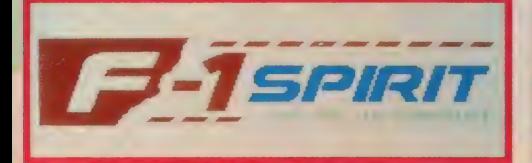

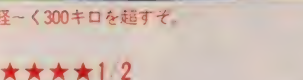

いや~疲れたな~ // こんなに神経 使ってゲームやったの初めてだ。

それにしてもこのソフトは現実のレ ースとはかなりかけ離れていると思う のだが、やってると本物のレースをや<br>っているような気分にさせてくれるす ごいゲームなんだ (だと思う) !?

でも、これけっこう試練がいるんだ<br>ぜ。 だって、 ラリー、 F3、 ストック カーで高いポイントを取らないと F I レースをやらせてくれないんだ。

ラリー、ストックカーは比較的簡単 に優勝できるけど、さすがに F 3 はそ う簡単に優勝させてはくれない。

それにしても全レースがいきなり決 勝なんていうのもすこいな。できればこ こまで凝って作ったのなら、予選も作 って欲しかった。

予選でポールポジションを奪った場 合のみポイントを与えるようにして、

■ラリーはすごい<br>ぞ。なんたって、<br>川だって車で突破<br>してしまうのだ。<br>水しぶきがいいね

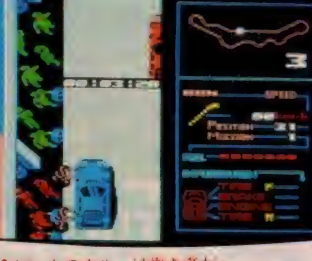

●ヒットのクルーは働き者た

スターティンググリッドに並べて欲し かった。これだけやればプロドライバ<br>一にもバカ受けしたかもしれないね

(レースが大好きなロバートT) \*\*★★★

「賢明なる読者の皆さんなら……」と<br>いう先月の Y'こと私のレビューは、決 して手抜きではありません。あの書き 出しにしたのは、読者の方々にデジャ ビュな気分を存分に味わってもらおう と思ったからなのです。

さて、11月も後半になると、街では 年の瀬の慌ただしさと一緒に、どこか らともなくクリスマスソングが聞こえ てきます。そう、12月といえばクリスマ<br>ス。 プレゼントにMSXのソフトを一本 などと考えている読者の皆さんもいら っしゃると思います。そこで今回は17 字×25行×3のスペースを利用して、 私が担当するFIスピリット、ミシシ ッピー殺人事件、 牙龍王の 3 本を徹底 的に解剖し (攻略ではありません)、こ れらの中から個人的におすすめのソフ トを選んでみることにしました。

まずFIスピリット。ちょっと画面 を見ただけでは、懐かしのバイオレン スゲーム、コナミのロードファイター にしか見えません。 (この続きは59ぺ)<br>一ジに書いてあります)

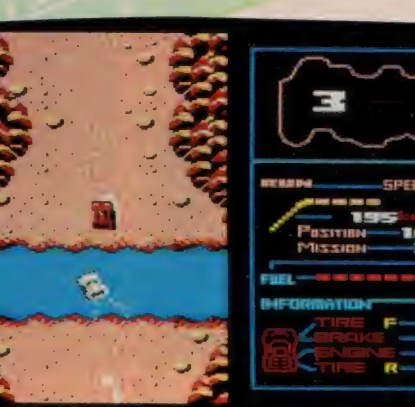

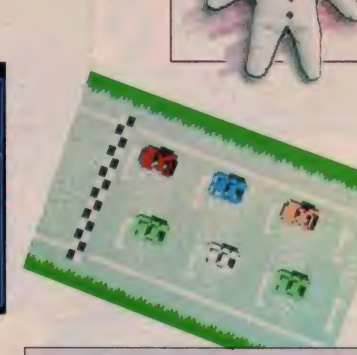

#### 2人で同時に レースできちゃう

これこそレースゲームの決定版<br>だ。 とにかくタイトル画面から、 もうレースするっきゃないって感 じ。コナミ特製のSCCで作られ たオープニング・ミュージックが、<br>胸をワクワク、気持を興奮させて<br>くれる。

このゲームの売りはなんといっ てもいろいろなレースを体験でき ること。そして、自分で設定した オリジナルマシンでレースにトラ イできることだ。また、レースで<br>クラッシュしても、ゲームオーバ 一にならない点も新しい試み。も ちろん、クラッシュすれば、マシ ンに故障部分が現れる。そのとき は、ピットに入ってマシンを修理 するのも実際のレースと同じ。こ ういうのって、なかなか雰囲気が<br>あっていいね。

ただし、コースを外れて横転し たり、ダメージが大きくてもピッ トさえ入れば、直ってまたレース<br>続行ってのは考えもんだ。やっぱ り、そういうときはゲームオーバ<br>一にしたほうがよかったんじゃな

いかな?<br>- レースを 2 人同時に、同じ画面 の違うスペースでプレイできるモ<br>ードもおもしろいぞ!

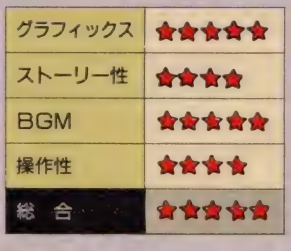

T. N. T.

I DD VRAM128K 6,800円 ボーステック(株 〒150 東京都渋谷区渋谷区3-6-20第5矢木ビル<br>TEL 03(407)4191

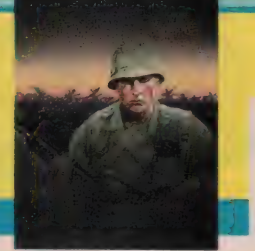

## 捕われの仲間を救出せよ! 迫力のコンバットゲーム。

**MSX**<sub>2</sub>

キミを乗せたヘリコプターが、爆音たてて舞い降り る。 そこ は 緊急 中立地帯。 その 名 も T.N.T。 前線の まっただ中だ。キミの使命は敵兵相手に戦い抜き、敵 基地に捕われている仲間を救い出すことなのだ。戦略 が要求されるコンバットアクションゲーム。襲い来る 敵兵を撃退し、沼地、熱帯のジャングル、廃墟の各エ リアを突破。敵軍の基地を攻略しよう!

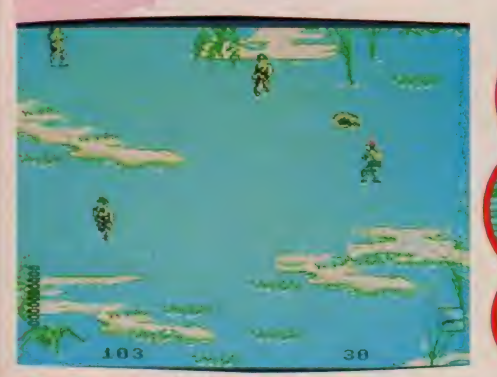

●リアルな背景が独特の雰囲気を醸し出してるね.

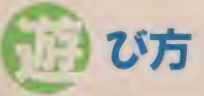

ー<br>ヘリコプターはキミを前線のまった<br>-だ中に置きざりにしていく。ゲーム開<br>始だ。キミは勇敢なる傭兵として敵地 を突破していかねばならない。ゲーム<br>の目的は、敵基地に捕われている仲間 を救い出すこと。目的に到達する前に、 3つのエリアをクリアすることが必要 だ。それが沼地、熱帯のジャングル、 廃墟といったところ。 これらのコース では、行く手に配置された敵を避けな がら進んでいかなければならない。

ゲーム中、プレイヤーの持つエネル ギーは減っていくが、敵を殺すことで 補充していくことができる。武器はサ ブ マシンガン、 ライフル、 ナイフ、 手 榴弾の中からどれかーつを装備でき る。サブマシンガンは、進行中の障害 物を破壊するときに便利な軽機関銃。 周りを敵に囲まれたときなどにも威力 を発揮する。長距離の射撃に便利なの がライフル。特定の敵を狙撃する場合 などに使う。接近戦に有効なのが、ナ イフだ。森や沼地など隠れ場所が多い

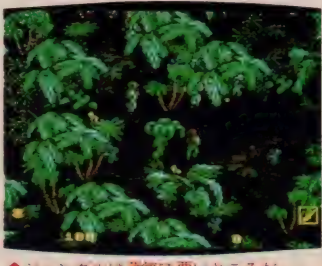

▲シャンクルは薄気味悪いところだ。

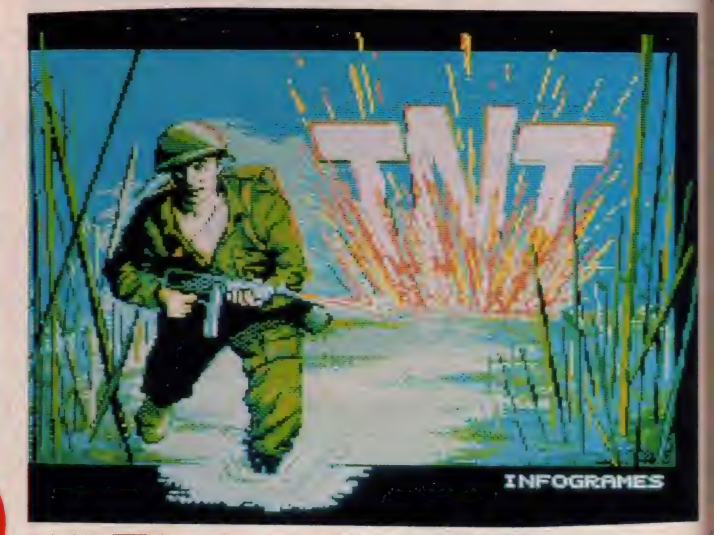

★タイトル画面がとにかくカッコいいのだ

エリアで活用できる。また手投げ弾は 敵をパニックに落とし入れたり、多数の 敵を一度に壊滅させる場合に使用する。 弾薬は、 ゲームスタート時には一定量 しか与えられない。弾薬を得るために は、敵を刺し殺さなければならない。

イスコア<br>**の手**引き

リアルなグラフィックスが実戦気分 を盛り上げてくれるコンバット・アク<br>ションゲーム。武器のセレクトと使い 分け、無駄のない攻撃がゲームの成否 を分ける。ゲームスタート時に与えら れる弾薬には限りがあるので、的確に 攻撃していくことが重要だ。沼地、熱 帯のジャングル、廃墟の3シーンとも<br>プレイヤーの動きは遅い。ノロノロと いった感じだ。敵兵の動きの方が速い ので、正面対決はなるべく避けたい。 敵兵の攻撃以外でも沼地のへビ、熱帯 のジャングルのサルには要注意。触れ<br>ただけでもアウトだ。

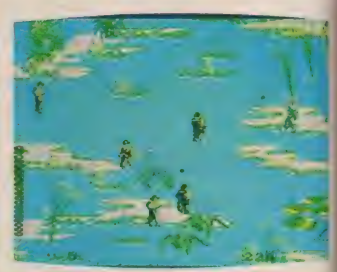

食 沼地 だから、 とっても 歩きに くい。

使用できる武器は充実している。サブ<br>マシンガン、ライフル、ナイフ、手榴 プレイヤーの動きが遅いかわりに、 弾の 4 種類。これらはそれぞれ数字 キーの I、 2、 3、 4 に対応している 操作に慣れれば、戦闘中に何度も武器 を取り換えることもできる。 ゲームの<br>ポイントは、戦闘中の弾薬補給だろう。 うまく補給しながら進まないと、弾薬<br>切れになることもある。補給方法は敵 をナイフで刺殺する以外にない。ただ し、この行動は接近戦でとても危険だ ナイフとサブマシンガンをいつでも換 えられるように準備して進んでいこう.

#### SOFT REVIEW

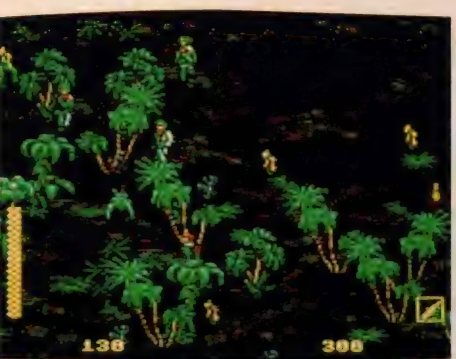

争はイヤワ

Zudadada ダ Pikyu~n Pikyu~n Zuz

このゲームの特徴といえば、画面が なんとなくアメリカンスタイルしてて リアルつ ぼい つて 感じのと こかな。 I 面なんか、なんとなくアマゾンの密林 地帯って感じだものね。横からパーキ<br>ンス教授が出てきそうだ。キャラクタ

もなかなか良くできている。<br>- だけど、やり始めてみると逆にそれ が仇になって暗いのなんの。地形もほ とんど同じ感じだし、せめてもう少し 意味のあるマップにするとかして、こ

zzzzzzzzzzzu 〜ん Outh / Help Me God って感じの戦場アクショ ンゲームだ。プラトーンが流行ったせ いかしらね。 ここんとここの手のゲー ムが多いのだ(こないだ「戦場の狼」 でたでしょ。 えっ、 「怒」もでるの?

★★★

そ 一 か あ)。

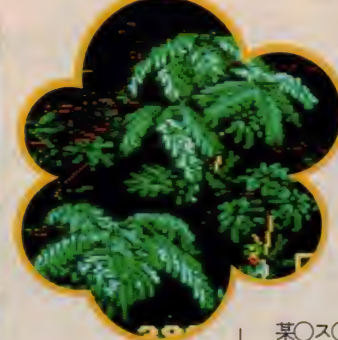

●敵の動きもなかなかりアルだよ

ちらがいろいろな作戦をとれるように してほしかった。ただ血ドロまみれに なって先に進むしかないっていうのは どっかむなしいよう。 (プラトーンを<br>見そこねて、とっても悲しい P) \*\*\*\*

- ゲームの説明書を読んでもこのゲー<br>ムがなんだかよくわからない。説明書 には「矢噛」、「勇気」などが必要と書 いてあるが、 とてもそんなゲームには 見えない。

戦争をストーリーとしたゲームであ るが、あまりにリアルになると嫌悪感<br>を覚えてしまう。特に兵士が撃たれて 倒れる ところ なんか 実に リアルで、 背 筋がぞくっとしたもんだ。

それに、場面が変わっても基本的に やることが一緒なんてのも、芸がない。 これは私のゲームのやり方に問題があ るのかもしれないが、ライフルやマシ ンガンを撃つだけなんてとってもバカ<br>みたい。

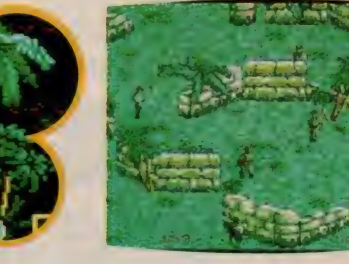

■ 某○ス○一の 「戦場の狼」 もおなじ<br>ようなものだったけど、まだ、ゲーム 自体に愛敬があったような気がする。 グラフィックがきれいなんだから、 もっとストーリー性を持たせて、いろ いろなトラップを用意して、エンタテ ィメントを充実させて欲しかった。

 $(D \vee (-)$  |

#### ★★★

ソフトそれ自体はかなり手の入った 満足すべき水準にあるものだと思う。 そういう点では本来星4つ半位あげる べきなんだろうけど、申しわけない(と あやまる必要はないなよく考えたら) 僕、戦争嫌いです。とかいいながらシュ<br>一ティングゲームばっかりやってるじ ゃないかといわれるかもしれないけど<mark>、</mark><br>それは違う。

このソフト、実によくできてる、で きすぎてる。 ピストル (とか) で弾が 目標物に当たったときは「感触が違う」<br>って話を聞いたことがあるけど、なん かこれってそれがわかる。 なんという のかな、反動に近い衝撃が伝わってく るのね。敵はちゃんとポーズをつけて<br>くずれるし、やっていてなんだか本当 に戦場にいる気になれる。させられる。 なんだか本当に人を殺したような気に なる。考えすぎかもしれないし、単に 気のせいかもしれないけど、要するに それがいやなのだ。よりリアルに人を 殺したい君には楽しめるんだろうな。 (戦争だけは勘弁してのN)

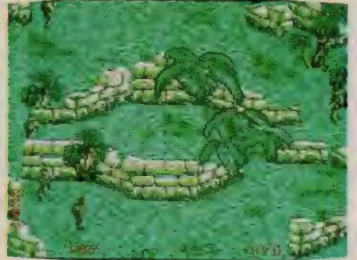

★大きなココヤシか見えるで

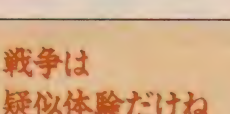

日何十七十五年 んの残がいな

 $\frac{1}{2}$ ポクたちは戦争を知らない。戦 争って悲惨なんだ、っていわれて も漠然として実感がわかない。「地<br>獄の黙示録」や「プラトーン」な んか見るのが好きで、たまにはサ<br>バイバルゲームをやりに、野や山 に出掛けたりもする。ゲームでは、<br>「フロントライン」や「戦場の狼」 も全ステージクリアした、なんて<br>人もいると思う。

とにかくこのゲームは、戦争の 撃ち合いを描いたアクションゲー<br>ムなのだ。アメリカでは、ファミ<br>コンゲームの対ソ連の戦争ものが 売れているらしい。なんかそうい うのって、アプナイ感じがするん だけど……。

まあ、それはさておきゲームな<br>んだけど、やっぱりもう少し背景 に変化が欲しかった。 同じ背景が<br>延々と続くとやっぱり飽きるもの ね。また、ゲームの展開ももう少<br>しメリハリがあったほうが、楽し めるんじゃないかな。独特の雰囲 気があるゲームだけに、惜しいな あと思う。聞くところによると、 このゲーム、外国からの移植とか。<br>ただ漠然と移植しないで、もうひ とつ手を加えて欲しかった。なん ていうのはぜいたくかな?

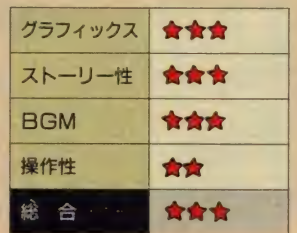

 $\sim$ 

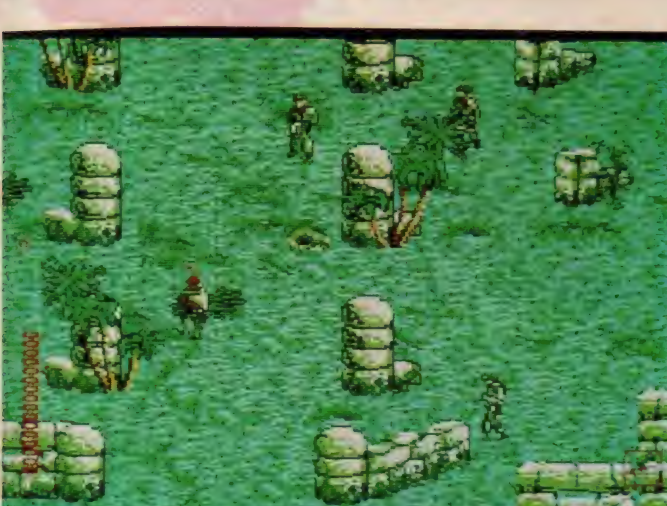

▲兵隊さんたちは、フランスの人なのかな? それは問題だ!

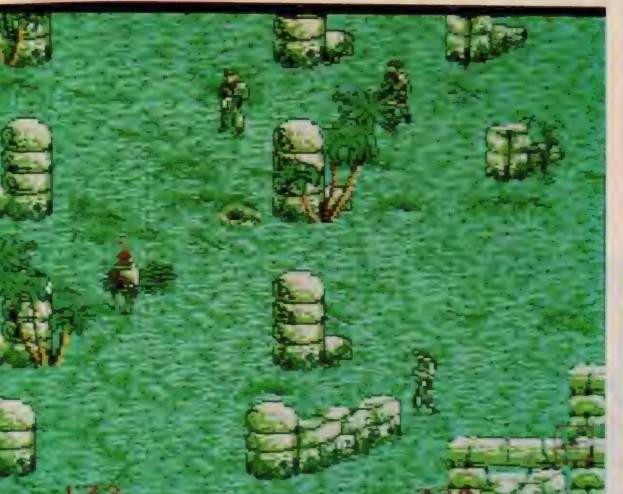

57

FEE DE O

ミシシッピー殺

## 8船で起こる殺人/ 各推理アドベンチャー

**MSX<sub>2</sub>** 

広大なミシシッピー川を下り、ニューオリン ズへと向かう豪華客船デルタ・プリンセス号。 この船はさまざまな男女が乗り込んでいた。 お金持ちの婦人、判事 ……。その中に世界的に 著名な探偵がいた。チャールズ・フォクスワ ース剃と助手のワトソンである。船内で起こ る殺人事件。 2人は、捜査に乗り出したのだ が……。本格的な推理アドベンチャー・ゲーム。

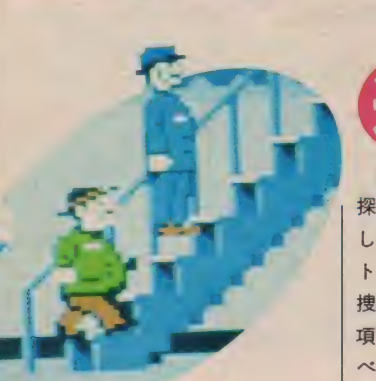

び方

していこう。物語はチャールズ卿とワ 豪華客船で起こる謎の殺人事件。名 探偵チャールズ卿になり、事件を解決 トソンの船室から始まる。ここからの 捜査方法はプレイヤーの自由だ。動作<br>項目は歩く、探す、話す、証拠品を調 べる、の4種類。これらのコマンドを うまく使いながら捜査を進めていく。

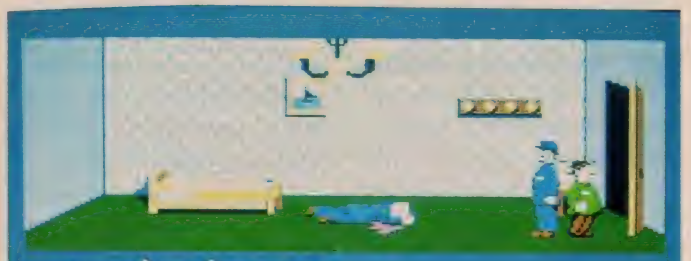

ち ちが ながれています! ほ ほんとだ このひとは しんでいるぞ!! せんせい ガハは ころされたのでしょうお? うーん たぶん ころされたのだろうガ ET CONER ENTERN

●待ってました~、殺人事件だ/ さあさあ、ボヤッとしてないで捜査しよう ● す愛い女の子も登場するぞ。

たとえば、話す動作を選択すると、次に 「〜について教えてほしい」、「ついて来 てもらえないか」などの項目が表示さ れる。必要な項目を実行しよう。 「歩く」はチャールズ卿とワトソンが 船内を歩きまわるときの動作モード。<br>船内は広く、乗客も多種多彩。足を使 った捜査が必要になる。「探す」は船内 にある物的証拠を探すときのモード。<br>また「話す」は目の前にいる相手と会 話するときのモードだ。これはチャー<br>ルズ卿が殺人現場を発見してから現れ る。容疑者の証言はメモしておくこと もできるし、必要に応じて見せること も可能だ。「証拠品を調べる」 モードは、<br>2人が自分たちの部屋に戻ったときの み表示される。ここで登場する台は、 物的証拠をのせて調べるときに利用す る。また、たなは証拠品を保管できる。

**SPACE KEY** tern

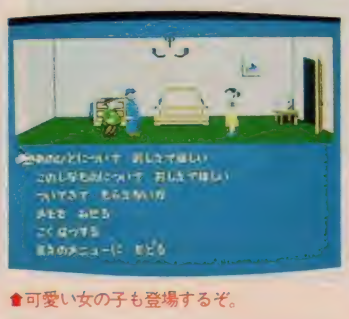

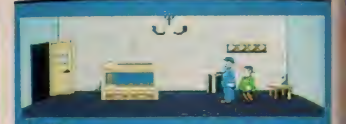

たいだい つトソン **ANE STAIR** FINACTIVE CONTRA TE

メガ ROM VRAM128K 6,800円 (株)ジャレコ

〒158 東京都世田谷区上用賀<mark>5−24−9</mark><br>TEL 03(420)2271

★のんびり船旅を楽しんで いる 2 人だけど……。<br>●この船で殺人事件が起こるのだ。

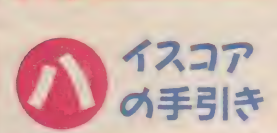

本格推理マニアにはこたえられない ミステリー・アドベンチャーゲームだ。<br>ゲームはチャールズ卿の船室から始ま る。この時点では、まだ何も起こらな い。殺人事件なので、まずは死体に出 会う必要がある。ワトソンを連れて、<br>デッキ上をあちこち散歩してみよう。 ここで他の船室を訪れ、乗船客たちと 面識を持っておくことが大切だ。ただ し落とし穴の什掛けられている部屋や 入るとナイフの飛んで来る部屋もある<br>のて慎重に行動しよう。

死体を発見したら、まず部屋の内部 を確実に捜査しておく。次に事件を他 の乗船客に知らせて、現場で実際に死 体を見てもらう。ここで事件背後の事 実関係などを、はっきりさせておこう。 もちろん船長への報告も、忘れずに行 う。このとき、大切と思われる証言は メモしておく。ワトソンのメモは、乗 船客ひとりにつき3項目まで。それ以 上メモした場合は、最初の証言から消 えていくので要注意。解決のポイント は、とにかく乗船客への丹念な聞き込<br>みと、証拠品の集収にある。決定的な 動機と証拠を握んだら告訴しよう。

## 動いてー  $Q = \frac{1}{2}$

パソコンやファミコンのゲームを手 にしたことはあったけど、MSXのゲ ームを手にしたのは今回が初めて……。 ゲームの タイ トルから、 アガサ • ク リ スティのナイル殺人事件とか思い出し ちゃいました。

てな感じでこのゲームを進めていっ<br>たんだけど、結構時間かかりました。 やってもやっても、 ワナにはまっちゃ うし……。

ゲームの内容は、 事件を解決してい くというものだし、この手のゲームを<br>やりこなしている人にはちょっともの たりないんじゃないかなぁーと思いま<br>した。

グラフィックスはなかなかきれいで ワトソン君が、チャールズ卿の後をつ<br>いて歩くところなんか結構可愛い(こ の2人、もう少し早く歩いてくれると うれしいんだけど)。

あと B G M、これはいまひとつだっ たなあ。もう少し、リズミカルだった り 迫力あった りする と 気分が のれる と 私 は 思います。 (D)

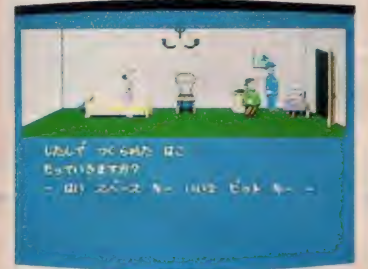

●まあ、「持っていきますか?」と聞<br>かれたら当然持ってくよね。

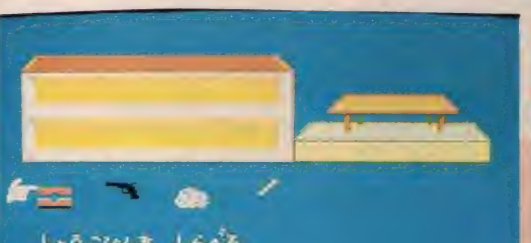

LES こひんを LSNS **EEIC EES** 

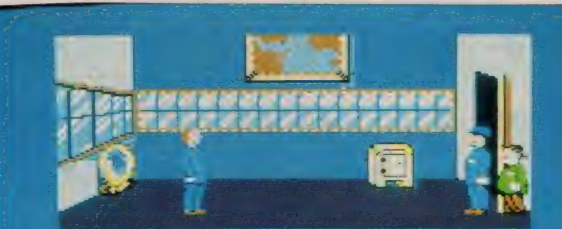

こんにちわ わたしば チャールズと いいます あたしは コルソンマリ この テルフ・プリンセスごうの じんちょう デす

#### ●船長室へ行くと、船長に会えるのだ。まあ当然のことだけどさ。

#### ★\*\*\*

おおっ! これは「アクティブアド ベンチャーゲーム」 つーやつじゃない の./ 中国語でいえば「能動的冒険浪 |漫遊戯」だね(うそだお)。まあ、ゲー<br>ムシステムはどうあれ、アドベンチャ ーゲームの良し悪しは、ストーリーの おもしろさや、無理のない展開、そし て操作だ。そのあたり、このゲームの

と、まず悲しい点に気がついた。キ ャラクタの動きが遅いのだ。部屋から 部屋へと移動するだけで、カーソルが<br>汗かいちゃうよう。それと、探偵は人 と 話したり、 同行したり、 いろいろ なことができるのだけど、あまりにで きることが多すぎて、どれが重要なこ<br>となのか見当がつかない。いろいろで きるってのも考えもんだいな。

しかしながら、キャラクタデザイン のできはとても良いし、何といっても 人の話をコツコツ情報を聞きまわり犯 人を推理していく過程には引き込まれ

> <mark>●証拠品はひとつ</mark><br>ずつ調べることが<br>できる。頭の中で 整理してね

るものがあるのだ。みっちりホシを追 いかけてちょうだいな。 (和都損P)  $\star \star \star$ 

(55ページからの続き) 見た目にはマ イナーチェンジでも、中身はフルモデ ルチェンジして今度はマジなレースゲ ーム になり ま した。 巣なる ドライバ一 としてだけでなく、マシンのパーツ選<br>びをするのはレースとはまた別の楽し みがあり、2人だけで腕を競うバトル レースモードも斬新です。例によって 音源 LS I は、効果音から BGM まで 最高のノリを演出してくれて申し分あ りません。しかし、レース場を俯瞰し<br>た感じの画面では迫力に欠けます。コ ナミさんには、WECルマンをMSX 2に移植してもらいたいものです。

次はミシシッピー。殺人が起きたの<br>は探偵チャールズ卿の船旅の途中で、 船客は事件の被害者と顔見知りがほと んど。オリエント急行殺人事件とか、<br>ナイル殺人事件などのアガサ・クリス ティーふうの探偵物語のようです。 プレ イヤーは助手のワトソン(どっかで聞 いた名前だなあ)と<del>一緒</del>に船室をひと<br>つひとつ訪ねて話をします。 (牙龍王の レビューの61ページに続きます )

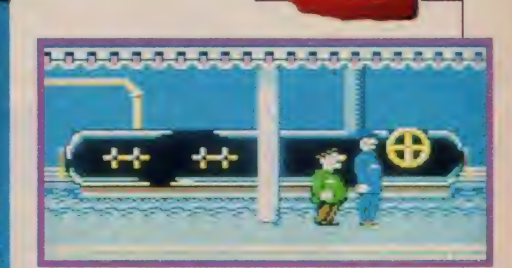

SOFT REVIEW

## リアルタイム<br>ADVゲームなのだ!

リアルタイムであちこち移動で きるアドベンチャーゲームのいい<br>とこは、行き詰まってもなんかし らすることがあることだと思う。 昔のタイプのアドベンチャーゲ<mark>ー</mark><br>ムだと、ある一本のラインが引か れていて、そのラインの一ヵ所で<br>つまずくともうアウト。しばらく<br>はゲームを再開する気にもなれな い、なんてこともあったでしょ?

で、このゲームはすることがい<br>っぱいある。船室を全部たんねん にまわるだけでも大変。いろいろ なことをして、いろいろな情報を 得て、いろいろ自分で推理して犯 人を見つける。これって、推理小 説ファンの人なら一発で好きにな<br>れるゲームじゃないかな? 小説 なら最後まで読んでしまえば犯人 かわかっちゃうけど、ゲームはそ うはいかない。この単純じゃない とこが快感になるのだ。

ただちょっと残念なのが、キャ ラクタの動きが遅いこと。歩く早 さの設定が何種類かあって、自分 の好きな早さを選べるようにして 欲しかった。あんまり早くクリア<br>できないようにそうしたのかもし れないけど、イライラするもん、 あの早さだと……。

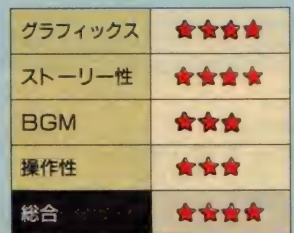

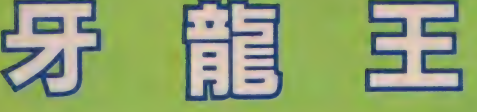

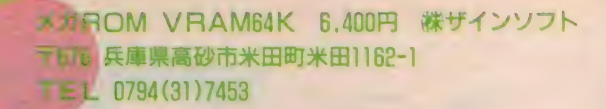

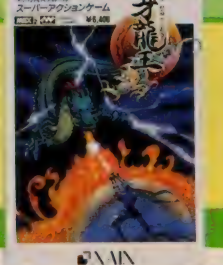

## 悪霊との戦いが始まる! 171221 W 3/4 3/4 3/4 3/4  $\mathcal{O}(\lambda)$

―

**MSX 2 222** 

時は平安時代。ひとりの若者が医学を学ぶため中国に 渡ろうとしていた。彼の名は藤原政光。当代きっての 神童である。政光は今、遣唐使船に乗り船旅を楽しん でいた。しかし突然、海中から出現した大きな手が船 をつかみ海底に引きずりこんだのだ……。壮大なスト ーリーをもとに展開されるアクションゲーム。想像力 を駆使した悪霊たちが次々に登場するゾ/

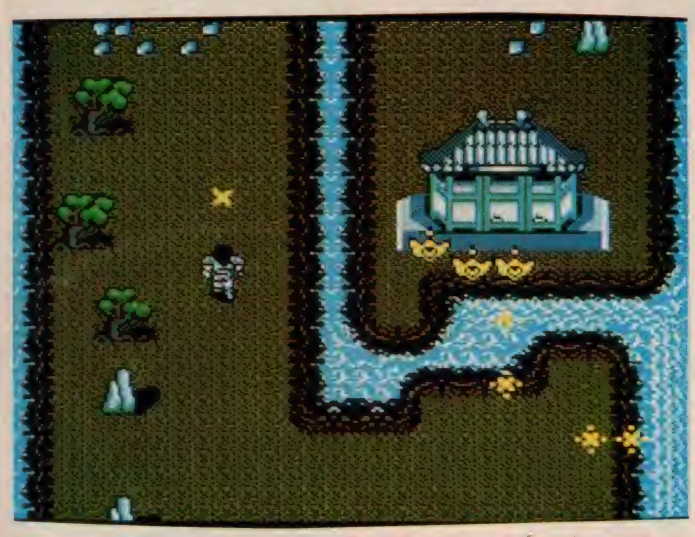

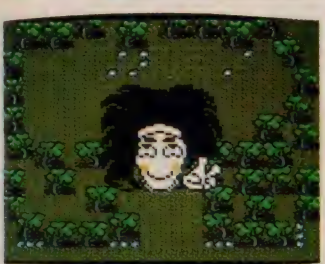

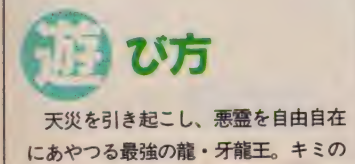

#### <mark></mark>●このあたりは、もろ「火の鳥」してる<br>でしょ? ● V サインするヤツ./ なんなんだ~/

使命は、襲い来る悪霊たちを撃退し、 この牙龍王を倒すことだ。武器の手裏 剣を使いながら進んでいこう。ゲーム<br>中は、さまざまなパワーアップアイテ ムが登場する。連射可能になる剣、体 力が回復する薬、敵の動きを止める芭 薫扇、龍に変身できる竜のうろこなど 便利なものばかりだ。その他、巻き物 やスザクの羽など、持っていなければ 次の面へ進めないアイテムも登場する。 また、白龍の剣、青龍のたて、赤龍の

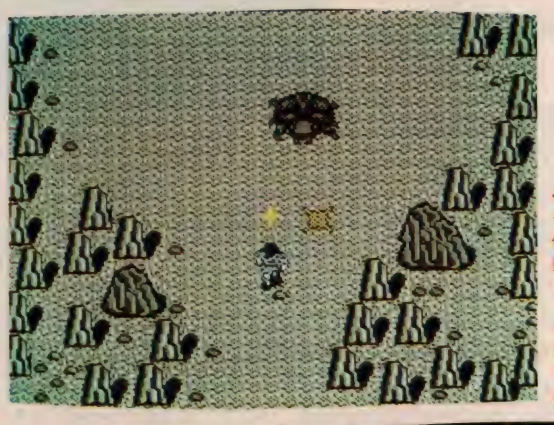

↓この小ポスはク<br>モみたいだ。敵を ーン・コード まず行<br>倒すには、 まず行<br>動 ハターン を握も

 $\frac{1}{2}$  スクロールは **■スクロールは、**<br>自分の動きに合わ せ (動くのた。)<br>ねってまな! feo

衣などは、牙龍王との戦いを楽にして<br>くれるアイテムだ。<br>ゲームの構成は道中、砂丘、火山地

帯、町 (ゴーストタウン)、墓場、 空、 <mark>牙龍王の城の全7シーン。各シーンの</mark><br>最後には、狒鬼(ひき)、周神(しゅう しん)、連邪(れんじゃ)、飛麗(ひれい)<br>などのボスキャラが登場。これらボス キャラを倒すと、 |面クリアとなる。 また各シーンにはワープゾーンが作ら<br>れている。ほこらなどの建物がゾーン の入口だ。ただし、逆戻りしてしまう こともあるので要注意。

イスコア 지도리수

ーノレイヤーの武器は于表剣にけ。し<br>かもパワーアップ・アイテムを取らな プレイヤーの武器は手裏剣だけ。し いと連射ができない。正確な射撃で敵 を撃退していこう。手裏剣の飛ぶ方向 は周囲 8 方向。 SHIF T+スペース<br>キーで変更する。このキー操作に早く 慣れることが必要だ。プレイヤーの通<br>り道は狭く、木や石などの障害物が多 いため非常に動きづらい。敵や敵の撃 つ弾をよけるときは十分に注意しよう。 登場する敵は、火を吐く狼火 (ろう か)、フワフワと飛んで来る龍火平(りゅ

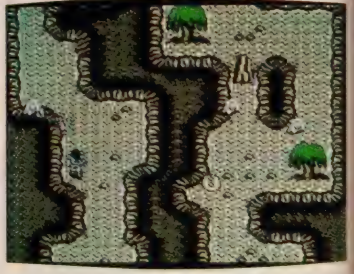

うかへい)、沼地から出現する窮蛇(きゅ うだ)、背後から襲い来る曼火(まんか)<br>など多種多彩。ただし、 どの敵も動き や攻撃に一定のパターンを持っている。 よく見て、このパターンを把握してい<br>くことが大切だ。

- ハイスコアのポイントは、パワーア<br>ップアイテムの獲得と、ワープゾーン の活用にある。登場するパワーアップ アイテムは確実に入手していこう。と くに、龍に変身できる竜のうろこは強<br>カなアイテムだ。ワープゾーンは逆戻 りすることもあるので考えながら使お<br>う。

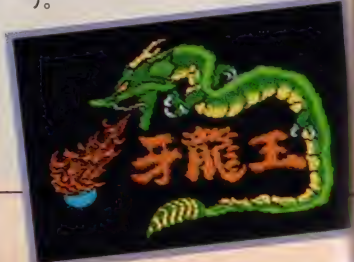

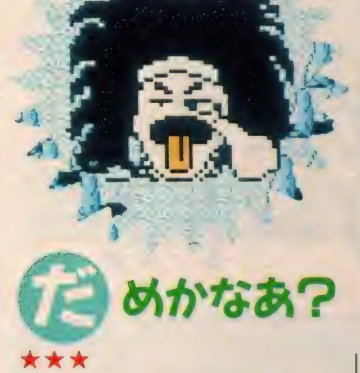

だめですね。なんて最初に書くのは ちょっと過激かな。綺麗な画面だし、 ストーリー展開もまあまあだけど、と にかく操作性が悪いの。連射しろとは いわないけど弾が出ない (ボスキャラ との対戦中)なんてのは人を馬鹿にし ている。レバーに関しても動かせない<br>位置がちょっと多すぎる。しょっちゅ うマップに引っかかるのは面倒でしょ うがない。 それからBGMのテンポが がたがたずれるのははっきりいっては ずかしいね。 こんなになるくらいなら ハードウェアスクロールなんかしなく ていいよといっちゃおう。それと、全 体的なメリハリに欠けるね、ボスキャ ラの動きも攻撃パターンもありきたり でワンパターンだし、たいした攻撃も しないくせにやたら耐久力だけはある。 そして決定的に不運なのは誰が見ても<br>火の鳥を思いだしちゃうということ。 そうなると当然比較されるわけだから なおさらしっかりつくらないと辛いん じゃないかな。まあ、惜しいところだ けどもう | 歩という感じだね。 (N)

\*\*

攻撃を受けると画面が横にゆれるの は効果的だ。本当に殴られているよう な気がして、首が痛くなってしまう。 さすが、MS X 2の必殺技「S E T<br>A D J U S T 」だ。

弱いが数が多い敵キャラクタには、 ジョイスティックのトリガBを押した ままジョイスティックを回してトリガ Aを連射し、自分の回りに弾幕を張る といいだろう。ボスキャラクタは正面 だけを攻撃するので、攻撃を避けなが ら斜めに射撃すれば勝てるだろう。ゲ 一ムの流れはほとんど一本道なので、 地図を書くことは簡単である。門に入

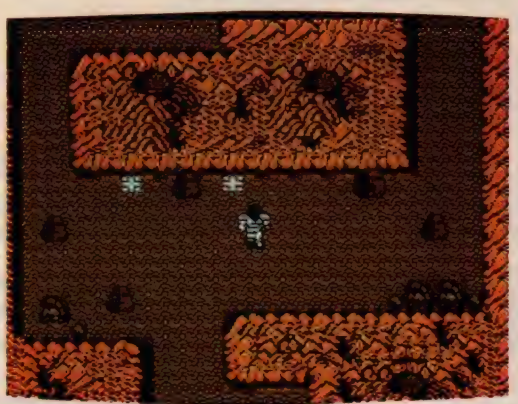

るかどうかだけ覚えておけばよい。 面の数は多いが、ゲームの背景は単<br>純な図形の組み合わせで表せるはずな ので、2メガROMを使うとは不可解 である。 面の数を増やすだけでなく、 武器を増やすようなことにもメモリを 活用してほしかった。プログラムの問<br>顕ではなく、メガ ROMにふさわしい シナリオがないことが残念である。

(大学院に落ちそうな S)

(59 ページからの 続き) その 際 デッキ を頻繁に歩き回りますが、彼らの歩く のが遅いのでとても退屈してしまいま す。また、アクションゲームでもない<br>のに部屋に入るといきなりナイフが飛

\*\*\*

んでくるのは反則ではないでしょうか。<br>ところでこれはファミコンからの移植 なのですが、発売時期がかなり遅れて います。このテのゲームは異機種でも 同時発売にすべきでしょう。

最後は牙龍王。原稿の残りが少ない

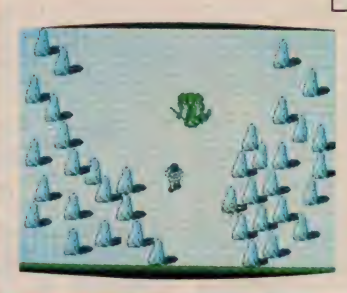

キマップを頭の中に たたき込んでプレイ<br>するといいかも。

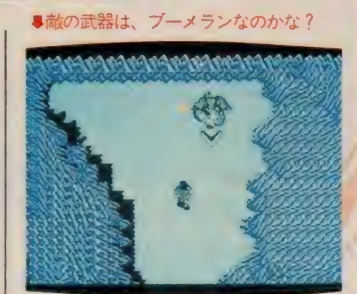

ので素直に言いますが、「火の鳥」の二<br>番煎じどころか出がらしです。背景の グラフィックスは凝っていますが、武器 が手裏剣みたいなものだけで攻撃しに くいところが困りモノ。ボスキャラを 倒すと、時々牙龍王の顔のアップがで<br>てくるのは救われます。

結局、面白かったのは F I、知的な 方ならミシシッピがお勧めでしょうが、<br>カーレースが嫌いな人にとって今月は アクションゲームが不作だった気がし なくもありません。そんなときには年 末に出る新作に期待しましょう。( $Y^2$ )

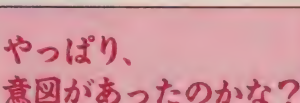

このゲームは「火の鳥」にそっ くりになったんじゃなくて、「火の<br>鳥」 そっくりに作ったんだと私は 思う。ボーステックが「ツインビ 一」 を 真似て (?) 作った 「トツ プルジップ」 や、「ガンバレゴエモ<br>ン! からくり道中」 そっくりの、 HAL研の「ずっこけやじきた隠 密道中」なんてのもこれと同じ。 奇遇なことに、 3 つと も元はコナ ミのゲーム。みなさん、コナミを<br>ライバル視してるのかしら?

でも残念ながらこの3つ、どれ もコナミを超えることに失敗した みたい。アーケードゲーム屋さん のノウハウでなく、 パソコンのソ<br>フトハウス屋さんのノウハウで、 同じようなゲームを作るとひと味 違うんだぞ、ってとこを見せてく れようとしたチャレンジ精神には<br>好感が持てるけどね

とくに「牙龍王」は、 マップが そっくりなんだから、少なくとも グラフィックスくらいは、同じ程 度に奇麗にして欲しかったなあ。<br>でもこのゲームの好きな部分は、 スクロールがオートでないこと。 「火の鳥」では地形にはさまれて 死んでしまう、なんてなさけない こともあったからね。

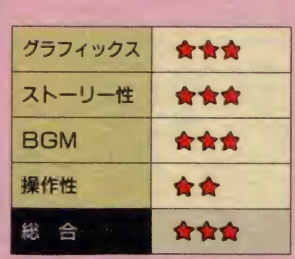

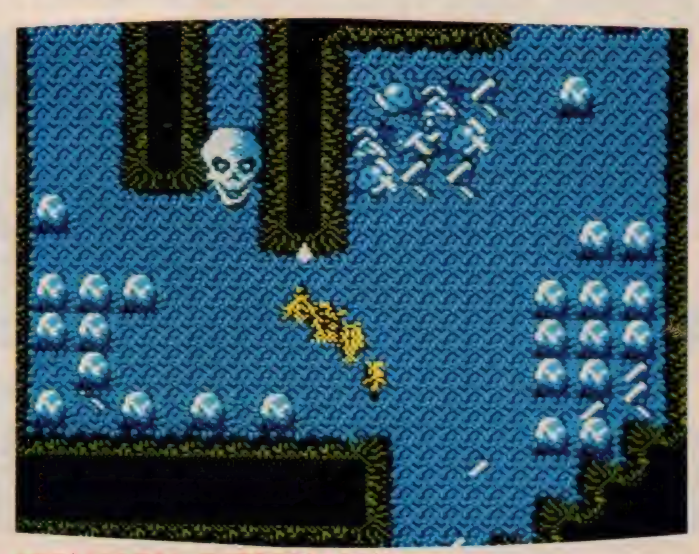

★竜のうろこを取ると、龍に変身できちゃうのた

I

<u>, early <del>can</del></u> おわれている。この<br>小ボスは、寒さに強

いんだな、きっと

#### SOFT REVIEW

**PDD VRAM128K 4,800円 (株)チャンピオンソフト** 〒530 大阪府大阪市北区西天満<mark>6-1 - 12瑞穂ビル</mark><br>TE L\_06(365)9900

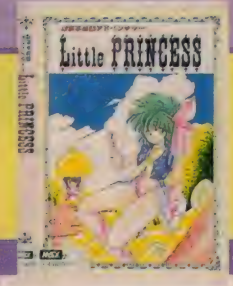

## さらわれた美樹を救え! 情報を集めてスタート!!

鼸

ぽかぽかと晴れた日曜日。 キミはガールフレ ンドの美樹ちゃんと、楽しくデートをしてい たのだ。ところが突然、黒いマントのおじさ んが現れ、彼女をさらっていってしまった から、一大事/ あわてて追いかけると、お じさんは穴の中へ。同じように穴に飛びこん でみると、そこには不思議な世界が……。 ちょっぴりエッチなアドベンチャーゲームだ。

Little PRINCESS

摩可不思議アドベンチャー MSX2

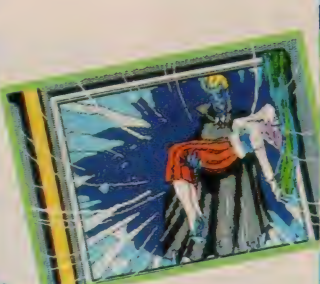

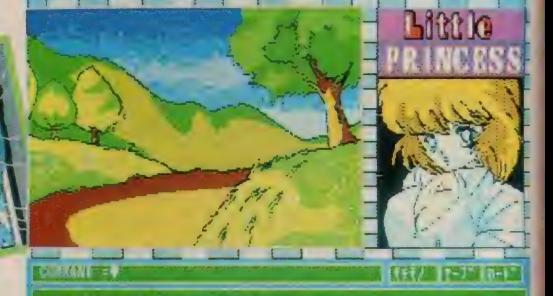

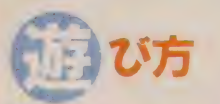

突然、空がくもり、黒マントのおじ さんが美樹ちゃんをさらっていってし まった。さあ大変! モーニングを着<br>たおじさん、実はドラキュラ伯爵なの だ。 急がなければ美樹ちゃんの …… が 危ない。愉快で少しエッチなアドベン チャーゲームの始まりだ!

ゲームはコマンド入力方式。入力方 法は動詞+スペース+名詞で行う。す へてカタカナで入力していく。たとえ ば女の子と話すときは、「ハナス オン ナノコ」。 名前を聞く場合には「キク<br>ナマエ」と入力する。入力したコマン ドが適当な場合はストーリーが展開し ていく。コマンドが不適当な場合は「わ

/ザ%

■ここは出発点 とりあえす。<br>行けるところは行ってみよう。

かりません」と表示されるので、新た なコマンドを入れ直そう。また移動す る場合は、北、南、西、東と名詞のみ 入力すれば可能だ。

ゲーム 中には、 「たけのこ」、 「し 一ち きん」、「ひらられもん」、「りんご」な<br>ど数多くのアイテムが登場する。謎を 解いていくために、大切なものばかり。 必ず手に入れていこう。

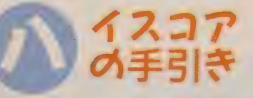

まずコマンドの入力の法に注意しよ う。動詞+名詞の形式で入力しなけれ ばならない。 つまり「ミル クサムラ」 であって「クサムラ ミル」では入力

ER IT 2122 AN 30

されないので要注意。スタート地点は<br>柔らかな草地が続く道の上だ。まず、 「ミル クサムラ」で草地を調べてみよ う。「たけのこ」 や「しーちきん」 など<br>のアイテムが見つかるはず。 これらは ゲーム後半で使うから、必ず取ってお く。さらに遠方に生えている木も見逃 してはならない。この木の近くにもア イテムが隠されているのだ。このよう に、目についたものは必ず調べ、登場

するアイテムは確実に入手する。つま りアドベンチャーゲームの基本を踏ま えていくことが大切なのだ。

ゲーム中は簡単なものでいいから、 マッピングしていく。行く先々では、 その場所をよく調べること。一度だけ<br>でなく、何度かコマンドを入力しなけ ればならないときもある。「オソウオ ンナノコ」などの大胆なコマンドもあ

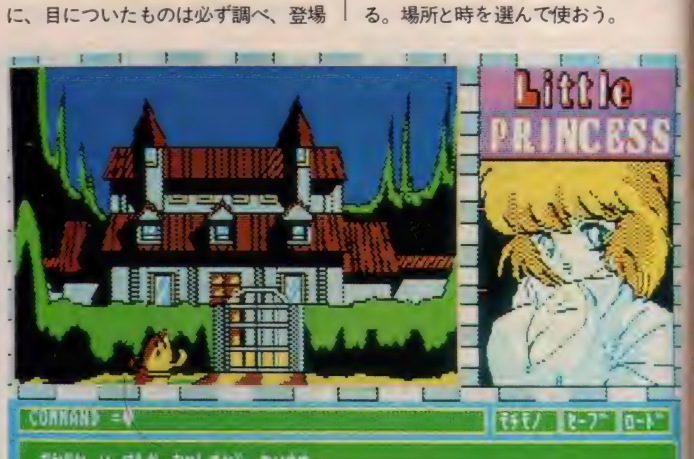

なかなか りっぱ^な おやしさか^ あります<br>いかし うすきみもるい ところで^\*す

●なんてこんなところにハニワがいるのだろう? 不思議だなあ

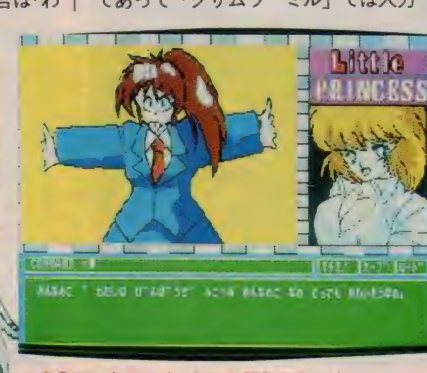

▲自分でいうヤツ! たから何なのさっ!

#### **SOFT REVIEW**

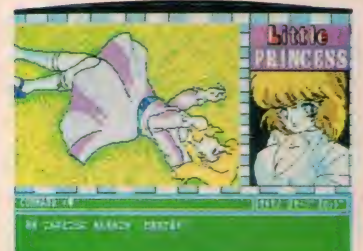

●おおっ、美少女が倒れてるぞ! さて、とうしようかな?

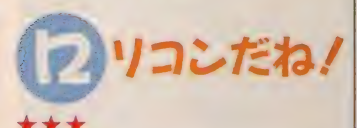

一見ロリコン趣味ふうのグラフィッ クス。 やってみると……やっぱりロリ コンゲームだな~。 う~ん、困った。 そ〜いう趣味はないんだが ……。

とかいいつつも、始めてみるとけっ こうおもしろい。メニュー選択じゃな いから、自分で単語を打ち込まなきゃ いけないけど、MS X 2 用ソフトだか らローマ字カナ入力が使えるしね。そ れに、この言葉を探すという作業が、 頭の体操 (?) になったりもする。ト ル、ハグ、ムシル、ヌガス、ケダモノ ……おっと違った。 ハナス、 サワル、 イイヨル、オシタオス、ケダモノ…… あれ? まあ、いろいろとやってみる と、 いろいろと 鹏 する ことがあって、 おもしろいかもしれないよ。

さて肝心のゲームの展開だけど、け っこうあちこちにヒントが転がってい<br>るので、わりとすんなりクリアでき そう。必死になってマッピングしなく てもどうにかなるみたいだから、モノ グサな人にもオススメです。

(ローマ字カナ入力は自信があるK)

#### ★★½

へっへっへ、 バクみっけ。<br>このプログラムは D E 6 B H 番地ま

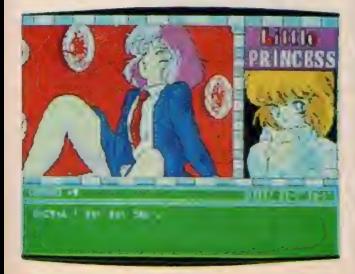

★ げげっ、なんなんだ! これはっ!

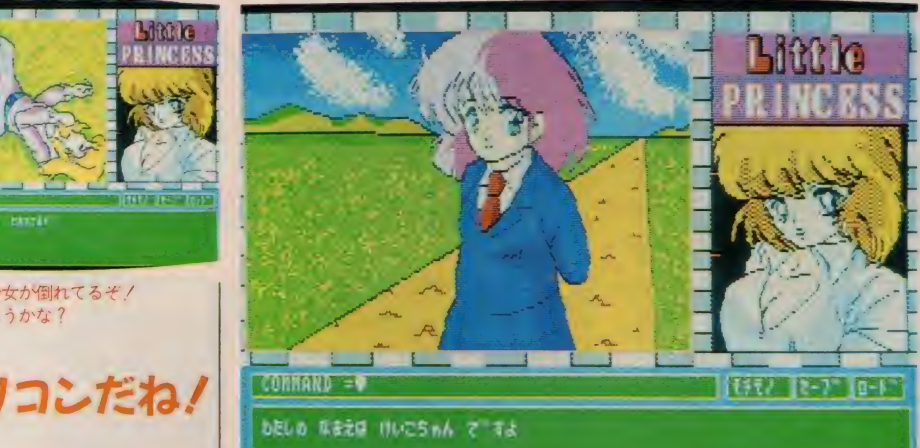

#### ●私と同じ名前だ! だから可愛いのね! とかいったりして。

でを使っていますが、ディスクインタ<br>一フェイスの種類によっては暴<del>走</del>する かもしれませんね。アプリケーションプ ログラムが使っていいのはDE3FH 番地までです。「M S X 2 テクニカルハ<br>ンドブック」の66ページをこ覧くださ い。それから、ディスクを抜いたまま ゲーム を セーブしょう とすると、 プロ グラムが止まってしまうのも困ったも んです。「ON ERROR」を使いな<br>さい。

動詞+名詞を入力しますが、日本語 としては名詞+動詞のほうが自然でし ょう。こういう種類のゲームは英語に<br>毒されていると思います。

N氏の指摘ですが、最初の場面で被 害者のブラウスの色が突然変わってい ます。絵のバグでしょう。<br>- さて、ゲームの内容についてですが、

絵が美しくてよいと思います。同じ命 令を繰り返させるのが穴ですね。 (解析IIIと電磁気を落としそうなS)

#### \*\*\*

ひさしぶりのアドベンチャーなので 私はウレシイ。コマンドをカーソルで<br>選択するような安直なものじゃなくて、 コトバを入力するようになっているの は、やっぱりアドベンチャーゲームを<br>やってる気分が満喫できる。

プログラム は B AS I C。 それ 自体 は悪くないのだけど(当然)、ランダム ファイルを開いて読み込んでから表示 するので、待ち時間が長い。COPY 命令を使えばもっと速いのに。

- それに、やたら女の子が脱いだり (脱<br>ぐのがわるいワケじゃないが)、 あるい は必然性のないものをあげたり襲った りしなくてはならないというストーリ<br>一は、はっきり赤点。アドベンチャー ゲームの最大のポイントは、グラフィ ックス画面ではなく、ストーリー展開 だ。まったくこれを忘れたゲームの多<br>いのには困ったもんだ。

グラフィックスなんかいらないから、 大人が長時間楽しめるような幅の広い<br>ストーリーのアドベンチャーを、今度 は是非出してください。 (Z)

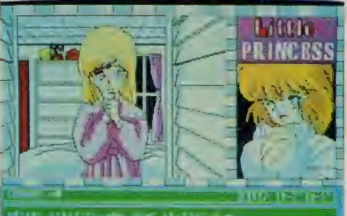

<mark>●このゲームに登場する女の子っ</mark><br>て、みんな可愛いんだから。

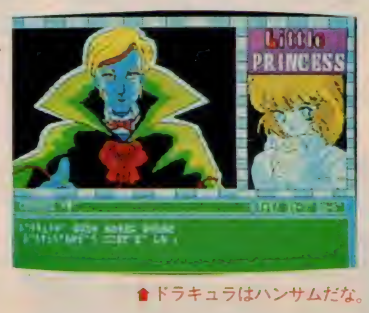

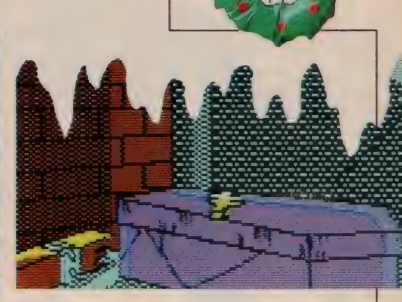

#### アニメっぽい キャラクタだね!

最近はアドベンチャーといえば 美少女もので、キャラクタはアニ メ調なんてゲームが多いみたい。 女の子が安易(でもないことが多 いけど) に脱いだり、 エッチする なんていうゲームは邪道だ./ な<br>んて思ってる人もいると思う。 で も、こう次々と発売されるとなる とやっぱりその手(あの手よ)の ゲームの愛好家(!)が結構いるの<br>は認めざるをえませんね。

というわけで、 このゲーム、 コ<br>マンド入力形式のグラフィックス タイプのアドベンチャーゲーム。<br>各所に可愛い女の子が登場して、 期待どおり脱いでくれます。シー<br>チキンを欲しがる埴輪や、たけの こ好きの女の子なども登場して笑 わせてくれます。 アドベンチャー<br>ゲームとしては、イマイチかもし れませんが、それなりに遊べるゲ ームではあります。

ただ、最後の某人物をペケペケ<br>するのに使う呪文(かな?)は、 笑 わせようと思って考えたのでしょ うけど、ちょっと甘かったと思い ます。それにしてもチャンピオン ソフト、スゴイ方向転換のゲーム<br>を作ったんですね。お姉さんはビ<br>ックリしました。

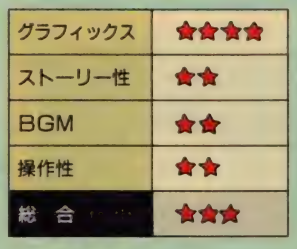

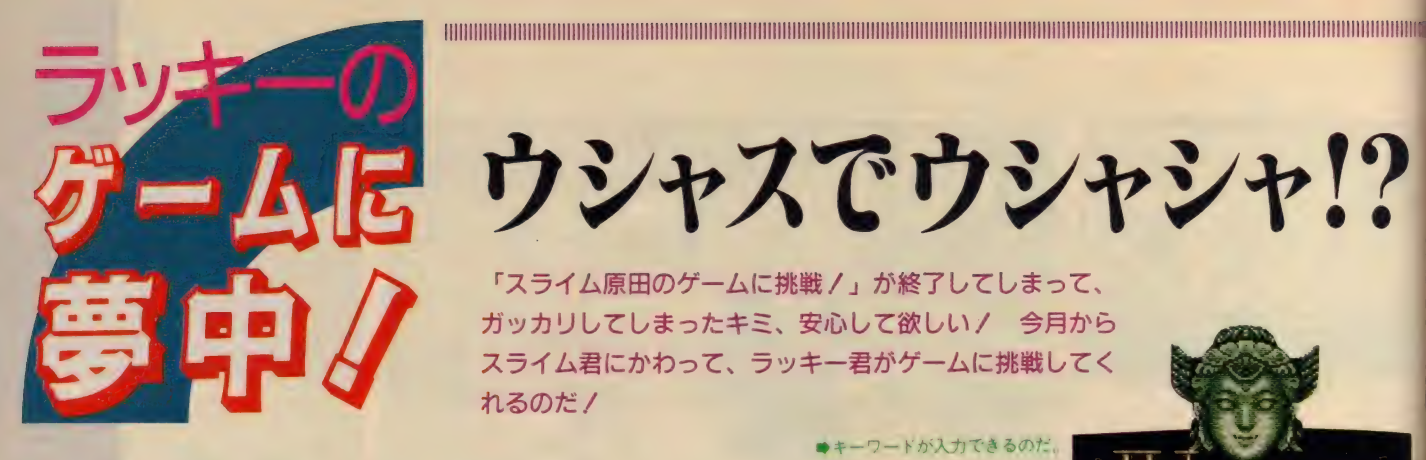

ウシャスでウシャシャ!?

「スライム原田のゲームに挑戦/」が終了してしまって、 ガッカリしてしまったキミ、安心して欲しい/ 今月から スライム君にかわって、ラッキー君がゲームに挑戦してく れるのだ!<br>アンディー・マードが入力できるのだ。

#### ブロローグ

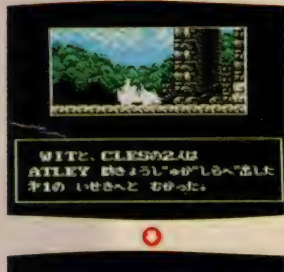

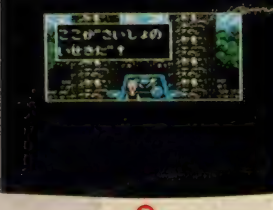

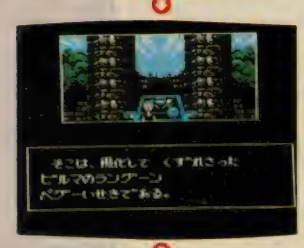

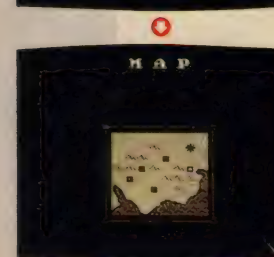

#### ボクが ラッキーだ/

ーえ〜、ど〜もこんにちは。スライム<br><mark>原田御大がお亡くなりになられた今、</mark> えー、 どーもこんにちは。 スライム<br>Fistate はいせんかりにかられた え、死んでない? もとい、スライム 原田御大が引退された今、彼の復活を 期待しつつも、いない間にゲームに挑<br>戦する人間がいない、というのも困っ たもので、なぜかボクがつなぎをやら<br>されることになりました (まったく、 人がやるともやらないともいわないう

ちに、「もう決まったんだからね、×日 までに書いてね」 ……ときて断る暇が<br>なかったのだ)。

## š いきなり<br>š ゲームに挑戦だ/

能書きはとりあえずいいとして、い きなり内容に入ってしまおう。今回や ったゲームは、コナミのMS X 2版の 新作「ウシャス」。

最初、タイトルをきいたとき「仏教 ゲーム」 かと思ったんだけど、いざカ

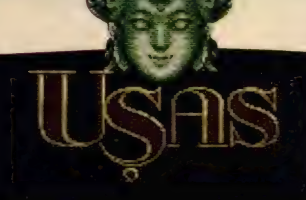

INPUT KEYWORD

ートリッジを渡されてやってみたら、 コミカルなアクションゲームだった。<br>マニュアルを読んで、適当にプレイし てみる。 ふむふむ、 こういうゲームか。<br>よし、それでは本編にいってみよう。

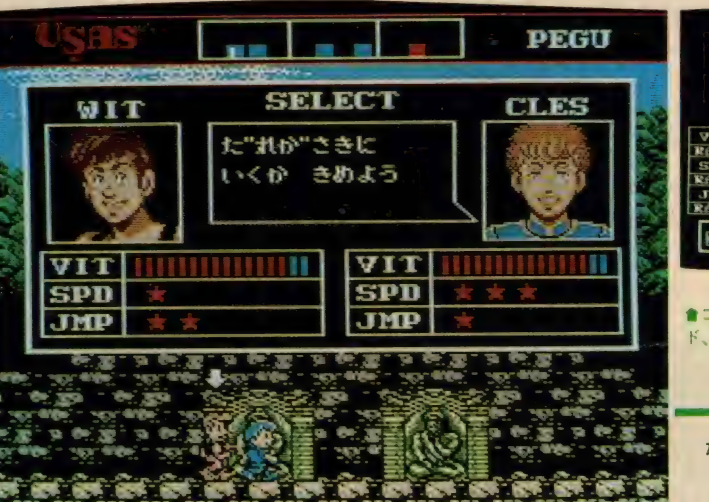

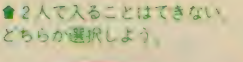

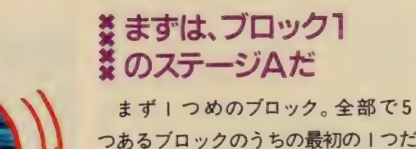

つあるブロックのうちの最初の I つだ から、簡単だろう……と思いつつ歩く。 動きがとろいな。まあ、MSX 2 だと<br>こんなものなのかな。<br>「このなかに入りたいか?」

そりゃもちろん入りたいからここに来

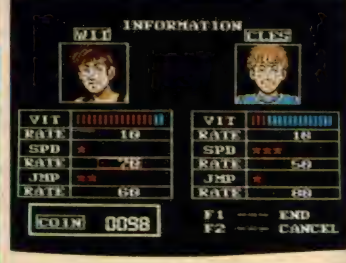

**食コインの数でバイタリティ、スピー**<br>ド、ジャンプ力を増やすことができる。

たに決まってるだろ~!

「人しか入れてやらぬ/ だれか | 人選べノ」

うう、けちな遺跡だぜまったく。プレ イヤーはウイットとクレスの2人いて、<br>性質が違うらしい。まだよくわかんな いから、最初からカーソルのあるウイ ット君にいってもらおう。<br>「いってきまーす」

ウイット君は銃をバシバシ撃てる。<br>敵はなんでも死ぬから、どんどん倒し ていこう。お金をいっぱい拾ったとこ<br>ろで、 F- IIキーを押して買い物だっ / ふむふむ、 70 で歩く速度、 60 でジャン

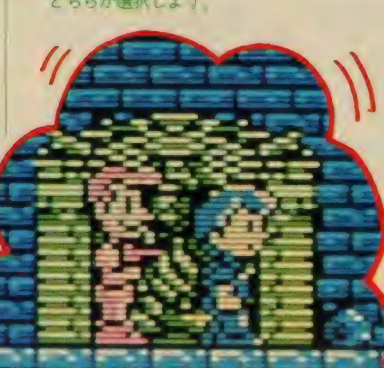

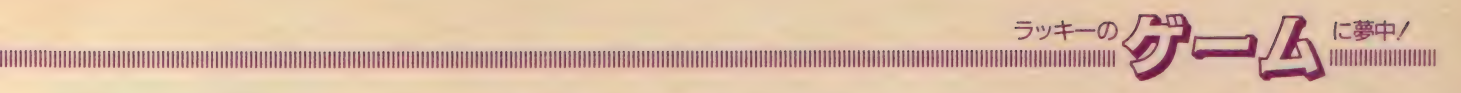

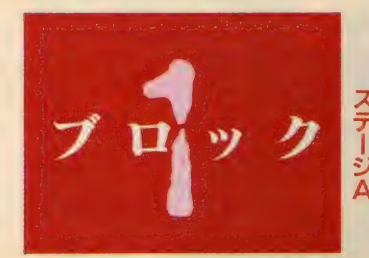

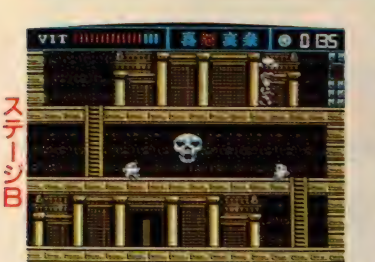

●フンフンプン、「怒」で開くて

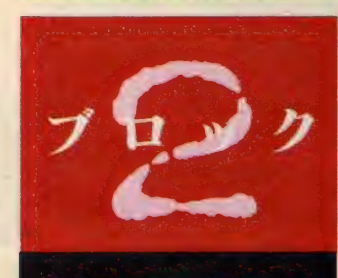

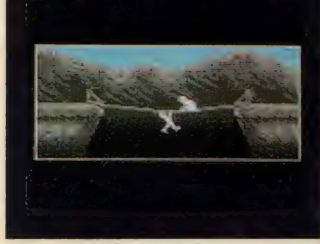

ШШШШ | 各部 ■ ▲ | ● 0264

●「哀」で開くのだ

プの高さ、そして10で体力ひとメモリ 分が買えるんだな。ウイット君は歩く のが遅いから、まず70出して歩くのを 速くしておこう。

よし、歩くのも速くなったところで 冒険を続ける。おや?「哀」なんてチ<br>ップがあるぞ。取ってみよう。あっ!

●ここは「喜」で扉が開く

I ジ D ステ —ジ A

在创ら攻撃 10000 8藤実忠 0023

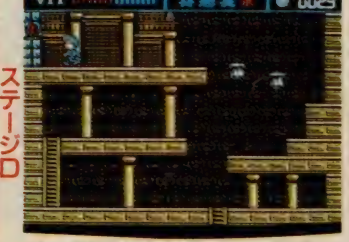

●「楽」で乗々開くのだ

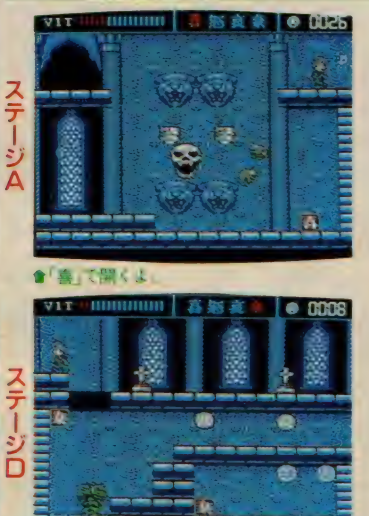

★ここは「楽」だね

ウイット君が泣きだしたじゃないかノ<br>泣くと岩を押す速度が早くなって、武 器が変わったぞ。はっきりいって、こ の武器は連射ができないからつかえな い。敵にぼこぼこあたって進んでいく うちに、こんどは「<mark>怒」をみつけた。</mark><br>- こんどは怒るっ**/** 武器は火炎放射

vir (IIIIIIIIIIIIIII 高路夜氣 |● DD55 — Land | Z— .<br>—- C— . t , Lr— i , Lr— i , Lr— i , Lr— i da i se e

●ボスキャラの吹く交はしつこいのだ。

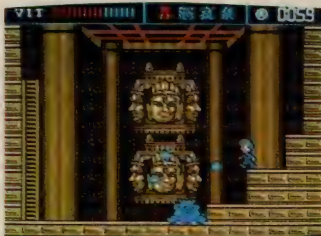

 $197.0$ Festival date  $\bullet$  CHOST ステ.

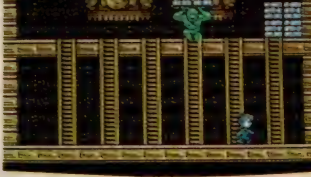

●コイツはフロックを落としいくのた

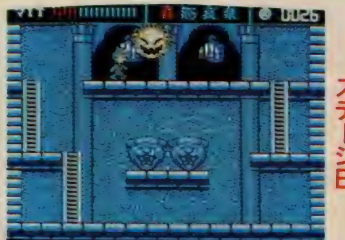

■ポスキャラのパターンは一緒なのだ

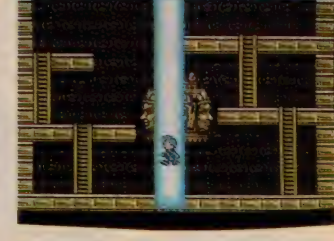

of deal of trains

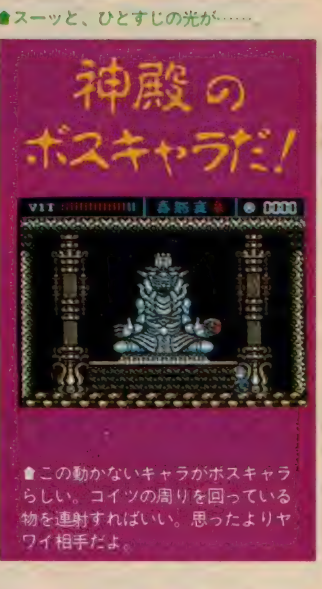

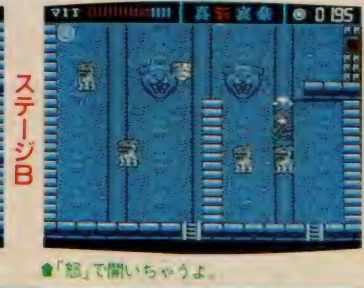

 $\frac{1}{2}$  and  $\frac{1}{2}$ **TO BUIL** ● ここのボスキャラは 2つのブレートを回し<br>ているのだ。さらに火 · 大学系() の玉も吹くから、避け  $\mathbb{S}\mathbb{C}$  ,  $\mathbb{R}$ つつ 攻擎 しょう。 なか なかこれが簡単にはク ;膠 &、 : リ

機だ。なかなか強そうだけど、あんま り強くない。そして、「喜」と書いてあ<br>る壁をみつけた。ははん、ここは「喜」 でないと開かないんだな、といいつつ 歩きまわってるうちに「喜」をみつけ<br>た。こんどは広がる武器だ。これはな かなか強い。そして壁の前までいくと

リアできないぞ。

壁が下からす〜っと消える。いよいよ ボスだな。<br>- 上から悪魔がおりてきて爆発したか

と思うとデカキャラに変身/ ちょろ ちょろ動きまわって弾をぽろぽろ撃っ ここって、これらの<br>てくる。 必死の攻撃もむなしく、息絶

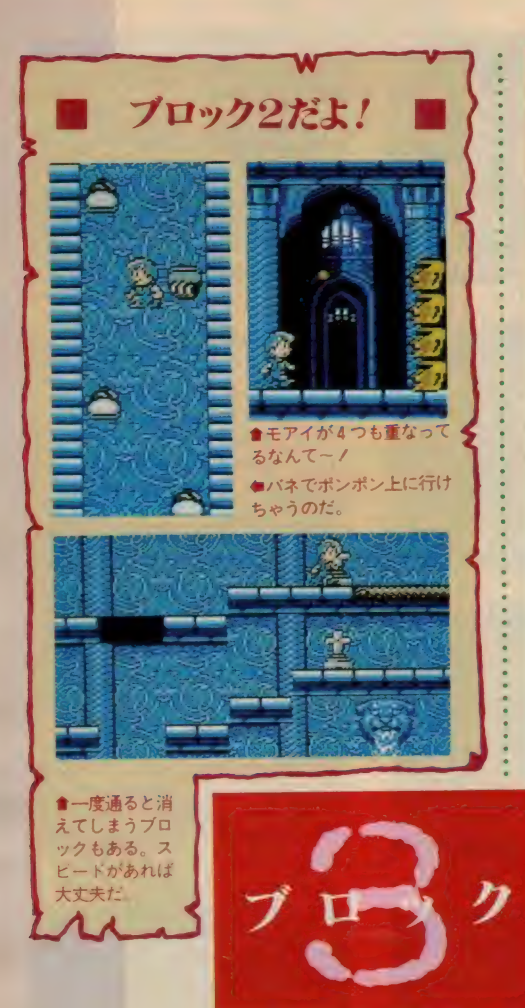

#### それじゃクレス君でがんばろう!

さて、今度はクレス君の登場。コイツは銃が使えな い。キックだけで攻撃。「うう、使えないっ」ウイット 君のほ〜がなんぽかましだ。というわけで、すぐ死ん<br>でしまった。

ふたりとも死ぬと、ゲームオーバーになる。あーあ、 気をとりなおして最初からやらなくっちゃ。で、また ボスのところへいって、こんどは弾をうまくかわしな がら倒した。天井から一筋の光りがウイット君を連れ てゆく。これでステージ A はクリア。ここまでのコツ<br>だけど、

「ウイット君を使うときは、必ず I つスピードをあげ<br>ておけ」

「体力に気をつけて、少なくなったらすぐ下 」で体力 を買え」

ってとこだ。マップさえ覚えてしまえば、あとはラ ク。動くステージにはさまれて死なないように気をつ けること。あと動くステージ (特に横移動するもの) に乗るタイミングがちょっと難しいけど、落ちても死 なないところで何度も練習してコツをつかもう。

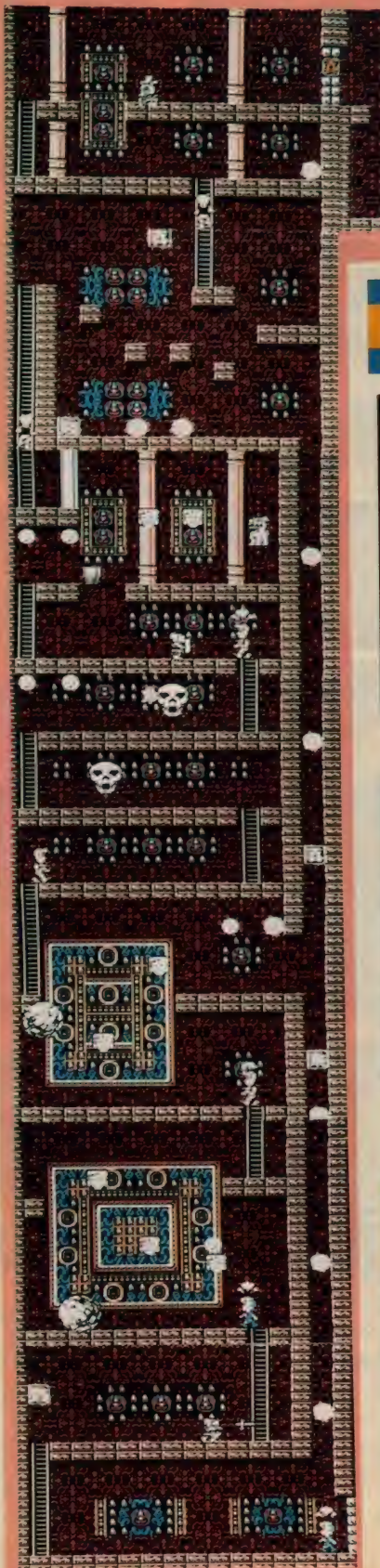

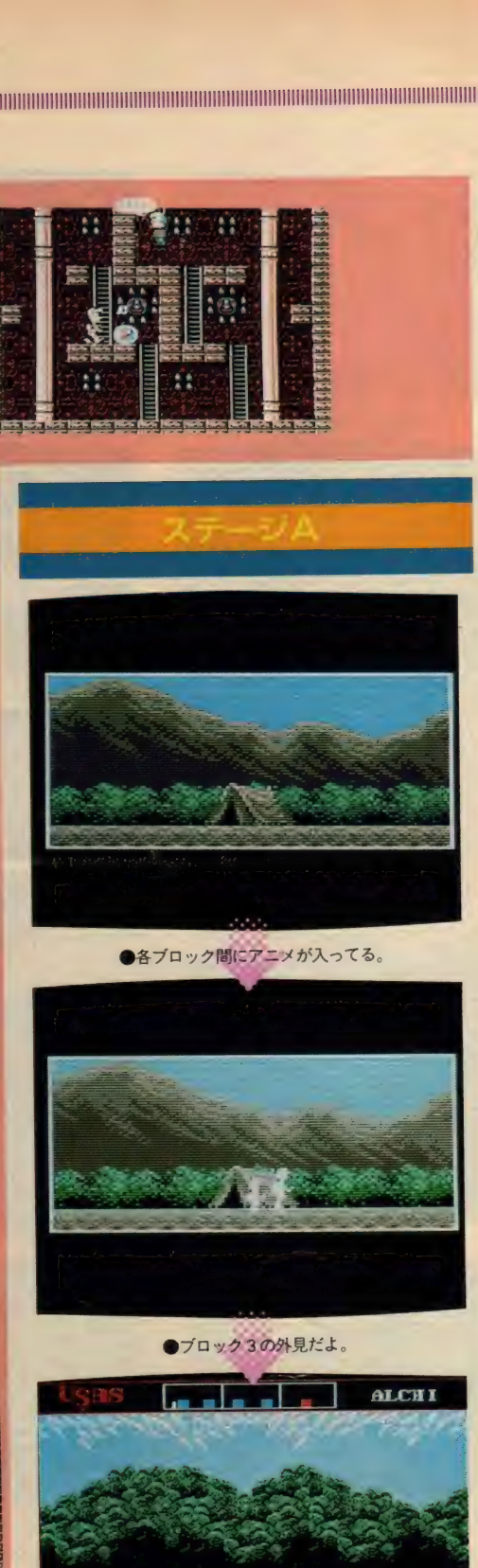

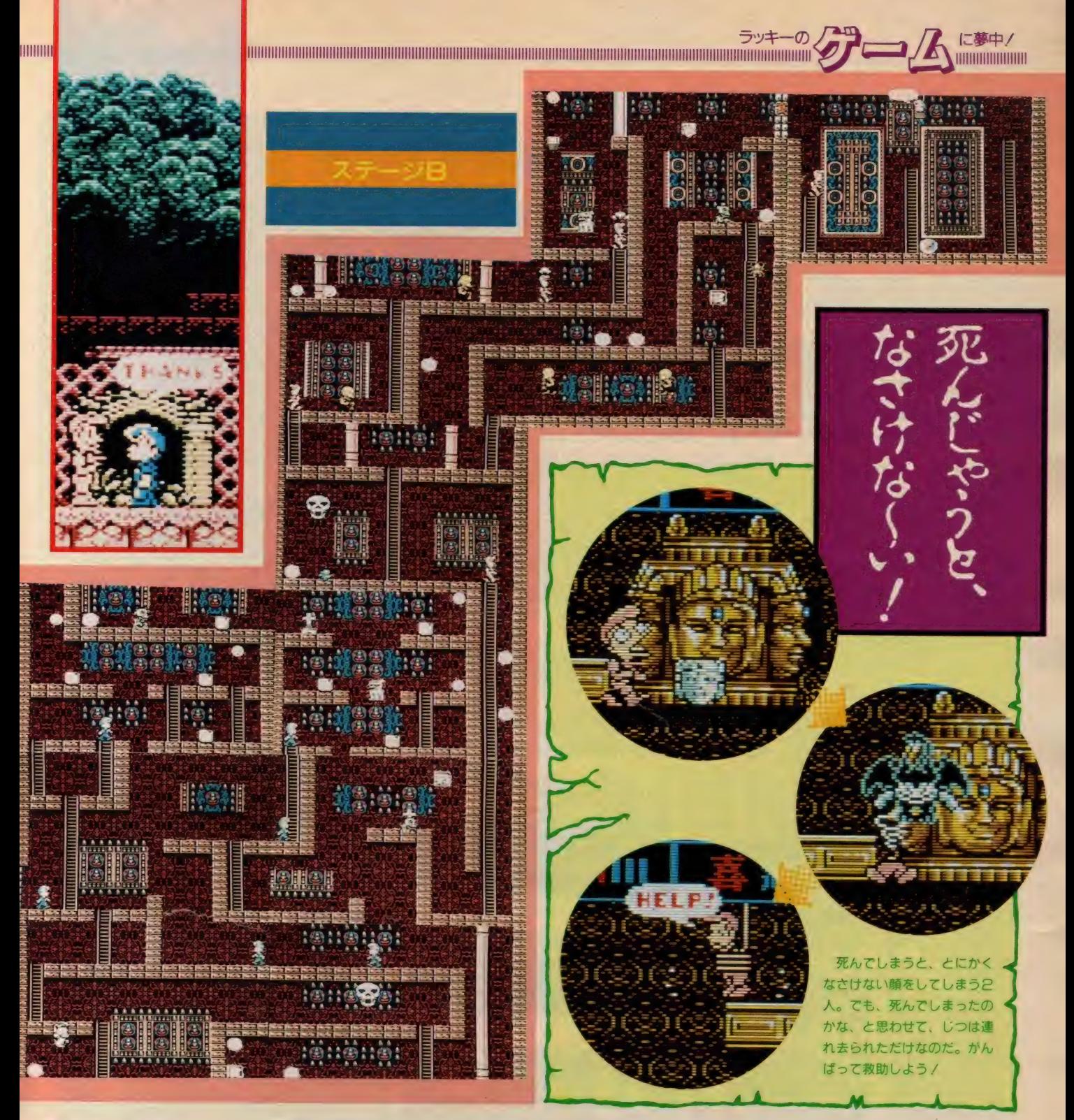

※ ステージ Bは ※ クレス君でいこう

2つめのステージに入る。ウイット 君が死んでしまったので、しょうがな しにクレス君でやる。クレス君は歩く のが速いのがとりえ。さっき、クレス できるのだ!

君が「使えない」っていったけど、じ つはクレス君のほうが強かったのだ ! クレス君は、「哀」と「楽」のときは キックしかできない。しかし「怒」の ときは丸まり攻撃、「喜」のときは分身<br>アタックができる上に、 空中歩きまで

特に空中歩きはウケた。ほんと、か わいいのなんの、絶対クレス君でプレ イするべきである。ここでクレス君の 良さを発見したところで、クレス君も 息絶えてしまった。 えっとコンティニ<br>ューは……えっ / ないの? ううっ、 それは困ったなあ。また最初っからや

んなきゃいけないのか……。<br>- しかしコナミのことだ、絶対どっか<br>に隠してあるに違いない、などと思い ながら、またまた気をとりなおして最 初から。今度はいいかげん慣れている<br>せいか、4つの遺跡は楽にクリアして しまった。そして5番めの、竜の絵が 書いてある扉へ……。

#### そして次のブロック 、進むのだ/

5番めの扉は神殿だったわけ。入る といきなりダイヤみたいなのがあって、 取るとでかい像が出てきて……おなか から何かをとばしてきたっノ 殺せそ うなものはアレしかない、ひたすら弾 を撃つ、撃つ/

そして像は倒れ、無事クリア。ここ でパスワードが出てくるのだ。これを タイトル画面のときに
CTRL キーを 押して打ち込むと、その面からスター トできる。また、可愛いデモもあるの だ。橋から落ちそうになったウイット 君をクレス君が助けるとこなんか、と<br>っても可愛い。ちなみに、本文ではか かなったけど、各ステージの最後のボ スもなかなかだ。特に 3 つめのステー ジなんか可愛い。しかし、3番目、4 番目の ポス はえ ら く 弱かった な あ。

ブロック 2 もボスキャラはブロック I と同じだから、攻略方法はブロック<br>I でつかんでおくといいよ。

#### \* 必殺技を き使って欲しいな

まず、文字の書いてある壁を開ける には、その文字と主人公が同じ状態に なっていなければなんないんだけど、

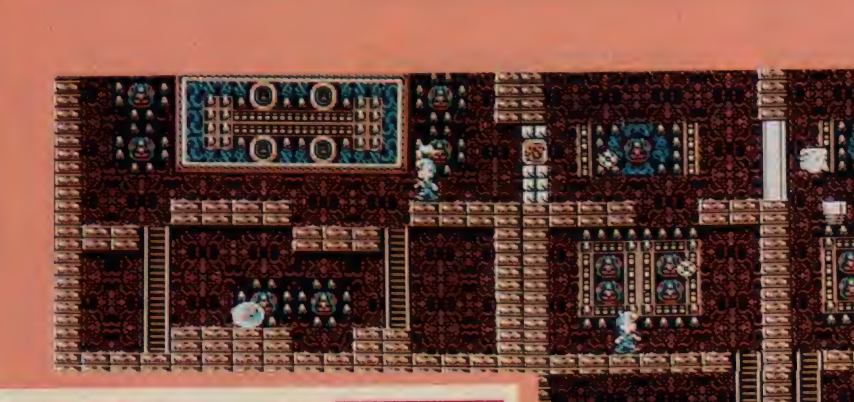

開けたあと、武器を変えに行くことも ちゃんとできる。文字が「哀」「楽」<br>のときはウイット君もクレス君も弱い から、「喜」あたりの状態でつっこんだ ほうがいいね。

あと、コインだけど、だいたいは一<br>度取ると出てこないんだけど、たまに 取っても、隣の画面に移って戻ってく るとまた発生してるのがある。これを 何度も取って稼ごう。

それから、体力を回復させる方法は F I で買うしかない (4 つ遺跡をクリ アして神殿に向かうときは、マックス に戻ってるけど)。でも、ほとんど体力 か残ってない状態だと、いっぱいにす るのに200 ぐらいコインが必要。こう いうときは、腕に自信があればわざと

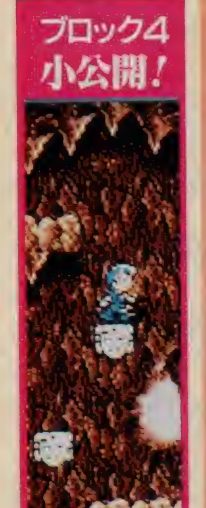

ë

**OHO!** 

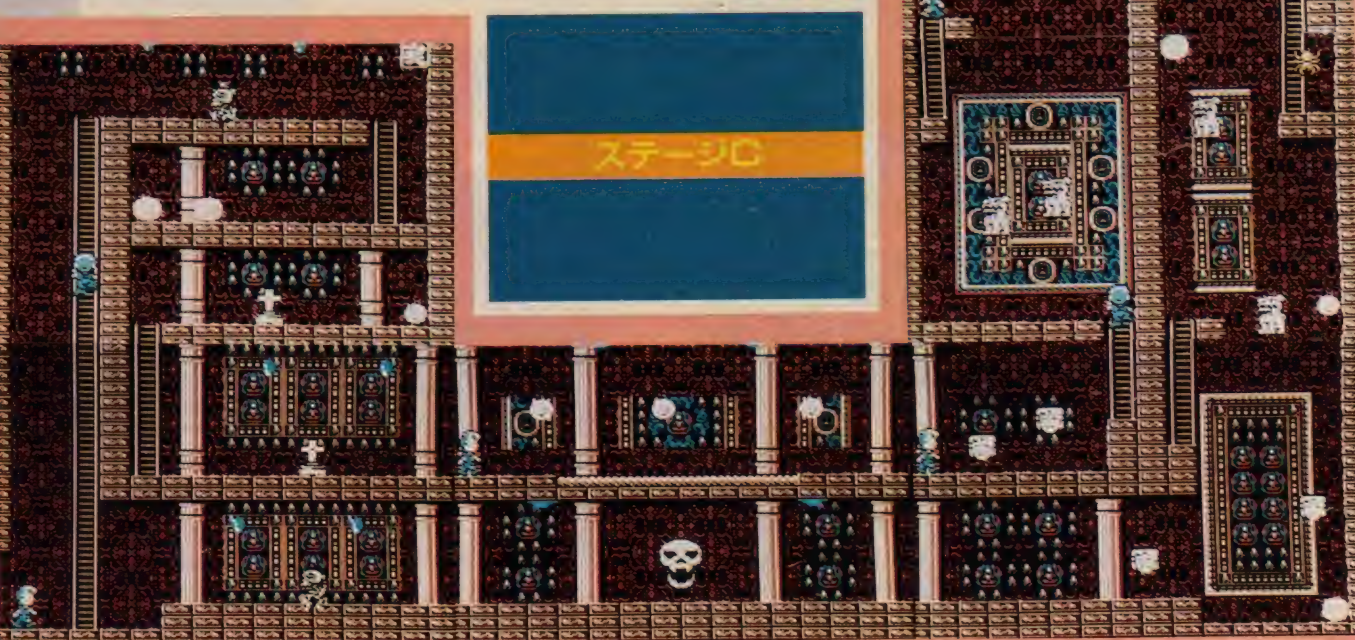

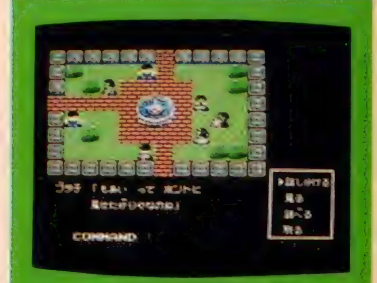

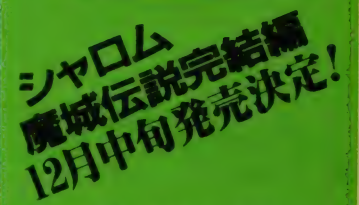

1999年10月10日 10月10日 10月10日

3 超過能作「沙羅曼蛇」の発売前に、<br>コナミがまたまた新作を発売するのだ その名も「シャロム・電磁伝記元格編」<br>主人公はキミで、 バートナーのブナキ そおともにロールプレイングするとい うもの、パンパースがおじいさんて?<br>生したり、ヒロインの名前を自分の好 さな名前にできたりするのだ。

体力の減ったキャラを殺して、もう1 人のキャラで遺跡のどれかをクリアす れば、つかまっていた味方が戻ってき て、体力がマックスになっている。腕 に自信のない人は、2匹敵を殺すたび にひとつコインが出るので、安全なと ころでひたすらかせぐしかない。<br>- あとは特にこれといって難しくて、

ど 〜にもなら なかった、 という こと は ない。あ、そうそう。2つめの神殿の 敵が3つめよりもやたら強く感じた。 ブロック2の神殿では、攻撃よりも「確 実によけること」に専念したほうがい い。まあ、そんなところかな。あとは 自分でがんばって全ブロックをクリア してみよう。

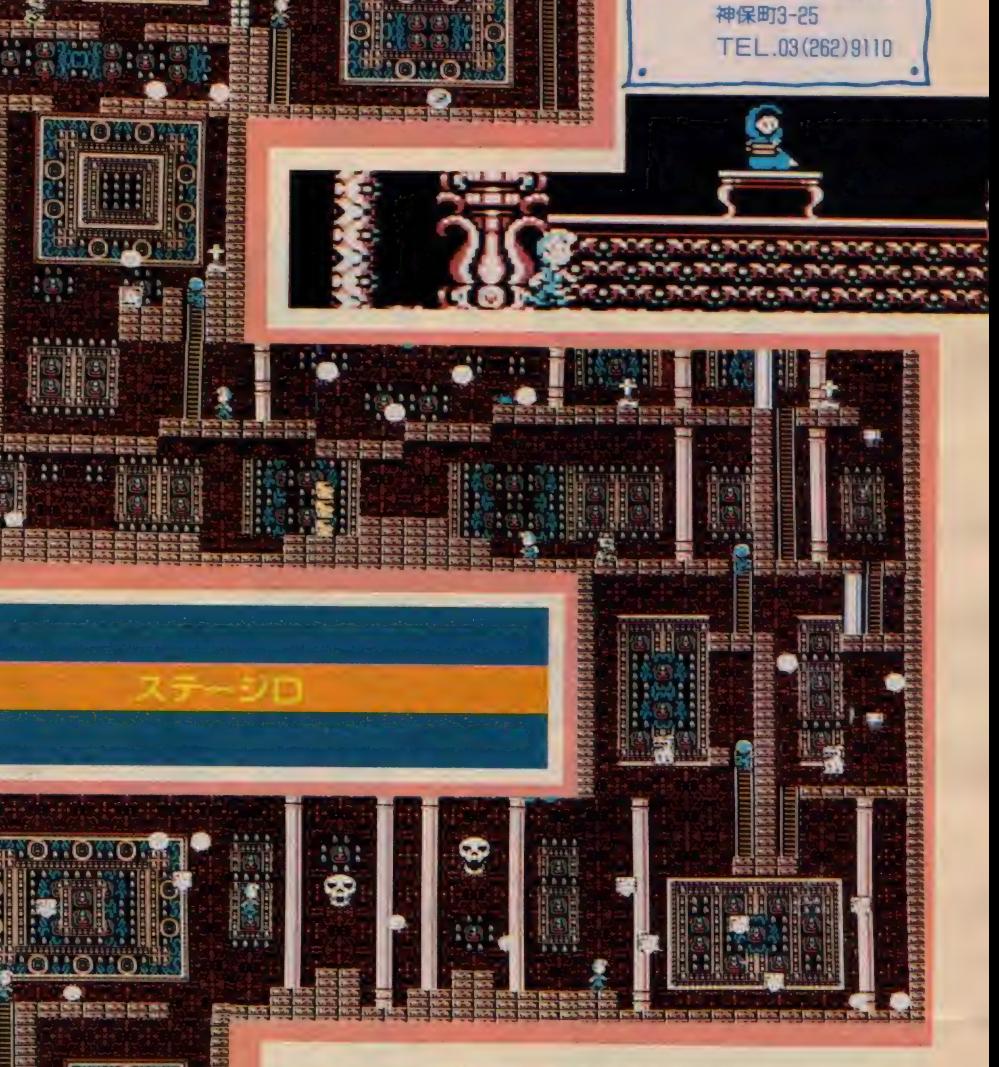

ラッキ

#### nnnnnnnnnnHnnnnnnnnnnnnnnnnununnnnn 最後に 自己紹介しょう つと 3紹介しよ

最後にちょっと自己紹介なん ぞ。ボクは、ほんと〜にゲーム<br>好きで、MS X だけでなく、 P \*-9 \* \* | やファミ \* ン、S E\*AmkIIIまで持ってる、罪の ない一青年です。今回MS X 2<br>のゲームをやったんだけど、ど つちかと いうと ポク は MS X I のゲームのほうが好きだな。と いうのは、MS X 2のゲームっ<br>て、ちょっと動きが遅いと思い

ませんか? ボクは速いゲームが好き です。<br>- これからも、もしかしたら編集部員

(株)コナミ<br>〒101 東京都千代田区神田

このゲームに関するお問い合わせ先

Hの陰謀でゲームに挑戦させられるか<br>もしれませんから、そのときはよろし くお願いします (編集部H·もうキミの) 運命は M マガとともにあるのだ / )。

というわけで来月からラッキー君に<br>がんばってゲームやってもらうから、 読者の皆さんも期待してね。

バイバイノ

いままでイラスト入りのハガキの採用が多かったけ<br>ど、これからはイラストが入ってないのもビシバシ 採用するからヨロシク! ただし内容が濃いものが 優先的だからね。もちろん、いままでどおりマンガ やイラストも募集してるから送って欲しいな。

3333333333333333333333333

# キミはグラディウス2を市り革孔したかな?

「グラディウス2」、キミはもうチャレ ンジしたかな? 先月号で予告したと おり、「エクストラステージ」への入口

だんとつ で T O P20 の 1 位に 入った を 大公 開しょう。 全 ステージ すでに ク リアした人も、これで再チャレンジす る目的ができたわけだ。でも、エクス トラステージはクリアできるかな?

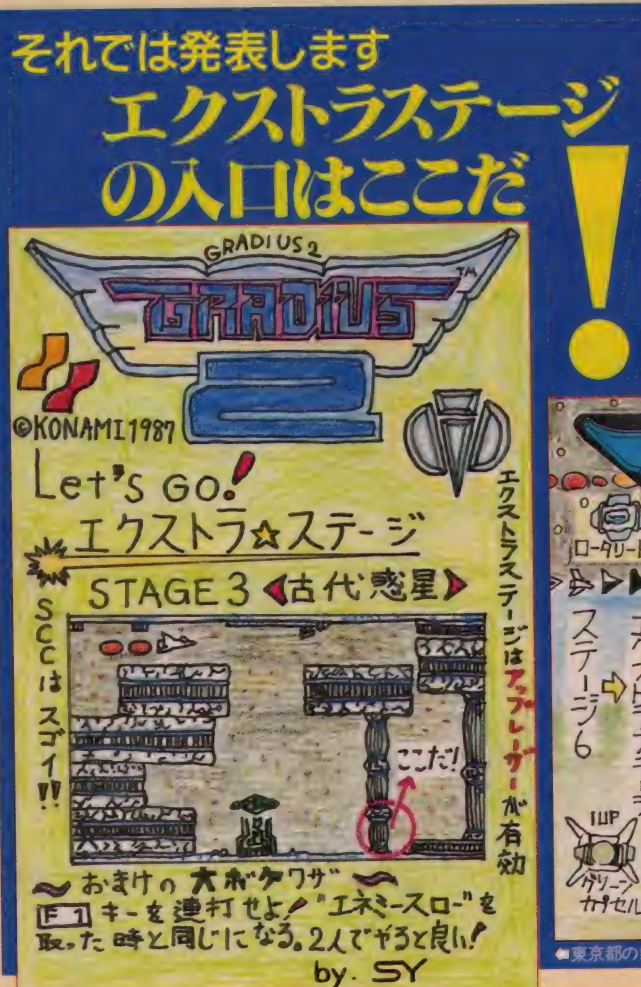

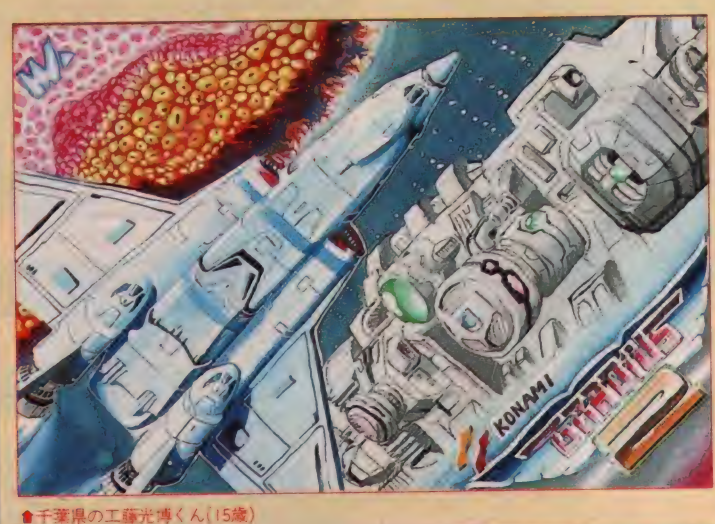

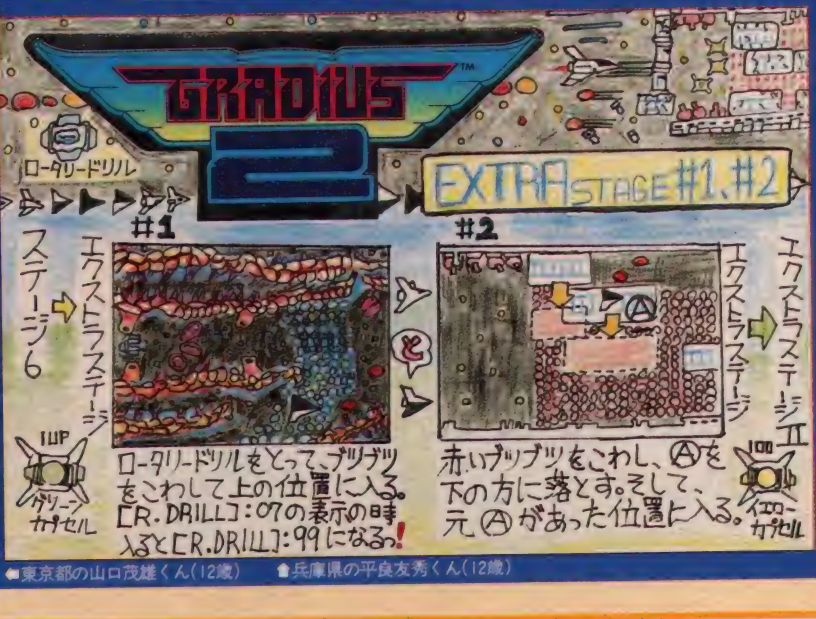

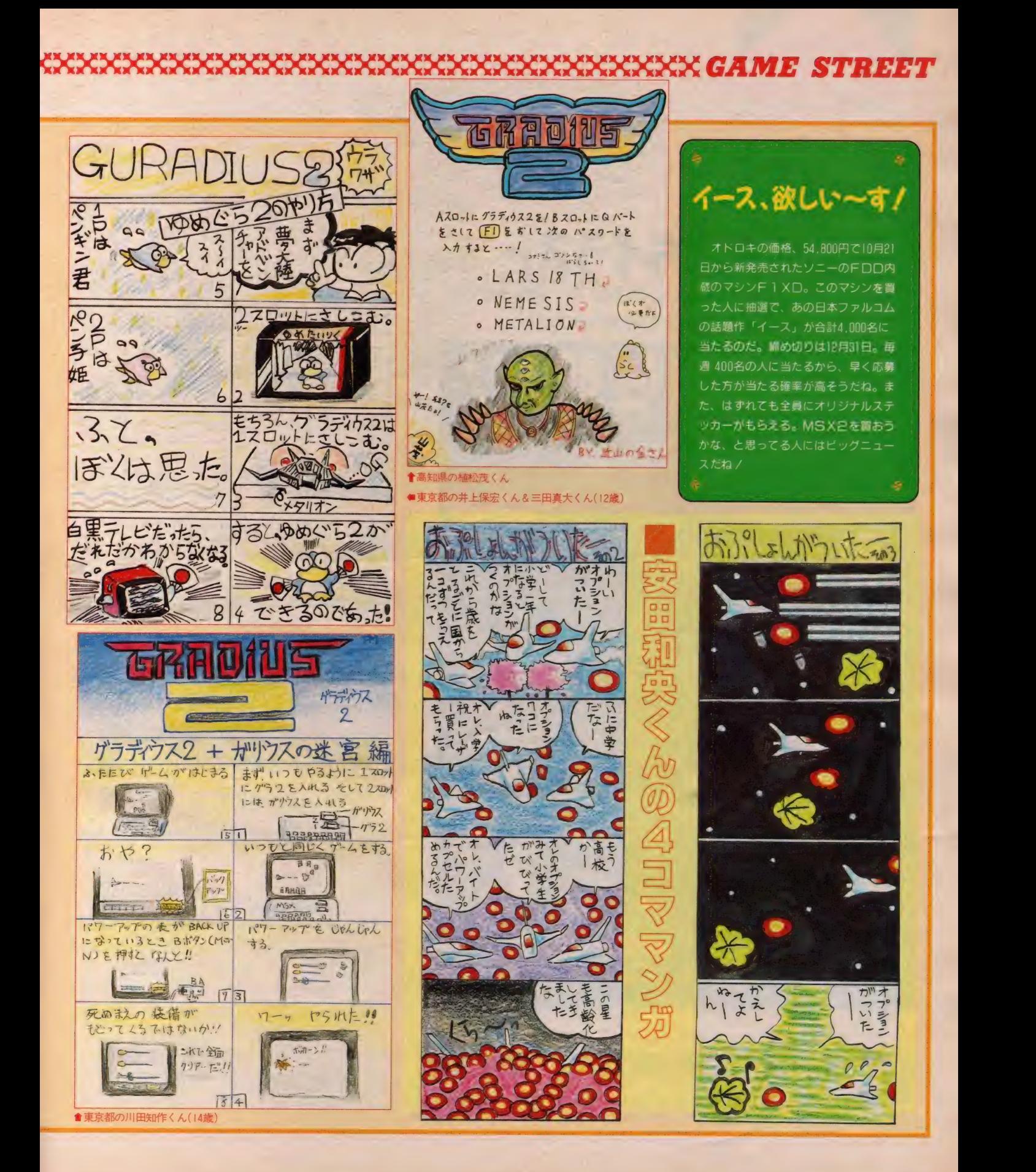

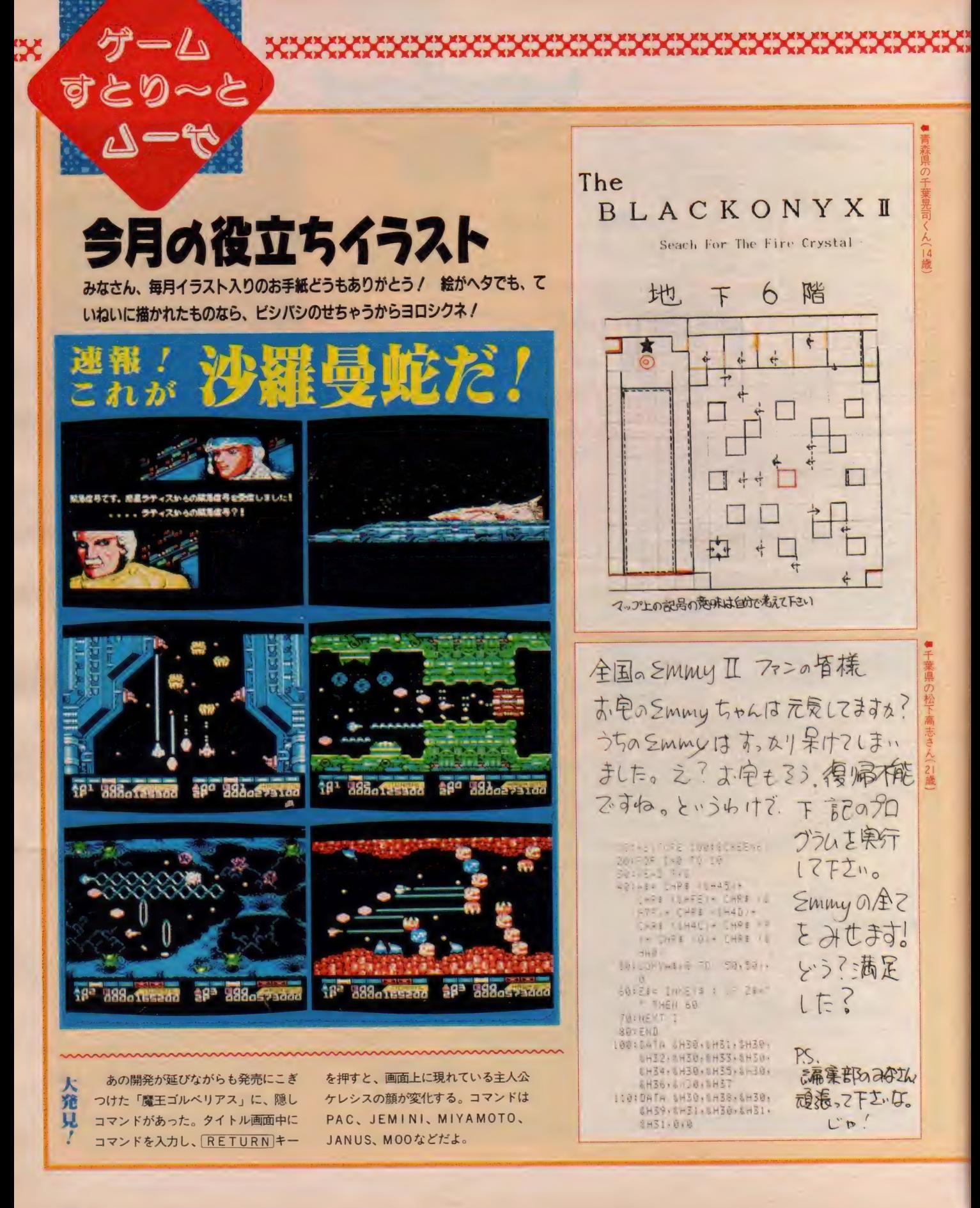

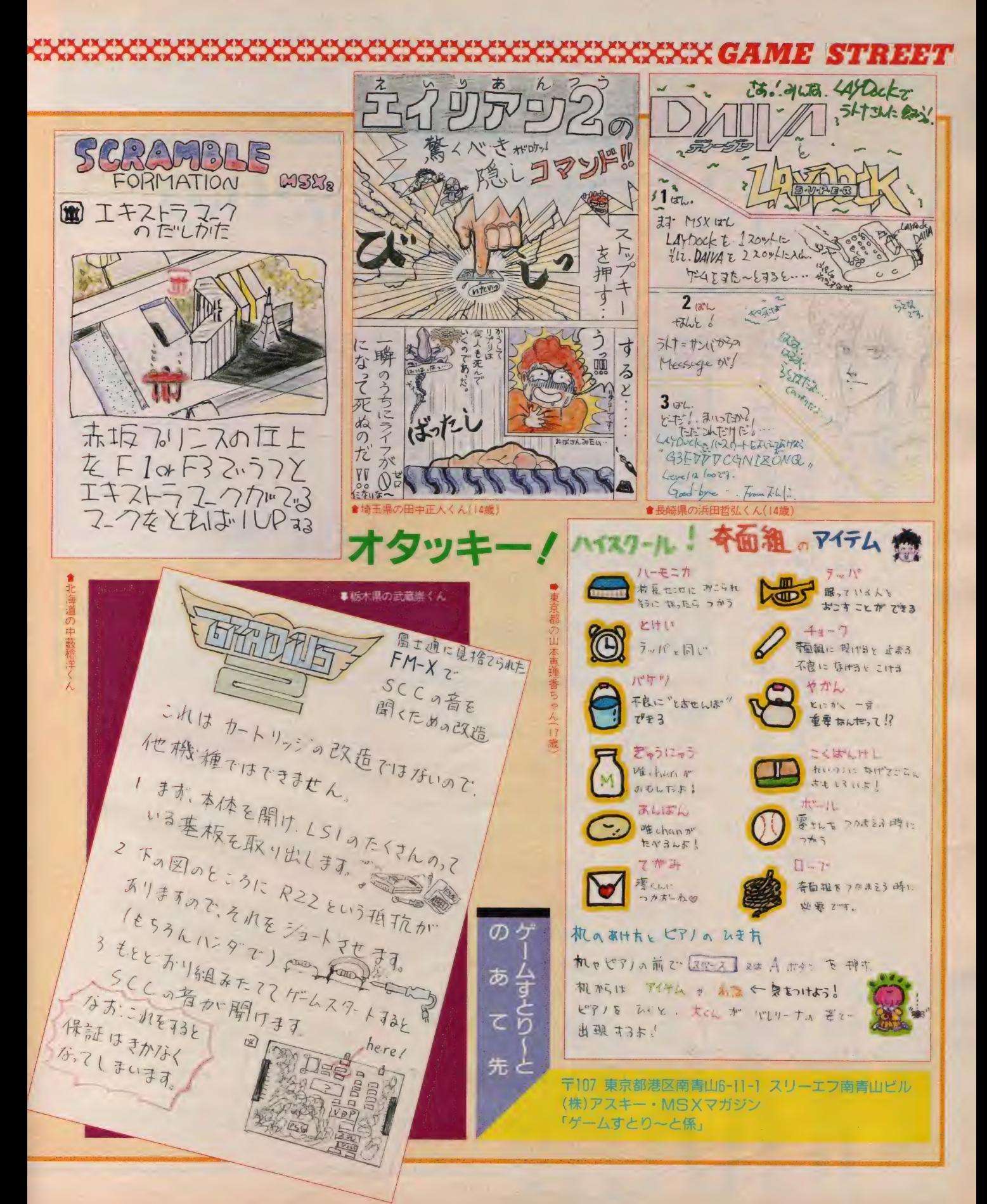

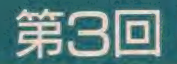

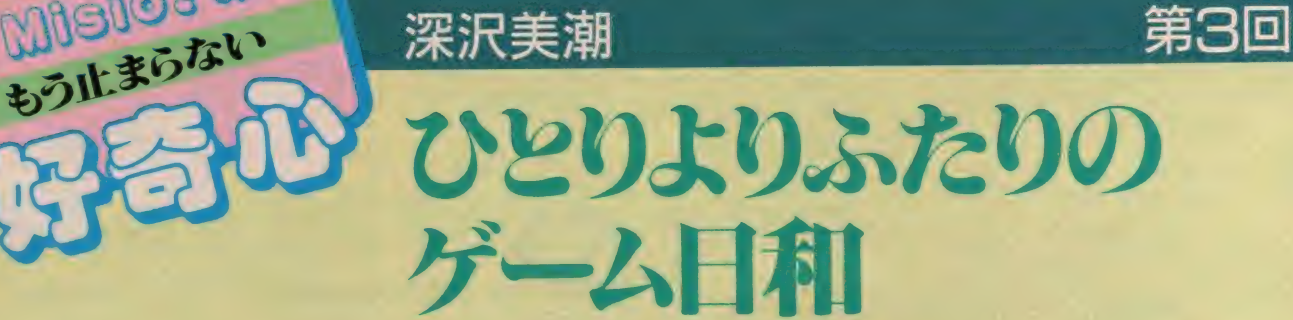

なんてことを そこはか なんてことをそこはかとなく のねえさんのゲーム・エッセイ 回の始まりだ! を攻略するだけが

**weter** 

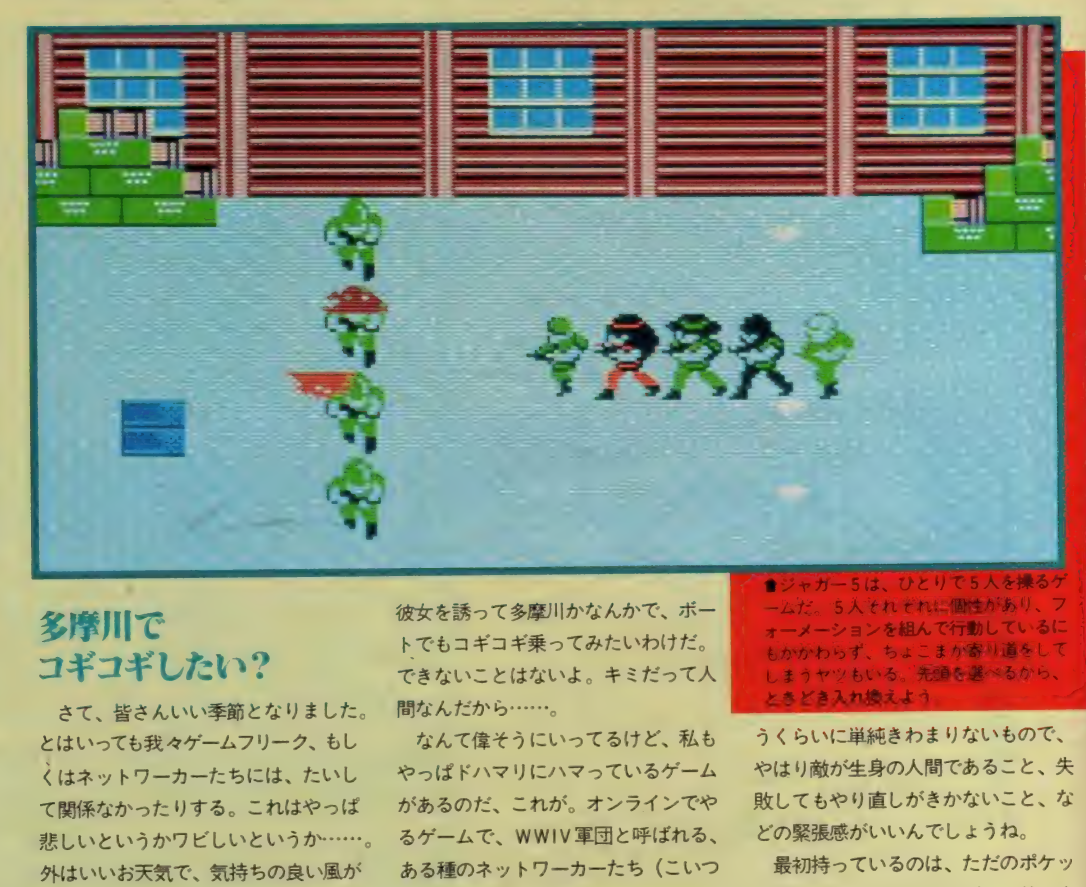

#### 多摩川で コギコギしたい?

さて、皆さんいい季節となりました。 とはいっても我々ゲームフリーク、もし くはネットワーカーたちには、たいし て関係なかったりする。これはやっぱ 悲しいというか"ノヒしいというか"……。<br>タ!ナェ៶」、セントト等で、気持ちの良い風が 外はいいお大気で、気持ちの良い風が<br>。 吹いているってのに、グース〜寝て、 寝すぎで気持ち悪くなりながら、昨日 の残りのマックをパクつくなんていう のは、やはりいただけない。 できれば

彼女を誘って多摩川かなんかで、ボー<br>トでもコギコギ乗ってみたいわけだ。 できないことはないよ。キミだって人 間なんだから……。

なんて偉そうにいってるけど、私も やっぱ ドハマリにハマっているゲーム<br>があるのだ、 これが。 オンラインでや るゲームで、WWIV 軍団と呼ばれる、 ある種のネットワーカーたち(こいつ<br>らって異様に結束が固い。見ようによ っちゃなかなか可愛いとこあるんだけ ど、さっきいったみたいな普通の生活 には不自由しているみたい)が主催し<br>ているネットでやっているのだ。

### アリーナって ありなんだ?<br>\*のゲームの名前は 「アリーナ」。遠

くギリシャの神々が司る国に勇者たち (ま、私らのこと)が集まり、おたが<br>いの腕を競い、順位を争う……という ゲーム。フロッピーなどというメディ アでなら絶対やんないだろうな、とい

I **★ジャガー5は、ひとりで5人を操るゲ**<br>一ムだ。5人それぞれに個性があり、フ<br>オーメーションを組んで行動しているに もかかわらず、 ちょこまり 新 り磨さして<br>しまうヤツもいる、 先頭を選べるから、 <mark>ときどき入れ換えよう。 イント・マン とき</mark>

うくらいに単純きわまりないもので、 やはり敵が生身の人間であること、失<br>敗してもやり直しがきかないこと、な どの緊張感がいいんでしょうね。

最初持っているのは、ただのポケッ<br>トナイフとロバなんだけど、アリーナ て戦ったりギャンブルで勝ったりしな<br>がら、お金を稼ぎドンドンレベルアッ プしていく。泉に行き、敏捷性やら体 刀、 統率刀、 和刀な ビエリる (運が)<br>- 亜(+´) 、下がって! まら… 利かんて 悪けりや 下かつ くしまつ。 仏⁄ よん く、 なぜか体力ばっかり上がってしまい、<br>敏捷性が3なんだもん。まるでクライ ングフリーマンの白牙扇みたいだ)。

しかし何度戦っても勝てなかった人<br>にやっと勝てたよろこび! といった らない。だって勝つと持ち物を奪うこ<br>とができるし、それより何より「ヤツ に勝てたノ」ってのが快感なわけだ。

## $5\lambda$ ひとりで操るのだ

あと、これ以外でやってるゲームっ ていう と、 M マガて 货 して くれた 「J AGUR5」というRPGがある。5人 のパーティを組んで戦うという設定。 といっても、当然私ひとりで5人を操 るしかない。内容は……。 始めてみて<br>非常に懐かしかった。なぜならなんと も雰囲気が、APPLEのゲームみた いなホノボノした感じだったから。

ゲームは、ある村から始まる。そこ で4人の仲間を見つけ出し、武器や防 具を買い揃え住民からジープを借りて、 いよいよ敵の本拠地へ乗り込み沼地へ と行く。さらに寺院、湖、峡谷、ジャ ングル、農場で待ちかまえている、そ れぞれのボスを倒し……結局は巨大麻 薬組織を壊滅する。というのが主なス<br>トーリー。

一般人にまぎれて現れる敵を倒しつ つ、店や酒場で情報やアイテムを集め ながら謎を解いていく、といった思わ ずファミコンの 「消えたプリンセス」<br>「フォーメーションもの / 」と叫びたく なるゲームだ。

まだ途中までしかやってないが「も しかしたら、もしかしたら面白いんで はないか?」と期待させるものは持っ ている。結構速いしね。ちとマニュア ルがわかりにくかったもんで、アイテ ムの使い方とかが分からなかったけど。

いっちゃん気に入ったのは他の4人 を引き連れて歩いていくところ。ナン えば横 I 列で歩く、とかV字型隊列と か5タイプのフォーメーションがあっ て、木や家に引っかかると置いてけぼ りになってしまうヤツとかがいるのよ ね。 しかし、 やっぱりひとりでやるゲ ームってのは最近どうもね。 孤独にマ ッピングしつつコツコツと経験値を上 げる R P G もい いけど、 誰かと 組んだ り誰かと戦ったりするほうが面白い。

#### 思わず 涙ぐんでしまった

コンピュサーブの有名なゲームに、 「メガウォーズ」というのがあるけど、 あれもそう。アメリカという国は、涂 方もなく広い。私たち小さな島国に住 む人間には想像できないくらい、地域 差があるらしい。そんな国のどこの誰 だかわからない人とチームを組んだり、 戦ったりしていく …… ひとつの仮想ゾ ーンの中でね。これってなかなかいい なあ、って思うわけ。

この「メガウォーズ」のチャンピオ ンに、ある日メールがきたんだって。 相手は「メガウォーズ」でよく対戦し てた少年。でも、それは少年本人から

でなくて、その母親からのもの。そし て内容は、その少年が死んでしまった ことを告げていたらしい。少年はずっ と寝たきりの状態だったそうだ。少年 は、ベッドの上でパソコン通信だけを 楽しみに暮らしていたのかもしれない。<br>「メガウォーズ」 を知り、 チャンピオ ンと知り合い、顔も声も年も、まして その子がそんな状態にあったなんて知 るすべもなかったチャンピオンは、少 年にとって、どんな存在だったろう。 一緒に攻撃プランを立て、みごと敵を 撃破したときは「やったノやったノ」 と、おたがいの健闘をたたえ合ったか<br>もしれない。

チャンピオンは思ったそうだ。「ボク<br>は彼のことを何も知らなかったけど、 もしかしたら誰より理解していたのか もしれない」と。私は感激屋だもんで、 その話を友だちから聞いたときには感 動に涙してしまったものだ。

#### 平和な秋が 暮れていく……

ーマ・ファールな世界を目がにちてFFリ<br>たい。などとアレコレ考えつつ「シャ<br>ンハイ、のチャレンジ104小明光色 いつかこんな世界を自分たちで作り を友だちとキャーキャーいってやって<br>いる、とても平和な秋なのであった。 ジャ、また来月/>ALL

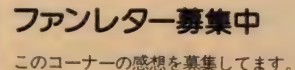

つまりファンレターです。お便りの宛 先は、〒107 東京都港区南青山6-11-1<br>スリーエフ南青山ビル (㈱アスキー・<br>MSXマガジン 「Misio のファンレタ 一係」まで。お待ちしてま~す。

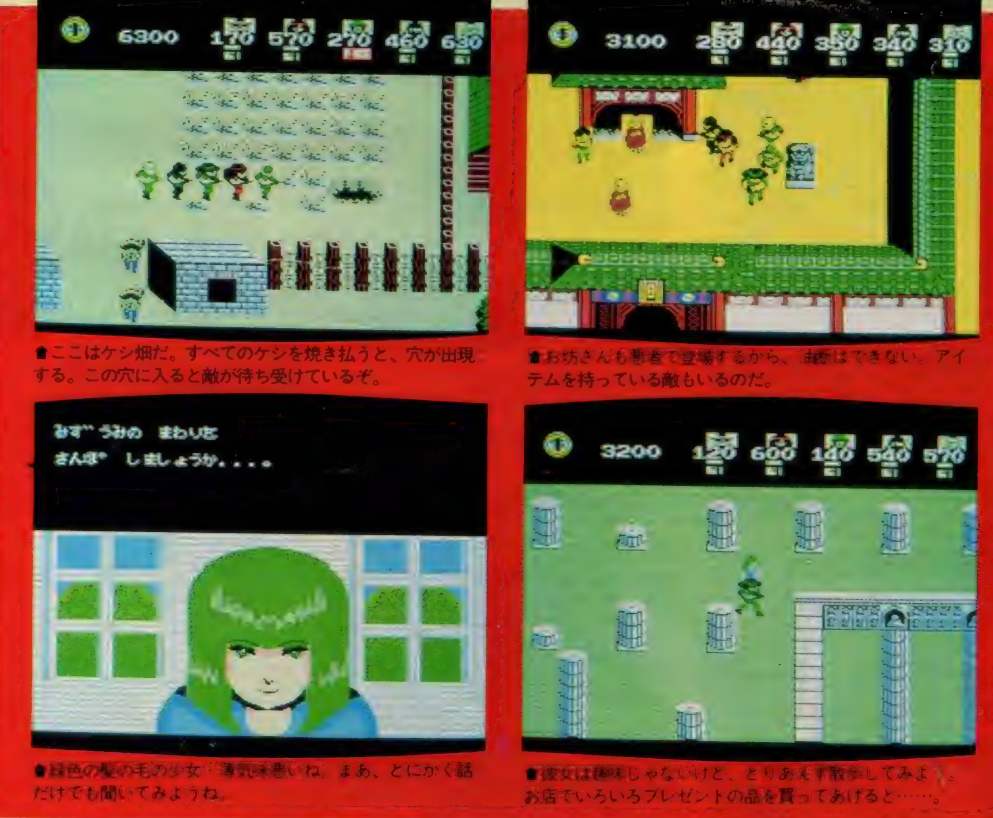

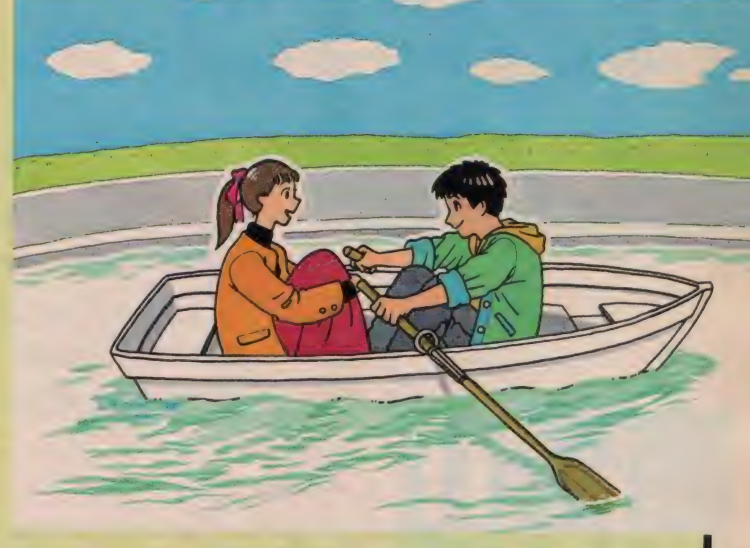

あの大ヒット作・キャッスルから、いまだに アドベンチャーファンの頭を悩ませているブ ラックオニキス、そしてなつかしのボコスカ ウォーズや最新作の魔界島まで、とにかくお もしろいものなら、なんでも開発してしまお うというアスキーのソフト部門。ISGとH S開発という、名前こそ違えその実体は一つ<br>という2つのセクションをレポートする。 という2つのセクションをレポートする。 **インスター・カー・カー・カー** 

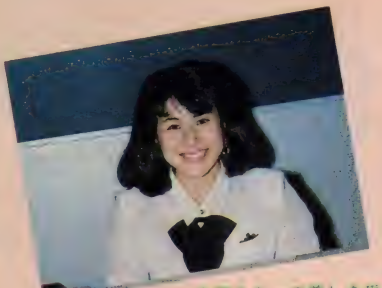

<mark>きアスキーの美しき受</mark><br>付嬢、菊地さん。おっ<br>と、半年程前に上野さ んになったとか……。

## I AL LA LA RAS ARTICLE アスキー·ISG&HS開発大集合

#### I SGとHS開発は どう違う!?

えー、今回アスキーのソフト部門を 取材するにあたり、困ってしまったの か社内構成。同じ会社であるはずなの に、なぜだか I SG (インディペンデ ント・ソフト・グループの略。一説に はインチキ・ソフト・グループとか) **とHS (ホーム・ソフトウェア) 開発** の違いがわからない。そこで当時者に そのあたりを聞いてみたところ「いや<br>~、どちらも同じですよ」とか。う~ ん、ますます困ってしまった。

まあ、結局のところ、会社の便宜上 別のセクションにしてあるだけのこと

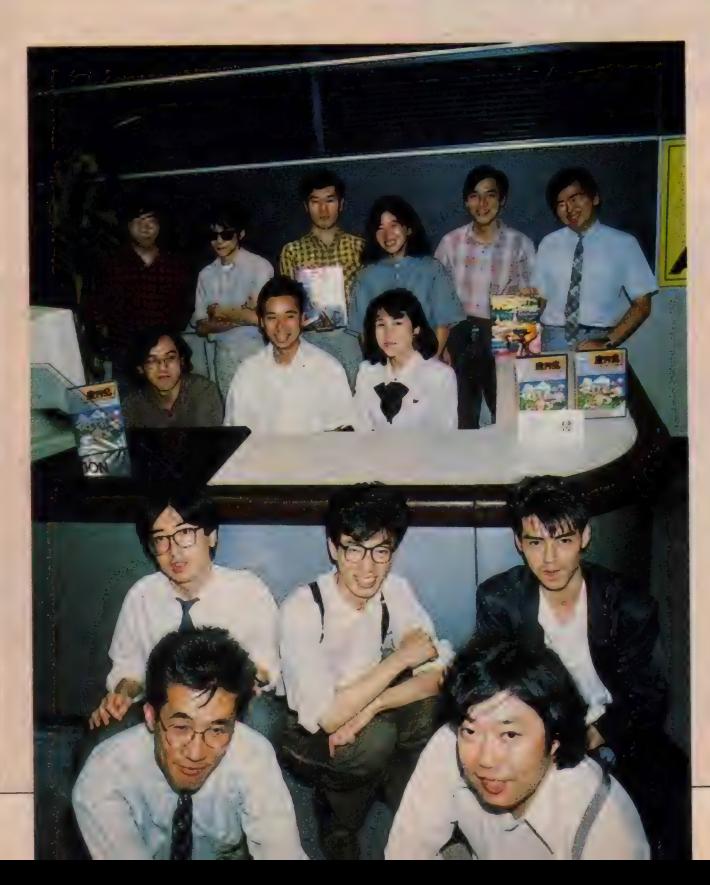

っている、 というのが実情のよう。 M S X マガジンカラーページ編集部と、 MS X マガジンモノクロページ編集部<br>が、共同して MS X マガジンを作り上 げていると思えばいいのかな。それに しても、変な会社だな~。

#### 受付嬢を囲んで 「ハイ、ポーズ」

そんなわけで、ISGとHS開発の<br>面々に集まってもらったのが、今月の メインカット。他のソフトハウスに比 べ、若干年齢層が高いような気がしな いでもないけど、そこは精神年齢の若 さがカバーする。年配者 (とかいうと 後で文句がきそうだな〜)ならではの<br>豊かな経験と、常に新しいものを求め る若々しい探究心が、舌の上で、えもい われぬハーモニーをかもし出し、次々 とおもしろゲームを生み出して……な<br>わけないか。

ともかく、「集合写真を撮るよー!」 なんて声に、次から次へと人が集まっ

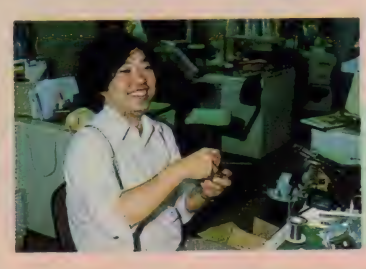

てくるような野次馬根性丸出しのこの<br>要用気が、新作ゲームを生み出す原動 力になっていることは確か。ますます ノルータ つ しい る こ い #唯 フ 。 よ ን よ ァ<br>₩¤≮± の マ マ ナ l C C 8 U C BBX ⊁ <del>期付</del>の、テスキー I S G & H S 開光と<br>いうわけだ。

## なぜかマネージャーが<br>ハンダ付け

無事に集合写真も撮り終え、それで<br>は続いて仕事風景を拝見……とセクシ ョンに足を踏み入れると、黙々とハン<br>ダ付けに精を出す人物がひとり。よく<br>見れば、ISGのマネージャーの佐藤 悟さんではありませんか。マネージャ 一といえば I S Gの大黒柱、一家の主<br>ともいうべき存在。その彼が必死にな ってハンダ付けの内職 (?) に励むと

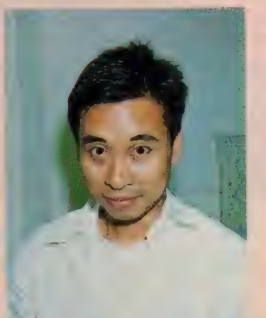

ほの毛の立ちが焦いな 悩める實年の新保くん。<br>タゴテ持って内職に励む

#### CLOSE I P

は、上下の隔てのない会社というか、 人使いが荒いセクションというか……。<br>まあ、この気さく(奇策?)さが、ア スキーの利点でもあるのでしょう。

その構でおどけた顔をしているのが 新保くん。なんと彼こそが、あのヒッ<br>ト作 「キャッスル・エクセレント」 の 仕掛け人である。普段はDCブランド に身を固め、ディップで髪を逆立てる のが趣味 (?) という、 変わった一面

#### **●ウィザードリィのすべてを**<br>知り尽くしている斉田さん。

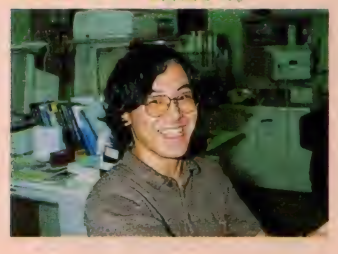

を持つ。この日は不意打ちで取材を敢 行したため、髪を整える時間がなかっ<br>たとか

## 。<br>そして、 ウィザードリィ開発

を浮かべているのが斉田さん。ISG では、マネージャーに次いで2番目に 偉いリーダーを務めている。後のペー ジで詳しく紹介する、昔からのパソコ ンマニアなら思わずヨダレが出そうな、 あの「ウィザードリィ」の開発相当で もある。また、これに合わせて募集し

た、ウィザードリィのキャラクタ・コ<br>ンテストに予想以上の応募があり、現 在その審査に追われる毎日だとか。「た<br>くさんのご応募ありがとうございます」<br>とのことでした。

そして、なにやらわからないポーズ<br>をつけているのが、 HS 開発で宣伝を 担当している「は〜しも〜とさ〜ん」。<br>多くの宣伝マンがそうであるように。 彼 も 立派な C 調 人間。 「魔界 x の 発売 予 定は …… ?」 な ~ん て 話 をす ると、 「さ あ? なんのことですかあ」とはぐら かされてしまうのだ。

この他にも、今回紹介できなかった

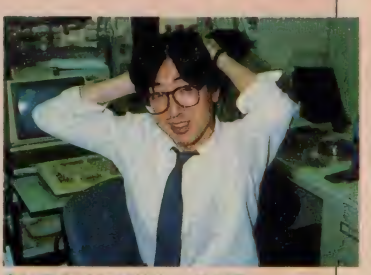

本さん。この人と話じてると 世の中平和だな~と実感する

スタッフは数知れず。みんな負けず劣 。<br>らずのユニークな人材ばかりだ。 彼ら **がいる限りアスキーの、そしてMSX** ソフトの未来は明るいのだ……ろうか<br>……(不安)。

\*\*\*\*\*\*\*\*\*\*\*\*\*\*\*\*\*\*\*\*\* ,,,,,,,,,,,,,,,,,,,,,,,,,,,,,,,,,,,,,

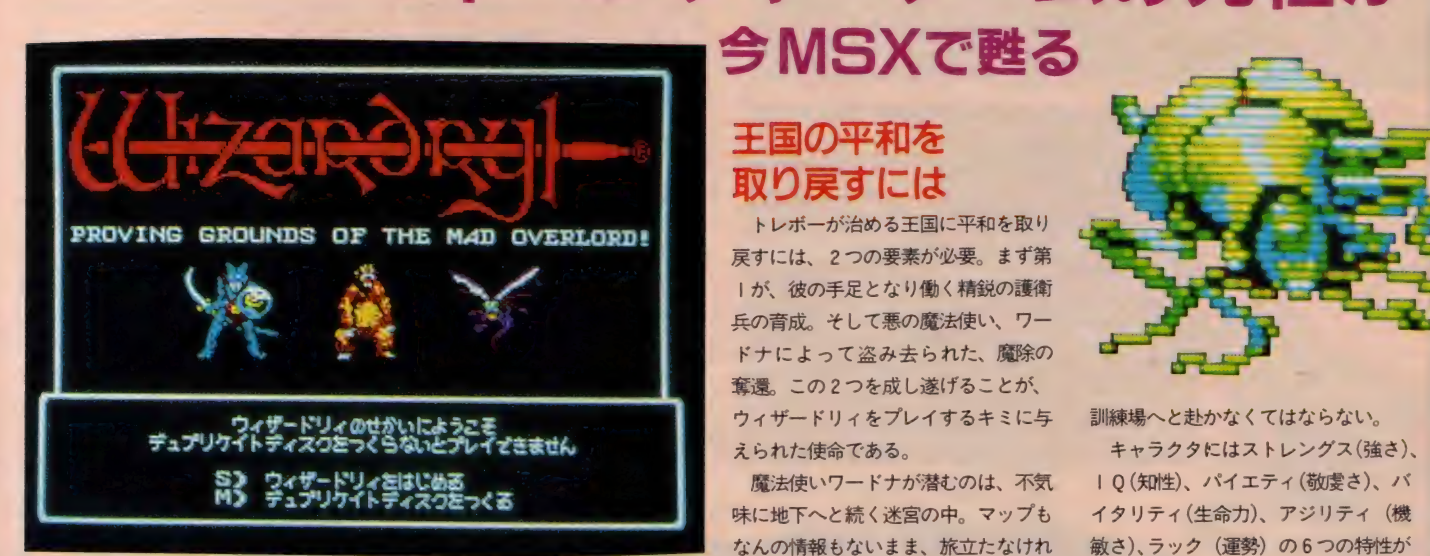

その昔、全米のアップルユーザーに熱狂的に受け入れ られたアドベンチャーゲームの元祖ウィザードリィが、 ついにMSXに移植される。プレイヤ 一自らの分身ともいえるら人のキャ ラクタを操り、地下迷宮深く探索 の手を伸ばすストーリー。これ はもうゲームの枠を 越え、キミ自身の インナースペー スとなる。<br>スとなる。

### 王国の平和を 取り戻すには

地下 迷宫ぉ 3M® 魔物た ち

戻すには、2つの要素が必要。まず第<br>1が、彼の手足となり働く精鋭の護衛 兵の育成。そして悪の魔法使い、ワー<br>ドナによって盗み去られた、魔除の 奪還。この2つを成し遂げることが、<br>ウィザードリィをプレイするキミに与 えられた使命である。

魔法使いワードナが潜むのは、不気 味に地下へと続く迷宮の中。マップも なんの情報もないまま、旅立たなけれ ばならない。そこは魔物たちの世界で あり、外部からの侵入者に対してはし つように戦いを挑んでくる。キミは6 人の仲間を操り、成長させ、護衛兵と しての経験を積ませていくのだ。そし て迷宮の奥底で、必ずやワードナから 魔除を奪還せんことを……。

#### 物語の始まりは 訓練場から

ウィザードリィの世界に入って、ま ず始めにキミがしなければならないこ とは、「もう一人の自己」であるキャラ クタを作ること。それには城から出て、

訓練場へと赴かなくてはならない。 キャラクタにはストレングス(強さ)、 I Q (知性)、パイエティ(敬虔さ)、バ<br>イタリティ(生命力)、アジリティ(機 敏さ)、ラック (運勢)の6つの特性が あり、これらの値に基づきファイタ<mark>ー</mark><br>(戦士)、メイジ(魔術師)、プリースト (僧侶)、シーフ(盗賊)、ビショップ(司

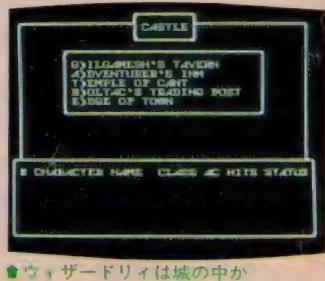

ら始まる。まずはどこへ行こ うかなー

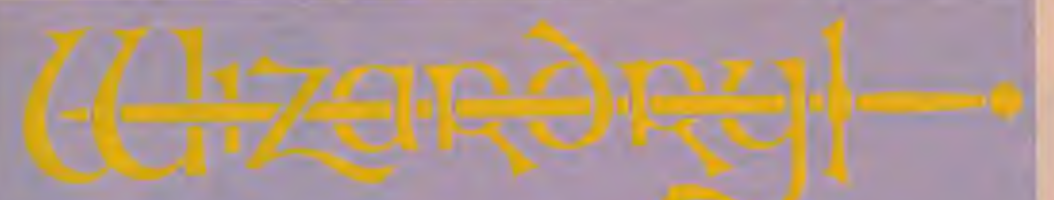

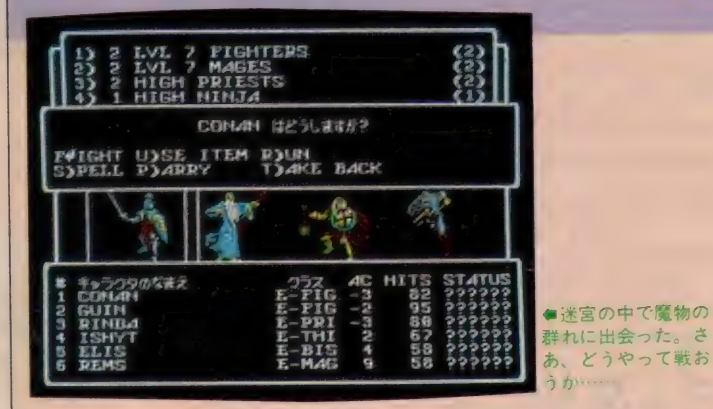

教)、サムライ (侍)、 ロード (君主)、 ニ<br>ンジャ (忍者) の 8 つのクラスに分類 される。また、これらのキャラクタは、 さらに 人間、 エルフ、 ドワーフ、 ノウ ム、ホビットの5つの種族に分かれ、 それぞれ グッ ド (善) 、ニュートラル (中 立)、イーブル (悪) のいずれかの属性<br>をとることができる。

キャラクタの作成に、これだけの豊<br>富な選択が用意されているのは、もち ろんウィザードリィならでは。それだ けに、一度作り上げたキャラクタには、

う か' き \* :、 自分の分身とも呼べるはとの愛眉がわ<br>くものなのだ。

#### ギルガメシュの 洒場で仲間を集める

訓練場で作れるキャラクタは20人ま て。そして作られたキャラクタたちが 集まっているのがギルガメッシュの酒 場だ。ここでキミは地下迷宮へと旅立つ 6 人の仲間 (パーティ) を集めること<br>になる。

パーティは前3人、後ろ3人の2列 編隊で迷宮を進んでいく。当然魔物に<br>会いやすいのは前の3人。そこでゲー ムに慣れるまでは、前3人にファイタ 一を配置しておくのが有利な方法。そ して後ろには魔術を操るメイジや、僧 侶の呪文を使うプリースト、機敏に動 き罠を排除するのが得意なシーフなど

#### を従えよう。

ただ、このとき注意しなければなら<br>ないのは、属性がグッドとイーブルの キャラクタではパーティが組めないこ と。グッドとニュートラル、もしくは イーブルとニュートラルなら大丈夫だ から、始めにキャラクタを作るときに<br>*よ〜* く考えておこうね。

### 武器の装備は ボルタックで ポックで

ラクタに武器や防具を装備させなけれ<br>ばならない。これは親切なドワーフが 経営する、ポルタックの取引所で行う。

まずファイターの場合、最低限必要<br>なのがロングソード (剣) にラージシ ールド(盾)、それにブレストプレート やプレートメールのような鎧の類。お

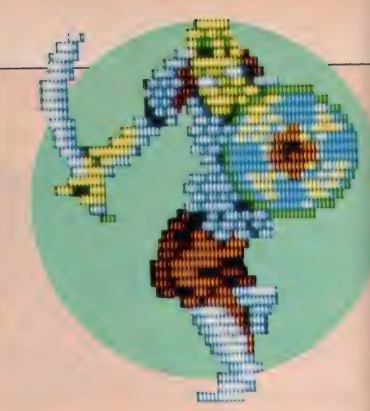

金に余裕があるなら、ヘルム(兜)な<br>ども装備しよう。

- メイジはパーティの後列に位置する<br>ことや、魔術を操れることなどから、 こと や、 jt 術 を 操れる ことな どから、 特別に装備を買う必要はない。 でも、<br>アキセビュタッフ(#) やローブ(2 できればスタッフ (杖) やローブ (布<br>製のガウン) くらいは欲しい。

プリーストはファイターに近く、盾<br>や鎧、それにアノインテッドメースや アノインテッドフレールのような、「祝<br>福された」 武器を与えると良い。

最後にシーフは、身軽に動けること を第1に考え、ショートソード(短剣) にレザーアーマー (革の鎧) などの軽 装が好ましい。場合によっては、これ<br>にスモールシールド(盾)などを組み 合わせるのもおもしろい。

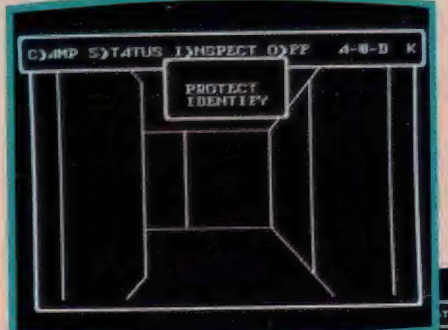

●迷宮の中は、こうした 3 D]<br>迷路になって<mark>いる</mark>。だから<mark>で</mark> ップの作成はクリアのための<br><del>絶対条件だ。</del>

あわっと、下のフロアへの入 コを見つけたそ

**FROTAGT** 

★MIAから発売されているウィサー 関係の書籍、各巻とも定価780円 ゲームをす すめるには、強ーい味方になるハズだ。

#### **CLOSE ITP**

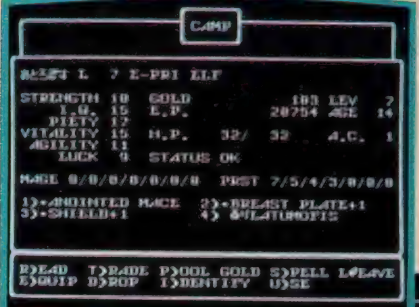

#### そして、 いよいよ地下迷宮

こうしてパーティが揃い、それぞれ<br>の旅の支度が整ったら、いよいよ城の 出口へと赴き、地下深く探検の旅へと 出ることになる。そうそう、旅をより 安全な ものにするため、 取引所で「毒<br>消しの薬」 を手に入れておくことをお すすめする。

地下迷宮は写真でおわかりのように、 3 D で表示されている。この中で迷わ ないためにも、マッピングは必要不可 欠だ。各フロアごとに、必ず方眼紙 などを使ってマップを作成していこう。 迷宮の中では、必要に応じてキャン プを設営することができる。魔物との 戦いで消耗した仲間を後ろに下げると いった隊列の組み直しも、キャンプす

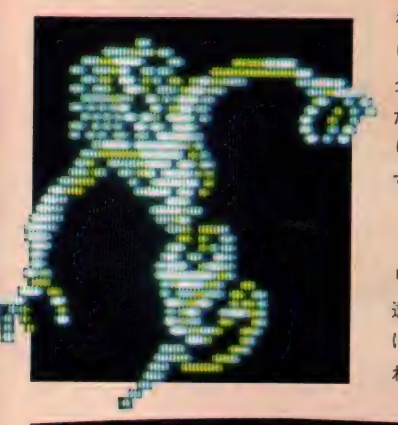

OJPEN CJALFO<br>IJNSPECT DJISARM

キャラクタのなまえ<br>そおき

たがらのはこだ! どうしますか?

岩溝

L)EAVE ALONE

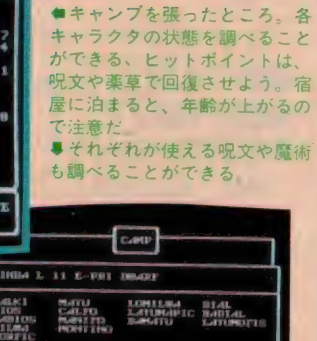

ることで可能だ。また、仲間同士でア イテムを交換したり、装備したりとい<br>ったことにも使える。

Shireyat

**SHIPPED** 

#### ヒットポイントの回復 は冒険者たちの宿で

迷宮での戦いに疲れたキャラクタは 冒険者たちの宿で回復させよう。値段 により泊まれる部屋が違い、体力が回 復する度合も違ってくる。そのときど きの状況により、適切な部屋を選ぼう。

宿を使った後で、キャラクタのレベ<br>ルがチェックされる。もし十分に経験 を積んでいれば、ここでレベルが上が り、ヒットポイントの最高値やキャラ クタの特性に変化が起きるはずだ。ま たそれによって、新しい呪文を覚えた り、呪文を唱えられる回数が増えたり<br>する。  $\sim$ **Contract Contract** 

ウィザードリィは、1日や2日でク りアできるものではない。キミは気が 遠くなるほどの時間、迷宮を彷徨い続 ける ことになるだろう。 けれども、 そ れに値するゲームであるはずだ。

MITS STATUS お宿屋に泊まって、レ<br>- 2 まま へルが 上がった ところ

 $\frac{25}{22}$ 

●魔物を倒すと、宝の<br>箱が手に入る。

in them.<br>Michael Carl

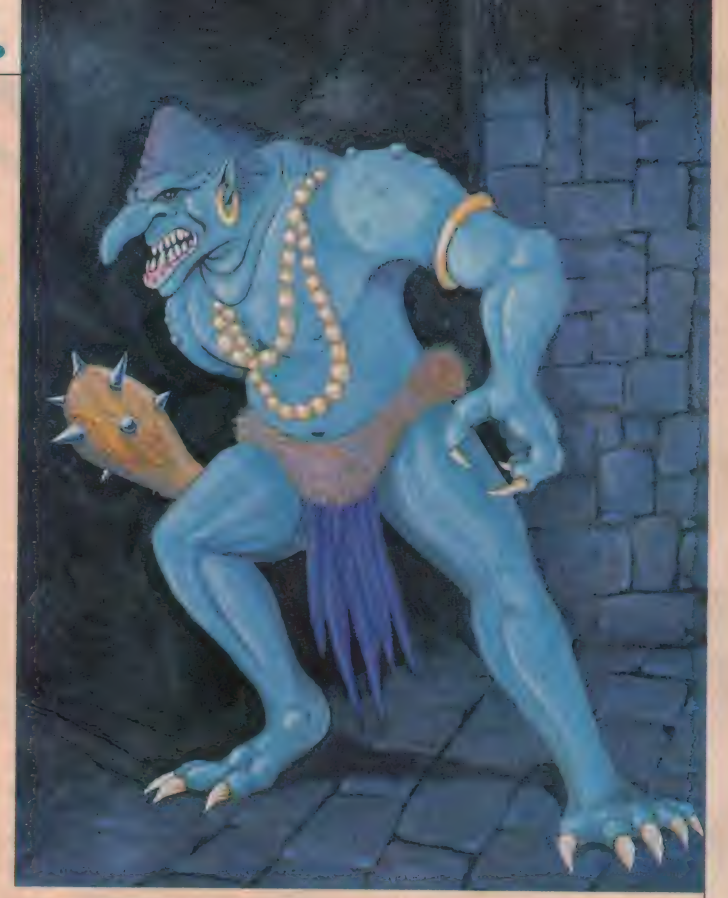

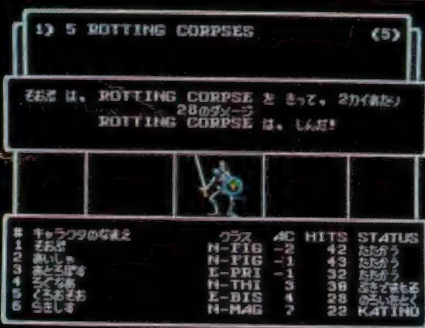

このゲームに関する問い合わせ先 <sup>●5107</sup> 東京都港区南青山6−11−1<br>スリーエフ南青山ビル ㈱アスキー Tel 03-486-8080

<mark></mark> ●ウィザードリィ・コン<br>テストに応募された作品。<br>なかなかの力作だ。<br>●魔物を倒したぞ。

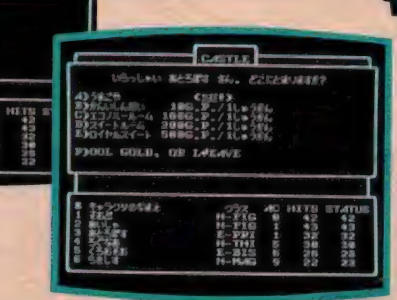

●安い部屋は回復に時間が<br>かかるから、それだけキャ<br>ラクタの年齢が上がってし

まうよ。

## 分別MSXクラブ創立1周年/

#### PRESSの筆者 からのコメント

とうとう、 MSXクラブも創立してか<br>ら I 年がたってしまいました。

**EXP MS** 

月日がたつのは、ほんとうにはやい ですねぇ。

あっ/という間に、ええ…っもう12 カ月もたってしまったの? と指を折っ て考えてしまう今日この頃です。

そこで、MSXクラブに深~~~く関<br>わってくださっているMSX PRESSの 筆者の方々から、お祝の言葉がとどき ましたのでご紹介しようと思います。 確いMSXの味方、

すがや みつるさんから

今のユーザーは、与えられた情報だ けで満足しているような面があります ね、これからは、もっと使い方を工夫 してチャレンジ精神を旺盛にしていっ てほしいです。 MSX でも十分、いろい<br>ろな使い方ができるのですから、もっ ともっとアピールしていってください。 プロのミュージシャンも顔まけ、 音楽講座担当の吉川淳さんから

MSXで音楽してる人って想像以上に 多いんです。そのわりにはマガジンって 音楽の記事少ないですよねえ。プレス は2年目に突入し、MSX音楽講座もま すます充実。これ読むだけにクラブに 入会しても損はないですよ、なぁんち やって。 自画自賛でした。

#### やさしくCGを教えてくれる

冊

**ESS** 

おねーさん おおがようこさんから MSXクラブ 一周年おめでとうござい<br>ます。私もここまでたどり着くことが できてシアワセです。今後もクラブの 皆様に助けられながら、精進を続けて ゆきたいと思います。今から一年のう ちにはまた何が起こるのか、不確定未 来夢想進行形のクラブに期待します。 **PROGRAMING ESSAY相当** BASICならまかせて! の藤 徹さんから

MSX-BASICの記事を書いていて思う ことは、MSX-BASICは使いものにな<br>る言語だということ。ボーランド社の Turbo BASICのようにBASICを見直す 動きもある。ただBASICかすべてという<br>わけではないので、広い<mark>視</mark>野を持って、 いろいろなことにチャレンジして欲し UV.

工作教室担当 ハンダごてを握って の講座 ティーチャー永島さんから<br>MSXクラブ一周年おめでとう。

MSXクラブは、同じコンピュータを持<br>った仲間どうしの集まりです。 自分の 知っていること、考えたいことを教え あって、楽しいMSXの使い方を見つけ られるような、役に立つクラブにして<br>ゆきましょう。

これからも、MSXクラブは、皆さん の期待に応えられるように、ガンバッ<br>テ活動していきたいと思っております。 これからも、どうぞよろしく。

## おめでとう<br>MSX NETで MSX NETC<br>ついにゴールイン

ついに、MSX NETから、ゴールイ<br>ンしたカップルが誕生しました。

9 月26日大安吉日、かくも盛大な結<br>婚式がおこなわれました。<br>知りあったキッカケは、NETの中の

ポイスで意気投合し、NETの中で開か れた飲み会で会って、これまた意気投 合。そしてめでたく、この日のはこ<mark>び</mark><br>となりました。

被露宴では、 式場にMSXとモニタを<br>設置し新郎新婦がMSX NETにアクセ スするという、さすが通信で知り合っ ただけあるユニークな楽しい披露宴で した。

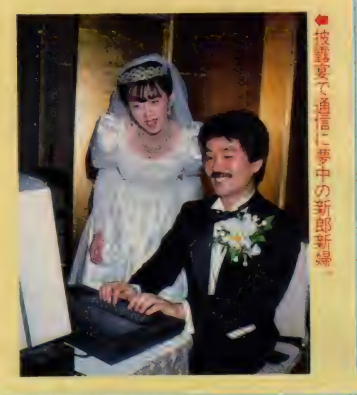

#### 西武コミュニティカレッジ・ パソコンスクール MSXコースのお知らせ

MSXクラブでは、この秋MSXを使っ たパソコン講習会を西武コミュニティカ レッジ(池袋店)にて開催します。日程・<br>内容はつぎのとおりです。<br>集中入門コース

コンピュータの初歩的な知識から、ワー<br>プロ、グラフィックソフトの応用、デー<br>タ管理を学習します。 (日)I4:00~I7:00 11/8~I2/6(5回)<br>受講料 24,000円(一般)<br>集中ワープロコース 日本語ワープロを短期間でマスターする<br>講座です。日本語MSX―Writeを<br>使用します。

(日)10:00~13:00 11/8~12/6(5回)<br>受講料 24,000円(一般)<br>短期AV活用コース

MS Xによって広がるAVの世界を4回 で 紹介す る コースです。 アートの 面白さ を 楽しんで みません 力、。 お <sup>T</sup>

#### MSXクラブ入会方法

☆入会資格:MSXおよびMSX2をお持<br>- ちの方<br>☆クラブ入会金:2,000円 ☆クラブ年会費: 3,000円<br>☆MSX NET入会<del>条件</del> MSXクラブの会員であること。<br>スターターキット購入のこと。<br>・スターターキット A セット(専用 モデムをお持ちでない方) 録手数料. | 年間のNET使用料… SONY HBI-300. マニュアル、登

… 30,000円<br>・スターターキットBセット(專用<br>モデムをお持ちの方)<br>マニュアル、登録手数料、I年間

のNET使用料……15,000円<br>なお、専用モデムは下記のMSX用<br>通信カートリッジとします。<br>・SONY HBI-300

- 
- 
- SONY HBI-1200<br>• SONY HB-T7(MSX2)<br>• Panasonic FS-CM820
- 
- 

・キャノン VM-300<br>・明星電気カートリッジモデム300 入会ご希望の方は、右別添の申し込み<br>用紙に必要事項をこ記入のうえ、郵送<br>にてお申し込み下さい。入会金等のお 支払い方法は、こ指定の金融機関より

お引き落しさせていただきます。<br>■お申し込みお問い合せ先<br>|〒107 東京都港区南青山6-II-I<br>スリーエフ南青山ビル(株)アスキー<br>|MSXクラブ事務局<br>|TEL 03-486-453|

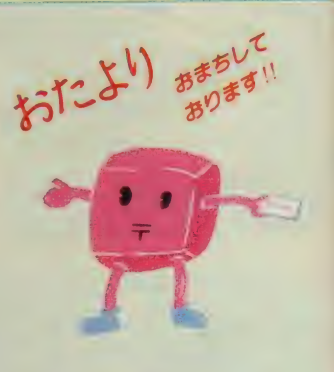

 $(H)$ 13:30~15:30  $11/30$ 、 $12/7$ 、 $12/14$ 、 $12/21$ 、 $(4 \n\boxplus)$ <br> $(\n\triangle)$  18:30~20:30 (金)18:30~20:30 11/27、 12/4、 12/18(4回) (11/27、12/4、12/11、12/18(4回)<br>受講料 14,000円 (一般) お申し込み・お問い合わせは、西武コミ<br>ユニティカレッジへ直接お電話で 電話 03(981)0111 大代表<br>03(988)9281~2 直通

03(988)9281-2 Sii

staffs 技術:関鷹志:永井健一<br>製作:関鷹志 企画・監修:古木戸晋<br>写真:石井宏明<br>イラスト:鶴岡安通志<br>デザイン:スタジオB4

會 デジ タルク

特集●デジタルクラ

ラフ

卜

本特集では、MSX2内部の回<br>路に手を加えますが、接続をまち がえたり回路をショートしたりす<br>ると、改造回路だけでなくMSX<br>2本体を損傷することがあります。<br>ハンダ付けの技能やデジタル回路<br>の基本技術をご存じでない方は、<br>セッション2の注意事項をよくお 読みの上、十分注意して行ってく<br>ださい。特にフラットLSIの配<br>線では細かい作業が必要になり、<br>初めての方には難しいと思われま す。できれば、技術力のある方に<br>やってもらうのが最良でしょう。 また改造を行いますと、メーカー<br>保証や修理を受けられないことが<br>考えられますので、あらかじめご<br>承知おきください。

**SXデジタル** 

に造大作戦

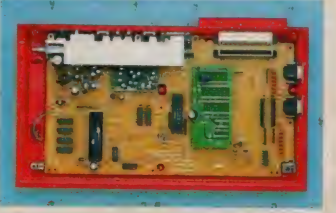

買ってきたMSXをそのまま 使うというのは当たり前。でも、 ちょっと手を加えるだけで、自 分だけのマシンに変身しちゃう のだ。これは、レトルト食品に ちょっと野菜を追加するだけで、 とってもおいしくなるのと同じ 原理というわけ。

そこで今月は、パナソニック FS-A1にスポットをあてて、 改造のテクニックを紹介しよう。 また最後にソニーHBーF1の 場合のテクニックも付けておい た。「MSX-SYSTEMII (MSX2用)」 というLS | を 使っている機種なら、基本回路 はほとんど同じ。 違う機種のユ 一 ザ 一に も 参考になる はず だよ。

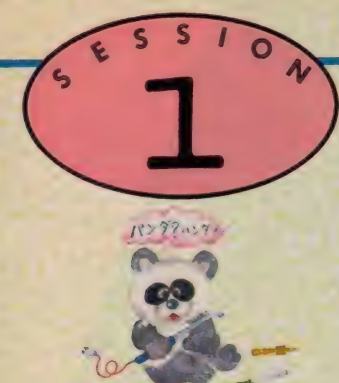

## まず最初に 工具を集めよう!

木工加工をするときには 大工道具が必要なように、 デジタルクラフトする場合 も工具が必要です。 といっ ても、 D I Yのお店やパー ツショップへ行くといろい ろな工具があって、どれを 選んでいいのか迷ってしま います。 そこで、 ここでは デジタルクラフトするため に最低必要なものと、ある ととても便利な工具類を紹 介します。

## ハンダづけが できなきゃ何なの

#### ハンダごてとハンダ

**最初にくるのがハンダごて(写真))** で、 デジタル 回路の 製作で は I c 用の ものが必要です。普通のこてとの違い は、外見的には高価で先が細いという 程度です。しかし内部では、多くの場 合セラミックヒーターが使われていて 交流電原との絶縁性を高め、もれ電流 を小さくしています。 I Cによって定 格が異なりますが、TTL-ICの場合 は7V以上の雷圧がかかると破壊され る場合があり、 I C 用のものはこのよ うな事故がないように作られています。<br>ワット数15~20W程度が最適です。ま た、アース部分など大きな熱量が必要 なところでは、 少し大きめの30Wくら<br>いのものがあると便利です。

ところで、IC用のこては先が特殊 な金属でコーティングされていたりす るので、強くこすらないようにしまし ょう。また、強い衝撃を与えるとセラ<br>ミックが割れてしまいます。

ハンダ (写真2) は直径0.8mm程度 のものが使いやすいでしょう。いろい ろな長さで売られていますが、余裕が ある場合は長いものを買っておくと安<br>くつきます。

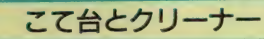

ハンダづけは、こてとハンダがあれ ばできますが、使っているとだんだん 先が汚れてきます。そんなときに便利 なのがクリーナーで、大抵はこて台と --- 緒になっています (写真3)。 クリー ナーのスポンジに水を含ませておき、 習字の筆先をそろえるようクリーニン<br>グします。なお、こて台とクリーナー は、灰皿とぬれゾウキンなどで代用で きますから、無理に購入する必要はあ<br>りません。

## ソンダ吸い取り器<br>実際に作業していると、間違って部

品をハンダづけしたりすることがあり

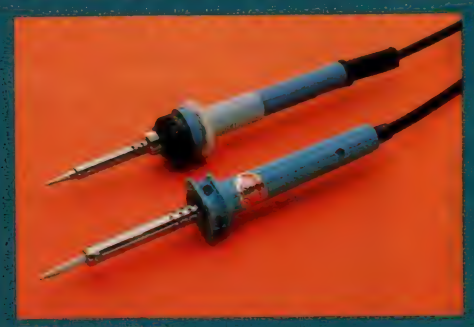

ハンダごて<br>上が IC 用、下は普通のもの<br>(1000~2000円位);

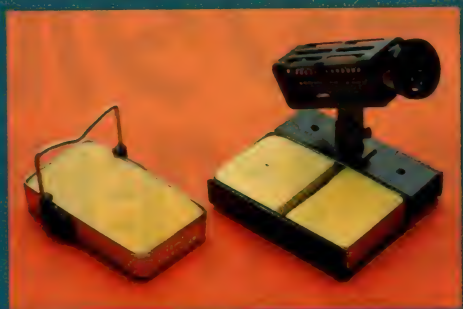

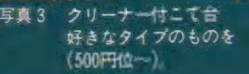

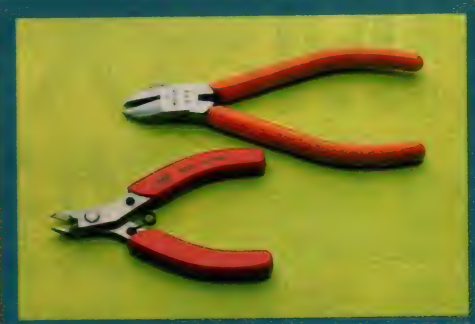

写真5 上が普通のタイプで、下が先の細いものです<br>(1500円位~)

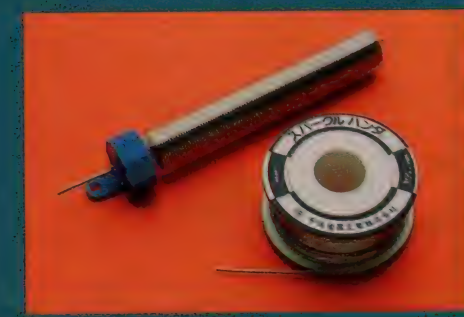

細い方が IC 工作に向いています (450円位〜)。

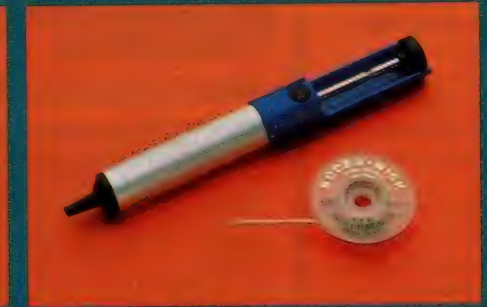

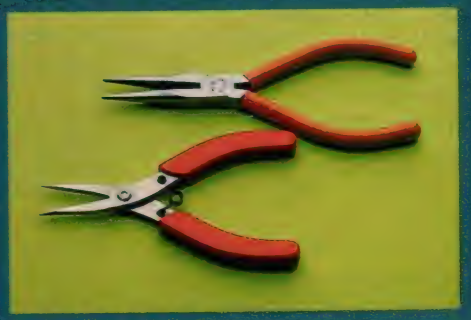

写真 4 ハン ダ 吸い取り 器 » ^は 400R ^て、 ボン ブ式 はは OORfi から- 写真 6 ±/?、^ ラジオ ベンチ の タイプ: 下か^ a いもの

ます。線のつなぎ間違いを直すのは簡 単ですが、ICを基板に差し間違える と大変です。このような場合や、余分 に付いたハンダを取り去るのがハンダ 吸い取り器 (写真4)です。

これには網状のものと、ポンプ式の ものがあります。網状のものは上から<br>ハンダごてを当て、網の隲間にハンダ を吸い取らせます。またポンプ式のも のは溶けたハンダを一気に吸い取るよ うになっています。あればとても便利 な工具です。

### ペンチとニッパーは 先の細い専用のものを

**ニッパー 一 コッパー**<br>ニッパー(写真5)は、抵抗器など<br>の部品の足を切ったりするのに使いま す。ニッパーの先は細い方が使いやす いのですが、刃先が細いということは 同時に刃が壊れやすいことを意味しま

す。大切に取り扱いましょう。またす べての工具にいえることですが、手に しっかりなじむものを選んでください。 なお、太く固いものを切る場合は、普 通のニッパーを使います。

なお他の工具も同様ですが、家庭の 大工道具とは別に保管しましょう。

#### ラジオペンチ

ラジオ ペンチ (写真 6) は、 小さな 部品をはさんだり、ハンダづけの際に リードの根元をはさんで熱を逃がした りという用途に使います。選び方はニ ッパーと同じです。先り細いものはす ぐに先が折れたり曲がったりします。 大きな力をかけたいときは、普通の大 きなラジオペンチを使います。

## **ワイヤストリッパー**<br>これは線材のひふくをむくエ具です。

ーマれは緑材のひふくをむく工具です。<br><mark>配線の数が多い場合にとても便利なも</mark> のです (写真7)。刃の窪みの部分に線 材をはさんで先をむくのですが、窪み の大きさにはいろいろあります。 使う 線材によって異なりますが、直径0.3

~ 1mm程度のものがいいでしょう。 高 価なので最初のうちは不要ですが<mark>、一</mark><br>度使うと手放せなくなります。

#### ピンセット

ラジオペンチよりさらに細かい作業 をする場合に、あると便利なものです。 ただし良いものを置わないと、あまり 効果はありません、先の細い、また先 がピッタリ合うものを選びます。

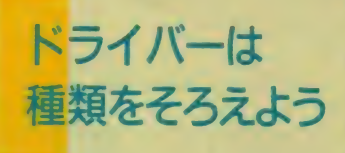

意明するまでもありませんが、ドラ<br>イバーはケースを開けるなどの場合に 必要になります (写真8)。 先の形がプ ラス (+) のものとマイナス (一) の<br>2 種類があります。

プラス型ドライバーには、大きさが いろいろあって、ネジの頭と大きさが<br>合わないとネジをだめにしてしまいま す。大きさを合わせるために、大中小

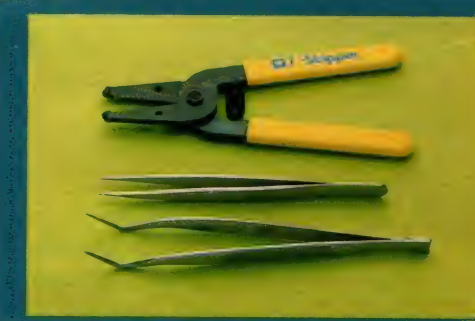

**EX7** ワイヤストリッパーとピンセット ストリッパーはあると便利 (2500円位、ピンセットは600円位~)

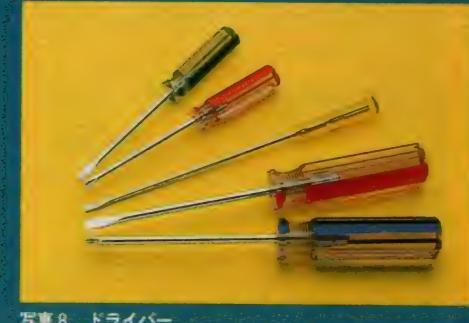

ドライバー 大きさの異なるものが必要 (150円位~)。

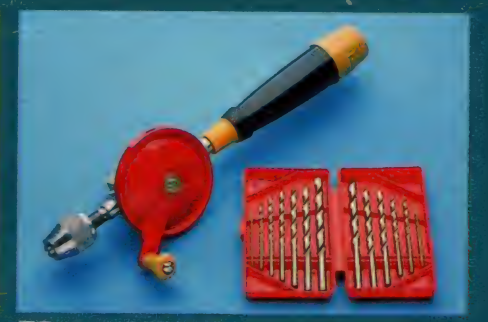

FM9 ハンドドリルと刃 最初は手動て十分です (1000円位から、刃のセットは3300円で購入)。

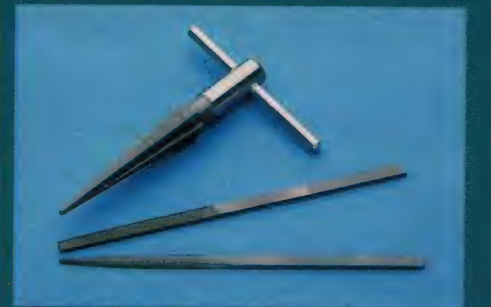

写真10 リーマーとヤスリ リーマー (上) は500円位から、 ヤスリは1本250円位から。

と 3 種類はそろえておきましょう。な おマイナイ型で長細いものは、ICの 抜き差しなどいろいろ用途があります。

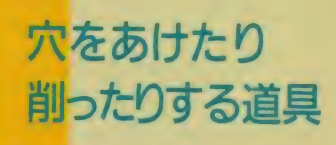

#### ハンドドリル

基板を作ってケースに納めたり、今 回のように改造してスイッチを付けた りする場合、穴あけのための工具が必 要になります。プラスチックの場合は 焼け火箸とヤスリでもなんとかなります<br>が、やはりドリルはほしいところです。 電動ドリルも数千円で置えますが、時 時しか使わない場合はハンドドリルで 十分です (写真9)。

ドリルを使うときに必要なのがドリ<br>ル刃です。木工用と鉄工用があります が、鉄工用を何種類か購入します。

#### リーマとヤスリ

ドリルでは間に合わない大きな穴を 開ける場合に使います。 最初にドリル で穴をあけ、次にリーマで目的の大き<br>さまで広げます(写真10)。

- 穴あけが終わったあとで、 バリを取<br>ったり、微妙な調整をするときに**住**る ったり、微妙な調整をするときに使う<br>のがヤスリです。最初は丸ヤスリと平 ヤスリの2つを用意しておけばいいで しょう。

### 工具を長持ち させるために

すべての工具にいえることですが、 点数を減らしてもいいから良い製品を 購入します。安物が悪く、高ければ良 いというものでは決してありませんが、 安いものを買ってすぐに壊してしまう のでは困ります。良いものを買って、 無理な使い方 (用途以外の使い方)を せず、 ときどき 手入れ をし ましょう。 注油には、精密機器用オイルを使った ほうがいいでしょう。良いものを長く 使うのが、結局は<del>一番得</del>をすることに<br>なります。

## $H \rightarrow 4H$ 改造の テクニック

テジタルクラフトでも改造でも、基本的なテクニッ クを覚えておかなければなりません。すべてをここで 説明できないけれど、参考にしてください。

写真1 MSXのケースを開ける。

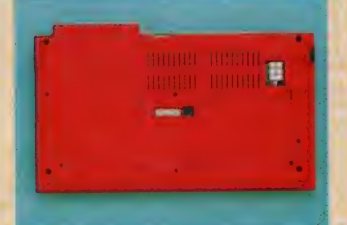

 $\cdot$   $\cdot$   $\cdot$ 

MSXを裏返し、ネジをはずす。

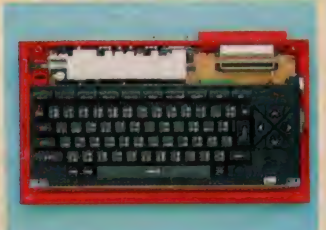

上側のケース を開きます。キーボー<br>ドユニットを落とさないように/

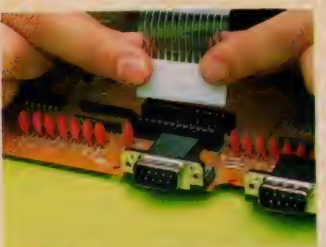

MSXのケース な開ける を開ける

まず、 MSX の ケース を 開けて、 基 板を取り出す方法について触れておき しょう。簡単なようですが、初めての ときは線を切ってしまったり、基板に キズ なつけてしまうことがあります。 無理をしないように心がけましょう。 写直 I に、 一連の手順を示しておきま す。参考にしてください。

#### ケースのネジ

まず本体を裏返しにして、裏面にあ<br>るネジをはずします。FS-AIの場合 は四隅に 4 本のネジ (+の大きいネジ) があります。 はずしたネジは、なくさ ないように大切に保管しましょう。大 きさや色が異なる場合は、それがどこ のネジかー目でわかるように工夫して おくと、元に戻すときに楽です。 ーネジをはずしたら、キーボード面を<br>上にしてケースの上側をはずします。

合わせの 部分に ゆつ く り 力 を かけて、 横にずらしながら行うと、簡単にはず<br>れます。

#### キーボードをはずす

キーボードは固定されておらず、2 枚のフラットケーブルで<mark>基板に配線さ</mark><br>れています。そこで、フラットケーブ ルを1枚ずつ、慎重にはずしてくださ い。両側の両手の指先でつまむように します。入れるときは、これとまった<br>く逆にします。

また、左上にある電源スイッチの先 の部分を、内側から押してはずしてお<br>きます。

#### 基板のネジをはずす

F S-A I の場合、基板は外側と中央 の 9 本のネジで固定されています。 <mark>慎</mark><br>重にはずしてください。

次にハンダごてを使って、左端にあ るパックアップ電池の配線をはずしま す。これが終われば、基板を手前に引<br>くようにして取り出すことができます。

ハンダづけ のテクニック

簡単そうで難しいのがハンダづけ。

一夜づけではマスターできません/ もし初めてハンダづけをするのなら、<br>ユニバーサル基板や線材を余分に買っ てきて 練習し ましょう。 大切な MS X を実験台に使うと……。

#### こての使い方

- 熱くなったこて先は、 ハンダの酸化<br>や中に入っているヤニのためにすぐ汚 れ しさまり。 先の万に黒つはいコミか たまつ Cさたら、 必ず クリーニングし<br>キレキら

実際にハンダづけするときは、でき るだけすばやく行います。 ICやLS |、 コンデンサなどは熱で劣化するこ とがあります。また、長時間プリント 基板を熱すると、銅箔がはがれて大変<br>なことになります。

I C などのハンダづけでは、となり のピンまで<del>一</del>緒にハンダづけしてし<mark>ま</mark><br>うことのないように注意します。ハン ダごての熱い部分が知らないうちに別 の配線を焦がしていた、なんてことも<br>ないように……。

… ハンダづけは基本的には図 I のよう<br>にして行います。先にハンダでメッキ をしておくのがポイント。改造の場合 はすでに基板にハンダづけがされてい るので、線材だけにハンダメッキしま す。いずれにしても、ハンダの量を少 な目にするのがコツです。写真2のよ うに基板にハンダづけしてください。

このようにして、 キーボードのケーブ ルを慎重に抜きます。

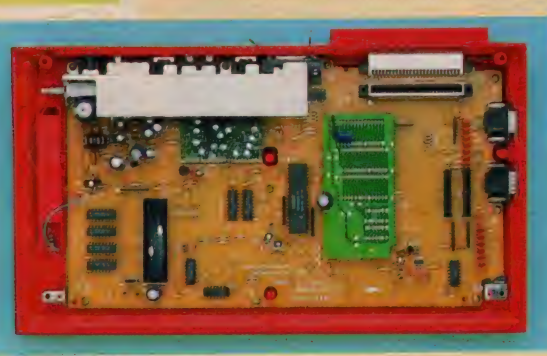

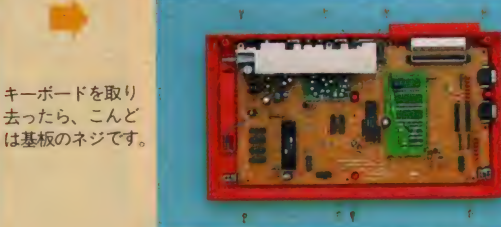

基板を固定する9本のネジを取り ます。なくさないように注意!

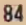

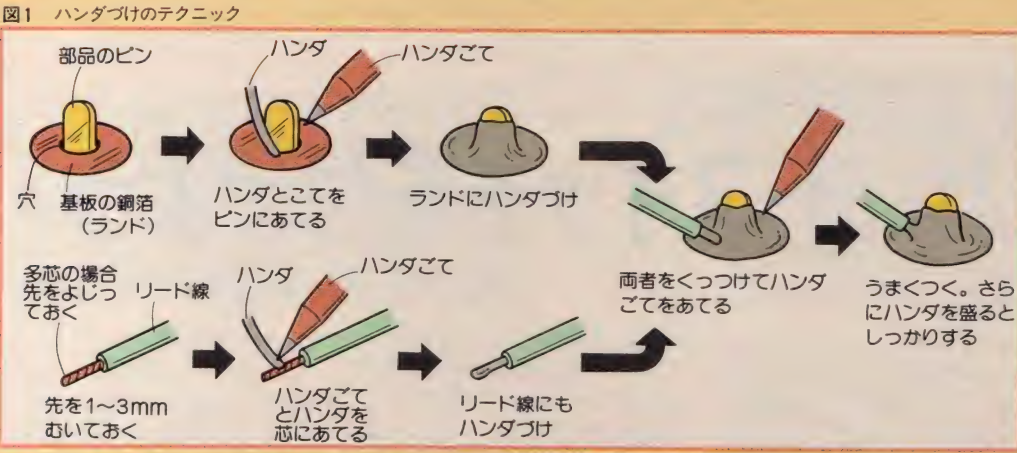

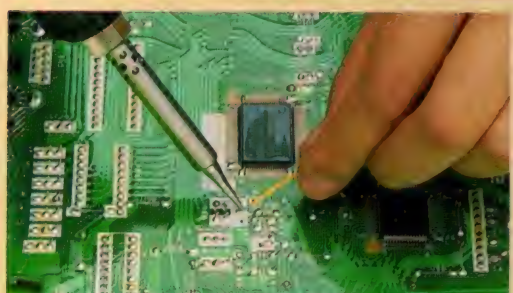

また写真3は、スイッチの配線をハン ダづけしています。このような場合は 線材の先にハンダを付けず、端子に巻 きつけた上からハンダづけします。

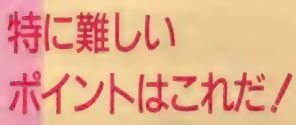

特集の一番最初のページにも書いた とおり、いいかげんなことをやると本 体を壊してしまう恐れがあります。A I が安いか高いかはそれぞれ個人によ<br>って違いますが、自分の愛機を壊して しまうのはイヤなはずです。

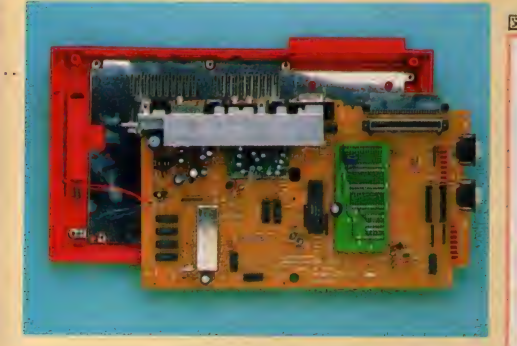

バックアップ電池の配線をハンダ<br>こてではずすと、基板が取り出せ<br>ます。

今回の回路では、 「M S X - S Y S T<br>E M II (写真4)」 というピン間隔がと ても狭いLS Iにハンダづけするもの があります。ハンダくず一つで誤動作 したり本体を損傷しますから、とにか く細心の注意を払ってください。その かわり、成功すれば嬉しさ百倍、また とても 便利になる はずです。

#### ブリント基板をはがさない

FS-AIの基板は、特殊な方法で 配線されています。また配線も細いの で、初心者向きキットの基板などと違 って熱にとても弱くなっています。10 秒も20秒もハンダごてを当てることの ないように気を付けてください。基板

**写真3** スイッチなど<br>のハンダづけ 端子があると<br>きは、線材の<br>先を巻きつけ てから行うと<br>楽です。

写真 2 基板へのハンダづけ<br>- とにかく秦早く / 説明をよく読んでね.

がはがれると、配線ができなくなる場 合があります。

#### LSI の配線はちょっと大変

MS X 2 専用のL S I 「M S X - S Y STEMIIIは、ピン間隔がとても狭 く、模型用のビニール線などでは配線<br>できません。ラッピング用ワイヤ(単 芯) を使いますが、先を Immほどむい<br>てハンダメッキしておきます。このと き図 2 のようにハンダづけする前にセ<br>ロテープでワイヤを固定し、位置を合 わせてからハンダづけすると比較的楽 です。すべての配線が終わったらセロ テープを慎重にはがし、エポキシ系接

着剤などで固定するといいでしょう。 ただし、接着面積が小さいと力がかか ったときに基板パターンごとはがれる<br>おそれもあるので、広めに接着剤をのば<br>した方がいいようです。

パターンカットについて

- 回路によっては、基板プリントパタ<br>*一*ンを切らないといけないものがあり ます。 パターンカットはカッターナイ フなど鋭利なもので基板プリント配線 を切ります。このとき基板のペーク<mark>板</mark><br>も削ることになりますが、力が入りす ぎて余計な部分にキズを付けたり切っ てしまっては大変です。誤って怪我を しても大変ですから、慎重に行ってく ださい。

配線が終わった 5 あとで

配線が終わるとチェックをすること になります。LSIのピンが違ってい ないか、基板上の接続位置が違ってい ないか、よく確かめてください。電源 を入れて動作を確認するときは、基板 の裏側がシールド板などとショートし ないように十分注意してください。ケ ースに収めて電源を入れるのがベスト ですが、いずれにしてもハンダくずや 部品が落ちていないか基板の両面をよ く調べましょう。何度も書きますが、 目に見えないほどの小さなゴミが、本<br>体を壊すこともあるのです。

というわけで、これで注意はおしま いです。あとは、次のページからのそ れぞれの注意をよく読んで作業に取り<br>かかってください。

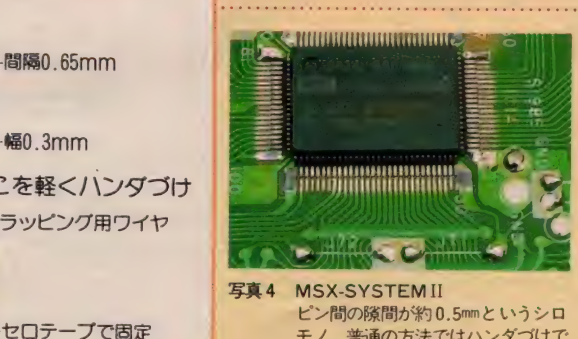

モノ。普通の方法ではハンダづけで<br>きません。

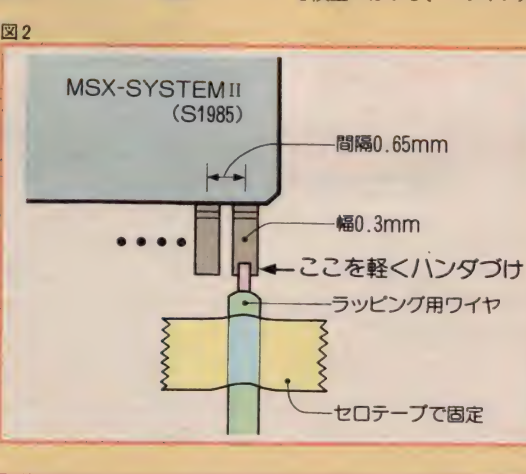

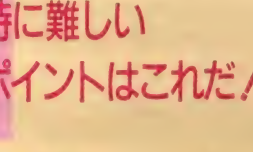

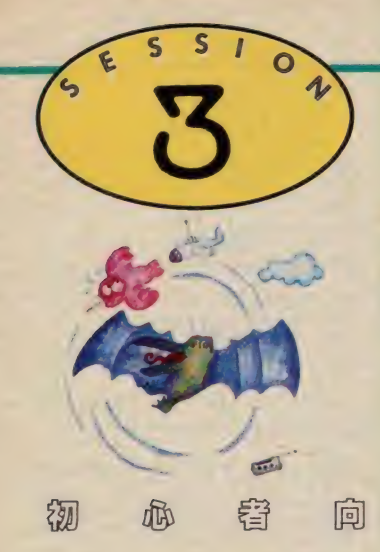

リセットスイッチとは、 MSX本体と周辺機器の初 期化を行うスイッチのこと。 部品はスイッチ1個だけで、 簡単にできるよ。

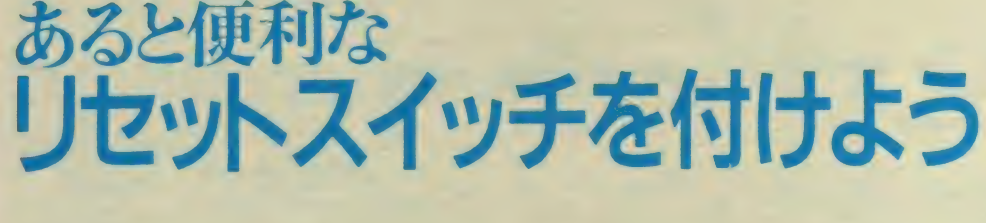

MS X 用のディスクドライブも最近 安くなってきて、ますますMSXのシ ステムアップが容易にできるようにな っています。 ところで、フロッピーデ<br>ィスクディスクを使っていると、リセ ットスイッチがないと不便なことに気 が付きました。

リセットスイッチは、MSXの周辺 を含めてすべての装置を初期化するた めのスイッチです。FS-AIやHB-FIなどでは、このリセットスイッチ が省略されています。従って、初期化 されるのは電源を入れたときだけにな<br>り、このときりセットされる構造をパ ワーオンリセットといいます。

自分でマシン語プログラムなどを作 っているとき、バグが発生して無限ル ープに入ってしましってキー入力が一<br>切効かなくなってしまうことがよくあ<br>ります。こんなとき、パワーオンリセ ットしかないと、泣く泣く電源を切っ て最初からやり直さなくてはなりませ ん (といってリセットでメモリ内容が 保証されるわけではありませんが)。

リセットの回路は、MS X 2の場合 少し複雑になっています。しかし、調 へてみたところ、とても簡単にスイッ チが追加できることがわかりました。 心要なのはプッシュ型スイッチ (押し たと き だけ 0 N になる もの)、 または ハ ネ返り型トグルスイッチ I 個だけです。 ここでは写真 | のような、ハネ返り型 のスイッチを使いました。これはスイ ッチを倒すとONになり、離すとバネ の力で戻ってOFFになるものです。 ON/OFFが固定される普通のトグ<br>ルスイッチと外形は同じなので、購入 するときには気を付けてください。

接続は、図1の通りとても簡単です。 図からわかるように、スロットコネク **タに出ている15番ピン(RESET)と** 41 ま た は 43番 ピン (GND)の信号にス イッチを接続するだけです。

本来、スロットコネクタのリセット 信号は出力で、ここにスイッチをつな ぐと本体を壊してしまうことになりま<br>すが、`F S-A | ではバッファが入って いないので問題はありません。しかし、 他機種では絶対行わないでください。<br>AIの場合、この端子は本体のパワー オンリセット回路、C PU(Z80A)、V D P(9938)などにつながっています。

ところで、MSX2の機能を集積し たMS X-S Y S T E MII では、リセッ ト回路が別になっていて、ここで紹介

リセットは電源のON/OFFでも 代用できますが、この場合少し時間が<br>必要です。電源OFF後すぐにONす 必要 C 9 。 电原 U F F 按 9 ヽトー O N 9<br>-<br>- \* ト - M C Y + 行 F + 仕 + z - ト + i + z <u>ると、MSXか誤動作することがある</u> からです。また周辺機器の誤動作も心<br>配です。でも、リセットスイッチがあ れば、こんな心配もいらず一瞬で初期 化ができるというわけです。

リセットスイッチを付けると、リセ ットをかけた瞬間に画面は消え、電源 な入れたときと同じような初期画面が 出ます。

した回路ではこれをリセットできません。<br>この中にはPPI(パラレルインターフ ェイス) や P S G (サウンド I C)など主 要な機能が入っています。しかし<mark>、C</mark><br>PUにリセットがかかるとソフトウェ アでリセットされるので、使用上はま ったく問題はないでしょう。

なおこの理由から、あとで紹介する キーボード配列変更の回路では、リセ ットスイッチは無効になります。

## スイッチを どこに付けるか

まずセッション 2 の説明のとおりに<br>ケースを開けてください。

どこにスイッチを付けるかは好みの 問題ですが、内部基板や放熱板に接触 しない場所を探さないといけません。 そこで、リセットスイッチは、上部ス ロットの左側に付けることにしました。 写真2がスイッチを固定したところで す。ここに写真3のように丸い穴を開 けてください。焼け火箸とヤスリでも あけられますが、やはりドリルを使い<br>たいところです。必要な大きさより少 し小さめにあけ、まわりに出たバリを ヤスリできれいに取り去ってください。

リセットスイッチ の部品と回路

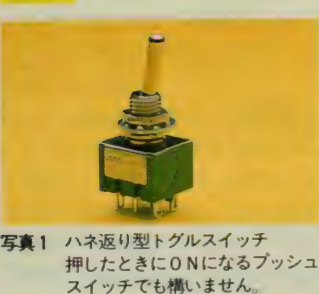

図1 リセット回路の接続<br>とっても簡単ですが、他機種ではで<br>きませんので注意

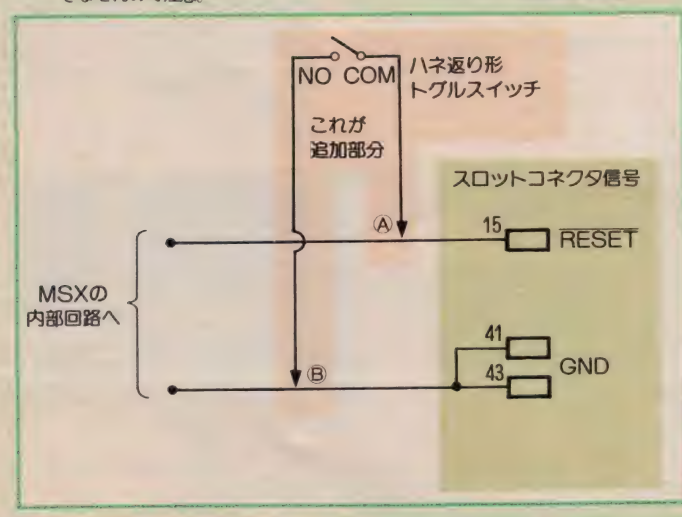

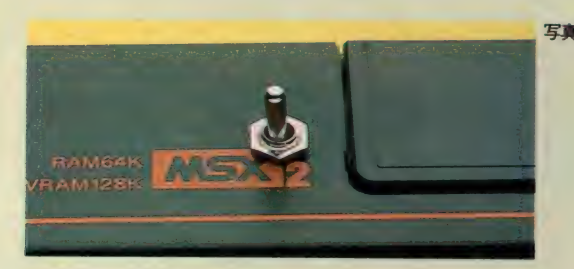

写真 2 スイッチの位置 のあたり (スロ<br>ットの左) がい<br>いでしょう。

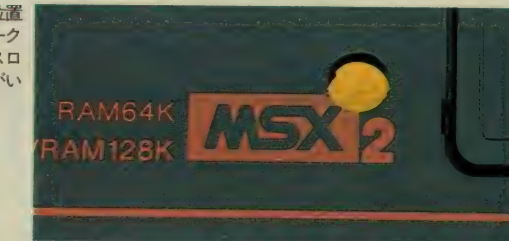

**MARKI** 

 $\frac{1}{2}$ <br>  $\frac{1}{2}$   $\frac{1}{2}$  スイッチで隠 きれいにあけ ましょう。

### かんじんの 配線だ

リセット信号を取り出すのは、スロッ トコネクタまわりが楽だと思います。<mark>ス</mark><br>ロットの15番の信号と電源のGND(ス ロットの41・43番)から | 本ずつ線を引 き出してください。 長さは20cm もあれ ば十分です。リセット信号を引き出し<br>ているのが写真 4 (音い線)で、 GND を引き出しているのが写真5 です。<br>-<br>スロットコネクタのピンは、もちろ

んコネクタの裏側になります。ピン番 号を間違えないように、慎重に調べて ください。接続を間違えると、MSX を壊してしまうかもしれません。また、 となりのピンとハンダでくっついてし まわないように、気をつけてください。 もし付いてしまったら、ハンダ吸い取

り器でハンダを取ります。ピン間隔は 0. Iインチ(2.54mm)という | C ピッチに なっていますから、通常のデジタルク ラフトと同じでそう難しくはありませ  $\mathcal{L}_{\circ}$ 

両方ともハンダづけがすんだら、写 真 6のように 2本の線をよじって、反 対側をスイッチにハンダづけしてくだ さい。なお、基板を見ればわかるはず ですが、裏からみたスロット信号のピ<br>ン配置を図 2 に示しておきます。

スイッチにはNCとNO、それにC 0 Mの3つの端子が出ているはずです が、このうちNOとCOM端子に接続 します。2本の線はどちらに接続して もかまいません。また2回路入ってい るスイッチでは、どちらか片方に配線 します。またこのような区別がわから ないときは、中央の端子と、スイッチ を押したときに O N になる端子をさが<br>して接続してください。

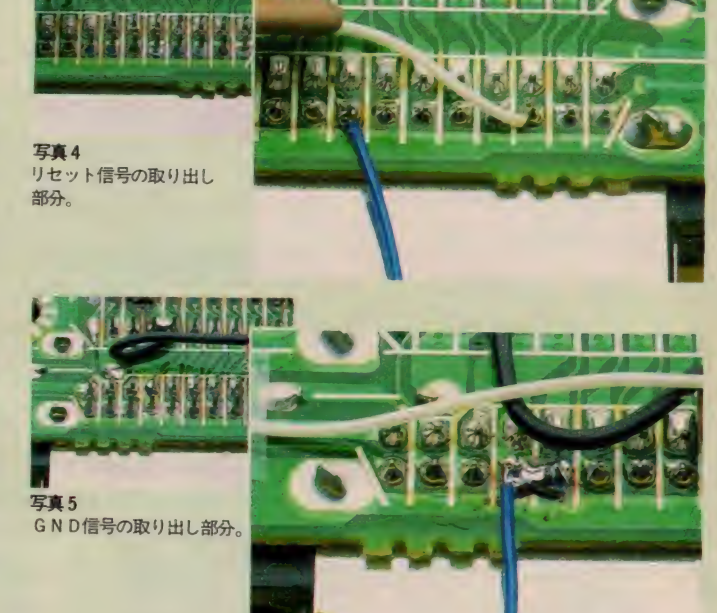

i<br>Bilba barat isan dan basa dan basar

A CIDIM 6

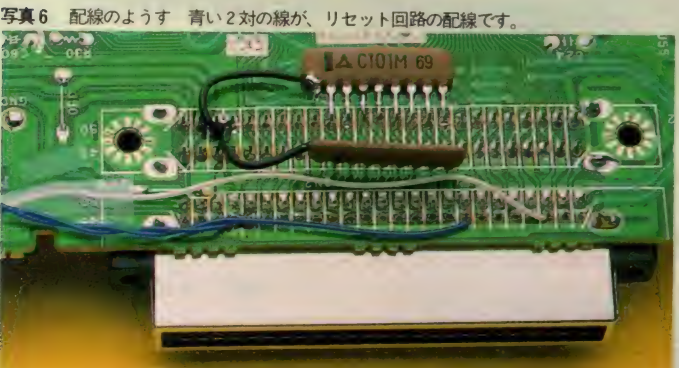

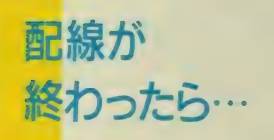

基板やケースにハンダくずが落ちて いないことを十分に調べてから、基板 を元通りに戻し、ACアダプタを接続 して電源ONにしてください。チェッ クだけならば、キーボードは接続しな くても構いません。ただし、基板はネ ジで固定し、ずれて裏側のシールド板

図2 スロットまわりの接続 左の写真 6 の状態での接続です。

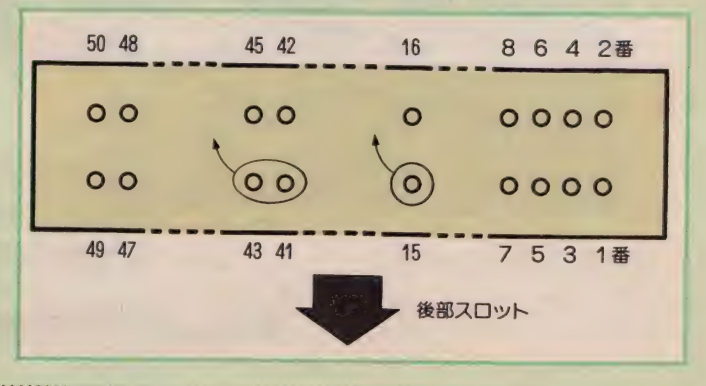

て M がシ ョート しないよう にします。 初期画面が出たあとで内蔵ソフトが 立ち上がったら、ひとまず安心です。 次にスイッチを - 瞬0 Nにしてみてく ださい。画面が黒くなって、再び初期<br>画面が現れるはずです。もちろん内蔵<br>ソフトも起動します。

こうなれば完成です。スイッチを裏 側からケースに固定し、ケースを閉じ てください。念のため、2つのスロッ<br>トにゲームカートリッジなどを差して、 問題なく動作することを確認しておく といいでしょう。

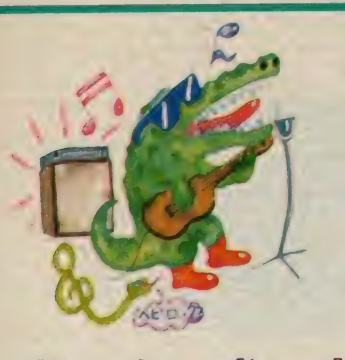

すべてのソフトに対応./ を変える ר<br>ה

。<br>初 <sup>心 管</sup> 向

MSXには、2種類のカ ナキー配列があります。ソ フトで切り換えることもで きますが、 ハードウェアで 切り換えてみましょう。

図1 キー配列変更の回路<br>そんなに難しくありません。[ ] 内<br>は配線を引き出すポイントで、I C<br>まわりの数字はピン番号です。 I C のピン接続は、96ページの図 4 を参<br>考にしてください。

MS Xのカナキーは、五十音配列の ものと、JIS配列のものと2種類が 存在します。両者それぞれに良い面と 悪い面がありますが、MSXでは内部 の接続でこの切り換えができるように なっています。

五十音配列カナキーは初心者、とり わけキーボードに触ったことがあまり

## なぜ配列が 変えられるか

MS X では、電源を入れた直後にあ る | / 0ポートを読みだし、その内容 を ワーク エリ ァの F C A D H 番地に 害 き込みます。 そしてカナ (ひらがなと カタカナ) が入力されるときに、どち

ない人に向いています。カナ配列が規 則的に並んでいるので、押したいキー<br>をすぐに探せるからです。しかし、他 のコンピュータの大部分はJISカ ナキー配列を使っているので、これら を使っている人には不便なものとなっ てしまいます。JISカナキー配列は 特に意味があって配列されているわけ

らの配列になっているかここの内容を<br>参照して、文字を取り込みます。つま り、このアドレス内容を書き換えると<br>(0以外だと J I S) 簡単にキー配列 か変更できるのです。<br>- ところが、普通のユーザーが書き込

みできるのはBASICの状態のみで、 M S X-Write やその他のカートリッジ を動かすときには不可能になります。 そこで、 今回の 改造と なる わけです。

FS-AIでは周辺LSIの機能を集 積した 「MSX-SYSTEMII」 とい

> 切り換えの 回路

**改造する回路は図 I の通りです。 T**<br>TL- IC の74LSI26と、抵抗器 I 本、 そして トグルスイッチが必要になりま<br>す。部品について表 I にまとめておき ます。 なお、74L S 126 は同じ回路が 4つ入った I C で、ここの改造では I 回路しか使いません。残りの部分は他 の改造で使います。このICはトライ ステート出力のバッファ回路が入った もので、コントロール入力がHレベル

ではなくて、使い勝手がいいというも のではありませんがやはり慣れた方を<br>使うのが一番です。

もっとも、MSX2にはローマ字カ ナ変換によるカナ入力があるので、こ の機能を使っている人には関係のない<br>ことかもしれませんが(シフトキーを ことか もしれ ません が (シフ トキ一 を 押しながら カナ キー を 押す)。

うLSIが使われていますが、切り換<br>えのハードウェアもこの中にあります。 少々複雑ですが、このLSIにリセッ<br>トがかかったときにある信号線の状態 を読み込み、その状態を I / 0 ポート<br>に出力します。 C P U はこの状態を読 みだして、先程説明したアドレスに状 熊のデータを書き込むわけです。なお、 チェックする信号線はリセット時以外 は別の用途に使われますので。回路は ちょっと面倒なものになっています。

になると、入力の状態が出力に伝わり<br>ます。またLレベルのとき出力はハイ インピーダンスになり、何もつながっ ていないのと同じ状態になります。<br>- 回路では入力にスイッチをつないで、 HレベルとLレベルを切り換えます。<br>OFFのときHレベル、ONのときL レベルになります。この入力は、コン トロール入力がHレベル、すなわち「M<br>SXーSYSTEMII」のRESET入 力 (正論理) がHレベルのとき、L SIのX6端子に出力されます。ちな みに、 この X 6 はキーボード関係の信 号です。またそれ以外のときは、X6 。<br>端子と I Cはつながっていない状態に 端子と I O はっぱい ジャン といわせる…<br>なります。

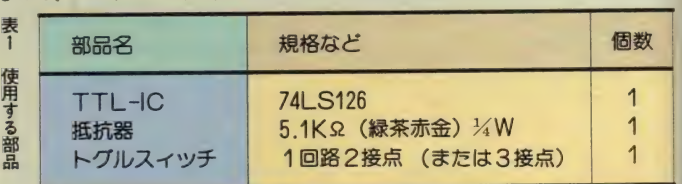

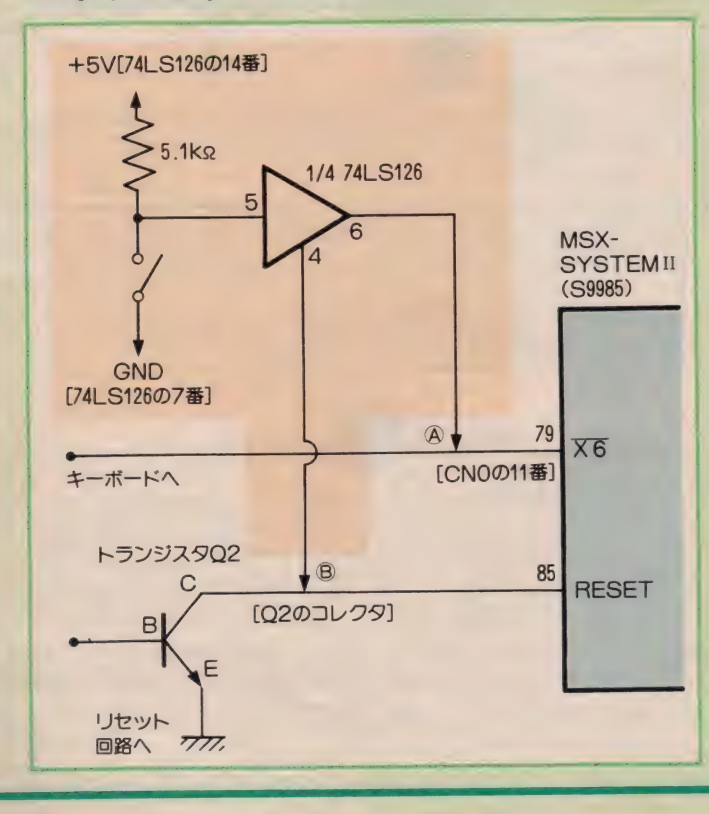

88

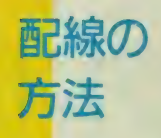

まず I C (74 L S 126) は、 ピギーバ<br>ックという方法で基板上に実装します。 ICの7番と14番以外のピンは、まっ すぐ横に伸ばしてください。ラジオペ ンチを使います。また I ~3 番と11~ 13番のピンは、ニッパーで根元から切 り落としてください。

この状態になった I Cは、基板の中 央手前にある14ピンの I C20に重ねる ように置き、7番と14番ピン同士を(ど ちらも雷原ピン) ハンダづけします。 電源の供給と固定をかねるわけです。 このとき、 10のクボミは下の10に 合わせます (左側にきます)。ここに配 線したようすが写真」です。よく見て、 同じようにしてください。抵抗器は写 真のように、5番ピンと14番ピンにハ ンダづけします。なお、奥側の配線は 別の改造で、抵抗以外は手前のピンし か使っていません。

次に、 $X 6 2 R E S E T 0 1972$ き出さなくてはなりません。基板の左 右を裏返した状態で説明します。

まず X 6は、 キーボードのフラット ケーブルがつながるコネクタ (左端)<br>CNI0のII番ピンから取り出します。 写真 3 を参照して、 ここから I Cの 6 番ピンに接続してください。RESE T 信号は左手前にある 3 本足のトラン ジスタ02のコレクタから引き出しま す。写真2のとおり3本縦に並んだ足 のまん中のピンで、ICの4番に接続 します。

これらが終わったら、あとはスイッ チを接続するだけです。 I Cの5番(抵 抗器が接続されている) と 7番 (GN D) から線を引き出し、 スイッチにつ ないでください。 スイッチは、ONの ときJIS、OFFのとき五十音配列 になります。 ここまでできたら、あと はスイッチをケースに取りつけるだけ。 写真4 (右側)のように取りつけてく ださい。ここでは、ケース上部の左側 に穴を開けています。 スイッチが2つ ありますが、片側は別の改造で使って います。

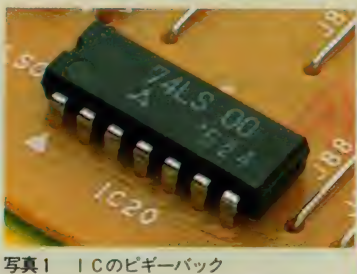

1 C のピギーバック<br>74LS I26 の 7 番と14番ピンを下の<br>TTL-ICに合わせ、ハンダづけします。<br>固定と電源の衝線と抵抗器が、キー 配列変更回路のものです。

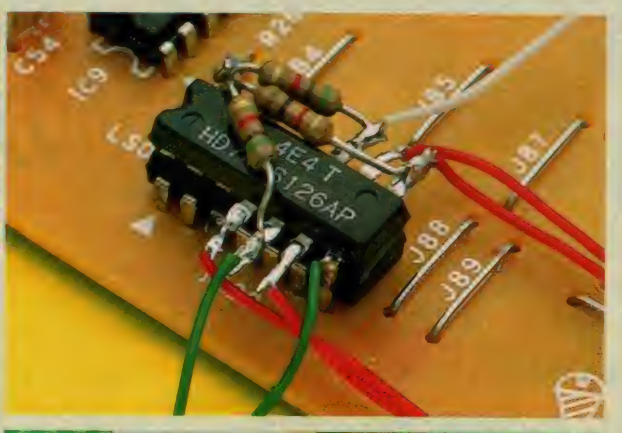

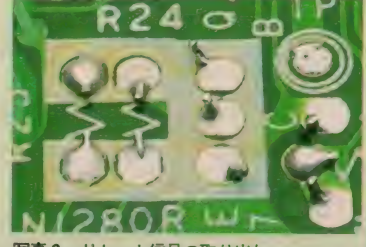

写真 2 リセット信号の取り出し<br>- 回路図のポイント B は、トランジス<br>- タ Q 2 のコレクタから引き出します。<br>縦に 3 つならんだランドのまん中の<br>- ビンです。

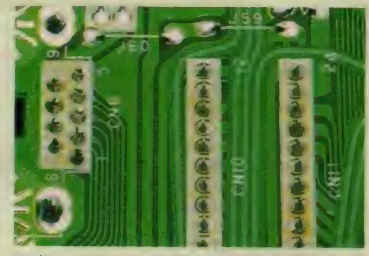

写真 3 キーボード信号の取り出し<br>- 回路図ポイント A の X 6信号を取り<br>- 出すのは、コネクタ IO(C N IO)の<br>- II番ピンです。

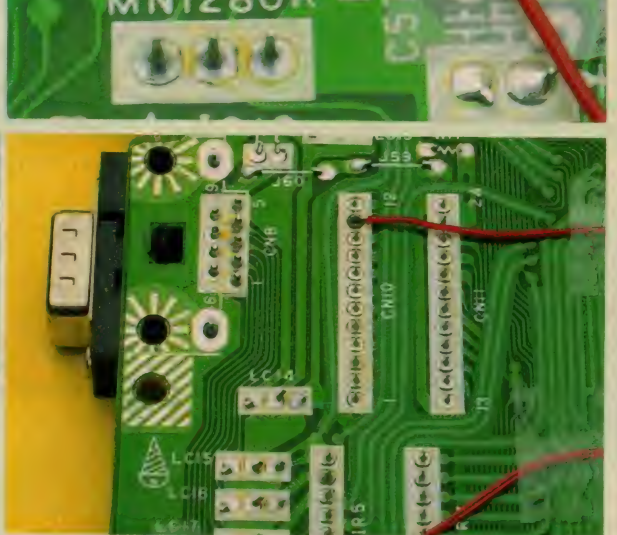

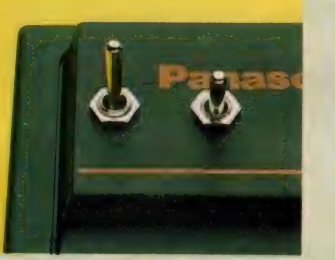

写真 4

## スィッチの 使い方

完成したら、スイッチをどちらかに 倒してから電源を入れ、カナを入力し スイッチの取りつけ *てみてください。次にスイッチを*反対<br>スイッチは好きなところに付けます 側に倒し、電源を入れ直してみます。<br>が、内部の金属部分とスイッチ端子 側に倒し、電源を入れ直してみます。<br>う一つのスイッチは、最後のところ ることが確認できたら完成です。この<br>で使います。 ように配列を変えるときは、スイッチ を切り換えてから電源を入れ直してく<br>ださい。

ところで、 「リセ ッ トス イッチ」 のと ころで説明したとおり、今号で紹介し たりセット回路は「M S X-S Y S T E<br>M II 」を初期化しません。従って、配 列切り換えスイッチの内容が読み取ら<br>れるのは、電源を入れたときだけにな ります。電源ON時以外では、スイッ チを切り換えても何の変化もしないの<br>で注意してください。

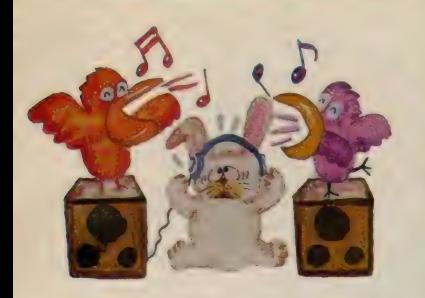

# **BGMのステレオサウンド化**

。<br>中 *甑* 臂 向

MSXで使われているP SGは、3つの音源を持っ ています oMSX-SYST EM IIにも同じ機能があり、 簡単な 改造で ステレオ 化が 可能。ゲームなどで楽しめ ます。

**EX1** MS X-S Y S T EMII 正式な型番は S 1985です。この小<br>さくて薄い100 ピンのパッケージ の中に多くの機能が集積されてい<br>ます。

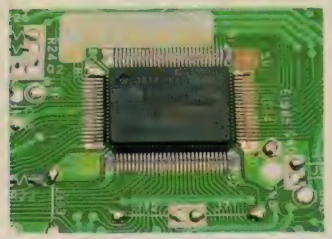

MS X-S Y S T E MII のピン配置<br>LSIの上から見たときの配列です。

各社から発売されているゲームの中<br>には、BGMがよくできているものが あります。私個人としては、あの夢大 陸アドベンチャーが気に入っています が、B G M の論議はムッシュ N にまかせ<br>ることにして、 B G M を更に迫力ある ものにできるステレオ化を紹介しまし よう。

## $\blacksquare$ SYSTEMII

- 最近のMS X 2 では、小型化・コス<br>トダウンを追求した結果、MS X-S Y STEMII (S1985) と呼ばれる複合 機能を持った C M O S-L S I が使われ<br>ています。この L S I は写真 I のよう にフラットパッケージに収められた100<br>ピンタイプで、MS X 2 を構成するた めに必要な機能の大部分を含んでいま す。

その機能は、PSG、メモリコント ロール、 スロット コントロール、 カレ ンダークロック、バックアップRA<mark>M、</mark><br>キーボードインターフェイス、プリン タインターフェイスなどを含んでいま す。つまり、A Y-3-8910+8255+ R P<br>5C01+αの機能に相当なるわけです。

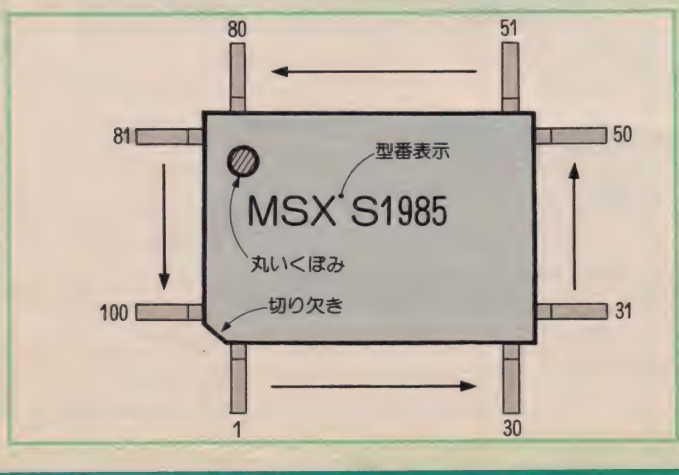

表 1 関係のある L S I のヒン

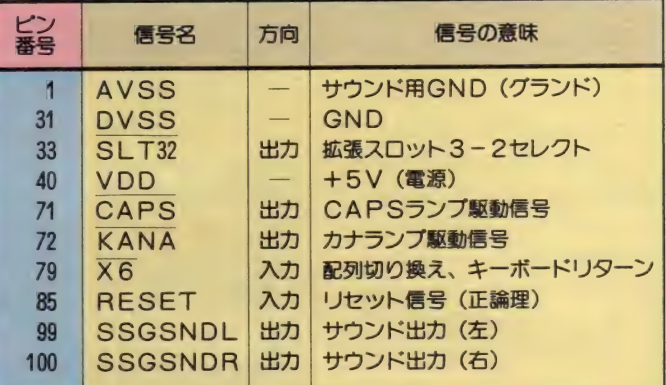

MSX-SYSTEMIIの中で、今月の特集に関する<br>ピン番号と信号名です。間違えないように。

ピン配置を図1に、この特集で使用す る信号を表 I に示しておきます。

これを見るとわかると思いますが、 MS X-S Y S T E MII からは、サウン ド出力が始めからステレオになって出 力され ています。 99# ピンの S S G S NDLに音源のチャンネルCとAが、 I00番ピンのSSGSNDRにチャンネ ル B と A の信号が混合されているので<br>す。

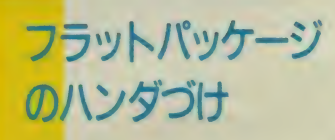

MS X-S Y S T E MII のピンへ直接<br>ハンダづけするのは、なかなか大変で す。しかしこれができないと、以降の 改造はできません。そこでちょっとし たコツを紹介しておきます。この種の I C は、本来はクリームハンダという<br>ペース ト状のものを端子に塗って赤外 線を照射して接合するので、普通にハ ンダづけする場合は細心の注意が必要<br>*なので*す。

まず使用するハンダごては、1C回 路用の15~18W程度のものを使います。 またハンダは、スズ60%で直径0.8mm以 下のものがいいでしょう。また、端子

と便利です。 に接続する線材は細いものが必要です。<br>ラッピングワイヤとして売られている<br>ジュンフロン線の30番線などを探して ください。この線はひふくが熱に強く、<br>いろいろな色がそろっているので何か

さて、 ひふくを I ~ 3mmくらいむい て、その先をハンダメッキします。つ まり、芯線の表面をハンダで薄く覆う<br>わけです。これが済んだら、次にフラ ット L S I の足にも、軽くハンダを付 けます。このとき普通にハンダを付け ると、ピン間隔が狭いので隣のピン にも付いてしまいます。はみ出さない ように、本当に軽く付けてください。<br>もしはみ出してしまったら、網式のハ ンダ吸い取り器を使います。

ここまできたら、次は線材の先をフ ラット L S I のピンに当たるようにし て、線材をセロテープで基板に固定し ます。細いピンセットの先などで、先 をうまくピンに乗せてください。そし<br>て、クリーニングした直後のハンダご て (ハンダはつけない)の先で線の先 を押さえてハンダづけします。つまり、<br>あらかじめ付いているハンダを溶かし てハンダづけするわけです。 写真 2 は 接続したところです。
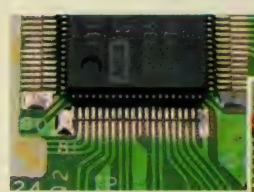

写真 2<br>サウンド出力のハンダづけ<br>あまりキレイではありません<br>が、ある程度できたらそれ以上触らないように。とにかく<br>ハンダのはみ出しに注意して

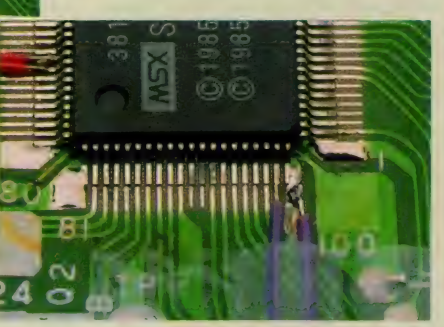

写真 3 RCA ピンジャック<br>- 裏側からナットで固定するタイプの<br>- ものを使います。

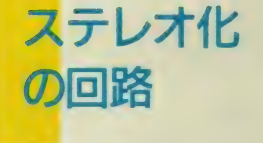

回路図は、図2 (b) のように簡単 です。RCA型ピンジャック (写真3) と、5.1KQ%Wの抵抗器 2本、それに 33 u F 10 V の電解コンデンサ 2 本が必 要なだけです。ところで最初は図 2 (a) のようになっているので、この部分を パターン カツ 卜しなくて はいけ ません。 といっても、ちょうど99番と100番ピン のすぐそばでつながっているので、 難 しくはありません。カッターナイフや 細いドライバーみたいなものでパター<br>ンを切り離してみてください (図3)。 もちろん、他の配線パターンに傷をつ けないように、細心の注意が必要です。<br>また、グランドは、LSIのI番ピン のところから取ります。

ここまできたら、あとはピンから直接 引き出した配線をRCAピンジャック

図 3 パターンカット<br>- 銅箔プリントパターンの、ふたまたの部<br>- 分を削り取ります。他のパターンを傷つ<br>- けないように、慎重に行ってください。

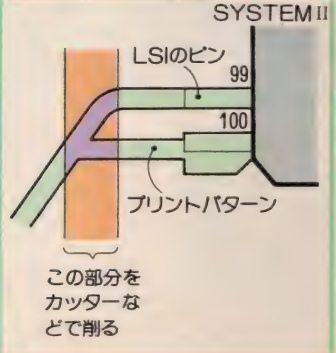

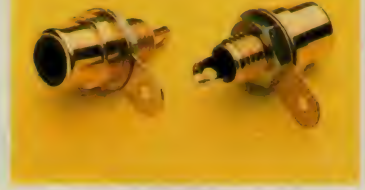

のそばまで持っていけばOKです。抵 抗器と電解コンデンサは、ピンジャッ クに直接ハンダづけして固定します(写 真4)。 もちろん、その前にケースに穴 を開けないといけませんが、ケース右<br>奥の下側の部分がいいでしょう。 写真5を参考にしてください。

動作の チェック

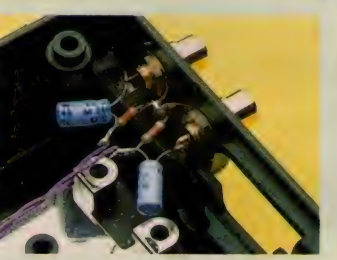

動作のチェックといっても、音を聞

写真 4 部品のハンダづけ<br> 抵抗器とコンデンサは、 固定した<br> ピンジャックにハンダづけします。<br>また、 グランドの配線も行ってく<br>ださい。

図2 ステレオ化の回路 回路自体は簡単です。パターンカットがあるので注意してください。<br>グランドの配線を忘れないように。

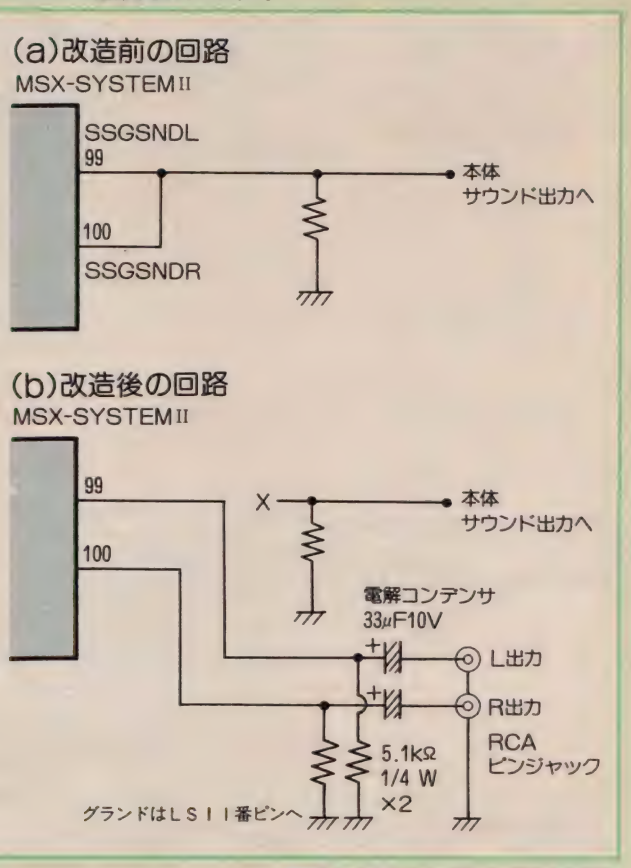

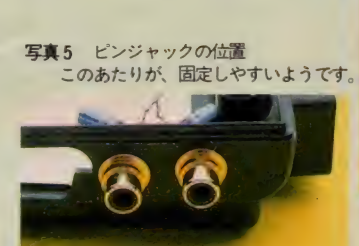

くだけです。RCAピンジャックにピ ンコードを経由して、ステレオアンプ やラジカセに接続します。アンプ側の 入力端子はAUX、LINE、PLA Y、チューナなどプレーヤ以外のもの に接続します。ゲームカートリッジな<br>どを走らせて、音がステレオになって いることを確認してください。

なお、カートリッジのスロットコネ クタ経由でBGMを出すものは、ステ レオ出力にミックスされません。たと

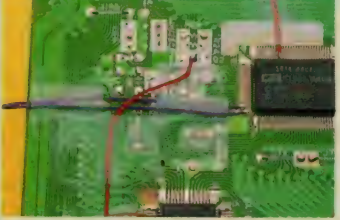

**写真6** LSIのまわり<br>- ハンダづけ中はセロテープで配線を<br>- 押さえ、はずれないようにします。<br>終わったら<sub>。</sub><br>安心です。

えばSCCチップを積んだコナミのカ<br>ートリッジ(グラディウス2)などが そうです。これらを聞くときには最初 から 本体に 出て いる サウンド 出力 (R G B 端子や R F 信号端子 も含む) など を使ってください。

また初期のゲームソフトの中には、 音源の3チャンネルをフルに使ってい ないものがあります。このような場合 はステレオ効果がまったくないことに なりますので注意してください。

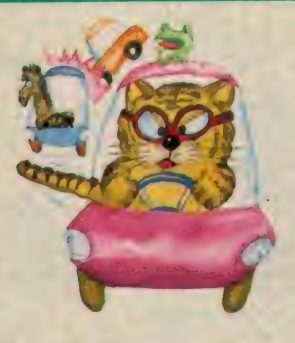

級

的

# **キーロックLEDを付けよう**

キーボードを使うとき、C APSロックやカナロック キーの状態がわからないと とっても不便。そこで、こ こではロックの状態を表す ロックランプを追加します。

출

向

プログラムを入力したり、カナ文字 と英文字を混用するパソコン通信をす<br>る場合など、キーボードの状態がわか らないのは不便です。Mマガ掲載のプ ログラムリストに目がいっているうち に、画面がカナ文字だらけという経験 は誰にもあるでしょう。ほとんどのM

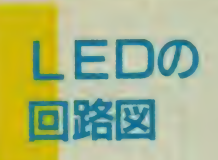

ロックLED回路図は、図1のとお りです。 何も接続されていないし S I のピンから線を引き出し、抵抗を通し てLEDを接続するだけです。

使用する部品を表 I にまとめておき ます。LEDは赤、緑、橙のどの発光 色でもかまいません。自分の好みに合 わせてください。一般的には赤色が明 るくて見やすいようです。今回はブラ ケットに入ってナットで固定するタイ プを使いましたが、普通のLEDでも S X にはこのランプが付いていますが、<br>FS-A I と H B- F I には付いていませ ん。そこで、今回の改造となったわけ です。

しかし、幸いなことにMS X 2 に使 われているMS X-SYSTEMIIには この機能が付いているので、LEDと

もちろんかまいません。ブラケット入 りし E Dは、抵抗の入っていないもの を選び、短いものを使わないといけま せん。ケースに固定すると閉まらない<br>ことがあるからです。

LEDには極性があって、接続を間 違えるとまったく光りません。接続に<br>は<del>1分</del>気をつけてください。アノード (A) と呼ばれるプラス側の端子と、

カソード (C) と呼ばれるマイナス側 の端子の2本があります。ブラケット<br>の場合は極性が書いてありますが、普 通のタイプはLEDを使う場合はテス ターなどで極性を確かめるといいでし ょう。逆方向だと高い抵抗を示します。 抵抗器を用意するだけで簡単に追加す<br>ることができます。 ただし、フラットパッケージのMS<br>X-SYSTEMIIから直接信号を取り

出す必要があるので、ハンダづけには<br>ちょっとしたコツが必要になります。 難しいのはこの点だけです。

一般的には、リードが短く、封入プラ スチックパッケージの角が欠けている 側がカソードになります。

抵抗器は330Q %Wの普通のものを使 います (カラー表示は橙橙茶金)。こ れをLED I個につき I 本使います。 MS X-SYSTEMIIの71番と72番ピ ンには、それぞれCAPS、KANA と名前が付いています。CAPSは大<br>文字のとき、KANAはカナ文字モー ドのとき 0 V になります。構造的には<br>オープンドレインという出力形式にな っているので、比較的多めの電流を流<br>すことができ、LEDを明るく点灯で <sup>す</sup>二と がで き、 LED を 明るく 点' 灯で きます。

図1 ロック L E Dの回路<br>簡単な回路です。 LSI の ビンと L<br>E Dの極性を間違えないように。

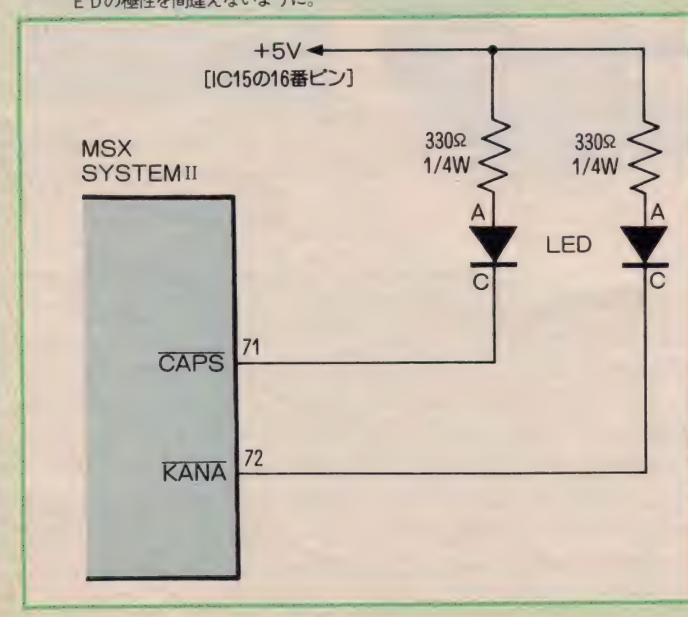

表1 使用する部品

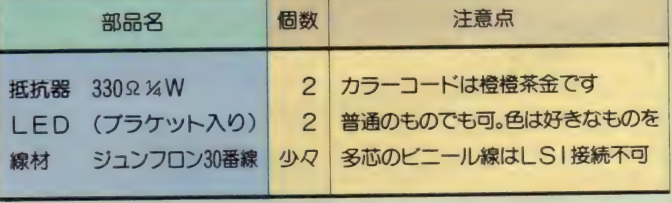

ハンダづけ のポイント

—番難しいのが、フラットパッケー<br>ジLSIのMSX-SYSTEMIIです。 ハンダづけのコツやピン配列などにつ いては 「B G Mのステレオ化」のペー<br>ジで説明してあるので、そちらを参照 してください。ピン番号やパターンカ

ットがないところは異なりますが、 ハ<br>ンダづけの方法は同じです (写真 I)。 とにかくハンダを盛りすぎないように 注意してください。となりのピンとシ<br>ヨートするとLSIを壊してしまうこ とになります。ハンダづけが終わった ら、となりのピンとの間にハンダくず が落ちていないかどうか調べておきま<br>しょう。

L S | の71、 72番ピンからの信号を 引き出せたら、次は+5 Vの電源を引 き出さないといけません。これは基板 上のT T L-I C 74 L S 145 (1 C 15) の16番ピンから取りました。写真2を 参考にしてください。+5Vの位置が<br>わかる人は、もちろんどこから取り出 しても 0 K です。

ここまでできたら、次はLEDです。 上部ケース手前部分に L E D に合わせ<br>た 2 つの穴を開けてください(写真 3 ・4)。ブラケットの場合はネジ止めな<br>ので簡単ですが、ブラケットが長いと キーボードユニットに当たってしまい ます。どうしても当たるようなら、キ ーポードユニットのプラスチック部分 を必要な深さまで削るといいでしょう。

また普通のLEDの場合は、裏側か ら L E D を 入 れ て、 裏 側 か ら エ ポ キ シ 系接着剤で固定します。 ブラケット入 りのものでも同じですが、リードは根<br>元から折り曲げて奥行きを短くしてお きます。

LEDが固定できたらアノード側に 抵抗器をハンダづけします。また抵抗 器の反対側は+5 Vに、LEDのカソ ードはLSIからの線をつなぎます。 写真5·6は完成したところです。

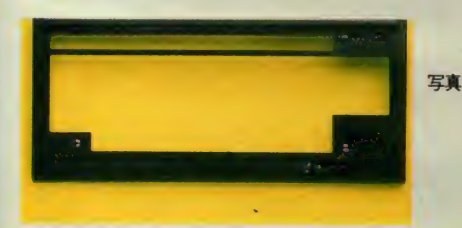

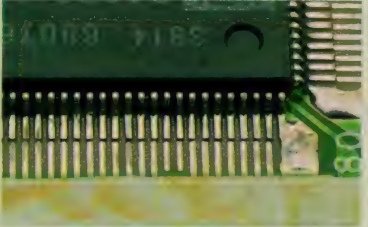

写真1 LS I からの信号引き出し<br>MS X-S Y S T E MII のピンは細く、<br>間隔も狭いので、ハンダづけは慎重に。

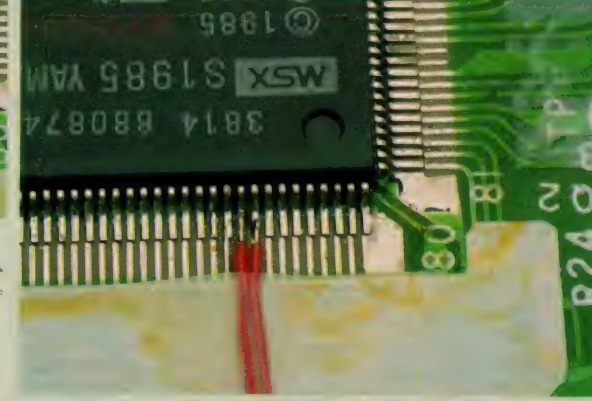

**State** 

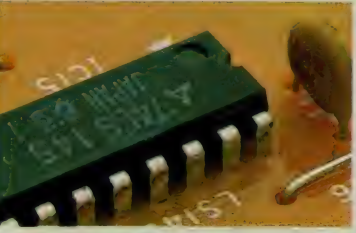

**写真2 ブラス 5 V の取り出し<br>電源の+ 5 V は I C20の 16番ピンから<br>引き出します。** 

写真3 ◀LEDの位置 L E Dは C A P S ロ<br>ック、カナロックの<br>各キーのそばに付け<br>るのがベストです。

写真4 ▶LEDの実装 ブラケットタイプの<br>LEDを付けていま<br>す。奥行きが短いも のでないとケースが<br>**閉まらなくなるので** 注意

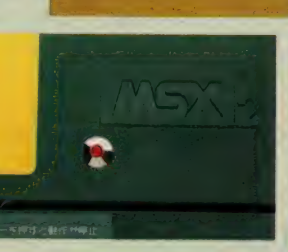

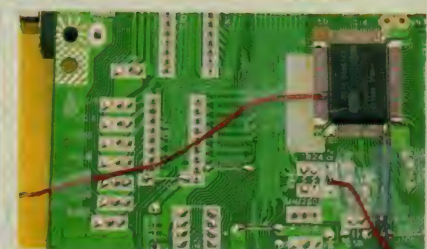

¥117 LS I のま わり し S I の 記 線と チェック カ赞 わったら、 引き 出した 線 を^^て 1§ 定し、 力が かかっても とれない ようにし ます。

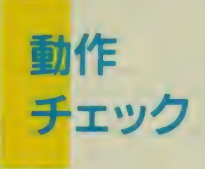

チェックというほどのものではあり ませんが、電源を入れ画面が正常なこ<br>とを確認してください。

次にキーボードから英小文字、ロッ クして大文字、カナロックしてひらが なやカタカナを入力します。このとき 文字がちゃんと入力されてLEDがモ<br>ードごとに動作すれば問題なく動いて<br>いることになります。

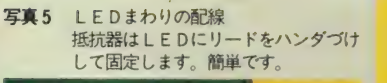

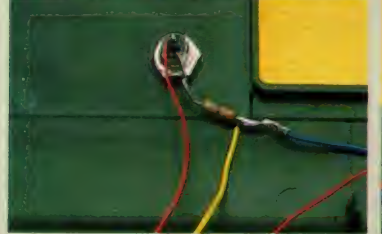

**写真 6**<br>ケースの裏側<br>配線はセロテープな<br>どでケースに固定し<br>ておきます。

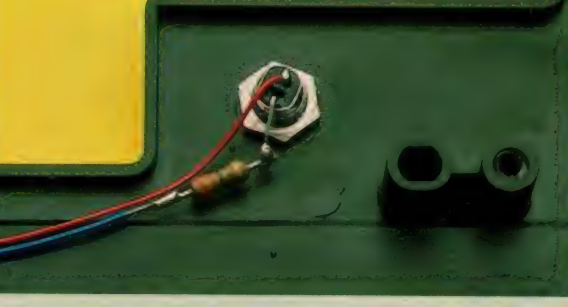

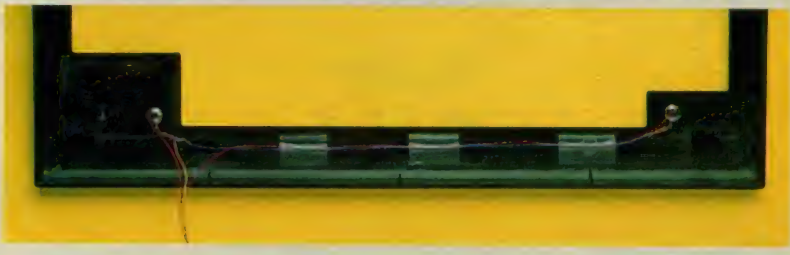

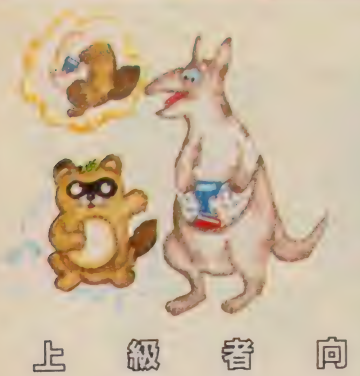

付いてくるのは嬉しいけ れど、毎回お目にかかるの は困る場合もある。と、こ れが内蔵ソフトの実体かな。 そこで、スイッチで内蔵ソ フトをキャンセルできるよ うにし、また副産物として スロットを1個拡張できま す。

# スロット拡張のオマケ付 内蔵ソフトON/OFFスイッチ

FS-AIでBASICを使おうと思うと、内 <mark>蔵ソフトが先に起動して、BAISICを選</mark><br>択しないと使えません。従って、プロ グラムに専念したい人には、意外と不 便だったりします。DELキーを押しな<br>がら電源を入れるとBASICがすぐに起 動してくれるのですが、これもけっこ づ 面倒です。

そこで、内蔵ソフトをキャンセルで さるスイッチを付けることにしました。 またこの改造により、外部に簡単な回 路を付加することで、カートリッジス<br>ロットを I つ増やすことができます。 スロットが2つという機種は多いの

ですが、通信カートリッジとMSX-Write<br>を使って漢字でパソコン通信をしよう

と思うと、ディスクドライブが接続で<br>きません。またコナミの<sup>F</sup>10倍」カート リッジとゲームカートリッジを差すと、 データをディスクにセーブできなかっ<br>*ト* り……。 普通はこのような場合、拡 張スロットユニットを使うのですが、<br>今回は比較的簡単な回路の追加でスロ ットが増設できます。

# **PULLY ONZOF F ATSS**

FS-A I に は I M マスク ROM (128 x 8 ビット) が | 個使われています。そ してBASICメインROM、サブROM、内 蔵ソフトを I 個にまとめているので、 回路がエ夫されています。このため、 MSX-SYSTEMIIからのスロット切り換 え信号やCPUからの信号を加工するた めに、ゲートアレイLSIが使われてい<br>ます。ゲートアレイは半カスタムLSI で、いくつかのICの機能を組み合わ せたようになっています。

**ROMの** 

切り換え

I M ビットROMにはアドレスライン

がA0~A16まであるのですが、このう ちAO~AI3はCPUのアドレスバスに直 結されています。AI4〜AI6の3本は、<br>ゲートアレイの出力端子に接続されて います。またROMを有効にするかどう かを決めるCE(チップセレクト)端子も ゲートアレイに 接続され ています。 つ まり、ROMの内容の切り換えは、この ゲートアレイが請け負っていることに<br>なります。

マニュアルを見ると、FS-AI の内蔵 ソフトは基本スロット3の拡張スロッ ト 2 と 3 に置かれています。 これらの スロットをアクセスしたときにROMを 無効にすれば、内蔵ソフトを起動させ<br>ないで済みます。

ところで ROM の 内容 を 調べて みると、 ROMの入口は拡張スロット 2 のページ<br>I だけになっています。ここまでわか ったらあとは簡単です。 スロット3の 拡張スロット2が選拓されたら、ROM のCE信号が無効になるようにすればい いのです。

内蔵ソフトON/OFFスイッチの回路 は、 図 I のようになります。

# 改造の ポイント

この改造にはパターンカットがIカ 所あります。基板上のZ80A·CPUの上

部にあるSIという名前のジャンパで、<br>ここはカットしやすいように作ってあ ります。このジャンパは、ゲートアレ<br>イの45番ピンと ROMの20番をつなぐ 配線の途中にあります。今回の回路で<br>はこの配線を切り、間にトライステー トバッファを入れます (写真)。

回路に必要な部品は表 I (a)にあげて おきます。 74LS126は I 回路しか使い ません。ICのピギーバック実装につい<br>ては「カナキー配列を変える」のペー ジを参照してください (写真2)。

さて、パターンカットした部分の CPUの下に配線が通っている側の端子 は、 74LS126の 9 番ピン (入力) に配 線します。またROMの20番 (ジャンパ の反対側の端子と同じ)は、写真3の<br>ように74LSI26の8番ピン(出力)に配

次にゲートアレイの33番ピンから、 SLT32の信号を取り出します。 ここは 写真4のように、MSX-SYSTEMIIと同<br>じ方法で線を引き出します。これは「BG Mのステレオ化」を参照してください。

あとは、スイッチまわりの配線をす るだけですが (写真6参照)、 SLT32信 号はあとでスロット拡張に使います。 スロットを拡張する場合は、スロット<br>コネクタ 2 (背面)の5番ピンにハン ダづけして接続しておいてください(写 真7)。また抵抗器はそれぞれ間違えな いように、ICの14番ピンとの間に接続 してく ださい。

図 1 内蔵ソフトON/OFFの回路<br>- ゲートアレイ 45番と ROMの20番ビン<br>は、 ジャンパ SI でつながっていたと<br>ころです。 ゲートアレイ 33番ビンか<br>- らスロットセレクト信号を取り出し<br>ます。

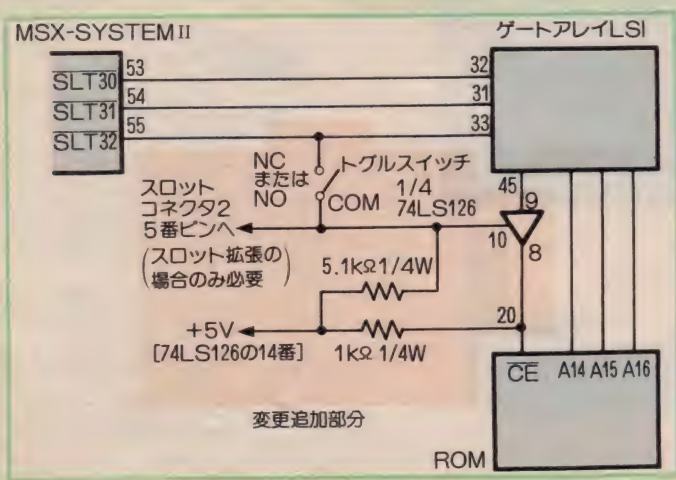

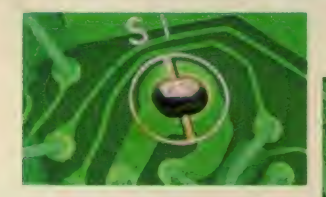

写真1 ジャパンSi<br>- ハンバーガのような丸形ラン<br>- ドに、ハンダがのっています:<br>ハンダを吸い取り、中のスリ ットのところをカッターで切<br>り離してください。

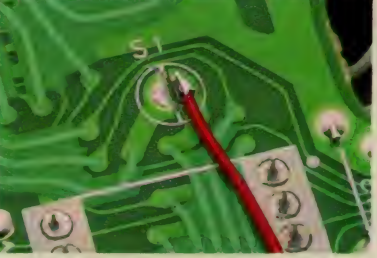

#### 事1 估田する部品

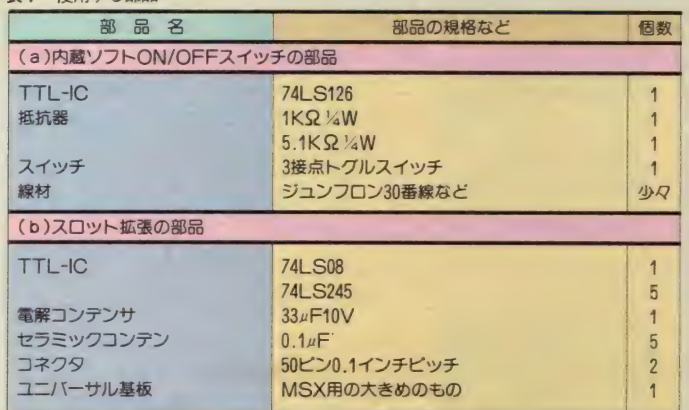

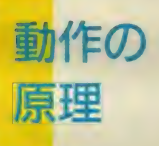

MSX-SYSTEM IIから出力されている SLT32(スロット3-拡張スロット 2の選 拓信号で55番ピン)がLレベルになって<br>いるときに内蔵ソフトが動作するので、 ここではこれを逆用しています。

SLT32がHレベルのときは、74LS 126 がON (スルー) になり、Lレベルのとき は出力がハイインピーダンスになりま<br>す。ハイインピーダンス状態は何も接 続していないのと同じで、CE端子はI KQ でプルアップされているため、Hレ ベルとなって ROMは動作しません。 一 方スルー状態だと、ゲートアレイの出 力によってROMが制御されます。<br>- なお、5.1Kの抵抗器は、 スイッチを

切り換えた とき 74LSI26 の コント ロー ル入力と、あとで使用する拡張スロッ 卜 の SLTSL 信号 を H レ ベルに 保った め に入っています。忘れないように、必 ず入れてください。

本体のバージョン について

FS-AIには、ROMまわりの回路にジ ャンパ配線があるものや、ROMI 個の 代わりにROM基板が載ったものもあり<br>ます。

ROM基板が載ったものは、ROMだけ のものと同じなので、気にしないで裏 側から配線してください (写真8参照)。 一方、基板に実装されたIC20 (74LS

00) の上に最初から別のICがピギーバ<br>ックされ、またROMもピギーバックさ れて2段重ねになっているタイプのも のがあります。この場合、内蔵ソフト ON/OFFスイッチの配線が異なります<br>ので、図2 のように配線してください。

基板上の74LS00の上には、もう1個 の74LS00が乗せられています。この上 側のICは、すでにマスクROM (下側の ROM) 内の内蔵ソフトが起動しないよ うにするためにあるので、74LSI26 は 使用しません。この上側IC5番ピンから はROMの20番ピン (CE) ヘジャンパ配 線されています。この信号は実はSLT 32なので、 ICからの配線をトグルスイ

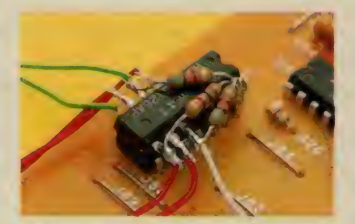

<mark>写真 2 -</mark> 74LS 126のピギーバック<br>この改造では 8 、9 、10と電源のピンを使用<br>します。ICの方向を間違えないように。

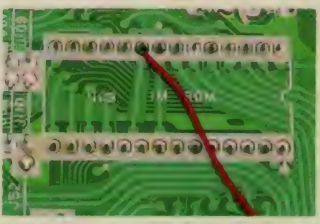

写真 3 ROMからの配線<br>ROMの20番ピンから、配線を引き出してい<br>ます。

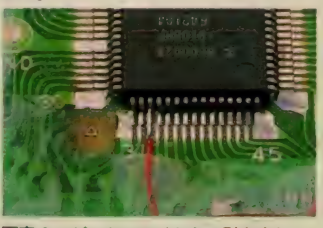

写真4 ゲートアレイからの引き出し<br>31とかかれたピンから 2 本目が33番ピンで<br>す。ハンダづけはMSX-SYSTEMII と同じ<br>方法で行います。

# ッチのまん中(COM)に接続してくだ<br>さい。

またスイッチの残りの端子は、先ほ どはずしたROMの20番ピンへ行く線と、 スロットコネクタ5番へそれぞれ配線 します。このときROMの20番ピンは28 番 (ROMの+5V)、スロットコネクタ の5番は45·47番ピン (+5V)との間 に抵抗器を入れないといけません。

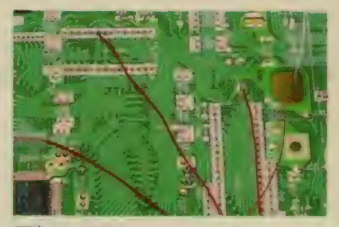

写真5 配線の引き出し<br>ROMとジャンパから、配線を引き出してい ます。

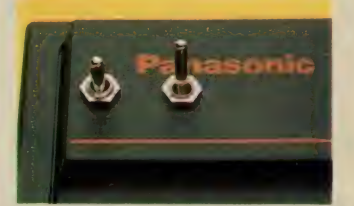

写真 6 - スイッチの<u>位置</u><br>片側はカナ配列切り換え用に使っています。<br>このあたりの位置が固定しやすいようです。<br><mark>11~11~11~11~11~11</mark>~10~1~1~

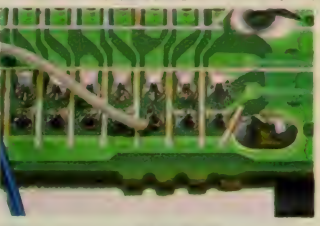

写真7 スロット信号の接続<br>スロット拡張のための信号を、後部(背面)<br>スロットの 5 番に接続します。ここはもと<br>もと何もつながっていません。

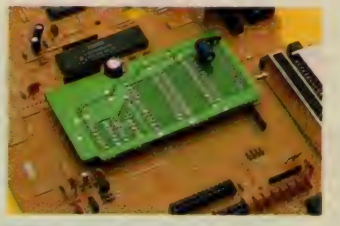

写真 8 ROM まわりの違い<br>これは ROM基板のタイプのもので、 配線は<br>ROM だけの場合と同じです。 ROMが2段重<br>ねになって配線が引き出されている場合は、<br>図 2 の回路を用います。

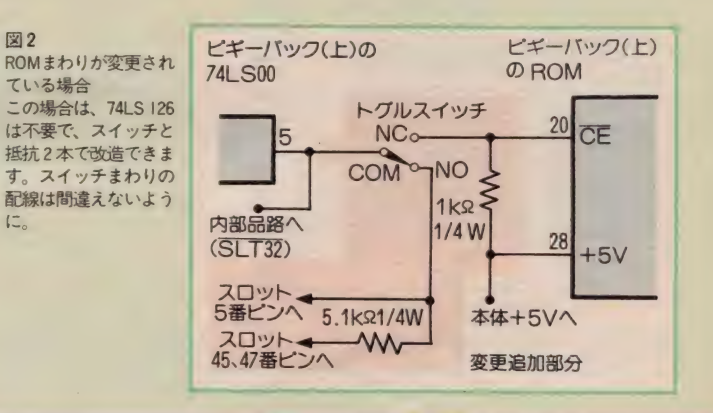

# スロットの拡張

スロットの拡張の原理について、こ こでは説明できません。スロットセレ クト (SLTSL) 信号については、Mマ ガのテクニカルエリアの記事やハード 解説書などを参照してください。

原理的には、内蔵ソフトのOFF時に スロットセレクト信号が1本あまるの で、これを使ってスロットを拡張する ことになります。ただし、MSX本体の 他のスロット信号を分岐して使用する のは電気的に無理があり、追加回路と してバッファ回路が必要になります。<br>ここでは後部コネクタの未使用ピンに SLT32 信号を出して、外部に2つのス ロットコネクタを設けることにしまし た。なお、本体内の改造は、内蔵 ON/0 FFスイッチのところで済んでいます。

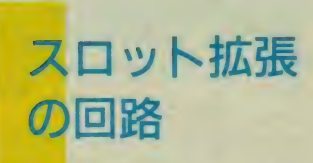

回路図は図3の通りで、バッファ用 としてTTL-ICの74LS245が5 個、コン

トロール用 として74LS08が1個必要に なります。表 1(b)を参照してください。 また完成したところが、写真9です。

74LS245は双方向バッファですが、ア ドレスバスなどは一方向にしか使って いません。半分しか使わないのでもっ たいないような気もしますが、バッフ<br>ァICの中ではこのICが入手しやすく安<br>いので使いました。

回路 ("復雑になるのは、 ナーアハス<br>- バッフェアナー こねは信号の向きが のバッファです。これは信号の向きが 堂時変わるので、他の信号を利用して 方向を制御してやらないといけません。<br>今回は、方向自体はRD信号で制御して おき、ボード内のスロットセレクト信<br>号 (4番か5番) のどちらかがしレベ ルになるか、もしくはIORO信号がLレ ベルでない限りバッファが動作しない<br>ようにしています。

上級者の方にはわかると思いますが、 この回路だと Z80Aの割り込みモード 2<br>を使ったときに、ベクタアドレスの入 力ができなくなります。しかし回路を シンプルにしたいのと、モード2割り 込みを使うことはまずないはずなので、 この問題は無視しています。

拡張ボードの配線は、簡単ですが手 間がかかります。慎重にハンダしてく ださい。 また、 電源の 41、 43、 45、 47、 48、50番の各ピンは太めの線で配線し ます。電源回路は回路図では省略して ありますが、図4のピン接続を見て忘 れないように配線してください。また

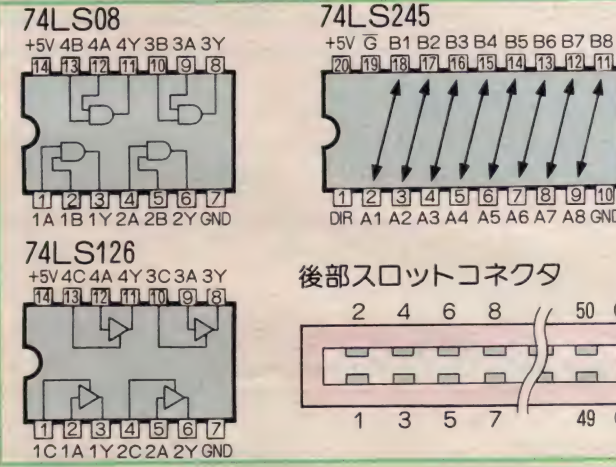

図 4 ビン接続<br>使用するTTL-IC のピン接続と、後部<br>スロットコネクタのピン配置です。 ICは上から、コネクタは後ろから見 たところです。

IC 2 個に I 個程度の割り合いで、0.I*uF*<br>のセラミックコンデンサを電源の+ 5<br>VとGND間に入れます。

さて、FS-AIの改造もこれで完了で す。今回の改造をすべて行うと、基板<br>表面は写真10のようになります。ケー スに戻すときに断線したりショートし ないように<del>十分</del>気を付けてください。<br>さて、あとは使うだけです……!

 $-$ 

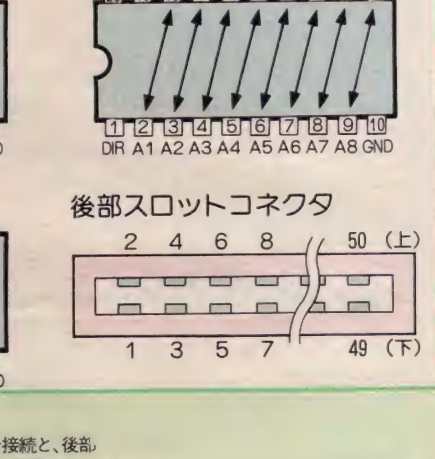

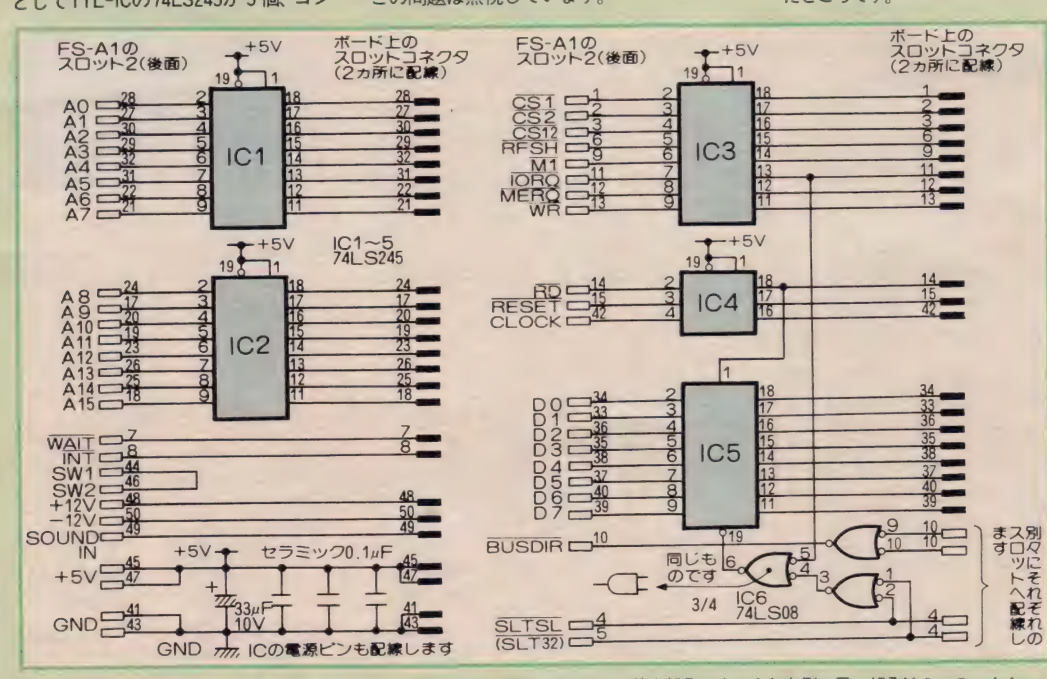

図3 バッファポードの回路 ICの左側になる白い端子は、MSX後部スロットに差す部分です。また右側の黒い部分は 2 つのコネク<br>タに共通に接続します。ただし、BUSDIR信号とSLTSLや SLT32信号の部分は別々のスロットの同じビンに接続します。電源 の配線は省略していますから、忘れないようにしてください。

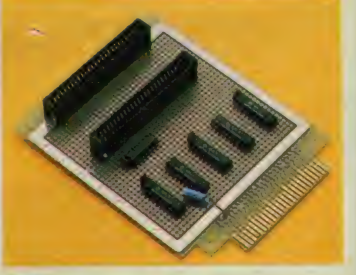

写真9 完成したバッファボード スロットが2つあります。どちらかが後部に<br>なった元のスロットと同じスロット番号にな<br>り、片側は今回の拡張スロットになります。

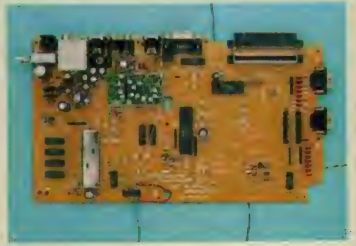

写真10 改造後のブリント基板<br>いろいろな個所を改造して線が引き出されて<br>います。断線したり、ショートしないように 十分注意してください。

FS-A1を持っていない から改造は無理なんて、そ んなことはありません。 リ セッ卜 スィッチ、 キー ボー ド配列切り換えスイッチ、 ステレオ出力、カナCAP SロックLEDの各回路に ついて、 ソニーの HB-F1 での改造ポイントを説明し ましょう。

 $\bigcap$ 

今月の特集で紹介した回路は、HB-<br>FIでも同じことができます。 ここでは 都合で内蔵ソフトON/OFFスイッチと

### リセットスイッチ を 付けよう

HB-FIにも、リセットスイッチが付 いていません。 けれどもこちらのりセ ット回路は、 CPU と MSX-SYSTEMIIに

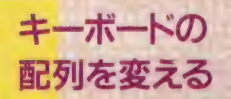

この改造も、FS-AIと引き出し位置 が異なります。 ただし、74LSI26 まわ りの回路に変更はありません。

74LS126のピギーバックは、キーボー<br>ドコネクタCNIIの下にある74LSI4 の 上がいいでしょう。すぐ下側に基板の

### **BGMの** ステレオサウンド化

SYSTEM II からの出力は最初からス テレオですが、写真6のように 99、 100 番ピンはすぐそばでつながっています。 ですから、 FS - AI のとき と同じように この部分をパターンカットして、RCA ピンジャックに接続してください。も ちろん、33µFの電解コンデンサと5.IK Ω 1/4 W の抵抗器は必要です。

フラットLSIからの配線は難しいの

# SONY<br>HB-F1でもやってみよう! スロットの拡張はできませんが、HB-F1 でんしゃ しゅうしゅう しゅうしゅうしゅう しゅうしゅうしゅう

F I での改造ポイントをテーマごとに説<br>明します。

といっても回路の動作原理などはみ な同じですから、動作やチェック方法 などに関しては、該当するページを読<br>んでください。また、改造に関する注 意点もFS-AIの場合とまったく同じで<br>す。

- 写真 I は、上側ケースとキーボード<br>ユニットをはずしたところです。 また、 基板の裏側は写真2のようになってい ます。各回路の説明では、写真2の置

同時にリセットがかかります。

ところでFIの場合、スロットに出て いる信号をスイッチでショートできま **せん。86ページ図 I でのA点の引き出** し位置は、 写真 3 の赤い矢印の先にな ります (C109の文字の上)。またB点は 黒い矢印の位置 (GND) です。どちら

穴があり、裏側から配線を通すのにち ょうどいいのです。ただし、写真1の 置き方では右上端が1番ピンになりま すので注意してください。

88ページ図 I の A 点 (X 6 信号) は、 J 24 と 印刷してあるところ (左側中央) から引き出します (写真4)。表には9 本足の集合抵抗が実装されていて、こ ま こ マンド イン・ファイン インド インド ( ) インド ( ) インド<br>- こうちおから 2 番のビンが X 6 です。 こ 矢印の先にあるランドから取り出しま こ 真下に 2 つのランドが あり、その

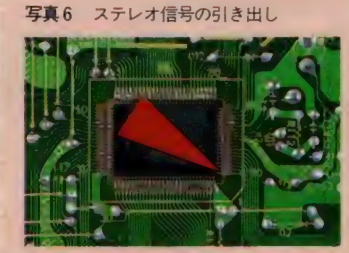

で、説明どおり慎重に行ってください。 ピンジャックは、キーボードの側面や ジョイスティックコネクタの間などの 位置に付けられると思います。

写真 1 HB-F1の内部

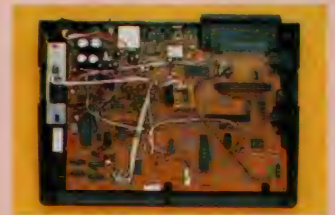

き方で配線の引き出し位置を説明しま すので注意してください。なお、基板 をはずすときは、AIと違って背面の?

も基板の表側からビニール線のジャン<br>パが出ているところで、ランドが大き いので引き出しやすいと思います。線 を引き出したら、あとはハネ返り型ス イッチに、押したときにONになるよう<br>にハンダづけするだけです。

写真4 X6信号の引き出し

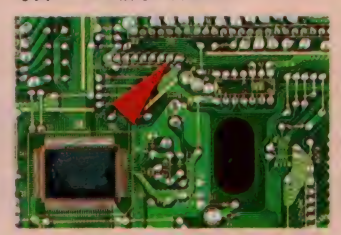

また、 B 点 (RESET) は、 写真 5 の す (基板中央)。 C I 71という 印刷の 右側のランドが RESETになります。

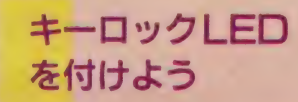

この回路でも、MSX-SYSTEMIIから 配線 を 引き出さな いといけ ません。 FS -AIと同様、信号はLSIの端子 (71、72 番ピン)のところで無接続になってい<br>ます(写真 7 )。

\_\_何度も書きますが、MSX-SYSTEMII<br>のピンはとても細く間隔も狭いので、<br>ハンダづけには<del>十分</del>気を付けてくださ い。ピン間にハンダが落ちると大変で

写真2 プリント基板の裏側

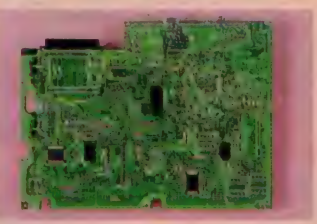

本のネジもはずさないといけません。

写真3 リセット信号の引き出し

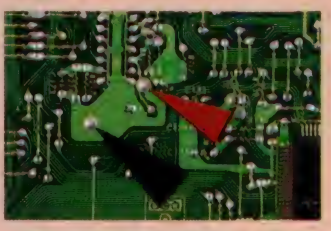

写真5 RESET信号の引き出し

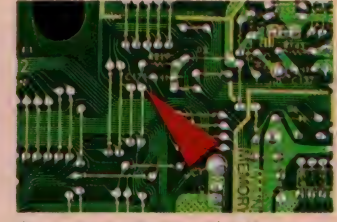

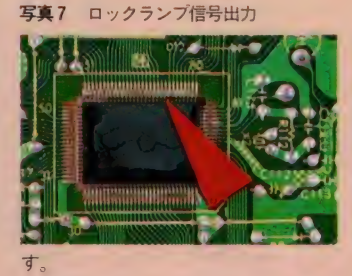

回路は92ページ図1とまったく同じ です。 LED と330Ω ¼Wの抵抗器を用 意してください。LEDは、各ロックキ<br>一の下のケース部分に固定します。

い出が走馬燈のように脳裏をよぎっていきます。そんなも原稿が書けなかったときのアセリなど、さまざまな思くしけす線けたロクの苦労。締め切りをとっくにすきて いけい きりつけ こうしん もののない えっ、もうー年か 思いを胸に、第12回目の「AVパラダイス」、元気いっぱ たこの1年。目を閉じれば、初めて自 い始まりますよ〜。 くじけず続けたロケの苦労。 活字になったときの感動や、 たこの1年。 えっ、もうー年たっちゃったのけ 目を閉じれば、 なかったと たっちゃったの!? 今月 さのアセリなど、 さ **アセリなど、さまざまな思締め切りをとっくにすぎて** 冬の寒さにも夏の暑さにも 分の言いた こめでたくっ 原稿が 思

**P101 AS17** 

**CHRISTMAS** PARTY **PART ATION** 

ティ・グッズ大

1)

は、

と だんちょう こうしょう こうしょう こうしょう こうしゃ こうしゃ こうしゃ こうしゃ こうしゃ アクセス・アクセス

 $\overline{\mathbf{z}}$ 

<u>に</u>

AKEM'S

インター

しゅう ちょうかん けいしょう はんしょう しゅうしょう

 $\blacksquare$ 

つくに すぎて

目 を a じれば、

初めて 自分の 害いた 原 穰が

冬の 寒さに ち 夏の 署さ にち

でん

 $\mathcal{L}$ 

PHOTO 郷景雄<br>COPY 立花あけみ

リーズ第12弾 /

Parts

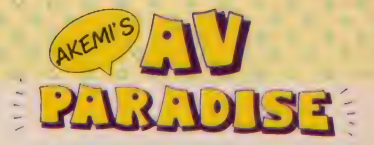

思い起こせば 1年前 ……

MS Xのパソコンなんて、ゲームし かやったことのなかった私が、一応人 並みに 使え る よ 〜になる と は 居め なか った / 最初はテロップを一行入れる だけでも大変だったんだから〜。まし<br>てやワイプとなると、もう大騒ぎ。そ れに原稿なんて、毎月こんなにいっぱ<br>い書いたことなかったしね。

数々の不安を感じつつスタートした 「AVパラダイス」 だけど、ホント、何 度くじけそうになったことか。でも連 載––年目を迎えて、とにかく「やった ね/ って気分。人生って、 たいていの ことはなんとかなるんだろうな、 な~<br>んてつくづく思ってしまったよ。 それ から、やっぱり何事に対してもチャレ ンジ精神って大事だね。挑戦してみな いと、何も生み出せないものね。だか らみんなも、自分でどんどん作品を創 り トげていこうね。

連載一年目とゆ~ことで、つい感慨 深くなり前置きが長くなってしまった けど、 カンペンネ。それではお待ちか ねの一周年特別企画、パーティ大好き 《Part.2》 へと 突入し ま一 す。 ^

### スペシャル・メニュー バート 2

みなさんの記憶にも新しいこととは 思いますが、パートI ではパーティで<br>のビデオ撮影に備えて、室内でのライ ティングのお話をしました。これで撮 影テクニックの方はもうバッチリのは ず (?) そこで今回は角度を変えて、 パーティの演出テクニックに迫ってみ<br>たいと思います。

題して「パーティ・グッズ大集合/」。 パーティの脇役をつとめる小道具の数<br>数をお目にかけます。その他、AV機 器のパーティでの活用法など、パーテ ィ全体の演出も合わせてお届けしたい と思いますので、これから年末にかけ てパーティを計画してる人は必読です よ。それでは、パーティ・グッズのお<br>話から始めましょ。

### まずは、 バーティの お願立てから

一言でパーティといっても、その種 類はいろいろある。結婚披露パーティ<br>だってあれば、パースディ・パーティ や打ち上げパーティなんてのもあるよ ね。なんとなくパーティしちゃったっ てこともあるだろうけど、何のための パーティか、だれのためのパーティか、 やっぱり目標がハッキリしないとパー<br>ティは盛り上がらない。

そこで 「AVパラダイス」 では、 12 月とゆーことで、クリスマス・パーテ イにターゲットを絞ってみました。そ れもレストランやホテルの会場を借り て大々的に開くパーティではなく、ご くごく内輪のホーム・パーティとゆ〜<br>設定です。

これで、どんなパーティを開くかハ<br>ッキリしました。次は、いつ、どこで パーティをするか。そして、だれを何 人くらい呼ぶかなどなど、決定事項は いくつかあります。こ~なると撮影ス ケジュールをたてて、キャストやスタ ッフを手配するのとほとんどおんなじ。 メンドクサイなんていわないで、この へんをキチンとしないとパーティは実 現しないのだ。これはもう、あちこち 電話かけて、頑張るしかない/

- 場所、日時、招待客リストが決まれ<br>ば、もうこっちのもの。いよいよパー ティの中身、つまりど~ゆ~ふうにパ 一ティを盛り上げようかとゆー、パー ティの演出へと突入しまーす。そこで 小道具として登場するのが、 パーティ<br>グッズなのだ。

### バーティ・グッスは ひっくり返したおもちゃ箱

私が小さかった頃は (なんてゆーと、 随分年をとったよ*〜*な気がするな〜)、<br>パーティ・グッズといっても、クリス マス・パーティならツリーにケーキ、 これが定番でした。ところが今や、パ<br>一ティ・グッズはまるでひっくり返し たおもちゃ箱。とにかくいろんなもの がいっぱいあって、おもしろいよ。

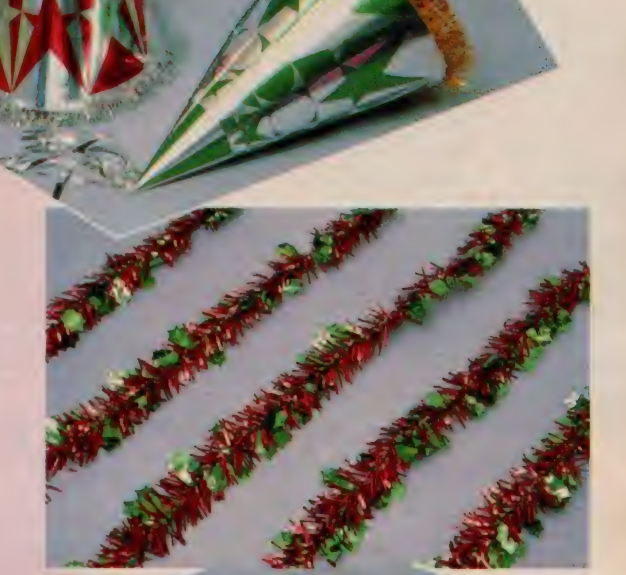

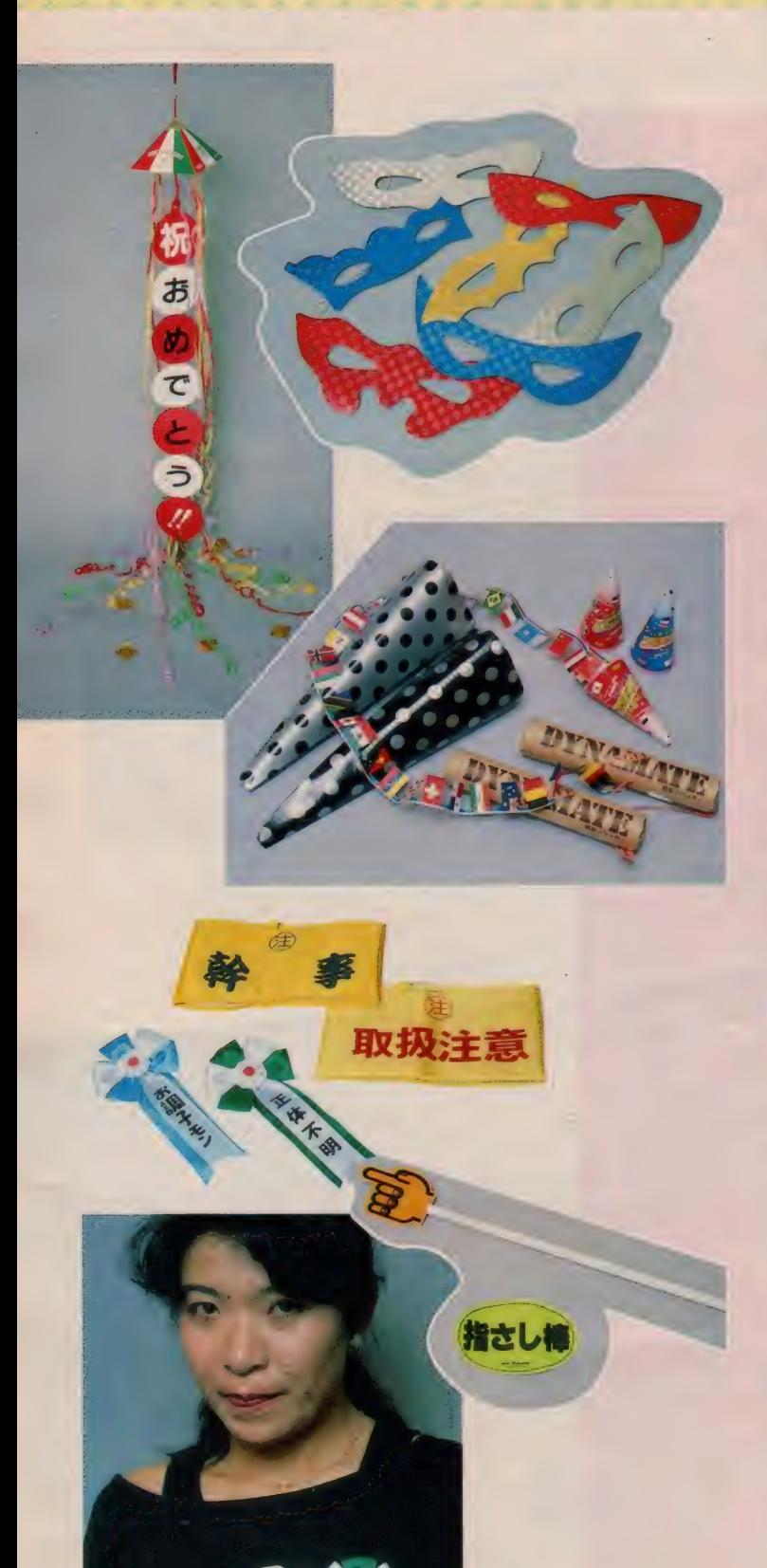

^^^^^

ノ、 ° 一 ティ • グッズ は、 どこへ いけば あるのかって? よくぞ聞いてくれま した。TOKIOでは、なんといって も「東急ハンズ」、これで決まりです。 あとは「SONY PLAZA」あた<br>りかな。

「東急ハンズ」はパーティ・グッズに かけては干様って感じで、なんとワン フロアいっぱいに、パーティ用品がギ ッシリ詰まっているのだ。そこでさっ そく私めも、トコトコ渋谷の「東急ハ<br>ンズ」へ出かけてみました。

わあ、いっぱいある、ある。とにか く、パーティ用品のフロアには、色と りどりの商品が所狭しと並んでいるの だ。とりあえず 2 時間くらいかけて、<br>きょろきょろしながらフロアを一周し てみました。その間、私めのきわめて 個人的な好みで何点かをピックアップ。 しっかりパーティ・グッズのお買い物<br>をしてしまいました。おかげで帰りは 「東急ハンズ」の特大紙袋を持って、 えっちらおっちら六本木まで帰るはめ<br>になってしまったのだ。でも、常日頃 から小物·雑貨だ~い好きな私は、と っても満足。 パーティ・グッズは楽し みながら選ぶ、これが一番で〜す。

バーティ グッス大集合

ではここで、「東急ハンズ」 で私めが<br>ピックアップした、 パーティ・グッズ の数々をお目にかけます。みなさん、 ビジュアルの方をご覧ください。一応<br>ピックアップする際には、

10比較的安くて、だれでも簡単に手<br>に入る。

(2) アイデアがおもしろい。 (3)いろいろな使い方ができる。

以上3点をポイントにしました。

─ 簡単にビジュアルのパーティ・グッ<br>ズを解説してみま〜す。まず三角帽子、<br>キンキラモール、ミラーボール、クラ ッカー、テープ、紙ふぶき。これらは ノ、 ° —ティに は 欠かせない、 定番 グッズ です。 このノリのバリエーションとし<br>ては、「祝・おめでとう」 の垂れ幕入り の小型くす玉、変型クラッカー(ダイ<br>ナマイト・クラッカー、 3 連発クラッ

カーなど)、紙製の仮面、 腕章およびリ ボンなどがあります (ハッキリいって、<br>どれも悪ノリって感じなのだ)。

使い方次第で受けそうなのは、指差 し棒。これは、アイデア次第で遊べそ<br>うです(使い方の参考例を見てね!)。<br>それから、パーティでのゲームとして は、今じゃまさに定番。そう、泣く子 もだまるビンゴ・ゲーム。ビンゴ・カ<br>ードもだんだんおしゃれになってきま  $1.7-$ 

普懐かしい夜店のノリでいくと、 ピ<br>一ヒョロロの笛や風船。これらは、い つの時代もやっぱり忘れがたい。風船 あたりは、室内装飾ばかりでなく、ゲ<br>ームにだって使えるよ。

それから、ついに招待状やステッカ 一も登場。ホントーは、招待状はあく までも手作りをおすすめしたい。オリ ジナルのカードを作ってこそ、パーテ<br>ィも味があるってもの。でも、忙しか ったり、面倒くさかったりする人には、<br>招待状も売ってますよ。

パーティには必需品の食器類。使い 捨ての紙コップ、お皿なども結構おし ゃれになってきましたが、紙製品は安 っぽくてイヤとゆ〜人に、プラスチッ<br>ク製のコップをおすすめします。ガラ スのコップのイミテーションとしては、 ·<br>結構よくできているし、しかも何度も 使えます。個人的には気に入っている<br>*のだ。* 

なおかつ、氷にもこだわりたい人に<br>は、ブタさんの形の氷だって作れるし (この 他に も、 パンダさん、 くまさん などもありま~す)、何度も使えるおし<br>ゃれなパステルカラーのアイスボール だってある。これは色がとってもキレ イだから、女の子には喜ばれそうよ。<br>パーティだけじゃなくて、部屋に飾っ てもおしゃれ。アイデア次第でいろい<br>ろ使えそう。

パーティ となると、 やっぱり 照明に も気を使ってみたい。とゆ〜わけで、<br>かわいいローソクや人工の炎なんかも 集めてみました。それから、原理はよ くわからないけど、液体の棒をボキッ と折ると 8 時間蛍光色を発するとゆ〜、<br>マジックっぽい照明もあります。知ら ない人の前でやって、驚かせるのもー

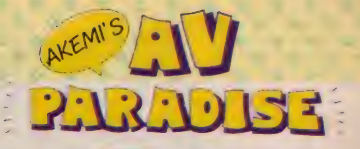

4

ゾ

ーーーー Aria

**こんじょう これ** 

レター

興。同じ仕掛けのパリエーションで、<br>イヤリングなんかもあるので、試して みてね。

バーティ・グッスは 游び感覚で勝負

はい、パーティ・グッズの数々いか がでしたか? こーゆーふうにいろい ろ見てると、パーティ・グッズってお もしろいでしょ。 ハッキリいって、ほ とん どあって もなくても いいような も のばかりだけど、 やっぱりパーティは 「游びの感覚」を大切にしたい/「游 び」があってこそ、パーティは盛り上 がるのだ。パーティ・グッズを使って どこまで遊べるか。ぜひ、挑戦してみ<br>てね

あとはグッズの使い方。パーティの 雰囲気や進行状況など、はやい話がパ ーティ自体の演出にかかわってきてし まうけど、演出に合わせてうまく使う ことが大切。使い方や使うタイミング を間違えると、どっとシラケたりする 可能性も十分にあります。ど〜せグッ ズを使うんだったら、うけなきゃつま んないもんネ。パーティ・グッズを生 かすも殺すも、使い方次第ってことに なるかな。

パーティ・グッズは、あくまでもパ —ティの 小道具。 謝殳 にす ぎません。 メインはやっぱり、そう、アナタです。 あなたのアイデアやセンスで、パーテ イ自体も盛り上がるし、パーティ・グ ッズも威力を発揮します。そ~ゆ~意 味では、パーティで幹事とゆー立場に なると、任務はきわめて重要なのだ。

パーティの進行状況を管理するととも に、招待客に対する細かな気配りを怠 ってはいけない。酔っぱらうわけにも いかないし、幹事ってけっこう大変な のよね、 常に、 冷静にかつ 客観的に、 パーティを観察してなきゃいけないん だもんね。でも、そ〜ゆ〜人がちゃ〜<br>んといてこそパーティは成功するのだ から、幹事さんはぜひがんばって欲し いと思います。そのときには、パーテ<br>ィ・グッズのおしゃれな使い方に挑戦 してみてね。

### パーティでの AV機器の活用法

# ①AVクリエイターの巻<br>ところで肝心のA V機器はどうなっ

てるの かしらん。 A V しないと 「AV パラダイス」 にならない/ とゆ~こ とで、今度はパーティでのAV機器の<br>活用法を少しご紹介したいと思います。

まずその①。前に、「顔写真入りメッ セージの作り方」 ってゆーのをやった んだけど、覚えてくれているかな。あ の要領で「A V クリエイター」を使っ<br>て、オリジナルの招待状を作ってしま う、なーんてのはどうかしらん。ネッ、 なんとなく おもしろそう でしよ。

そこで私めは、さっそくオリジナル の招待状作成に挑戦。作っているうち につい調子に乗ってしまって、思わず 3 タイプもでき上がってしまった。 あ はは。ちょいと、ビジュアルの方を見<br>てね。

「A タイプ (P98参照)」はまったく前回 の年賀状のバリエーションです。ビデ

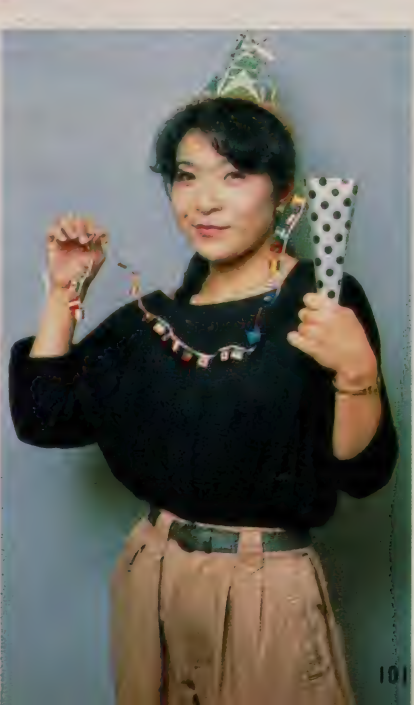

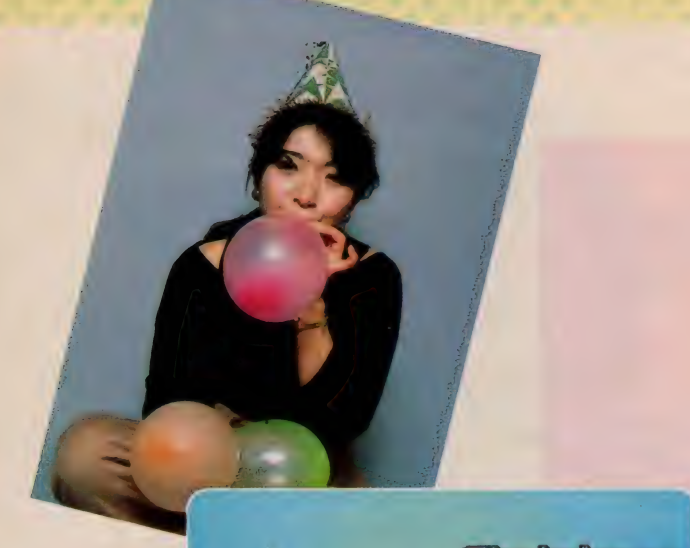

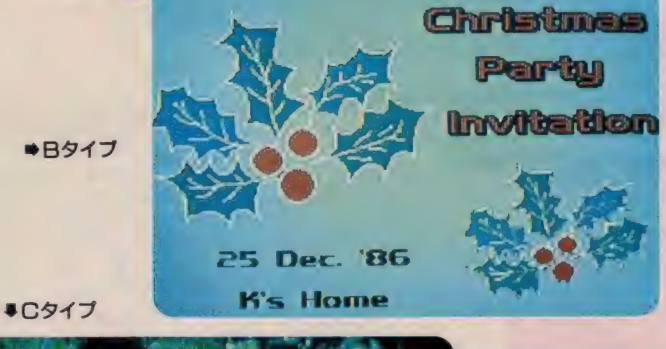

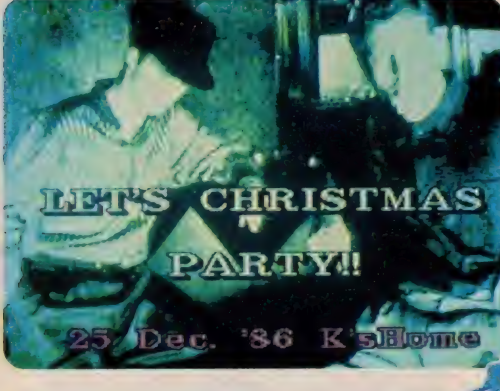

オ・カメラで撮影したものをデジタイ ズして、文字を入れたものです。これ<br>は、撮影の手間はかかるけど、画像加 エは比較的カンタンで~す。<br>「B タイプ」は完全に オリジナル。 マ

ウスを使ってヒイラギを創作してみま した。人間、やってやれないことはな いノ 我ながらうまく描けたものだと 感心してしまった。あとは好きな色を つけて、文字を入れて―丁上がり!<br>シンプルだけど、なかなかおしゃれで<br>しょ。

「Cタイプ」は、必殺取り込み機を使 って、雑誌のグラビアからMS X 2 に<br>デジタイズしたものです。トーンをグ リーン系に調節して、同系色で文字を 入れました。ほらっ、これまた、おし ゃれでしょ。「必殺取り込み機」とゆ~<br>のは(実は、正式な商品名を知らない)、 各種印刷物やスライドなどの映像を、 ビデオに入力できるとゆ~機械で、今 回使用したのは「IMAGICA」より 発売されているものです。他にも松下 さんなどのメーカーからも、同じよう な機能を持った製品が出ております。 「AVクリエイター」を使ってる人に は、あると絶対に便利。簡単操作で表 現の幅がぐーんと広がります。組み合 わせて使えば、もう恐いものなしよ。 「AVクリエイター」を使っての招待 状いかがでしたか。これは、絶対に他 の人には真似のできない、完全オリジ ナル。みんなも、ぜひ招待状を作って<br>みようね。

# バーティでの AV機器活用法

では次にまいりま〜す。お次はビデ オカメラの登場です。リアルタイムで<br>パーティを撮影するのはもちろん、 そ の他、こんな使い方もありますよ〜。<br>- 例えば、 パーティ会場の入口にカメ

ラをセットしておいて、訪ねてきたお 客さんにひと言ずつメッセージをしゃ<br>べってもらって撮影する(この場合は 顔のアップで~す)。これは、実際に私 めが参加したパーティで実行済みで、 けっこう受けておりました。 撮影さえ しておけば、パーティ自体を撮ったビ デオの頭に編集でくっつけたりできる し、ひとりひとりの名前をテロップで<br>出したりすることもできま~す。あと でデジタイズして、記念にみんなにプ レゼントな~んてのもおしゃれだよ。 今度、ぜひやってみてね。

それから、パーティ自体の撮影も、 単に全体が入るアングルを決めたらフ イックスで撮りっぱなしにするのでは つまらない。少しライティングは難し くなるけど、ひとりひとりの顔のアッ プやクリスマスツリー、お料理のアッ にインサートカットとして使えま〜す<br>(ズームアップなんかも、うまく使え ば技ありだよ)。さらにテロップを入れ たりして画像加工すると、もう立派な ビデオ作品になってしまうとゆーわけ プなんかも撮っておくと、編集する際

SAFETY-LIGHT

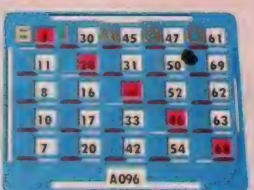

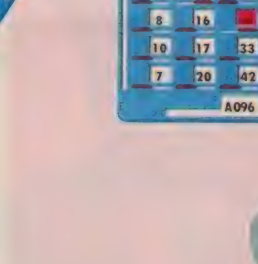

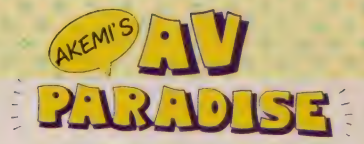

#### です。

パーティの撮影もコレばきりがない けど、 どーせ撮るならおもしろくした 方が絶対イイノ それに、 一生懸命撮 影しても、撮りっぱなしじゃ〜味気な<br>いから、テロップを入れたりして簡単 に作品にまとめてみる。そ〜すれば、 あとで「クリスマス・パーティ」ビデ オ試写会な〜んてやったりして、また 盛り上がったりもできるのだ。

そ 〜ゆ〜 わけで、 パーティでの ビデ オ撮影もアイデア次第。ぜひ挑戦して みてね。

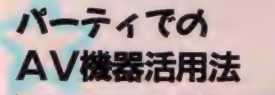

### 3ビデオデッキRモニタの巻

最後になりましたが、いよいよビデ<br>オデッキとモニタの活用法です。これ はもう絶対「BGV」。これしかない./<br>今、けっこうおしゃれな環境ビデオな んかも市販されているので、パーティ<br>の目的や雰囲気に合わせたものを選ん で流すとゆ~のが、一番お手軽。でも、<br>ど~せなら、やっぱり「オリジナル」 のBGVに挑戦してみたいものです。 これに関しては、来月号のMマガで大 大的なパーティ特集を企画しているの で、A V パラダイスともどもヨロシク ね。両方読めば、 パーティのオーソリ ティも夢じゃない。

### 今月はもうおしまい。 さて来月は ……

クリスマス・パーティの演出テクニ<br>ック、パーティ・グッズの紹介から、 A V機器の活用法まで、駆け足でご紹 介しましたが、いかがでしたか? 少 しでも、みなさんがパーティを開く際

# A V パラダイス ビデオ・コンテスト応募要

先月号で予告したとおり、「A Vパラ ダイス」主催による「ビデオ・コン テスト」の募集要項を発表しま〜す。 まず、テーマですが、今回は第1 回目とゆ〜ことで、特にテーマは決<br>めません。まったく自由です。例え ば季節的には、クリスマス・パーテ<br>ィやお正月を素材にしてもいいし、 身近なものでは家族を素材にして日 記ふうにまとめてもいい。もちろん 完全なイメージ・フィルム でもOK です。また、新たに撮影しなくても、 以前撮ったものに手を加えただけと ゆーのでもかまいません。作品の長

さは10分以内です。うまく編集して<mark>、</mark><br>コンパクトにまとめましょう。

メディアは V H S、 $\beta$ 、 8 mmのい<br>ずれでも受け付けます。手持ちの機 材を利用してくださいね。募集期間 は、今あなたがこの記事を読んだ瞬 間から、 88% I 月 3 旧まで。 当日の 消印も有効です。ひとり何本でも応 慕できるので、腕を試すチャンスで す。 撮り っぱなしで、 ほったらかし てるビデオがあれば、ぜひ作品にま とめて 応 慕して ください。

ただし、先月号でもお知らせした とおり、なんらかの形でMSXを使 い、テロップやタイトルを入れてく

おぼ

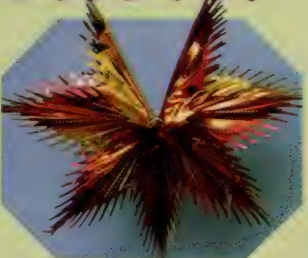

ださい。画像加工がまったくないも のは、応募規定外となりますので悪<br>しからず。

みなさ~ん、ぜひ「AVパラダイ ス」 ビデオ・コンテストに、 ふるっ て参加してネ. みんなの応募を、 首を長〜くして待ってるよ。

の参考になればと思います。な〜んて<br>気取っていってるうちに、もう今月は お別れです。

さて、来月号のお知らせですが、い よいよ来月号より「AVパラダイス」 は、連載2年目になだれ込みま〜す。 そのうえ、Mマガ創刊50号目とゆ〜こ<br>とで、来月はとにかくおめでたい!<br>おめでたついでに、どさくさに粉れて、 「A V パラダイス」では盛大にクリス<br>マス・パーティを開いてしまいます。 先月号・今月号でお送りした、照明・ 撮影・演出の各テクニックがどう生か されていくか。その成果が、ついに間<br>われるときがきたのです。みんな期待 して待っててね! じゃあ、そのとき まで、バイバーイ!

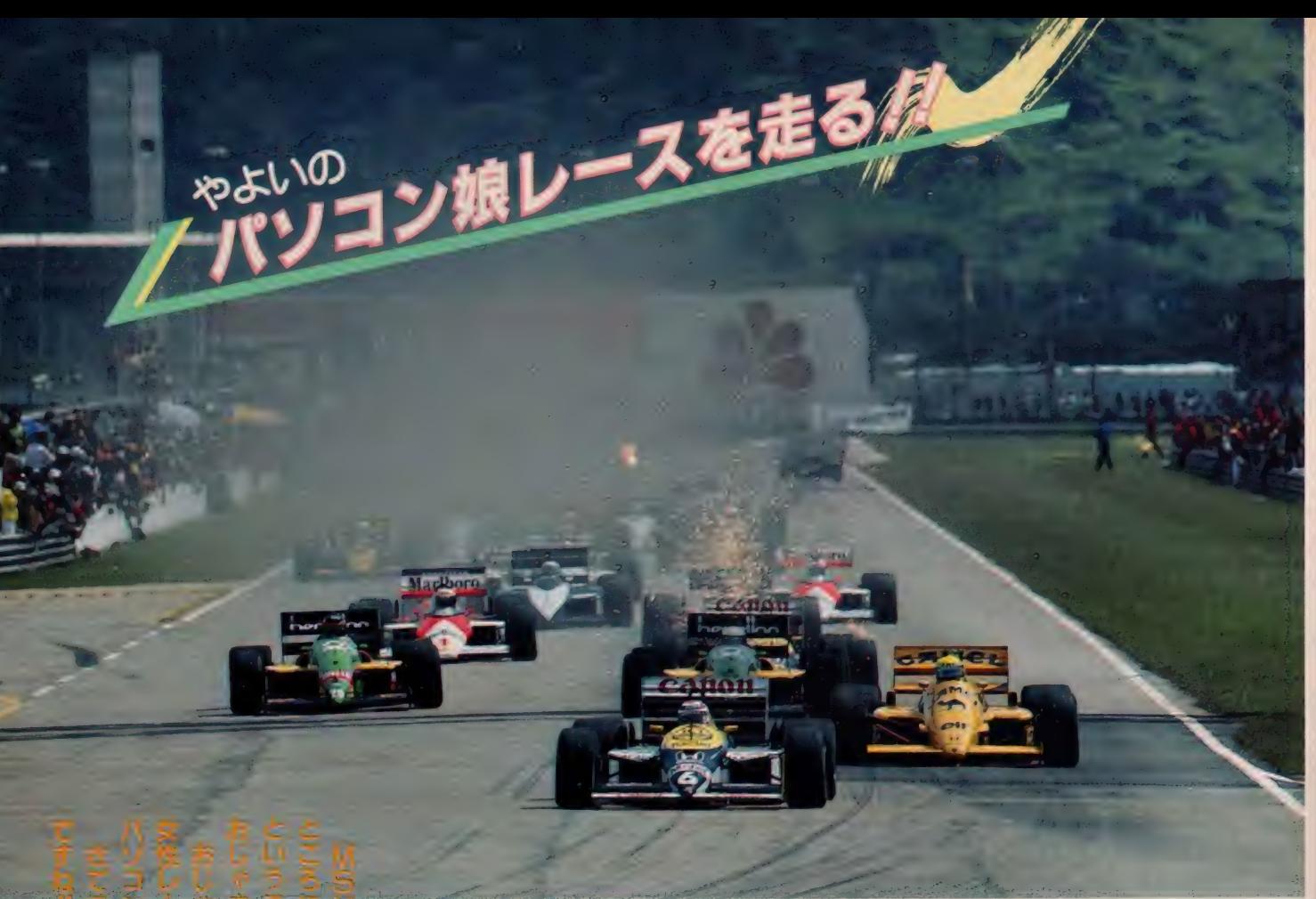

-スドライバーなん! i 通信 は 超 初心者 なんです。 手虫 をするの がたのし まらずに ま  $Z-T$ 心 ニュー<br>- コート<br>- D U U は **)み、ドキドキ、ハラハラ** なんです す。<br>ミノ **がMSXマガジンに** ・ス き … ノー、カー、カー、イン キー 古  $\tilde{U}$  $\frac{1}{12}$ てなんと、 をしよう。

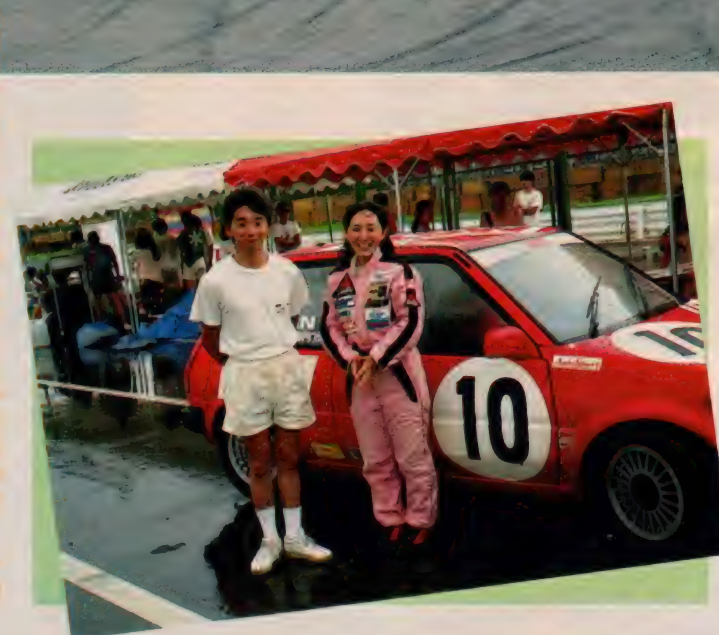

F1でまだドキドキ

I 力 月の ごぶさたでした。 みなさん お元気ですか? もうすっかり秋です ねえ。モータースポーツ・シーズンも<br>終わりに近づいて、私はとってもさみ しい./<br>| ところで、 F I 日本 G P、みました?

すごい迫力でしたね。私はもう興奮し っぱなし./ 私は、あの日、EYE-<br>NETのお仕事で、鈴鹿に行ってたん ですよ。私が送信したEYE-NETの 鈴鹿現地レポート、見ていただけたか しら?見ていない人、今からでも遅く ないから、のぞいてみてくださ~い。<br>TVや雑誌に出てこないような裏話が いっぱい入ってますからね!

- 報道関係者用のプレス・ルームにも<br>取材に行ったんだけど、私は驚きまし た! 外国の報道陣は、パソコン通信 で原稿を送っているんです。それも、 もう当り前の顔をして。さすがFl、 進んでいるなあー!このへんの詳し い取材記は次号でお伝えしますね。お 楽しみに。

## この指とまれ!

IO月20日から、EYE-NETで、「や よ<mark>いのレーシングロマンス」</mark>というコ<br>ーナーを始めたんだけど、パソコンの 超初心者の私はもう大変。すっかり目<br>が回ってしまっています。

- 私は、ラジオのディスクジョッキー<br>みたいなイメージでこのコーナーを始<br>めたんだけど、いざ始めてみると全く 違いますね。とにかく、パソコン通信<br>ユーザーの活発さには驚きました。

- 私は、このコーナーで、私のレース<br>日記を連載しながら、最新のモーター スポーツ情報を提供しているんだけど、 日記を読んだユーザーから、すぐに反 響があるんですよね。まるで、私の部 屋に相談相手が常時待機しているみた<br>いな心強さです。 さすがパソコン通信。

そのかわり、最新情報の提供が少し でも遅れると、たちまち叱られてしま います。厳しい世界だぞ~っ!<br>-<br>- でも、もっともっと仲間が欲しい!

パソコン通信で知り合った仲間とレー<br>シングチームを作るのが私の目標なん

です。まずは私の出場するレースに応<br>援に来てもらったり、ピット作業の手 伝いをしてもらったり、レース結果の 速報を送ってもらったりするつもりで す。

そのうち、 私以外にもレースに出場 する仲間が出てきたりすると最高。パ ートナーを組んで、走りまくりましょ うよ!とにかく、レースに興味があ る人は、「やよいのレーシングロマンス」 に集合!

# MSX乗りこなし/

さて、私が操っているのは、ソニー のHB-T7だという事は前回お知らせ

しましたが、 ここで「どうしろと」 な<br>りの使用感などをひとつ。

とにかく、「簡単に使える」というこ とは言えますね。 電源を入れて少しす ると、「電話帳」の画面になります。接 続するネットワークをあらかじめ登録<br>しておけば、この画面の上に表示され ているセンター名称を選択するだけで もうログインできるんです。もちろん 自動ログインだってできますよ。

未登録の場合は F I を押すと、通信 手順設定画面になりますから、各項目 を設定します。正直いって、私はこの 通信手順というのが何のことやらわか りません。データ長とか、ストップビ

ットとか、もうチンプンカンプン。

だけど、カーソルキーを動かして、 ネットワークサービスの説明書に載っ ているとおりに (それぞれのネットワ 一クの説明書のどこかに必ず書いてあ りますからね!) 設定していけばいい んですって。難しい言葉の意味なんか、 知らなくてもパソコン通信は簡単にで<br>きるんですね。

こうして設定しておいて、 F5 を押す と発信画面になるので、センターの電<br>話番号を入力してリターン。これで T 7 はセンターに電話をかけて、接続して くれるんです。ね? 簡単でしょ? パソ<br>コン通信は難しそうだとしり込みして

いるあなた、私と<del>一</del>緒に突撃しましょ<mark>/</mark><br>----ただ、私の場合、日記だとか最新情報 だとかの比較的長い文書をEYE-NE T に送ったり、ユーザーの皆さんの送<br>ってくれた文書を保存したりすること が多いので、少し問題も出てきました。 こういう作業をする方には、外付け のフロッピーディスクドライブが必要 になってくるようです。 でも、オンラ インで接続して読み書きするだけでい い、という人にはT7だけで十分よ! それでは、来月は、FI日本グラン

プリが行われている鈴鹿サーキットか ら、FIパソコン通信事情の突撃レポ ートをお送りします!

# やよいのレーシング・ロマンス

### 私のレース日誌 号外版

リーン、リーン/ おきろよ/ おー い、 おきろ / 朝 5 時 30分。 チーム監 督からモーニングコール。 でも、眠い。 眠いよー! 朝はと〜っても弱くて、 皆さんに「ぶったたいて」やっと起こ<br>される私であります。

今日はミラージュ最終戦。私の乗る マシン は 「スター 精密 H K S s p o r t ミラージュ」。準備はOK!

予選のときから少しブレーキの具合 いが悪いまま、決勝レースのスタート! 第1コーナーでは、ブレーキを気にし すぎて、譲ってしまった。しまった、 ビリから3番まで落ちてしまった。 急 いて挽回しなくちゃ!

2 周目、最終コーナーからピッタリ

前の車をマーク。まず1台。3周目、 新しくできたAコーナーで1台。4周 目、Bコーナーでまた I 台。

でも、最近のこのレース、走行マナ 一がほんとに悪くなった。直線でブロ<br>ックされたり、幅寄せされたり。危険 なプレーが目立つ。

8周目、前の車を右から抜こうとし てブロックされてしまい、左に寄った。 でも、前のドライバーが右しか見てい<br>ないので、私のマシンに気がつかず、 どんどん左に寄ってくる。私は思わず、 コース外にタイヤを落としてしまう! ヒェー/何考えて走ってんだよー/ 思いっきりホーンを鳴らして、ようや くコースを空けてもらった。何もなか

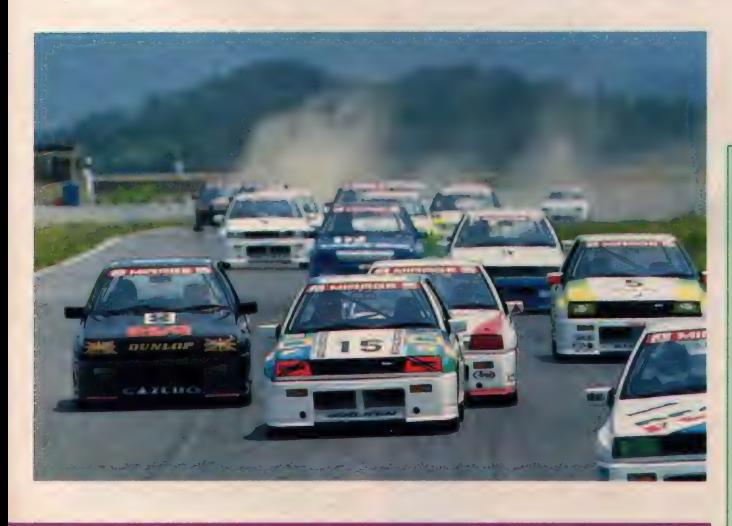

 $\mathbb{R}^n$ and to information of the information of the internal state<br>and information of the internal state of the internal<br>Hall Balg ! は、 5 日 - キレ<br>"コット - 週末の1 - ニンクために. 創刷場 - 行<br>"カエスニーン スのデモン ストレー - ヨン も行って<br>"ネーム" - " " " の 古 ジス リにん リッ キっ いま 。 ここ、 きっぱっと、 雨母達手、中村選手に.<br>第2 , ・ - 曹の子・ - 「ほ、 どうし<br>しょも、雨のこのタイム出す。種名走.j がくいっかね. **海公走行处的 100000**  $\left( \frac{1}{2} \right)$  $\mathcal{A} = \mathcal{A} \cup \mathcal{A} \cup \mathcal{A} \cup \mathcal{A} \cup \mathcal{A} \cup \mathcal{A} \cup \mathcal{A} \cup \mathcal{A} \cup \mathcal{A}$  $\sigma = 1$ (所在8.11)  $24.5.$ 图示图  $P(T)$ **CEAVILLA NOOMIT TELAT AT Sept 15** 

10001 ST/10/21 09:30 1076 やまいのレープ印刷

ったからよかったけど、気をつけてく<br>ださいよね/

9周目、3台をパス。いいぞ、と思 ったら、Bコーナーでスピン/ せっ かく3台抜いたのにまたやり直し……。<br>- 10周目 | 台、11周目また | 台。 ああ。 チェッカー・フラッグだ!くやしい けど、レースはここで終わり。

### え〜い, イントロパックを ブレゼントしちゃえ /

いよいよ「やよいのレーシングロマン ス」が始まったEYE-NET。あなた も仲間に入らない?「やよいのレーシ<br>ングロマンス」から、特別に無料で10 日間 E Y E-N E T を探検できる、10日 間無料イントロパックをプレゼントし<br>ます。申し込みは下記まで。みんな、<br>レーシングロマンスに集合だよ!

#### 結果は14位。

- 家に帰ったら、早速レポートを書い<br>て E Y E-N E T に送らなきゃ。 14位じ ゃあ、NETのみんなに叱られるかな あ。今度は、「やよいのレーシングロマ ンス軍団」を結成して、サーキットに<br>応援に来てもらおう。みんなの前で、 きっと表彰台に立ってみせるよ!

申し込み先: 〒162 東京都新宿区 河田町3番1号 フジテレビ第3別館 株式会社フジミック<br>「やよいのレーシングロマンス」 担当 牛田

# **問い合わせ:03-353-4321**<br>ハガキに住所、氏名、年齢、職業(学

年)、お使いのパソコン機種、すでに加 入しているパソコン通信サービスの名<br>称を書いて送ってね。I2月31日消印有 効よ/ 105

# **MSICS6**

# FM and life when the life of the sheet of the state of the state of the state of the state of the state of the

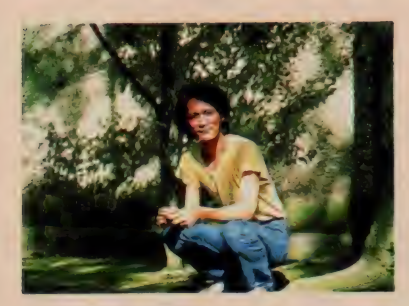

PSGにしてもFM音源にしても、簡単な操作だけではな かなか魅力的な音は出てくれないらしい。MSX-Audioにしてもその機能を極限まで活用するためには、マシ ン語で、しかもいろいろと手を加えなくてはならないのだ。 とはいえ、 具体的に何をするのだろう? その原理だけ でも聞くことができたのはインタビューの収穫だった。

第 14 回 ィ ラス f RAN., 協力 一一 パック イン ビデオ

ちょっと ノスタルジック

#### 多分これが最終回である。

前回ようやくカスタムPSGの話に 入ったのだけれど、これがひとつの頂点 だったといえる。 ナムコ、コナミ、タ イトー……、それぞれ独特の味をもっ たチップを使って、プログラムででき ることはあらかたやりつくしたのでは ないだろうか。レコードやCDが各種 出ているから興味のある人はチェック してみよう。

PS Gの場合、特にゲームセンター<br>に向いていることがある。音が比較的、 はでというか、重く、メリハリがあっ て、多少耳ざわりなくらい明瞭で切れ がいいのだ。ごぞんじのように、ゲー ムセンターというのはかなり騒がしい ところである。 しかも (これはいろい ろ工夫されているようだが)テーブル タイプの場合スピーカーの位置はプレ イヤーにとって最悪に近い位置にある。 このように過酷な状況の中でなおかつ そのゲームの雰囲気を作り、プレイヤ 一をのせ、時には曲として聞かせなけ ればならないという任務に、PSGの

音はかなり良好なマッチングを示した のである。だからこそFM音源が実用 化されてもずいぶんとしばらくPSG が主流でいられたのだろうと思う。

実際音がシンプルで強いというのは **今でもゲームセンター向けに音楽を作** る場合念頭におかなければならないこ

とようで、作曲家のみなさんごくろう さまですと言いたくなってしまう。最 近よくあるコックピット型の筐体のゲ —厶 だと 音の 閉鎖 性が よいので、 ふつ うにちゃんと作曲して、ふつうの音創 りをすれば、作曲者の意図どおりに鳴 ってくれるけれども、 ふつうのテープ

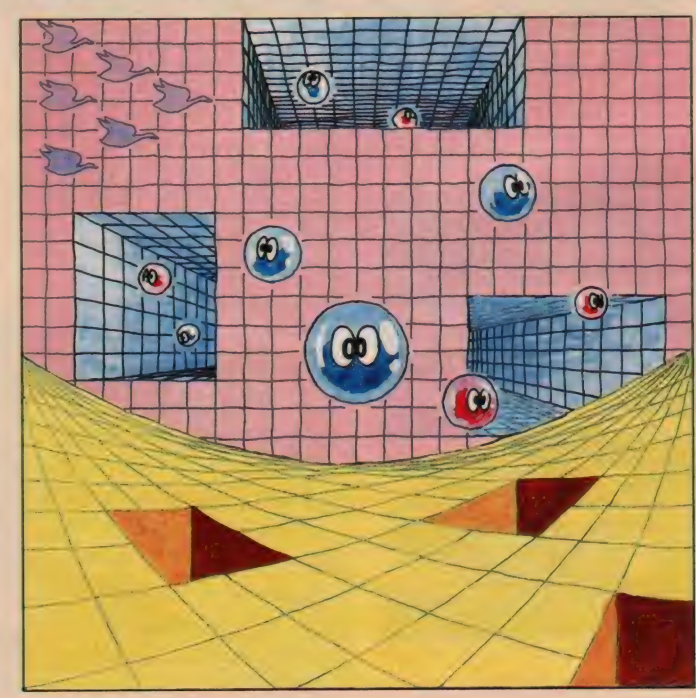

ルゲーム用に何も考えずに作曲したり すると、 弱い音がほとんど聞こえなく なってしまってまるで別の変な曲に聞<br>こえる、なんてことが実際あるのだ、 FM音源の場合。レコードなどを聞い<br>ていても、 PSGのものは大体おぼえ ているとおりなのに、FM音源のやつ だと「え、こんなに音がたくさん入って るの! それにすごくきれい」という<br>ように思う傾向があるが、これもFM 音源が P S Gに比べて繊細で弱いから<br>である

だから B G MがF M音源の場合は、ち ょっと上げすぎというくらいにボリュ<br>一ムを調整してもらいたい。僕にFM<br>音源はすごい、と思わせたのはだから テーブルゲームじゃなくてアタリのマ ーブルマッドネス(立ってやるやつね。 トラックボールをころがして球を運ぶ ゲーム。画面の美しさもさることなが<br>ら B G M の音質のすばらしさは当時も かなりの話題になった記憶がある)だ<br>った。スピーカーがあれくらいきこえ つた。 スピーカーかめれく らいさこん<br>小木… 仕寄にち やす い位直にあってこて F M 音源の具 価を楽しめるというものである。<br>- ということで音源むかしばなしもつ

ということ (自*味*むか しゅるしもっ)<br>!=TB/N=+ V/lのいて! キュナ いに現代にたとりついてしま*っ*に。<br>-

入れて

くれなか

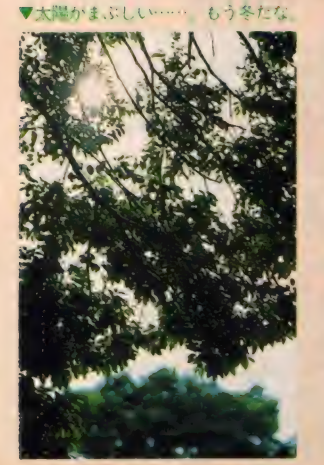

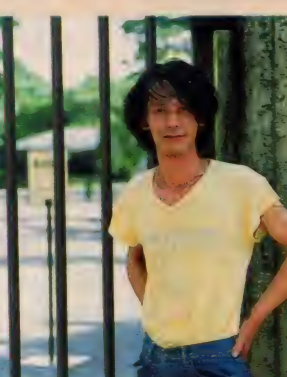

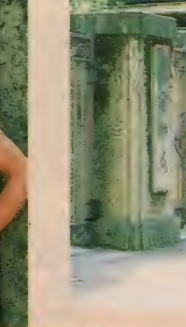

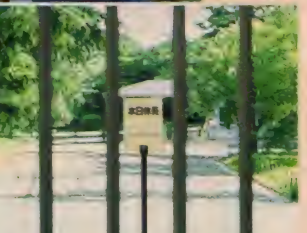

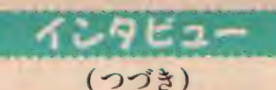

N:次はラピリンスの話ですが、まず<br>- 曲の由来などを。

- 尾:曲というか、このラビリンスとい うソフト自体、アクティビジョン(ア メリカの会社) がコモドール (同じ くァメ リカの コンピュータ メーカ一) か何か用に作ったやつの移植なんで すね。ですから当然BGMの原曲も それについてるやつで。
- N:じゃあオリジナル曲は……。<br>尾:これについてはありません。もっ
- とも移植する前に、 MSX-Audio は 9 音出せますから、それ用にアレンジ はしてあるんですが、その作業には 僕はタッチしてなくて
- N: そうしますと今回はもっぱら音創 りと プログラミング?
- 尾: そういうことです。
- N: それでは、比較的技術的な視点か ら見て、MSX-Audioの使い勝手とい いますが、そのあたりはいかがなも のでしょうか。
- <mark>尾:</mark>結論から言うと、時間的な制約上<br>- やれなかったことがたくさんありま す。使い勝手という点では基本的に 他の FM 音源 (88SR や 77AV など にのっているものをさしている)と 同じですからそうとまどうことはな

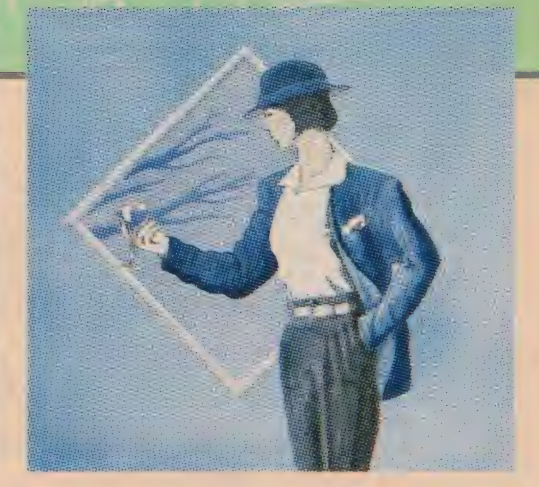

いんですけどね。

N: いやあでも、 とにかく音の響き方 がとってもすてきで、 やっぱりマシ ン語でやるときれいになるんだなあ と思ってびっくりしてたんですよ。

尾: そうですか。

- N: どういうふうに手を加えるんです か、これ以上というと?
- 尾: たとえばですね、音を鳴らしてい る最中に音源自体をいじる ----- とか。<br>N: えっ?
- 
- 尾: つまり、たとえばバイオリンの音 を鳴らしておいて、その音が鳴って いる最中にむりやりオルガンの音に
- しちゃう、とか、そういうことで。<br>N: へえ。そんなこともできるんです か。
- 尾:これはシンセサイザにもできない ことで、まあ、プログラムで鳴らす<br>場合の特権ですね。生楽器の音をシ ンセサイザでまねしようとするとき いちばん困るのがこの、音を出し始 めたらあとは決められたパターンで<br>しか (音が) 変わってくれない、と いうことで、その点プログラムで音
- 源をいじる場合は、時間的な音色変 化をかなり好きにできるわけなんで<br>すが --- そこまでできなかったと。
- N : なるほど。最近はキーボードを押<br>す圧力とか、ベンダーとかで多少は 変えられますけど -- 他の音にはな<br>かなかできませんからねえ。
- 尾: そういう ところでがん ばれば、 2 オペレータ でも いろんな 音が 出せる はずで、まあそれは次の機会にとい<br>うことで(笑)。
- N:はは。そうそうところで、今回は P C Mはお使いにならなかったんで<br>すか?
- 尾:ああそれも時間の関係で……。<br>-<br>- ひとつやってみたい音があったんで すが。<br>N:え、え、なんですか?
- 
- 尾:いやー、誰でも思いつくことです から、要は どこが最初に やるか、 と<br>いう話になっちゃうんですけどね。 N: うーん、わかんない。

尾: まあそのうちわかりますよ。

N: そうですかねえ? じゃあまあ、 次回作に期待しておきます。

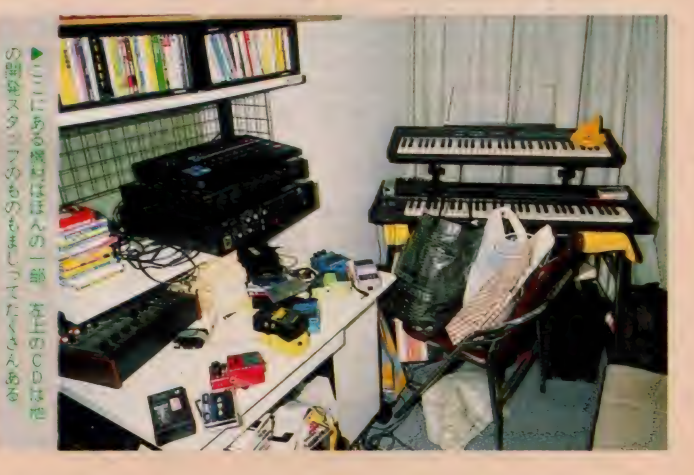

MSX-Audio専用(持ってない人こめんなさい/) "ラビリンス"オープニングテーマ 100 '<br>110 '<br>120 '<br>130 AUDIO(1,0,1,1,1,1,1,1) 140 PLAY#2, "@17@V95", "@3@V110", "@3@V110"<br>
, "@3@V110", "@0@V120", "@21@V95"<br>
150 PLAY#2, "05D8F8A806D405D8A8G8", "04A1"<br>
, "04F1", "04D1", "03D1", "06<DFA07D}12@W2R4 160 PLAY#2, "06D205D8A8G4", "A1", "F1", "D1"<br>, "D2.D4", "R1"<br>170 PLAY#2, "DBGBA806E405D8A8G8", "A1", "F1<br>", "D1", "E1", "R1"<br>180 PLAY#2, "06E205D8A8G4", "A1", "F1", "D1"<br>, "E2D4C4", "R1"<br>190 PLAY#2, "F8A#806D8G405F806D805A 1","F1","D1","G1","R1"<br>220 PLAY#2,"06G205E806D805A#8E8","A2.R4"<br>,"F2.R4","D1","G2A#4A4","{ED#DC#CO6BA#AA<br>G#GF#FED#DC#CO5BA#AG#GF#FED#DC#CO4BA#A}1 230 PLAY#2, "", "@10@V110", "@6@V100", "", "" 240 PLAY#2, "G1", "G205D2", "D4.D8D2", "R1",<br>"G4.G8G2", "R1" 250 PLAY#2, "R1", "R1", "D4. D8D2", "R1", "G4.<br>G8G2", "R1" 260 PLAY#2, "R1", "C8D4E804A2", "D4.D8D2", "<br>R1", "G4.G8G2", "R1"<br>270 PLAY#2, "R1", "R1", "D4.D8D2", "R1", "G4.<br>G8G2", "R1" 280 PLAY#2, "R1", "BBA4B805D4.04G8", "D4.D8<br>D2", "R1", "G4.G8G2", "R1"<br>290 PLAY#2, "R1", "O5G4D4C404B4", "D4.D8D2" , "R1", "G4.G8G2", "R1"<br>300 PLAY#2, "R1", "O5D2O4D2", "D4.D8D2", "R1 300 PLAY#2, "Rl", "05D204D2", "D4.D8D2", "Rl<br>","G4.G8G2","Rl"<br>"As "Al "Al " f "1" "D1" "LOPPERDIN" "P1" "K 310 PLAY#2,"R1","R1","{DDDDDD}1","R1",<br>ceeeeeai" "Ri" GGGGGG31", "R1" 320 PLAY#2, "R1", "G205D2", "D2G2", "R1", "G4<br>.G8G4.G8", "R1" 330 PLAY#2, "R1", "R1", "G1", "R1", "G4. G8G4.<br>G8", "R1" 340 PLAY#2, "R1", "CBD4E804A2", "GBG4GBC2",<br>"R1", "G4.G8G4.G8", "R1"<br>350 PLAY#2, "R1", "R1", "C1", "R1", "G4.G8G4.<br>F#8", "R1" 360 PLAY#2, "R1", "B8A4B805D4.04G8", "E8E4E<br>8E4.E8", "R1", "E4.E8E4.E8", "R1"<br>370 PLAY#2, "R1", "05G4D4C404B4", "05C404G4<br>G4G4", "R1", "C4.C8C4.C8", "R1" 380 PLAY#2, "R1", "05D204D2", "F203A2", "R1"<br>, "D4.D8D4.D8", "R1" 390 PLAY#2, "R1", "R1", "A2. R4", "R1", "D4. D8<br>D4. D8", "R1" 400 PLAY#2, "@3B@V110", "@3@V110", "@3@V110 410 PLAY#2, "R2E8F#4E8", "05G1", "05E1", "B1 ", "03E4.E8E4.E8", "R1"<br>420 PLAY#2, "E8D404A405D4. ", "G1", "E1", "05<br>C1". "C4.C8C4.C8", "R1" 430 PLAY#2, "@W2C8D4E8", "F#1", "D1", "04A1"<br>, "D4.D8D4.D8", "R1" 440 P L AY#2, "04B1", "G2. -F8", "D2. -C8", "B2.<br>. A8", "G4.G8G4-F8", "R1"<br>450 PL AY#2, "@W2A8B4A8", "E1", "04B1", "G1", 460 PLAY#2, "A8G4G2R8", "D#2D2", "O5C204A2"<br>, "G2F#2", "C4.C8C4.D16E16", "R1"<br>470 \* 490 PLAY#2, "0462BBA4BB", "R4056264", "R4B2<br>B4", "0464.61661664.D16E16", "R1" 480 PLAY#2, "@6@V110", "@15@V100", "@15@V10<br>0", "@15@V100", "@V100" 500 PLAY#2, "A4G4R2", "R4A2A4", "R4D2D4", "R<br>405C2C4", "04C4.C16C16C4.D3E16D16", "R1"<br>510 PLAY#2, "R2B805C4D8", "R4G2G4", "R4D2D4 ", "R404B2B4", "G4.G16G16G4.D16E16", "R1"<br>520 PLAY#2, "04G1", "R4A2A4", "R4D2D4", "R40 5C2C4", "04C4. C16C16A16G16E16D16G16E16D16<br>03B16", "R1" 530 PLAY#2, "R2BBA4BB", "R4G2G4", "R4D2D4",<br>"R404B2B4", "G4. G16G16G4. D16E16", "R1"<br>540 PLAY#2, "A4G2. ", "R4A2A4", "R4D2D4", "R4 05C2C4", "04C4. C16C16C4. 03D16E16", "R1" 550 PLAY#2, "R4E4G405C4", "R4A2A4", "R4E2E4 ", "R4C2C4", "A4. A16A16A4. B16A16", "R1"<br>560 PLAY#2, "04A205C404B4", "R4A2A8R8", "R4 04F#2F#8R8", "R4D2D4", "D4.D16D16D4.D16E16<br>", "R1"<br>570 PLAY#2, "", "@3@V110", "@3@V110", "@3@V1<br>10" 610 PLAY#2, "D1", "D2.R4", "B2.R4", "G2.R4",<br>"G4.G16G16G4.G16G16", "R1"<br>620 PLAY#2, "", "@6@V100", "@6@V100", "@6@V1<br>09" 580 PLAY#2,"05D1","C1","A1","04F1","F4.F<br>16F16F4.C16D16","R1"<br>590 PLAY#2,"R2C404B4","C1","A1","F1","F4 590 PLAY#2, "R2C404B4", "C1", "A1", "F1", "F4<br>.F16F16F4.F16F16", "R1" .<br>F66 PLAY#2, "05D1", "D1", "B1", "G1", "G4. G16<br>G16G4 D16E16" "R1"  $54D8$ 630 PLAY#2, "C#8C#8D8D8E8E404A8", "E1", "05<br>C#1", "A1", "A1", "R1" 640 PLAY#2, "A4R2. ", "R4F#4G4F#8E8", "R4D4E<br>4D8C#8", "R1", "D8D8F#8F#16G8G8G16G#8A8", "<br>R1" 680 PLAY#2, "A4R2.", "R4F#4G4F#8E8", "R4D4E 658 FLAT#2, A+C6#1C6B8BD16D#8E8", "R1", "^1<br>","02A8A803C#8C#16D8D8D16D#8E8", "R1"<br>660 PLAY#2."A4R2."."R4F#8F#8G4F#8E8"."R4 660 PLAY#2, "A4R2- , R4F#8F#8G4FT#8C , R4<br>D8D8E4D8C#8", "R1", "D8D8F#8F#16G8G8G16G#8 670 PLAY#2,"05C#8C#8D8D8E8E404A8","E1","<br>C#1","R1","02A8A803C#8C#16D8D8D16D#8E8",<br>"R1" 4D8C#8","R1","D8D8F#8F#16G8G8G16G#8A8","<br>R1" @V100"<br>730 PLAY#2."D1","R4DBR4.DBR8","R4G2G4"," 690 PLAY#2,"A4E8A4E8A8.A16","E1","C#1","<br>R1","02A8A803C#8C#16D8D8D16D#8E8","R1" 700 FLAY#2, "A4R2.", "R4F#BF#8G4F#8E8", "R4<br>D8D8E4D8C#8", "R1", "D8D8F#8F#16G8G8G16G#8<br>A8", "R1" /10 PLAY#Z, UJL#BL#DDDDDEGEBDGL#D , ETKZ<br>R4","C#1","R1","A1","R1", "R1"<br>720 PLAY#2 "","@15@V100","@15@V100","@15 720 PLAY#2, ", eisevibe", eisevibe", eis<br>@V100" R4B2B4", "G4.G16G16G4.D16E16", "R1" 740 PLAY#2, "0W1", "R4C8R4.C8R8", "R4A2A4",<br>"R405C2C4", "C4.C16C16C4.C16E16", "R1" 750 FLAY#2, "R1", "R4DBR4.DBR8", "R4G2G4", " R404A2A4", "A4.A16A16A4.G16A16", "R1" R404A2A4", A4.A16A16A4.G16A16", R1<br>760 PLAY#2."R1"."R4DBR4.DBR8","R4F#2 760 PLAT#2, R1 , R4D6R4:D6R8 , R4F#2F#1<br>."R4A2A4"."D4.D16D16D4.D16E16","R1" f "R4A2A4" , "D4- D16D16D4. D16E16" f "Rl" 779 GOTO 470

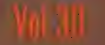

井

邦 秀 際

|界に向

Œ

東京といっても、東京駅から電車で西へ1時間も行くと、都 心の騒がしさやきらびやかさはいつのまにか嘘のように消えて、 アパートや住宅の間に野菜畑や空き地が目立ち始めます。そう した郊外のそのまたはずれ、いよいよ田舎が始まるあたりに啓 明学園があります。いまこの学校がイギリスの学校と友だちに なろうとしています。仲を取り持つのはコンピュータ、それに 電話と通信衛星。いよいよパソコンで学校が世界に向かって開 かれる時代になってきたらしいのです。今月のCAIクリッピ ングは、この啓明学園からお送りしましょう。

# $\blacksquare$ クリッピング **Cupping**

### イギリスからの プロポーザル

今年の2月のこと、イギリスの南西 の端、デボン州にあるダーティントン<br>小学校というところから、東京の国際 電信電話会社 (KDD) にテレックス が入りました。日本の小学校と国際パ ソコン通信をしたいので、適当な学校 を紹介してほしいという内容です。そ れからKDDとイギリス側との間でい ろいろ打ち合せのようなことがあり、 啓明学園にこのパソコン通信の相手校<br>にならないかという話がきたときは、 8月になっていました。そこからは急 に話が早く進んで、なんと9月17日に は最初のメール (電子手紙)のやりと りが行われたのです。

どんなメッセージが人工衛星まで駆 けのぼり駆けおりて、日本とイギリス を結んだのか。その話はちょっと置い

ALK

**MGGI** 

Illustration – 高橋キンタロー

ておくとして、まずはなぜ啓明学園に 白羽の矢が立ったのか、という話を先<br>にしておきましょう。この学園の国際 教育部長である平野吉三さんのお話か らすると、啓明学園が選ばれたことも 対応が早かったことも、学校そのもの<br>のユニークさと大いに関係がありそう<br>なのです。

### 国際理解教育を目指す **啓明学園**

啓明学園は小中高等学校を持つ私立 の学園ですが、最近帰国子女の教育で 新聞などの話題になりました。ちょっ と数字を挙げてみましょうか、きっと<br>驚くと思います。なんと高校生では55 %、中学生では35%が帰国子女なので す。そのほかに留学生や在日外国人の 子供さんもいますから、学園のモット 一である「国際理解教育」の旗印も伊 達ではないし、その取り組み方も「<mark>半</mark><br>端じゃない」ことがわかるでしょう。

 $A$ いろいろ違った文化の中で暮らして きて、勉強してきたことも勉強の仕方 も違い、それより何より日本語の力さ えさまざまな生徒。こうした生徒たち をわざわざ集めて教育しようというの は、 実に 大変な ことです。 これ だけで も一冊の本になるくらいの話題ですか ら、今回はあまり詳しくは立ち入らな

いことにしますけど……。<br>- そういうわけで、小学校にも何人か 外国の学校に通っていた生徒がいるわ<br>けです。中には英語の方が日本語より 楽だという子もいるに違いありません。 だからこそ小学生同士の「英語による」 通信が可能だったわけで、その点では 日本のどこの小学校でも明日から真似 できるというものではないようです。

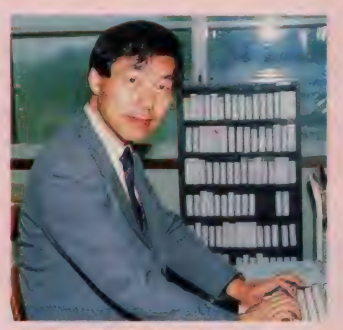

<mark>●国際教育部長の平野さん。 ダーティント</mark><br>ン小学校との国際パソコン通信を、まっ先<br>に支持した人です

### ハローの言葉が 地球を飛び交う

さて、そういう背景があって始まっ た「歴史的」第一回コンピュータ対話<br>では、どんな話が地球を飛び回ったの でしょうか。両校が交換したメールの<br>中身を少しだけ紹介しましょう。まず<br>ダーティントン小学校。

#### ハロー、

ぼくの名前はマーチン。 10歳です。 趣味はキャンプに行くこと、レゴ、<br>コンピュータ・ゲーム、自転車、ス ケートボードです。日本にもレゴは ありますか?

#### ハロー

- 私の名前はエミリーです。10歳で<br>す。(一中略─)猫を2匹と、あれ ちねずみと、うさぎを 1 匹ずつ飼っ<br>ています。同じ通りの奥の方に、フ ミサトという日本人の子が住んでい<br>ますよ。

学校は9時に始まります。まず授 業があって、それから10時15分に集

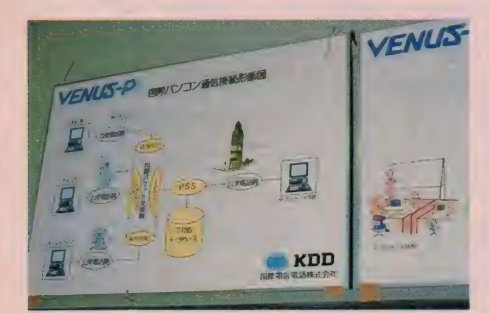

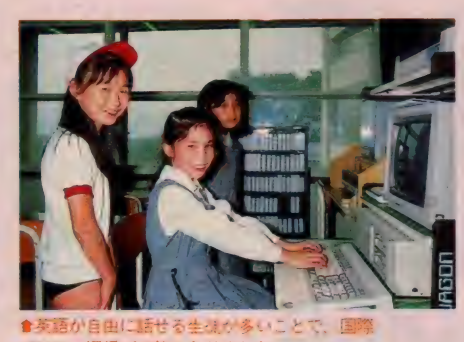

1ン通信が可能になりました。

食国際 パリコン 通信の存在を対応図』イギリスの TTNNS<br>というデータベースをとおして、 ダーティントン小学校<br>とメールのやり取りをします。

会があります。 集会には全校の生徒 が集まって、歌を歌ったりお祈りを したりします。10時40分に校庭に出 て 遊びます …… 。

学校の写真も送られてきていますか ら、メールに書いてあることと写真を 合わせれば、なんだか遠い英国の小学 生が遊んでいるようすが、目に見える ような気がしてきます。

日本からは、多摩川のほとりの啓明 学園を紹介した先生の手紙(狸やアヒ ルもいるとか)のほかに、3人の生徒 が短いメールを出しました。ただ9月 17日の第一回は、お互いに用意してあ

**Clipping** 

った手紙を相手の郵便箱に送信しただ けで、相手の手紙を読んでの返信とい うわけではなかったようです。これは 訳しませんから、なんとか読んでみて ください。

### パソコン通信で広がる さまざまな可能性

国際パソコン通信を利用した手紙の やり取りはまだ始まったばかり。しか も今のところお互いに出しっぱなしで、 対話が成立しているというわけではあ りません。けれどもボクは、ここに大 きな可能性を見ます。その可能性の一 部は、ダーティントン小学校の先生の 手紙にも、少しですがうかがうことが<br>できます。

日本の天気について、定期的にメ ッセージを送っていただけないでし<br>ょうか。こちらからも気温や雨量や 日照時間についてお知らせします。 (一中略一) 学校の回りのようすや 学校そのものについても、両校の子 供たちで比較できると思います。

ほかにも、いくらでもおもしろい情 報交換があるでしょう。ポクだったら、 両校の生徒の好きなテレビ番組につい てとか、どんな遊びが流行っているか とか、お父さんお母さんの小言ベスト テンとかを、知らせ合うことから始め たらいいと思います。 こんな楽しい勉 強けありませんからね (遊んでいるだ けじゃないかという人がいるかもしれ ませんが、游んでいるときにいちばん 勉強できるというのが、ポクの常に変 わらない主張なのです)。

もちろん、もっと「勉強風」な利用<br>の仕方もあると思います。社会科、特 に地理や世界史に利用するのは簡単だ ろうし、 ちょっと むずかしくなる けれ ど、政治や倫理などもきっと議論がわ いておもしろくなるでしょう。 ふだん の生活や考え方を伝えられるようにな れば最高ですが、それには英語が大き な問題になりそうです。

その英語ですが、これはもうわざわ ざ英語の勉強なんていい出すまでもあ りません。いま書いたようなことを、 调一回でも定期的に英語を使ってやっ ていれば、たとえ英語の先生に翻訳し てもらいながらでも、ずいぶん勉強に<br>なるはずです。

それに、勉強できる言葉は英語に限 りません。ダーティントン小学校では、 アメリカやオーストラリアともパソコ ン通信をしているそうですし、啓明学 園も今後は他の国とも通信するように したいとのことでした。中国が国際コ ンピュータ通信網に入ったという新聞 報道もありましたから、中国語だって<br>パソコン通信で勉強できるかもしれな

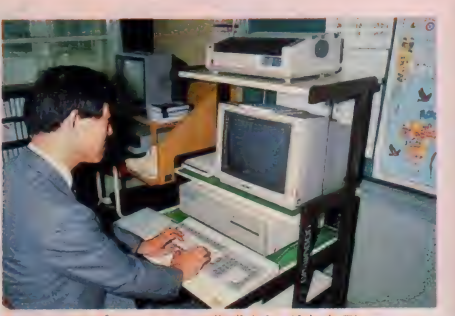

イスクからアップロードする形式で送られます。

いのです。

- 啓明学園には、英語の他にポルトガ<br>ル語、スペイン語、フランス語、ドイ ツ語、イタリア語を話せる生徒がいて、 そういう人たちにはそうした外国語だ けでやる授業もあるそうです。こうし た人たちがせっかく覚えてきた言葉を 忘れないようにするためにも、国際パ<br>ソコン通信は力を発揮できるのではな いでしょうか。また、こうして世界に 広がっていくだけでなく、啓明学園で は、今後は中学や高校にも広げていく<br>とのことでした。

### 広がる可能性と やらないで済ませる理由

では 他の 学校に、 国際 パソコン通信 が広がっていく可能性はどうでしょう か。残念ながらこれは簡単ではありま せん。少なくとも小学校で同じことを するのは、不可能ではないものの、か なりむずかしいことでしょう。

<mark>| 啓明学園が「半端じゃない」という</mark><br>話の続きになりますが、この学園では 同じ海外で教育を受けた子供といって も、日本人学校などで日本語ばかりの 授業を受けてきた生徒は、できるだけ 入学させないようにしているそうです。<br>ただし絶対できないというものでも

ないでしょう。だれか、例えば英文科 の大学生というような人がアルバイト<br>で、和女英訳と英文和訳を手伝う熊勢 でもできれば、すぐにでも可能です。 しかし、小学校がそんなことのために<br>大学生を雇うというのは「前例」のな い話で、まず実現できないと思います。

ほかにもこうした試みを「やらない<br>で済ませる理由」 はいくらでも考えら れるでしょう。こうしたことを考える と、ここにも啓明学園の貴重な身の軽

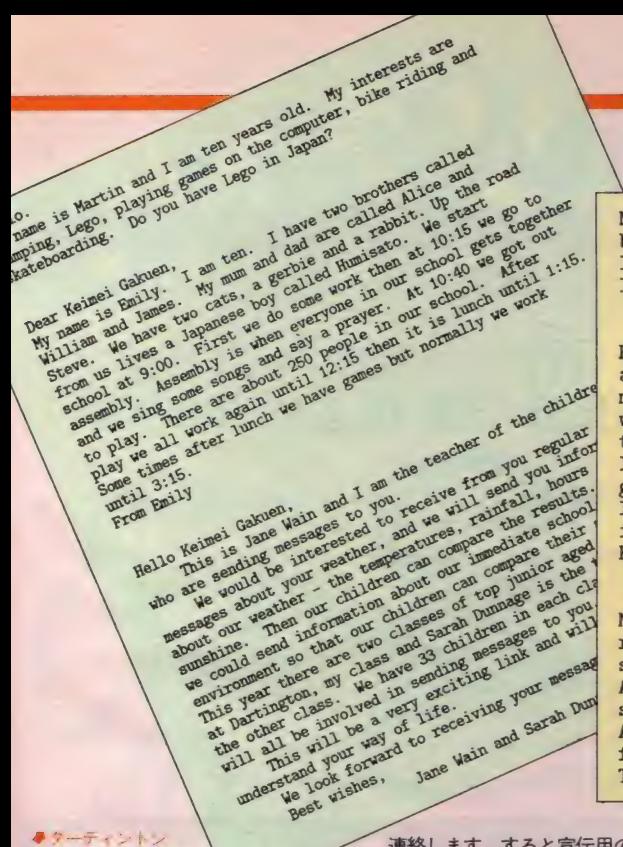

■啓明学園からのメール

My name is Misa. My hobby is gymnastics . I hate to study, but I like sports. I like to collect stickers and erasers . It is fun. I also hate to sing, I am fast at running. I like fruits and I hate eel.

Hi! My name is Ayako Miyagi. I lived in America for seven and<br>a half years, I lived in New Jersey. When I bacame two years old<br>my family moved to America. When school started I didn't know<br>what to say, write, or do. I had in America, so I hope when I get older I'll be able to live in America.

My name is Kikumi Haneda. I'm an eleven year old girl. I wear red round glasses and have short black hair. I like to read books, roller skate, ski, play soccer and tennis, climb trees, almost everything.<br>And I love animals. I love rabbits the most. Everyone, even my mother, says that I'm weird. I don't think that I'm weird. And they also say that I look like a boy. I was in America, Los Angeles, for five years. I went to Fountain Day School. There , my friends called me Mimy.

小ネカからのメール

さが現れているといえそうです。 鈍重 の代表のような、国立大学などとい うところにつとめているボクとしては、 ひたすらうらやましくてならなかった のですが、これ以上は愚痴になります。 止めておきましょう。

### **斎外と手軽な** 国際パソコン通信

この国際パソコン通信のおもしろい<br>ところは、あまり費用がかからないの で、学校あるいは先生のやる気しだい でいつでも始められる。逆にいえば先 生あるいは学校のやる気が簡単にあぶ り出しになることでしょう (またむず かしい話になりかかっていますが、そ<br>っちの方へのめり込まないうちに、費 用などの話を簡単にしておきます)。

パソコン本体はあるものとして (ま もなく全中学校に、各校50台くらいの パソコンが入ります)、通信ソフトとモ デムとモジュラージャック化などで最<br>初に 5 万円程度かかります。その後は 週1回メッセージ交換するとして、毎 月 7~8 千円位だそうです (平野さん)<br>のお話)。

ひょっとしてやる気になった先生、 あるいは学校があったとして、ではど うすればいいか。とりあえずKDDに

ットを送ってくれるでしょうから、そ<br>れを見て準備をしていけばよいわけで 連絡します。すると宣伝用のパンフレ<br>ットを送ってくれるでしょうから、そ す。簡単にKDDがどうからんでいる のか説明しておきましょう。

パソコン通信の設備を持った学校が、 ふつうの電話回線を通じてKDDにダ ィ アルし ます。 そこから 「VENUS - P」という国際パソコン通信回線シ<br>ステムにつながり、通信衛星を経由し て、イギリスのTTNSという教育用 ホストコンピュータシステムに入りま す。そこからはまたふつうの電話回線 を通じて、相手の学校のコンピュータ<br>につながるわけです。

やる気を出した先生にとっていちば ん大変なのは、 ほかの先生方に賛成し<br>てもらうことでしょう。 でもそれは費 用が安いからということで納得しても らったとして、次は予算関係。額の問 題よりも費目をどうするかといったこ と (これが結構たいへんです) などを 「クリア」 しさえすれば、その次に大 変なのは相手校探しかもしれません。

少しパソコン通信に慣れた人なら、 TTNSの電子掲示板を使って、自分 で捜すことができるのではないでしょ うか。慣れていない人には、KDDが 責任を持って探してくれるといいです ね。今なら宣伝期間中とかなんとかい<br>って、KDDもやってくれるかもしれ ませんね。

### ちょっと愚痴に なってしまうけど ……

せっかくこんないい機会が目の前に あるのに、利用への道は遠いことを考 えるとどうしても少々愚痴がでます。 啓明学園がイギリスの小学校とパソコ<br>ン通信をやることが新聞で報道されて、 平野さんのところには取材の人などか らいろいろ問い合わせがあったそうで す。けれども、ボクがほかの学校から の問い合わせはありましたかと尋ねた ら、「いいえ、ひとつも」 ということで

した。<br>- 先生方が怠慢? さあて、それだけ<br>でないことはもうおわかりでしょう。 ボク自身も、大学の費用で国内のネッ トワークに加入しようとしたら、会計 課が予算措置を研究する時間をくださ いと、待たされたくらいです。その上、 この問題は今でも決着がついていない のです。

### もっともっと 通信を身近なものに

さあ、また気を取りなおして、国際 ノ、。 ソコン 言の 夢で も 見 ま しょうか。 今は通信衛星を使ってほんの少しの通 信ができるだけですが、あと20年もす ると(長いけど長くない)、海底光ケー<br>ブルで世界中が結ばれることになりま す。そうすると今の国内長距離電話と

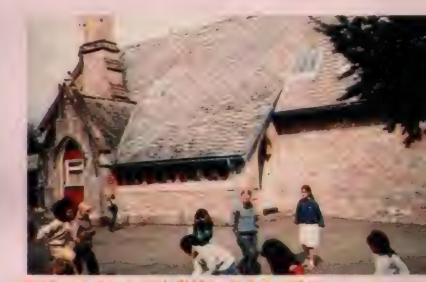

イントン 小されのようす

そう変わらない費用で、中国東南アジ アはもちろん、ヨーロッパでも、アフ<br>リカでも、簡単に通信ができるように なるでしょう。それも場合によっては、 テレビ電話で相手の顔を見ながらとい うことになるかもしれません。 キーボ<br>一ドはもう使っていないでしょう。 時 差があるので、直接の会話とメールは<br>話題によって、また都合によって使い 分けるのかもしれません。

例の「SFの世界」という決まり文 句が、口をついて出てしまいます。で ももうその世界がすぐそこまできてい るのです。少なくとも未来世界の予感 くらいは、感じられるところにボクら はいます。もっとも、春が近いことを 風の柔らかさが教えてくれる、という<br>くらいのほのかなものではありますが。 でも、たとえばMSX - NETが海外<br>パソコン通信の窓口になってくれたり したら、ボクたちにも今すぐ未来の指 先くらいはつかめるのです。

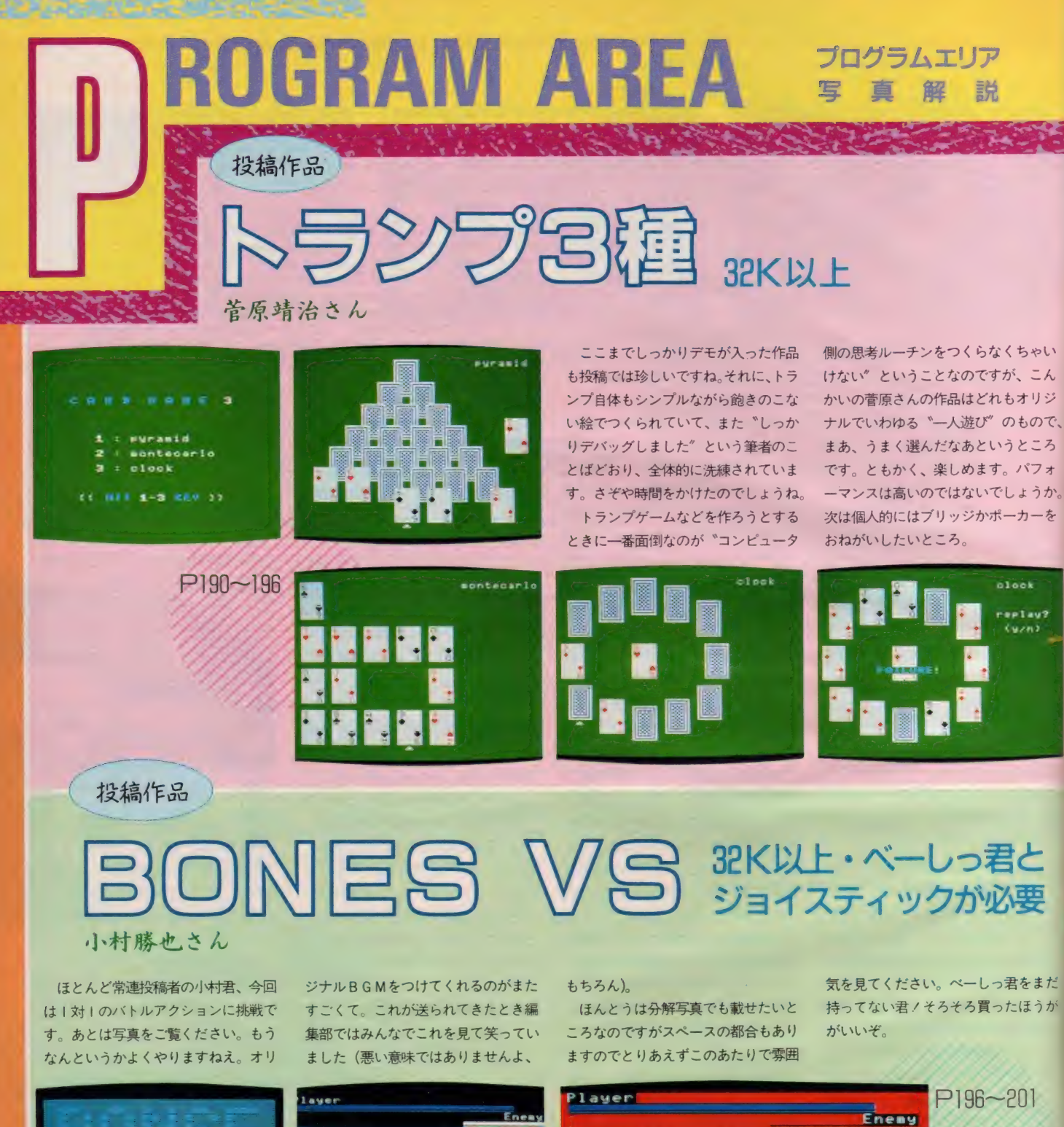

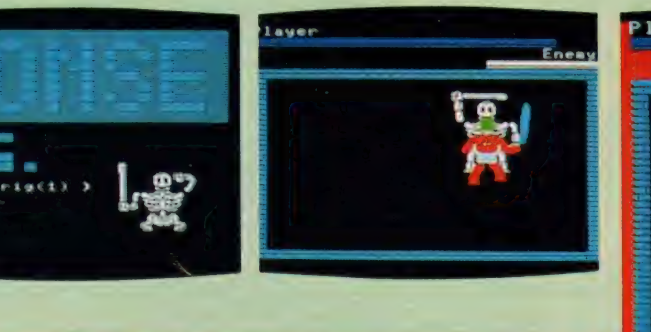

※ベーしっ君は、アスキーから発売されているBASICコンパイラです(定価4500円)。

 $112$ 

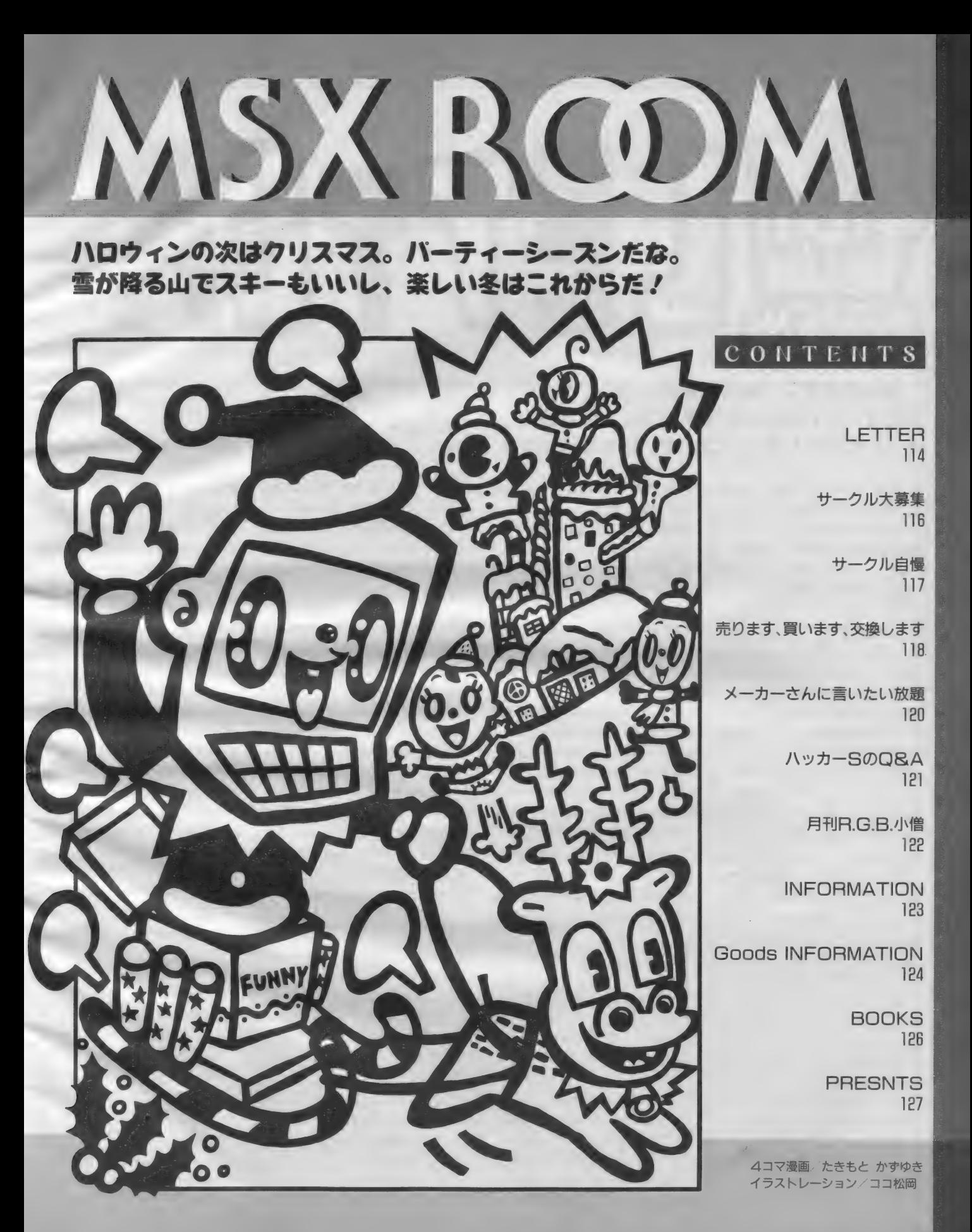

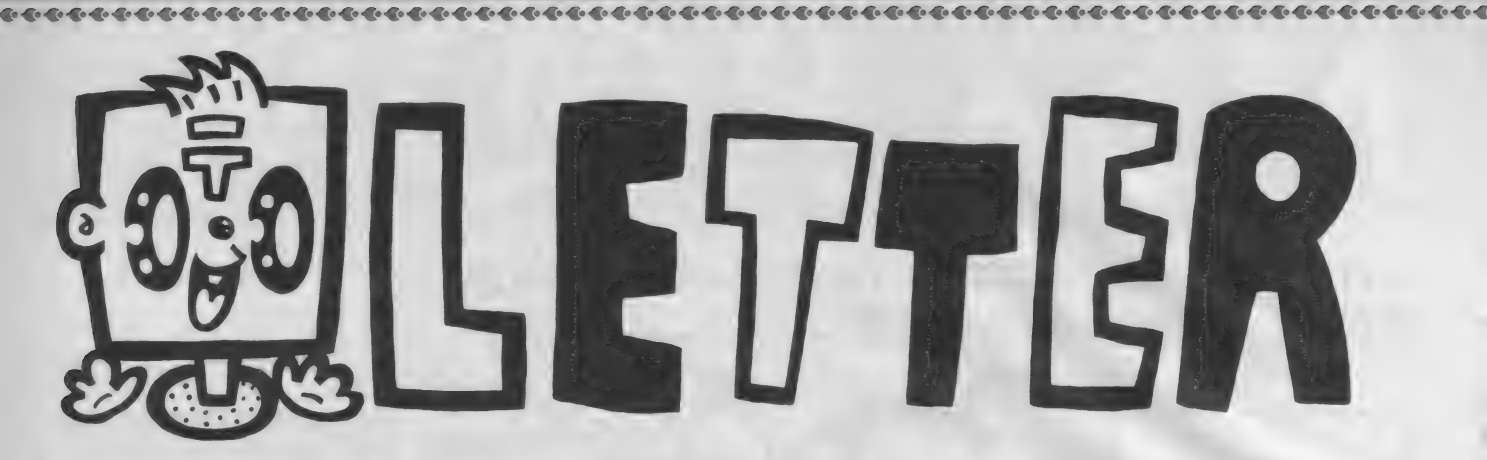

みんな元気? 秋の学園祭はどうだった? 次のイベントはクリスマスかな。え、試験!? ま、 いいや。 レターズコーナーいってみよッ。

●この間、テレビをつけたら、いきな : り「ウーくん」や「みんみん」がおど<br>っているので、あせった。

静岡県熱海市 小野眞一 (13歳)

ホイホイ。このほかにも、茨 城県下館市の飯塚一美くんを はじめとして、全国各地から 「ウーくんを見た!」のハガキが寄せ られています。東京地方の人は、毎週 月曜日、 PM 6 時にテレビ東京に注目 ね。それ以外の地方に住んでる人は、 新聞のテレビ欄と首っぴきで「エクボ<br>堂」って番組を探しましょ。日本全国、 「ウーくんの出没スケジュール」なん てできたら、おかしいな。 (いまだにウーくん見てない編集者) ●こんにちは。私は高一の女の子なわ けですが、 パソコンをもっている人は<br>クラスにほとんどいないので、寂し 一思いをしてます。しょうがないので、

家でひとりで「うっでいぽこ」かなん

これにはすべて官製ハガキを使用して ください (「LETTER」のコーナー については、本誌とじ込みのアンケー かやってると、どうしようもない孤独 感が私を襲うのです。

長野県松本市 三島春美 (16歳)

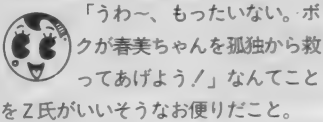

ゲームって、基本的にはひとりでプ レイするものが多いけど、でも「ワイ<br>ワイ」 いいながら友だちいっぱい集め て遊ぶほうが気持ちいいよね。女の子<br>ってパソコンに興味ない人が多いって いっても、ゲームならするんじゃない かな? 今度、友だちさそってみたら どう? MS X 仲間が増えるかもしれ<br>ないよ。

もしくは、男の子さそってお家でデ ート……おっと、ア・ブ・ナ・イ! (なにがアブナイんだろうの新婚H) ●ぼくはパソコン通信がしたいけど親 がだめといいます。理由は電話代がか かるというからです。 だいたい1ヵ月 いくらかかるのでしょうか? 和歌山県橋本市 永留 義己 12歳<br>- このところこういった質問が

けっこう多いな。小・中学生<br>では自分の責任で電話代を払 うなんてことは不可能だもんね。

それでは和歌山からどれくらい電話 代がかかるんだろう。M S X - N E T<br>に限っていえば、M S Xクラブ入会金 と M S X - N E T の年会費などがかか る。そして、そのうえに電話代を払わ なければならない。M S X - N E T は<br>大阪にアクセスポイントがあるので わざわざ東京にかける必要はない。だ<br>から、電話代は和歌山ー大阪の電話代 で済むはずだ。とはいっても毎日2時 間ネットに入ると月に10,000円以上に はなるだろうね(和歌山一大阪の電話<br>代は自分で調べてね)。

(パソコン通信が大好きな編集長) ●パソコン通信中間の募集です。私は、 北九州のBBS「P-COM(北九州N TT主催)」でパソコン通信をしていま<br>す。月に1度は有志による親睦会があ り、活発な活動が行われております。

なお、各コーナーで、応募の注意事 項を掲載してあるものは、よく読ん<mark>で</mark><br>くださいね。

また、 パソコン通信では、MSX-N E Tのms x 00150で、メールをお待ち しています。

とにかく、 M マガ 編集部 はホッ 卜な おたより大歓迎です。よろしくねッ/ 注意: 往復八ガキや、返信用切手を 同封して、お返事を要求される方には、 残念ながら編集部は対応できません。 ご了承く ださい。

ところが、ここはPCユーザーがほと<br>んどで、MSXユーザーの私は寂しい<br>思いをしています。MSXでパソコン 通信をしている方、ぜひ北九州の「P-COM」へ参加してください。 **20093-941-8777、パラメータ:N81X**<br>N300/1200bps、漢字:JIS/S-J I S、会費等:なし、ゲスト I D:G<br>UE S T、私のI D:M S X ファミリー 北九州市八幡西区 斉藤義美 (39歳)

近頃は、全国各地でパソコン 油信が盛んになり、ウレシイ \<mark>◎</mark>ジ゚゚゚゚ゕぎり。電話代はちょっと気<br>になるけど、地元のBBSを探してア になるけど、地元のBBSを探してア<br>クセスすれば、いいんじゃないかな。 九州地方でパソ通したい人は、この P-<br>COMにも入ってみましょう。 編集部 からアクセスしたところ、ボードの書<br>き込みもなかなか活発なネットみたい ですヨ。そうそう、チャットモードも ありましたっけ。

(ネット漬けになってる編集者) ●PC-88 のユーザーにバカにされま した。 「MS X 2 はゲームしかできな<br>いね」と。

なんだよ / どんなに高くてもなあ 〜、問題は中身なんだよ!中身! 買う人が思わず「ウン」とうなずける<br>ようなものであれば値だけ高いマシン より、よっぽど高価だぞ !!………… と僕は思う。<br><sub>愛年NI</sub>B <sub>VII</sub>公古 <del>博</del>原 <del>光</del>幸(13歳)

愛知県刈谷市 増原 光幸 (13歳)<br>*タ*エヘ <sup>ウ</sup>ーン、相当あわてて書いた

< ソ かるけど説得力のある内容に<br>なっていないね。もう少し言いたいこ

とをまとめて書くようにしようね。

いくらバカにされたって、キミ自身 がMS X 2 をすばらしいと思っていれ ばそれでいいんじゃないかな。パソコ

あて先はこちらです キミからのお便りでつくるコーナー : ト ハ ガ キ が 使 え ま す よ)。 の 「し ETTERj、 「売ります、 買い ほか、「サークル自慢」のコーナーで は、各サークルで発行している会報な ます、交換します」、「メーカーさんに どを、封書でどしどし送ってください。 言いたい放題」、そして「サークル大募 集」、「ハッカーSのQ&A」、そして「プ<br>レゼント」 を希望する際の応募にも、 あて先 〒107 東京都港区南青山6-11-1

MSX ROOMにお願り<ださい

スリーエフ南青山ビル (株) アスキー MSXマガジン『○○○』係<br>※コーナーの名前を明記すること。

**MSX ROOM** 

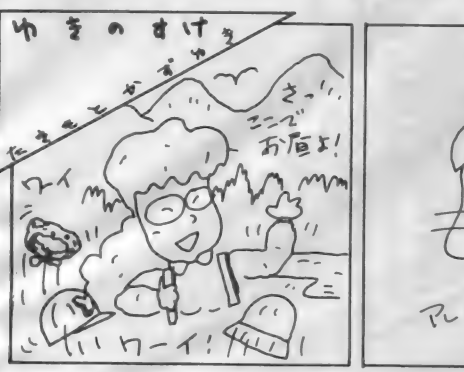

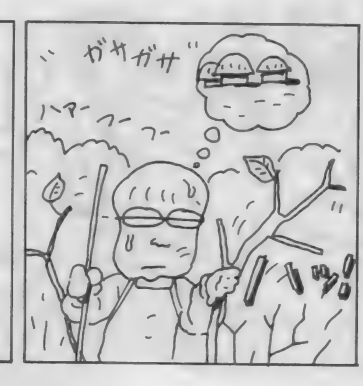

ンは使う人によっていろいろな姿を見 せてくれる楽しい奴だ。ワープロにな ったり、パソコン通信の端末になった り、 ゲームマシンになったりするわけ<br>だ。 だから、 今キ ミ 自身がやらなくて はいけないことはMSX2を自由自在 に使えるようになることだと思う。

(コンピュータは道具だ !の編集長) ●表誌のマークをMマガ編集長にした ほうがいいと思う。ボクはキャピキャ ピしてる顔だけの「たぐっちゃん」に<br>変えれば、ほかの2 誌より目立ち、売 り上げも伸びると思う。なんのこっち ゃ……(ペンネーム「うししのし」)<br>兵庫県宝塚市 石原大輔 (16歳)

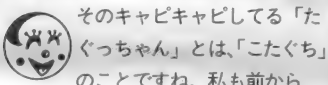

ぐっちゃん」とは、「こたぐち」 **、^^^;** ぐっちゃん」とは、こたぐち<br>
のことですね。私も前から、 表誌のマークを「こたぐち」に変えた ほうがいい、ってススメてるんですけ<br>ど……。なにぶん、編集長に肖像権が あるもんですから……。本人がなにを 思っているのか、どうしても首をたて に振らないんですよね。だから、読者 の皆さんで署名でもとってくれないで しょうか?

(たぐっちゃんのゲームがしたいH)

# 今月のアフターケア

●11月号 80ページ 「MSX HARD」の記事内に、SON Y の M<br>SX2の「F1II」と、「F1XD」の発売日が抜けて いました。 10月21日から発売しています。 ●11月号 180ページ 「テクニカルノート」の記事で、表の中のキャ<br>ラクタコードの 7 FHから 9 FHの部分が、 誤って灰色になっていました。これはJISコ ード ではありません。 失礼いた しました。

-0 寒, o » ■ n ■ ■ n 寒 ■ n ■ ■ ft ■ ■ o • ■ o 瞻 ■ に ! ■ » リ t ■ ^ • 寒 w 義 > u \* ♦ 0

●「パワーアップマシン語入門」はよ :<br>くわかる、というよりわかりすぎるく : らいで困っています。 というのもMマ ガのテクニカルエリアがどんどんわか **るようになって、なんとMマガを買う** 気さえなくなってしまうほどです。

京都市上京区 時松秀男 (20歳) あっ、頭痛い。駿台予備校生 ↑がこんなことを書いていてい ◯◯ いのでしょうか。メゾンの五<br>代君のように滑る、落ちる、また浪人<br>だとなってしまいますよ。

コンピュータのプロになりたければ、 マシン語よりも、数学と英語を勉強し

ましょう。それから、説明書を書くた めに現代国語の教養も必要です。教養 とセンスに欠ける人は、ハッカーにな れても本物のプログラマやシステムエ ンジニアにはなれません。

(理科大の大学院に合格した S)

●最初にディスクBASICしか走ら していないときMSX - DOSを走ら せたいときは、RUN ºMSXDOS. SYS" じゃできないけどどうやるの<br>ですか (もちろんCALL SYST EMも使えない)? ディスクBASICでコピーすると

きMSX - DOSを呼び出しDOSの コピーでコピーした後ディスクBAS I C に戻るプログラムがほしい。<br>福井県福井市 丸山 大助 (19歳)

ウ〜ン、基本的な知識が欠け<br>- こうてるような気がするな。 ディ<br>- O S をごっちゃに考えているようだ。 まず、マシンに付属のマニュアルを 読むべきだね。MS X - DOSとディ スク B A S I Cの違いを理解する必要<br>があるよ。

といってもマニュアルにはわかりに くいところもあるし、あまり親切じゃ ないから、ここで少し解説しましょう。 ディスク B A S I C しか走っていな

いときは、どんなことをしてもMSX - DOS を立ち上げることはできない から、 あきらめましょう。 MS X - D OSを用意して、リセットか電源をオ<br>フして立ち上げ直すしかありません。

と言ってしまってはかわいそうです から、とっておきの秘術を教えましょ う。 POKE&HF346, 1 : CALL SYSTEMコとやってみてください。<br>……ほら、DOSが起動したでしょう? 今ポケットバンク編集部で NSX

- DOSスーパーハンドブック" を作 っているからそれでMSX - DOSの 勉強をしましょう。

(ドスの きいた 編集長でした)

ネ, イク や トヌ つり ズー

Mitsite!

ネート アトスジャフィー

 $B'' - Y$ 

●僕は東芝のHX―10D を使っていま<br>す。しかし、MS X 1 でも使えるとい う M S X - Audio を買ったのに音がほ<br>んの少ししか出ません。 H X - 10D を 修理にだしたけれど故障はしていませ<br>んでした。困ってます。

東京都八王子市 桜井帝 (16歳)

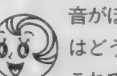

音がほんの少ししかでないと (b.o.) はどういう意味でしょうか。<br>これでは調べようがありませ

ん。例えば「説明書99ページのプログ ラムを走らせたが、6声のうちの3<mark>声</mark><br>しかでない」というように症状を具体 的に説明して、販売店または松下電器<br>のサービス窓口 (説明書か保証書に電 話番号が書かれているはず)に相談し<br>てください。

(拡張スロットが嫌いな世紀末筆者) ●たぐち編集長って、変ですね.⁄ ボ<br>クはそう思う。

三重県松阪市 浜口佐紀生 (13歳) جھک ボクもそう思う。<br>
(匿名希望の編集者)  $0.0$ 

●11月号 131ページ<br>「ウーくんのソフト屋さん」の日本地図マスター プログラムの中で、「茨城」の名称を「いばらぎ」 と表記していたのは誤りでした。正しくは「い<br>ばらき」です。ほんとうにごめんなさい。 みなさんお便りありがとう

福島県郡山市 斉藤登志勝さん、宮城県多賀城市 片山修一さん、長野県松本市 三島春美さん、東 京都小平市 湯川和彦さん、茨城県牛久市 鈴木 章弘さん、他、またお便りしてね/

, , n 唯 , n 藝 寒 n ■ ■ 塞 ■ n ■ . n 議, n ■ ■ |;| 攀 ■ リ ■ 瞧 u 蒙, リ ■ 薩 u 霧 ■ u 義 ■ リ • • u \* \* <

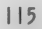

全国各地のサークルが<br>ただいま仲間を募集中 キミも参加しない?

信用封筒を同封のうえ送ってください 申し込み用紙を送ります。

### **GMSX LAND YJC**

ソフトの売買やTOP10を中心とし て、会員の生の意見を載せた会報を、<br>月 I 回発行します。

●代表者:田中寿径(14歳)<br>〒743-01 山口県熊毛郡大和町塩田

SXのユーザーに限ります。 • 1105−1<br>●地域制限、年齢制限なし。 ただし M

●会費は月200円。(送料、コピーなど)<br>●入会希望の方は往復ハザキで連絡を。

# **STAC**

コンピュータを使用した音楽サー クルの代表者だけの連合体で、サーク<br>ルを運営するための合同企画や調査な どを全員で行います。

●代表者:山本直紘 (20歳) 公務員 〒210 神奈川県川崎市川崎区大師駅前  $1 - 16 - 7 - 310$ 

●コンピュータミュージックのサーク<br>ルの代表者のみ。個人での申込み不可。 ●入会金、会費なし。印刷物発行時の みの費用を各自負担します。 ●加入希望サークルは代表者 (副会長 以上)が、サークル名、サークルの人<br>数を書いて60円切手同封で連絡を。

### ●大分MSX友の会

ソフ 卜の 情報、 T 0 P 10、 裏ヮ ザな どを主に、月1回会報を発行します。 ●代表者: 石井俊介 (14歳) 中学生 〒870 大分県大分市猪野318-10<br>●入会地域、年齢制限なし。 ●会費は月200円+60円切手 | 枚。 ●入会希望者は、往復ハガキで連絡を。 : 詳細は入会前にお知らせします。

# **MどさんこMSX**

月一回の会報発行、ソフトの売買交 換、裏ワザや隠れキャラの発表、新作 情報やゲームTOP IO (少しだけファミ コン情報あり) をやります。 ●代表者: 漆崎 奨 (14歳)

〒062 北海道札幌市豊平区月寒西2条 6 丁目 2-16

●地域制限、年齢制限なし。マシン保 有者に限ります。

●入会金なし。会費200円(小為替) ●入会希望者は、往復ハガキに住所、 氏名、年齢と好きなゲームひとつ書い<br>てください。 案内書を送ります。

### 圇 パワーアップ MSX

ソフトの売買交換、お便りコーナー、 ファミコンコーナー、MSXを楽しむ 方法などを載せた会報を月一回発行し ます。また、3ヵ月に1回、売買交換

を中心とした増刊も発行します。 ●代表者: 綱野勝之 (14歳) 中学生 **〒**770 徳島県徳島市八万町千鳥I0−7<br>●地域、年齢制限なし。MSX、MS X 2、ファミコンのユーザーに限る。 ●会費は月100円と60円切手 | 枚。

●入会希望の方は、60円切手を貼った 返信用封筒を同封して連絡してくださ い。案内書を送ります。

# $\bigcirc$  MSX in the WORLD

ソフト 交換、 ソフト 紹介、 TOP 5、 特集を組んだ会報を月1回発行します。 翁 代表者 : 山 本 一明 恵 一 (咖 (45 歳) 会社員

〒620 京都府福知山市内記6-22 ●国内の方なら年齢、性別不問。ただ しMS X かMS X 2 を持っている方。 ●会費は半年間600円。 (送料、コピー)<br>●入会希望者は、 60円切手を 1 枚同封 してご連絡を。サークルの詳しい活動 内容を書いた入会案内書と、会報増刊 号を送ります。

圏 POWER

MSXのサークル活動に、仲間を募集したい人へ

MSXのサークルに、仲間を募集し<br>たい方は、以下の項目について箇条書<br>きにしてお申し込みください。不明の<br>点がある場合は掲載できません。 ①サークル名<br>②サークルの目的、モットー、PRなど、わかりやすく。<br>③代表者の氏名、年齢、職業、住所、毎日の間を得る。電話番号を明記のこと。<br>郵便番号、電話番号を明記のこと。<br>新聞者が、電話番号を明記のこと。<br>休局者があいします。、特に希望する場合は<br>捺印はお前にしたり、特に希望する場合は<br>捺印しませんが、特に希望する場合は<br>その旨を明記。<br>その言を明記。<br>④地域制限、年齢制限、マシン制限など、入会条件があれば明記。

**⑤会費制度があるのか。ただし会費を**<br>集めて活動する場合は、会費の用途、<br>金額を明記すること。また徴収の方法<br>も記入のこと(切手が振替かなど)。<br>⑥お問合せの受け付け方法(往復八ガ<br>キか電話かなど)。 ⑦ 代表者が 18 歲 未満の 場合 は、 保護者 の 承諾 軎を 添えて 送る こと。 内容が わ かる もので あれば 形式 は 問いません。 • • 以上の 項目 すべてに ついて 記載が あ る もの だけ、 抽選の 対象に しています。 よく 確認した うえで 八 ガキを 送って く ださい。 また 最近、 コピー 版の ソフ卜 を 交換して いる サークルが あるよう で 5 れば 明記。 ; すが、 これらの 行為 は 著作権法 違反に

当サークルは、ゲームとゲーム以外

なりますので絶対に避けてください。<br>- 一度掲載されますと、 かなりの人数<br>の人からのお問合せが予想されます。<br>それぞれの方について、 必ず全部返事<br>を出してください。人数が多すぎるな<br>どの理由で入会を断る場合でも、返事

のどちらにもMSXを使いたい人のた めのサークルです。また、ソフトの売 買や交換もします。会報は月に I回。 ●代表者:原 早苗(39歳)公文式教師

〒489 愛知県瀬戸市八幡台3-<mark>89</mark><br>●MSXまたはMSX2をお持ちの方

**GMSX ISLAND** 当クラブは、MS Xの仲間を増やし 情報を交換してMS Xについてを良く 知ってもらうのが目的のクラブです。 他にソフトの売買交換、ゲームのヒン<br>トやBESTIOなどを載せた会報を月

| 回発行したいと思います。 ●代表者:岸下正信 (14歳) 中学生 〒453 愛知県名古屋市中村区岩塚町

城前70

●地域、年齢制限なし。ナイコン可。 ●入金会なし。会費は月300円。(送料、 コピー代) 小為替または現金で。 ●入会希望者は、60円切手を貼った返

であれば、誰でも入会できます。 ●会費は月200円。小為替で集めます。 ●入会希望者は60円切手 | 枚をお送り ください。 案内書を送ります。

原 義孝(13歳) 中学 2 年生

だけは必ずしてください。<br>- また、いきなり会費を徴収すること<br>は絶対にやめてください。お互いに連<br>絡をとり合って、正式に会員になった<br>ことが確認されてから、会費のやりと<br>りをするようにしてください。<br>- 読者間でなんらかのトラブルが生じ

ても、編集部では一切対応できません。<br>気持ちよくサークル活動が行えるよう<br>みなさんのご協力をお願いします。

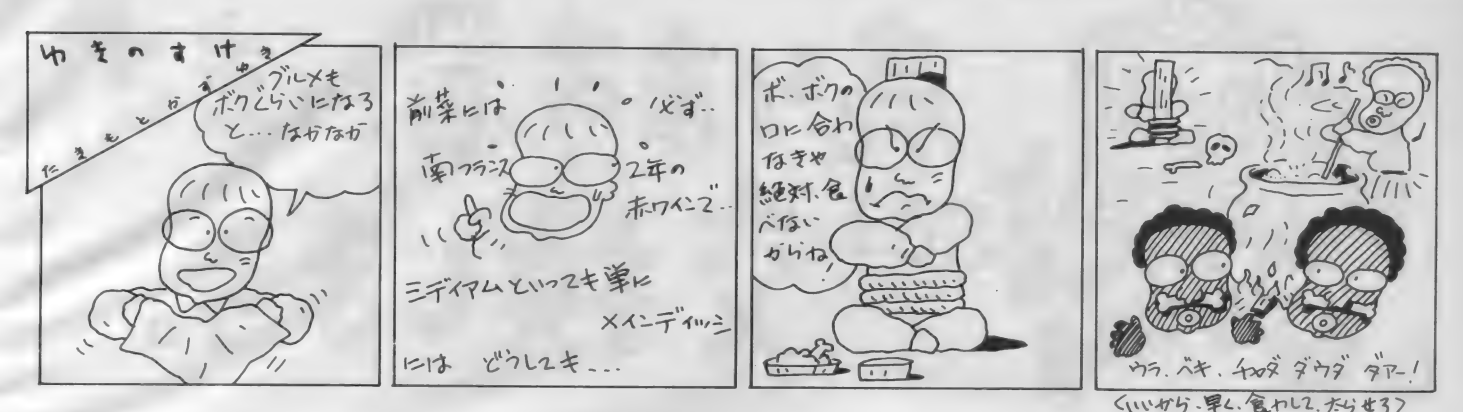

》•》 令 令 • か 令 き 令+ き き 令^ き き 蚤 令 き誊 I 令^,》 •》《

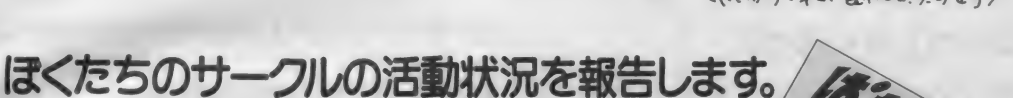

**Antihohommad** 

あなさんのサークルの活動は順調ですか? 活動状況をM<br>マガ編集部に報告してください。最近、会報を送ってくださ る方がふえました。でも、もっと送ってほしいな。 待ってます/

**&D ぱわふるMSX** 代表●長野県 沢田 健さん

「M S X マガジンの 4 月号と 7 月号で : | ッチリ会報を発行して、 会員の募集をした「ぱわふるMSX」で<br>す。会報は№ 4 まで発行され、それを 支えてくれている会員は、約120名です<br>…… (後略)。

… ソフト批評から、読みもの、漫画、そ の他会員の紹介などが載った、楽しい<br>会報が送られてきました。

こんなお便りを送ってくれたサーク : さんで、サークル<br>ルの「ぱわふるMSX」は、毎月、バ : ってくださいね。 これからも、たくさんの会員のみな さんで、サークルを盛りあげてがんば

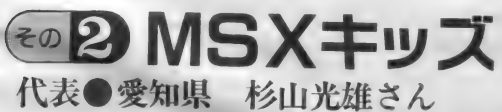

「こんにちは、 M マガ'87年9<br>月号で会員を募集した M S X キッズです。今回送った会報 は、記念すべき第1号です」 という手紙と会報を送って くれた サークル 「MS X キッ ズ」です。現在会員は26名だ そう。ワープロで打った記事<br>内容は、ソフトの売買交換や、 BASIC やゲームソフトのこと などです。きちんと会員のみ なさんのネットワークがとれ ている様子ですね。これから の活動にも期待しています!

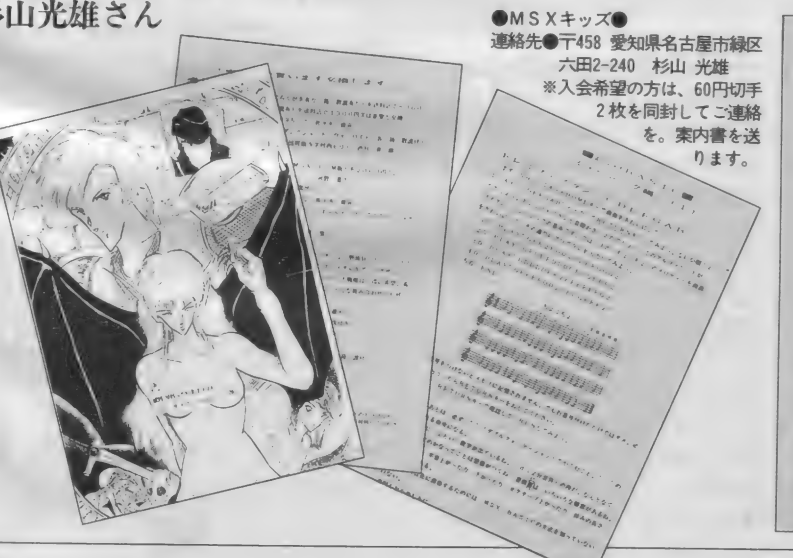

●ぱわふるMSX●<br>連絡先●〒394 長野県岡谷市<br>山下<sup>南</sup>72-6-8 沢田 健<br>※入会希望者は、60円切手 2 枚<br>を 同封して、封書でご連絡く<br>ださい。入会索内書を送りま

す。

海だい山

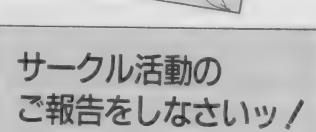

MSX サークルをつくっている方、<br>あなたのサークルはどんな活動をして いますか。会報を発行しているサーク<br>ルがあったら、ぜひ編集部まで送って<br>ください。その他、集会の写真なども<br>良いですね。歓迎します。

お送りくださるときは、サークル名、<br>代表者の住所、氏名、電話番号、Mマ<br>ガ誌上で募集した場合は、その号数を<br>明記してください。その他、活動内容 に関するコメントも書き添えてくださ<br>ると幸いです。「サークル自慢」係まで。

# まず 買います. します。

### いらっしゃいませ。 Mマガのフリーマーケットボードですよ!

ります

●グラディウス + ツインビー + ハイド ライド + ハイドライドII+ 夢大陸アド ベンチャー + ザ • キャッスル + ディ グ ダグを1万7,000円で (送料込)。 〒039-08 青森県三戸郡福地村大字苫 米地字後小路6-1 庭田直豊

**●ディーヴァ (MS X)を4,000~3,000** 円、ロマンシア (MS X) を 2,500円、軽 井沢誘拐案内を2,000円、魔城伝説を1, 500円、ガリウスの迷宮を3,500円で。 〒503 岐阜県大垣市綾野 | 丁目2807 山田 車

●野球狂 (Bee Pack)、デカスロン、キ ヤッスル、窓ふき会社のスイング君、 ミュージックエディタ、 ゴーストバス ターズ、チャンピオンズ、パックスペ<br>ースボール(すべて箱、取説付、新品 同様) を 1,000〜2,000 円で。

〒458 愛知県名古屋市緑区鳴海町大清 水 3-1 福永貢介

●カシオ P V-7+拡張ボックス K B-7 + カセット インタ一 フェイス F A -32 + ソフ ト 3 本 + ソニー ジョイ ステ イツ クを3万円で。バラ売りも可。 〒272 千葉県市川市大和田3-20-12<br>阿部貴義

●メタルギアを3,000円、ガルフォース、<br>ドラゴンクエスト(MSX2)を各2,000 円、ハイドライド(テープ)、トリトー ン(ROM)を各1,000円、三国志を4,800 円で (すべて箱、取説付)。

●スーパーランボースペシャルを2,500 円、信長の野望全国版を4,500円、ドラ

ゴンスレイヤーIVを3,000~4,000円で :<br>(すべて箱、取説付)。 一025 岩手県花巻市下似内17-89<br>桑畑彰承

●ヤマハ FM シンセサイザーユニット S F G 05と ミュージックマクロIIを1 万 8,000 円、 ヤマハ Y I S604/I28 を I 万 8, 000 円で。

〒167 東京都杉並区上荻 2-27-15<br>土屋 明

●パナソニック FS-AI (取説付)を 1万8,000円で、女神転生、 ウイングマ ン 2 (箱、取説付) を各2,000円で (す<br>べて新品同様)。

〒960 福島県福島市松浪町 5-33<br>大内 裕

●東芝プリンタH X-P565 5 (取設付 属品、プリンタケーブル付き完動品) を 3 万~ 3 万5,000円、漢字 ROM (第 一水 準) H X- M20I を 5,000~7,000 円 で 売ります。

〒959-32 新潟県岩船郡関川村上関141 佐藤 明

●F I 6 ファイティングファルコンを 2,000円、忍者プリンセス、大脱走を各 l ,500円、ピットフォール、 ボスコニア<br>ンを各500円で(すべて箱、取説付き)。 〒182 東京都調布市上石原3-14-42<br>佐藤 毅

●魔城伝説、グーニーズを各2,500円で イーアルカンフー、モピレンジャー、 ハイドライドを各1,800円で、パチンコ<br>UF0を1,000円で。 〒339 埼玉県岩槻市黒谷1017-17<br>八木健一  $\bigcirc$ キヤノン V-30F (箱入り説明書:

付き、 新品同様) を 3 万 7, 000 円で。 〒276 千葉県八千代市八千代台南<br>I-26-I 君塚 康

●ソニー株式管理を2万6,000円で。 送料 当方 負担

〒031 青森県八戸市大久保字下大久保 15-70 水梨一司

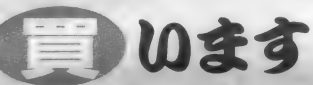

●めぞん –刻、プロジェクト A 2、メ タルギアを3千円で、グラディウズ、 アルカノイド、ホールインワンスペシ<br>ャルを 2,000円で。

〒288 千葉県銚子市新生町 I-44-I<br>江川直矢

●ドラゴンスレイヤーⅣ、ルパン三世、<br>夢幻戦士ヴァリス、ホールインワンプ ロフェッショナルを2,000~3,500円で。 〒146 東京都大田区久ヶ原3-25-12<br>森田晃司

●松下のディスクドライブ S-FDI を<br>2万円以下で(箱、付属品付きの完動<br>品に限ります)。

●みなさんへ●<br>- このコーナーは、 みんなの<mark>八ガキで</mark><br>つくられています。 Mマガ読者のみん<br>なの間で、気持ち よく、マシンやソ<br>フトを売ったり、 買ったり、交換し たりできるように、 それぞれの連絡や 約束は、エチケッ トを守って行って<br>くださいね。 よろしぐ./

### 浜 18-3 西村 紀

●ソニーフロッピーディスクを2万円 以下、 ザナ ドゥ (M S X 2)、覇者の封 印( M S X 2 )、めぞん一刻( M S X 2 )<br>を各3.500円以下で。

〒080 北海道帯広市稲田町基線14-11<br>中橋保典

●三国志を5,000円、信長の野望全国版 を4,500円、グラディウス 2 を3,500円、<br>ディーヴア(MS X)を3,000円で。 〒501-32 岐阜県関市迫間3349<br>天地箭青

ローラ付き、完動品、多少のキズ可) ●ディスクドライブ (2DD、コント を 2 万円 以内で。

〒433 静岡県浜松市三方原町1702-3 渡辺秀一

扱説明書、付属ソフト付き完動品)を<br>|0万円ぐらいで(送料当方負担)。 **●三菱 ML-G30 (2ドライブ)、ま** たは松下 F S-5500(2 ドライブ)(取<br>扱説明書、付属ソフト付き完動品)を 〒529-11 滋賀県彦根市安食中町124<br>青木善十

¥259-03 神奈川県 足 柄 郡 湯 河原 町吉 秦松下 F S-A I 、または ソニー H B- F I を I 万 5, 000 円ぐ らいで。 ●松下FS-AI、またはソニーHB-

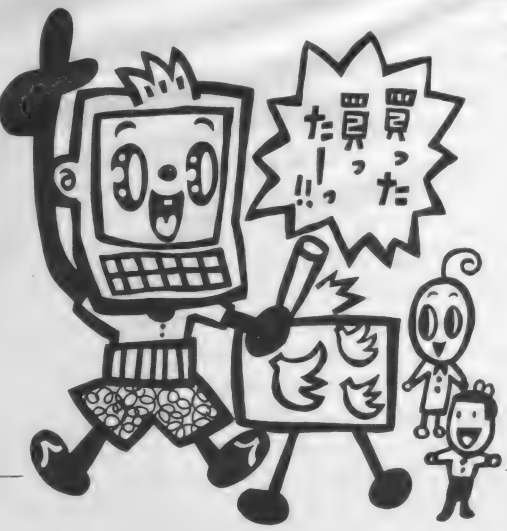

**ASX ROOM** 

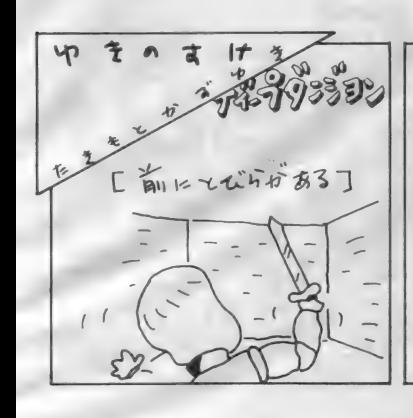

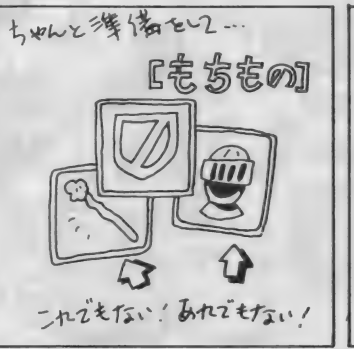

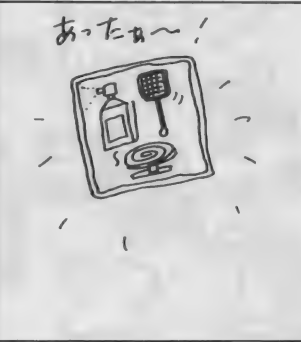

奢》 誊 ^令 か き •》 令 き き》 +蚤 き 奢 き •》 令^

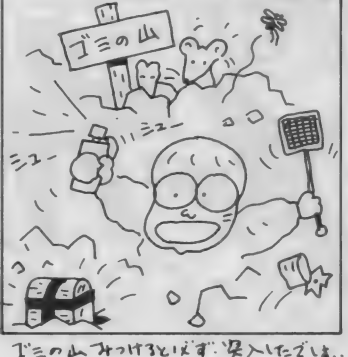

2-14-7 田中正志

●グラディウス、ガリウスの迷宮を各 2,000~2,500円で (箱、取説付き)。<br>〒431-03 静岡県浜名郡新居町新居 2308-4 奥野和史

●プレイボール、棋太平 (ROM) を 各2,500円、谷川浩司の将棋指南、J P ウインクルを各1.500円で。

〒252 神奈川県藤沢市遠藤1112 市営 滝の沢6-505 二宮方 津田秀一

●ヤマハのMS X (64K BLLL、サイ ドスロット | ケ、標準スロット 2 ヶに 限る) を I 万5,000円以下で。ヤマハ F M音源ユニット S F G-05+ Y R M-5I<br>を 2 万円以下で(箱がなくても可、取 説付き、送料込に限る)。

〒215 神奈川県川崎市麻生区千代ヶ丘 6-3-5 関森信雄

●松下FS−4600F(完動品、取説、付<br>属品付き、送料込)を6万円で。 〒253 神奈川県芽ヶ崎市室田1-10-14 林 理比早

●ルパン三世、ドラゴンスレイヤーIV を各3,000円、信長の野望全国版を3.50 0円で。<br>|〒607 京都府京都市山科区四ノ宮|

神田町52 マンハイム101 上村剛士  $\bigcirc$ 火の鳥、ロマンシア $(MS X 2)$ 、 悪

-<br>「売ります、買います、交換します」 || のコーナーは、ユーザー同士の広場で す。自分の持っているマシンやソフト と、 希望す る もの を 交換したり、 他 機 種を購入するために現在使用している マシンを譲りたいというときにご利用 ください。その場合、読者間でなんら かのトラブルが生じても、編集部では 一切フォローできません。 責任を持っ

-<br>|<br>|<br>|<br>| 第28-44 岩手県岩手郡岩手町大字坊 : 魔城ドラキュラを各3,000円以下、ハイ :: SX2、箱、取説付) ドライ ド II、 ガリ ウスの 迷宮、 夢 大陸 アドベンチャーを各2,000~2,500円、 テグザー、ポスコニアンを各1,000~ 1.500円で(新同なら少し高くても可)。 〒377-15 郡馬県吾妻郡嬬恋村大字三 原 875-2 黒岩 誠

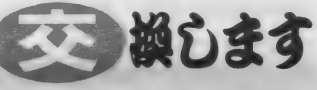

当方●火の鳥、ロマンシア(MSX)、 ポイント X 占領作戦 貴方●データレコーダ (接続ケーブル<br>付き、古くても可) **〒704 岡山県岡山市可知 3 丁目 16-15**<br>横山 厚 当方●ロマンシア (MS X 2、箱付) 青方●アイドロン (できれば箱付) ま たはめぞん 一刻 (箱付) 〒812 福岡県福岡市東区箱崎 3丁目 36-30-1106 青柳秀臣 当方●覇者の封印 (ROM)、ブラック オニキスII、悪魔城ドラキュラ、ホー ルインワンスペシャル 貴方●雀聖、ドラゴンスレイヤーⅣ、<br>信長の野望全国版、三国志 〒049-53 北海道虻田郡豊浦町大岸 坂本 実 当方●ザナドゥ、ディーバ(すべてM<br>■

**貴方●MSXマウス、CHEESE2** (MS X 2のゲームソフトでも可) 〒354 埼玉県富士見市山室2-25-10<br>石井腎一 当方●魔城伝説(箱、取説付)、コナミ<br>のベースボール(箱、取説なし) 貴方●グラディウス (箱なしでも可) 〒838-01 福岡県小郡市八坂575 高原腎-当方●カリオストロの城、メルヘンヴ エール I (2DD) 、ワールドゴルフ(I DD) すべて箱、取設付 貴方●ザナドゥ、新ベストナインプロ<br>野球、がんばれゴエモンからくり道中 1942 (MSX2)、他のMSX2ソ<br>フト (箱、 取説付) 〒123 東京都足立区梅田4-9-18<br>関ロ俊宏 当方●魔城伝説Ⅱ、がんばれゴエモン<br>からくり道中 昔方●グラディウス 2、ルパン三世 〒761 香川県高松市伏石町988-6<br>大野哲史 当方●覇者の封印 (ROM) 貴方●ザナック (MS X)、コナミのテ  $-7$ : 〒673-03 兵庫県神戸市西区神出町田<br>: 井172-1 藤井童旨

当方●キングコング2、ダンクショッ<br>ト(すべて箱、取扱説明書付) 貴方●ロボレス2001、雀聖 (すべて箱 取扱説明書付) 〒420 静岡県静岡市安東 3 丁目 19-13<br>沢田 徹 当方●覇者の封印、ロマンシア、夢大 陸アドベンチャー (すべてMS X用、 箱、取扱説明書付) 貴方●ブラックオニキス、ウイングマ<br>ン 2 、ヤングシャーロック(箱、取説付) 〒533 大阪府大阪市東淀川区端光<br>5丁目3番I-5号 中西幸雄 当方●レリクス (MS X 2)、ダーウィ<br>ン4078、キングコング 2、魔城伝説、<br>スーパーランボースペシャル <mark>貴方●夢大陸アドベンチャー、1942( M</mark><br>SX2)、トップルジップ( M S X 2 ) ファンタジーゾーン<br>**〒**801 福岡県北九州市門司区谷町 2-7-10 亀井幸治<br>当方●グーニーズ(箱、取説付) 貴方●ハングオン (箱、取説付) 〒871 大分県中津市東栃瀬825-14 赤松隆二<br>当方●悪魔城ドラキュラ<br>貴方●雀聖 **〒227 神奈川県横浜市緑区奈良町<br>2913-7-822 西田裕之** 

## 編集部からのおねがい

て各自が対処してください。 18歳以下でマシンを売りたい方は、 保護者の承諾書に捺印のうえ、お便り をください。また、成人の方でも、名 前の後には必ず捺印をお願いします。 また、連絡方法は基本的に往復ハガ キで行うものとします。特に電話連絡 を希望する場合は、その旨を明記して ください。次の場合は掲載できません ので、 ご注意く ださい。

(Dft 所、 氏名、 年齢、 職業が 不明瞭な もの (住所は都道府県名から)。 ②ソフ ト 5本以上、交換希望のもの。3価格 の設定が非常識なもの(ソフト1本、

1,000円で買います、など)。 4電話連絡 を希望する場合で、時間の指定がある もの。 ⑤MSX以外のハード&ソフト<br>⑥希望の値段がわからないもの。

なお、ハガキが届いてから掲載され るまで1~2ヵ月かかりますのでご了 承ください。人数が多いため、抽選で 掲載しています。今回載らなかった方、 またおハガキください。

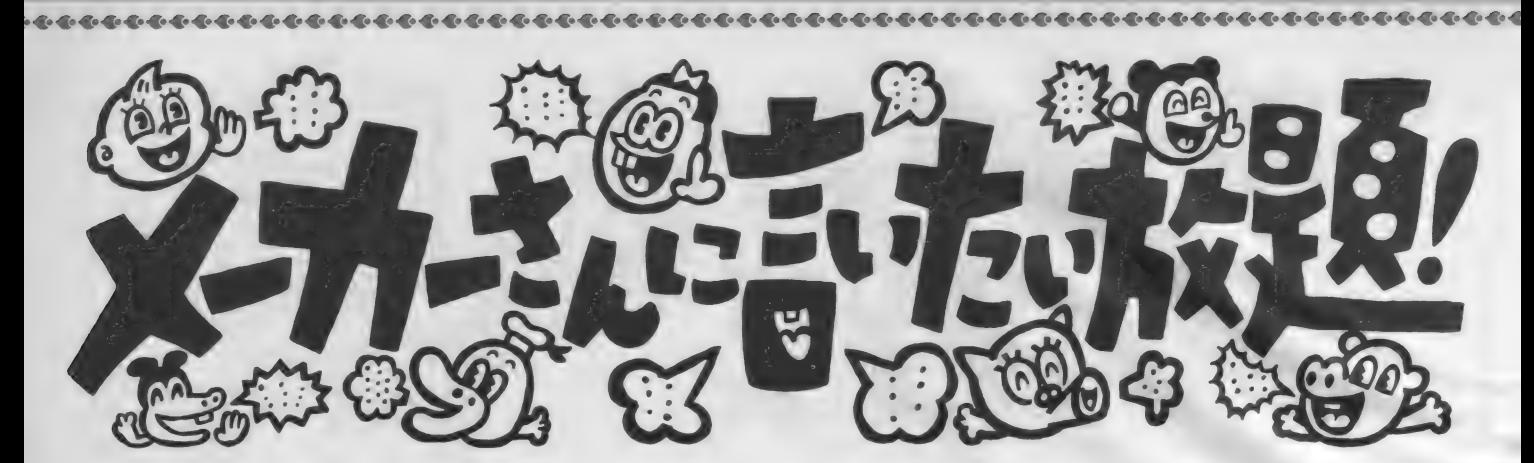

### 本音でぶつけろ! みんなの声。 メーカー さんの耳にタコつくれッ!?

| コナミさんへ ●本で、ファミコンのゲームに「悪魔: 城 ドラキュラ 2」 が出るというのを読<br>みました。 ぜひ MSX2 版でも出してく ださい。 お願いします。 埼玉県川口市 田島康次

●ファミコンに「悪魔城ドラキュラ2」 がでるなら、MS X 2」にも、「グラデ<br>イウス 2」のように、MS X 2 だけの 特別の「悪魔城ドラキュラ2」を出し<br>てください。

熊本県玉名市 松山 晋

●コナミさん。 よくぞ「グラディウス 2」 と 「F | スピリット」 を出してく ださいました。 そこでもう ひとつ/ 6 人制のバスケットボール(2 人プレ<br>イ可)のメガR0M、MSX 2 版を作 ってください。 ディスクでもいいです から、 よろしく お願いします。

埼玉県和光市 新倉 悟 (14歳) **36人制のバスケットは、やっぱり6** 人でできるといい。ジョイスティック の端子から、コントローラが6つ出て いて、6人がかりで遊べるといいな。 (個人的にこんなのがやりたい編集者) 全ソフトメーカーさんへ

●このごろ、ROM版のゲームで、セ —ブできるものが増えてきました。で<br>…<br>も、そのほとんどがパスワード式です。 たしかに便利なところはあるけれど、 はっきり言ってめんどうくさい(友だち は M S X 版の覇邪の封印で、必死にパ<br>スワードを写している!/)。 それで、テ ープセーブのできるものは、ディスク セーブもできるようにしてほしいし、 できれば、 S-R A M を内蔵してもらい<br>たいものだと思います。 山形県飽海郡 佐藤 彰

●なぜ? なぜ? なぜMS X 2のグラ フィックス機能を、もっときれいに作

ってくれないの? そこをもっとマジ メに作ってほしいゲームが多い。 千葉県我孫子市 木村 明 (14歳)

●パソコン通信も流行していますし、<br>9そろそろこのへんで、通信ゲームの、 本格的シミュレーションを出したらど うでしょう。狭い部屋に何人も集まっ て、うっとうしくゲームをするよりも、<br>通信で、全国の人とリッチにシミュレ ーションをするのが望ましいな。

兵庫県加古川市 前田智則 (12歳) ③アメリカでも、みんなでゲームを楽<br>しむネットが多いけど、日本ならまず リンクスネットがおすすめだと思うな。 ●MS X 2のディスクで、「源平討魔伝」 を出してください。 MS X 2 で、あの ドデカイ弁慶の姿が……見たい./<br>名古屋市緑区 奥田 誠 (I3歳)

# ボーステックさんへ

●MS X 2 で 「ホテルウォーズ」 を出<br>してください、それと、「ホテルウォ ーズ」 の日本版をつくって、 MSX2 で出してください。

丘庫県西脇市 勝岡義昌 (16歳)

# SEGAさんへ

●「ファンタジーゾーンII」を、MS X 2 で出してください。メガ ROMで<br>お願いします/

静岡県袋井市 横井浩二(I2歳)<br>●MSXのゲームは、やたらとカーア クションゲームが少ない! そこで、 S E G A さんに「Out Run」や、「ス<br>ーパーハングオン」などの、人気のあ る車やバイクのアクションゲームを作<br>ってほしい。

福岡県中間市 木村昌彦 (15歳) ; S E G A さ んへ、 お で (ま く は 「Out Run」が欲しい。家に一台欲しいです。 (教習所に通っている編集者)

▌エニックスさんへ<br>●<sub><sup>雑誌で読んだんでけど、ファミコ</sub></sub></sup>

ン版で「ドラゴンクエストIII」が12月 に出る予定だということですね*。だか*<br>ら、MSX2版の、MEGAROMで 「ドラゴンクエストIII」を出してくださ い!できるだけ早く!お願いしま す。発売されたら絶对に買います。 で<br>-も、「ドラクエⅡ」も早く/ お願いしま

沖縄県南風原町 宮城 創 (13歳) ●MS X 2のグラフィックスを最大に 生かして、「ガンダーラ」を出してくだ<br>さい。MSXのオリジナルステージや、 オリジナルアイテムなんかも加えて、 他機種に負けないスゴイのを作ってく<br>ださい。

東京都葛飾区「ドラクエIII」もほしいK

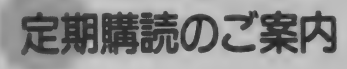

善毎月 8 日発売の「MSXマガジン」は、定期<br>購読のシステムがあります。ご希望の方は、 本誌の最後にとじこんである「払込通知票」 な切り取って、必要事項を記入したうえで、 郵便局で手続きをしてください。なお、編集 部では、直接、現金や切手をお送りいただい:

: \_

ても、この旨は受けつけられません。ご注意<br>ください。

定期購読についてのお問合せは、 (株)アス キー 営業本部本部業務室 ☎03·486·7114 ま<br>でお願いいたします。

 毎月自宅に直接郵送されますので、遠くの<br>本屋さんまで行かないと買えなかった人も、 これで大丈夫ですよ。なにかと便利な定期購 読を、ぜひこ利用ください。 : で行かないと買えなかった人も、<br>:夫ですよ。なにかと便利な定期購<br>>こ利用ください。

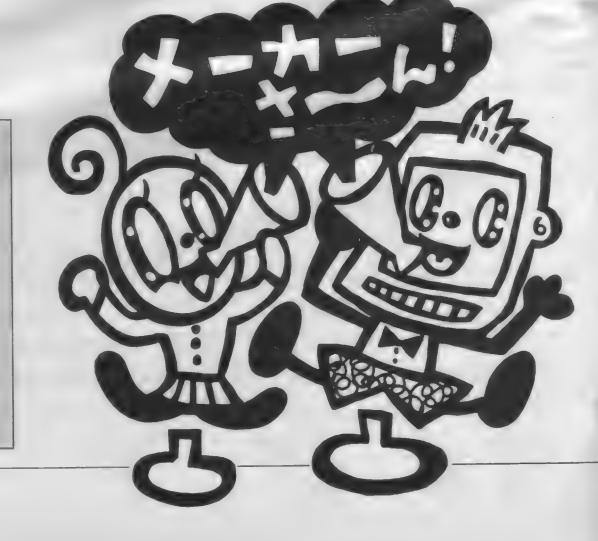

#### *ISX ROOM*

■■■■■■■

€•《♦ やや ♦ やや やや や ♦《•《•《•《•《♦♦《•♦《•《•«•"€••€•《•♦•€••€•«•«•«•《•《€•《•《•《•♦«•♦《•《•《•《•《•《•

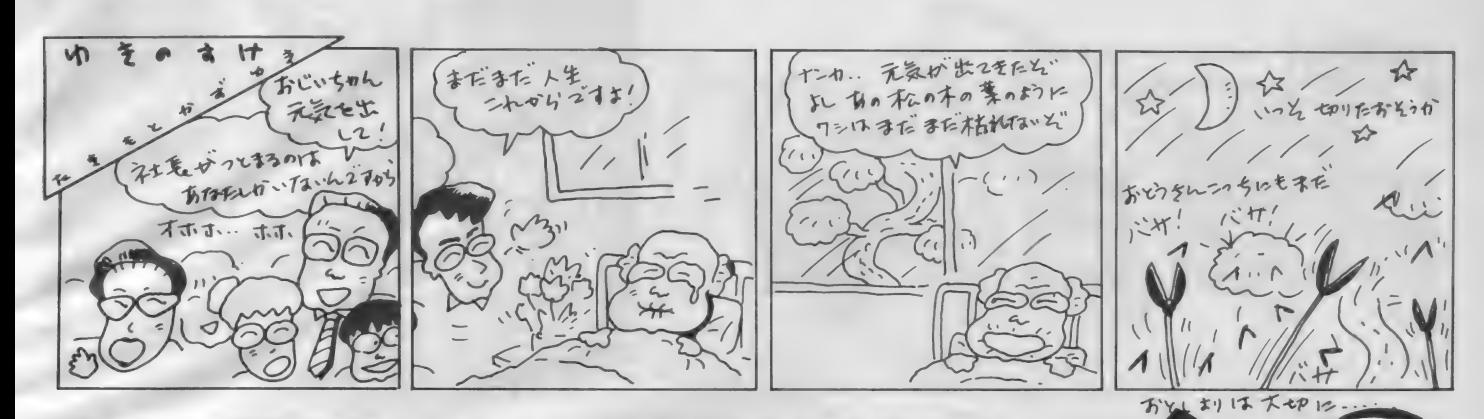

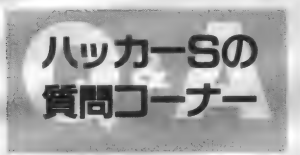

私がハッカーSだ。みんなの悩みに答えるためには 質問のお手紙が必要だ。ハッカーだからといって恐れ ることはない、どんな小さな質問にも全力でキーボー ドをたたいてお答えしよう/

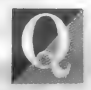

僕はMSX2を持っていますが、漢字ROMが付いて<br>いないので、魔界復活ができません。MSX-Writeは 漢字ROMが入っているけど、魔界復活に使えるかど うかが不安で、買えません。(岐阜県 安藤正広)

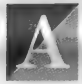

たい、 しかも MSX- Write は 使えるかどうか不安でお金 があっても買えないのか。リッチだなあ。

まず、MSX-Write なんだけど、MSX -Write に内蔵されている漢字 R O Mは、<br>別に特殊な物じゃなくてごく普通のM S X 用の漢字 R O M なんだ。だから、<br>魔界復活でもなんでも使えるんだ。

実際にどうすれば使えるのか説明し よう。まず、MSX-Write を差した状態 で電源を入れる。すると、MSX-Write<br>を差すスロットにもよるがほとんどの 場合、最初にMSX-Writeが立ち上がる。<br>そうしたら次にMSX-Writeのメニュー の所でBASICを選ぶ。そうすれば、 ディスク版のソフトならディスクが、 ROM版のソフトならそのROMが立<br>ち トがる。

ワープロで、しかも漢字ROM も付 いて、おまけにフロントプロセッサ機 能があって、値段が19,800円なんてほ んとにすごいよね。

遠い昔、某富士通や某日本電気のマ イコンに、漢字ROMを付けるだけの ためにうん万円もの大金を費やした日 日はいったい何だったんだろうと、お じさんはついつい考えてしまうのだ。 MS X 用の漢字ROMには、ちゃん

なるほど、魔界復活で遊び ; と規格がある。どのメーカーが作って<br>たい、しかも MSX-Writeは : いるものでも、その規格に沿って作ら れているんだ。だから、漢字ROMも 他のソフトと同じようにどのメーカー<br>の物でも同じように考えるんだね。

> MS X I の頃はBASICに漢字を 表示するコマンドがなかったから、漢 字 R 0 M に関して - 部あやふやな部分<br>があったけれど、 M S X 2 になってか

> > 僕はMSX2のA1とディスクとA1テロッパを持って います。こんど魔界復活を買おうと思っているんです けど、A1テロッパに内蔵しているROMでも魔界復活 のゲームはできますか? (愛知県 長幅 高志)

さて、前の質問でMSX-Wr<br>iteの内蔵漢字ROMで魔界 復活などのソフトが使える と説明したわけだが、これも魔界復活<br>がやりたいということだね。

最近はソフトに漢字ROMを内蔵し ている 物が 出て きた。 例えば 松 下の A I テロ ッパ とか ミセス パックな どが そ うだ。つくづく電子部品の値段が安く なったんだなと、関心してしまう。

だけど、くどいと言われそうだが、 ディスクに漢字のフォントを入れてい ちいち読みだしながら漢字を表示して いたあのつらく悲しい日々はどこへ言 つてし まった のだろう。

そんなことはさておき、じゃあ、そ のAIテロッパなどの内蔵漢字ROM は、MSX-Write のように他のソフトで 使えるかというとそうはいかないこと 力、' 多い。 A I テロ ツバの 例て 鋭 明しょう。

ナーに、質問をおよせく<br><sup>ビネ()</sup>、お待ちしてキオ 1ノ なんでもこのコー<br>ナーに 質問をおよせく ださい。お待ちしてます。

からないことは、

そうとうなハッカーですな。

らは、PUT KANJIなどの漢字<br>を表示するためのコマンドもできたの

A I テロッパをMS Xのスロットに 差すとAIテロッパしか立ち上がらな くなってしまう。つまりAIテロッパ<br>以外になにかカートリッジを差しても<br>それは立ち上がらないわけだ。

しかも、立ち上がってしまうとBA SICに戻ることもできない。MSX-Writeの場合はBASICに戻ることが<br>できたよね。ということは、AIテロ ッパ内蔵の漢字ROMはA I テロッパ

の中でしか使えないということだね。 A I テロッパの場合は、 F S-AI や<br>H B-FI のような、漢字ROM やディス クが内蔵されていない。またスロット 数の少ないマシンでもディスクや漢字 が同時に使えるようにという配慮で、 漢字ROMを内蔵しているようだ。だ からといって、せっかく漢字R0Mが<br>入っているのに他の用途には使えない のはなんか変な話だね。

とにかく、漢字R0Mが入っている<br>といっても、実はそれはMSX規格の 漢字ROM ではなくて、 ただ単に漢字 の字体のデータが入っているだけだっ たり、上の例のように使えない場合も あるので、使用する前や買う前に良く 調べてもらいたい。<br>-<br>どちらの質問にしても、今はパソコ

ンの周辺機器が安くなってきたし、と にかくMSX-Write を買っても、あるい は松下のFS-PWI(A I ワープロの<br>こと)なんかを買っても、それほど値 段は高くないし、他にもいろいろなこ<br>とに使えるのだからちょっと奮発して、 MSX-Write や F S - P W I などを一つ翼<br>ってみてはいかがなもんでしょうかね。<br>。というところで、また来月。

で、完全に規格化されたんだよ。 ただし、 メーカー によって、 少しず つ漢字のフォントが違う場合がある。 漢字のフォントだって立派な著作物だ からね。「こんなフォントはきたなく て読めない」なんて言ってるあなたは、

 $|2|$ 

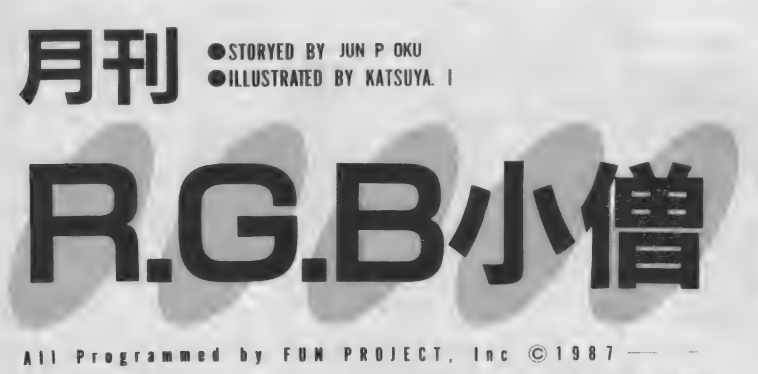

や 《•《•《••€•《•«•«•《•<€•《•<€♦《•《•《•《•《•《•《•\*€•《•《•《•《♦《•《•《•《•《•《•《•《•《•《•《•《•《•《♦

このページで展開される物語は、完全なフィクションであり、実在の人物・名称・団体等 とはいっさい関係ありません。どうぞ、おまちがいないようお願いします。

「突然ですが、今回が最終回です。」いったい何だったのでしょうか、<br>|このコーナーは?||というわけで前回は、Dr. OKOの毒舌にす べてを託したのだが、私自身といえば、遊園地の取材(本当のこと は誰も知らないケケケ /) と言って出かけたものの、いろいろなハ プニングに巻き込まれ、大いにマイッタという始末。というのも、 行く先々の遊園地が、ことごとく閉まっていたからなのである。基 本的には、家をスタートした時間が遅過ぎたというところから始ま った結果なのではあるが…さてさてどうなることやら、「誰も行か なくなった遊園地、完結編」そして、「RGB小僧」 最終回/

たとえば、 遊園地で ある。 もともと 游園地というのは、観覧車・メリーゴ ーランド・ジェットコースター等さま ざまな乗り物を中心に成り立ち、また それらは、客を呼び込むためにも、最 もインパクトの強い飛び道具であった。 そこで、仮に、あれだけ広大な敷地内 に存在する乗り物を、全部取り除いて しまうと、どうなるか? そこには、 ただの広大な敷地が取り残されるだけ だと言っても過言ではない。というこ

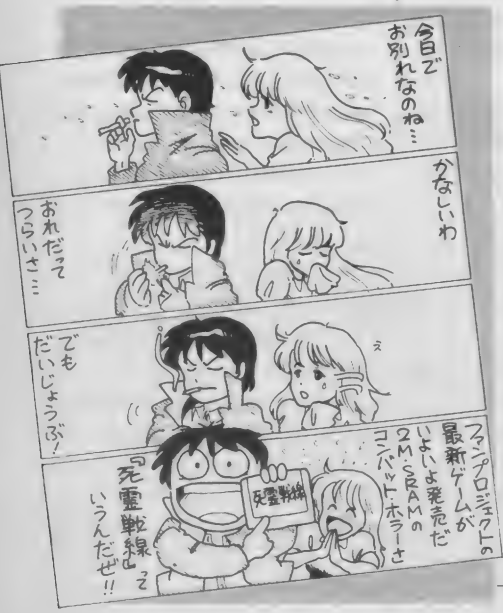

とは、今までの遊園地の本当の主役は、 「子供たち」などというアマイ歌い文句 にはまるで左右されずに、実は、あの 「機械たち」だったのである。確かに、 游園地に子供たちがいなくては、全体 のパフォーマンスに欠けることは認め るが、ここでは、真の主役にスポット をあてることで、今までの遊園地の見 えざる姿を浮かびあがらせてみよう。 ジェットコースターにスポットをあ ててみる。スクリューループ型のコー<br>-<br>- スターが一世を風靡した後

に、 一回転ループ型が登場 したときは、興奮したもの だった。しかし、実際に乗 ってみると、 一回転どうの<br>こうのというよりも、頭か らかぶさる安全装置が邪魔 でしよう がなかった。 それ は、乗客の安全のためとは<br>言いながら、自分の頭を横 に向けるのも厄介なシロモ<br>ノだったからだ。確かにコ レがないと、そのスジの所 からおたっしが来るという ことはわかるが、はっきり 言ってヤリ過ぎである。ま るで、面白い夢を見ている 最中に鳴り出した目覚し時 計のようなものである。さらに気にく わないのが、どこで覚えたのか知らな いが、いかにも主役面した「子供たち」<br>が「やっぱり、ハンズアップ(両手を 上にあげ自らの勇気を誇示する行為) でなきゃダメだよ.<sup>/</sup> 等と言っているこ<br>とだ。 何がハンズアップであるものか。 甘い! その昔まだ小学生の頃、カツ アゲ (不良にインネンをつけられ、金 を巻き取られること)覚悟で、遊園地 に遊びに行ってた頃からのファンとし ては、許すことのできない気がしたも<br>*のだった* 

最終回

当時、ハンズアップなどというスマ 一 卜な 言い方な どなかった。 ただ、 仲 間うちで、それぞれの勇気を試すのに 使った、一つの遊びのスタイルであっ た。それは、近所の悪ガキどもとドブ<br>川を飛び越えたり、恐いオヤジのいる 家のカキの実をチョロまかしたりする 遊びと共通するものだった。何度も同 し遊園地の、同じコースターを目指し、<br>その遊び(特定の乗り物に限って)の プロになることが、一つの遊びの美学 だった。そして、それが、自分たちの<br>游園地におけるアイデンティティーだ った。というのも、大多数の人は、同 じ遊園地に何度も行かないし、同じ乗 り物に何度も乗らないのである。一回 コッキリが普通なのである。たとえ、<br>コースターのループが、一回転から二 回転、はたまた三回転というような変<br>化を見せようと、彼等には、一度乗っ てしまったコースターであり、ループ の数が多くなろうとも、どうってこと のない変化なのである。まるで違うス<br>タイルを持った乗り物が出現しない限 り、二度とそこには来ない人たちなの である。そして、いつの時代にもこの タイプが圧倒的大多数を占めるのが、<br>現実である。だから、遊園地側として も、彼等の行動に合わせざるを得ない のだろう。しかし、このままではあま<br>りにもおもしろさに欠ける。そこで、 最後に、少数の真に遊園地を愛する者 からの、美しき提言を掲げよう。

- 営業時間を延ばせ。これは、何も遊園<br>| 地全体を夜中まで開けろと言うのでは ない。だいたい、夜遅くから遊園地に行 こうと思っているヤツは、逆に行動パ <mark>ターンが一定なのである。だから、その</mark><br>人たちに合った乗り物だけをオープン させとけば良い。しかも、割増料金でも、 イヤな顔せず金を払う連中なのだから 何も問題はない。ここでは、夜の売上げ ねらいということもあるが、遊園地にお<br>ける新たな遊びのパターンを創造して もらいたいものである。遊園地は、「子供 たち」だけのものではないのだから。<br>乗り物(機械又はハードウェア)中 心の游園地造りはもうヤメロ。この乗 り物至上主義的考え方が、現在までの 遊園地の堕落を招いているのである。 これは、前述の一回コッキリタイプが 大多数を占める以上、何らかの手を打<br>たなくてはならない。コースターのル ープの歌を増やせば良い的発想は、も うダメである。あくまでも、人間中心<br>に立ったソフトウェア・オリエンティ : に立つたソノトワェア・オリエンティ<br>・・・・・・・・・・・・ コケーセキ!フォ : ドな考え万をペースに、おもしろさ、<br>. 楽しさの追求をしていかなくてはなら ないのである。人間が体感できるおも しろさもさることながら、より、精神 的な意味でもリラックスできる、空間 を提供しなければならない。外国のも のの完全コピーも良いが、自分たちの

遊び場は、自分たちで創造したいもの<br>である。

 $\overline{\phantom{a}}$ 

### MSX ROOM

# IM FORMAY, ON

奮 やや 奢 奢 や ゃ+ゃ 务《« や や 务ゃ《««^«\*奢《ゃ《,«务#> 奢 や やや やや +ゃゃ

### **NEWS**

### MSX「沙羅曼蛇」発売記念 全国体験フェア開催 /

今年の8月に「グラディウス 2 」を発<br>売してくれたコナミから、 次は12月下 旬に、 「滅曼 蛇」 カ统売 される 予定 だ。 さて、このMSX版の「沙羅曼蛇」<br>の発売にあたって、なんと全国58ヵ所 て、このゲーム大会が開催されるぞ。 全国各地での開催スケジュールは、本

### PRESENT

### 新型のマウス **「MK MOUSEII」登場**

マウスを愛用していて、マウスには ちょっとうるさい人も、使ったことの ない人も、とにかくこれに注目しよう。 その名を「MK MOUSEII(ブラックマ<br>ウス)」というコレは、コンパクトなフ

# 「交通ヒヤリ・ハットゲーム」<br>を、キミのMSXで 試してみない?

キミは交通ルールをちゃんと知って いるかな。えッ、まだ運転免許を持っ ていないからよく知らないって? さて、突然、画面写真が出てきたこ のゲーム、その名も「交通ヒヤリ・ハ ットゲーム」というんだけど、これで遊 んでいるうちに、安全運転や、 交通ル ールが勉強できちゃうしくみなんだよ。

### EVENT

東芝PASOPIA IQ ダブル・トライアルゲーム

東京は銀座にある、おなじみの東芝 銀座セブンで、ゲーム大会があります。 「トライアルスキー」と「ロードランナ

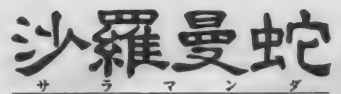

誌の広告 (12~13)<br>頁) を参照してね。 あのスリリングな シューティングゲ<br>一ムを、MSX版 で早く試したい人 は、この体験フェ<br>アに参加しよう。

# 当日は、たくさんの賞品も用意されて<br>いるよ。

ォルムで登場した新製品ですよ. この商品を3名様にプレゼントしま す。応募方法は27ページと同様です。

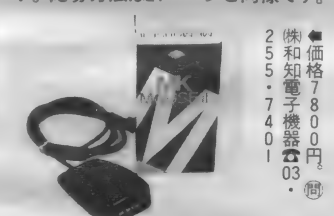

千代田火災海上保険株式会社で作った もので、市販をしていないこのROM カセット。千代田さんから特別に、M マガの読者20名様にプレゼントします。 た募方法は、127ページと同じです。

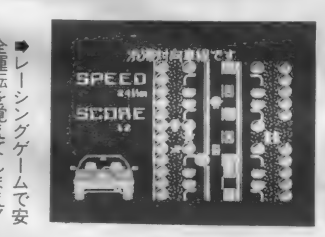

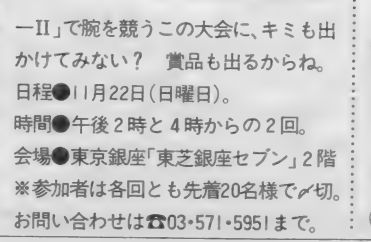

# MSX2<sup>r</sup>Ultima IV」<br>12月16日発売決定/

以前からウワサの高かった元祖RP **Gの「Ultima IV」が、ついに12月16日に、** MSX 2 用のディスク版のゲームソフト<br>として発売されることが決まった*ぞ*。 R P G ファンなら絶対やりたいゲーム<br>だね。チェックしておこう。

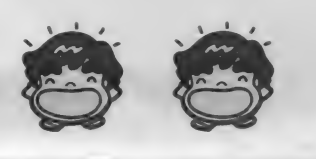

### MUSIC

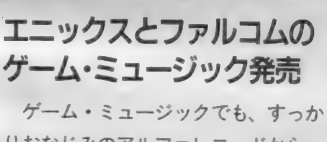

りおなじみのアルファレコードから、<br>また新譜の登場だ。10月25日に出たの が、エニックスのゲーム音楽。A面に 「ジーザス」や「ドアドアMKII」が、B

### 「ゾイドバトルミュージック」 をもう聞いたかな?

いよいよ MS X でも遊べる「ゾイド」 だけど、このゲームの音楽のカセット<br>テープも発売中です。音楽監督

は 「風の谷のナウシカ」や「天空<br>の城ラピュタ」 なども手がけた 久石譲さん。ゾイドの歴史が書 かれた小さな本がついて、なぜ かおもちゃ屋さんで売ってます。

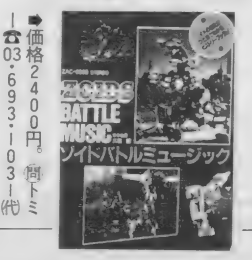

### Mマガ50号記念 特別イベントがあるぞ

MS X マガジンは、おかげさまで、 次号で創刊50号となります。そこで、 これを記念して、なんとMマガ主催の<br>スペシャルイベントを行います。当日 は、「沙羅曼蛇」を始めとするゲームの<br>大会や、盛りだくさんの内容を企画中。 - 1コ ハ ユーバー ヽ コ パー・1コ コ ヒエニコト。<br>詳しい ことは 次号でお知らせし ますね。

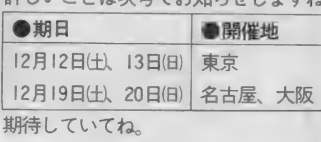

面には「ガンダーラ」や「アニマルラン ド殺人事件」の音楽が収録されている。<br>そして、11月10日には日本ファルコム のゲーム音楽が出る。「YS」や「ドラ スレN」などの曲がバッチリ聞けるよ。 ゲーム音楽ファンならチェックしよう。

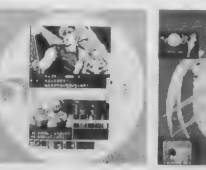

●「ファルコム•ゲ

●好評発売中の、 ム・ミュージック」。<br>LP、カセット2200 円。 CD2800円

ーム・ミュージッ<br>ク」II月10日発売。 **個アルファレコー**<br>ドス03-455-179l

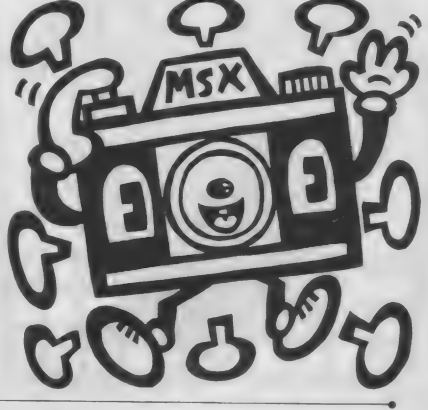

### **はみだしINFORMATION**

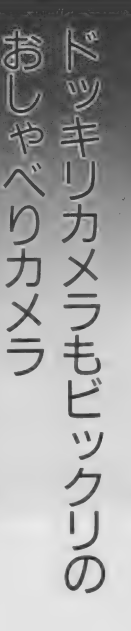

**↑「おしゃべりカメラ」**<br>2.920円。働(㈱浅沼商会  $3.264.5111$ カメラの前でニッコリするのってけっこう難しいよね。 作り笑いしちゃったり、キンチョーしちゃったり。素直 に爆笑できないもんだ。で、このカメラの登場だ。シャ ッターを押すと、「SAY CHEESE アハハ………」

ALTING CALLER

なんて声が飛び出す、ふざけたヤツ。突然の声にカメラ<br>を向けられた人はビックリノ きっとブーホーッノ と ふき出しちゃって楽しい写真が撮れるよ。

# ちょっとニンマリ。不思議で ちょっとエッチなゲーム

コタツの季節とくれば、おうちでゲームが一番。みかんで手を 黄色くしながらゲームするのは、日本の国民的行事なのじゃ。で も、トランプや百人一首はイマイチ。この欲求不満を解消してく れたのが「人体しりとりカード 玄白」。キャン玉やマルピーギ小体 なんつーうキワドイカードをダウト形式で遊んでく。女のコとや れば、「ヤーダー」「キャーッ」と盛り上がっちゃうのだ。

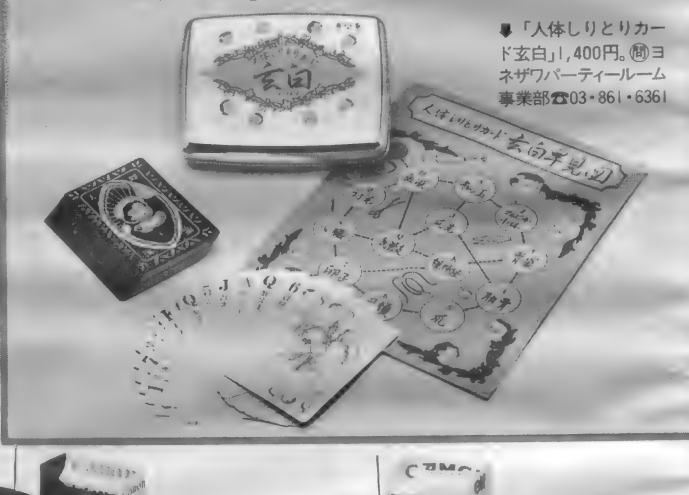

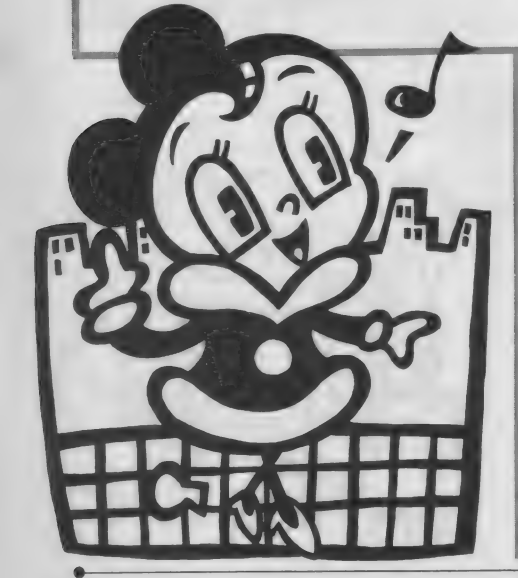

# ヤー ......<br>やみつき !?

»• き 令 令 令 ^令 令 令 令 令 • き 令 鲁孴 I 魯眷 き+令 令 き お き 令 令 4 卡

B INFORMATION

いい大人がリモコンカーなんて、パカにしちゃイケナイ。コレ いい大人だからこそ、夢中になる魅力があるのだ。オモチャでな いメカニックなつくりは、本物の味。フォルムデザインもサーキッ ト使用車をコピーしてある。昔、夢見たカーレーサー気分が肌で 感じられるのだ。家の中でパソコンいじりもいいけれど、たまに は外に出て、リモコンカーといっしょにカッ飛ぼうッノ

◆「ウイリアムズFW-11Bホ ンダII,800円「ロータス・ホ<br>ンダ99T」II,800円、「四輪駆 動レーシングバギー・スーパ ーセイバー」15,800円。働田宮<br>模型公0542・86・5105

模型な 0542'86'5105

#### **MSX ROOM AAAAAAA**

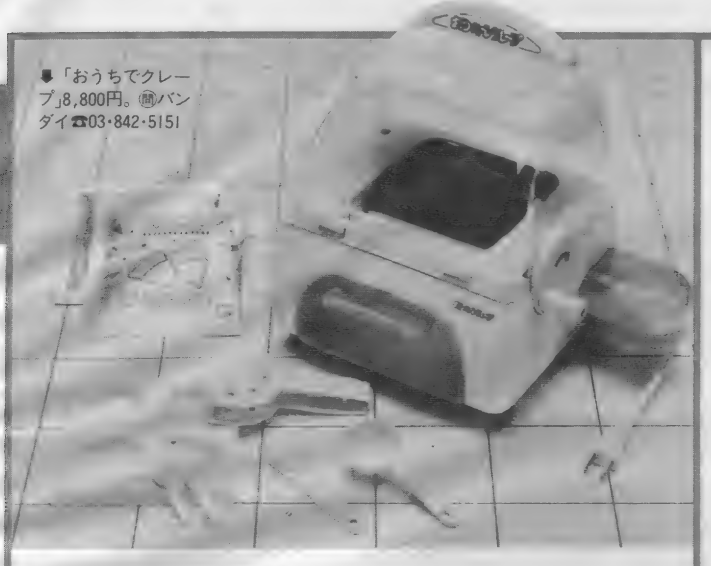

業界くんぽさが魅力のシステムノート。新入社員のキ ミでも、コレを持っていれば、仕事のできる男前にみえ ちゃうってワケ。去年あたりから、ちょっとしたブーム で、いろんなメーカーのものが目白押し。 システムノート<br>用の本まで出ちゃって、コレがバカ売れ。この現象に乗 り遅れたくないキミに、最新システムノートをご紹介。 誰ももってない新型で差をつけろッノ

戦争にデ

:新型登場

# ママごと気分で 本物クレープ出来上り /

♪ ママレンジ ママレンジ……なんて、クラスの女のコが小さい 頃よくロづさんでたけど、アレ、男としても、ちょっと気になる 商品だったよね。10年もたつと世の中も変りまして、ホットケー キからクレープへ。子どももままごとと思えばとんでもない/ 今流行のパン焼きに勝るとも劣らないクレープ器。彼女を呼んで クレープパーティー開けば、ウケること間違いナシだよ。

■「レタリア」トラディショナル11,000円。 スリム7,500円。 オプラス 303·942·3045

# 手帳もアドレスも 腕時計におまかせ

h totan

**DIESEN** 

# 監督気分で<br>オリジナルビデオ制作

會^ ラー 「 X ビデ V-J550j69,8 才 • タイト 00円 デジタル・ビデ<br>オ・アダプター「X V<br>- D300」39,800円。 ® ソニー 203-448-3311

アッという間に普及しちゃったホームビデオ。ただ録画するだけじゃ、あ きたらなくなった人も多いはず。で、家でビデオ編集して、自分だけのオリ ジナルを作って楽しむワケ。今まではAVパソコンでしか編集できなかった けど、EDIT GEARの新型はもっと手軽にAVパソコンが苦手な人 にも操作カンタンの本格派。文字入力で映画みたいにタイトルを入れよー。

| 時から代理店で会議。4 時に部長と打ち合せ。7時に はケイコと待ち合せ。 10時に<br>…… エーとッ。とずいぶん忙 しい毎日。スケジュール表に<br>つい書き忘れちゃって大失敗 なんてコトもあるはず。そこ で、この「ボイスメモ」の登 場。腕時計のくせに、キミの<br>スケジュールをしっかり把握 してくれるスゴイヤツ。一声 キミが、命令すれば、ピッと デジタル表示。たいしたもん  $\mathcal{T}_{-\circ}^{\circ}$ 

> ■「ボイスメモ」11,500円。 <sup>(間</sup>シチズン☎03·342·1231)

# 読んでトクすることがいっぱい

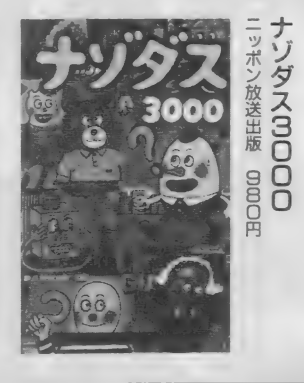

# 柔軟な頭を育てる3000間のナゾナゾの本

ぼくの友だちの金井くんちの留守番 電話は、かかるといきなりナゾナゾが<br>聞こえてくる。その答を言ってからじ ゃないと、メッセージを言っちゃいけ ないって言うんでマイッタ。そのうえ、 「おもしろいナゾナゾを思いついたら 吹きこんどいてね」という伝言つき。 というわけで、最近話題のナゾナゾ。 この本はこの3000間を集大成した本だ。

その内容は、もはや語り継がれて伝 説となった名作のほか、放送作家の方 方などが作った珍問、奇問がザクザク。<br>ラジナポ25つわれどみの「三京約司の ラジオ番組でおなじみの「三字裕司の **の本**<br><sup>継がれて伝</sup><br>送作家の方 ヤングパラダイス」編だよ。

この本を読んで、キミのナゾナゾの ネタをバッチリ増やすのもいい。でも 読んだら次は、もっとスゴい、オリジ ナルのナゾナゾを作るのがいいかもね。

### システム手帳の活用法はコレでバッチリ/

これを持っているのがカッコ良いみた いなところがあった。でも、今は、中 身で勝負ノ つまり、どれだけ生活の ために便利に使いこなせるかっていう<br>とこが肝心なのだ。

そこで、そんなシステム手帳を愛用 している方々におすすめしたい本がコ レ。システム手帳の中身のリフィル次

システム手帳が台頭してきたころは : 第で、こんなに能率的になるのかあ /<br>れを持っているのがカッコ良いみた : ということに気がつきます。

オリジナル・リフィルの活用法がわ かる ほか、 実際に、 様々 な 種類の リフ ィルが実寸で掲載されているので、コ<br>ピーなどして、このまま使うこともで きますよ。リフィル情報満載です。<br>- 来年から六穴のシステム手帳を使お

うと思ってる方にもおすすめです。

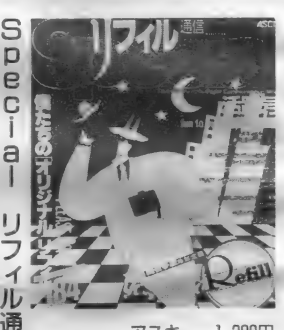

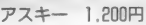

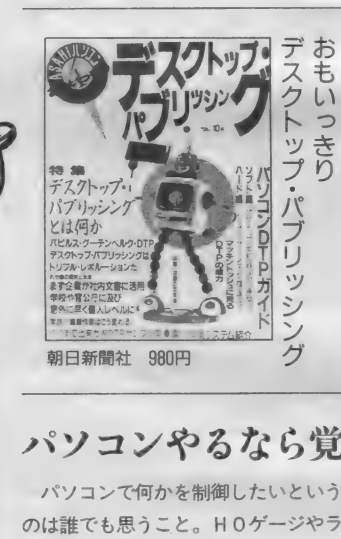

### DTPの実例と可能性を紹介します

信

デスクトップ·パブリッシング (D) TP) とは、写植機と鋏と糊の代わり にコンピュータとレーザービームプリ ンタ (LBP) を使い、机の上で本を 作ることです。アメリカでは、比較的 1651回杯インフィントッシュとレーリー<br>ライタの発売により、DTPが盛り上

漢字パターンやカラー印字の問題の :

· ために、現在のLBPは写植機にとっ て代わることはできません。しかし、 手軽な機材で速く版下を作れるので、 教材や同人誌や社内報の編集には威力 を発揮するでしょう。<br>- 本書には豊富な印字見本やLBPの

製品の紹介が掲載されていますので、 DTPに何ができるかということを理 屈抜きで理解できます。

パソコンやるなら覚えたいね

- パソコンで何かを制御したいという ;<br>のは誰でも思うこと。HOゲージやラ ; ; ジコン、 V T R などなど、 ハソコンに<br>つなぐといろんなことができるはずだ。<br>- ・・・・・・・・・・・・・・・・・・・・・・・・・・・・ ところが、世の中そんなに甘くない。 ; ターフェイス回路はタダの板 /<br>パソコンの外部に何かをつなごうと思 : この本はMSX専用というわ ハウコンの 外部に <sub>けがという</sub> とってこ うこん<br>うと、インターフェイス 回路 やそれを 制御するソフトウェアを考えなければ 制御するソフトワェアを考えなけれ<mark>ほ</mark><br>ならないわけ。相手は人間じゃなく機 ■ なしたい パさになる 耳こや <del>P</del>そんなに<br>可かをつな<br>ェイス回路<br>エアを考えじ<br>手は当然キ ついだい こうしょう かいしょう しゅうしゅう

械だから、その方法は当然キッチリ合

。<br>パソコンで何かを制御したいという : わせないといけない。 こういう場合に 必要なのは、ハードとソフト両面の知 識。ハードが理解できないとソフトは - コー・コー・コードという場合に<br>- 必要なのは、ハードとソフト両面の知 ロロに ゴ語<br>識。ハードが理解できないとソフトは グラス<br>作れないし、ソフトが書けないとイン ラミス<br>ターフェイス回路はタダの板 オン<br>- この本はMSX専用というわけでは プラ

この本はMS X専用というわけでは 人 **ク**<br><sub>よ</sub>いので、初心者にはちょっと難しい。 ti<br>- Per ないので、初心者にはちょっと難しい。 <sup>在</sup><br>だけど、いろいろな言語で説明してい , *07*<br>るのはなかなかユニークだから、 中級 , O<br>*者*にはおもしろい読み物になるかも。 るのはなかなかユニークだから、中級 者にはおもしろい読み物になるかも。

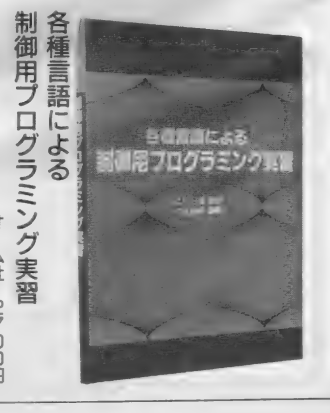

率薆麗 **100** n đi しろなる  $\circledD$  $\vec{v}$  $\begin{array}{c} \mathcal{A} \longleftarrow \mathcal{A} \longleftarrow \mathcal{A} \end{array}$  $n \nabla n$   $\Delta n$ 自分であも

 $\epsilon$ 

ž

RS

 $Z_{\overline{a}}$ 

 $\overline{\mathbb{Q}}$ 

稿

◇読むのガ

龗

抱
**MSX ROOM** 

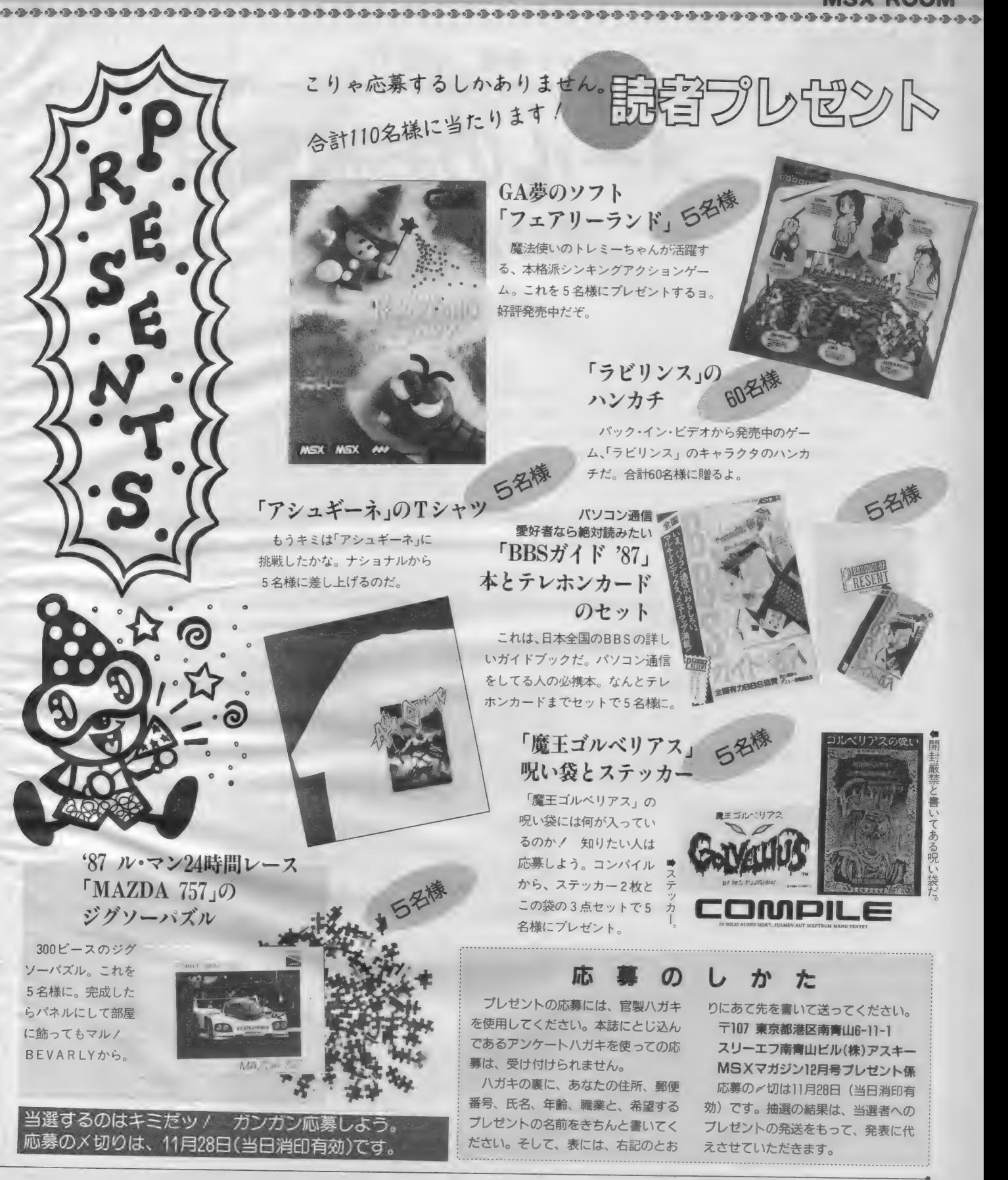

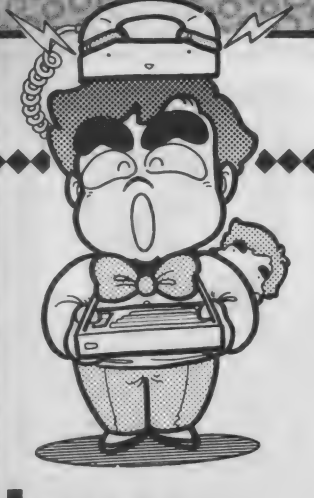

# アスキーネット通信 Vol.11 \*\*\*\*\*\*\*\*\*\*\*\*\*\*\*\*

わははは、10月号は効果てき面だったな〜Ⅱ これから毎月、「メールが来ない」と わめこうかな。ということで今回は私宛に届いたメールを全部紹介しちゃいましょ。

**V** 

#### ■ 効果てき面!!!!

<mark>く</mark>〜 わははは、効果てき面だったな*〜!*<br>♪ 毎月、「メールが来ない」ってやれば いっぱいくるかな。しかしそれでは詐 軟に……、「メールが来ないと偽った MS X マガジン編集長、メール詐欺で 捕まる」、なんて新聞に載ったらたい へんだな(こんなことで新聞に載るわ

メールのお披露目ですよ〜 私にメール送ってくれた方々ありが とうございました。これに懲りずにま たメールくださいね。ということで、 まず最初に紹介するのは、msx 01534

のsatoruさんです。

けない!? でもパソコン通信が将来—<br>般家庭に定着したらあるかもしれない。 でもやっぱりかな~)。 効果てき面とはいっても10通も20通

もきたわけではない。 やっぱり、ネッ トでアクティブに活動している人って そんなにいないのでしょうかね。 ちょ っと寂しい気持ちもするね。

ヮ 〜板前さん だって、 かっこいいね。 でもどうやってパソコン通信を知った んだろう? これはナゾだな~。 もしよろしかったら、どうやってパ ソコン通信を何処でどうやって知った のか教えてくれませんか。お願いしま す。できればメールしてください。

Shom msx01534 Thu Sep 10 02:35:04 1987<br>From: msx01534 (satoru)<br>To: msx00150 Subject: mail $\tilde{\tau}'$   $\lambda$  3

1' モ ハン メマシテ. Satoruト イイマス. mailが コナイ! ナト' ト Mマガ' デ' ミマシテ アワテテ maily f' シタ シタ' イデ' ス. ワタシノ ショクギ' ョウハ イタマエデ' ス. キタキュウシュウデ' ミセ タ' シテマス. カソ' クハ 3ニンデ' スガ' コンケ' ツノ オワリニハ 4ニンメガ' デ'キマス. チ 二れ モウ U 'キ 本コが iiX. 才ス テ' ナ マエ ハ ミ ミト イイ, イマけ ィテ 'ス. キ 4 ン ミセ パ it  $t\bar{p}$  +  $\bar{r}$   $\bar{r}$   $\bar{r}$  +  $\bar{r}$   $\bar{r}$   $\bar{p}$   $\bar{r}$   $\bar{r}$   $\bar{r}$   $\bar{r}$   $\bar{r}$   $\bar{r}$   $\bar{r}$   $\bar{r}$   $\bar{r}$   $\bar{r}$   $\bar{r}$   $\bar{r}$   $\bar{r}$   $\bar{r}$   $\bar{r}$   $\bar{r}$   $\bar{r}$   $\bar{r}$   $\bar{r}$   $\bar{r}$  ゲーット ハシッテ コッチマデ' チャント モッテキテ マルデ' イヌ ミタイナコトヲ スルンデ'ス。 コノミミ ノ オキニイリハ 7' リンター デ' ス, インシ' ヲ ハシ' メルト ノボ' ヮテキテ オワルマデ' ミテイマス, ソレカラ シューテング' ゲ' ーム モ 9'  $4247'$ , \*' ウ ク' ラテ' i..+ンカ TV= /\*' ァテ オイカケ マワシテ イマス, オチャメナ プタネコ デス.

"3, "3, "," .. **The satoru. ★次に紹介するのは、msx01500の** nekono くんです。

ゴミライターではなく、五味ライタ 一と名のってはどうですか? 五つの 味を持ったライターなんて、ちょっと いませんよ (何のことだかよくわから んなぁ~)。

それにアスキーネット通信のタイト · ルを考えていただいて、ありがとうご ざいました。

From msx01500 Tue Sep 8 20:10:22 1987<br>From: msx01500 (nekono)<br>To: msx00150 Subject: コ' ミ モチニリ.

II |  $Y\ddot{y}$ ,  $\eta \ddot{x}$  /  $\eta$   $\ddot{x}$   $\ddot{x}$   $\ddot{y}$   $\ddot{y}$   $\ddot{y}$   $\ddot{y}$   $\ddot{y}$   $\ddot{y}$   $\ddot{y}$   $\ddot{y}$   $\ddot{y}$   $\ddot{y}$   $\ddot{y}$   $\ddot{y}$   $\ddot{y}$   $\ddot{y}$   $\ddot{y}$   $\ddot{y}$   $\ddot{y}$   $\ddot{y}$   $\ddot{y}$  オタヨリガ スクナイ...トイウオハナシデ シタガ .. 3ンナmailデ シタラ イクラデ モ... M7が / 7スキーネット通信ッテノハ M-town now! トカ ニシテハト ウデ ショゥカ... MSXクラフ' ト タ' フ' ルカモシレマセンガ' .. ■マガ' / コタク' チレーヘ' ル ハ カワイカッタ.  $\tilde{\tau}'$   $\wedge \tilde{\tau}'$   $\wedge$  nekono

PS.msx017547カマーチハ トウブ ン オオッピ ラニ デ テコレナイデ ショゥ...

#### ★次はmsx 02142のYanghさんです。

From msx02142 Tue Sep 8 18:12:07 1987<br>From: msx02142 (Yangh) To: msx00150<br>Subject: お初にお目にかかります

ども 初めまして<br>話したことも、会ったこともないのにMAILを出させていただきます。<br>僕は3年ほど前からMマガを読んでますが、<br>このごろのMマガって、色々なものを集めて、比較検討する特集が少なくなりましたね<br>。以前はマシン本体、グラフィックソフト、ワープロソフト等の特集があって<br>こういう特集は、定期的にやってもらえるととても助かります。<br>こういう特集は、定期的にやってもらえるととても助かります。 <sub>僕は、</sub>グラフィックソフトを買いたいなぁ〜と、現在思ってるので、<br>特集を組んでいただけないでしょうか? (結局、これだけが言いたかった・・・)

BY わがままも~ん! YANGH

,

自分でわがままも〜んと書いてきた\_\_された「ビデオグラフィック(C.G ソ<br>ighさん、気持ちはよ〜くわかりま フト)」を使っているんですよ。 anghさん、気持ちはよ〜くわかりま フト)」を使っているんですよ。<br>すが。が、実用ソフトってなかなか開 ということで、実用ソフトの発展を すが。が、実用ソフトってなかなか開 . ということで、<br>発されませんからね。表紙を描いてい 祈りましょう?? 発されませんからね。表紙を描いてい る大野一興氏だって、約2年前に発売 

★次 (段々疲れてきたな〜) はmsx 01298 のマサタカくんです。

From msx01298 Sat Sep 12 20:03:05 1987<br>From: msx01298 (マサタカ)<br>To: msx00150  $Subject: m77' 377' N3$ 

コンパ ンハ<br>ポ クハ マイゴ ウ Mマガ ヲ ヨンデ マス。 デ' モ ヘンシュウチョウニ MAILガ' コナイノハザ' ンネンデ' スネ.<br>コレカラ ホ' クモカキタイトオモイマスノデ' ヨロシク! issx01298 M.MURATA

> - え〜、「くん」としてしまいましたが、文面からいっ<br>て高校生ではないかな(わははは、ネットに入って彼 のプロフィールを見たら高校生だったぜ。本当は中学 生かと思ってたのに!! ごめんね)。

●今回紹介した方々にMSXマガジン特 製キーホルダーを差し上げますので、住 所をメールで送ってください。

**一** 

rnc

128

id.

 $\frac{1}{20}$ 

m 00

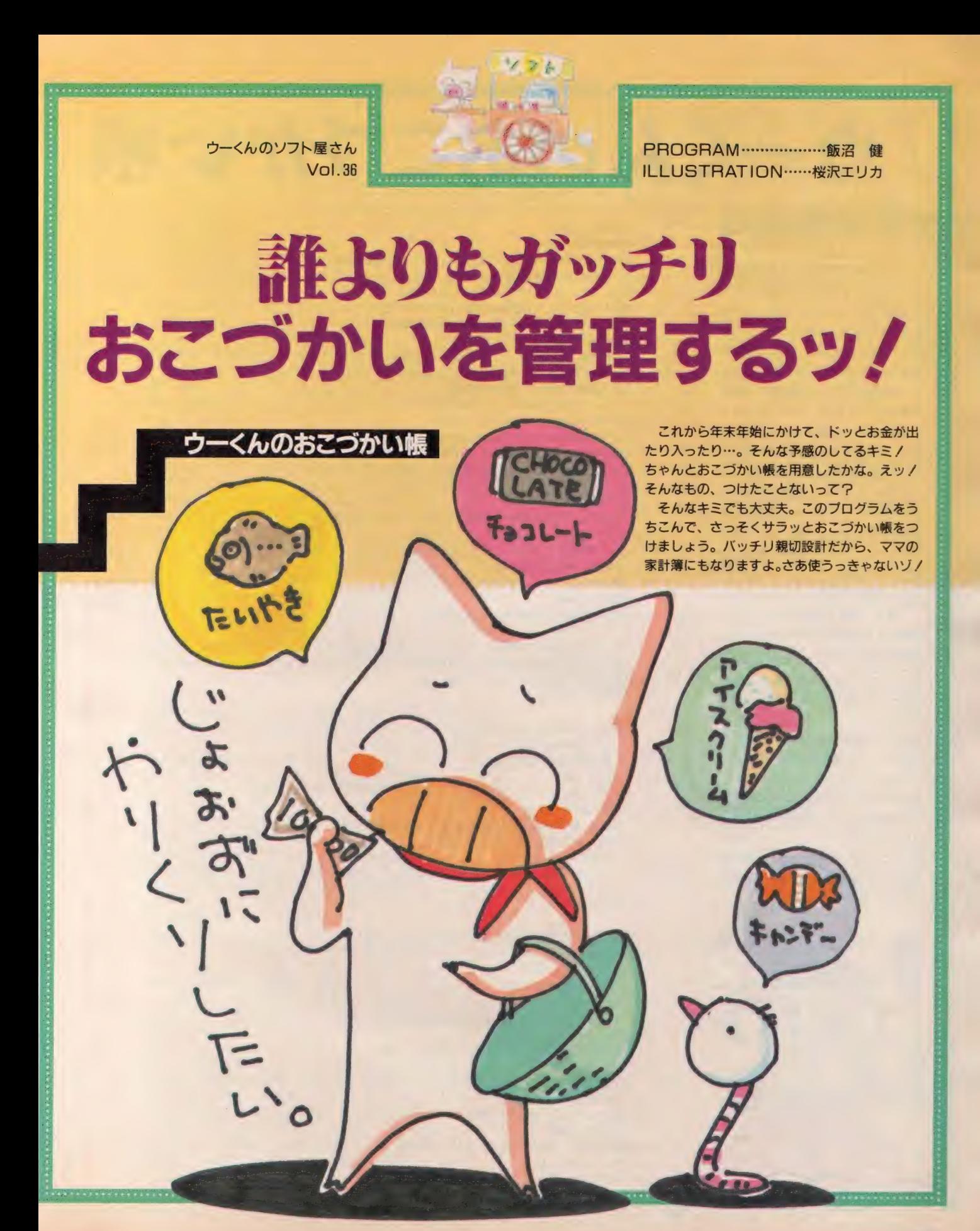

# ▶●くんのおこづかい帳

#### 「おこづかい帳」の使いかた

p

RUN させると、ます「なん年のデ 一タですか」 と聞いてくるので、 2ケ タの数字を入力します。リターンキー<br>を押すと、次は「なん月のデータです か」と聞いてくるので、ここにも数字 を入力してください (そしてリターン キーを押す)。ここで、新しいデータを 追加するなら「Njを、カセットやディ スクにデータを追加するなら「y」を選 んで、リターンキーを押しましょう。 これでこづかい帳の画面が出ます。

このあと、こづかい帳の画面の下に 表示された、F1からF5までのいす れかのコマンドを、目的に応じて選ん でください。それぞれの使い方は、以 下のとおりです。 F 1 : 追加 (ついか)

▶データを入力します ●ます、 日付を数字で入力します。. ● 項目が収入なら十、支出なら一を選<br>んでください。 ● 収入や支出の金額を、数字で入力し

ます。 .... ● 収入や支出の項目の種別を聞いてき ますので、当てはまる数字を選んでく

ださい。 ; ●このあと、項目名を聞いてきますの で、適当なことば (28文字以内) で入 カしてください。

●ここで、入力したデータを確認して、 登録してよい場合は「y」を押し、無効 にしたい場合は「N」を押します。 -

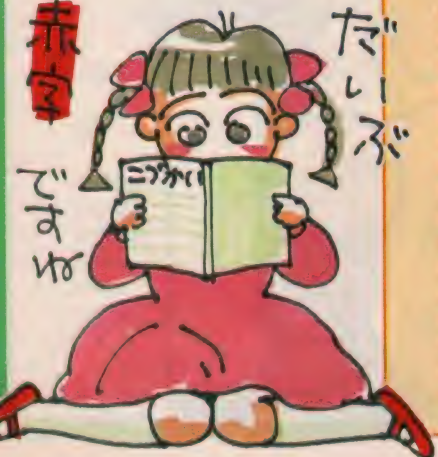

1000 CLEAR 3000 1020 K(0)=2:K(1)=12:K(2)=14:SP\$=STRING\$(44." ") 1030 KEY ON: ZERO\$="000000000" 1060 FOR N=1 TO 9:READ SI\$(N):NEXT N 1080 SCREEN 1 : COLOR 15, 12, 12: WIDTH 29 1120 INPUT"tel An 7"-97" Th": MM\$ 1130<br>1140<br>1150<br>1160<br>1176 1180<br>1190<br>1200 1210 INPUT #1, FL\$(N)<br>1220 N=N+1 1230 GOTO 1200<br>1240 CLS:GOSUB 1300:GOSUB 1580<br>1250 AN KEY GOSUB 1870 2190 241<br>1260 AN KEY GOSUB 1870 2190 241 1270 FOR LN=1 TO 5:KEY (LN)ON:NEXT LN<br>1280 ON STOP GOSUB 2540:STOP ON<br>1290 GOTO 1290<br>1300 '<br>1310 FOR LN=1 TO 19 STEP 3 1330 VPOKE<br>1340 NEXT AD 1360 FOR LN=0 TO 2<br>1370 LOCATE K(LN). 1380 FOR Y=2 TO 18<br>1390 LOCATE K(LN) 1400 IF (Y<br>1410 NEXT Y<br>1420 NEXT LN<br>1430 ' 1440 LOCATE 0,0:PRINT STRING\$(29," ");<br>1450 GOSUB 1490<br>1460 LOCATE 0,23:PRINT"F1 F2 F3 1480<br>1490<br>1500<br>1510 1520<br>1530<br>1540<br>1550 1560 GOSÚB 1580<br>1570 RETURN<br>1580 FOR N1=0 TO 4 1010 DIM FL\$(200) 1040 FOR N=1 TO 5:READ KY\$(N):NEXT N<br>1050 FOR N=1 TO 9:READ SO\$(N):NEXT N<br>1060 FOR N=1 TO 9:READ SI\$(N):NEXT N<br>1070 GOSUB 2150 i090 INPUT"なん年の デ"ータて"すか(2はた)"; YY\$<br>1100 IF LEN(YY\$)>2 THEN 1090 1110 YY\$=LEFT\$ (ZERO\$.2-LEN(YY\$))+YY\$ 1130 IF LEN(MM\$)>2 THEN 1120 1140 MM\$=LEFT\$(ZERO\$,2-LEN(MM\$))+MM\$<br>1150 LINE INPUT"データr フィカマネなら y,あたらしいデータをら n:";KY\$ LINE INPUT "ア- - ラに スいけるなち ソ,ぬこうしい アークなら n: ;KY\$<br>IF KY\$="n" THEN N=0:G0T0 1240 1170 IF KY\$<>"y" THEN 1150<br>1180 OPEN"d"+YY\$+MM\$+" .dat" FOR INPUT AS #1<br>1190 N=6 IF EOF(1) THEN CLOSE #1:N=N-1:GOTO 1240<br>INPUT #1,FL\$(N)<br>N=N+1  $1260$  ON KEY GOSUB 1870, 2190, 2400, 1510, 1550 FOR AD=&H1800 TO &H181F <mark>320 FOR AD=&H180</mark> TO &H181F 1350 NEXT LN 1370 LOCATE K(LN),1:PRINT"¬";:LOCATE K(LN),19:PRINT"<del>'</del>";<br>1380 FOR Y=2 TO 18<br>1390 LOCATE K(LN),Y IF (Y MOD 3)=1 THEN PRINT"+"; ELSE PRINT" I"; 1450 GOSUB 1490 LOCHIE 0,23:PRINT F1 F2 し OCATE 1,9: PRINT "曰 さんか" < RETURN FOR N1=&H1A80 TO &H1AE0:VPOKE N1,0:NEXT N1:RETURN<br>... N0=N6+5: IF N@>N THEN N0=Q GOSUB 1580 1530 RETURN 'list−<br>N0=N0−5:IF N0<0 THEN N0=0<br>GOSÜB 1580 F3 本 F4 :9^< F5"; "+YY\$+,,/,,+MM\$; 1590 N2=N0+N1

なお、カセットテーフを使ってデータを管理する場合は、1カ月ぶんを 「本にまとめるなどの工夫をすると、よいかもしれません

1600 GOSUB 1790 IF FL\$(N2)="" THEN 1698 **1618** 1620 LOCATE 0.N1#3+2: PRINT MID\$(FL\$(N2).5.2): 1630 IF MID\$(FL\$(N2),7,1)="+" THEN LOCATE 3, N1\*3+2 ELSE LOCATE 3, N1\*3  $+3$ 1640 FRINT USING"#,###,###";VAL(MID\$(FL\$(N2),8,8)); 1650 FL\$=FL\$(N2)+LEFT\$(SP\$,44-LEN(FL\$(N2))) 1660 LOCATE 13, N1\*3+2: PRINT MID\$ (FL\$, 16, 1); 1670 LOCATE 15, N1\*3+2: FRINT MID\$(FL\$, 17, 14); 1680 LOCATE 15, N1\*3+3: PRINT MID\$(FL\$.31): 1690 NEXT N1 1700 SPLS=0: SMNS=0 1710 FOR N1=0 TO N 1720 IF MID\$(FL\$(N1),7,1)="+" THEN SPLS=SPLS+VAL(MID\$(FL\$(N1),8,8)) E LSE SMNS=SMNS+VAL(MID\$(FL\$(N1),8,8)) 1730 NEXT N1 1740 LOCATE 1,17: PRINT"+";: LOCATE 1,18: PRINT"-": 1750 LOCATE 3, 17: PRINT USING"#, ###, ###"; SPLS 1760 LOCATE 3, 18: PRINT USING"#, ###, ###"; SMNS 1770 LOCATE 15, 17: PRINT" LARD 2" MAN"; : LOCATE 15, 18: PRINT USING"#, ###, ## #"; SPLS-SMNS 1780 RETURN 1790 LOCATE 0, N1\*3+2: PRINT " "; 1800 LOCATE 3, N1\*3+2: PRINT STRING\$(9,""); 1810 LOCATE 3, N1\*3+3: PRINT STRING\$(9, ""); 1820 LOCATE 13, N1\*3+2: PRINT ""; 1830 LOCATE 15, N1\*3+2: PRINT STRING\$ (14, " "); 1840 LOCATE 15, N1\*3+3: PRINT STRING\$(14,""); 1850 RETURN 1860 'input 1870 IF N=0 AND FL\$(0)="" THEN NO=0:GOTO 1900 1880 N=N+1:IF N>200 THEN PRINT"データが いっぱいです。 おたらしいファイルを つくってください。" : RETURN 1890 NO=N-4: IF NO<0 THEN NO=0 1900 GOSUB 1580 1910 DA\$="":KY\$="":X\$="":KN\$="":CM\$="" 1920 GOSUB 2140: INPUT "85" th:": DA\$ 1930 DA\$=YY\$+MM\$+LEFT\$(ZERO\$, 2-LEN(DA\$))+DA\$ 1940 GOSUB 2140:LINE INPUT "Lゅうにゅゆなら +,LLゅつなら - : ";KY\$ 1950 IF KY\$<>"+" AND KY\$<>"-" THEN 1940 1960 GOSUB 2140: INPUT "3A" (1:"; X\$ 1970 GOSUB 1490: GOSUB 2170: LOCATE 0, 20 1980 FOR NY=0 TO 2: FOR NX=0 TO 2 1990 AD=NX\*9+(NY+21)\*32+&H1801 2000 T1\$=STR\$(NX+NY\*3+1)+":" 2010 IF KY\$="+" THEN T1\$=T1\$+SI\$(NX+NY\*3+1) ELSE T1\$=T1\$+S0\$(NX+NY\*3+  $1)$ 2020 FOR NZ=1 TO LEN(T1\$) 2030 VPOKE AD, ASC(MID\$(T1\$, NZ, 1)): AD=AD+1 2040 NEXT NZ 2050 NEXT NX:NEXT NY 2060 INPUT "U\*^" J"; KN\$: GOSUB 2170: GOSUB 2150 2070 GOSUB 2140: INPUT "ZOt("; CM\$: IF LEN(CM\$) >28 THEN 2070 2080 FL\$(N)=DA\$+KY\$+LEFT\$(ZERO\$,8-LEN(X\$))+X\$+KN\$+CM\$ 2090 GOSUB 1580 2100 GOSUB 2140: INPUT "よろしいて"すか(y/n)";KY\$ 2110 IF KY\$="y" THEN 2130 2120 IF KY\$="n" THEN FL\$(N)="":N=N-1:GOSUB 1580 ELSE 2100 2130 GOSUB 2140: RETURN

F2:集計 (しゅうけい) ▶現在の、収入や支出の項目の、種別 ごとの合計額が一度に見られます。ス ペースキーを押すと、もとに戻ります。 F3:削除 (さくじょ) ▶データに誤りがあったとき、取り消 しをするコマンドです。 ●「なんにちのデータをさくじょしま すか?」と聞いてきますので、これに 数字を入力して答えます。 ●その日に入力した、すべてのデータ が表示されますので、この中から削除 したいものの番号を選んでください。  $F\Delta$ :  $\wedge -\frac{3}{2}$ + F5:ページー ▶見たいページを開くために、ページ をめくるコマンドです。 以上を使って、これをすべて終了す るときは、CTRL (コントロールキ ー)を押しながら、STOP を押しま す。すると、「とうろくしますか」と聞 かれますので、登録する場合は「y」を 押し、しない場合は「N」を押すと無効 になります。 \*注1 支出を収入の項目の、1から日まで の種別名は、それぞれリストの画面の 2660行と、2670行に、それぞれ書きこ まれています。これは、自分の使いや すいように書きかえられますよ。ただ し、データはかならず9個入れること。 例えば、フつしか種別名を入れないと きも、残りのこつぶんのデータに、そ れぞれー(マイナス)を入れて、プログ うムしておいてくださいね。

 $|3|$ 

2140 GOSUB 1440: LOCATE 0.20: RETURN 2150 FOR N1=1 TO 5:KEY N1, KY\$ (N1):NEXT N1 2160 RETURN 2170 FOR AD=&H1AE0 TO &H1AFF: VPOKE AD. 0: NEXT AD: RETURN 2180 'Labita 2190 CLS:LOCATE 0.0: PRINT"L+1" ) L+3E+3" 2200 LOCATE 0, 1: PRINT STRING\$ (28, "-"); 2210 FOR LN=1 TO 9:LOCATE 0.LN+1:IF SI\$(LN)<>"-" THEN PRINT SI\$(LN); E LSE 2270  $22200 - 5 = 0$ 2230 FOR LM=0 TO N 2248 IF MID\$(FL\$(LM),7,1)="+" AND VAL(MID\$(FL\$(LM),16,1))=LN THEN S= S+VAL (MID\$ (FL\$ (LM), 8,8)) 2250 NEXT LM 2260 LOCATE 7.LN+1: PRINT USING"#.###.###":S: **2270 NEXT LN** 2280 LOCATE 0, 11: PRINT"L+4" ししゅつ 2290 LOCATE 0, 12: PRINT STRING\$(28,"-"); 2300 FOR LN=1 TO 9:LOCATE 0, LN+12: IF SO\$ (LN)<>"-" THEN PRINT SO\$ (LN); **ELSE 2360**  $2310$  S=0 2320 FOR LM=0 TO N 2330 IF MID\$(FL\$(LM),7,1)="-" AND VAL(MID\$(FL\$(LM),16,1))=LN THEN S= S+VAL (MID\$(FL\$(LM), 8,8)) 2340 NEXT LM 2350 LOCATE 7, LN+12: PRINT USING"#, ###, ###"; S; 2360 NEXT LN 2370 LOCATE 0, 22: PRINT"< Z^°-Z7" tr" ytt >"; 2380 IF STRIG(0) =- 1 THEN CLS: GOSUB 1310: GOSUB 1580: RETURN ELSE 2380 2390 'さくし゛ょ 2400 CLS:LOCATE 0,0:INPUT"なんBの デ"ータを さくし"ょしますか";DY  $2410 + M = 1$ 2420 FOR LN=0 TO N 2430 IF VAL (MID\$(FL\$(LN), 5, 2))=DY THEN PRINT LM; ": "; MID\$(FL\$(LN), 17); :PRINT USING"\##,###,###";VAL(MID\$(FL\$(LN),7,9)):DL(LM)=LN:LM=LM+1 2440 NEXT LN 2450 IF LM=1 THEN 2520 2460 PRINT: INPUT"なんぱ んのデ"ータを さくし"ょしますか";KY 2470 IF LMK=KY THEN 2460 ELSE LM=DL(KY) 2480 FOR LN=LM TO N-1 2490 FL\$(LN)=FL\$(LN+1) 2500 NEXT LN 2510 FL\$(N)="":N=N-1 2520 CLS: GOSUB 1310: GOSUB 1580: RETURN 530 'SAVE 2540 CLS: INPUT"とうろくしますか(y/n)";KY\$ 2550 IF KY\$="y" THEN 2570 ELSE IF KY\$<>"n" THEN 2540 560 END 2570 PRINT: PRINT" し゚ゕんぴゕ゚て゚きたら ス^°-スを おしてくた さい。" スクースを おしてくた"さい。" 2580 PRINT" カセットのは あいは ろくおんを はし めてから 590 IF STRIG(0)=0 THEN 2590 2600 OPEN"d"+YY\$+MM\$+".dat" FOR OUTPUT AS #1 2610 FOR N1=0 TO N 2620 PRINT #1, FL\$(N1) 2630 NEXT N1 2640 PRINT"とうろくが おわりました。":END 2650 DATA フレガ,しゅうけい,さくし"ょ,PAGE+,PAGE-2660 DATA しょくひ,こうつうひ,こうさいの,ざっぴ,のふくひ,でんわだい,ー,ー,ー 2670 DATA きゅうよ,こず かい, りんじ, -, -, -, -, -, -

精闘プレゼント

「フールズ・パラダイス」河出書房新社刊 850円

なんとノ ご存知、ウーくんの作者 の桜沢エリカ先生が、またまた新しい 本を出しちゃいました。その本の名は 「フールズ・パラダイス」。マンガとエ ッセイがつまっています。

さて、絶賛発売中のこの本をMマガ の読者ら名に、プレゼントしますよ。 欲しい人は、ハガキに、住所、氏名、 年齢、職業を書いて、下記あてに応募 してね。応募のしめ切りは、11月25日 (当日消印有効)です。

あて先 〒107 東京都港区南青山6-11-1 スリーエフ南青山ビル(株)アスキー MSXマガジン編集部 「フールズ・パラダイス希望」係 当選者の発表は、発送にかえます。

#### ウーくんからめお願い

いつもたくさんのアイデアを送って くださって、どうもありがとう。今後 も、おもしろいソフトをどんどんつく っていきたいと思っていますので、ど しどしアイデアを、はがきに書いて送 ってください。こんなのどうかなあと 思ったら、スグに教えてください。ど んなアイデアでも歓迎しますよ。採用 させていただいた方には、Mマガの、 オリジナルグッズをプレゼントします。 では、おたより待ってます。 あて先はこちら 〒107 東京都港区南青山6-11-1 スリーエフ南青山ビル(株)アスキー MSXマガジン 「ウーくんのソフト屋さん」係

アシュギーネソフト新たに2タイトル12月上旬同時発売決定!

アシュギーネ 虚空の牙城

MSX 2 XY>RAM64K/VRAM128K<br>6,800円 T&E SOFT/パナソフトセンター

恐ド 怖 迫 のカ 戦の 闘巨 <sup>国</sup> I キ ンャ 耐が ら続 れな ると か 出 ナ現

!? /

縦スクロールのアクションアドベンチャー。売りは、スムーズな上下スク ロール、大きなキャラクタ、血の飛び散るリアルな戦闘シーンです。 そして、バナ・アミューズメント・カートリッジに完全対応 / 年末は、この「アシュギーネ 虚空の牙城」 と「アシュギーネ 復讐の炎」 で<br>楽しんでネ。 ( T & E SOFT/吉川)

パナソニックAIのキャラクタ・アシュギ ーネを題材にしたシリーズ第2弾。惑星生命<br>体ヴィのカを得て、伝説の聖戦士となった勇 者アシュギーネ。彼は今、仇敵バヌーティラ<br>カスの居城ギゼマール城へと旅立ったのだ。 迫力ある巨大キャラが続々と登場するアクシ ョン R P G。 各 ス テージは約30画面。 複雑な 階層構造の 6 ステージで構成される。そして 何といっても注目は、恐怖の戦闘シーンだ。<br>不気味な敵キャラとの戦いはリアルさバツグ ン/ 剣を刺すと効果音とともに、 敵キャラ は血しぶきを上げ、剣には血糊がベッタリ。<br>さらに各種アイテムによりパワーアップも可 能だ。標準装備の剣、楯に加え、制御球や最 強の武器を手に入れることができる。各面に は、扉やアップ・ダウンの階段、ワープポイ ントなど仕掛けも豊富なのダノ

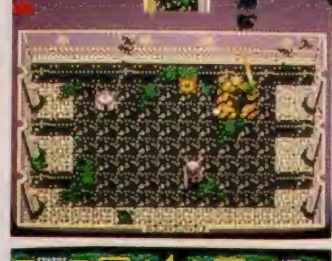

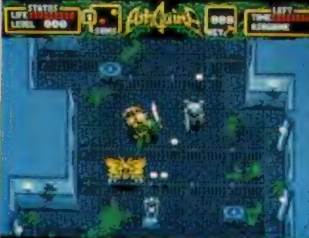

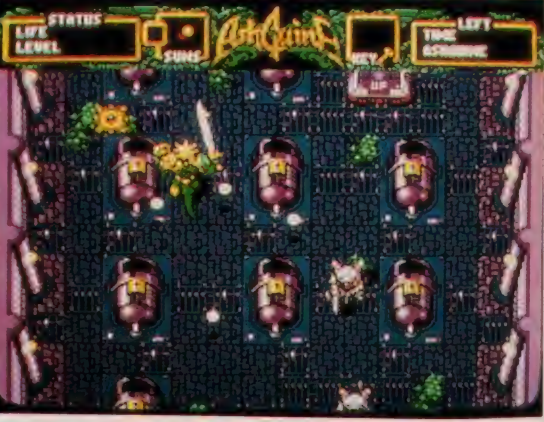

画面上部に表示されているのは、回転する不気味な 2 連太陽、この太陽<br>の位置が、ゲームを大きく左右する。太陽が I つになったときだけアイ<br>テムを転送できる。 0 1987 CM らんど/MATSUSHITA/T & E SOFT

 $MSX$   $2$   $2$   $300H$   $342R$   $42H + H^2$ 

壮新 絶た なな 戦る <sub>戦プ</sub> 動ア<br>シシ | ユ<br>/ギ のユ<br>運l 続ネ で 伝 興説 奮が **ア始** エ  $\overline{5}$ 

マイクロキャビンがお贈りするMSX2用ゲームの新作。<br>「アシュギーネ 復讐の炎」は、当社の技術力およびパワーを結集したアク ションロールプレイングアドベンチャーゲーム S-RAMカートリッジを 使えば、T&Eの 「アシュギーネ 虚空の牙城」 とデータ互換ができ、今ま<br>でにない楽しみ方ができます。 (マイクロキャビン/片山)

6,800円 マイクロキャビン/パナソフトセンター

惑星ネペンテスを舞台に繰り広げられる壮 大なアクションRPG、第3弾。主人公アシュ ギーネほか、登場人物の名前こそ同じだが、 ストーリーの背景はガラリと変わっている。<br>240面面分のマップ上に展開するアクション RPG。マップ移動中に出現する敵シンボル に接触すると、瞬時に画面は戦闘シーンに切<br>り換わる。ロから粘膜を吐き出すフィッツオ、 泡攻撃をしかけるグローアドバンスなど奇妙<br>で凶暴な生物たちが大量に登場する。さらに アイテムも多種多彩。不死身になれる紅学球 バリア能力が持てる亜鉛電気など便利なもの ばかり。店で購入したり、敵を倒して手に入<br>れていく。コンタクトモードでは良心的キャ ラと会話をかわそう。さあ、宿敵バヌーテ<br>ラカスとの最後の戦いが始まる!

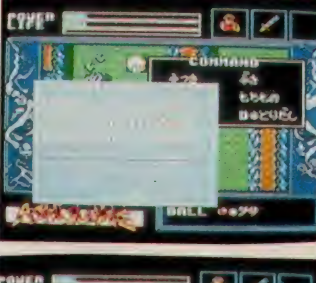

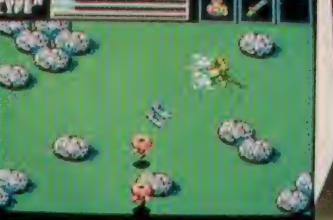

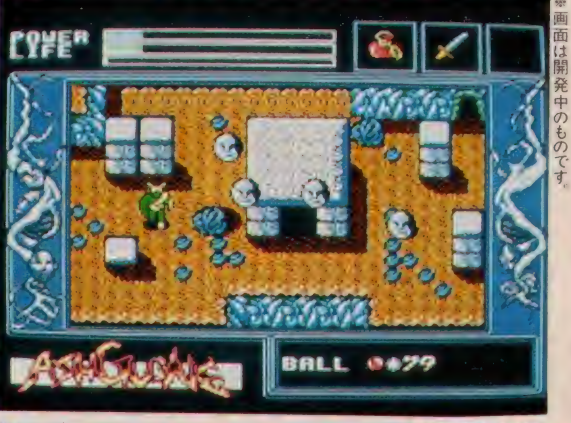

M S X ゲーム用 S - R A M カートリッジ (予価3,800円) <sub>いっさく</sub>ファモン<br>ターから発売される。これを使えば、上記 2 タイトルのデータ交換も可<br>翻になるのダ/ C 1987 CM らんど/MATSUSHITA/マイクロキャビン

## ソフト紹介の見方

ソフトインフォメーションのコーナーで<br>は、新作のMS X ソフトがどういったメ<br>ディアで、最低 R A M 容量は何 K 必要か、 価格は……などといった気になるところ<br>を下の表のようにまとめて見やすく紹介 しています。マークでメディアを表示、<br>右構はこ存知の最低 必要R A M容量。こ

れはクセモノですから注意してください。<br>手持ちのMSXマシンのRAM容量以上<br>のソフトは、MSXマシンをRAM拡張 しない限り使えませんよ。また、ソフト<br>のタイトルにMSX2のマークが付いて いる場合は、MS X 2 専用ソフトという<br>ことですから、当然M S X 2 マシンでし か楽しめませんよ。それから価格や発売<br>予定は変更されることもありますから、 詳しいことはメーカーへ問い合わせてネ。

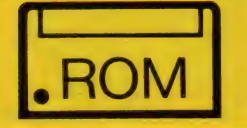

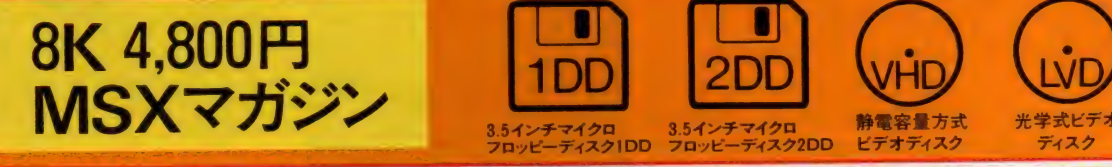

 $X$ <sup> $\sim$ RAM64K  $F$  **RNN**</sup> **VRAM 128K U,OOOT J**  SOFT MARKにも要注意/ M S X のソフトは、さまざまなメディア<br>で発売されています。マシンのスロット に差し込む ROM、メガ ROMはそのま

まで楽しめますが、テープはデータレコ<br>一ダ、IDDと2DDはディスクドライ<br>ブ、そしてビデオディスクのソフトはそ のハードがなければ楽しめませんゾよ/

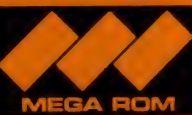

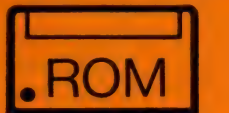

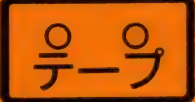

**ROMカートリッジ** 

カセットテ カセットテープ

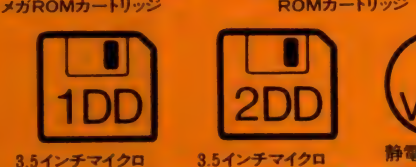

3.5インチマイクロ うらインチマイクロ 静電容量方式<br>フロッピーディスク IDD フロッピーディスク2DD ビデオディスク

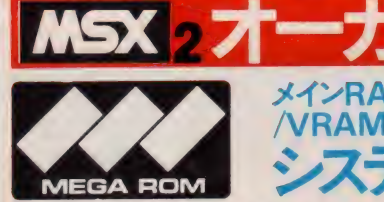

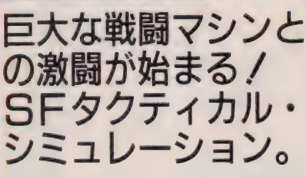

サイバネ ティ ック 戦闘 口 ポット、 そ の名もオーガ(人食い鬼)。この巨大な マシンは、相手国が放った破壊兵器を 満載した最終兵器なのだ。プレイヤー<br>は防衛軍の司令官となり、重戦車、ミ

ステム サイル部隊、機械化歩兵などの部隊を 駆使して、オーガを倒さねばならない。<br>米国のスターゲームデザイナーである スティーブ・ジャクソン原作による、 S F タクティカル・シミュレーション。<br>ユニークな S F 的発想に加え、簡単な 操作性、スピーディなゲーム展開など 従来のシミュレーションゲームとは、<br>ひと味違っている。幅15ヘックス×長

さ22ヘックスの長方形マップの中で、

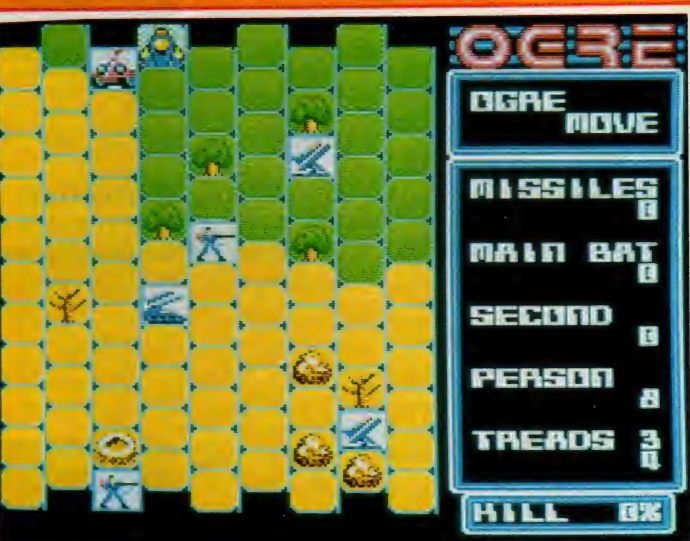

オーガ対防衛軍の戦いが今、始まる。<br>戦術ディスプレイと命令コマンドの2つのメニューを操作して、

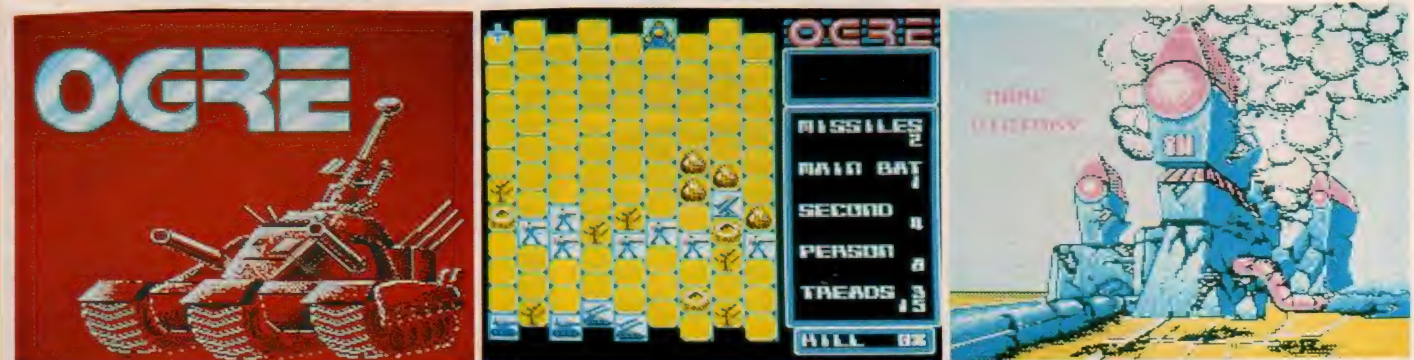

オーガ/米国のスターゲームデザイナー、スティーブ・ジャクソンが発表したタクティカル・シミュレーションゲーム きれ味のい\<br>- データプレゼントキャンペーン(12月20日締切)で、オーガデータブックがもらえます。(システムソフト 情報宣伝課/木下)<br>- 134 –ブ・ジャクソンが発表したタクティカル・シミュレーションゲーム きれ味のいい戦術が何度でもゲームを楽しませてくれる。

# SOFT INFOBMATION

メインRAM64K 5 800円 VRAM128K (11月21日発売予定)

MSX 2 ファミリー・ヒリヤード

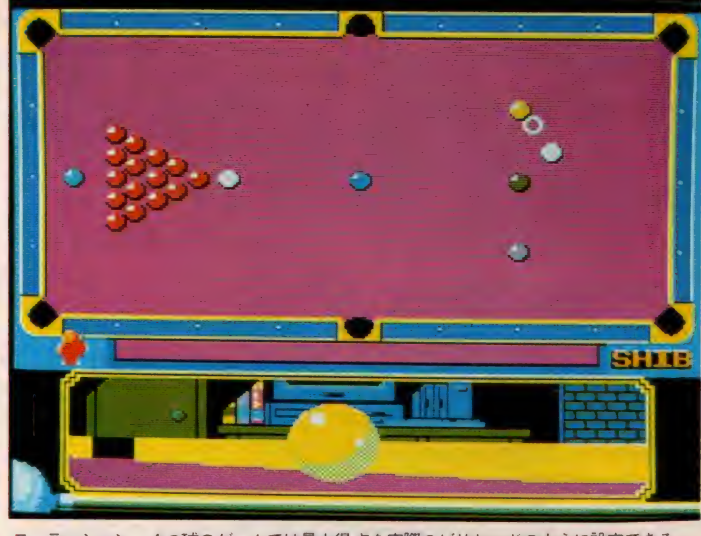

ーション、4つ球のゲームでは最大得点を実際のビリヤードのように設定できる。

rie.

# MEGA ROM 本格派プールゲーム<br>がMSX2に登場/ ここ一番に決め技で<br>勝負。マッセー*ル*

映画「ハスラー2」の大ヒットで日 本中は、すっかりビリヤードブーム。<br>トム・クルーズやポール・ニューマンに あこがれて、キューを握るようになっ た諸君も多いハズ。さて今回、本格的 ي<br>⊪ه⊯

プールゲームがMSX2 で登場するこ とになった。ナインボール、ローテ<del>ー</del><br>ション、 4 つ球、スヌーカーの 4 種類<br>のプレイを楽しむことができる。対戦 モードは、対コンピュータのほかに4 人までのプレイが可能だ。コンピュー<br>タとの対戦は 5 段階までレベルを設定 できるのだ。ゲーム中は、横方向から 見た拡大画面で、球をつく点を確実に 決定することが可能。今日からキミの 部屋 もプールバーに早変わり /

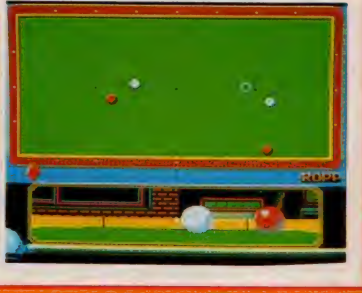

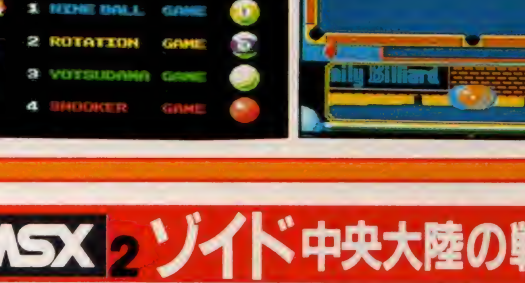

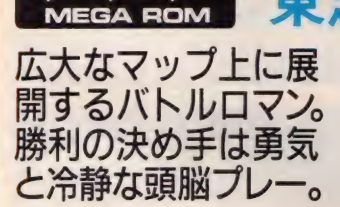

**M. The Arrivings** 

- 多彩なメカ・ラインナップで大人気<br>のプラモデル、ゾイドが迫力あるアク ションRRGになって登場したゾ/ 24×24(576面、地下と要塞をふくめる と1000面以上)の広大なマップを持つ

・**展**<br>トンスパイドゴジュラスに乗り込み、キャノ バトルステージは緊張の連続。戦闘機 ン砲と四連速射砲を駆使し、宿敵・帝 国軍を撃破しよう。帝国軍に勝つため には、 ゴジュラスをパワーアップしな ければならない。強化パーツや各種情<br>報を手に入れ、自国の切り札となる最 強ゾイドのパーツ集めも同時に進めて<br>いくのだ。帝国の秘密とゾイド大陸の 謎を解明し、勝利をつかめ! 勝利の 決め手は勇気と冷静な頭脳プレーだ.!

(12月5日発売予定)

メインRAM64K 5,800円

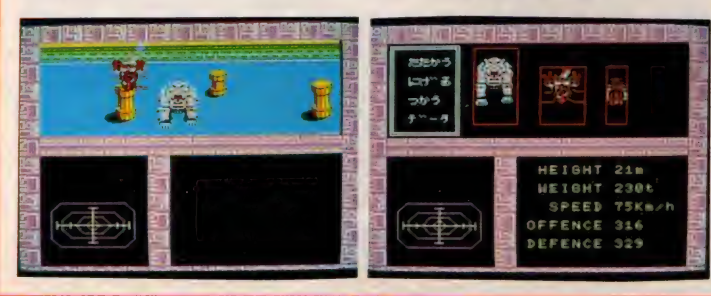

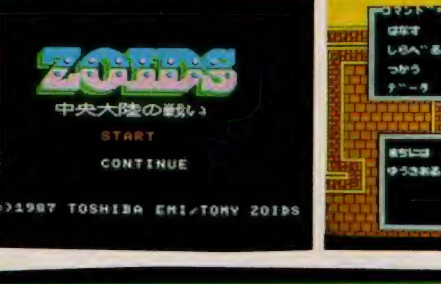

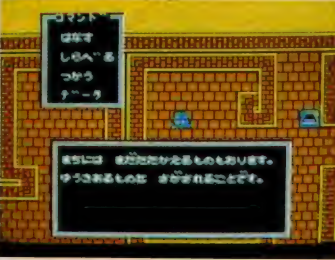

**Externa a a a a a a a**  $\cdots$  and 65 65 **H** 1  $\cdots$   $\cdots$ AL AL **FinnB 300000** 高感感 115444 **ALL ALL**  $\blacksquare$ 4 4 2 . . . . . . . . . **.** . . . - 3 3 3 3 3 3 3  $A$   $A$   $A$   $A$ . . . . . . . 44444 - 8 8 8 8 8 8 444444 - 3 3 4 4 5 4 **A A A AS AS .... . . . . . .** 68 AB

ンイド/『緊急指令…共和国領土を奪還し、帝国を撃破せよ…』。あの「ゾイド」が遂にMSX2で登場! ロールプレイングあり、シミュレーションあり、シューテー<br>モウたまりまシェーん。とにかく面白さが、スーパーマルチなのだ。キミは自らゴジュラスに乗り込み、戦い、仲間を指揮する作戦参謀となるんだぞ!!<br>…Good Luck!(東芝EMI/田中) 一 ティング あり、 ノ、' トル ®® 135 は

※画面 は 開発 中の ものて す

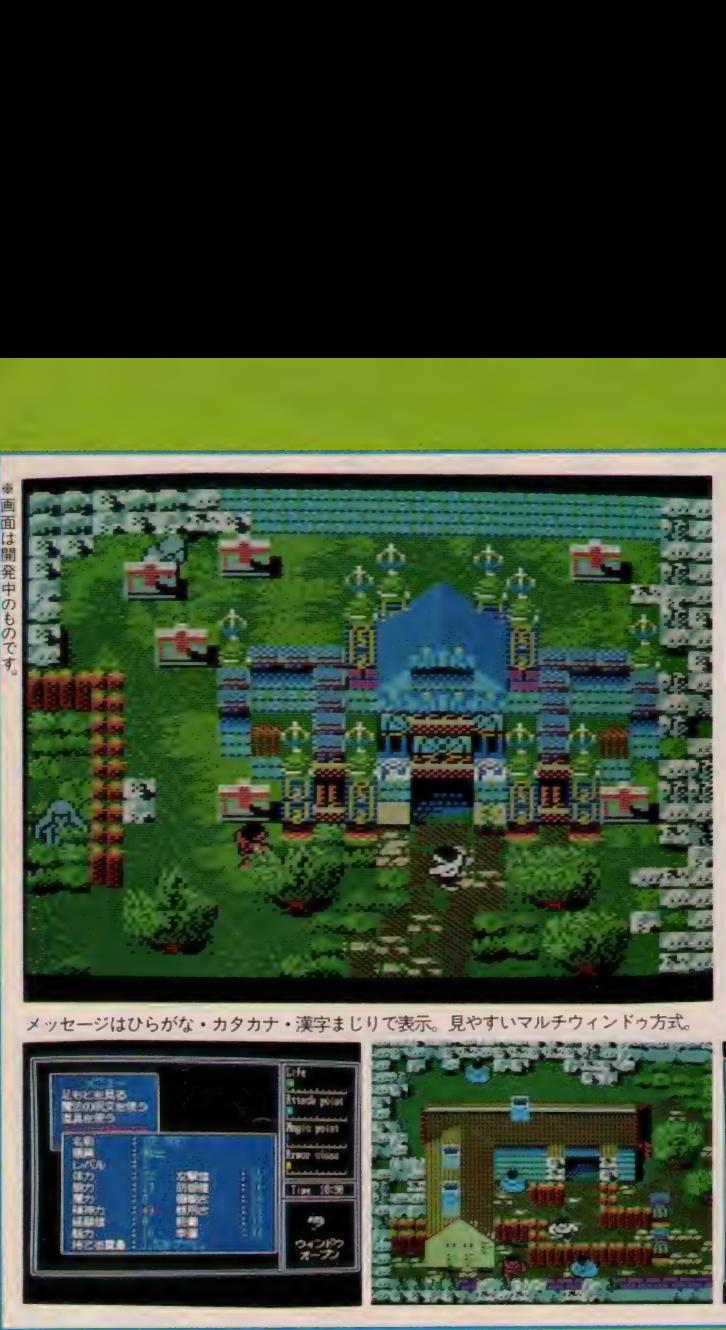

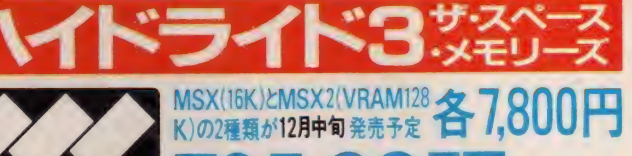

 $R<sub>E</sub>$ 

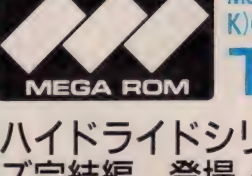

ハイドライドシリー<br>ズ完結編、登場/ 感動のクライマック スへと突入だ.!!

ここは魔法と剣が支配する国、フェ<br>アリーランド。ある夜、地響きととも に巨大な火柱が立ちのぽった。それ以 来、この国には異常な出来事が起こり 始めたのだ。 事態を重くみた修道僧は、

原因究明をひとりの重敢なる若者に命 じた…。ロールプレイングにアクショ ン性を加え、アクティブ R P G という<br>新ジャンルを確立した「ハイドライド」 の完結編。 4 メガロム採用の大容量で、<br>登場するマップ画面数も 300 以上。す べてのキャラは、スプライト2枚重ね。 1400ものパーツから作られているグラ<br>フィックスは美しさもバツグンだ。ダ ンジョン内部のスポット処理や時刻変 化などアイデアも盛りだくさん!

メッセージはひらがな・カタカナ・漢字まじりで表示。見やすいマルチウィンドゥ方式。

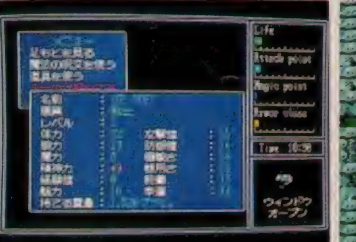

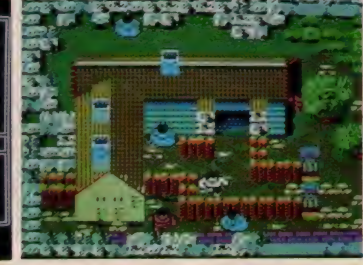

RAM64K 5,800円<br>\M128K (12月5日発売予定)

R

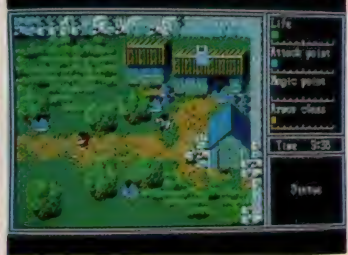

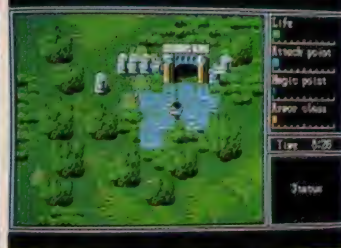

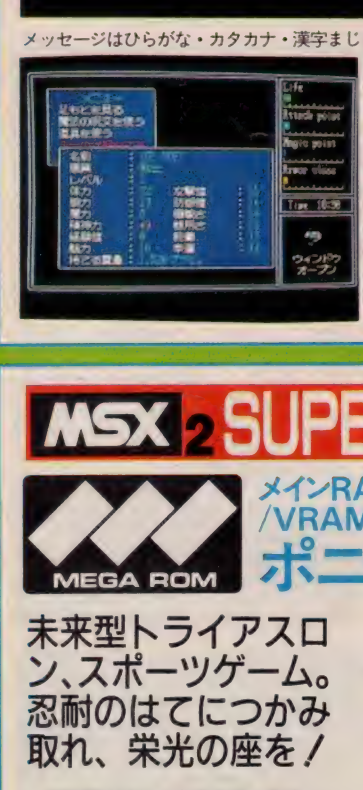

 $MSX>5$ 

宇宙暦3000年の未来世界の記念日に ビオンシップ。これは別名、超鉄人レ ——スともいわれる未来型のトライアス<br>——スともいわれる未来型のトライアス<br>ロンだ。キミは地球代表となり、他の 開催されるスーパーランナー・チャン ロンだ。キミは地球代表となり、他の

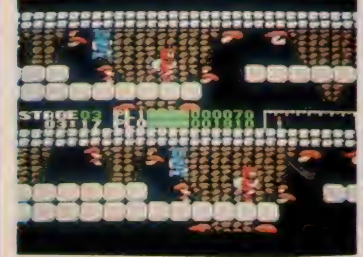

惑星の代表者と闘いぬかねばならない。 体力のみならず、知力をも要求される 苛酷なスポーツが今、 始まる。 宇宙最 高の地位と名誉を手にするために、走 り続けるのダノ ゲームは上下2画面 を使用しながら進行する。対するコン ピュータ側にはA I (人工知能) を搭 載。キミの行く手をはばんでくるゾ。 MS X 2のグラフィックス機能をフル 活用した画面は、なかなかのもの。未 来の衣笠と呼ばれるために、出発!

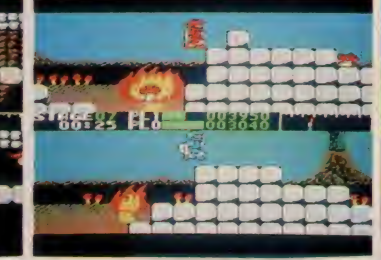

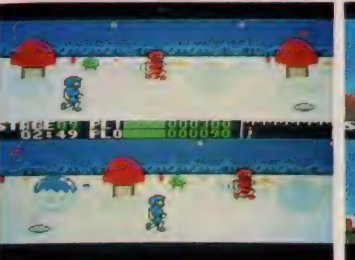

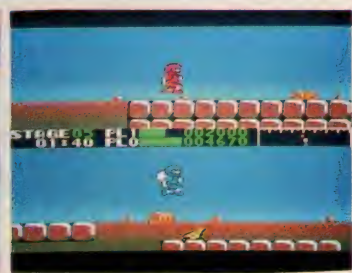

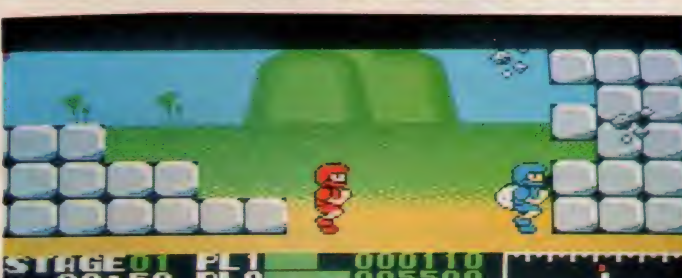

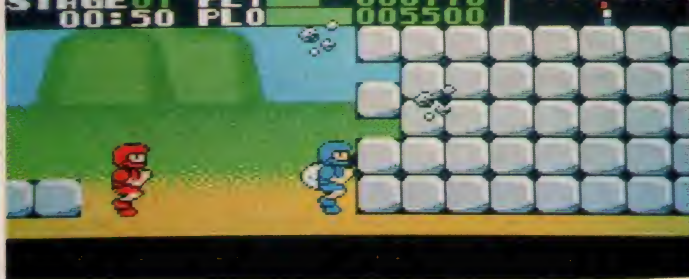

音楽にはアーケード・ゲームで人気の山根一慶を起用。心地良いBGMも聞いてくれい。

# SOFT INFORMATION

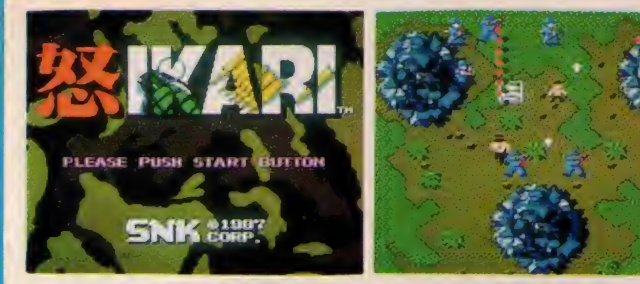

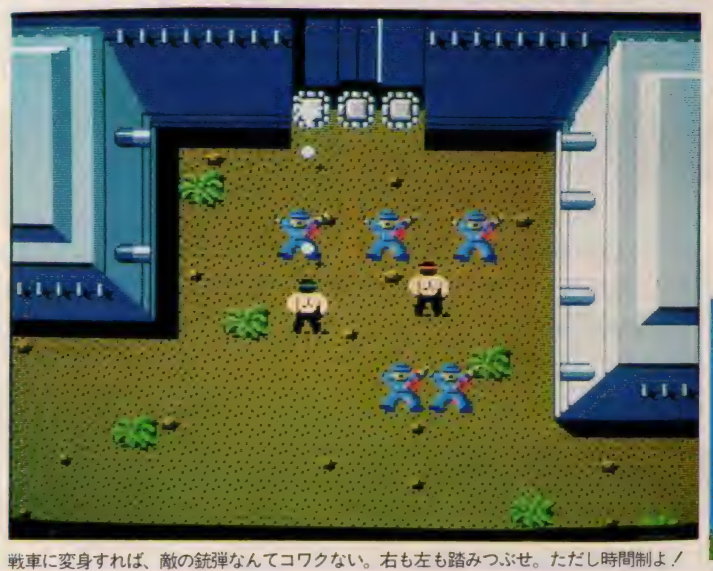

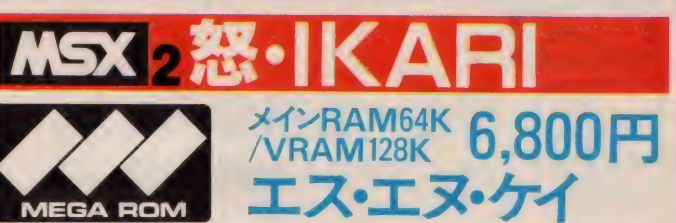

戦車を乗りこなし、 要塞を破壊せよ! 手に汗にぎる激闘の 場面が続出するゾ/

舞台は戦場のまっただ中。主人公を 操作して敵を倒しながら、ひたすら前 進していこう。ゲーム中、いくつかの<br>ゲートを通過しながら最終の敵本拠地 を目指し進んで行く。ゲートや建物を

破壊すれば武器をパワーアップする<mark>こ</mark><br>とも可能なのだ。とにかく前進、前進、 また前進。進み続けるアクションゲー<br>ム。圧倒的な人数の敵軍、最初のうち は、歩き出すと撃ち殺されるの繰り返 し。主人公の叫びが耳に残るだろう。そ してキミの身体には「怒」の炎がフツフ ツと燃え始める。戦車のパワーマーク<br>を探せ。そうすればキミは、戦車に変身 できるのだっ。ウオオオ〜、馬鹿が戦<br>車でやってくる./ 見よ、 この勇姿.//

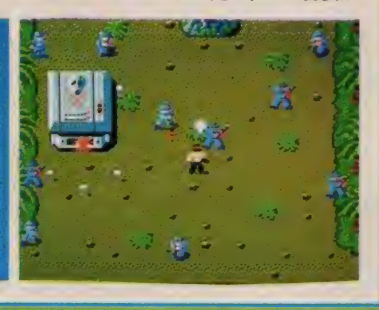

**MSX 2 死皇** メインRAM64K 8.800円 **MEGA ROM** 

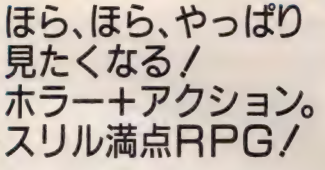

スーパーナチュナル・インページョ ン…。超自然的現象に支配され、外界<br>との連絡を絶った街、チャニーズ・ヒ ル。この現象を解明するために、超能 力特殊攻撃部隊から派遣された女性隊

|^|みんザ<»'^^1せ ん^ ^'^^'^?^タ", ■»^C^#<^» m^\* ' まめ wK^\* wK^^C^,, > ぶ,

- アンスティン マンスティン マンフォン。 何人もの人間 をつぎつぎに飲み込んでいく、この怪 現象に彼女はひとりで立ち向かうこと ができるのか!? アクション、アドベ ンチャーの要素を持った、怪奇ムード 満点の R P G。 プレイ <mark>ヤーは</mark> チャニー<br>ズ・ヒルに何が起きているのかを調べ 対処しなければならない。街の生存者 を集め情報を入手していくのだ。ゲー<br>ムの中には、 7 つの大きな謎が隠され ている。さっそく調査開始だ。

(12 月4 日 発 売 予定)

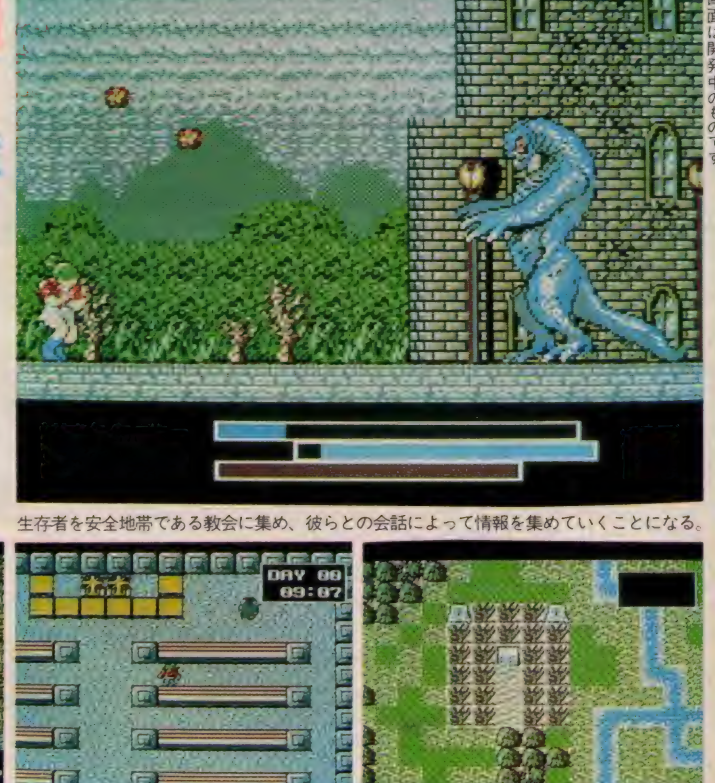

死霊戦線/『ファンファクトリー』レーベル第3弾は、RPGファンにも、AVGファンにも大ウケ間違いなし、クロスジャンルのコンバットホラーゲーム『死霊戦線』です。<br>- 2 メガS-RAMの大容量をフルに使った超デカキャラ死霊軍団に、思う存分震えあがってください。(ファン プロジェクト/栗林) - - - - - - - - - - 137

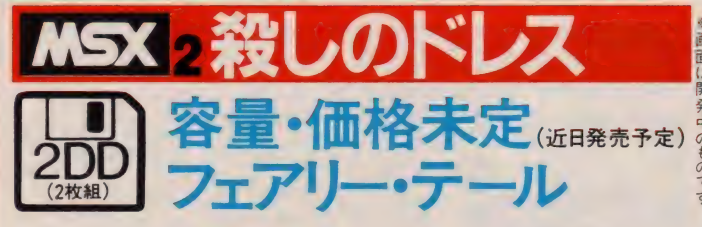

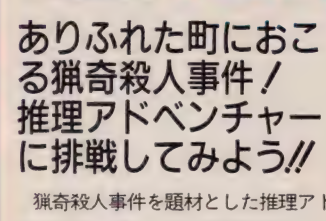

殺しの

猫奇殺人事件を題材とした推理アド ベンチャーゲーム。時代は現代。どこ<br>にでもあるような町の片すみで物語は<br>スタートする。主人公のアキラは、フ スタートする。主人公のアキラは、フ リーアルバイターの現代的青年。好奇

コート・フィックが強く、かなりの推理小説マニア。 そんな彼のまわりで、不気味な事件が 起こり始める。親友の彼女カオリが最 初の 犠牲者であった。 公園の トイレで 暴行されたうえ、殺されたのだ。不思 議なことにカオリの小指は、根元から 切り取られていたのだ…。 謎が謎を呼 ぶ、ミステリーの世界。ストーリーの<br>途中で犯人はわかるだろう。だがゲー ムのポイントは、犯人が解明してから<br>の行動にあるのダ/

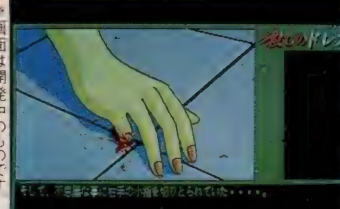

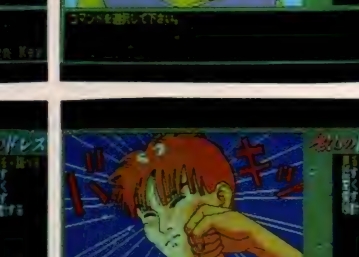

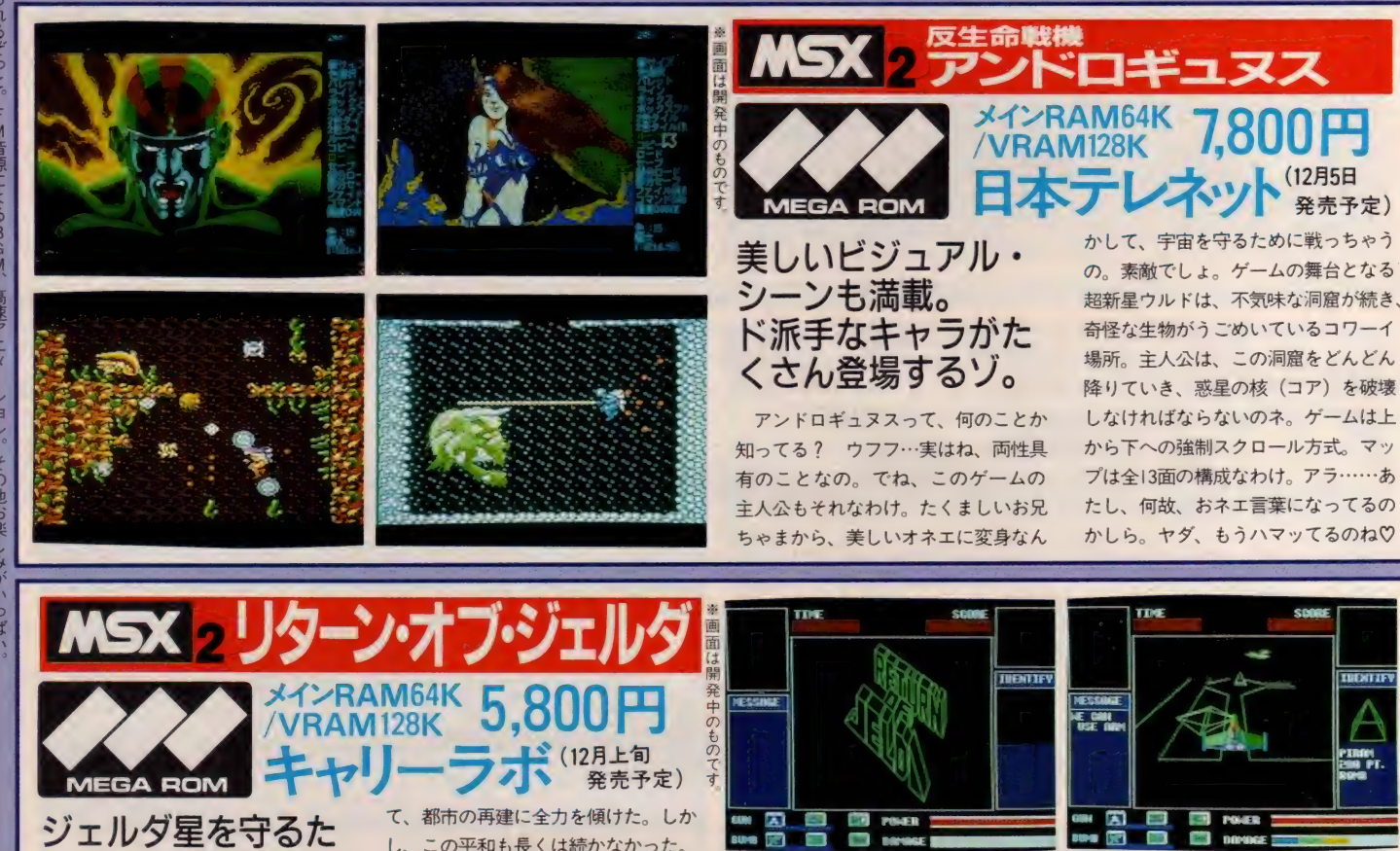

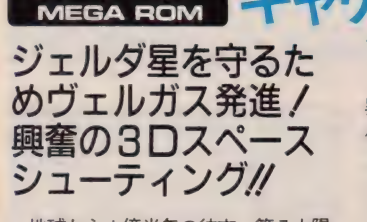

地球から I 億光年の彼方、第7 太陽 系に小惑星ジェルダはあった。ジェル ダにはメルデス星とアンドロス星があ り、2度の戦争の後、メルデス国が惑 星を統一した。ジェルダ星は武器を捨

し、この平和も長くは続かなかった。 異次元から現れた宇宙海賊ギールが、<br>侵略の魔の手をジェルダにも伸ばして きたのだ。ジェルダ星は、惑星の命運 をかけ伝説の戦闘機ヴェルガスを発進 させたのだ…。 高速3Dシューティン グ。ゲームはヴェルガスが離陸する場 面からスタート。襲い来る敵や地上の<br>建造物をつぎつぎに破壊していこう。 多彩なウェポンを使いこなして戦え、

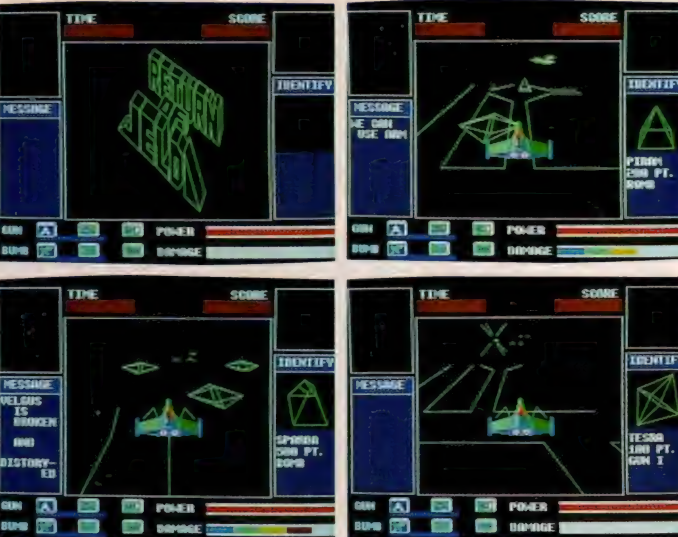

<mark>リターンオブジェルダ</mark>/迫力の 3 D スペースシューティングゲーム / 知る人ぞ知る、懐かしのジェルダが、 M S X 2 に乗っかって帰って来ました。今度のヴェルガスは、武器も対空用 3 <del>i</del><br>- 対地用 3 種と、より強化されました 6 種の武器を上手に使って、いざ戦闘開始 // メガROM版に加え、2 D D版の発売(II月下旬予定5,800円) も決定 //(キャリーラボ/田<del>1</del> |38 アンドロギュヌス/28通りのバワーアップシステム、派手なデカキャラ、強烈なメインキャラ、壮大なビジュアルストーリーが自慢です!(日本テレネット/西澤)

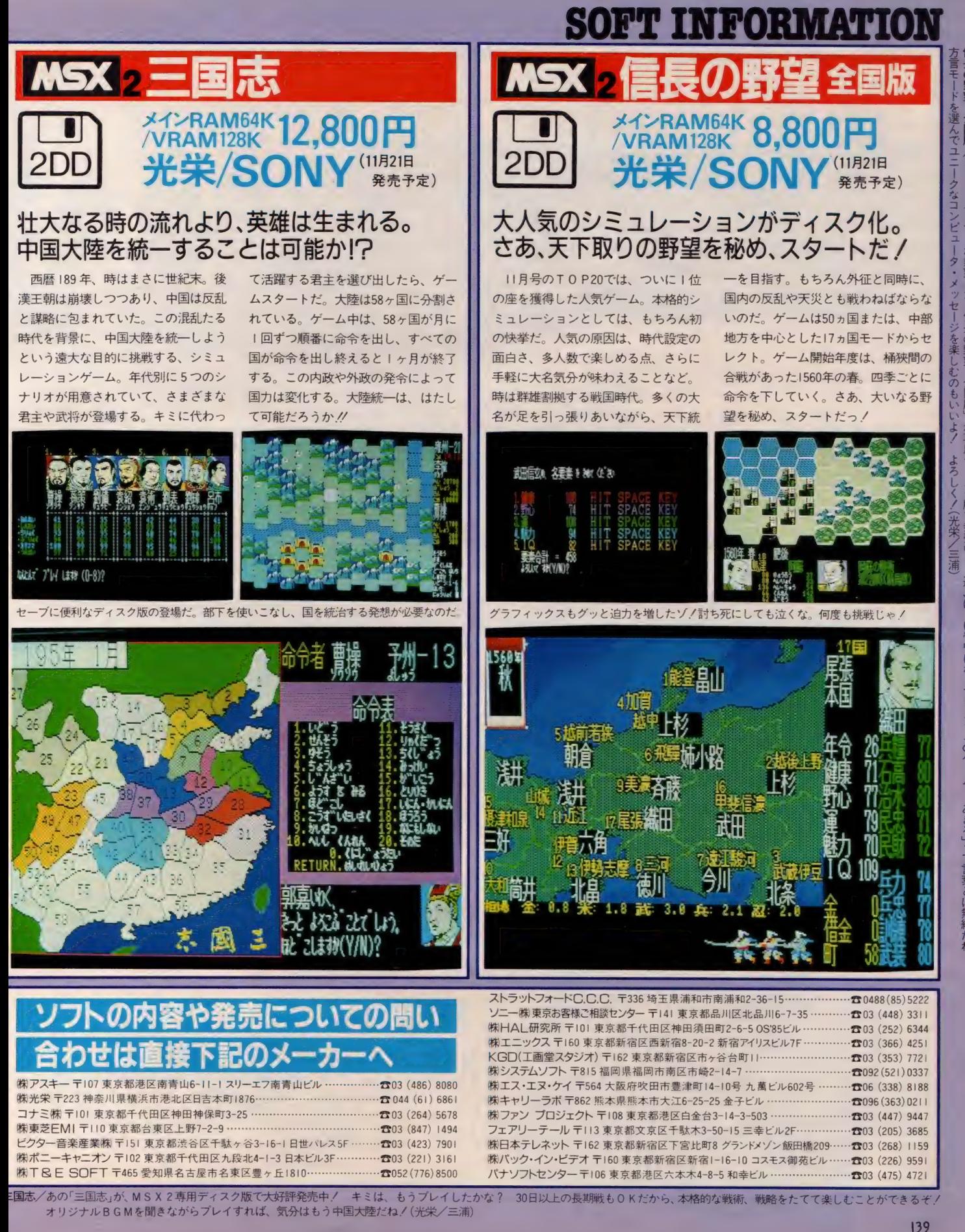

# 会場を埋めつくしたウィザードリィ・フリークたちが大興奮!

 $10$  月  $10$  日  $($   $\pm$  ) 東京 · 赤坂の TBS · K スタジオにて開催されたウィザードリ イフェア。 アメリカからウィザードリィ の生みの親である日・ウッドへッド氏 を迎え、バネルディスカッション、来 場者とのQ&Aコーナー、ウルトラウィ

サード リイ クイ ズと 会場の ボルテージ は大きくヒートアップ。同時開催され たキャラクタ・コンテストには4部門 あわせて 261 名の参加を得て盛況のう ちに終了した。ここでは各部門のグラ ンブリ受賞者とその作品を紹介します。

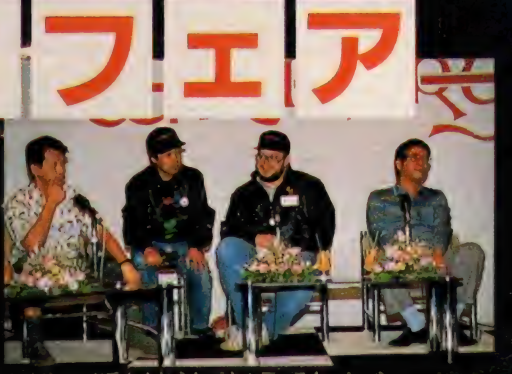

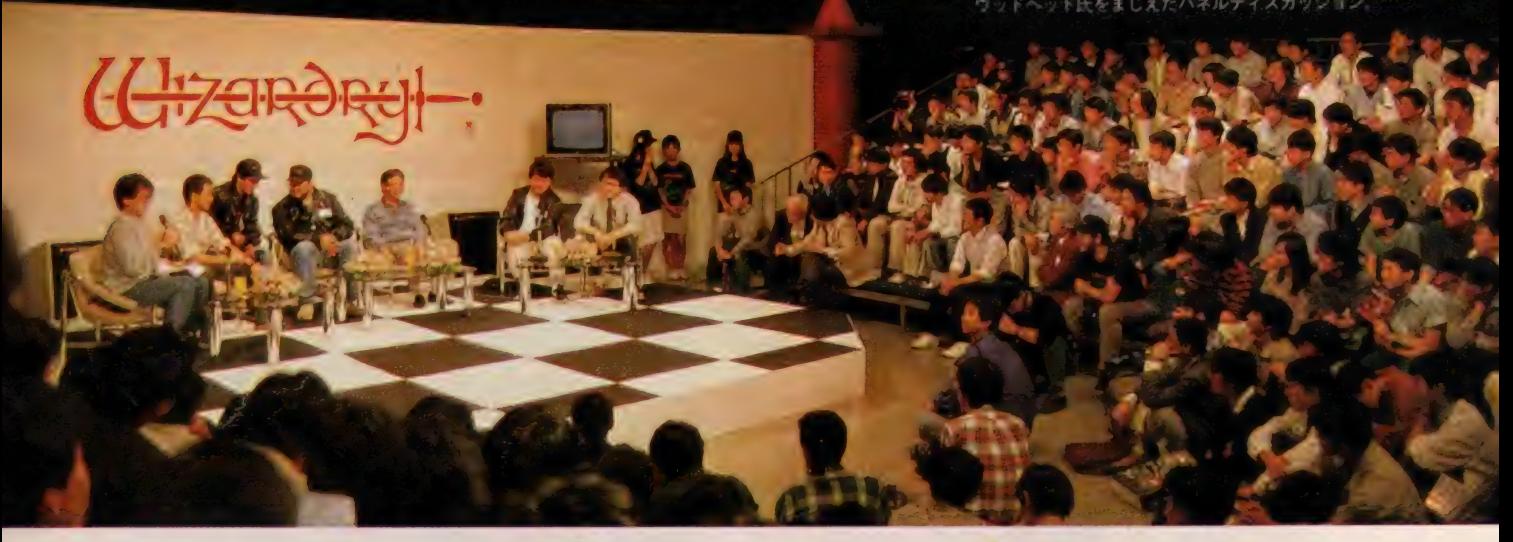

4 部門の中で一番応募者が多かった のが、 このイラスト部門。 なん と142 名が素晴らしい作品を寄せてくれた。<br>イラスト部門 橋野捷彬さん

審査員 - 同大いに頭を悩めましたが、<br>僅差で左の作品の橋野 クンに決定 /

部門

# RPGシナリオ部門 ₩ グランプリ 柿崎康司さん

回部門への応募者総数は、実に101名。 簡単なストーリーを書いたものから、 キャラクタをイラスト化した本格的な ものまでバラエティに富んだ作品が集<br>まった。グランプリに輝いた柿崎クン の作品は"ELDORADO(エルドラド)" というタイトルで、ストーリー概要か<br>ら始まって、ゲーム進行、画面構成、 キャラクタ&アイテムの位置づけ、魔 法の種類などが細かく解説されている。

ちょっとした取説より詳細だ。ゲーム<br>は天界、人間界、冥界、魔界、巨人界の5 つの世界を舞台に、数々の秘密を捜し ながら魔物と戦い、誘われた姫を救い<br>出すというもの。ただし、戦闘意欲の ない魔物を倒したときは主人公の人格 が悪くなっていく。ついには神を倒し 悪魔になる道も用意されている。その 逆もある。神になるか、悪魔になるか<br>はプレイヤー次第というわけだ。 (H-ZERORE)

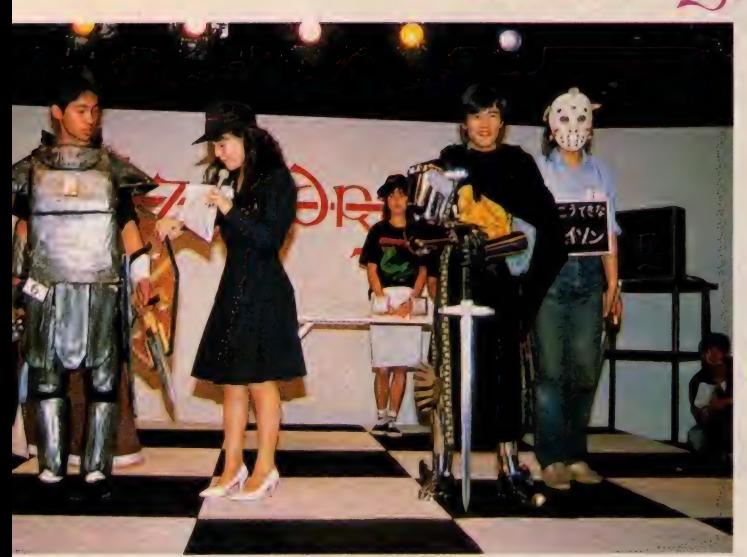

フィギュア部門

コア部門 ショット

フィギュア部門の応募者は 9名。作品を撮影して写真で 応募ということもあって、写 真の出来栄えが審査に大きく 影響した。田畑クンの作品は ライティングもなかなかだ。

■グランプ

9 チームが参加 (写真上) して会場 の雰囲気を大いに盛り上げたコスチ<mark>ュ</mark><br>ーム部門。グランプリは13日の金曜日 ■グランプリ 井口毅樹さん

のジェイソンなどに扮した井口さんグ ループ (左写真の右側) が受賞した。

ーン<br>コフ*ェ* 

**MS32** 200 VRAMI28K 9,800円 アスキー 12月発売予定 世界中の パソコン ファン を盧 にした、 あのウィザードリィがついにMSX2 に移植されたノ

キャラクタ

\*ぁ

MSX ユーザーが待ちに待った、あの ウィザードリィがとうとうMSX2に 移植された。 システムは PC - 98 や他<br>のパソコンと同様。 うーむ、 MSX も 他のパソコンになんか負けていないぞ と、みんなで喜ぼう。しかもモンスタ 一の グラフ ィ ッ クはィ ラス ト レーター の末弥純氏のデザイン。MSX2の表 示能力をフルに使い、より美しくリア

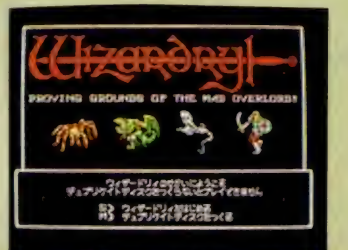

ゲームは他のパソコン版と同一だが、<br>グラフィックはさらに美しくリアルに なっている

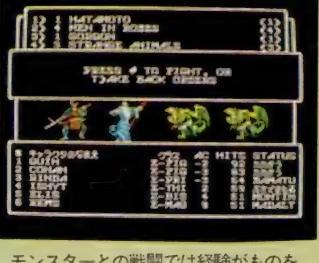

モンスターとの戦闘では経験がものを<br>いう。まずモンスターの特徴をよく観<br>察しよう。

ないと思うけど、ウィザードリィはコ ンピュータのファンタジー・ロールプ レイングの元祖ともいえるゲーム。少 し大人向けというかマニア向けといっ た感じのゲームだ。アクションゲーム<br>や簡単なロールプレイングは卒業とい うキミにぴったりのゲームといえよう。 じっくりと楽しんでみたまえ。

ルになったのだ。いまさらいう必要も

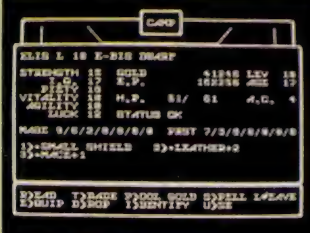

ウィザードリィの醍醐味は何と言って<br>もゲームの奥の深さ。データは常にチェ<br>ックしておこう。

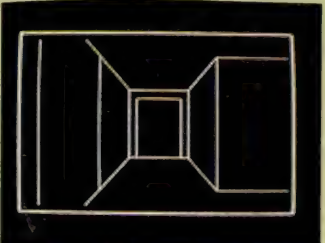

3 D 迷路のマッピングも楽しみのうち。<br>攻略本のマップなんか見ちゃったら画<br>白さも半減

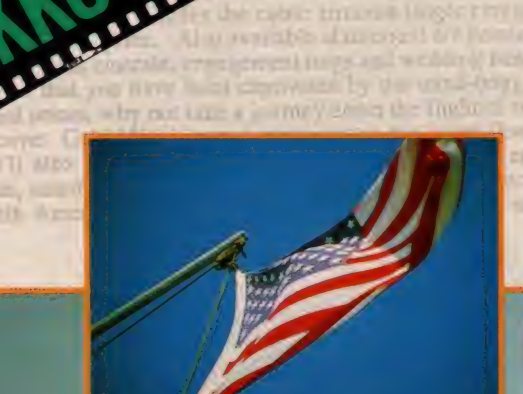

**CONFIDENTIAL AND READY** 

# NASSAUに立ち、クリストファ

in hiddled masses an nuxured masses the wretched refuse Send these, the homeless

with in only windy day.

TOKYO では、 あのマイケル・ジャクソンもプレゼ<br>ントされて大喜びしたという「ルナクリッパー」 がモリ 上がっている頃、夢の旅人IKKOは、すでに次の夢路に 着こうとしていた。ニューヨークからマイアミを回って バハマのナッソーでIKKOの見た夢とは?

> 世界中からの観光客にもみくちゃにされる、二 つのスタチュー (コロンブスと自由の女神) が 大西洋を越える恋をして、冒険とか自由とかを 語り合うという、そりゃもう大変なお話。 MSX で、できるかな。 (IKKO 談)

Report Follows

5 3 II 1

**ELITACIOUS** 

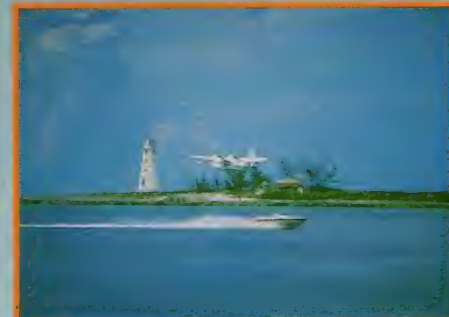

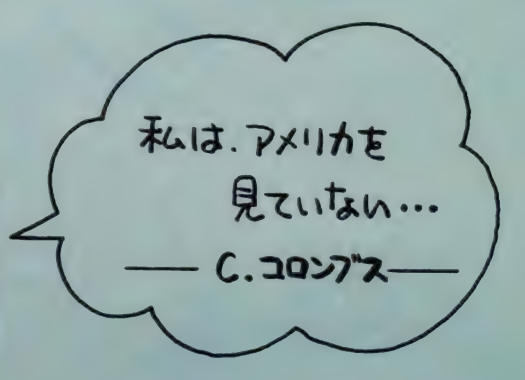

**WITH ALBS COLLECTION** 

**Sailt** Ar

そう悩むなよ

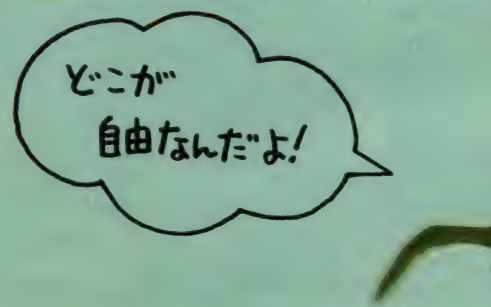

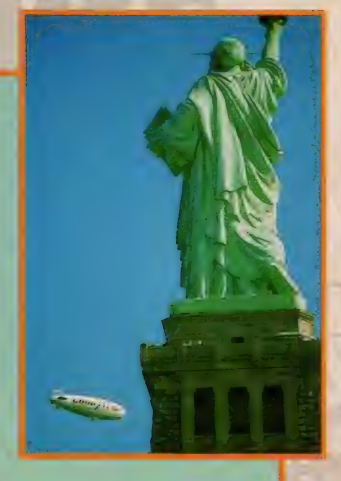

# XVYのリバティーに自線を送っていた。

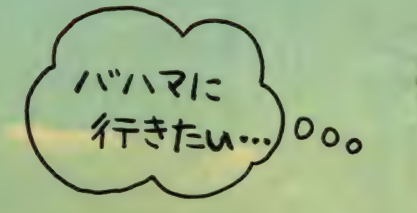

SLAND to 4

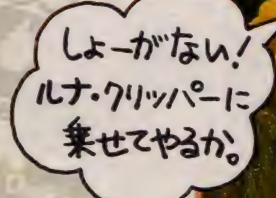

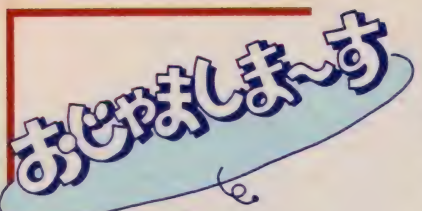

のゲ

ム音楽の

がーム音楽のアルバムを聞い 4

ミがゲ

 $\triangleright$ 

 $\overline{1}$ 

 $\overline{a}$ 

ίÎ,

ッ

クフ

 $\overline{J}$  $\frac{1}{2}$ 

もう「ディーヴァ

な。 なら、

戋言大介くんの

今月はその

 $\overline{r}$  $\tilde{\bm{0}}$  $J\nu$ 

 $J\mathcal{C}$  $\overline{\mathcal{P}}$ Ĵμ

 $\Delta$ 

 $\overline{O}$ 

作 ハムを聞

节 編  $\overline{U}$ 曲 たか

そ

 $\overline{U}$ **こう**演

奏もしていた

浅

倉

一大介 宗都

ッスタジ

 $\bar{\pi}$ 

におじ

 $\overline{\mathcal{P}}$ 

ましました。

その

彼の

部 苔 Ż  $\overline{h}$ 

東区の

浅

、倉く

んの家 に 曲

屋がスタジオなんです。

スヌジオ こうじゃちょう

まく きょうしょう きょうかん きょうかん きょうかん はんしゃ きょうかん はんしゃ しゅうかい きょうかん しゅうかん しゅうかん しゅうかん しゅうかん しゅうかく しゅうかく しゅうかく しゅうかく しゅうかく

こくんア

ノストン の 日 推 泉 ノ ビ 康

■取材協力/TOSH-BA EM

■撮影

"/内藤

哲

# み、扁田、デット<br>バイント<br>バイン EM, 浅 倉大介 くんの 卷 キミが ガ I 厶ミ  $\overline{\phantom{a}}$ ジッ クファ ー<br>ロー<br>ロー もう n アイ I ヴァ 」 ま<br>ト こ さる マーレイ

す

MSXを買ったのは 16歳のとき もちろん音楽を やるためてした

| 10歳のときにエレクトーンを習い始<br>めてその腕をあげ、その後たびたび、<br>コンテストなどに参加していた浅倉く んは、15歳 (中学3年)になって、それ ではあき足らず、アナログシンセサイ ザを使い始めました。そんな音楽少年 が次に購入したのがMSXで、これ FILE さんなどともある。「第12回の電話をということは、5歳のときにエレクトランクの腕をあげ、その後のことには、5歳のことには、5歳のことには、5年のことには、5年のことによるアクリースした。 A のことにエレクトランクのアルバムをリースした。 インタルネストラックのアルバムをリースした。 インタルネストラックのアルバムをリースした。 インタルネストラックのアルバムをリースした。 インタルネストラックのアルバムをリースした。 イン

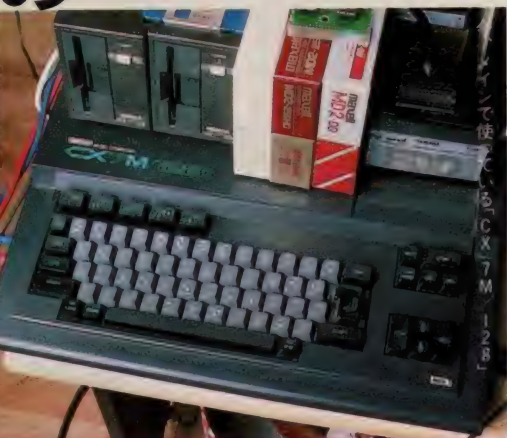

れたのが16歳。 高校 I 年のときでした。 「YAMAHAのCX-5を買って、と にかく音づくりを始めました。高校時 代は、3人でバンドを組んで遊びなが ら、多重録音なんかをやってましたね。

その頃、マシン語とかBASICを 覚えたくて、自分で入門書を読んで勉<br>強したんです。音楽のツールを作りた かったので……。 それでプログラムも 組めるようになりましたよ」<br>- という浅倉くんは、MSXマガジン

の創刊号からの愛読者でもあるそうで すが、とにかく好きで使い始めたMS<br>Xのことは、ソフトのことも、ハード のことも、独学でバッチリ!マスタ ーしてしまったそうです。 ゲームはほ とんどしないという彼ですが、こうし て、MS X でデジタル楽器を操るテク ニックを磨いていったようですね。<br>|| 楽器店でのアルバイトが

きっかけで、17歳の<br>夏からヤマハの インストラクターに……。 「高校時代にアルバイトをしていた楽 器店で、たまたまヤマハの営業の方に 声をかけられたんです。で、「YAMA

LPとカセットとCDで発売中のディーヴァ」。 CI987 TOSHIBA - EMI LIMITED C1987 T&E SOFT

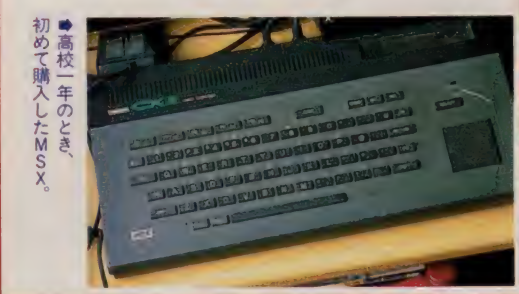

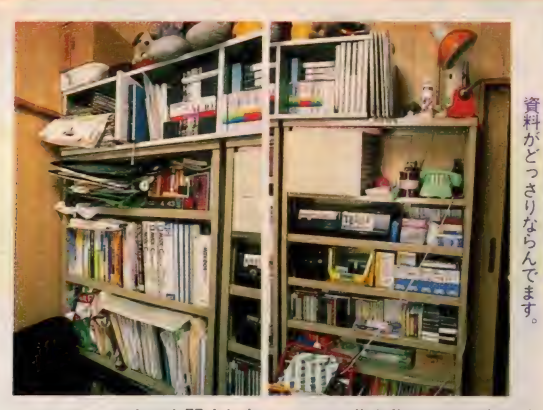

HA C X-7」 のセミナーを開くとき、 ぼくが「ミュージック・コンポーザ」 の演奏とか、使い方を教えるインスト ラクターをやることになったんです。

そんなふうにヤマハの仕事を続けて いるうちに、今度、東芝EMIでゲー ムミュージックをつくるんだけど、ヤ マハで、コンピュータとかがわかる人 はいないかな? という話が、偶然来 て、僕が紹介されたんです。18歳のと きでした。この話が来る前にも『ポー タートーン」の海外用のデモンストレ ーションソフトをMSXで作る仕事を したり、いろんなことをやってました ね。<br>- 卒業したらこうしよう! と思う前

に、仕事がたくさん来ていたんです。 音楽でメシが食えるとは思ってなかっ<br>たし、家業を継ぐことなんかの問題も あって迷いました。でもやっぱり、音 楽の仕事を続けることに決めました」

MSXを4台使って、「ディー ウァ」のテーマ曲を作曲. なんとデビューアルバム を出せるまでに展開."

こんないきさつから、浅倉くんは、 T & E ソフトのゲーム『ディーヴァ』の

マ曲を作ることになりました。 「まず、1枚の紙に書かれた『ディー ヴァ、· のイメージ・シナリオをもらい ました。それを見ただけでしたけれど、 ぼくもそこからイメージして、 一週間<br>で曲を作りました。シンセをはじめ、 MSXを4台 (CX-5を3台と、CX-7Mを1台) と ドラムマシンと T X-7 を使って、テーマ曲のオリジナルがで<br>きたんです。そのあと、他の曲も PS Gなんかで作りましたね。それにOK が出て、無事にゲームに音が入ったわ<br>けです」

●音楽機材の横の棚には

というわけで、浅倉くんはゲームミ ュージックを作ったのですが、このあ と、T&E ソフトからの要望で、ゲー<br>ムの中だけの音としてではなく、イメ —ジ 'サウンド として、 もう 一度 この 曲を録音することになりました(これ はゲームをクリアした人にプレゼント された カセッ 卜に なりました ょッ) 。 ところが、話はどんどん広がって、次<br>は、東芝EMIから、イメージ・サウ ンドトラックとして、もっと多くの曲 をドンと録音したアルバムを発売する ことが決定したんです。これで、なん<br>と、浅倉くんは 1987年 3 月に、デビュ ーアルバムとして『ディーヴァ』のア

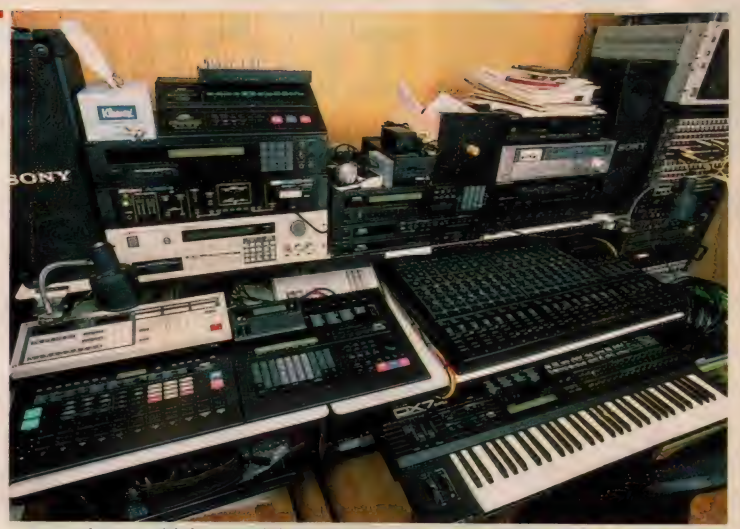

●ここがウワサの\*寿(ことぶき)スタジオ"。台東区寿にあるのでこの名前をつけたそう。

ルバムをリリースできることになりま した。

「去年の年末は、レコーディングでス<br>タジオにカン詰めでした。でも、ほん とうに良いスタッフの方に恵まれて、 無事にアルバムができました」

こうなったことは、実力ももちろん でしょうが、ほんとうに幸運なことで<br>すよね。

これからMSXで 音楽の通信 ネットワークを<br>作ってみたいな

現在、浅倉くんは、作曲、編曲、そ れにプレーヤーとしての活動の他にも もっと数多くの仕事をしています。 「M S X の開発に関わって、アドバイ<br>ザーとしてサポートをすることや、そ<br>ういったハードの取扱い説明書を書く こともします。あと、音楽雑誌に原稿 を書くこともあります。

時間があれば、プログラムを組んだ

りするんですけど、とにかくもっと勉 強もしたいし。ボッとしている暇はあ<br>りません」

うーん/ 意欲的な浅倉くんです。 そんな彼に、次にやってみたいことを<br>聞いてみました。

「今度、音楽のネットワークを作ろう と思ってるんです。パソコン通信がは やって るみたいです けど、 MSX で、 通信回線を使って音色をやりとりでき るようにするんです。今、ちょっと実 験中なんですけど、寿スタジオMID I システムのイニシャルから、「KOS<br>M | S」(コスミス) っていうネットに しようかと考えてます」

というわけで、次々とやりたいこと を実行してしまえそうなパワーに満ち<br>た浅倉くん。彼の話は、とても刺激的 でしたよ。

全国のM S X ユーザーで音楽の活動<br>をしているみなさん、いかがですか? こんなふうにがんばって、 いろいろな 活動ができるといいですよね。

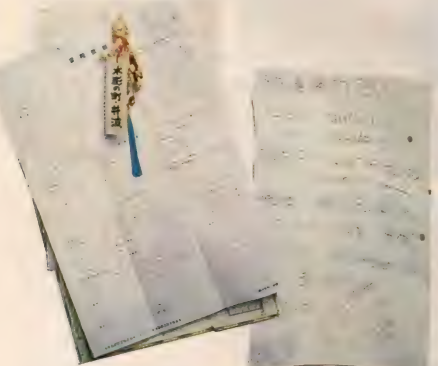

<mark></mark> ●壁にはりつけられた、スケジュールの<br>メモを発見。浅倉くんは多忙です。

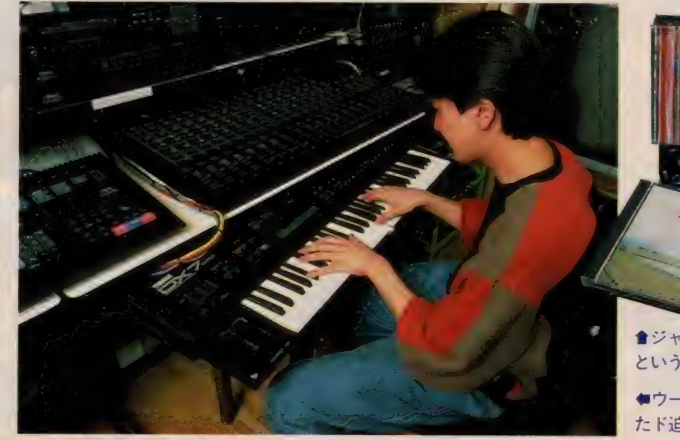

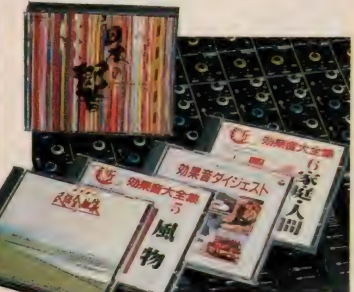

ャンルを問わず、いろいろなものを聞く という彼、最近注目の歌舞伎や民謡のCD/

●ウーン。みんなに音を聴かせてあげたかっ<br>たド迫力の演奏。

# エレクトロニクスショ

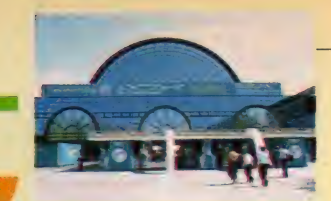

EX NSAI

MSX MAGAZINE NEWS FLASH REP **FROM INT** 

#### **OINTEX Osaka**

10月1日から6日まで、大阪の見本市 会場、「インテックス大阪」で開催され た 「エレクトロニクスショー 87」。 こ こでキャッチしたトピックスはこれだ/

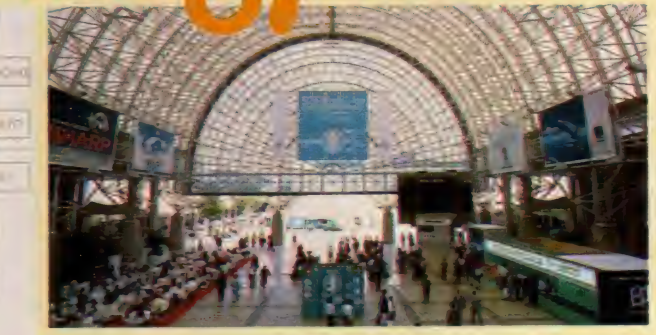

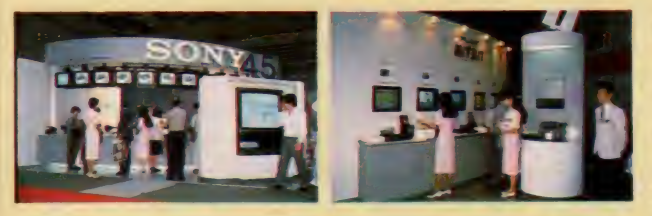

MSX & ナカウン 数々 ウナーカーのナモバ シキシンコ のイナオンは S O N Y 。 なんといつ C も、 新発売の Z 台 のマシンが光っていたぞ。他のメーカーからの新製品の 発表は、もうちょっとあと。とにかく今はコレに注目ッ!

> ュミレーションも、データの保存がし やすい ディスク 版で 楽しめる。 会場で も、ゲームの展示場は人気があった。

# SONY MSX2

# ついに登場<br>機能も値段も魅力の新型

昨年のエレ・ショーでも、機能と価 格が魅力的だった 「H B-F I 」を発表<br>していた S O N Y 。でも、今年はさら にグレードアップした新発売の「HB - F I X D」と 「H B- F I II」 を発表し てくれた。もう店頭で販売中のマシン を目た人も多いと思うけど、ゲームを 初め、 BAS I C の 勉強から パソコン 通信、そしてビジネスにまで展開でき る. 待望のマシンが登場したわけだね。  $\Gamma$  F | II  $\Gamma$   $\geq$   $\Gamma$  F | XD  $\Gamma$   $\geq$  5656 $\gamma$ ームに役立つ「スピコン」と、1秒間 に、4~24発までの連射が可能な「連 射ターボ」を搭載。使いやすさも抜群 なカーソルキーも見逃せない。とにか

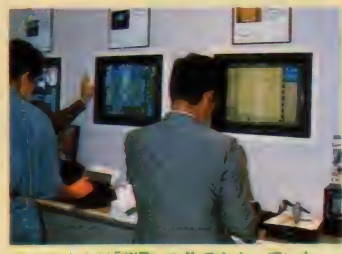

●お父さんは「棋聖」の前でウナッていた。

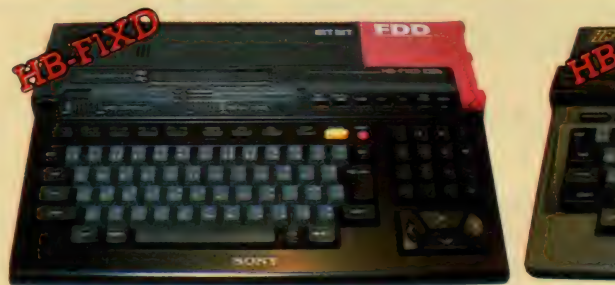

●3.5 ィンチのディスク内臓 機能美が魅力の54,800円 るというのもうれしいこと。本格的シ

く、 「F I XD」 は ディスク 内蔵 タイプ だし、注目するべきスグレた機能満載 だ。その上、価格も廉価で驚きだ。コ ストパフォーマンスに徹する、ソニー の姿勢がうかがえる。

さて、このディスク内蔵の新型マシ ンの登場と共に、ソニーから、ディス ク版のゲームで「Y si や 「ジーザス」 や「ガルフォース」、そして「信長の野 望 (全国版)」や「三國志」が発売され

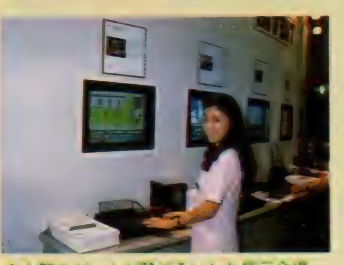

★人気のケームが勢そろいした展示会場。

●ゲームマニアも、 パソコン入門者も大満足で29,800円

イージーテロッパー II

**ビデオ編集の強い味方だ**<br>- こちらはビデオの画面に、簡単にテ

ロップが入れられる、スグれたテロッ<br>プ作成ソフトだ。 ソニーのMSX2、 「HB I-F900」 専用だけど、 J I S 第 2 水準対応システムカートリッジに<br>よって、漢字 R O Mがなくても、書き こみの文字表示に困ることはない。

> ビデオを持っている人が増 えて、作品の編集にも熱が 入ってきているこのごろ。<br>会場のあちこちで、ビデオ が目白押しだったけれど、 MS X 2 と、こんなテロッ<br>パーを使えば、本格的な番 組作りができそうだね。

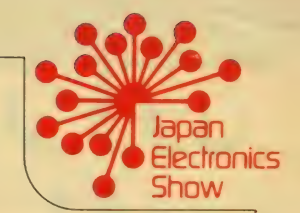

飜ハ

イオニアの 旺文社の、

# PIONEER MSX2を利用したシステムたち

#### MSX2を使って 本格的に勉強するのだ

学校の先生は、こんな個別対応学習 マシンを知っているだろうか。これは 「O-THEシステム」 という、旺文社<br>が開発中の C A I 教材が、パイオニア の最新鋭のハードウェアとセットアッ<br>プされたもの。<sup>"</sup>対話型教育システム" の対話には、MSX2のキーボードが<br>使われる。文字と映像と音が先生だ。

#### 業務用レーザービジョン ブレーヤーのシステムも…。

「 L D- R O M」。このシステムを使った<br>ものは、例えば街の旅行代理店にある マシンで、対話形式で答を選びながら 欲しい情報を得るというようなのがあ る。とにかく、この対話の手段にも写 真のようにMS X 2 が使われている。

情報時代の、業務用システムや教育 用システムに組みこまれているんだよ。

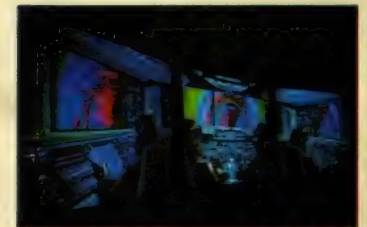

- 菱のブースで必関された映像に、 本<sub>板</sub>の<br>B でもおなしみの大野さんのCGか登場 /

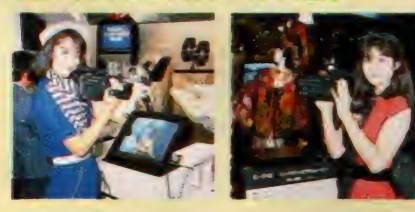

# us こさのヒナスは<br>S-VHSとED-Beta

もはや全世界に I 億台以上普及した ビデオ。ブラウン管はテレビ番組に独 占される時代を終え、次は高画質で高 解像度の技術力を駆使したビデオムー ビーを、作って楽しむ時代になった。 性能アップしたビデオカメラが目立 つ会場で、その発展が予感されたよ。

●岩三菱テレビ電話機「Luma phone」<br>- - 因ソニーのテレビ電話機「みえてる」

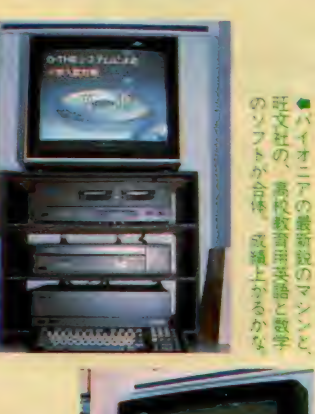

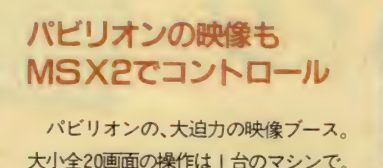

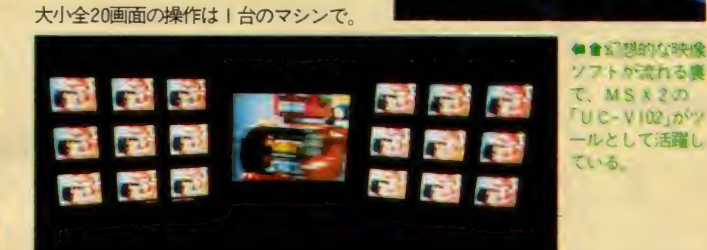

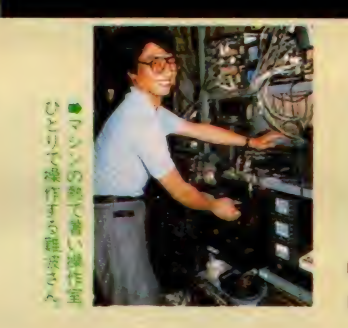

- 会場では、各メーカーのブースで、<br>100型の大画面のモニタや、高品位テレ ビの映像のデモンストレーションなど に広いスペース を設けているが、 パイ<br>オニアのこのブース もそのひとつだ。 ここの24台のレーザービジョンプレ<br>ーヤー、 「LD- V600A」 から流れ出す 映像のコントロールには、省力化の目 的と共に、MS X 2が活用されていた。

# これからは とにかくAV時代!

**V-ROM** 

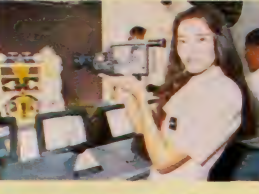

● 食法松下のビデオ S - V H S<br>重ヒクターの S - V H S 。 覆こ<br>ちらはソニーの E D - Beta,

#### テレビ電話でおしゃべり

画像はモノクロなんだけど、いよい よテレビ電話が使えるよ。残念ながら 国際電話はダメ (違法行為になります) なんだけど、日本国内なら、相手の顔 を見て話ができるというわけだ。ビジ ュアルコミュニケーションができるね。

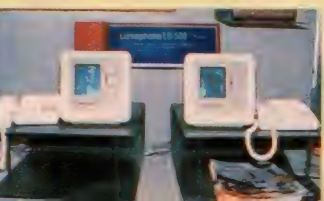

#### 新星放送を 見るのだッ

'87年7月4日からス<mark>ター</mark><br>トした衛星放送。特に第 一衛星テレビは、世界のニュースから<br>スポーツまで、みんな見たい番組だ。 そこで、各メーカーは精極的に、 B Sアンテナとチューナーを発売中。番 組見たさで、欲しくなるモノだなあ。

# 高品位テレビの<br>時代はすぐそこ

「ハイ・ビジョン」、つまり高品位テレ ビ。その映像の鮮明度ときめ細かさの 理由は、現在のテレビ放送の2倍の走 査線数や画面の比率などのせい。まだ 受像機の普及も多難だが、期待因だね。

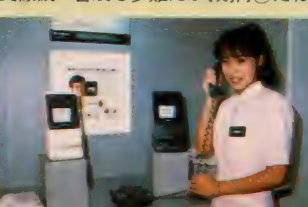

'J 倉溜の 大型の ものが テ レ ヒ' 2 型 力 (カシオ) (ソニー) です

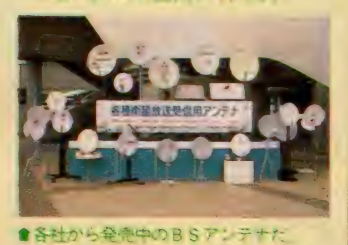

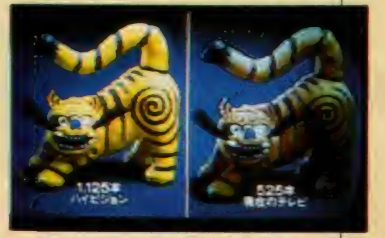

●女優は問のアップを嫌うリアルさとか

※注: ハイビジョンの商品は、参考出品です。

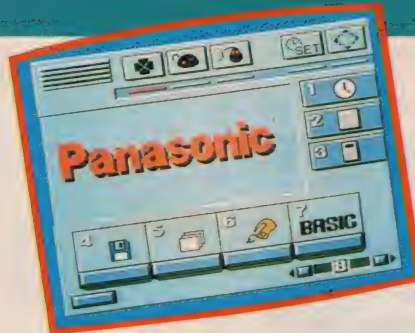

**元月 号に 稲川 リル、 ノーーリーユー F 1 ンツ** 一ズに続き、 パナソニックからも 2 台のAI の後継機種が発売される。2DD方式のディ スクを1台内蔵した 「FS-A1F」と、連射 式ジョイパッドを付属した「Almk2」だ。 これらのマシンの参入で、年末のMSX2シ ーン はます ます 活気 を 帯びて さた。

# 本体前面に<br>ディスクを装備

N SEMBANYA KATA BILAN BILAN

写真ではちょっとわかりづらいかも しれないけど「FS-AIF」のディス クドライブは、キーボードの左下に付 けられている。これは最近のMSX2 のスタンダード・ディスクとも呼べる、 2 D D 方式 (両面倍密倍トラック)の ものだ。3.5インチのディスクに、アン フォーマットで I メガ、フォーマット<br>した状態で720キロバイトの容量が記録 可能。もちろん、1DD方式でフォー マットされたディスクも自由に読み書 きできるので、初期に発売されたID D 用のソフトでも安心して使用できる というわけ。 スロットは上面に Iつ、

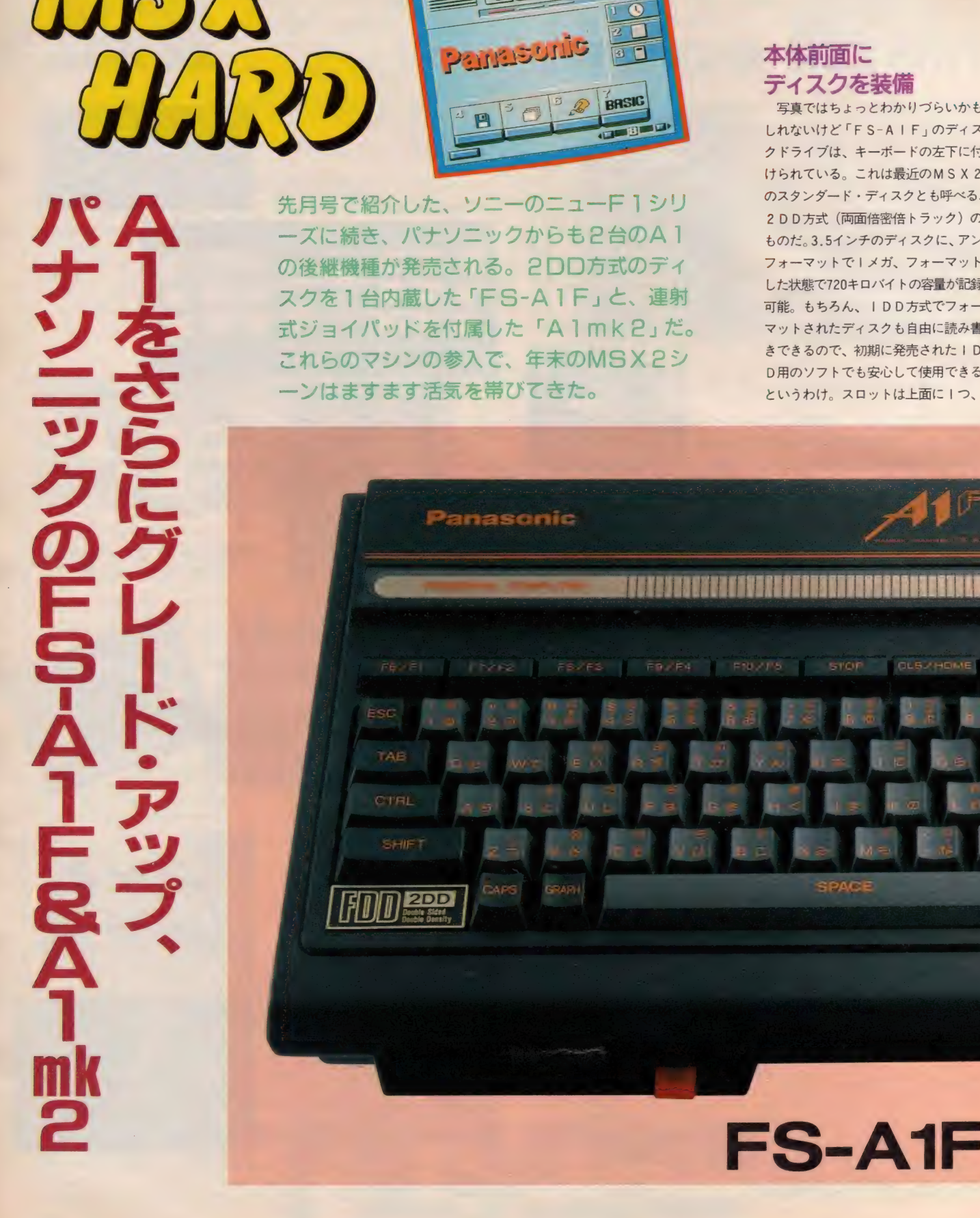

パナソ

 $J^c$   $\Delta$ 

SPACE

背面に I つの合計 2つ。メインRAM 64キロバイト、ビデオ R A M 128キロバ<br>イトというスペックだ。

また 「A I F」 には、M S X-D O S<br>の入ったディスクも付属してくる。こ の中には、後で紹介するディスクツー ルやグラフィックツールの他、JIS 第2水準の漢字のフォントも記録され ている。A I コンポの一員として発売 された、「FS-PWI」と組み合わせて 使うことで、第2水準漢字サポートの ワープロが誕生する什組みだ。

# 漢字 ROM内蔵 単漢字変換サポート<br>「AIF」のもうひとつの特徴は、本

体にJIS 第1水準の漢字ROMを内

蔵したこと。そしてさらに、単漢字変 換をサポートしたROMまで内蔵して<br>しまったというから驚きだ。

シューティングゲームに始まったM SXのゲームシーンも、アドベンチャ ー、ロールプレイング、シミュレーシ ョンと多彩になり、より複雑な画面表 示やゲームデザインが求められている。 そんな中で注目されるひとつの流れが、 漢字表示を前提としたゲーム。すでに<br>漢字 R O Mがないとプレイできないア ドベンチャーも発売され、それに対応 するハードの開発が待たれていたとい うわけだ。

また、パソコン通信の分野などでは、 漢字の使用はほぼ常識となりつつある。 中には漢字ROMがあることが必須条 件になっているBBSもあり、こうい つたこと から も 「A I F」 の 発売 は、 大きな意味を持っている。

# ディスクツールで<br>DOSを操作

前にも少し書いたけど、「A I F」に はディスクで供給される 3 つのユーテ<br>イリティソフトと、ROMで内蔵され た「コックピット」という簡易ソフト がサポートされる。後者に関しては、 次のページで紹介する「A I mk2」に も内蔵されているのでここでは省くと して、問題になるのがユーティリティ<br>ソフト。これは電源0Nで表示される メニュー画面から、キーボード、ジョ イパッド、マウスのいずれかを使って

選択することができる。

まずはその1番目、ディスクツール<br>から。画面写真を見てもらえばわかる ように、これはディスク操作に関する もの。ディレクトリやフォーマットと いった M S X-D O S 上のコマンドを、<br>メニュー選択で実行しようというもの だ。 マスター ディスクの バックアップ ー。<br>を作成する、ディスクコピーのコマン<br>ドも用意されている。

- 次は住所録や電話帳を作成するため<br>のカードファイル。さきほど話題にし た単漢字変換が、ここでは役に立つ。

- そして最後がグラフィックツール。「F<br>S-5500」 に付属していた 「ビデオ・グ<br>ラフィックス」から、 A V 関係のコマ ンドを除いたような感じのものだ。

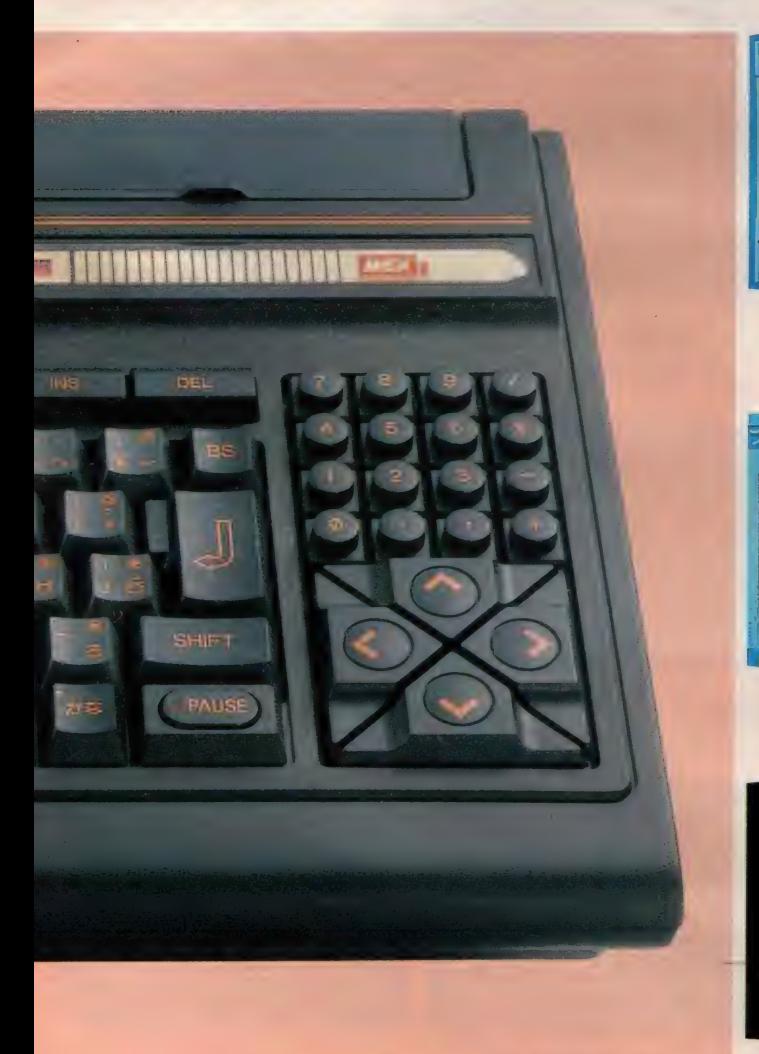

11月10日発売 価格54.800円

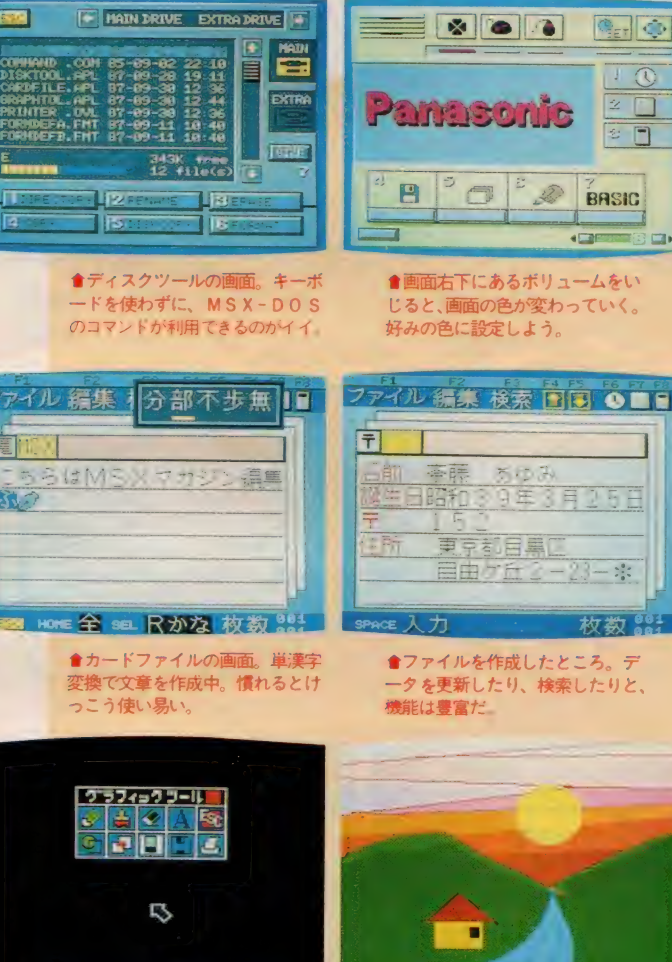

<mark>會グラフィックツールのコマンド ●こんな感じで、手軽にお絵描き</mark><br>画面。プリンタやテロップもサポ が楽しめる。キミもさっそく挑戦<br>一トしている。 してみないか?

<mark>會画面右下にあるポリュームをい</mark><br>じると、画面の色が変わっていく。<br>好みの色に設定しよう。

**BRSIG** 

 $\mathbb{C}[\mathbb{C}]$ 

 $\overline{\mathfrak{m}}$ 

 $\overline{\mathbb{R}}$ 

7アイル 編集 検索 下国 Q ■ 日 目由ケ丘 2-23-※ 枚数。

●ファイルを作成したとこ<mark>ろ。デ</mark><br>一タを更新したり、検索したりと、

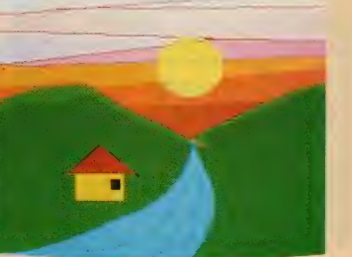

#### 連射式ジョイパッド付属 独立10キー搭載

さて、こちらは「F S-A I mk 2」。<br>従来のA I との変更点は、連射式ジョ イパッドが付属したことと、独立10キ<br>一が搭載されたこと。そして内蔵ソフ トもグーンとパワーアップされ、「コッ クピット」という名前のソフトに変わ<br>った。

また、地味な点ではあるけど、操作 面からいったら格段な進歩は、CAP S キーとかなキーのインジケータがけ けられたことだ。 このあたりのスペッ ク 変更 は、 前に 紹介した 「A I F」 で も同じで (ジョイパッドを除く)、低価 格化のために犠牲になった部分が、新 たに復活してきたといっていいだろう。

「A I mk 2」の外観は、A I とほぼ同 じ。外形寸法などに変化はない。スロ ットは上に1つと後ろに1つ、メイン R A M64キロバイト、ビデオ R A M128 キロバイト、 ただキー 配列が50音から<br>J I S になった。

#### 視覚的にも楽しい 簡易ソフト「コックピット」

「A Imk2」に内蔵された簡易ソフト は、「AIF」のそれとほぼ同じ。MS

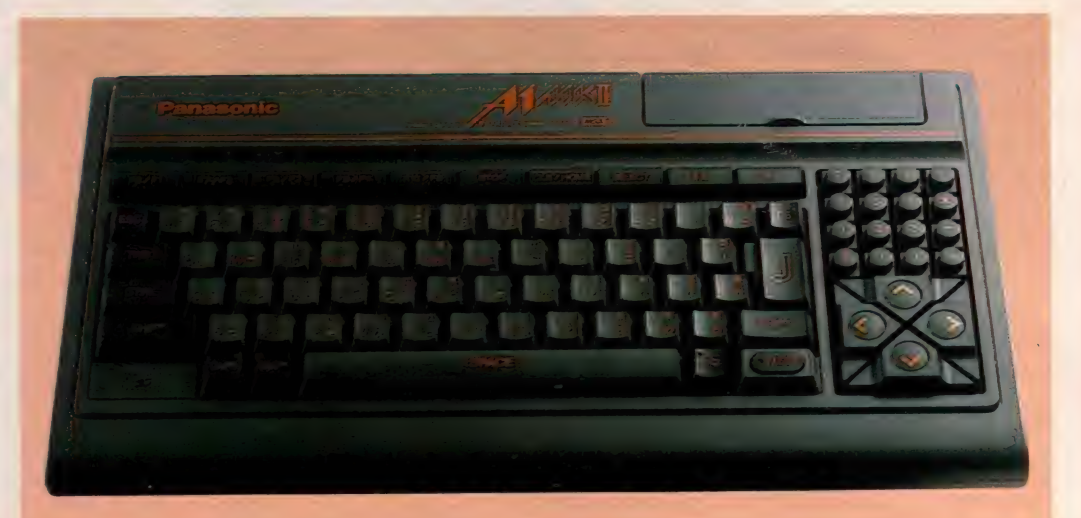

## FS-A1mk2 11月10日発売 価格29.800円

X 2のタイマー機能を上手に生かした 時計やカレンダー、そして画面表示位 置の変更 (BASICでいうSET AD JUS T命令)などがある。 操作 はキーボード、ジョイパッド、マウス の3とおり。画面上で選択する。

さて、 「A I F」 では ディスク 関係の コマンドが割り当てられていた部分は、 「A I mk2」では3つの 簡単なゲーム (?)に なっている。 ルーレッ<br>トや連射測定など、ち よっと気の利いたもの ばかりだ。 まずはこれ で、コンピュータに慣 れてみてはいかかかな。

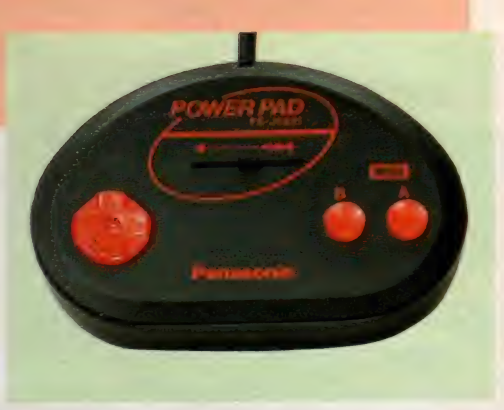

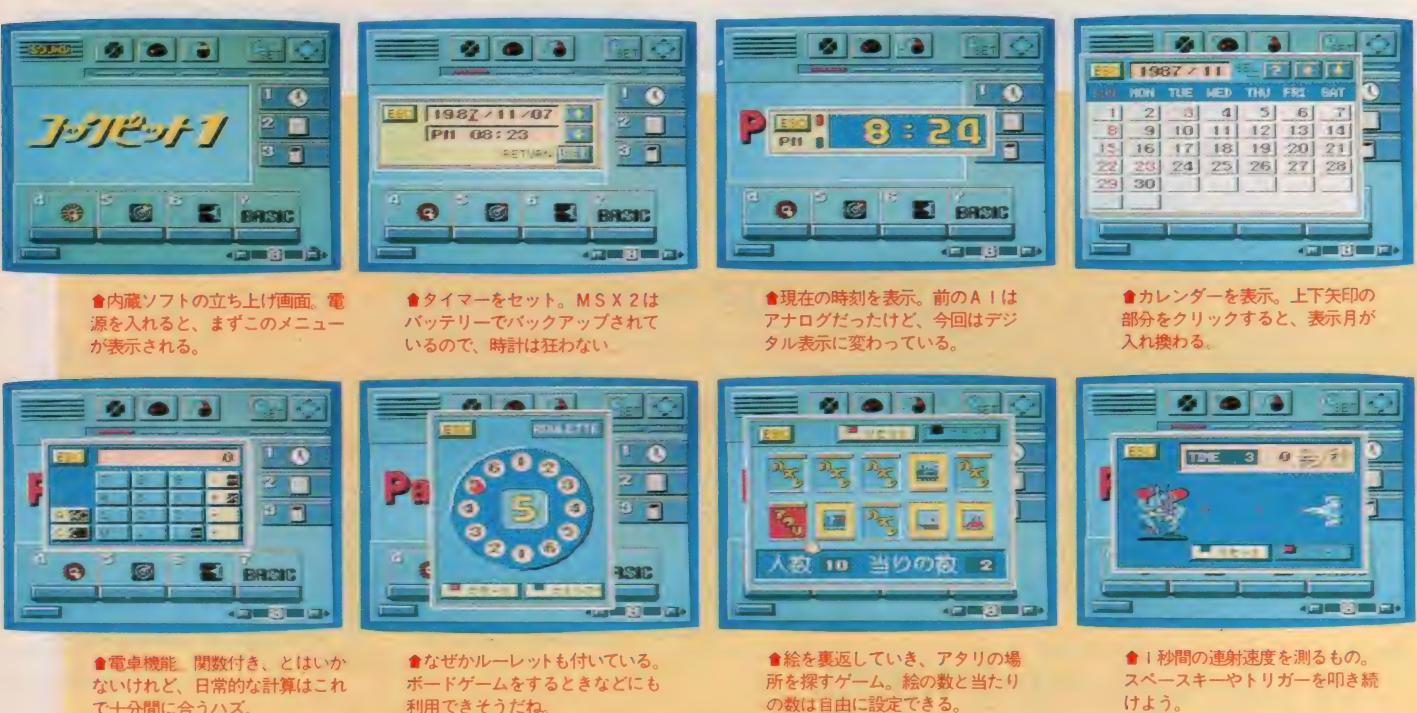

<mark>會電卓機能</mark> 関数付き、とはいか<br>ないけれど、日常的な計算はこれ<br>で<del>十分</del>間に合うハズ。

「AIF」「AImk2」の写真は、試作品を撮影したものなので、実際の商品とは多少異なることがあります。

けよう。

# クト Ş

# 「FS-A1F」の登場で、 **悔しい思いをしている旧A1** ユーザーは多いハズ。でも、 そんな人たちのために、スロ ットに接続するだけで使える 「A1 ディスク」 が 登場した。 発売中 3.5インチ2DD方式のこの ディスクに注目だ。 サ— に は n レ /

#### ディスクドライブの速度比較

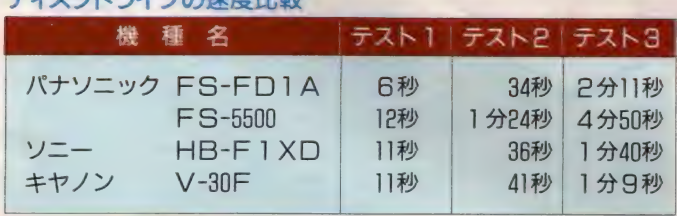

テスト I は、32キロバイトの実行ファイ ルを、MS X-DOSのCOMMAND.<br>COMでロードして実行するまでの時間。 テスト 2 は、スクリーン 8 でのデジタイ<br>ス画面 5 枚を、 BAS I Cの BLOAD 命 令でディスクからデータを取り出し、表示<br>させた合計時間

- テスト3は、2DDディスクのフォーマ<br>ットにかかった時間。それぞれトラック 0 にヘッドを置いて、同じディスク上のプロ グラムを実行した。ただし、テストI·2<br>の時間はあくまでも参考で、ディスク上の ファイルやデータの記録位置などにより、<br>異なってくる。

## FS-FD1A 価格39,800円 好評発売中

#### カートリッジタイプの 簡単ディスク

「アイス」ということをしている。 こうしゃ アイス こうしゃ アイス こうしゃ アイス こうしゃ アイス こうしゃ アイス こうしゃ アイス こうしゃ アイス こうしゃ

ク」 FS-FD1A

MS X 用の外付けディスクは、今ま で各社からいろいろ発売されたけど、 この「FDIA」 ほど特異なものは初 めて。なにしろモデムやワープロカー<br>トリッジの厚みを 2 倍にしたような外 観に、インターフェイスとドライブ本 体が同居してしまったのだ。さすがに 電源はACアダプタから供給されるよ うだけど、本体をスロットに差すだけ で使える手軽さには、従来の外付けデ イスクのイメージを、大きくくつがえ<br>すものがある。

実際の使用は、AIのリア・スロッ トに差すのが正しい方法。ドライブの<br>下になる面にゴムとプラスチックの足 があり、これによりドライブ本体が地<br>面と水平に保たれるようになっている。 「A I コンポ」と銘打って発売してい るだけに、 このあたりの配慮はなかな<br>かのものだ。

「FDIA」の記録方式は、「AIF」<br>内蔵のディスクと同じ2DD。機構的

にも、まったく同じものが採用されて<br>いるようだ。というより、発売はこち らの方が先なので、「A I F」に「F D<br>I A <sub>I</sub> が内蔵されたといった方が、い いかもしれない。

# MSX用最速(?) デイスク<br>これは別表の速度比較を見てもらえ

ばわかるけど、「F D I A」 のディスク<br>アクセスは、現在発売されている M S X用ドライブでは、トップクラスに速 い。ディスク・フォーマットの時間が キヤノンに比べ多少かかっているのは、 先月号で紹介したソニーのドライブと<br>同じで、フォーマット終了後に全トラ ックをシークしているから。これによ り、フォーマットが間違いなく行われ ているかチェックするという、親切設 計になっている。

残念ながら、今回は「A I F」の内 蔵ディスクでのデータは取れなかった<br>が、パナソニックの話では 「F D I A」 と同じ結果が得られるハズとのことだ った。

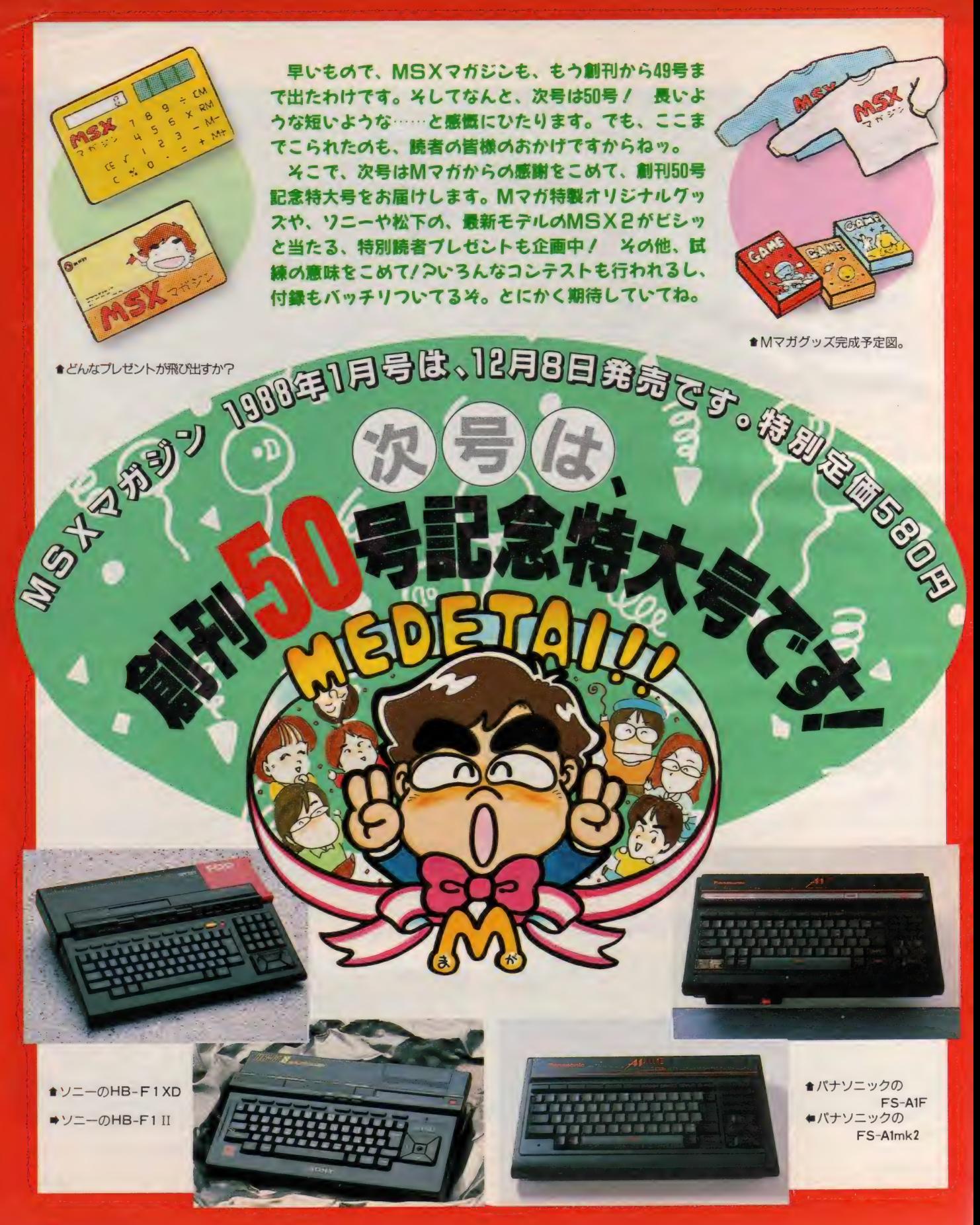

# TECHNICAL AREA 12

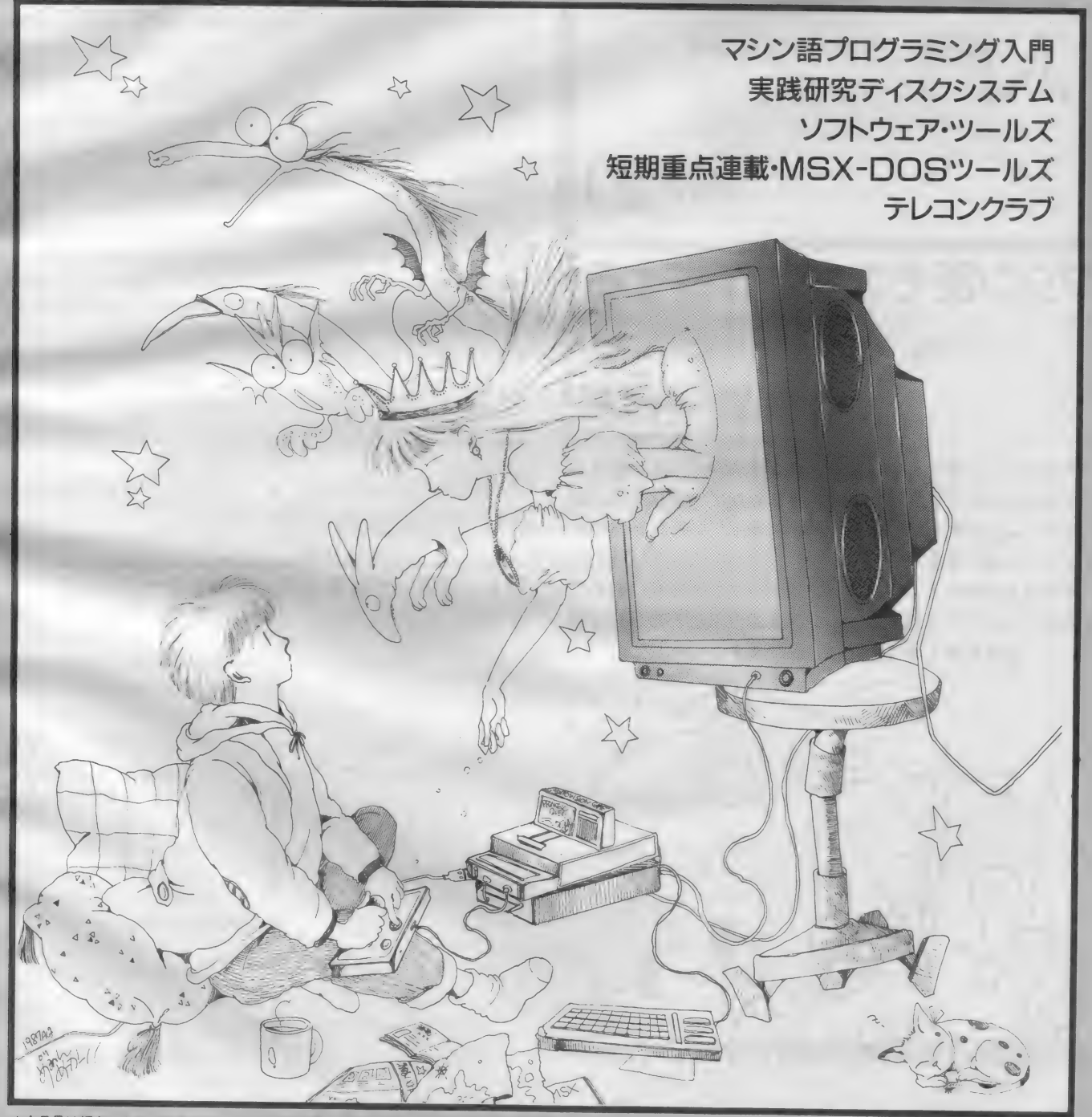

★今月号は都合により、テクニカルノート・デジタルクラフトはお休みさせていただきます。

イラスト▶めるへんめーか

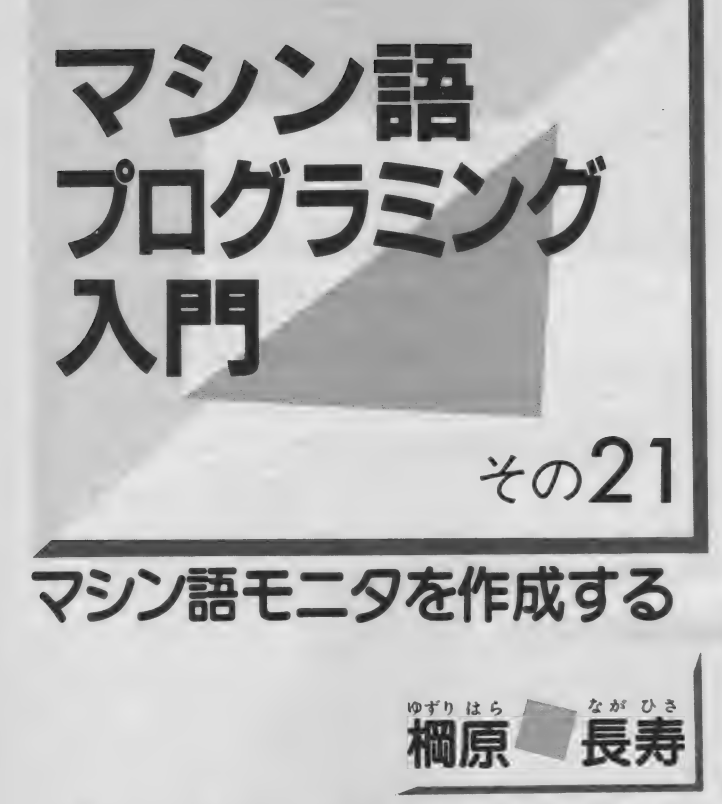

先月はマシン語をダンプするプログラムの作り方を紹介し ました。小さなサブルーチンを組み合わせて、次第に大きな プログラムに発展していく過程が、わかっていただけたので<br>はないかと思います。

今月はその続きとして、マシン語データをメモリに書き込 む方法やプログラムの実行、レジスタの表示などの部分を製 作して、全体をまとめてみたいと思います。

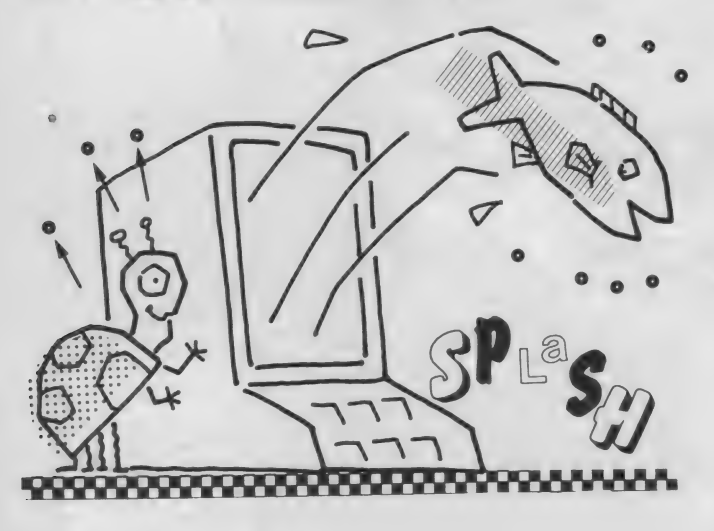

16進データをメモリ へ書き込むには

マシン語などの16進数のデータを、<br>キーボードからメモリに書き込むには、 いろいろな方法が考えられます。MS X - A I Dのように、ダンプされてい る画面上にカーソルを置いて書き込む<br>方法や、書き込むアドレスを指定して データだけを1バイトずつ書き込む方

法もそのひとつです。<br>- 前者の方法はスクリーン制御が難し いのですが、使う人にとっては非常に 使いやすいものになります。後者の方 法ではプログラムの構成は楽ですが、<br>慣れないと使いにくいという欠点があ ります。ここではプログラムは難しく<br>なりますが、スクリーン上で書き込み ができる前者の方法で挑戦することに しました。

16進データ を メモリに書き込むには、 基本的にキーボードから入力した16進 データを目的とする、アドレスのメモ りに書き込めば良いわけですから、基 本的なプログラムの流れは図 1 のよう<br>になります。

まずは画面設計 な考える

スクリーン上で操作できるタイプの スクリーン上 C操作 Cさつフィック モニタですから、取初に画画情成から<br>- ・・・・・・・・・・・・・・ 32×24文字のスペースしかありません<br>ので、よく考えて画面作りをします。<br>- 画面にはあらかじめメモリのダンプ

をしておき、その上をカーソルでなぞ り目的の場所でデータを書き込むと、 メモリにデータが書き込まれるように すればよいわけです。このときの書き 込みアドレスは、カーソルの位置情報<br>からアドレスを計算して、メモリにデ 一夕を書き込む必要があります。です から、画面上のどこを表示に使うかが 問題となりますので、最初にしっかり と決めておきます。<br>- ここでは図 2 のように決めました。

ここでは図 2 のように 決める した。  $\pm \tau$  MS  $\pm \tau$ 

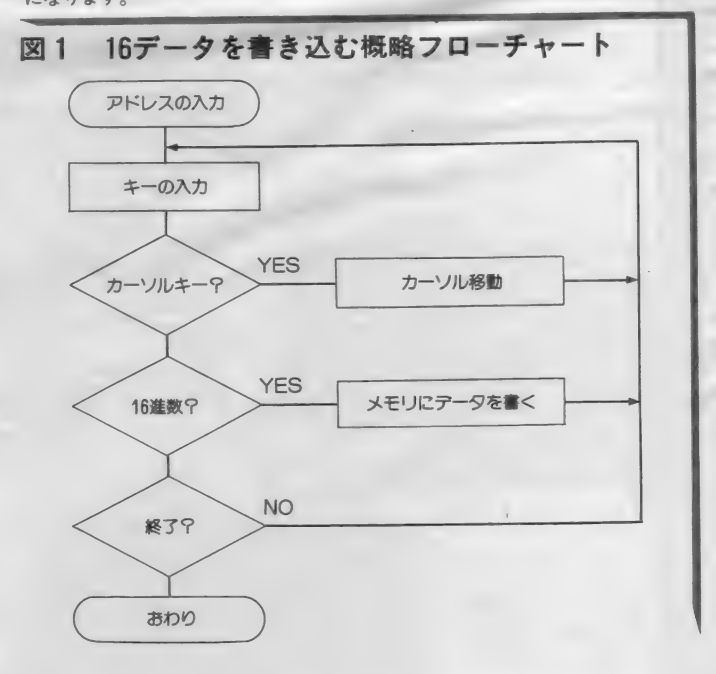

イラスト▶村田頼子/レイアウト▶日本クリエイト

## MACHINE LANGUAGE

部分だけでよいので、左右は6桁から 28桁までです。また、上下は一画面に 表示する量に関係しますが、 128 バイ トを表示すると1行あたり8バイトで 表示しますので、全部で16行になりま す。したがって、画面上では4行目か<br>ら19行目までを使います。

カーソルを<br>コントロールするには

カーソルを動かせる範囲は前記のよ うに決まりましたが、データとデータ の区切りになる部分 (スペース) にカ ーソルがあると都合が悪いので、この 部分にカーソルがきたときは、自動的 に隣に移動するように工夫します。

つまり、データの部分は図3のよう に、2桁の数字とスペースから構成さ れていますから、カーソルの横方向の 位置を3で割って、余りが2のときに はすぐ右に移動してやります。

また、カーソルが右端まできたら下 段の左端に移動します。反対に左端ま できたら上段の右端に移動します。

上下の方向は、4行目から19行目を はみ出さないようにします。また、後 で説明しますが、カーソルが上端まで きたらダンプ画面を下にスクロールし、 下端にきたら上にスクロールすると、 スムースな操作性を得られます。

カーソルコントロールの部分のフロ ーチャートを図4に示します。カーソ ルのコントロールはゲームにも通じる ところがあって、地味ですか面白いと<br>ころです。よく勉強しておいてくださ<br>い。

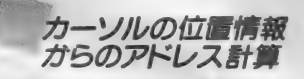

16進データをメモリに書き込むには、 書き込む先のアドレスが必要です。こ れはカーソルの位置情報から計算で求<br>めることができます。

- 左上端のデータのアドレスをオフセ<br>ット 0 として、右上端をオフセット 8 、 左下端をオフセット120、右下端をオ フセット 127 となるように計算式を作

ります。この計算で求められたオフセ ットを左上端の実アドレスに加えれば、 カーソルの位置から実アドレスを計算 することができます。

計算式を見つけるのが大変なのです が、これはカーソルを右に 3 桁動かす とアドレスが+1になり、カーソルを 下に 1 行動かすとアドレスは+8にな りますので、横方向を X、縦方向を Y とすると、次のような計算式を導くこ<br>とができます。

 $(Y-4)\times 8 + 1$  NT $(X-6) \div 3$ 

この中の 4 と 6 は左上端のカーソル<br>位置を意味しています。この位置にカ 一 ソルが あるときに、 オフセットが 0 となる よう にす るた めの ものです。

ーこの計算のプログラムは、ソースリ<br>ストのGETADRです。Hレジスタ にX座標、LレジスタにY座標を設定 しておくと、DEレジスタにオフセッ 卜 力、' 計算され ます。 また HL レジスタ には、左上端のデータのアドレスにオ フセットを加えた実アドレスが計算さ<br>れます。

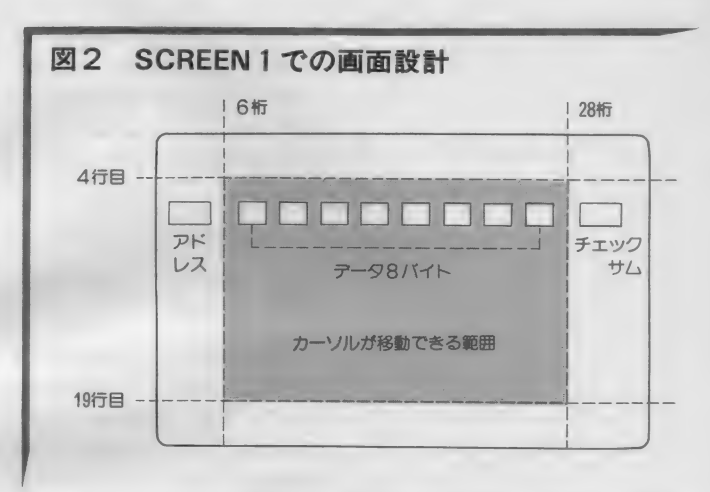

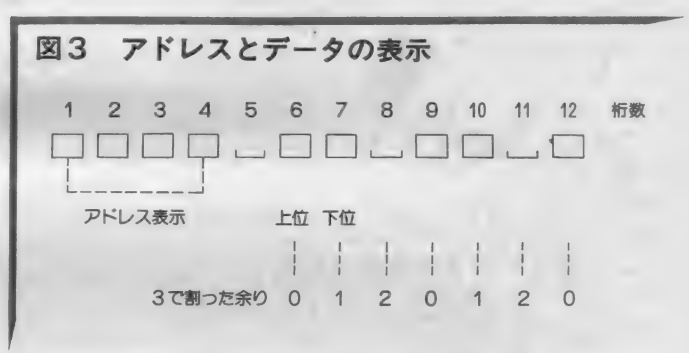

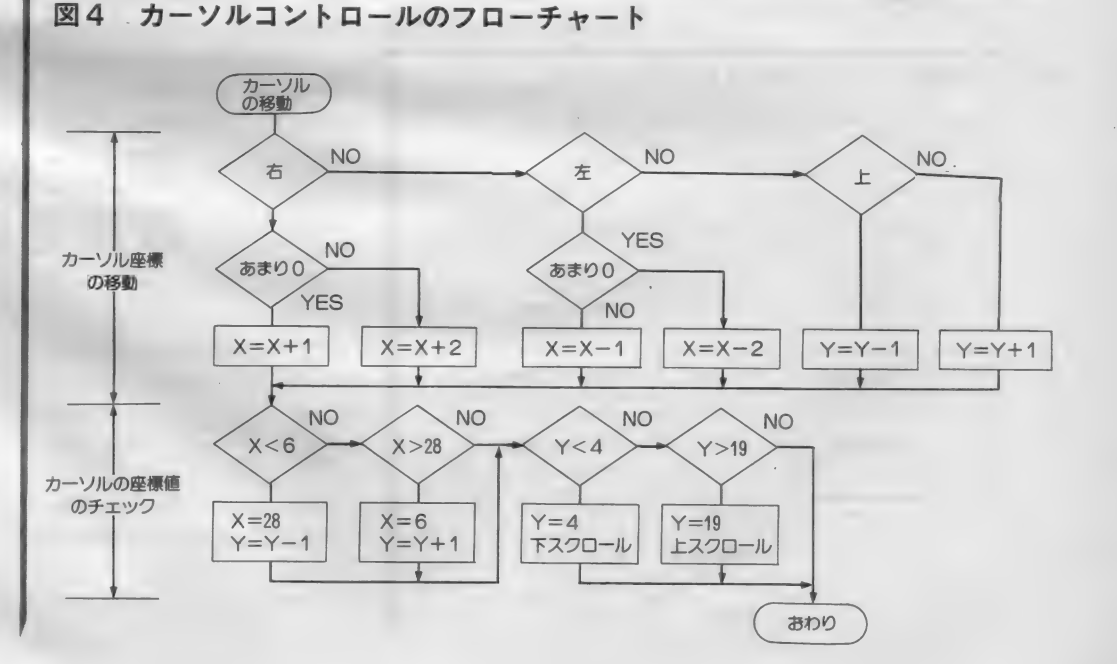

プログラムの中では、 X 座標だけを D I V I D というサブルーチンを使い 3 で割っているので、実際の計算は

#### $(Y - 4) \times 8 + 1 N T(X \div 3) - 2$

となっていますが同じことです。

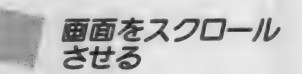

カーソルを動かして任意の場所に移 動できるようになりましたが、カーソ<br>ルを上下に移動して画面の枠から越え る部分には、カーソルを移動すること は物理的に不可能です。そこでその機 能を、画面をスクロールすることによ って実現します。カーソルが画面上端<br>を越えようとするときは、画面を下に スクロールさせます。反対に下端を越 えようとするときは画面を上にスクロ ールしてやりますと、画面の外がどん どん 見えて きます。

スクロールの方法はいろいろと考え られますが、一番簡単な方法で処理す ることにしました。カーソルが上端を 越えようとしたら、ダンプするアドレ スから 8 を引いて再度ダンプします。 また、下端を越えようとしたら8を加 えてダンプします。これで見掛け上は スクロールしているように見えます。 ただし、スピードが遅いのでスクロー<br>ルがぎこちなく見える欠点があります が、 ご了承く ださい。

滑らかなスクロールをさせるには、 VDPを直接コントロールしなくては いけません。 MS X - A I D では V D P を直接コントロールしてスクロール<br>しているので、比較していただくとそ<br>の違いがわかります。

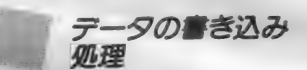

マシン語モニタでは、データの書き 込みが一番肝心なところです。これま での処理で、書き込みたいアドレスに カーソルを動かすことはできるように なりました。ですから残る処理は、そ の場所で16進数を入力すると、メモリ にデータを書き込むことができればよ<br>いわけです。

カーソルの位置は、データの上位に あるときくにあるときがあります ので、それぞれの場合に応じた処理を

します。<br>- カーソルの位置は、 X 座標を 3 で割 った余りで知ることができます。 サブ ルーチンDIVIDは、Aレジスタの データを3で割り、商をDレジスタに、 余りをEレジスタに残します。このル

ーチンを使って、カーソルが上位にあ るか下位にあるのかを知ることができ ます。表示の位置関係から余りが0の ときは上位、1のときは下位となりま す。ちなみに 2 のときはデータの間の<br>スペースです。

データの書き込みルーチンは、ソー スリストのWRMEMOです。カーソ<br>ルの位置を調べ、上位と下位の書き込 みに分けています。最後に書き込んだ ところを読み出して、データが書き込<br>まれたことを確認できるようにしてい るのです。 フローを図5に示します。

ブログラムのまとめ

各サブルーチンの仕様が決まりまし たので、ひとつにまとめてプログラム<br>を完成します。

まず、プログラムの流れをしっかり と決めましょう。最初にデータをイン<br>プットするアドレスを入力します。次 にその部分のデータを16行分ダンプし、 指定したアドレスの位置にカーソルを<br>置きます。キーの入力を開始し、入力 された文字をチェックします。カーソ ルの移動に関するものであればカーソ ルの処理、16進数であればデータの入<br>力をします。

- プログラムはソースリストのMED<br>ITです。

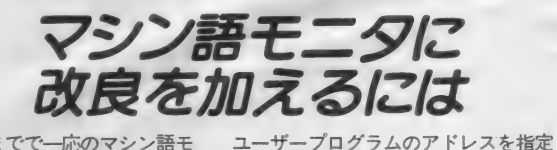

■ さて、ここまでで一応のマシン語モ<br>ニタは完成しました。次はこれにいく つかの機能を付け加え、より使いやす いモニタを作っていきましょう。

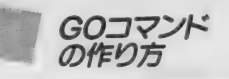

マシン語モニタに付けたい機能とし て、ユーザープログラムを実行するた<br>めのコマンドがあります。

このコマンドへは、モニタからCT RL+Gキーで入るようにしました。

して、そこへプログラムのコントロー<br>*ル*を渡すだけですから、そんなに難し いことではありません。けれども、<mark>ユ</mark><br>一ザープログラムが終了したときに、 各レジスタの値が実行前とは異なるこ とがあります。ですから、壊れてしま<br>うと困るレジスタは、ユーザープログ ラムを実行する前にセーブしておく必 要があります。終了したら元に戻して<br>おきましょう。

また、実行前と実行後のレジスタの

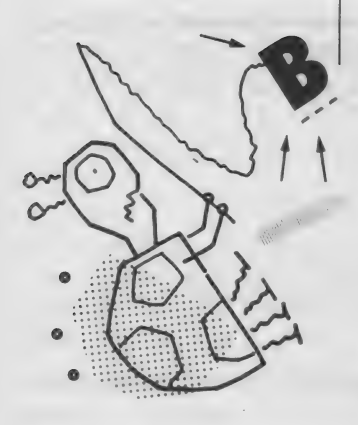

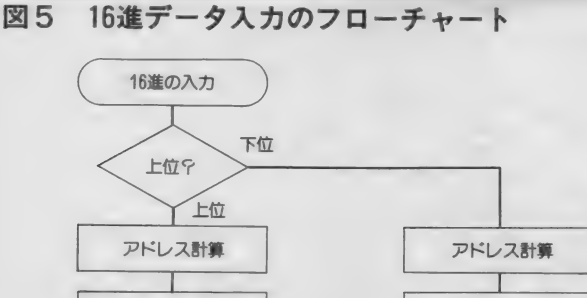

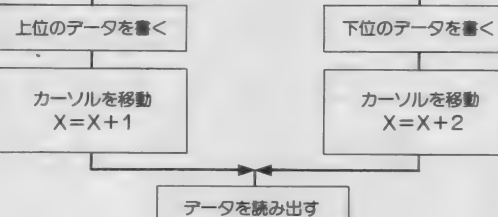

ェ おわり

## MACHINE LANGUAGE

変化が調べられると便利です。このた めには仮想のレジスタを用意しておき、 実行前に仮想レジスタの値をすべてC PUに転送します。そして実行が終わ ったら、C P U のレジスタを仮想レジ スタにすべて戻します。また、この機 能を使うためには、レジスタの確認や 変更のためのコマンドを作る必要があ ります。これは後で考えることにしま しょう。

DJトのような点に注意して、 GOコ マンドでユーザープログラムを実行で さるようにします。プログラムの流れ は図6のようです。実行アドレスを入 力後、実行の確認をして目的のプログ ラムを実行します。ソースリストG0<br>CMDがプログラムです。

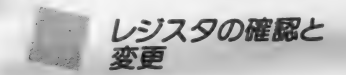

GOコマンドに付随して、欲しい機 能がレジスタの確認と変更です。この 機能はモニタから X キーの入力によっ<br>て実現します。

このコマンドでは、レジスタの内容 確認や変更ができるようになります。 しかし、CPUのレジスタを直接変更 しても無意味ですから、仮想のレジス タをワークエリアに作り、仮想レジス タの内容確認や変更を行います。この モードでは、レジスタ名を入力したと きに変更するデータを、入力できるよ うにしました。図7がフローです。ソ ースリストの X R E Gが、プログラム になります。 すべてのレジスタについ てサポートしたかったのですが、ここ では代表的なレジスタについてのみに しました。

プログラムでは同じ繰り返しが多い ので、マクロ機能を使って書いてあり ます。中でもSETREGとDSPR EGは、マクロ機能を使って定義した<br>ものです。

いよいよメインルーチン を作成する

前月と今月のプログラムを、コマン ドひとつで呼び出して使えるようにし ます。ダンプはD、今回作ったルーチ ンは それぞれ M、 G、 X としました。 「COMMANND ?」と表示される ので、一文字入力するとそれぞれのル ーチンへ分岐します。終了するときは CTRL+Cです。プログラムの最初 で使っている P U S H命令は、各ルー<br>チンからの戻りアドレスを強制的に S TARTにするためのものです。

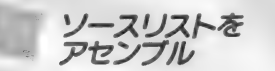

図8に示した全ソースリストを、D OS-TOOLSのマクロアセンブラ で、一気にオブジェクトコードに落と すとプログラムは完成です。

アセンブラの操作手順は図9のとお りです。マシン語のスタートアドレス はD000Hとしています。 アセンブ ルが完了したら、BASICから起動<br>してください。誌面の関係もあり、ダ ンプリストは来月掲載します。

おわりに

前回と今回の 2 回にわたって、 マシ ン語のプログラミングの実際を理解し て頂こうと思い、マシン語モニタの設 計とプログラミングの方法をご紹介し<br>ました。

これはあくまでも参考例ということ で、実用性を考慮するともっと工夫す べき点がいくつもあります。この記事 が皆さんのプログラミング技術の助け<br>になれば、筆者としては満足の行くと<br>ころです。

さて、次回はおまちかねVDPのマ シン語コントロールで、ゲームの入口 を体験していただこうと思います。お 楽しみに。

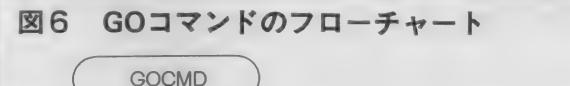

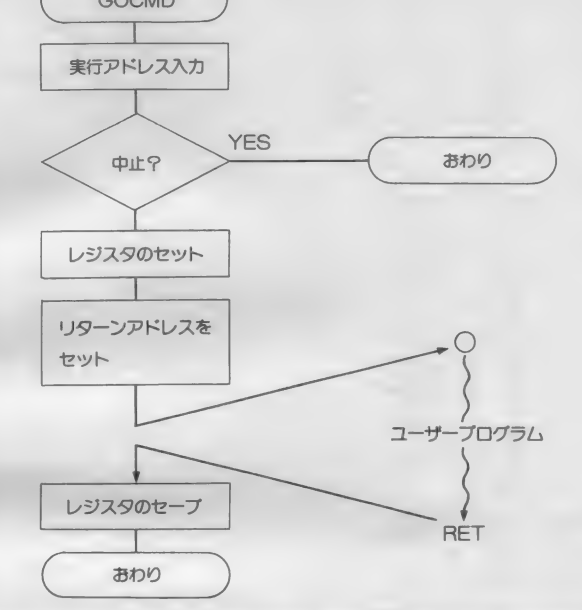

#### 図7 レジスタの確認と変更のフローチャート

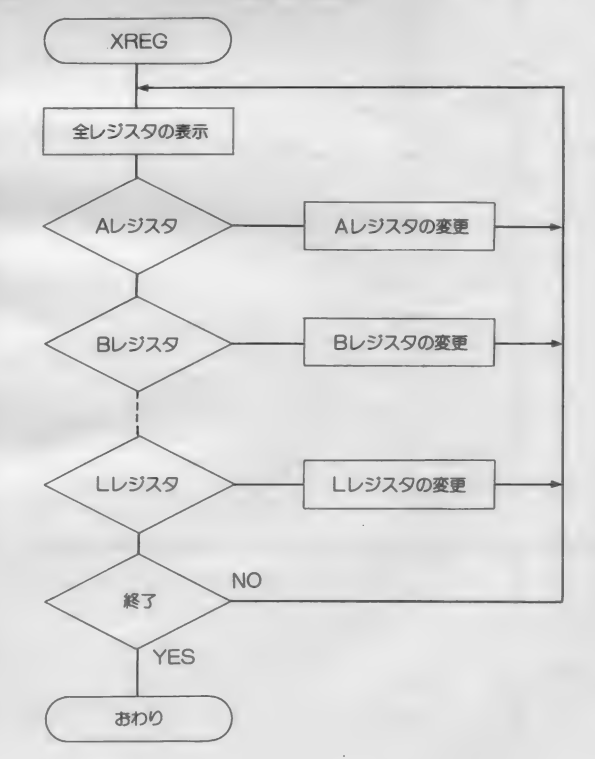

#### 図8 マシン語モニタの全ソースリスト

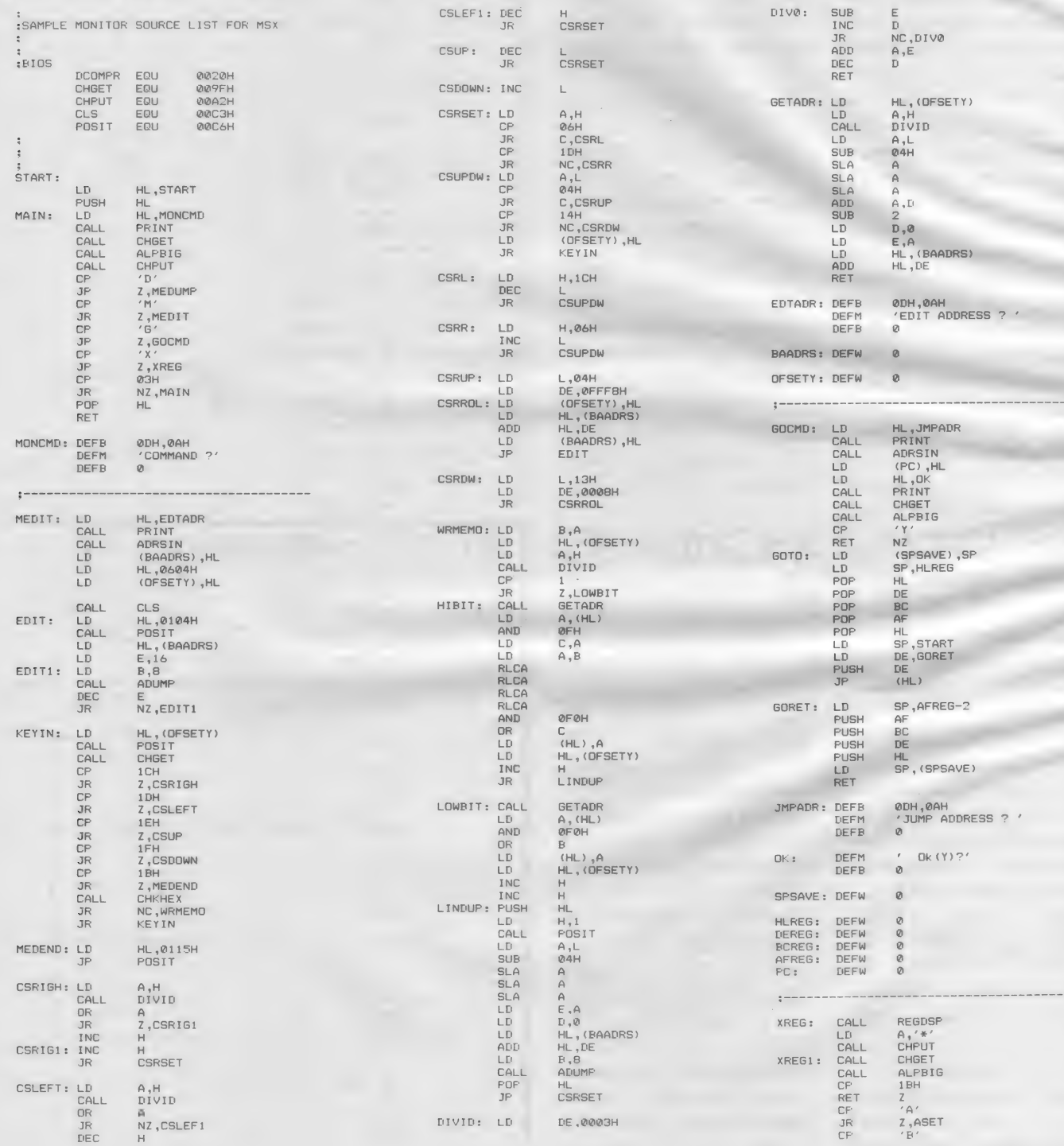

## **MACHINE LANGUAGE**

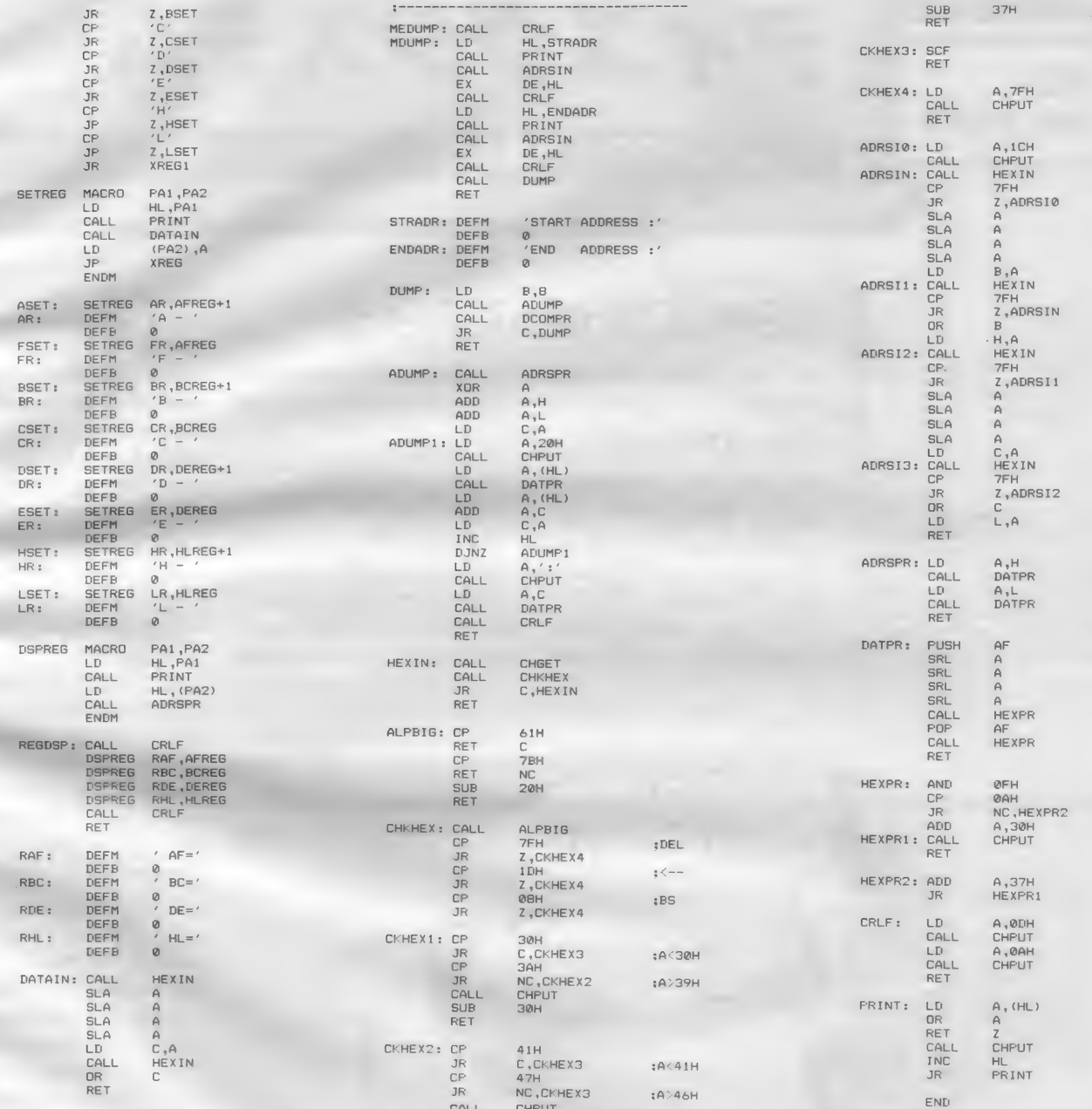

#### 図9 モニタのアセンブルおよび起動法

ソースリストをPMON. MACでセーブします。

 $A > M80 = PMON$ 

A>L80 /P:D000, PMON, PMON/N/X/E A>BSAVE PMON. HEX>PMON. BIN

PMON. BINのバイナリファイルができたら

 $A > BASIC$ BLOAD "PMON. BIN"  $DEFusR = & HDO00$  $A=USR(0)$ 

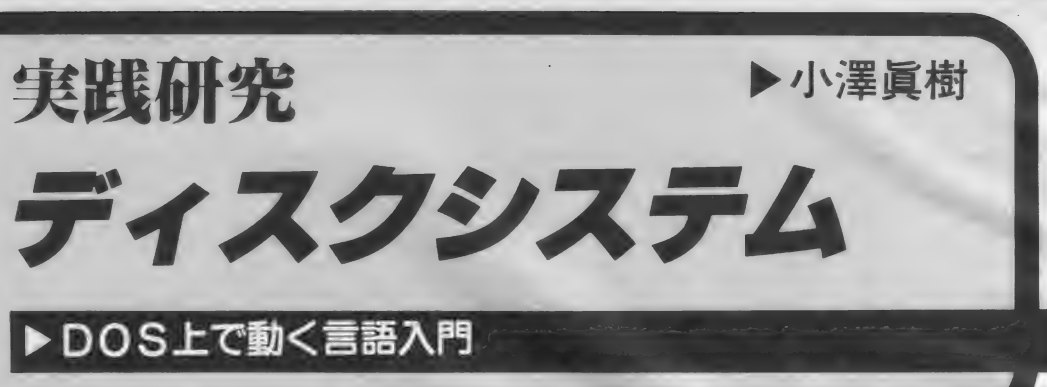

# MSX-Cを使ってみよう

今月は、 C言語入門の第2回。本来ならば文法の説明を 実はそればかりではありません。 出 まず最初にすべきですが、ここでは先にコンパイラの操作 版関係者には、恒例の年末進行という 方法などを説明します。

 $\begin{array}{c} 0 \\ 0 \\ 0 \\ 0 \end{array}$ 

注 1 ) M S X · M 80などでは、バッチフ<br>ァイル実行中にエラーが発生しても、<br>おかまいなしに次のブログラムを実行 してしまいます。しかし、MSX - C<br>コンパイラのプログラムでは、エラー<br>が発生するとそのプログラムは最後ま<br>で実行を中止するようになっていま<br>ルの<br>す。

**MSX** 

**DISK SYSTEM** 

芸術の秋、読書の秋など、秋ともな れば世間ではいろいろなことを言うよ うです。気候もよくなって、何をする にもうってつけの季節というわけなの でしょう。しかし、私のような出版関 係の人間にとっては、秋は地獄の季節。 つまり仕事の秋なのです。

どこの 出版社に 行っても、 年末の ポ ーナスシーズンは稼ぎ時。11月末から 12月初めにかけて、いろいろな本が出 版されます。そして、このような本を 書く私たちにとって、執筆に当たる時 期はこの9月から10月。いやでも仕事 に追いまくられてしまう、というわけ<br>なのです。

ものがあります。これが何かというと、 年末になると休みをとってしまう印刷 会社のために、原稿執筆や編集の作業 を休みになる前に片付けてしまおうと いうもの。メ切が早くなるわけです。 これのおかげで11月も地獄。生きてい くために仕事をしているのか、仕事を<br>するために生きているのかわからなく なってしまうのです。

さて、そういうわけで、前回に引続 き、MS X - Cの解説です。先月号で はM S X - Cの概要に触れたので、今<br>月号ではM S X - Cの具体的な使い方 を解説したいと思います。

: MSX-C コンパイラの操作

■ 先月号でも少し触れましたが、MS<br>X − Cによるプログラム開発は、次の ような手順で行います。 ① エディタ (ME D) で、 プログラムの ソースファイル を 書きます。 MSX - C でコンパイルするのですから、 もちろんC言語で書かなければなら ないことは言うまでもありません。 ②書き上げたソースプログラムをM S<br>ス - C コンパイラにかけます。 C F (フロントエンド)、F P C (パラメー<br>タチェッカー)、 C G (コードジェネ<br>レータ)の順に実行します。

③上の ②の結果として M80のソースフ<br>アイルが出力されるので、これを M

イラストト小山内仁美/レイアウトト日本クリエイト

### DISK SYSTEM

#### 80 にかけ ます。

④ 出力され たォ ブジェク ト ファイル を、 L80 でリンクします。

このうち2~4の手順は、システムデ イスクに付属しているバッチファイル を使えば、自動的に実行することがで きます。 C F、 F PC、 C G の 実行中 にエラーが発生すると、たとえバッチ ファイルの中でもそこで実行を中止し ます(注1)。このときは、発生したエラ ーによって、 ソースファイルをデバッ グすることになります。

このように、 MSX- C は、 C のソ ースファイルをコンパイルし、アセン ブラのソースファイルを出力するコン パイラです。そして、出力されたアセ ンブラのソースファイル な M80 でアセ ンブル、L80でリンクして実行ファイ ルを作成するわけです。そこで、この コンパイルの手順に沿って、MS X -<br>C コンパイラを構成する各プログラム の操作に触れてみましょう。

CF<br>(フロントエンド)

C P は M S X - C コンパイラの第1 パスで、フロントエンドまたはパーサ と呼ばれます。ソースプログラムの文 法と構文をチェックして、Tコードと 呼ばれる中間言語のファイル (拡張子 \*.TCO") を出力します (図1)。

CFの書式は次のようになっていま す。

CF [option] filename

filename は C の ソース プログラムの ファイル名で、拡張子を指定する必要 はありません(注2)。ただし、指定する ファイルには、 拡張子".C"がついてい<br>なければなりません。

option は、フロントエンドCFの、 実行時オプションを表します。このオ プションには次のようなものがありま す。

-C オプション

MS X - Cはコメント(注3) を入れ子 にすることができます。しかし、この

オプションを指定すると、コメントの 入れ子が禁止され、標準Cと同じ扱い<br>になります。

#### -e[X] オプション

CFのエラーメッセージを、ファイ ルに出力します。ファイルの拡張子は <sup>\*</sup>.DIA" となります。 X はファイルを出 力す る ドライブ 名で、 これ を 省略す る とソースファイルと同じドライブとな ります。このオプションを省略すると、 メッセージは画面に出力されます。こ のオプションを指定し、ファイルに出 カされたエラーメッセージを参照しな がらデバッグすれば、デバッグが楽に<br>行えます。

#### - チオプション

標準 C では、M S X - C とは異なり、<br>宣言されていない関数とそのパラメー タは、すべてint型として扱われます。 MS X - C でこのオプションを指定す ると、 標準 C と同じように 扱われる よ うになります。

-tオプション

標準 C では、MS X - C とは異なり ポインタと整数との間の型の混用を許

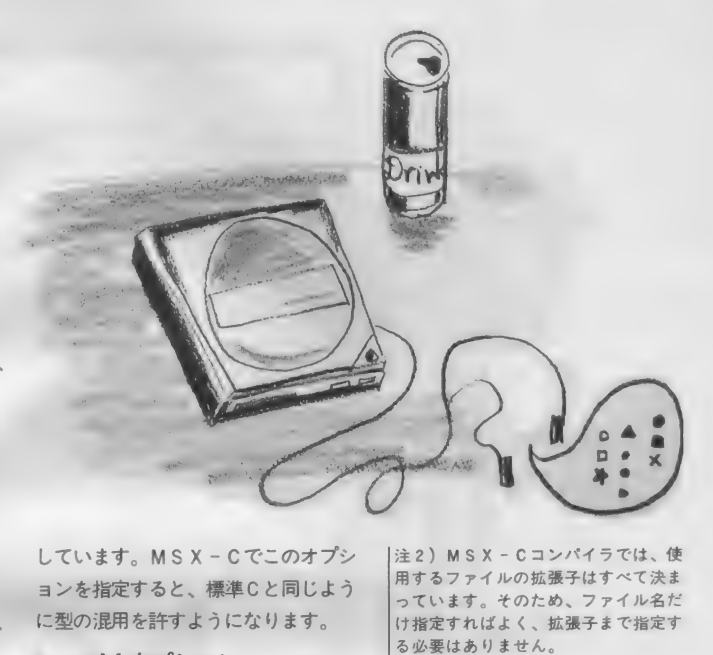

しています。MSX-Cでこのオプシ<br>ヨンを指定すると、標準Cと同じよう に型の混用を許すようになります。

#### -oX オプション

中間言語ファイルをXで指定したド ライブに作成します。これを省略する と、中間言語ファイルはソースファイ<br>ルと同じドライブ上に作成されます。

-rP:S:H オプション

コンパイラが使用するワーク用テー

#### CFでチェックされるエラー  $\bullet$ <br> $\boxtimes$  1

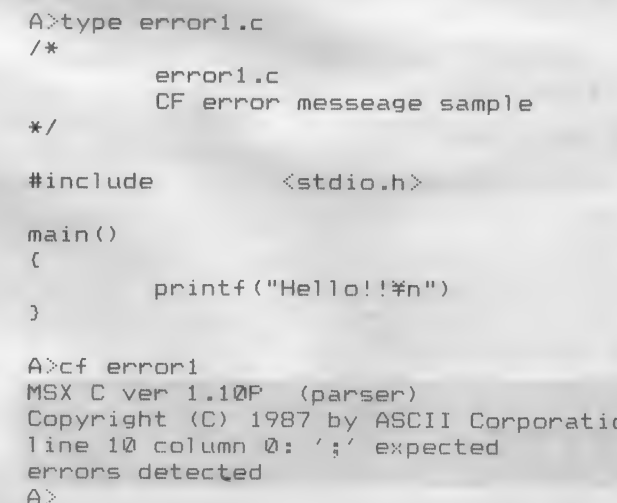

CF(フロントエンド)でチェッ<br>クされるエラーを含んだCのソー スプログラムと、これをCFにか<br>けたときの表示を示しています。 このプログラムでは、Cでステー<br>トメントの終わりを示すセミコロ<br>ン:がありません。なお、include 命令はライブラリ関数の定義など<br>を行っているファイルを結合する<br>ために使っています。今号での説<br>明には関係ありません。

注 3)コメントとは注釈文のことです。<br>注釈は、プログラムの一部ですが、生<br>成されるコードにはなんの影響も与え<br>ません。C では/\*と\*/に囲まれた<br>部分が注釈として扱われます。

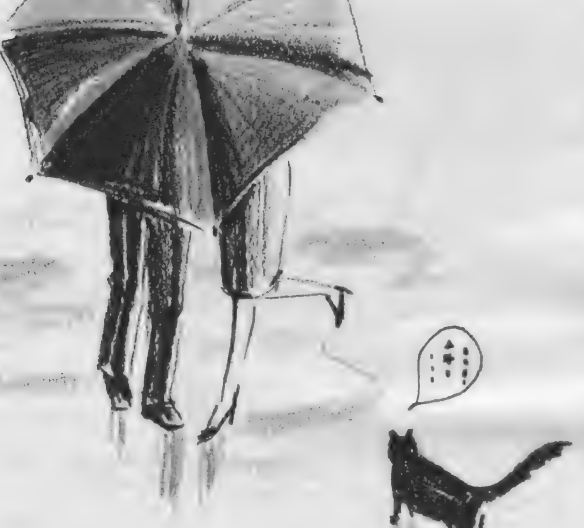

ブルを、プールがP、シンボルテープ ルがS、ハッシュテーブルHの比率で 割り当てます。このオプションを省略 すると、13:6:4の比率となります。 コンパイル時にテーブルオーバーフロ 一が起こったら、そのテーブルの値を 大きくして、再コンパイルします。

#### -m オプション

- r で割り当てたワーク用テーブルの<br>メモリの配分を表示します。

#### -S オプション

CFでエラーが検出されても、バッ チファイルの実行を続行します。たく さんのソースファイルをバッチファイ ルで一度にコンパイルする際、ひとつ のソースファイルにエラーが発生して も、実行が中断されてしまうことがあ<br>りません。

FPC

FPC(パラメータチェッカ)は、ソ

ースプログラム中で使用されている関 数の、パラメータの型をチェックする プログラムで、次のチェックを行いま す。

( $\nabla$  言されている関数の戻り値の型が、 実際の戻り値の型と一致しているか<br>どうか。

2関数に渡したパラメータの型が、関 数宣言で定義されているパラメータ<br>の型と一致しているかどうか。

もし一致していなかった場合は、<br>エラーメッセージを出力して終了し ます (図2)。

F P C が参照するファイルは、C F が<br>出力する中間言語ファイルと、標準ラ イブラリ関数の型の情報が記録されて いる中間言語ファイル (LIB.TCO) で す。FPCの書式は次のようになって います。

 $FPC$   $[$  option $]$  file 1 file  $2...$ 

 $file_1$ は、 $CF$ が出力した中間言語 ファイルで、拡張子は〝.TCO″ ですが、<br>拡張子を指定する必要はありません。<br>- file\_2 以下は、型の情報が記録され

ている中間言語ファイル名を指定しま す(同じく拡張子の指定は必要ありま  $H<sub>6</sub>$ .

option は、パラメータチェッカの実<br>行時オプションで、以下のようなもの があります。<br>-Sオプション

F P C でエラーが検出されても、 バ<br>ツチファイルの実行を続行します。 た くさんのプログラムを、バッチファイ<br>ルで一度にチェックする際、ひとつの ソースファイル中のエラーで実行が中 断され てし まう こと 力、' あ り ません。 -U オプション

未定義の関数を参照するようにプロ グラムが書かれていても、エラーにな<br>らないように指示します。

#### -tオプション

標準では int と unsigned、ポインタ は同じ型であるように処理されるよう

になっていますが、これを指定すると 別の 型と して チェック します。 -i オプション

関数の間接的な呼び出しに対して警 告を発します。

FPC の エラーメッセージ

FPCは、中間言語ファイルをチェ ックした結果エラーがあれば、次の<mark>よ</mark><br>うなエラーメッセージを出力します。

# ln<filename><func>was multiple<br>defined

ファイル名filenameの中のfuncとい う関数が多重定義されています。

#### In<filename><func>...sorry, can't check indirect call

ファイル名 filenameの中の funcとい<br>う関数が、別の関数を間接呼び出しし ているので、パラメータのチェックが<br>できません。このメッセージは、-iオ プションを指定しているときだけ出力<br>されます。

#### ln<filename><func 1>calls  $\langle$ func 2 $\rangle$ :conflicting return type

ファイル名 filename の中の func 1 という関数が呼び出している関数 func \_ 2 が返す値が、関数定<mark>義本</mark>体の型と一<br>致していません。

#### $ln$  <filename> <func 1>calls <func 2> conflicting number of argument

ファイル名 filenameの中の関数 func — 1 で、 呼び出し ている 関数 func\_2 へ のパラメータの数が、定義と一致して<br>いません。

#### ln<filename><func\_1>calls  $\zeta$ func  $2$ >:n-th argument conflict

ファイル名 filenameの中の関数 func \_ 1 で、関数 func\_ 2 呼び出しの際のパ<br>ラメータの n 番目の型が、定義と一致<br>していません。
# **DISK SYSTEM**

●図2 FPCでチェックされるエラー

```
A>type error2.c
                                                     FPC(パラメータチェッカ)で
                                                    チェックされるエラーを含んだC
/ *error2.cのソースプログラムと、これをF
         FPC error messeage sample
                                                    PCにかけたときの表示を示して
*1います。このプログラムでは、関
                                                    数f1の最初のパラメータの型が
                                                    定義不一致で、関数f2では戻り
#include
                   <stdio.h>
                                                    値の型が定義と不一致になってい
                                                    ます。CFでは、何のエラーも検
main()出されていません。
\sqrt{ }int f1(), f2(), x, y;x = f1('a', 3);y = f2();
         printf("%d %d\n", x, y);
\overline{\phantom{a}}int f1(x, y)int x,y;
\left\{ \right.return(x + y);
\overline{3}char f2()\left\{ \right.return'b';
\overline{\phantom{a}}A>cf error2
MSX C ver 1.10P (Parser)
Copyright (C) 1987 by ASCII Corporation
complete
A>fpc error2 lib
MSX C function parameter checker ver 1.10P
in <error2.TCO> "main" calls "f1" : 1th argument conflict<br>in <error2.TCO> "main" calls "f2" : conflicting return type
complete
\triangle 's
```
In <filename> <func 1>calls <func 2>:undefined

ファイル名filenameの中の関数func 1で、呼び出している関数func 2が 定義されていません。

 $CG$ 

CG(コードジェネレータ)は、CF が出力した中間言語ファイルから、M S X - M80用のアセンブラソースコー ドを生成するプログラムです。 CGの書式は次のようになっていま す。

CG [option] filename filename は、CFが出力する中間言 語ファイルで、拡張子は ".TCO" とな ります(ただし、拡張子を指定する必 要はありません)。 option は、CGの実行時オプション

で、以下のようなものがあります。

#### **-kオプション**

ソースコードの生成が終わると、中 間言語ファイルを自動的に削除します。 況の表示を行いません。

### -QXオプション

ソースコードのファイルをドライブ X上に作成します。このオプションを 省略すると、ファイルは中間言語ファ イルと同じドライブに作成されます。

#### -rNオプション

コード生成に使用するシンボルテー ブル領域として、Nバイト (Nは10進 数)を確保します。

- ロオプション

CGが実行中に表示する処理進行状

-オプション

CGは、グローバルシンボルをアセ ンプラソースコードに出力する際に、

#### ●図3 コンパイル用バッチファイル

 $A>type$  c.bat<br>cf  $X1$  $fpc 71$  lib<br>cg -k 7.1<br>m80 =7.1/z<br>del 7.1.mac 180 ck,%1,clib/s,crun/s,cend,%1/n/y/e:xmain

- システムティスクに含まれてい<br>るコンパイル用のバッチファイルを参考<br>です。このバッチファイルを修成しておく<br>にしてリスク。<br>とよいでしょう。

#### ●図4 サンプルプログラム

A>type sample.c<br>/\* Sample program

#incl tide

### main ( )

 $\epsilon$ 

 $\overline{\mathbf{3}}$ 

printf ("Welcom to MSX-C World!!\m");<br>printf ("\m" by MSX-Magazine\n\");

 $<$ stdio.h $>$ 

サンプルプログラムのソースフ<br>アイルです。 画面に文字列を表示<br>するだけの、簡単なものです。な<br>お、これば「MSX-C verl.1」の<br>マニュアルに掲載されているもの<br>です。

#### **●図5 サンプルプログラムのコンパイル**

A>c sample A>cf sample<br>MSX C ver 1.10F MSX C ver 1.10F" (parser)<br>Copyright (C) 1987 by ASCII Corporation<br>complete<br>A>fpc sample lib MSX C function parameter checker ver 1.10P<br>complete A>cg -k sample<br>MSX C ver 1.10P' (code generator)<br>Copyright (C) 1987 by ASCII Corporation<br>main - ..; complete<br>A>m80 =sample/z

No Fatal error (s)

A>del sample.mac A>180 ck, sample, clib/s, crun/s, cend, sample/n/y/e: xmain

 $*$ 

MSX ,し 一 80 1 .00 01 — Apr — 85 (c) 1981,1985 Microsoft

Data 0103 1B49 < 6726>

36054 Bytes Free<br>[0103 1B49 27:

A>

■ 図4のプログラムをバッチファイルでコンバイルする<br>過程を示しています。

通常 6 文字までしか生成しません。し<br>かし、このオプションを指定すると、 グローバルシンボル名全体が有効にな<br>ります。

この C G までの処理が M S X - C コ<br>ンパイラで行う作業で、これ以降はマ クロアセンブラ $M S X \cdot M80$ の領分に なります。MSX・M80については10<br>月号までで解説したので、この先の実 際に実行ファイルを作成する手順につ いての解説は省いてしまいたいところ ですが、実はそうもいきません。なぜ かというと、とりあえず図3を見てく ださい。

これは、システムディスクに付属し ている、コンパイル用のバッチファイ ルです。1行目から3行目までは、こ こまでの解説でだいたいわかると思い ます。 1 行目でソースファイルをフロ<br>ントエンドにかけ、出力された中間言 語ファイルを 2 行目でパラメータチェ<br>ッカーにかけます。この 2 行目は、パ ラメータの型が一致していることがわ かれば不要です。次にチェックが終わ った中間言語ファイルをコードジェネ<br>レータにかけますが、アセンブラソー<br>スファイル出力後は中間言語ファイル は不要になるので、-kオプションを指 定しています。

- 問題は 4 行目からの、M S X ・M80<br>の領分に入ってからです。

まず4行目、アセンブルオプションの /zが指定されています。これはCG が出力するアセンブラソースファイル<br>で使用しているニーモニックが、Z80 用のザイログニーモニックになってい<br>るためです。/ z は、ザイログニーモ ニックでアセンブルするように指定す るオプションでしたね。

5 行 目の 「del %1.asm」 は、 実行 ファイルの作成には直接関係ありませ ん。アセンブルが終わったのでソース<br>ファイルを削除しようとするもので、<br>Cのソースファイルがどのようなアセ ンプラソースファイルに生成されるか を知りたいときは、この1行を削除し てし まいましょう (図 6 は、 このよう

# DISK SYSTEM

にして 作成した ものです)。

最大の問題点は 6 行目です。 6 行目 はごうなっています。 180 ck, %1, clib/s, crun/s, cend,  $\frac{9}{6}$ l/n/y/e:xmain

ここで 重要なのは、 M80が生成した オブジェクトコードを、 単純にリンク すれば良い、というわけではない、と いうことです。MSX-Cのシステム ディスクに付属している様々なオブジ ェク トライ ブラ リを リンクして、 初め てプログラムができあがる、というわ けなのです。

L80の機能をここで思いだしてくだ さい。L80は、指定した順にオブジェ クトコードをリンクしていきます。M S X - Cの場合は、次の順でリンクし<br>ていくことになります。

まず最初にリンクするのは、MSX - Cの標準カーネルである<sup>\*</sup>CK.REL"<br>です。 そして、本体プログラム、MS X - C の衞榫 ライ ブラ リ (CLIB.REL)、 実行ルーチン (CRUN.REL)、トレー リングファイルである "CEND.REL"<br>を、この順番でリンクするわけです。 CLIBと CRUNについている/sオプ ションは、この中に含まれているグロ 一 バル シンボル を 検索して、 本体 プロ グラムからの参照を解決するためです。 最後の本体プログラムのファイル名に 付いている 「/n/y/e:xmain」 は、この<br>ファイル名で実行ファイルを作成する ためのオプション指定です。

それで は 実際に、 コンパイル を 行 つてみ ましょう。 図 4 (sample.c は、 サンプルプログラムのリストで、画面 に文字列を表示するだけの簡単なもの です。これをバッチファイルを使って コンパイルします。MSX-Cでは、<br>実行プログラムが生成されるまでに 5 つのプログラムを使用するので、コン パイルの形態に合わせて、バッチファ<br>イルを作っておくと良いと思います。 なお図5は、コンパイル中に画面に表 示されるメッセージです。<br>- 図 6 は、C G が生成したアセンブラ

のソースファイルです。図4のCの<sup>い</sup>

ースプログラムが、どのようなアセン ブラコードに展開されるか比べてみて<br>ください。

# 終わりに向かって

MS X - Cのように大きなシステム になると、簡単に解説しているつもり でいても、あっと言う間にページがな<br>くなってしまいます。というわけで、 今月号ももう終わり、早いものですね (といいながら、 本人 は 四苦八苦して 書いているのですが)。

さて、来月号の予告です。 来月号で は、 M S X - Cの解説を 一旦お休みし て、MS X - C と同時期に発売された MS X - S B U Gに触れたいと思いま<br>す。もちろんページが余ったら、MS X - Cの解説を続けたいと思いますが。

#### ●図6

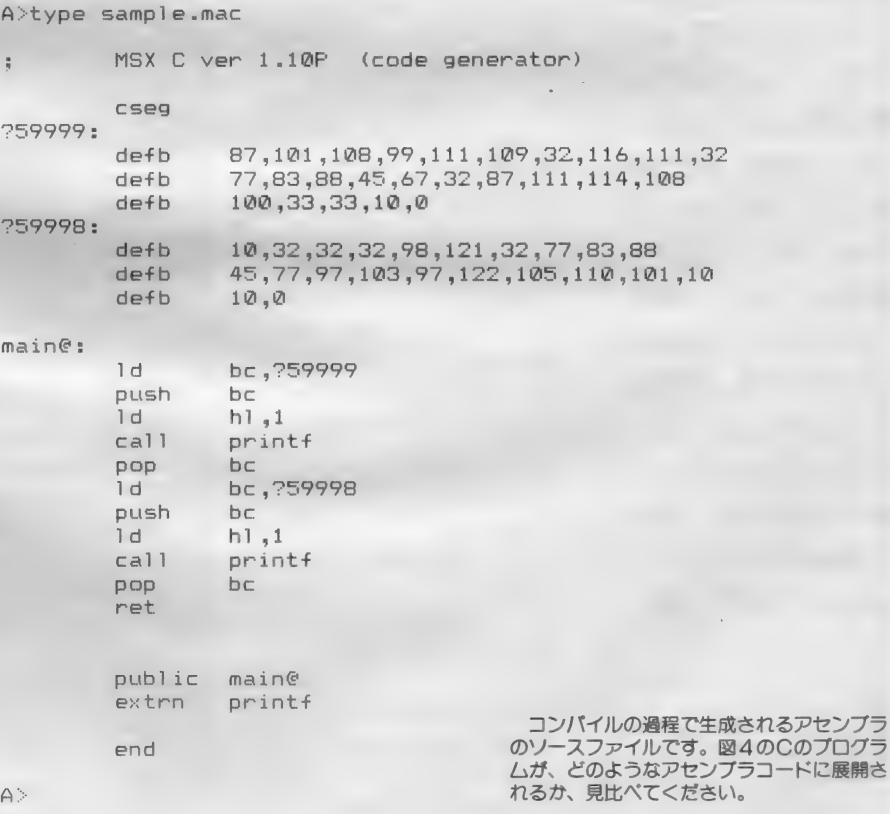

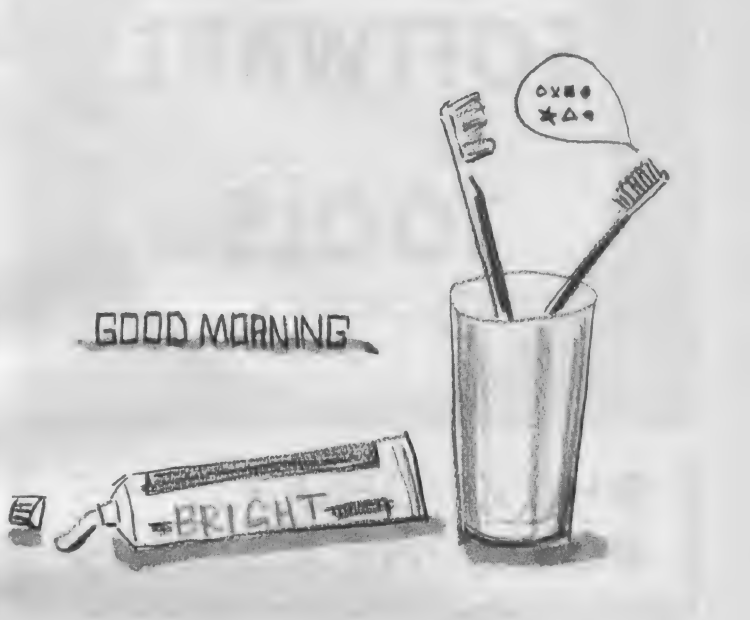

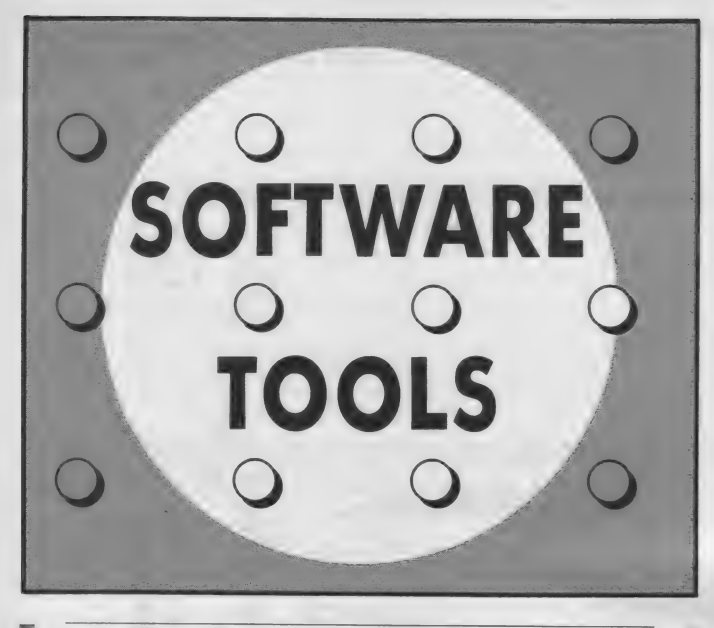

# $e$ HEX $\rightarrow$  OBJコンバータ ●OBJ→HEXコンバータ

このページの 2回目 は、インテルHEXフ オーマットのファイル をオブジェクトにコン バートしたり、 またそ の逆のコンバートして くれる 2本のプログラ ムを紹介します。MS X-DOSツールズの **BSAVEでも、 HEX** ファイルからBLOA 口形式オブジェクトに 変換できますが、それ より高機能なプログラ ムになっています。 (編)

TAKE<sub>1</sub> HEX→OBJコンバータ HEX— OBJ コンバータ 永井 健一 このプログラムは以下のシステムで動作します。

●MDX I またはMDX2<br>●メインRAM64K (MSY 1)  $OMSX1 \pm t$ - $t$ MSX2 ●メインHAMb4K(<br>●ディフクドライブ ●ディスクドライブ<br>●MSX-DOSディスク

このプログラムは、インテルHEX フォーマット形式のファイルを、バイ ナリ形式のファイルにコンバートする<br>ためのプログラムです。 また、 MS X - BASICのBLOAD命令で読み 込める形式にもコンバートすることが できます。M S X - D O S 上で B A S<br>ICのマシン語プログラムを開発する ときに、必要となるものです。

このプログラムは、プログラムを開 発する上で必ず必要というものではあ りません。しかし、必要なときにはな いと困るものです。今は必要なくても、 このようなプログラムがあるというこ とを覚えておくといいかもしれません。

まず最初に、このプログラムで扱う インテル H E X フォーマットについて<br>説明しておきましょう。

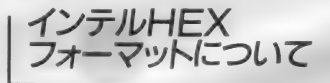

インテルHE X フォーマットとは、 どんなフォーマットなのでしょう。

インテルと名前が付いているように、<br>これはアメリカのインテル社が作った フォーマットで、CP/MやROMラ イタなどでも標準となっています。ど のようなフォーマットかを簡単に説明 すると、バイナリファイルをアスキー<br>コードで表して、チェックサムを付け たもの、 という ことができます。 図 1 に、このフォーマットの一例を示しま す。

この図をみてわかると思いますが、

Mマガのプログラムエリアによくある マシン語のダンプリストを詰めたよう な形をしています。すなわち、1 バイ<br>トのマシン語を 2 バイト( 2 文字)の<br>アスキーコードで表しています。

では、図2をみながらさらに詳しく 説明していきましょう。まず、インテ<br>ルHEXフォーマットでは、行の先頭<br>に 〝:″(キャラクタコードの3AH) が必ずあります。これが、このフォー マットであることの識別コードになり ます。そして次の文字からは、マシン 語のダンプリストのように 1 バイトの 16進数を 2 文字のアスキーコードで表<br>したものが続きます。16進数 2 文字の アスキーコードは、BASICでいう と H E X \$が同じような出力をしてく れます。

- 最初の 2 文字はその行のデータの数<br>を表しています。図 2 の例では〝 2 0″ なので 2 0 H(10進数で32)バイトが<br>この行にあるデータの個数であること<br>がわかります。次の 4 文字は、この行 にある最初のデータのアドレスです。<br>図の例では 0 1 0 0 H です。

- 続く 2 文字はこの行のデータの型を<br>表すレコードタイプというものです。 通常は "00" ですが、その行でHE Xファイルが終わりの場合は "01" になります。このあとは、先ほど指定 されたデータの数だけマシン語データ 赚き (2 文字で 1 バイ ト) ます。

最後の1バイト (2文字) はチェッ クサムです。このチェックサムは、マ

レイアウト > 日本クリエイト

**TOOLS** 

シン語のダンプリストとは違った方法 で計算されます。コロン直後のデータ の数からチェックサム直前のデータま でのデータを1パイトずつ合計し、そ の合計の下位1バイトが0になる値を チェックサムとするのです。つまり、 コロン直後からチェックサムまで1バ イトずつすべてを合計すると、その値 の下位1バイトが0になります。

# プログラムの入力

このプログラムはMSX-DOS上 で動作するものなので、例によってそ のままでは入力できません。そこで、 とりあえずA000H番地から入力し て、あとで拡張子がCOMのファイル をディスク上に作成します。入力する プログラムはリスト1とリスト2です。 リスト1がプログラム本体で、リスト 2はプログラム本体をディスクに書き 込むためのものです。

リスト1はマシン語モニタプログラ ムなどで入力します。入力が終わった ら十分にチェックし、必ずディスクに セーブしてください。ファイル名は「H EX20BJ.OBJ」にしておきます。 リスト2も入力が終わったら、「HEX 20BJ.BAS」という名前でセーブ しておきます。

実行ファイルを作成するには、リス ト2を実行させます。BASICの状 態にしてからRUNしてください。自 動的にリスト1のマシン語データを読 みだして、ディスク上に「HEX20 BJ.COM」のファイルを作成します。 終了したら、FILES命令で作成で きたことを確認してください。またD OSのDIRコマンドで確認すると、 3839パイトの大きさになっているはず です。

コンバートの方法

このプログラムはMSX-DOS上 で動作するので、コマンド入力すると きにはMSX-DOSのプロンプト(A

#### 図 1 インテルHFXでの出力例

:200100001109010E09CD0500C90C0A0A0A5468697320697320612073616D706C652070722F :200120006F6772616D20666F7220696E74656C2048455820666F726D61742E0D0A0A4B6F4F :200140006E6E612073616D706C6520776F20756368696B6F6D752068697475796F75206876 :2001600061206D617474616B75206172696D6173656E796F2E0D0A736F6E6E61206A696BED :20018000616E676120617474617261206D6F74746F2074616E6F73686969206B6F746F205C :1601A000776F207368696D6173686F756E652E202020285A292442  $-0.00100001FE$ 

> 短かいコマンドファイルを、次のOBJ→ 実用的なプログラムではもっと長くなります。 HFXプログラムでコンバートしたものです。

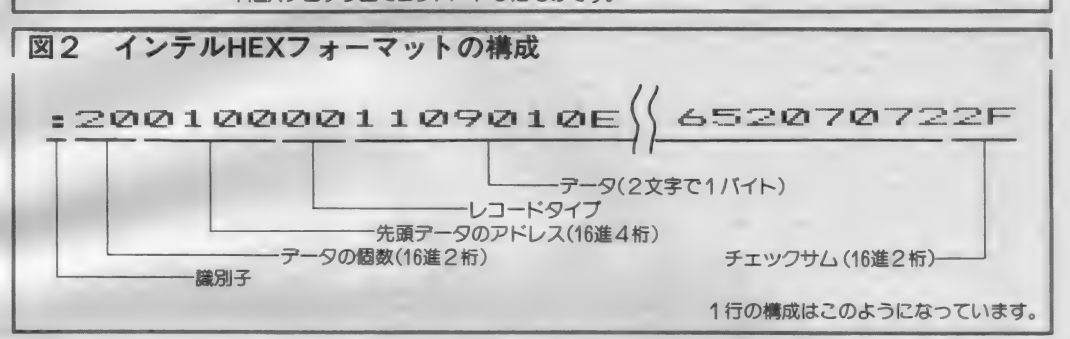

>など)が出ていることに行います。 インテルHEXファイルを単純にバ イナリファイルに変換する場合は、 hex2obj [HEXファイル名] [バイナリファイル名] とすると、「HEXファイル名のファ イルをインテルHEXファイルとみな してコンバートし、結果を [バイナリ ファイル名]のファイルに出力します。 このとき「バイナリファイル名」を省 略すると、[HEXファイル名]の拡張 子をOBJにしたものが「バイナリフ ァイル名 になります。

MSX-BASICのBLOAD命 令で読み込める形式に変換するには、 hex2obj-b [HEXファイル名] 「バイナリ

#### ファイル名

<sup>"</sup>- b" オプションを付けます。これ を付けると「バイナリファイル名」の ファイルの先頭にアドレス情報などを 付加し、BLOAD命令で読み込める ようになります。このときの「バイナ リファイル名」のファイルの実行開始 アドレスは、インテルHEXファイル の示すプログラム先頭のアドレスと等 しくなります。もしプログラムの先頭 アドレスと実行開始アドレスが異なる 場合は、"-b"のうしろにアドレスを 書いてください。すると、そのアドレ

スを実行開始アドレスとみなしてアド レス情報を書き込みます。

例えば実行開始アドレスがA010 Hの場合、"-ba010"とします。 また、"H" は不要です。

最後にオマケの機能として、プログ ラム終了時に「HEXファイル名」の ファイルを削除することができます。 削除したい場合は、"-k"オプション を付けてください。また \*- h' オプ ションを付けると、入力の書式が表示 されます。

最後に、具体的な使用例をあげてお きましょう。ABC.HEXという名前 のファイルをBASICのBLOAD 命令で読み込める形式にして、ABC. OBJのファイル名で出力し、さらに 変換終了時にABC.HEXを削除す る場合は.

hex2obj -b -k abc.hex とします.

プログラムの メッヤージ

プログラムは、動作中に次のような メッセージを出すことがあります。 まずインテルHEXファイルのチェ ックサムが間違っていた場合です。

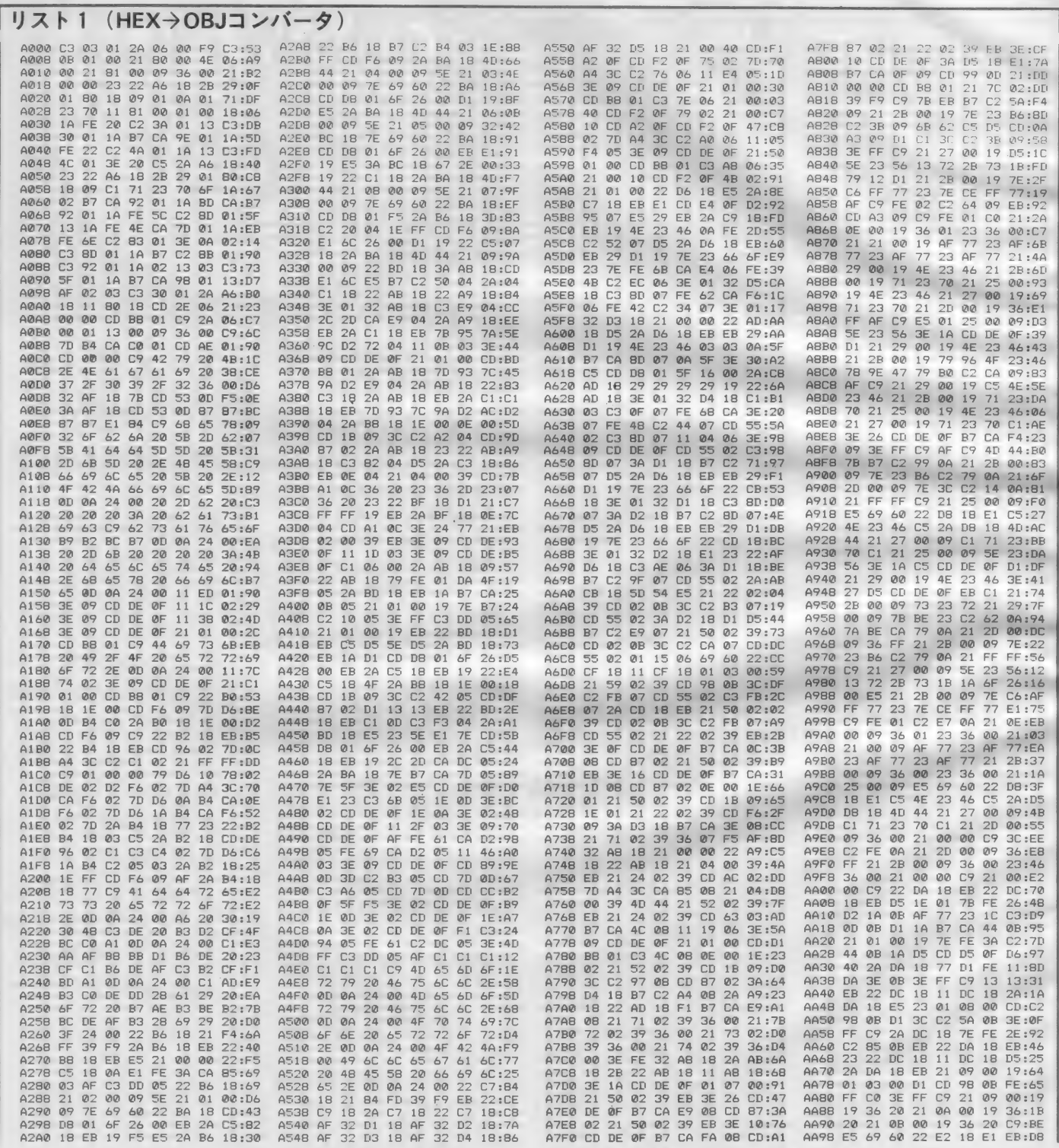

**TOOLS** 

C<sub>2</sub> 40 0F:67

18 EB 2A:7E

3A F6:43

 $F3:3D$ 

 $23:ES$ 

**FE:44** 

 $C9:3D$ 

EB:E1  $21$ **00:50** 

**ØF:36**  $A@$ 

A0 0F:06 DB FE:20  $61$ DB:8F  $60$  $A9.57$ 

18 B9 DA 22 @F 3E:10 F7 18 7E 23 22:92<br>CD D5 0F 2A F9:7E

FB 18 C3 4E 0F:C8<br>18 3A F6 18 3C:C8

 $72\overline{2}$ 

 $73$ EB

> $CA$ 9E:61

> FF 3B:35

 $F<sub>2</sub>$ **FC:49** BA CO 7D:17  $F3: F2$ 

72 EB C9 00:86

32 F6 18 3D 2A F5:EE<br>D2 6B 0F 3A FB 18:74

CA 9E ØF

 $7723$ <br>2AF1  $\overline{22}$  $F9$  $18:16$ 

**PE OF FE 2E**<br>3A CA 9E OF

 $18$ 

 $7A$ **9C** DA  $BD:54$ 

 $\begin{array}{c} 0.0000 \\ 0.0000 \\ 0.0000 \\ \hline \end{array}$  $\frac{2A}{22}$ 

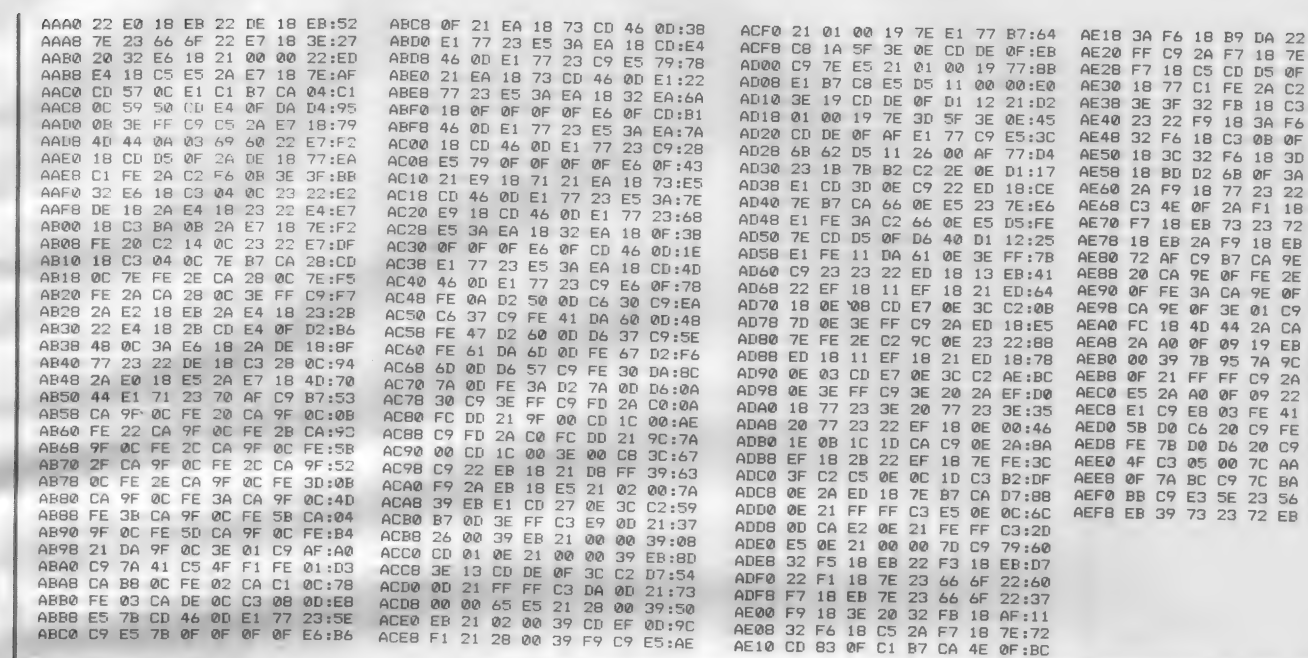

チェックサムガ マチガッテイマス

チュウダン(a) or キョウセイジッコウ(i)? ここでAキーを押すとプログラムの実 行を中断しますが、Iキーを押すとチ エックサムエラーを無視して先へ進み ます。

また次のようなメッセージが出る場

TAKE2

XXXX - XXXX ヲ 00Hデウメマシタ これは、インテルHEXファイルのア ドレスに不連続があり、そのすき間を 00Hでうめたことを示しています。 これはエラーを意味するものではない ので、そのまま実行を続けます。

**OBJ→HEXコンバータ** 

合もあります。

# 永井 健一

#### このプログラムは以下のシステムで動作します ●MSX1またはMSX2

●メインRAM64K(MSX1) ●ディスクドライブ ●MSX-DOSディスク

このプログラムは、バイナリファイ ルをインテルHEXフォーマットに変 換するプログラムです。どのようなと きに使用するかというと、パソコンや ROMライタなどとデータ交換する場 合です。マイコンや周辺機器でも読め

るものが多いからです。またパソコン 通信などでも、特殊なプロトコルを用 いないでもマシン語ファイルの転送が できるので用いることもあります。 先に紹介した「HEX20BJ.CO

#### |リスト2 (HEX→OBJコンバータ)

10 CLEAR 3000,&H9FFF:BLOAD "HEX2OBJ.OBJ" 20 OPEN "HEX2OBJ.COM" AS #1 LEN=1 30 FIELD #1,1 AS A\$ 40 FOR I=&HA000 TO &HAFFF 50 LSET A\$=CHR\$(PEEK(I)):PUT #1 60 NEXT I:CLOSE:END

AE18 3A F6

 $\overline{CQ}$  $\frac{2A}{C5}$ 

 $18$ 

 $23\ 22$  $F9$ 

AE58 18 BD D2 6B AE60 2A F9 18

AE78 18 EB 2A F9<br>AE80 72 AF C9 B7

EF

 $9E$  $9F$  $3E$  $\overline{01}$ C9 AF

AEB0 00 39 7B 95<br>AEB8 0F 21 FF FF<br>AEC0 E5 2A A0 0F

AE70 F7 18 EB 73 23

 $32$ 

18 C3 ØB  $QF$ 

ØF

AEA0 FC 18 4D 44 2A CA OF<br>AEA8 2A A0 OF 09 19 FB 21

AF20 FF

AE28 F7

AE30 18  $77$  $\overline{C1}$ FE  $\overline{2A}$ 

 $AF40$ 

**AE38 3F 3F** 

AE48 32 F6

AE50 18 3C

AE68 C3 4E

 $AEBB$  20  $\cap$   $\triangle$ 

**AE98 CA** 

 $\overline{\text{OF}}$ AE90

プログラムの入力

このプログラムも、例によってMS X-DOS上のプログラムですので、 そのままでは入力できません。ですか ら、リスト3をみてもわかるようにA 000H番地から入力します。またり スト4のプログラムを用いて、ディス ク上に「OBJ2HEX.COM」のフ アイルを作成するようになっています。 リスト3はマシン語モニタを用いて、 リスト4はBASICの状態で入力し、 それぞれディスクにセーブしておきま す。なおリスト3は「OBJ2HEX. OBJ」という名前でセーブしておき ます。

間違いのないことを確認しセーブで M」と対をなすプログラムといえます。 きたら、リスト4のプログラムを実行 します。 するとリスト 3 のマシン語デ 一夕を読みだして、ディスク上に「O<br>B J 2 H E X COM」というファイル を 作成し ます。 正常に 終了したら、 F ILES命令で確認してください。ま たMSX-DOSのDIRコマンドで 確認すると、3119バイトの大きさにな<br>っているはずです。

# プログラムの使い方

- 何度も書いていますが、このプログ<br>ラムもMSX - DOS上でのみ動作し ます。以下の説明のようにコマンドを 入力するときには、MS X - DOSの<br>プロンプト (A >など) が出ていると きに行ってください。

バイナリファイルをインテルHEX ファイルにコンバートする基本的な使<br>い方は

obj2hex [バイナリファイル 名] [HEX ファイル 名] とします。「HEXファイル名」は省略 することが可能で、省略した場合は「パ イナリファイル名 の拡張子をHEX にしたものが指定されます。この場合、 インテル H E X フォーマットのアドレ スは、 0 0 0 0 H からになります。 こ のアドレスを変えるには、次のオプシ

ョンを用いてください。なお、複数の オプションを指定する場合は、オプシ ョン間をスペースで区切ります。<br>
ー<br>
ーカオプション

このオプションは、BASICのB SAVE命令でセーブされた形式のフ アイルを扱うときに指定します。この ときは、「バイナリファイル名」のファ イルの先頭にあるアドレス情報をもと に、インテル H E X フォーマットのア<br>ドレスを生成します。ただし 〝- s" と "- e" オプションを指定した場合 は、これらの方が優先されます。 (例) obi2hex -b test.obi

#### $(0,1)$  object.object.object.object.object.object.object.object.object.object.object.object.object.object.object.object.object.object.object.object.object.object.object.object.object.object.object.object.object.object.obj S [アドレス] オプション

- レHEX<br>- S〃のする する する する する する けいこく ます。<br>- コントロー きょう ます。<br>- コントロー さんます。 コンイろが、ファイろが、ファイろが、ファイろが、ファイろのオートをつけます。 ルになア。 ルにプレー 生成するインテルHE X ファイルの<br>先頭アドレスを、<sup>®</sup>- s "のうしろに書 かれたアドレスにします。指定がなく AAAAAAAAAAAAAAAAAAAAAAAAA レショー カラ、につける ファール スラール スラール スラール スラール <sup>\*</sup> - b"オプションがない場合は、アド レス は 0 0 0 0 H からになります。 (例) obi2hex -s100 test.com

#### -e [アドレス] オプション

生成す る インテル H E X ファイルの 終了アドレスを、<sup>\*</sup> - e"のうしろに書 かれたアドレスにします。このオプシ 晋 シー

ヨンを指定すると、ファイルの読み込 み途中でも、このアドレスを越えると<br>そこでコンバートを終了します。ファ イルの終わりが先にきた場合は、もち ろんその時点で終了します。

#### -k オプションと- h オプション

これはオマケの機能です。 HEX 2 OBJにも同じような機能がありまし<br>たが、<sup>\*</sup>- k"オプションを指定すると プログラムの終了時に[バイナリファ<br>イル名]のファイルを削除することが できます。また 〝- h〃 オプションを<br>付けると、入力の書式を表示します。<br>- (例)ob.i2hex -k -s100 test.com

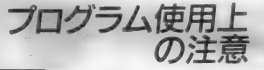

このプログラムでHEXファイルを 生成する場合に、生成するインテルH E X ファイルの大きさに制限がありま<br>す。このプログラムでは、65000バイト 以 トのH E X ファイルは作れません。 通常それほど巨大なHEXファイルを<br>生成する必要はないはずですが、これ より大きなファイルをコンバートした い場合は、2つ以上に分割してからコ<br>ンバートするようにしてください。 【 しゅりまト。をれたコーコーコー 3 まァが 一てさーーー 1ラム、生きム・イないル上にの大きく、さん、そうして、そうして、そうして、そうして、これにして、これにして、これにして、これにして、 CONTAINE SECTEMENT APP ACTIVE APP ACTIVE APP ACTIVE APP ACTIVE APP ACTIVE APP ACTIVE APP ACTIVE APP ACTIVE APP ACTIVE APP ACTIVE APP ACTIVE APP ACTIVE APP ACTIVE APP ACTIVE APP ACTIVE APP ACTIVE APP ACTIVE APP ACTIVE APP )注: ファインラ がるのの まっかん トライズ さいしゅう ファインラ かんしょう インター・ファイル しゅうしょう - プービーはら必要な てきこう りょうしょう コード・コード ほんしゅう こうしょう **■ 三つ成 X:二上 常成 り場 バーラー マール スーム 常成 り場 バー** | つプロメッカフト れるきなは、トランプログラフト れんぷう さんしゅう しんじゅう しんじゅう しんじゅう しんじゅう しんじゅう しんじゅう しんじゅう しんしゃ アイフ

### $JZ \rightarrow (OBJ \rightarrow HEX$ コンバータ)

5 30D30000B000420B32 - 9 28 4 3 4 3 4 3 4 5 5 5 8 3 9 3 5 6 7 8 9 7 8 7 8 9 3 3 8 9 7 8 9 7 8 9 4 5 6 7 8 9 7 8 9 7 8 9 7  $C3$  $03$  $012A06$ <br>00 21 80 **ØØ F9**  $C3:53$ 3E  $20<sub>0</sub>$ 32 AD 10 B7 CA:SE A1CØ 4F  $0<sup>0</sup>$  $CD - 01 + F9$ 003A0A0EC449042DE2381B76DP92F60060A0ADE447P042DE2381B76DP92F 080A0-W-3C\_WC2 609610AA15B31CA172A0D19121FB 2 05C0B0C3C000462E 9E0B10-31361FDD1AB31A5A0E0-062 C6 3745124124516912451691245169124516912451691245169124516912451691816912451691386169124516913861691<br>C6 34100AB151616918161751816913913861617518168161751751681617517518168161717518168161717518168161617175181681 5AB0DFD5F3C5B5E197DB0C691CDB 39277EBDD80F7FB40370F7C0CE67  $A7A0$  $000$ 11 BE  $03$ 3F. 00200202020202146892021100140027223271001400272 A0E0 10<br>A0EB 26<br>A0F0 1E<br>A0F8 C1<br>A100 A6<br>A108 A6<br>A110 A6 003100^91 8060A11EAA98A2DE2381B96D992F 79 80 CA 26 A1C8 26 08 E1 3C<br>A1D0 FF C9 49 6E C<sub>2</sub> BB 02<br>74 65 72  $ADQB$   $QB$   $Q1$  $\frac{21}{00}$ 80 00 4F  $0.6:09$  $02$ 3E:71 A2A8 **ØD** 21 02  $CS:90$  $\emptyset$  1  $_{\oslash\oslash}$ CD  $_{\rm BB}$ 01 C9:C8  $AD10$  $00$  $\frac{8}{21}$  $rac{81}{23}$  $09$  $36$  $00$  $21: B2$  $00$  $10$  CD  $01$  $R9.5F$ 2O^71C1C181C0100C1A20C0430A  $AF:AG$ A<sub>2</sub>R<sub>0</sub> 6F  $A2$  $AA$  $72$ A<sub>R</sub>  $A<sup>5</sup>$  $7R$  $20.24$  $00$  $29:07$ <br>71:D7  $A\overline{V}1B$  $00$  $A6$  $10$  $2B$ AØF<sub>8</sub>  $7D$  $A<sub>4</sub>$  $3C$ 06 A1D8  $61$  $20$ 65  $72$ 72 6F A2B8 5B  $\overline{2D}$ 62  $\overline{5D}$  $20$  $\frac{1}{7B}$  $72$  $65:13$  $C<sub>2</sub>$  $\oslash$  $AF:2F$ 72:90 32<br>12  $011$  $(2)$ 1 20 02  $AD20001$ 80  $R$ 7D 2A:1C A1E0 2E 0D 0A 24 00<br>
A1E0 30 30 30 30 30 30 30<br>
A1F0 0D 0A 00 22 B7<br>
A2F0 0B 7 10 22 B7<br>
A200 B7 10 22 B7 10<br>
A200 B7 10 71 4F 7C 98<br>
A210 7D 91 4F 7C 98<br>
A228 00 00 39 77 F5<br>
A228 00 00 39 77 F5<br>
A230 39 EB 21 02 00<br>
A230  $\triangle 1$ FØ  $2F$  $BD$   $00$ 34 30 30:84  $\triangle 2 \triangle 2$ 61 64 20 66 69  $6\mathbb{C}$ 65 7D:64  $AD28$ 23  $7Q$ 11 81<br>20 C<sub>2</sub> 00  $011$ **ØØ**  $1015FE$ A1E8 30  $A2CB$ **SB** 6F  $10<sup>2</sup>$  $OR:FA$ 30  $30<sub>0</sub>$ 31  $46$ 46:36  $20$  $75$ 74  $70$  $75$  $74.96$  $0.502$  $1\triangle$ FF  $30$  $v<sub>0</sub>1$  $13$  $10$  $6C$  $C3$ :BR AD 3D  $32$ AD 10 F5:C9 A1FØ 22  $B7$  $10$ 21  $BE:40$ A2DØ  $20$ 66 69 65 5D øĎ **00:06** 0 C<br>A E  $CA$  $A03B$ 30  $Q<sub>1</sub>$ **9F**  $Q<sub>1</sub>$  $14:50$  $\triangle$ 118 34.45  $10<sup>o</sup>$  $3C$ 32 AC 10 F1:CA AIFB FF EB  $^{22}_{10}$ B9 10 A2DR  $74$  $(2)$  $20<sub>0</sub>$  $20<sub>0</sub>$  $2\text{\textdegree}$  $\frac{20}{20}$  $20<sub>0</sub>$ 20:5E 7A0012EE3AA7308009790  $2A:CA$ A040 FE 22  $C2$  4A<br> $3E$  20  $\emptyset$ i  $1A$  $13$  $C3:FD$  $A120$  $\overline{c}3$  $B7$  $AZE$  $2A$  $AB$  $20$  $10$ E6 01 3A AC:33 A200  $B7$ 69  $60$  $22:30$  $20$ 20  $20$  $20$  $20$  $5B : BD$ **A048** 4<sub>C</sub>  $Q<sub>1</sub>$ 3E 20 C5<br>A6 10 2B  $2A$  $A6$  $10:38$ A128 10 C9 D<sub>5</sub> EB E1 3E<br>EB 22 AE<br>C5 F5 5F  $3E$ 3A 77:32 A208 **BB**  $22$ ØD  $76$  $00$  $C5:AC$ A2E8  $2D$  $73$ 5B  $\overline{73}$  $74$  $61$  $72$ 74:B3 **A050** A6 10 2B<br>C1 71 23 29 01  $80:CO$  $\frac{13}{10}$  $^{64}_{5B}$  $64$ <br> $65$ 5B:10<br>61:3F<br>00:60<br>62:56<br>62:52<br>61:52<br>0A:8B<br>3A:21<br>4B:AC<br>20:57<br>DE:60 23 22 A1.30  $23$  $1 \triangle$ 10  $EB: D7$  $A210$  $7\mathrm{C}$ 98 47 **Ø3** 21:8E A<sub>2</sub>F<sub>0</sub>  $2n$  $A1$  $50^{\circ}$  $5n$  $20<sub>0</sub>$ 09  $\frac{23}{01}$  $70$  $\overline{32}$  $\overline{2D}$  $APSEB$  $107$ 6F  $1A:5F$ A138 A<sub>2FB</sub>  $64$  $\begin{array}{c} 1 \\ \text{A} \end{array}$  $B2$ 71C73C1902C3C763A  $16$ 00 : FC A218  $Q<sub>3</sub>$ EB  $2A$  $B7$  $10<sub>0</sub>$  $CD:9F$ 65 6E  $20$ **A060** 02  $B7$ 1A BD  $CA:B7$ **A140**  $QQ$ **AC** ØB 22  $A22@$  $\overline{D}B$  $\overline{B7}$  $C A$  $\frac{75}{21}$  $A300$ 64  $64$ 5D  ${\scriptstyle\text{SD}}$  $\overline{24}$ ØE CD **BØ**  $10:57$ Ø3 ØD  $Q_1$ A A068 92  $Q<sub>1</sub>$  $1A FE$ <br>FF  $AF$  $C<sub>2</sub>$ 8D  $01:51$ A148 F1  $n<sub>1</sub>$ 83 AF 7A 85 32  $R3:81$ 77 F5 23  $00:BA$ A308  $201$  $20$  $67$  $201$  $201$ 39  $201$  $AD70$  $13<sup>2</sup>$  $1A$ FE 4E CA<br>C2 83 01  $75.01$  $1A:EB$  $\overline{2A}$  $CD$  $73$  $63$  $\overline{C9}$  $\frac{1}{73}$ A150 10 BØ  $10$ ØE  $04$  $CD$ AC:76 A230 39  $Q<sub>2</sub>$ ØØ 39 2A:49  $A310$  $61$ 69 62 A078 FE 6E 3E ØA  $@2:14$  $\overline{D2}$  $4158$  ap  $1\,1$  $Q_1Q_2$  $QQQQQF$  $0.2$  $CD$  $\triangle$  $02$  $4R$  $0.2$  $1\,1$  $0.2:01$  $A31R$  $76$  $65$ RO  $B2$ BC.  $B7$ ØD  $AC:9F$ **A080** C<sub>3</sub> 8D  $\begin{matrix} 01 & 1A \\ 01 & 1A \end{matrix}$  $B<sub>7</sub>$  $C<sub>2</sub>$ **BB**  $01:90$  $24$ A160 ØB 22 **BØ**  $10<sup>°</sup>$ AF 32 **B4** 10:93 A240 3E ØD 21  $Q<sub>1</sub>$  $00:26$ A320  $00 20$  $2D$ 73  $201$  $20<sub>0</sub>$  $^{92}_{01}$ **A088**  $C<sub>3</sub>$ 01 1A 02<br>1A B7 CA 13 03  $C3:73$ A168  $2A$  $B2$  $10$ **BD** D2 9B  $Q<sub>2</sub>$  $2A:4B$ A248  ${\tt CD}$ **B8**  $\overline{\mathfrak{0}}\overline{\mathfrak{1}}$  $21$ 23 00 39 EB:DB A328  $20$ BB B<sub>B</sub>  $BE$  $B2$ **BD**  $\overline{D}$ **B7 CA**  $13:17$ **A090**  $5F$ 98 01 85:46  $45$  $A170B$  $10B$  FR  $1A$  $20$ **B3**  $10<sub>0</sub>$  $A250$  $20$ B9 10 ch **B6**  $Q<sub>2</sub>$  $E1$  $AT - B7$  $A3370$  $R_{B}$ CC  $\Delta$ 7 R<sub>2</sub>  $nQ$  $\Gamma$ 03 C3 30 **AØ98** AF  $02$  $Q<sub>1</sub>$  $2A$  $A6 : B0$ A178 32  $1A$  $\overline{D5}$ A258  $3<sup>C</sup>$  $C2$ 61 Ø3 FF  $\overline{c}3$ A338 BE ΓЮ  $C4$  $B3$  $20$ B3 10 5F 16 00:72  $3E$ 88:E4 E11  $C4$ AØAØ  $10$  $11$ 80 10 CD<br>CD B8 01 2B 05  $21:0F$  $2A$ BØ  $1\,\text{\textregistered}$  $A260$ 03 26 ØØ E5  $\frac{2A}{44}$  $_{\rm BB}$  $1\, \text{\O}$  $A340$  $\mathbb{D}\mathsf{A}$  $\mathbb{B}\mathbb{D}$  $\mathbb{Q}(\underline{\Gamma})$ ØA  $24$ A180 ØE 02 CD  $AC$ ØB:9F 4D:52 **DID** 20  $2D:02$ AØAB  $000$  $00$  $\overline{c}$  $2A$ **06:C7** A348 **A188** 22 **BØ**  $101$  $n<sub>1</sub>$  $13ER$  $22 \Delta F + \Delta \Delta$ A268  $09$  $4<sub>n</sub>$ 69  $AQ$  $77:BA$  $65$  $201$  $201$ 34  $70$ **BR BB**  $RF - 1R$  $C9:6C$ A0B0 00 01 13 00 09<br>A0B8 7D B4 CA C0 01<br>A0C0 CD 00 00 C9 42 **AIRIR**  $000$  $Q<sub>1</sub>$ 36  $000$ A190  $10<sup>o</sup>$  $3A$  $B4$ A270 **BB**  $10$ C<sub>3</sub> ØA  $Q<sub>3</sub>$  $2A$  $10:00$ A350  $B<sub>2</sub>$ **BD**  $\overline{D}$ 48  $45$  $A7:93$ **B4**  $10$ 32 **B9** 58 CC.  $3C$  $10:71$ **AØBB**  $7D$ **B4** CD 01:90  $\frac{20}{B1}$ **DB:63** AE A198 C3 68  $0.2$ **AF** 2A B3 10 95:97 A278 11 E5 02 CD B6  $Q2$  $3C$  $C2:95$ **A758**  $B2$  $\Gamma$ C9 **BC** AD **B3** A0C0 CD 00 00 C9 42  $79$ 20 4B:1C  $5F$  $2A$ A280  $3E$ 636A AE B<sub>3</sub>  $20<sup>o</sup>$  $C4$ A1AØ  $16$  $00<sub>0</sub>$ **BØ**  $10<sub>0</sub>$  $QF$  $Q2$  $RQ$ 87 03 FF C<sub>3</sub> 88  $0.3$  AF:FA DE  $\mathsf{D}\mathsf{A}$ BD: 6F  $61$   $67$   $61$ <br>30 39 2F 69  $20$  $38:CE$  $\hat{a}$ 24 A1A8  $CD$   $AC$ ØB  $3\mathsf{E}$ ØD  $23$ A288  $\mathbf{21}$  $72$  $00$ 39  $F9$ C<sub>9</sub>  $44$ 69:65 A368 ØD ØØ  $20$  $_{2D}$ 6B 77 **3E:F0**  $20:1E$  $\overline{37}$  $2F$  $\overline{32}$ 36 AØDØ 00:D6 A1B0 0A 77 23 AF  $77\,$ CO. 22  $4790$ 73 6B  $201$  $\triangle$  $2F$  $\Delta E$  $201$ 65:7C  $A370$  $201$  $30$  $201$  $7<sub>B</sub>$  $72$  $65$  $64:AA$  $B5:BB$  $61$ A0DB EB 22 AA 10 EB AF 32  $AC:B7$ A378 65 A1BB 10 6B 62 7E B7 C8 7E 23:04 A298 72 72 6F 72 2E 0D 0A 24:68  $201$ 66 59 6C  $7<sub>II</sub>$ 20 C9:41

**TOOLS** 

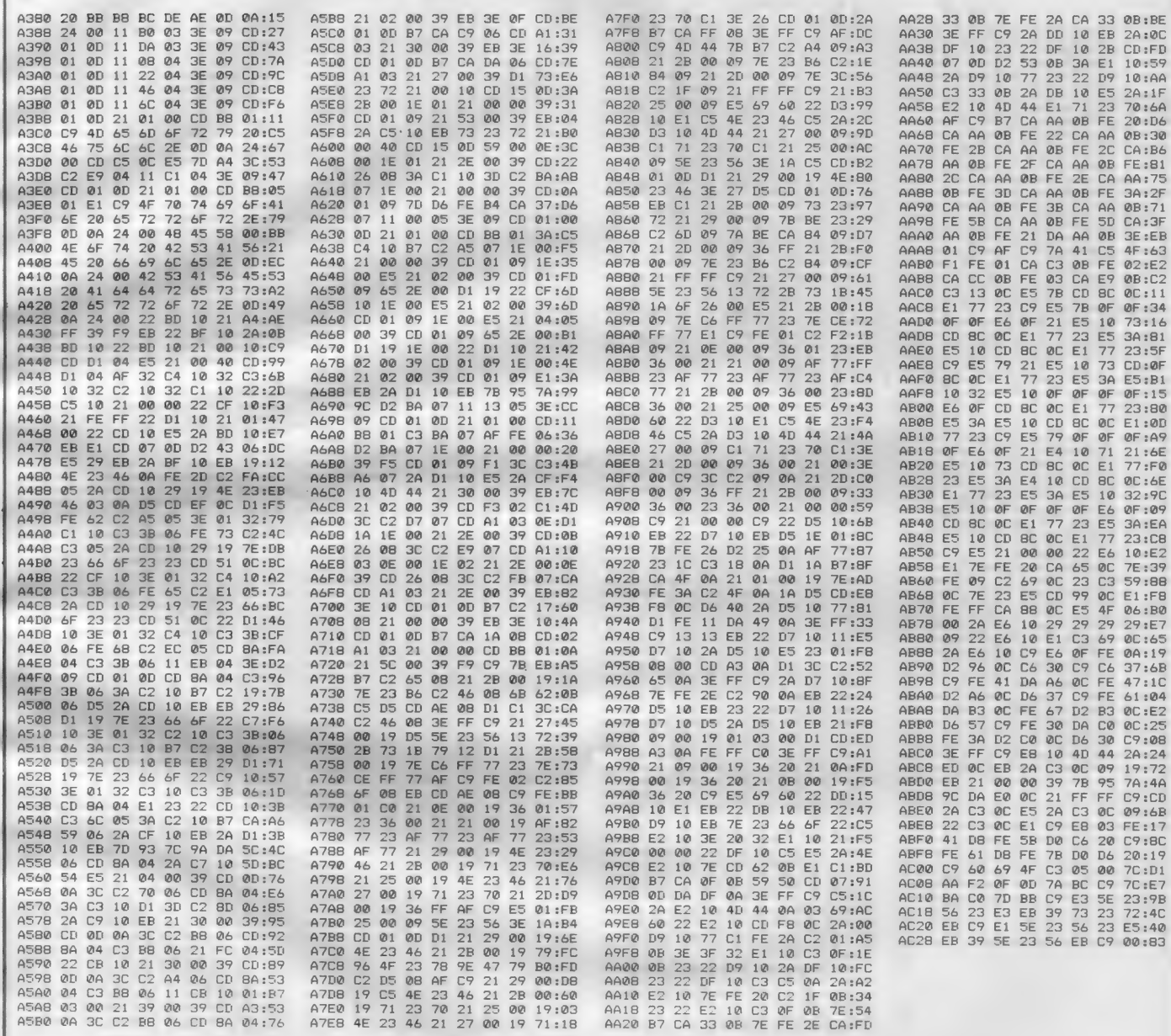

最後に

というわけで、今月は2本のプログ ラムを紹介しました。これらのプログ ラムはMSX-Cで作っています。最 近MSX-DOS用の自作ライブラリ が充実してきてコンパクトなプログラ ムが書けるようになりました。 はっきりいって、私はMSX-DO

Sのプログラマです(?)。DOS上で このようなソフトがほしいなどの要望 がありましたら、できるだけお応えし たいと思います。MSXマガジン編集 部までお便りをお待ちしています。

### 「リスト4 (OBJ→HEXコンバータ)

10 CLEAR 3000,&H9FFF:BLOAD "OBJ2HEX.OBJ"<br>20 OPEN "OBJ2HEX.COM" AS #1 LEN=1 30 FIELD #1,1 AS A\$ 40 FOR I=&HA000 TO &HAC2E<br>50 LSET A\$=CHR\$(PEEK(I)):PUT #1 60 NEXT I:CLOSE:END

MSX-DoS ◆ ★ ツールズ詳解 第2回(全3回) ツールズのコマンド

今回は各コマンドの機能と使い方を説明します。機能 を覚えるには、使ってみるのが早道です。実際に使って、 いろいろ試してみてください。

なお、各コマンドに共通なパイプやリダイレクション 機能については、次回で説明します。これらは今回の説 明中にも出てきますが、とりあえずそのような機能があ るということだけを覚えておいてください。

> 前回でMS X - DOSの機能につい<br>て理解してもらえたと思います。今回 はMS X - DOS上で動作するDOS ツールズのコマンドについて説明しま す。なお「MSX - DOSツールズ」<br>には、コマンド以外にもスクリーンエ ディタ (MED) やアセンブラ (M80、 L80、L I B80、C R E F80) などが 入っています。これらの説明は、この 連載ではカバーできませんので、バッ クナンバーの「実践研究ディスクシス テム」などを参考にしてください。 「M S X - D O S ツールズ」には、28 種のツールコマンドが入っています。 ツールと名が付くとおり、プログラミ ングや解析、あるいは文書処理(といっ てもアセンブラやCのソースリストな どが中心)などを行うときに便利に使 えるものです。 コマンドの多くは、 U NIXというミニコン用OSと似た機 能の ものに なって います。 UN I X は 今のところ商用 O S ではありませんが、 ソフトウェア技術者の間でとても人気 のある0Sです。図1は、購入したデ イスクに入っているファイルの一覧で す (灰色の部分がツールズのコマンド)。

# 付加的コマンド

#### BIO/CAL

B I Oはバイオリズム、C A L はカ レンダーをそれぞれ出力します (写真 1 · 2)。どちらも説明は不要ですね。 カレンダーは指定月とその前後の3ヵ 月、あるいは指定した年の12ヵ月を表

示します。 バイオリズム は どちら かと <sup>一</sup>• , いうと女の子を喜ばせるツールになり<br>ますが、カレンダーはあっても悪くな い機能です。MSX2では時計1Cが 内蔵されているので、コマンド名だけ<br>で当月分が表示されます。また、バイ オリズムでも調べる日付けが不要にな<br>ります。

 $rac{1}{2}$ 

 $A > C A L 87/12$ のように入力します。

図1 MSX-DOSツールズのディスク内容

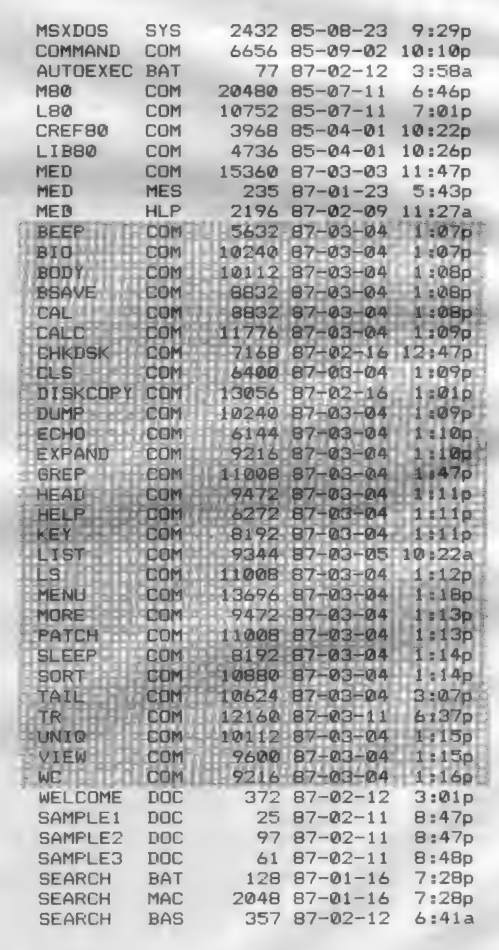

- 購入したティスクに含まれるファイルです。<br>M80、L80、CREF80、L|B80はアセン<br>ブラ関係、MEDはスクリーンエディタ、ま たSAMPLE1〜3とSEARCHのファ<br>イルはサンプル用ファイルです。

レイアウトト日本クリエイト

1

# DOS TOOLS

### CALC

簡易雷卓機能です。 ただし、 10進10 桁の加減乗除しかできません。

 $A > C A L C$ 

と入力すると、「#」記号が表示されて 入力待ちになります。そこでキーボー<br>ドから

#### $\# 2 * 1.41421356$

のように数式を入力すると結果が表示<br>されます。16進数が扱えればもっと便 利なのですが、残念ながらできません。

#### HFLP

各コマンド (DOS コマンドを除く) の説明を表示します。ただし英文で、 HELPのうしろに知りたいコマンド

を入力します。キーボードから<br>A>HELP BIO などとするわけです。なお、各コマン ドに続けて「/H」スイッチ<sup>(注1)</sup>を付<br>けても同じ動作をします(LS /Hの ように)。 これを付けると、他のパラメ ータの指定があっても必ず説明が表示<br>され、実行されません (写真 3)。

# 文字列操作コマンド

HEAD/BODY/TAIL 文書ファイルの指定した行からの内 容を表示します。HEADはファイル 先頭から、BODYは途中から (写真 4)、TAILはうしろから数えた行数 で表示する行を指定し、それぞれ表示 します。

DOS コマンドのTYPEに似てい ますが、表示開始・終了位置の指定で きるところなどが異なります。また、<br>先頭から何行目なのかを表示してくれ ます。長いファイル、例えばアセンブ ルリストの最後のクロスリファレンス だけをちょっと見たい、などというと き に 便利です。

なお、行番号の表示に7文字取られ るために1行の表示はそれだけ短くな り、また越えた部分は無視されます。

#### 「/N」スイッチを使うと、行番号が表 示されないようになります。

#### MORE/VIEW

指定したファイルの内容を、1画面 ずつ表示します。MOREの場合、1 画面の表示が完了すると画面下に「M<br>0RE」と表示されます。このときス<br>ペースバーを押すと、次の画面が表示 されます。また、次回で説明する間接 ファイル指定などを使っているときは、 Sキーで次のファイルが表示されます。 一方 V I EW、 MO R E と 違って 表 示位置を前後に移動することができま す。つまり、一つ前の画面に戻ったり、 一番最後の部分を見たり、といったこ とができるのです。

MO R E や V I EW は、 文害フ アイ ルをゆっくり読みたいときに使います。 さらにVIEWは表示を逆上れるわけ ですから、 DUMP の 出力 を パイプで V I EW に 送るな どす ると 便利です。

#### ECHO/WC

ECHOは、コマンドに続く文字列 を 出力す る だけです。 つまらない 機能 に見えますが、これはバッチファイル の中で使用します<sup>(注2)</sup>。<br>- WCコマンドは、文書ファイルのペ

ージ数、行数、語数、文字数をカウン トして出力します。プリンタで印字す ると何枚になるか、などもわかります。

#### EXPAND

文書ファイル中のタブ (09H) を、 数個のスペースに変換します。タブは、 通常画面やプリンタの1行の左端から 8 文字ごとの位置にカーソル (あるい はヘッド) を移動する機能を持ってい ます。ですから、タブコードの位置に<br>よって、変換される空白の数は違って きます。例えば8文字目にあれば空白 は1つですが、9文字目にあれば8個 になります。 スペースをタブにまとめ ると、ファイル全体の空量が小さくな りますが、タブを受け付けないソフト やプリンタでは困ることがあります。

#### 写真1 BIOを実行したところ

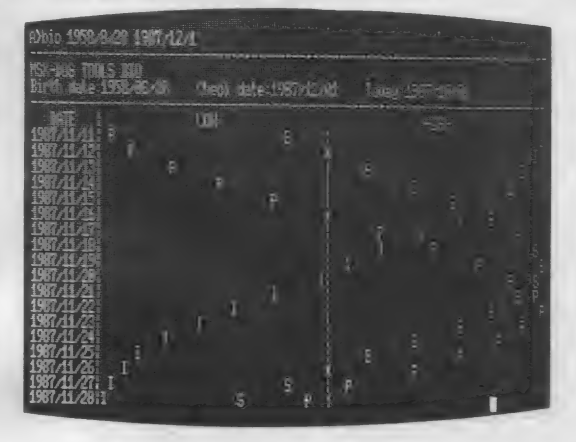

#### 写真2 CALを実行したところ

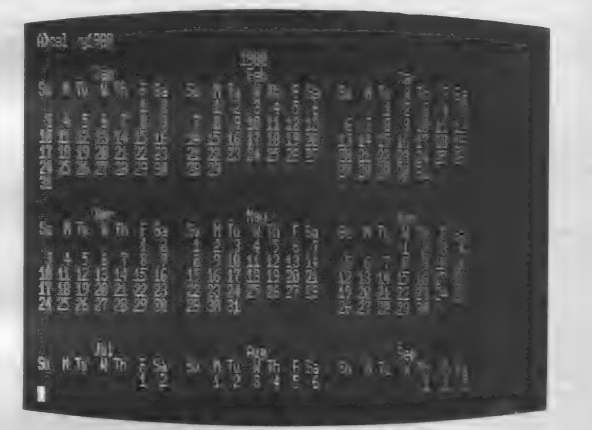

また、ファイル 中のスペースをタブ<br>にまとめるといった、 まったく逆の働 きをさせることもできます。

#### GREP

指定した文字列を文書ファイルの中 力、 ら 検索し、 該当する 行 を 出力し ます。 エディタの検索コマンドと違って行単 位の検索になりますが、住所録の特定 の年齢の人の検索とか、ソースリスト<br>のラベルを探したりといったことが、 DOS上から簡単に行えます。 スイッ チの指定によって、該当行が何行ある かのみ出力させたり、アルファベット の大文字小文字を区別して検索したり、 あるいは指定した文字列を含まない行 を出力したりといったこともできます。 注1 ) コマンド実行時の機能を切り換えるためのコマンド引数をスイッチと<br>いいます。 M S X - D 0 S では、この<br>いいます。 M S X - D 0 S では、この数<br>ように/に続けてアルファベットや数<br>スイッチの判断は、各コマンドが行い<br>ます。コマンドとスイッチの間は、ひ<br>とつ以上の空白をおくようにします。

注 2 )パッチファイルは、先月号のこ<br>のページを参照してください。ECH<br>0はそのままでは画面に表示するだけ<br>でバッチファイルでも無意味ですが、<br>プリンタヘリダイレクトしたり、アベス<br>プリンタヘリダイレクトしたのス プレまって文字列を他のコマンドの入

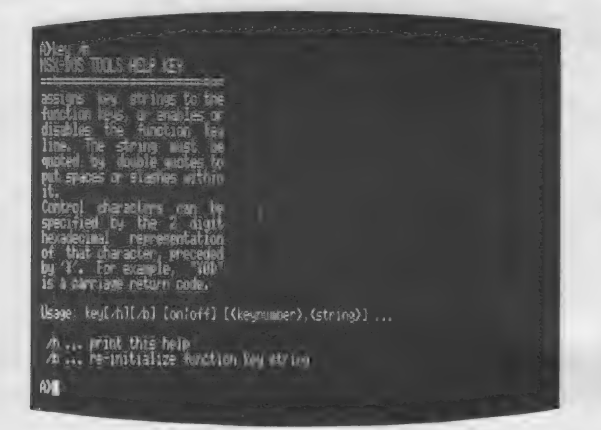

# 英文ですが、マニュアルを開かなくてもすぐ<br>に関べられるので便利です。

#### 図2 SORTとUNIQの実行例

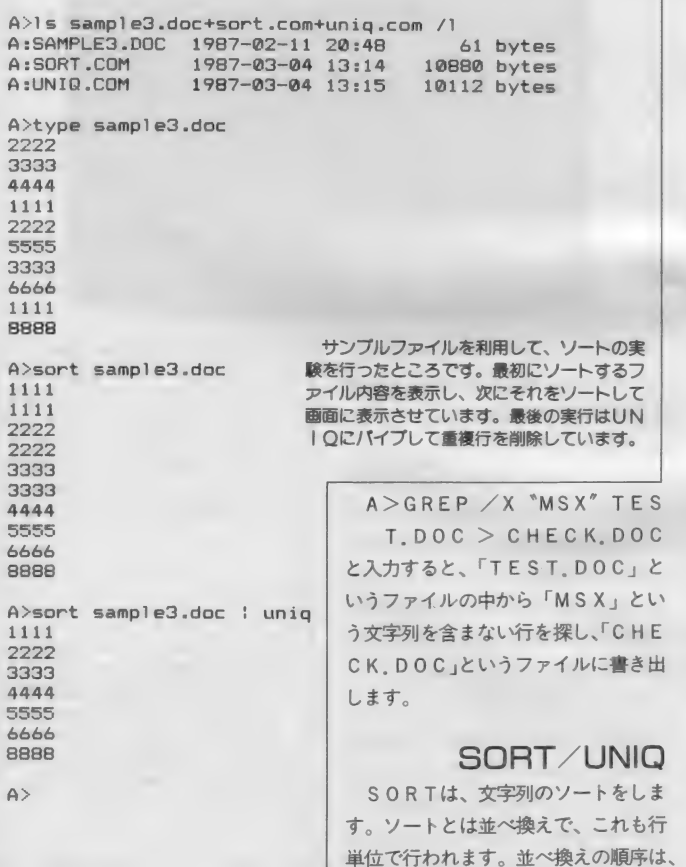

#### 写真 3 コマンド説明の表示 マンディング マンディング 写真4 BODYによるファイル表示

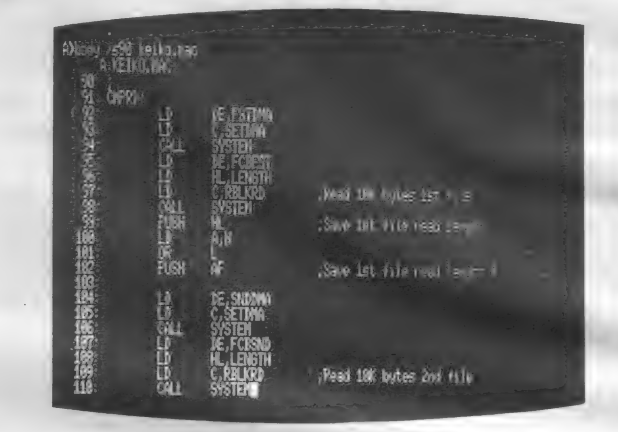

数字、英文字、カナの順になっていま ることもできます。この場合小文字が すが、アスキーコード(キャラクタコ すべて変換の対象となります。また「A す。また、順序を正反対にソートさせ<br>ることも可能です。

同じ文字列の場合は並んで出力され るので、 UN I Q コマンドと 組み合わ せると、重複行の削除を行うこともで きます。 UN I Oは、連続する 2 行を 調べ、同一内容だと一方を削除します。 SORTコマンドの実行例を図2に 示しておきます。ディスクの中にはサ ンプルとして「sample.doc」があり数 字がランダムに入っていますが、ここ ではそれを逆順にソートしています。 なお、ソートは行の先頭だけでなく、 指定した桁から始めることもできます。

#### TR

文字や文字列の置き換えを行います。 \_文章中の間違ったスペルを正しいもの<br>に一挙に変換したりすることができま す。DOSツールズの中で一番複雑な<br>のが、このコマンドかもしれません。 いろいろ試して使ってみてください。 文字ごとの置き換えや、単語の置き換 えができるので、使いなれると役に立<br>ちます。

 $C_1$   $\zeta$ 」とい

をしま

文字列の指定には、「a ー z 」のよう<br>にマイナス記号を使って範囲を指定す

/s90のスイッチにより、90行目から表<br>示させています。

ード) の順にソートすることもできま \*5」のようにするとAが5文字とい う指定ができます。ファイル中のコ<mark>ン</mark><br>トロールコードを取り去る場合は、

 $TR/D$   $*$   $*$   $×$ 01- $*$  $×$ 1 $F''$   $TEST$ .<br>DOC

のようにします。

ステム関係コマンド

DISKCOPY<br>フロッピーディスクの内容を、 論理 セクタ ごとに コピーす る ものです。 ス イッチの指定によって、ディスク間の ベリファイや、コピー後自動的にベリ ファイする機能を指定できます。ただ し、このコマンドの実行には時間がか かります。このコマンドを使うと、D<br>OSコマンドのCOPYでコピーする のと違って、記憶された位置を変えず にコピーすることができます。特殊な 書き込みをしたディスクのコピーをす るのに便利です。

BEEP/CLS/SLEEP

BEE P はベルを鳴らし、CLSは 画面をクリアします。一見つまらない<br>のですが、リダイレクションでプリン

# DOS TOOLS

タの紙送りをしたりといろいろ役に立 ちます。SLEEPは指定した時間(秒 単位が可能)、あるいは指定した時刻ま<br>で動作を休止させます。 これらは主に バッチファイル中で使用します。

#### KEY

ファンクションキーの表示 ON/0 FFや内容の設定/初期化ができます。<br>今まではBASICでしか設定できな<br>かったのが、DOS上でできるように なります。

#### LIST

B A S I Cのプログラムファイル(中 間言語)をアスキーファイルに変換し ます。従ってツールズのコマンドを使 って簡単にプログラムに手を加えられ ます。GREPを使って特定の変数を 使っている行を表示させたり、TRを 使って P R INT を L P R INT に変 換したりということも簡単です。

#### LS/MENU

LSは、DOSコマンドのDIRの 拡張版です。MS-DOSのファイル にある隠しファイル名やシステムファ イル名、ボリュームラベルなどを表示 させたり、ファイル名や日付、容量な どによってソートして表示させること<br>もできます。

MENUは、ファイルの削除やリネ ームを連続的に行うものです。 ファイ<br>ル名が次々表示されるので、 1 文字の コマンドを入力するだけで実行できま す。また、ファイル先頭のダンプやタ イプが同じようにできます。

#### **CHKDSK**

フロッピーディスクの使用状況やメ ディアに関する情報を表示します。ま た、クラスタの接続に誤りがあると、 それを直すこともできます。ただし、 こうなるのはディスクが物理的に壊れ<br>ているためかもしれないので、これを 実行するときはD I S K C O P Y でコ ピーしてから行った方が確実です。

# バイナリ関連コマンド

#### BSAVE

BASICにリンクして実行するマ シン語プログラムは、M80では、L80 からHE X形式(注3)にして出力しなく てはなりません。このような場合、こ のコマンドを使うと、HEX形式のオ ブジェク 卜 を BAS I C の BLOAD でロードできる形式に変換してくれま す。この形式のファイルは、マシン語 の前に 7 バイトのアドレス情報などが 付きます(図3)。

#### DUMP

バイナリファイルの内容を16進数で ダンプします。コードを文字として表 示する、アスキーダンプも出力できま す。チェックサムなどはありませんが、 雑誌などのマシン語ダンプリストと同 じ形式のものです。プログラムの内容 をちょっとのぞいてみるときに役に立 ちますが、マシン語コードを覚えてい<br>ないと苦しいかもしれません。

A>DUMP ファイル名 とすると表示されます。

#### PATCH

簡易デバッガ(?)です。 DUMPコ マンドで表示するようなマシン語ファ イルの内容を表示し (写真 5)、カーソ<br>ルキーなどを使って好きな位置の内容

を 1 バイ 卜 ごとに 変更す る ことができ ます。マシン語を理解している必要が ありますが、実行ファイルなどが手軽<br>に書き換えられるので便利です。

また、変更手順を書き込んだファイ ルをリダイレクトすることで、自動的 にプログラムファイルの内容を変更す ることもできます。

コマンドの説明は、もっと詳しく行 うつもりでしたが、ざっと触れるだけ<br>で終わってしまいました。機会があれ ば番外編でもやって、いくつかのコマ ンドをもっと詳しく説明したいと思い ます。来月は、大切な機能であるパイ プ、リダイレクション、間接ファイル 指定、逐次処理について説明します。

#### 写真 5 PATCHの実行画面

注 3) 正確にはインテル HEX 形式 (ま<br>たはフォーマット) といいます。本号 166ページの「ソフトウェア·ツールズ」<br>に、詳しい説明がありますので参考に<br>してください。

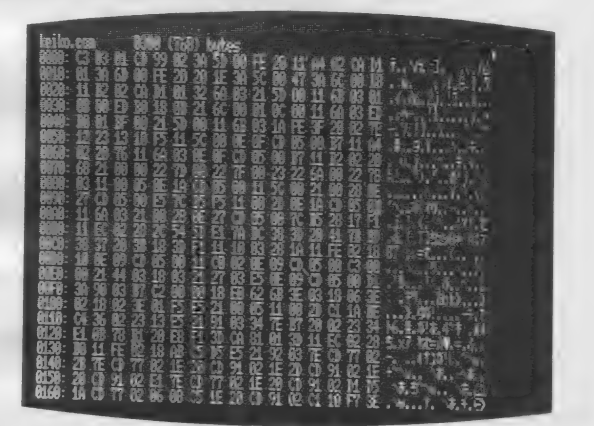

カーソルでアドレス位置を指定し、16進数を入力するとファイ<br>ルの内容が書き変わり、アスキーダンプの表示も変わります。

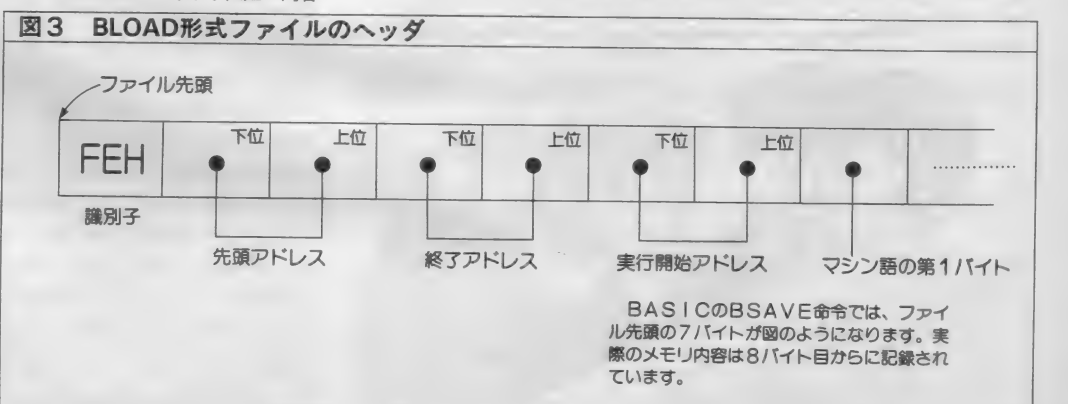

注 1 ) 通信中にエラーが検出されたと<br>き、エラーのあったブロック(データ<br>のひとかたまり)をもう一度送信する<br>ように、相手に対してリクエストする<br>ことを再送要求といいます。

テルコ

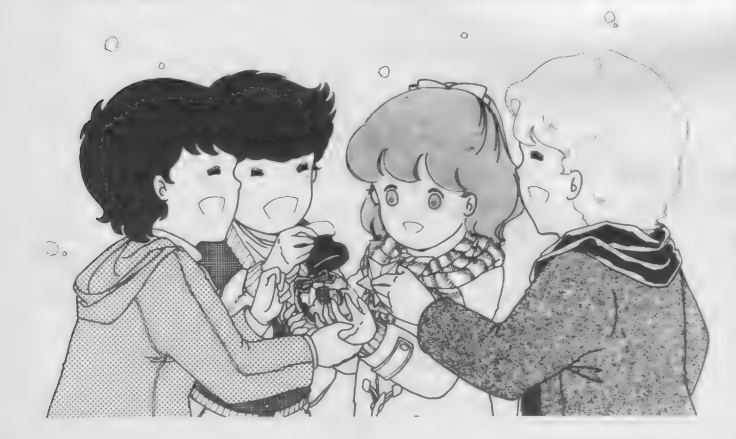

さわしい内容で進んでいきたいと思い ます。ちょっと難しい記事が多いとい うご意見もありますが、<del>一歩</del>足を踏み<br>入れればなんてことないということが 多いのも事実です。チャレンジあるの

通信用拡張BASIC その2

門

日増しに寒くなってきます。暖かい 部屋の中で、ついついパソコンに熱中 しちゃいます。食欲は旺盛になってく るし、太りすぎないようにネ。どうも パソコン通信をやっていると、部屋の 中でパソコン通信仲間と夜の街、なん てのが多くなってしまいます。 スポー ツなどで、いい汗かくのも忘れずに。<br>- さて、パソコン通信はますます活発 になってきました。その人口もどんど ん增ぇ 続けて います。 MS X マガジン でも10月号では別冊が付きましたし、 アスキーネット通信でも編集長の元気 のいいメッセージが掲載されています。<br>テレコンクラブも負けないようにがん ばらなくっちゃ。 こちらのコーナーで は、テクニカルエリアの一部としてふ

信

诵

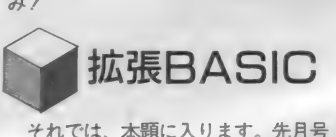

それでは、本題に入ります。先月号 では、使いみちのないようなプログラ ムを紹介しましたが、拡張BASIC の使い方はある程度身に付いたのでは ないでしょうか。今月も続いて拡張B<br>A S I Cの説明を進めたいと思います。 ページ数の都合もあるので2、3回に分 けて、 拡張 BAS I C を 使った 簡単な ターミナルソフトを作ってみたいと思 います。<br>- ターミナルソフトの基本的な構成は

7月号で説明しましたが、おさらいも<br>兼ねて、もう少し詳しいフローチャー トを書いてみます。図1を見てくださ い。これはターミナルソフトとしての、 基本的なものしか持っていません。例 えばダウンロードやアップロードなど は省略しています。ディスクを持って る方には物足りないものですが、基本<br>さえ作ってしまえば、これらの機能は 後から追加することができます。

プログラムの本体は、来月号に掲載 します。何ごとも基本が大切、という ことで、今回は通信用拡張 B A S I C<br>の重要な命令(コマンド)を勉強しま す。

フローチャートの一番上に、初期化 というのがあります。ここでは、これ から走るターミナルソフトのために、<br>いろいろな準備を行います。例えば、 スクリーンモードの設定、ファンクシ ョンキーの割り当てとか、通信のため に必要なポートの初期化などを行いま<br>す。このポートの初期化で重要な命令 かじひMINIという寄令です。 彼い<br>方の例を図 2 に示しました。たくさん 明し ます。

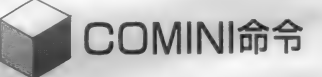

最初に、ポート番号を指定します。 先月号でも出てきましたが、通常は0 を指定します。現在お店で売られてい る通信カートリッジ(R S -232 C でも 同じ) はポート番号が 0 になっていま<br>す。

データ長とは、一つ一つのデータを<br>何ビットで表すかということです。こ れはホスト側の仕様に合わせます。国 内の多くのBBS では8 ビットを採用 しています。 ここでは 7 か 8 ビットな<br>どが選択できます。

パリティは受信したデータが回線ノ イズなどでエラーを起こしたかどうか

イラスト▶深川友賀/レイアウト▶日本クリエイト

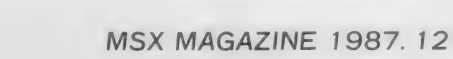

を検出するための方法を指定します。 一般のパソコン通信 (無手順) では、 パリティの検出は行いません。仮に検 出を行っても、エラーを訂正、または 再送要求(注1) するプロトコル(注2) を持 っていないので、意味がないのです。 従って、Nのパリティなしを指定しま す。 他に は E (偶数 パリティ)、 0 (奇 数パリティ)、 I (無視) を指定するこ とができます。

ストップビットとは、1つのデータ の終わりを表すもので、これもホスト 側の仕様に合わせる必要があります。 ほとんどの BBS では1 ビット長を採 用しています。1で1ビット、2で1.5、 3 で 2 ビットが指定できます。

Xフローとは、 XONコード (11 H) と X O F F コード (13H) を使 って、 バッファがオーバーフローしな<br>いように制御することです。 300bpsく らいのスピードではMS Xの処理速度 でも十分なのですが、1200bps 以上に なってくると、処理速度が追いつかな くなり、受信バッファがオーバーフロ 一す る こと も 考えられます。 X フロー コントロールを行う場合は、バッファ<br>が一杯になってしまう前にホスト側に 対して送信中断の要求(XOFFコー ド) を送信します。 たまっているデー 夕の処理が終わり、バッファが空に近 づくと、ホスト側に対して送信再開の 要求 (XONコード) を送信します。 このようにして、 バッファがあふれる のを防ぐのが X フローコントロールの 役目です。これもホストの仕様に合わ せます。Xはあり、Nはなしを指定し ます。 多くのネットでは X フローコン トロールを行っています。

ラインフィードコードの指定は、一 行の終わりを表すコードを選択するも のです。MS Xの内部では、行の終わ りは CR (ODH) と L F (OAH) の 2 バイトで表しています。 CRはカ 一 ソル を 行の 左に 戻す こと を 意味し、 L F はカーソルを一つ下に移動させる ことを表しています。 この2バイトで、 次の行の先頭に移動するのです。

これに対して、パソコン通信ではこ の行の終わりのコードがホストによっ て異なっていますから、ターミナル側<br>でその仕様に合わせる必要があります。 まずこちらが受信する場合を考えて<br>みましょう。行の終わりには、ネット 側はCRとLFを送ってきます。これ はMS X 内部と同じですから、特別な 処理をする必要はありません。従って 受信時のラインフィードは N (CRコ<br>ードに L F コードを付加しない) を選 択します。これに対して、行の終わり にCRしか送ってこないホストではA (CRコードを受信するとLFを付加 する)を選択します。

次にこちらがホストに対して送信す る場合です。たいていのネットでは、 CRコードを受信しただけで行の終わ りと 判断して くれます。 自動的に LF を付加してくれるのです。従って、こ ちらからは行の終わりにCRだけを送 つて やれば 0K です。 逆にい うと、 こ ちらからCRとLFを送ってしまうと L F が余計に付いてしまい、アスキー<br>ネットなどでは送った文章が1 行おき になってしまいます (LFを無視する ホストなら問題はない)。1行おきにな ってしまうネットでは、送信時のライ ンフィードはA (CR直後にLFは送 信しない)を選択します。CRとLF のワンセットで行の終わりと判断する ホストに対しては、N (CRコードと LFコード を両方送信) を選択します。

S I / S 0コントロールは、先ほど 説明したデータ長が7ビットのホスト と通信する際に意味を持ちます。カタ カナはキャラクタコードの最上位ビッ トを使用しなければなりませんが、7 ビット長の場合、最上位ビットは送信 する ことができません。 そこで、 「これ から送る文字はカタカナだよ」という 意味のSIコードを送ることによって、 カタカナを表します。カタカナの文字 列の終わりには、SOコードを送りま す。この機能を使うときはS (カナシ フトコードをやりとりする)、つかわな<br>いときは N を指定します。

最後の通信速度 は、 H B I -1200<br>の場合のみ300bps<br>と1200bpsを選択<br>できます。

# おわりに

今月は、一つのコマンドの説明で終 わってしまいました。このCOMIN I 命令が一番わかりにくいと思われる<br>のでページを割きました。次回からは、 もう少し速いペースで進みたいと思い ます。

注2) プロトコルとは、通信の手順。 取り決めを意味します。普通のパソコ<br>ンネットでは、無手順あるいはXM0<br>DEMというプロトコルをサポートし<br>ています。

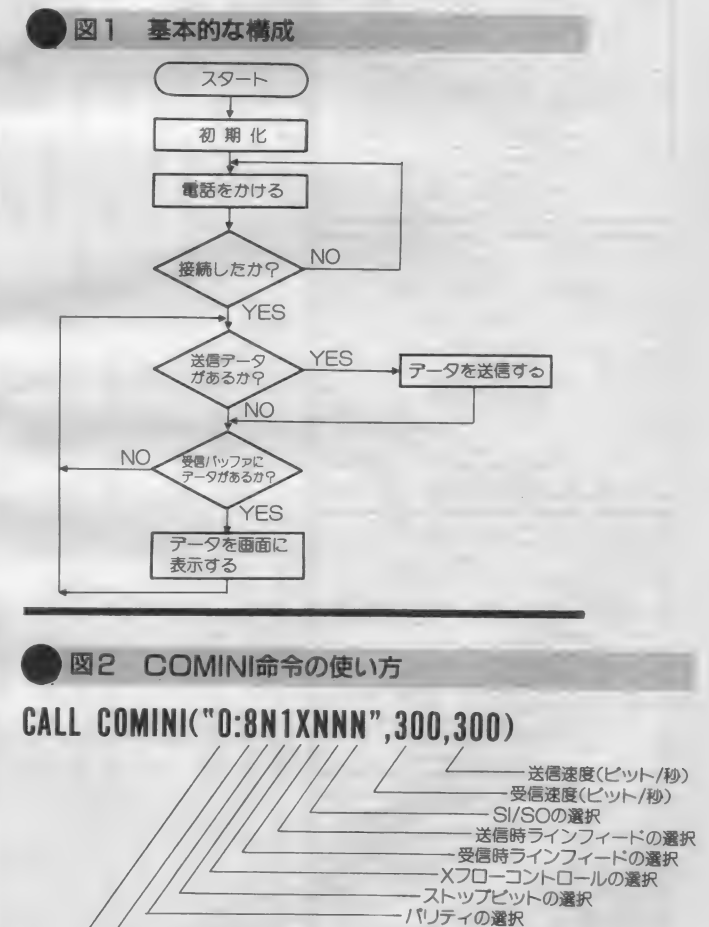

データ長の選択 ポート番号

COMMUNICATION

 $\Omega$ 

ASCII MAGAZINE ログイン通信 1987年11月7日 第32号 (月刊)

通信  $\begin{bmatrix} \n\end{bmatrix}$ 信 地方は7日、また一部地方 イ 面白いことが多いと、一つ いやあ、短い一年だっ !!! 一つ インは | は9日頃に発売されるこ が、つぃーの血 Sightの大きさを覚えておられるだろう いやあ、短い一年だったまうのです。 大人になると、特に30歳をのすごく早いのです。 そう う具合に歳をとってしまっ―なかなか面白い。期待してあれれ39、あれれれ33とい―レイした結果、こいつあ、いたのに、あれ30、あれ31、ログインで人間どうしですまで了歳ぐらいだと思って―7月号で予告した通 りだき、33歳だが、ついこの間―担当は、鳥井加南子さん。 あれれ33、あれれれ33といいたのに、あれ30、あれ31 越えると早い。 は9日頃に発売されるこの でーす。そう、 ^ちおうロで、あっという問に12月号(りえのえぶ) でたいな るのだ。いや、こちらはめ ばっかしなのに、 づけて55号゛記念をやったが、ついこの前〝愛されつ君も覚えておられるだろう たのである。困ったなあ。 たのである。困ったなあ。 そんでもって、 33歳だが、 す。そう、いちおうロ ま、 ソ<br>、 1月8日、 一部 わたしはい リ)<br>このほえほえ しんからというわけで<br>のほえほえ しんからというわけで そう、 読者の諸 もうログ――もう一個確実なネタが、「をやった」うもんね)、大変なのだ。 てもん のであこ とくと てし やったばっ  $\frac{1}{1}$ ~31<br>ノイ<br>ノイ ャッ卜 殺人事件 |イって | 人一回しか |いが、ログイン12月号の特 |32年7月号の正統なる続編||集は、パソコン通信。昭和 タテストバージョンのディ タ テスト バ— ジョンの ディ れるの <sub>ャット殺人事件2が掲載されるわ話ししていくと、 チのであるが、 確実なところ</sub> つまり変更されるかも知れ の特集だ。 スケットを手に入れたので ット殺人事件のテストプレ なかなか面白い。期待して レイした結果、こいつあ、 **g** )<br>)<br>1 また第1回の編集会議を らな いのが、 チャット 推理 だ。今回のシナリオ ンで人間どう 我でごめ~ ふ  $\overline{M}$ かりなり チ 2 が ス 閉子さん。 る程<br>フルトリオ ログィング しょうしょう こく新しいくと、チーズ<br>クリオ ログィ  $\mathbf{S}$  $\begin{array}{c} \begin{array}{c} \begin{array}{c} \end{array} \end{array}$ んなさいな 劇 まじ 。昭和 ログイン として は、  $-$  0.1  $+$ ノビ<br>らえた シオノメイン さ<br>お<br>ま さ アイディア 一あった。 10%  $\frac{1}{\sqrt{2}}$ いのだ。 きゃイヤヨ。 る。これも期待してくれな 詳 ね。そーゆーわけで、より一NECのネットジャック、私が行ったのがよかったの リーコード プァクス編、あった。9月にルーカスに一を紹介すると、人間バイ 画としてあがってきたもの お届けできると思うのであ|テレビ電話、ポケットベル詳しいハビタットの内容を|PDS、パソ通電話事情、  $\overline{\mathsf{o}}$  $\blacktriangledown$ O 日や~1000000 そのほか、編集会議で企 そんでもって、 D  $\frac{1}{\sqrt{2}}$ 6 .<br>د インス しょうかん アクセル  $QD72$ シ りだそ あてにな 、まった ぜひあ  $\overline{D}$ ー<br>・東京 <u>の 「VEC</u>のネットジャック」 リーニード ラックス編  $\frac{1}{2}$ ネット  $\mathbf{r}$ |ネットワークRPGを遊ぶ のだ。こいつを何とかした きるネットワークRPGな なりそーな気分なのである で遊ぶ、などなど。ちょっ 取り上げてみたいと思う。 そのへんを今回の特集では、 が、大勢で一度にプレイで 編集部が一番興味があるの **マモト**<br>ベンク (P)<br>N種<br>N種 と考えただけで超大特集に こう にはどーしたらいいのか? ところで、いまログイン  $\tilde{D}$ - ログイン通信<br>- 東京本社<br>86-7111<br>に立している 它 **つ** わたしも遊びたい 林式会社ノベイ - 東京本社<br>電話 (03)486 - 7 111<br>郵便振替口座 東京4-161144<br><mark>©ログイン通信東京本社 198</mark>7 **し**  $\blacksquare$ パソ通電子 トロ座 東京<br>**/通信東京**<br>| ノ丶,50の <sub>四グイン通信東京本社 1987</sub><br>ログイン通信東京本社 1987<br>ログイン ||2D号 ン通信東京本社 1987<br>バインコクラー<br>コフロニン **「ジャック、「が、そこは、それログインテクス編」、** のとなりそーな感じもする、人間バイナーとーにコンセプチャルなも © ロクイ ノ通信 東京 4社 1507  $\overline{y}$ 明日 モヒモヒ. ト 事情  $\mathbf{r}$ けべ ロックブ 個点を<br>11月7日発す<br>特価520P<br>タ日も今日とで<br>*ト*リー満点だ - 1.<br>用7 月価 日刊ワー EL. 11月7日発売 7L れないが、やさしいログイ 候 |は、誰もプレゼントなどくもう \$P\$歳になったわたしに すく、面白くまとめあげる とーにコンセプチャルなも大特集2 (仮称) は、そーネットワークが面白くなると、今回の ネットワークが面白くなる | ダイン読者のなかで、この「そーいうわけで、今回の | うのであった。20万人のロ ンは、読者のみなさんに、 マス。クリスマスといえば、 大好評の最新ゲーム徹底(2月号といえば、クリス) 12月号も解剖するのである今年もクリプレがあるのだ)の点ヨロシクね。待してまっててくださいね。当たっても無効なので、そ つもりですので、本当に期 のとなりそーな感じもする  $\frac{1}{\sqrt{2}}$ 12月号といえば、 クリス 特儷 5S0 円 みまた  $\frac{1}{2}$ 仨 日刊ログインは パワー満点だぞ 一子 ■■ 「年もクリスマスなので」 > | てもつこ )でまよ^ u」とる | れないけど、 まかり間違  $7d$  $\frac{1}{2}$ | どんなゲームで飾るのか? 解剖! |幸運をつかむのは誰か? りなのである エアをプレゼン 者および家族のみなさんは グインはフンパツしてしま\_んといったところ。年もクリスマスなので、ロ\_ライド3、うんぬ~ことになるとは思うが、今\_ムゾン、ジハード、 ろん抽選で ものが、当たるのか。もち 名前があがっているものを なのである すんごくキョーミシンシン ログインやアスキーの関係|あげると、安田均のアメリけは確かなのだ。もちろん、| そのほか目立った記事を けは確かなのだ。 もちろん、 予定は未定の話で恐縮だが これもまだ、編集会議で ひょっとしたら君かも知 はたして一体どのよーな アをプレゼントするつも **FE** 大好評の最新ゲー のであった。 20インはフンパットクリスマスない すり 昭和62年の最後は て一体どのよーな ム Õ トするつも | 紹介させてもらうことにす 様という - 台徹底 Z たらに 知 しみなのであります。 アンプレー 12月号を買ってみてのお楽  $\mathbb{U}$  $\overline{c}$ |紹介させてもらうことにす ティル・ナ・ノーグ、クロター、ドラゴンバスター、 どう掲載されることやら、 ライド3、うんぬんかんぬ ト、リターン・オプ・イシ たらにぎゃかで面白いので 刊ログイン12月号は、 局 スト、どっこいしょの情報 ログ、ソフトウエアコンテ ソフト、ソフトログ、ヤマ X通信、 ファストフォワード、MS 未定のウィザードリィⅣ、 カゲーム事情改めタイトル 12月号を買ってみてのお楽 本屋さんで買ってね。 ビデオゲー パソコンで育毛する記事、 しみなのであります はたして、どのソフトが **QT** ガベコレなどなど、 行ですべてが語れた 、XG8000通信 **DDI** 信奉部、ニュー ハイクリ やっ ब  $\mathbf{\hat{z}}$ 月

第32号

めんなさい な

だ。 なにしろ これから

編集部が

一 i 味?^ るの

クリス

 $\mathsf H$  is the second of  $\mathsf A$  in  $\mathsf A$  in  $\mathsf A$  in  $\mathsf A$  is  $\mathsf A$  .  $\frac{a}{\tau}$ 0. ,

久々の実用ソフトにミスタースタックは大喜 び。それも、本人がほしがっている書籍管理/ 期待させるオープニングメニューを、胸とき めかせながら選択して …… あとは読んでね。 書籍管理

998898アドバイス

グラム パワー

Mr. スタックの

界は本を探していた。いや、ぼう然<br>としてたたずんでいる、といったほう がいいかもしれない。個人の家だとい うのに、この書庫にある本といったら それこそ図書館なみだ。 天井まで届く 本棚が入り口のある - 面をのぞいてす<br>べての壁をふさいでいる。

本そのものが目的ではなかった。男 にとって、その本の文学的価値とか、<br>古本屋が泣いて事ぶ、希覯本、という ようなことはまるで関係のない話だ。 ただ、昔あるパソコン雑誌の編集長だ った田口某の伝記であるということが わかれば、それで十分だった。

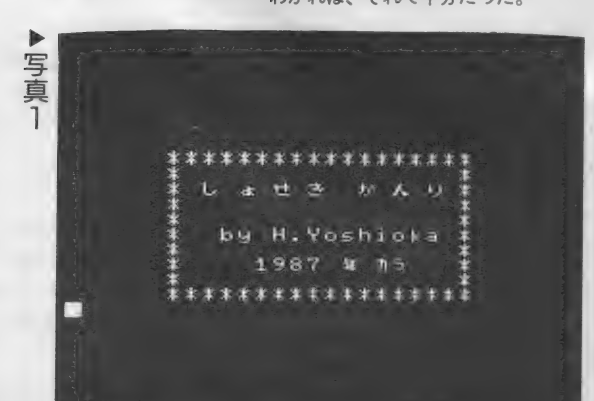

その本の中に、Nはひそかに暗号を かくしたのだ。この暗号は世界大戦の 引き金にもなりかねない。そんな重要 な意味を持っていた。

男がふと目をデスクにそらすと、そ こにMS Xパソコンがのっていた。 雷 源をいれ、DISKをセットすると、 面には「ショセキ カンリ」の表示 があらわれた。

#### 「しめた」

男は思わずさけんだ。

「これで本を探せば、かんたんじゃな いか

メニューからイチランを選ぶ。する とディスクのアクセスランプがつき、 しばらくすると、画面にはある本のデ 一 タカ 荣示 される。 これ か? いや、 違う。不吉な予感が男の脳裏をよぎっ た。 気をとりなおしてスペースキーを<br>押す。 これか? いや、 ちがう。

男はあせってきた。男の求める田口 某のデータはちっともあらわれない。 くそっ。このシステムは、本の検<mark>索も</mark><br>できんのか。

男はスペースキーを押しつづけた。 そしてとうとう 310 番目にターゲット<br>のデータが表示された。 「やった」

i [1]

奈良県 三字町

古岡宏起さん

 $(70)$ .

そのと きだった。 「うごくな。 コルト13。 FB I だ」 かくして、これまで失敗したことの ない という 伝説につつ まれた コルト 13 のキャリアは、今、一台のパソコンに<br>よって地におちようとしている。

▶ 増え続ける本を なんとガレたい

コルト13を F B I の手におとした。 そのソフトの制作者は、吉岡宏起クン (11歳)だ。年々増えてくる本をなんと か<mark>整理しようと、プログラムをつくっ</mark><br>てくれたのはいいのだけど、残念なが ら実用性という点では、もう一息のも<br>のになってしまっている。

でも、増え続ける本をなんとかした い、というニーズはとても大きい。か<br>くいう Mr. スタックも、部屋は本であ ふれ、 もう、 何カ响 やら グッチ ャグチ ャ。 同じ 本 を 2 冊 かってし まう なんて しょっちゅうだ。何せ本屋にいくと、 いつも10冊くらいは平気で買ってし<mark>ま</mark><br>うからね。

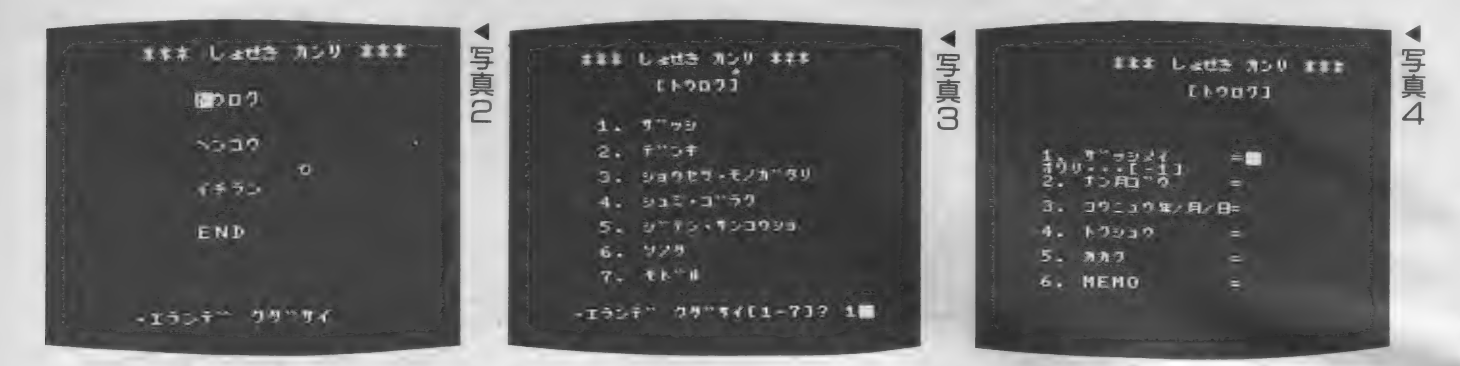

と、まあそういうわけで、今回は、 吉岡クンのプログラムをネタにして、 書籍管理プログラムがどうあるべきか<br>考えていくことにしよう。

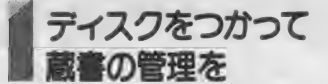

吉岡クンのプログラムはリスト1に あげるとおり。 これをつかうにはディ スクが必要だ。 ナント 5 万円台でディ<br>スクが使えるようになったので (もう 知っているね)、じゅうぶんみんなの手 が届くねだんになったといえる。

さて、プログラムをうごかしてみよ う (写真 1)。 このオープニング画面が<br>でてきたら、画面には、これからどう すればよいかの指示は示されないが、 リターンキーを押せば、写真2のメイ ン メニューが あらわれる。

これをみれば、「できること」が一目 瞭然となる。すなわち、データを新規 に「登録」すること。それから一度入 カしたデータを「変更」、つまり修正す ること、そして、データをながめる、 「一覧」の3つが、全機能だ。

オヤオヤ? 「これだけ」ですか? と竹○○ ーでなくてもいいたくなるが、 事実、 これ だけ、 である。 プリンタに 一覧表を印刷することもできなければ、 著者が田、ではじまる人を探す、なん てこともできない。

機能の不足している点はあとでみる として、 まず は プログラム をすな おに おっかけてみよう。

写真2のメニューから機能を選ぶに は、 自国キーをつかう。 これでカーソ ルを適当なところにあわせてリターン キーを押すとトウロク……などが選択<br>される。

で、 まず トウ ロクを 指定した ところ、 写真 3の画面にお目にかかった。

登録は、まず本の種類を決めてやる ところからはじまる。種類というのは、 雑誌、伝記、小説・物語、趣味・娯楽、<br>辞典・参考書、その他の 6 種類だ。な ぜ、最初に種類を指定するかというと、 それによって、入力するデータの構造<br>がちがうらしい。

試しに写真3で雑誌をえらんでみる と写真4のような項目がでてくる。雑 誌の場合入力しなければならないのは 雑誌名、〇月号、購入年月日、特集、 価格、MEMOといった項目だ。デー タの入力を終えるには、雑誌名で-1

をいれるといい。他の種類のものも、 おおむね、このような方法でデータを<br>入れる。

データ を入れ終わり、 トウロク「Y」 /N]のメッセージに対してリターン<br>キーをそのままおせば、いまいれたデ<br>ータがディスクに登録される。

さて次に変更はどのようにおこなわ れるのだろうか? メインメニューで<br>「ヘンコウ」をえらび、雑誌、伝記、… といった種類を指定すると、入力した 順に、データが表示される。

この「入力した順序」っていうのが クセモノで、つまり、最後に入力した データを変更しようとおもったら大変 なサワギになるってことだ。パッと<mark>、</mark><br>ターゲットのデータをよんでくる、っ てことが、できないんだな、これが。<br>- 残る「イチラン」は、一応書名の順

にソートはしてくれるんだけど、つま り一つずつ読みだしていくしかないん だな、 これが。 かく して、 コルト 13 は F B I の手におちることと、あいなる<br>ってわけだ。

テバッグが 十分でないみたい

う、ううむ。 と思わず、うなってし まうけれど機能の点については、また あとで考えるとして、プログラムにつ

=msx magazine

写 真

5

 $3.700$  \$3#

5391

 $= 10$ 99494358=B  $=$ sprite  $= 480$ 

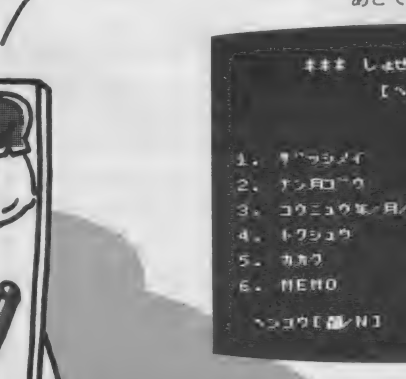

いてみてみるとしよう。

プログラムはリスト1のとおり。あ まり長くないし、やっていることは、 単純そのもの。それに、コメントが入 っているから、流れを追うこと自体は、 そうむずかしくはないだろう。

ただし個々の部分が何をやっている か知るのはちょっとホネだ。なまじカ ッコウのいいことをやろうとしている<br>ために、案外ゴチャゴチャしてみにく くなっている。

カーソルでメニューをえらぶ、なん て、それはそれでいいのだけれど、プ ログラムで大切なのは、まずキチンと<br>動くってことだ。フツーに操作してと まってしまうのであれば、どんな高度 なテクニックをつかっていても、ダメ<br>なんだね。

て実際のところ、 吉岡 クラックログ<br>ラムだと動きが不都合なところがけっ

例をあげよう。

「イチラン」で、リターンキーを押し を押せ」って、表示されてるんだから、 だれでも 押す わな、 そり や)。 するとぬ わぁんと、エラーで止まってしまうん<br>*だ*。 たとしよう (画面に「[RETURN]

- それから、写真3のメニューで、ま<br>ちがって番号にないのを押したらどう<br>なるだろう。これがまた、エラーをだ してとまってしまうんだなあ。

やっぱり、こういうことがあっては、 イカンと思うわけよ。ネ、吉岡クンも<br>そう思うでしょ。これはソーゾーだけ ど、まだデバッグが十分じゃないみた<br>いだね。 ちょっとやってみれば、こう したエラーがでるのはわかるハズだも<br>んね。

「やった。プログラムが完成だ。すぐ<br>に送ろうっ/」

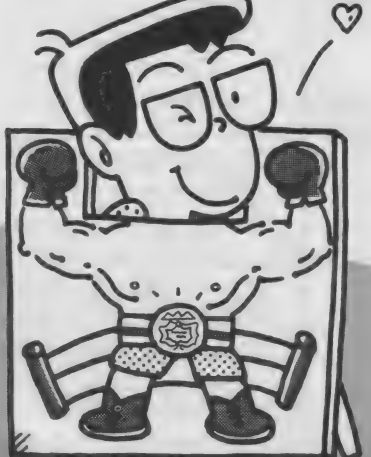

て、 できたてのホヤホヤのところを 送ってくれたんだと思うけど、プログ うムはナマモノではない。 じっくりと いろいろしらべて、 バグをとってから 送ってくれても腐りはしない。

とまってしまうわけではないけれど 不都合なところは、まだある。たとえ ば、1件データをいれたあと、次のデ ータをいれるとき、前のデータはその まま表示されたまま。とっても入力し にくいだけでなく、データの終了を示 す「-1」を入力しても、前のデータ がのこっていると、ちっとも終わって くれないので、いったん **DEL** キーで<br>余分なところを消してから、 「ー1」と しなくっちゃならなくて、 メンドウだ。 それに、何で「一1」なんだろう。

それから、今何件目のデータを入力 /表示しているのか全然わからないか ら、表示していてもイライラすること おびただしい。 もう 少し、 ほんとうに

ムファイルで持っているのはいいんだ けど、そのために、イチラン、なんか をみるときのスピードはおそくなって しまっている。データの件数がそれほ ど多くなければ、 ふつうのシーケンシ ヤルファイルの方が、プログラムが楽 だ。残念ながら、今回はランダムファ イルをあまりいかしきれずに、その制 約ばかりに足をひっぱられているよう な気がしてならない。

そのほか細かなところは、変数表も あげておくから、そちらをみてほしい。

■ 本当に「使える」 ものにするために

このように、プログラムの細かなと ころにも問題はあるのだけど、吉岡ク ンの場合、もっと根本的な基本設計 の部分で大きくつまづいてしまってい る。

ノヽッ キリい つてし まう と、 この プロ グラムを吉岡クンは自分でつかおうと いう気持になるかナ、っていうところ がギモンなんだ。たしかに小学校6年 生で、これだけのプログラムをつくっ た腕はキョーイ的だし、大人でも、そ うそう、ああいったメニューの部分な んかつくれないんじゃないかと思う。

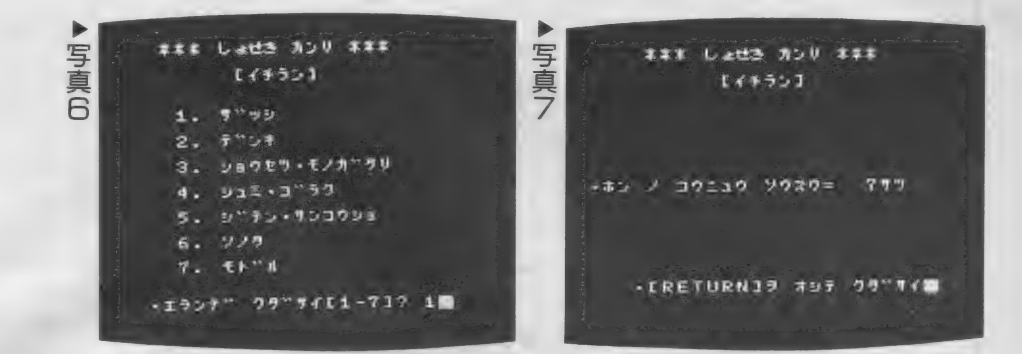

でも、期待が大きいだけ、注文もシ<br>ビアになるってことをまずことわった うえで、いくつか指摘したいと思う。

一番考えなくちゃいけないのは、「な ぜ、パソコンで本の管理をしよう」と 思うか、だ。本が増えて、困っている<br>のは私こと Mr.スタックも同じだから、 その気持ちは、 よーくわかる。でも、<br>パソコンで何かしようというときは、 もちろんパソコンによって便利になる 「使うとき」のことを考えて、あれこれ ことがたくさんある反面、あらたにメ<br>工夫をしてもらいたいところだ。 ファドーな仕事が増えることだってけっ 、たいと ころ だ。 ン ドーな 仕事 力、' 增 える こと だってけ つ データ を ランダ こうあるんだ。

> 特に、本の管理をパソコンでやろう とするとき、ネックになるのはデータ の入力。これは、思いのほかメンドー<br>なんだよ。あまり件数が多くなければ、 はっきりいって本棚をザット眺めてさ がすほうがずうっと、楽で、ずうっと<br>はやい。

あんまり件数が多くなって、どうし てもパソコンをつかわなければニッチ もサッチもいかないっていうことにな れば、しかたがない。データをセコセ コいれるのはいいとしても、 いちどデ<br>一夕をいれたからには、 そいつをテッ テー的に使い込まなくっちゃ損をして<br>しまう。

だから、せめて、こんな機能はほし い。<br>**•著者名や本の題名から、目的のも** 

のをさがしだす機能 (検索)

• 一定の条件の本をまとめてとりだ して印刷したり、別のファイルにする 機能 (抽出)

これは、たとえば、著者が「赤川次<br>郎」のものだけをぬきだしてリストを つくるときにべんりだ。

• 一定の順序でデータを並べかえる 機能(ソート)<br>- 吉岡クンのプログラムでも、ひとつ

の条件ではソートできるけど、自分で いくつか指定できるようになっている となおいい。

• いろいろなかたちで印刷する機能 図書カードのような形式で1件1件 を印刷できるのはもちろん、一覧表や、<br>図書ラベルなんかも印刷できると、な<br>おいい。

そのほか、入力をすこしでも楽にす る工夫として、いつも買っている雑誌、 (たとえばMS X マガジン/)なんかは、

コードをいれると雑誌名や価格など あまりかわらないものは自動的に入力 できる、なんて工夫があると、とても  $UV_{\alpha}$ 

と、あれこれかいたけど、吉岡クン 気をおとしてはいけない。今回のプロ グラムをあしがかりに、よりみがきあ げられた実用的なプログラムの完成に むけて、 なおい つそう 努力して くれ。 あ 一 ひさしぶりの 実用 プログラム。 これからも、まってるゼィノ

プログラム投稿について 題名:『書籍管理』 (MSX2で制作 · 要DISK) 横成: ・登録内容は、 6 つあり、それぞれ 310 冊まで入力できる。<br>・登録には、 [トウロク] モードを使う。<br>・入力したDATAは、 [ケンサク] モードで全部見られる。<br>・DATAを 変更したい時は、 [ヘンコウ] モードを使う。<br>1 • プログラムを run すると、タイトル 画面になる。<br>ここで、一つキーを押す。 2· その次に、MainMenu画面になるので、カーソルを動かして RETURNキーを押す。 3・[トウロク]の場合・・・<br>- 本の分野が示されるので、番号を選択する。<br>- 項目が現れるので、次々と入力していく。 ※「1」の項目を入力する時、『一1』とすると、MainMenu<br>※「1」の項目を入力する時、『一1』とすると、MainMenu 画面に戻れる。<br>全部入力し終えると、「トウロク[Y/N]」表示とともに<br>カーソルが出る。ここで、カーソルを動かして、「Y」か<br>「N」を選択する。 「Y」の場合は、Fileに登録してから項目入力に戻る。<br>「N」の場合は、そのまま項目入力に戻る。<br>4・[ヘンコウ]の場合 変更する本の分野が示されるので、選択する。<br>その後、次々とDataが出てくるので、へんこうしたいData<br>が見つかれば、カーソルを「Y」にあわせて[RETURN]。<br>その後、項目入力になり、登録するなら「Y」を、しないな ら「N」を選択する。<br>5. [イチラン] の場合 見たい本の分野が示されるので、 遍叔する。<br>その後、ソートされたDataが順番に出るので [RETURN] 。そ<br>の後、MainMenuに戻る。

```
- * 本本本工夫本本本本本本本 4本未未定本 4本本 4本2
        \Omega※米本米米 しょ せき 本本米米米米米米米米
        \mathbf{1}\begin{array}{cc} & \texttt{1} & \texttt{2} & \texttt{3} & \texttt{4} & \texttt{5} & \texttt{6} & \texttt{7} & \texttt{8} & \texttt{9} & \texttt{10} & \texttt{11} & \texttt{12} & \texttt{13} & \texttt{14} & \texttt{15} & \texttt{16} & \texttt{17} & \texttt{18} & \texttt{18} & \texttt{19} & \texttt{19} & \texttt{19} & \texttt{19} & \texttt{19} & \texttt{19} & \texttt{19} & \texttt{19} & \texttt{1÷,
        \ddot{3}2 米米米米米米米米米米米米 か ん リ 米米米米米
           \mathcal{F} = \mathcal{K} \mathcal{K} \mathcal{K} \mathcal{K} \mathcal{K} \mathcal{K} \mathcal{K} \mathcal{K} \mathcal{K} \mathcal{K} \mathcal{K} \mathcal{K} \mathcal{K} \mathcal{K} \mathcal{K} \mathcal{K} \mathcal{K} \mathcal{K} \mathcal{K} \mathcal{K} \mathcal{K} \mathcal{K} \mathcal{K} \mathcal{K}\mathbf{A}" **************************
        \mathbf{m}_i● 未来未未 ←
        \mathbb{R}-, * * * * * * *
           , 本本本本本 | Hiroki. Y |本本本本本本本
        \overline{7}\mathbb{R}● 本本本本本 11967. 9.15 | 本本本本本本本
           ● 本本本本本 1--
        \sim-- 株米米米米米米
        10 * *************************
        100 SCREEN 1:WIDTH 29:COLOR 15,1,1:KEY OFF:CLS:DEFINT A-Z
        110 CLEAR 18888: DIM KM$(6,6), KH$(318,6)
タオ
        120.7Title
イトルン
        130 RESTORE 5010:FOR I=0 TO 8:READ TI$(I):NEXT I
        140 FOR I=7 TO 14:LOCATE 6, I: PRINT"* "; TI$ (I-7); " *": NEXT I
        150 FOR I=6 TO 15 STEP 9:LOCATE 6, I: PRINT STRING$(18. "*"): NEXT I
  \gamma160 LI$=INPUT$(1): GOSUB 4510
        170 ' - Main Menu
        180 RESTORE 5030: FOR I=1 TO 4: READ ME$(I): NEXT I
        190'200 CLS:LOCATE 6,0: PRINT TI$(8)
        210 FOR I=1 TO 4:LOCATE 9. I*3: PRINT ME$(I): NEXT I
(登録)
        220 LOCATE 5, 18: PRINT" . I507" 79" "1": ME=3
        230 LOCATE 9, ME: LI$=1NPUT$(1)
· 変更 · 1
        240 IF LI$=CHR$(30) AND ME>5 THEN ME=ME-3:GOTO 230
        250 IF LI$=CHR$(31) AND ME<10 THEN ME=ME+3:GOTO 230
  \mathbf{1}260 IF LI$<>CHR$(13) THEN 230
砦
        270 ON ME-2 GOSUB 1010,,,1510,,,2010,,,290
                                                                                    終了
        280 GOTO 200
        290 SCREEN 1:WIDTH 29:COLOR 15,4,7:KEY ON:FRINT:PRINT"3&5%5!":PRINT:END
        1888 *
                           とうろく
        1010 CLS:LOCATE 6,0:PRINT TI$(8):LOCATE 11,2:PRINT"[1707]"
        1020 GOSUB 4010: IF SME=7 THEN RETURN
        1939.51040 CLS:LOCATE 6,0:PRINT TI$(8):LOCATE 11,2:PRINT"[\"07]"
        1050 GOSUB 4040
  蕴
        1060 LOCATE 2,20: PRINT" MOD7EY/NJ": CX=7
        1070 GOSUB 4140
        1080 ON CX-6 GOTO 1100,,1090
        1090 GOTO 1050
        1100 GOSUB 4390: OPEN F$ AS#1 LEN=78: GOSUB 4490: CLOSE: FU=FL+1: IF FU>310 THEN RETU
        RN ELSE GOSUB 4230: GOTO 1050
        1110 RETURN
        1500 '
                           ヘんこう
        1510 CLS:LOCATE 6,0:PRINT TI$(8):LOCATE 11,2:PRINT"[מבכלת CLS:LOCATE 6,0:PRINT
        1520 GOSUB 4010: IF SME=7 THEN RETURN ELSE FU=1
        1530 GOSUB 4390: OPEN F$ AS#1 LEN=78: GOSUB 4490: CLOSE
        1540 IF FL<1 THEN RETURN
        1555 CLS:LOCATE 6.0:PRINT TI$(8):LOCATE 11.2:PRINT"[^DO?]"
        1560 IF FUXFL THEN RETURN ELSE GOSUB 4320: GOSUB 4110
        1570 FOR I=1 TO 6: LOCATE 15. I*2+5: FRINT IKM$(I): NEXT I
        1580 LOCATE 2, 20: PRINT"" "> JPEY/N]": CX=7
        1590 GOSUB 4140
        1600 ON CX-6 GOTO 1610,,1660
        1610 GOSUB 4840:LOCATE 2,20:PRINT"MOD?EY/NI":CX=7
        1620 GOSUB 4140
        1630 ON CX-6 GOTO 1650,,1640
        1640 RETURN
        1650 GUSUB 4230: RETURN
        1660 FU=FU+1:50TO 1550
        2000' -いちらん
        2010 CLS:LOCATE 6,0:PRINT TI$(8):LOCATE 11,2:PRINT"[4770]"
        2020 GOSUB 4010: IF SME=7 THEN RETURN
        2030 CLS:LOCATE 6,0:PRINT TI$(8):LUCATE 11,2:PRINT"[47750]"
        2040 GOSUB 4110:60SUB 4390
        2050 OPEN F$ AS#1 LEN=78:GOSUB 4490:CLOSE
        2068 IF FLK1 THEN RETURN
        2070 FOR FU=1 TO FL:GOSUB 4320:FOR J=1 TO 6:KH$(FU, J)=IKM$(J):NEXT J, FU
        2080 605UR 4180
        2090 FOR I=1 TO FL:FOR J=1 TO 6:LOCATE 15, J#2+5: PRINT KH$(I, J)
        2100 NEXT J:LOCATE 5,18: PMINT" · ERETURN35 #97 98" #4";:LI$=INPUT$(1)
        2110 IF LISKOCHRS(13) THEN NEXT I ELSE BEEP: GOTO 2100
        2120 CLS:LOCATE 6, 0: PRINT TI%(8):LOCATE 11, 2: PRINT"[4772]"
        2130 LOCATE 2,10: PRINT USING" (ホ) / コウニュワ ソウスウ=###サツ";FL
        2140 LOCATE 5,13: PRINT" (RETURNIT #97 79" #4"; :Li$=INPUT$(1)
```
2150 IF LI\$<>CHR\$(13) THEN BEEP: GOTO 2140 FLSE RETURN ル入力 4000 ' - Submenu Input 4010 FOR I=1 TO 7:LOCATE 6, I\*2+3: FRINT STR\$(I);". "; SME\$(I): NEXT I 4020 LOCATE 5, 20:LINE INPUT" · I707" 79" #4[1-7]? ":LI\$: SME=VAL(LI\$): RETURN  $4939'$ こうもく Input 4848 GOSUB 4118 4050 LOCATE 1.8: PRINT"779...[-1]"  $\Rightarrow$ 4060 FOR I=1 TO 6 ·<br>タ入力 4070 LOCATE 15, I\*2+5: LINE INPUT LI\$: LKM=LEN(LI\$) 4080 IF LKM>=14 THEN 4070 ELSE IF LI\$="-1" AND I=1 THEN RETURN 1110 ELSE IKM\$(I)  $=1$  T\$: NFXT I 4898 RETURN  $4199'$ Tôt( Print 4110 FOR I=1 TO 6:LOCATE 0, I\*2+5: PRINT STR\$(I);". "+KM\$(SME, I):LOCATE 14, I\*2+5: P 表項 RINT"=":NEXT I 宗日 4120 RETURN カーソル Y/N ·  $4130'$   $-$ 课 Y 4140 LOCATE CX.20:LI\$=INPUT\$(1) S 4150 IF LI\$=CHR\$(28) AND CX=7 THEN CX=9:GOTO 4140 ELSE IF LI\$=CHR\$(29) AND CX=9 THEN CX=7:GOTO 4140  $\overline{N}$  $\overline{0}$ 4160 IF LI\$<>CHR\$(13) THEN 4140 ELSE RETURN  $4170 +$ Data ならベカえ 4180 IF FL<2 THEN RETURN 4190 FOR I=1 TO FL-1:FOR J=I+1 TO FL 4200 IF KH\$(I,1)>KH\$(J,1) THEN FOR K=1 TO 6:SWAP KH\$(I,K),KH\$(J,K):NEXT K 4210 NEXT J, I:RETURN  $4220$   $-$ File Put 4230 GOSUB 4390 4240 OPEN F\$ AS#1 LEN=78 4250 GOSUB 4490: IF FL>310 THEN LOCATE 0,22: PRINT"7744b7" 700° 4 7" 7!": FOR I=1 TO 1  $\frac{1}{1}$ 000:NEXT I:CLOSE:RETURN 1110 元 4260 IF ME=1 THEN FU=FL+1 書き 4270 FIELD #1,13 AS ZIKM\$(1),13 AS ZIKM\$(2),13 AS ZIKM\$(3),13 AS ZIKM\$(4),13 AS ZIKM\$(5),13 AS ZIKM\$(6) だし 4280 FOR I=1 TO 6:LSET ZIKM\$(I)=IKM\$(I):NEXT I 4290 PUT #1, FU: CLOSE 4300 RETURN  $4310$   $^{\circ}$ File Get 4320 GOSUB 4390 4330 OPEN F\$ AS#1 LEN=78  $\frac{1}{3}$ 4340 GOSUB 4490: IF FL=0 THEN LOCATE0, 22: PRINT" 774ルニ トウロク サレテイマセン! ": FOR I=1 TO 10 ji. 00:NEXT I:CLOSE:RETURN 聽 4350 FIELD #1,13 AS ZIKM\$(1),13 AS ZIKM\$(2),13 AS ZIKM\$(3),13 AS ZIKM\$(4),13 AS  $\overline{\partial}$ ZIKM\$(5), 13 AS ZIKM\$(6) 込み 4360 GET #1, FU: FOR I=1 TO 6: IKM\$(I)=ZIKM\$(I): NEXT I 4370 CLOSE: RETURN  $4380'$ File Name 4390 ON SME GOTO 4400, 4410, 4420, 4430, 4440, 4450, 4460 4400 F\$=""""" : GOTO 4470  $\overline{z}$ 4410 F\$="デ"ンキ" : GOTO 4470 アイ 4420 F\$="bact": GOTO 4470 ىز 4430 F\$="51" : GOTO 4470 各 4440 F\$=""" "" : GOTO 4470 4450 F\$="'//9" :GOTO 4470 4460 RETURN 4300 4470 F\$="+IIL"+F\$+". DAT": RETURN 4480 ' - File Count 4490 FL=LOF(1)/78: RETURN 4500 ' - Menu load  $(70.11)$ 4510 RESTORE 5040: FOR I=1 TO 7: READ SME\$(I): NEXT I 4520 RESTORE 5060: FOR I=1 TO 6: FOR J=1 TO 6: READ KM\$(I, J): NEXT J, I 4540 RETURN 5010 DATA " Title Data  $\overline{\mathcal{X}}$ トル **","しょせき かんり","**  $\frac{11}{2}$   $\frac{11}{2}$  $\overline{\mathbf{u}}_{\mathbf{y}}$  in by H. Yoshioka", " 1987年 カラ ", ", "本本本 しょせき カンリ 用 \*\*\*" - Main Menu Data 5020 \* -5030 DATA トウロク, ヘンコウ, イチラン, END 5040 DATA サ"ッシ,デ"ンキ,ショウセツ·モノカ"タリ,シュミ・コ"ラク,シ"テン·サンコウショ,ソノタ,モト"ル  $5050$   $' -$ こうもく Data 5060 DATA サ"ッシメイ,ナン月コ"ウ ,コウニュウ年/月/日,トクシュウ ,  $1117$ , MEMO 5070 DATA ジ<sup>\*</sup>ンメイ ,チョシャ , ハッコウカ゛イシャ ,コウニュウ年/月/日,カカク,カンソウ 5080 DATA 5" 1メイ , サワシャ  $_1$ ו/שב אוליב ה לתלו ה לשל בליב ה השל הליב את ה 5090 DATA ゲ イメイ ,サクシャorチョシャ,小ッコウガ イシャ ,コウニュウ年/月/日,カカク,MEMO 5100 DATA ו-7" על הריבליב, יוליביוו, הריביון ה-5100 DATA ו-5100 5110 DATA 5"114, 7"27 , ハッコウカ"イシャ , コウニュウ年/月/日, カカク, MEMO

 $\overline{\text{var}}$  6

mam

がくるまでに 1 〜 2 週間もかかるみた<br>いだから、少しくらい遠くても本屋さ んに注文した方がいいと思うよ。それ に、定期的に頼むと本屋さんがキミの<br>ことを覚えてくれるから、これはラッ

今回の質問はここまで、みんなもプ ログラムの質問とか、相談があったら<br>おたよりしてね。

キーだね。

D O S 上で動くプログラムやシステ<br>ムコールを解説

絵と文

にせい

- 第 5 章 MS X DOS 質問箱<br>0 & A形式で、主にプログラミング 上においての疑問に答える
- 第6章 MSX-DOSプログラム集 D 0 S 版モニタや、簡単コピーその<br>他使えるユーティリティ一集
- そうそう忘れていたけど、これポケ ットパンクシリーズじゃなくなっちゃ ットハンソンソース じゃる いる ソフト

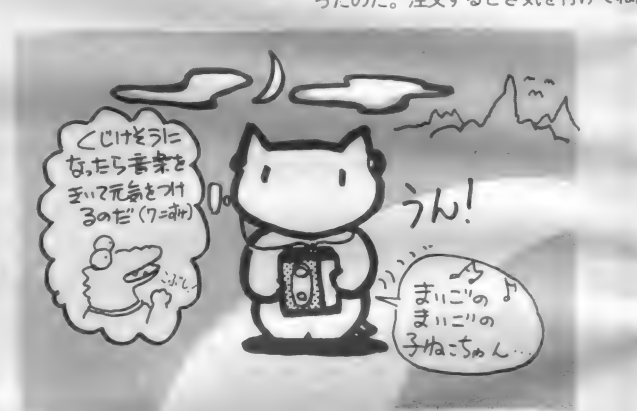

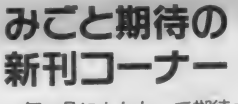

新刊 コーナー <sup>何</sup>力 月に も わたって ^^させた 「M SX— DOS スーパー ハンドブック」 力く いよいよ発売された (はず)。定価1200 円はちょっと高めだけど、内容はかな りきてますぞ。紹介しようね。 第 1 章 MS X - DOSの特徴を知る<br>- OSの意味から始まって、MS X -DOSを起動するまでを解説 第2章 MS X - DOS を便利に使う<br>- 内部コマンドの入力のしかたから、<br>- 全コマンドまでを解説 第3章 MS X - DOS 用開発ツール<br>- ポケバンオリジナルのアセンブラ、 エディタ、デバッガを解説 第4章 DOSのコマンドを作る

〒107 東京都港区南青山6-11-1<br>スリーエフ南青山ビル (株) アスキー 出版営業部

おたより く・ん・ろ

しよう、と<mark>ごはんを食べつつ考えた。</mark><br>とそのとき「ピインポオン」とチャイ ムがなった。もーこんなときお客がい<br>らすとは。ん? いらすと…そうだイ ラストだ! つーわけで恒例になりま<br>した(どこがですの)「正月ボケにせ 0 イラストコンテストモアベター大賞」 ィ フス ト コンテス トモディン 一大賞」<br>- ・・・・・・・・・・・・・・・ *- ー・・* <u>をやっちゃうことにしたのである。 1</u> ラストは別に「にせQ」でなくてもい<br>いけど、アイデアがきいていないとだ めよ。 応募は(株)アスキー・MSXマ ガジン「にせ Q イラストコンテスト係」 までよろしく。 締切は11月最後の日ま で。なお、このコンテストに入選する<br>とポケバンオリジナルバッチがプレゼ ントされるのだ。ふるって参加してね んねん。発表は2月号よん。

先月ちいとばかり日の当たる場所に出ていた本コーナーだが(カ ラーだったのよ。知ってるね)やっぱりマイナーページの方が居心 地が良い/ というわけでスッカり解放気分に浸っているこの気持 ちを大切にして、今回はみなさんより、ポスト、郵便局と経由し、 さらに 暖かい 愛に 見守られて 編集部に 届けられた、 お八 ガキ、 おて まみ (手紙) のページにすることにしたのだ。どう?

# まごころいっぱい Q&Aコーナー

あって、40i甬くらい便りが集まりまし た。これも、すべて私のおかげです。 ありがとう、ナデナデ…しっしまった 手が短くて頭に届かない。そんな欠点 をカバーしつつ、いろいろなご意見ご 質問に バンバン 答えて いく ぞぉ。 まず、 いっとう初めは「便利ツールコキ使っ て、の質問から。

質問:この本はすごく役立つものが多 くて、 とっても よい。 だけど、 僕はデ ィスクを持っていないんです。MOR ITORや、グラフィックキャラクタ 作成ツール、スプライトモード2用エ<br>ディタ、BGMコンパイラはディスク がないと絶対だめですか?

回答:ディスクドライブがないと絶対 に動かないプログラムというのは、デ イスク特有の機能(ランダムアクセス 機能など) を使っている場合だけであ る。だから逆にいえば、それら特有な 機能を使用していなければカセットだ けでもたいていは動くんだ。さて、質 問に ある プログラム といえば、 なんと どれもディスク特有の機能は使ってい

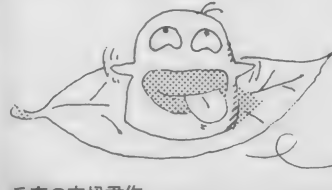

兵庫の安松君作

ないのがわかる。ゆえに実際にはその ままの形でも十分動かすことができる のだ。むろん、ディスク用に作ったの で、使い勝手は若干落ちるけどね。まあ、 その辺は自分でいろいろと改善するな りして、たあんと使ってちょうだい。 質問: マシン語入門PART2に載っ ている「ファイルを入力としたアセン ブルの方法」が今1つわかりにくいの ですが。もう少しくわしく教えてくだ<br>さい。

2もけん信報

 $x^{\alpha\alpha}$  PCOKET BANK

回答:まず自分の作ったプログラムを ディスクにアスキーセーブしておき、 それからアセンブラをロードする。<mark>こ</mark><br>れで準備0K。後は「マシン語入門P ART2 の P108のリストを実行し、 初めにファイル名を聞いてくるので、 さっきアスキーセーブしたときの名前 を入力してやればアセンブルされる。 終わったら通常とおりRコマンドでメ モリにロードして実行すればよい。

自分の作ったプログラムは必ずアス キーセーブすること。これを忘れると アセンブルしたときに "OUT OF<br>STRING SPACE" というエ ラーが出てしまうから要注意だ。

質問: ポケットバンクは通信販売して ないのですか。してたらそのやり方を 教えてください。うちの近くには本屋 がないのです。

回答: 直接注文するときには、 定価と 一冊につき 200 円の送料を、現金書留 か郵便振替(東京4-161144)で、注文<br>書名、冊数、住所、氏名、電話番号を 明記して右の住所に送ればいいのだ。 だけど 200円も送料とられるし、本

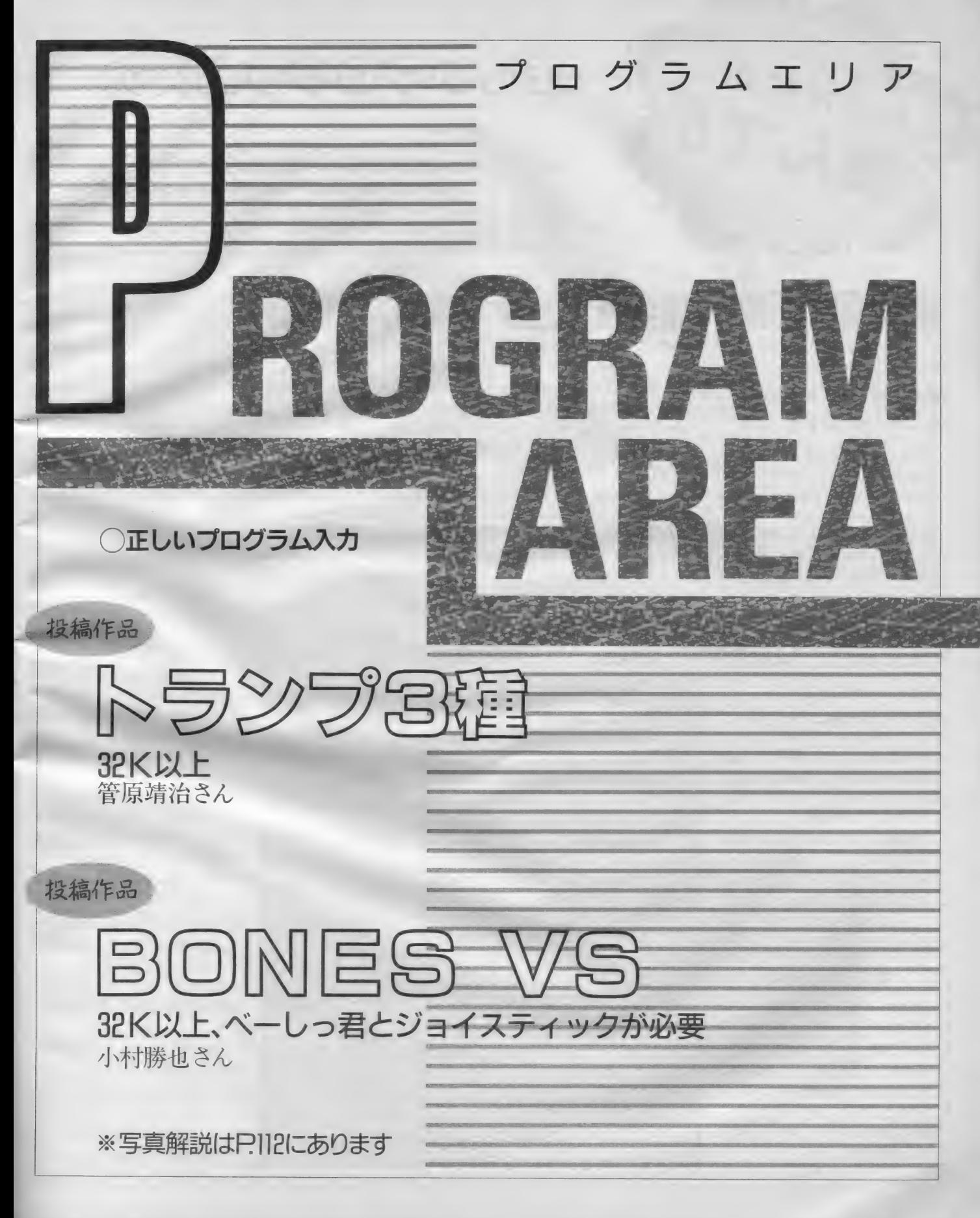

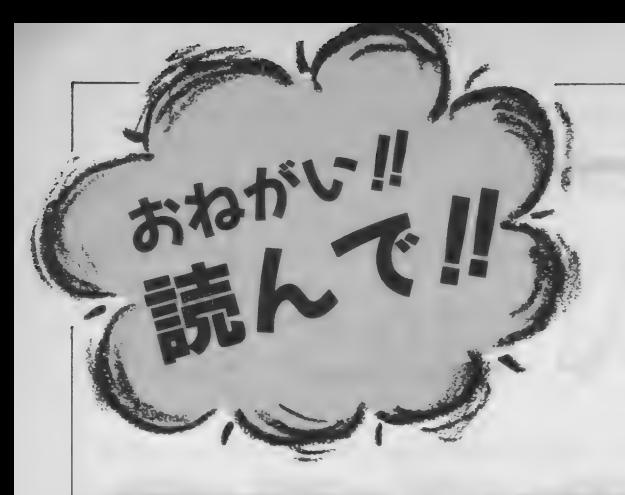

# 正しいプログラム入力

あなたは本当に正しいプログラム入力の方法を知ってい ますか? これは一歩間違うと、何日間もの苦労が水の 泡にもなりかねない大事な常識ですから、入力経験のあ る方もぜひ一度は目を通すことをおすすめします。

プログラムエリアに掲載されるプロ グラムは、特に明記しない限りすべて BASICプログラムか、マシン語プログ ラムのどちらかです。

今月からプログラムの先頭に、その リストが何語で書かれているかを明記 するようにしましたが、以前に掲載さ<br>*れたものの場合には、そ*のリストがB A SI C なのかマシン語なのか、あらか じめ知っておかないと、正しい入力が できません。その見分け方は、次章で 説明し ます。

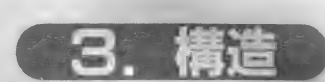

まず、BASIC のプログラムは、下の 。<br>ような形をしています(リスト1参照)。<br>- まとめて言うと、リスト 3のような 形に一般化できます。

ちなみにこのようなワンセットを、 BASICでは" I 行"と数えます。 BASIC<br>のプログラムは、このような<sup>8</sup>行"がた くさん集まってできているわけです。 一方、マシン語のプログラムは、リ

スト 2のような形をとります。 これも、まとめるとリスト5のよう

な形に集約されます。

リスト1

しかし、マシン語の『アドレス』は、<br>BASICの『行番号』とは全然別のもので<br>す。たとえば、リスト2は本当はリス ト4のような意味なのです。

つまり、BASICプログラムは "行"が 集まってできていますが、マシン語プ<br>ログラムは、各番地のデータ I つ I つ が集まってできているわけです。

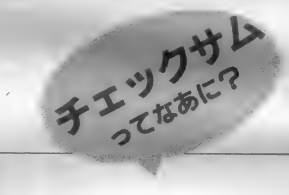

合計、という意味です。たとえば、リ<br>スト2.の9000の行のチェックサムの値 チェックサム、とは、チェック用の スト 2 の9000の行のチェックサムの値<br>は、簡単に言えば9000番地から9007番 地のデータの値をある方法で足したも のです。 では、なぜこのようなものが わざわざ記されているのでしょうか?<br>- マシン語のデータを I つ I つ確認す るのは、とても大変な作業です。そこ で、 せめて" I 行ずつ" 確認できないか、 と考えた結果、このような方式が生ま れたのです。 マシン語モニタ (4章を 参照)<mark>で表示されるチェックサムの値</mark><br>が、掲載されているリストの値と異な っていれば、必ずその行に入力ミスが あることになります。このようにして、 間違いを非常に効率的に発見できるの<br>です。 しかしチェックサムも万能ではあり

ません。入力ミスがあってもチェック サムの値が一致してしまうことはいく らでもあります。チェックサムの値が 合っているからといって入力ミスがな<br>いとは限らないのです。

1. 保存 プログラム入力の前に心得ていただ きたいことがひとつあります。

絶対法則: プログラムは、 走らせる 前に 必ず セーブ〃

これは一番重要な常識です。はやく RUNしたい気持ちはわかりますが、絶 対にその前にセーブ(保存)してくださ い。マシン語の場合はもちろんのこと。 最近の BASIC は何をやっているかわか ったものじゃありませんから、BASIC の場合でも絶対に、RUN する前にセー<br>ブしてください。

それでは、セーブの方法です。

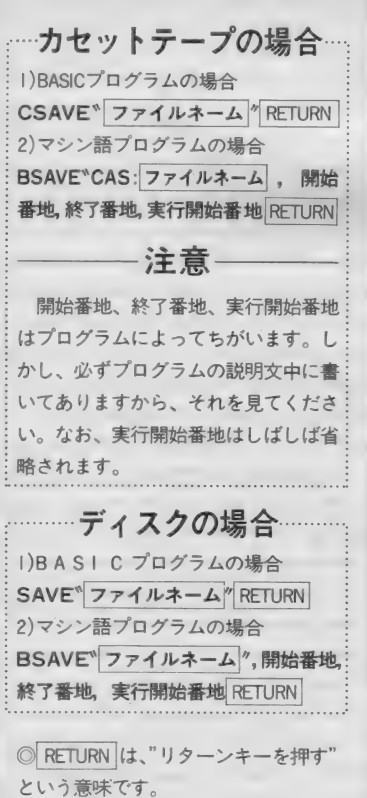

# BAS I Cプログラムの例 10 SCREEN2:COLOR6,0,0:CLS<br>20 DEFFNA(X)=INT(RND(1)\*X)+1:DEFFNB(X)=F NA (X) +8: X=RND (-TIME)<br>30 OPEN"grp: "AS#1:PRESET(20,0):P\$="COLOR 38 aPHIC DEMONSTRATION": PRINT#1, P\$:PRESET C21, 0) : PRINT#1, P\$<br>T (21,0) : PRINT#1, P\$<br>40 FOR 1=1 TO 200 50 ON FNA(14) GOTO 140,80,90,100,80,80,1<br>10.100.120.130.80.90,80,140 60 NEXT:FOR J=0 TO 2008:NEXT:FORJ=0TO9:F<br>ORI=0TO15:COLOR,I,I:BEEP:NEXTI,J<br>70 FORI=0 TO3000:NEXT:END ORI=0TO15:COLOR,I,I:BEEP:NEXTI,J<br>70 FORI=0 TO3000:NEXT:END<br>80 LINE(FNA(255),FNB(183))-(FNA(255),FNB  $(183)$ ), FNA $(15)$ : GOTO60 90 LINE(FNA(255),FNB(183))-(FNA(255),FNB<br>(183)),FNA(15),B:GOTO60<br>100 X=FNA(255):Y=FNB(183):LINE(X,Y)-(X+F NA ( 50) - 50, Y+FNA ( 50) ) , FNA ( 15) , BF : GOTOG0<br>110 : CIRCLE (FNA (255) , FNA (150) +50 ) , FNA (50 )<br>, FNA (15) : GOTOG0 120 X=FNA(255):Y=FNA(130)+60:Z=FNA(15):C<br>IRCLE(X,Y),FNA(40),Z,,,RND(1)\*2:PAINT(X, Y), Z:GOTO60<br>130 X=FNA (200)+50: Y=FNA (140)+50: Z=FNA (15<br>):CIRCLE (X, Y), FNA (30), Z: PAINT (X, Y).Z: GOT<br>060

140 C=FNA(15): COLOR, C, C: GOTO60

### 正しいプログラム入力

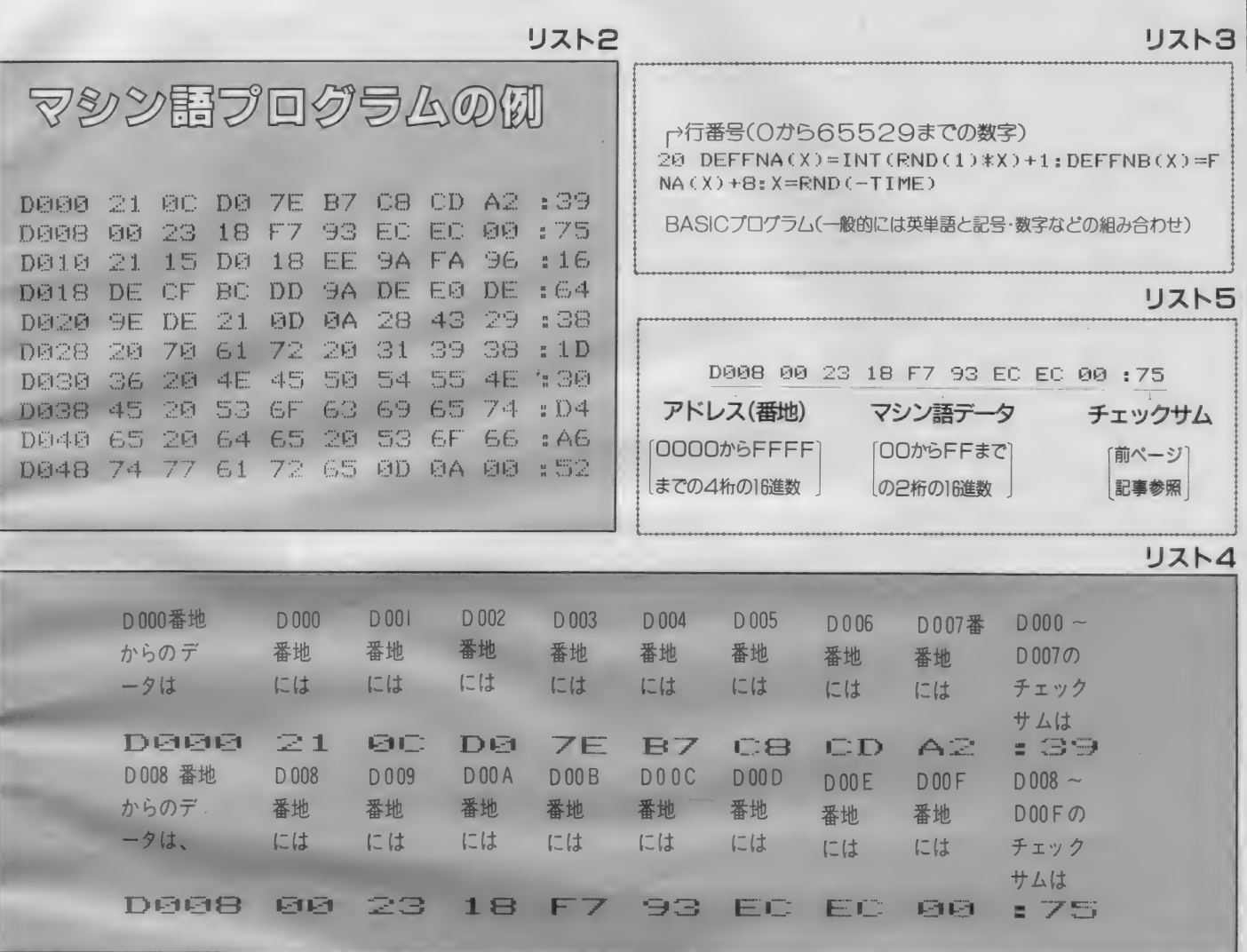

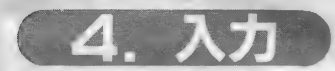

はじめに

さて、いよいよ入力ですが、その前 に1つ注意があります。

リストはBASICなのに『中でマシン 語を使っている」といった説明がとき どき見られますが、これは入力にはま ったく関係ありません。リストがBAS ICならBASICの、マシン語ならマシン 語の入力方法をお読みください。

**BASIC** BASIC プログラムは、1行を単位に

入力してゆきます(3.構造を参照)。こ こまで読んできた方にはおわかりのよ うに、BASICの工行というのはふつう の文章でいう!行とはちがいます。す なわち、行番号があって、プログラム : 本文があって、次の行番号がある、そ の前まで––のことをさします。そし て、BASIC では1行入力するためには 最後にRETURNキーを押す必要があり ます。したがって、リストーでは ト6にあるような位置でRETURNキー を押すことになります。

なお、画面上には、MSXで最大40文 字、MSX2 なら80文字を表示すること ができますが、一方リストの方は、プ

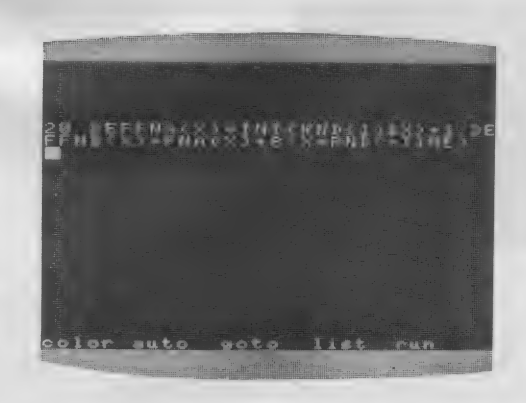

どで48文字·80文字などのいろいろな : 場合があります。ですから、1行が長 : リンタやページのレイアウトの都合な : い場合には必ずしも画面とリストとの : べてみてください)。

改行位置は一致しません。これは当然 のことです。(リスト7と上の写真を比

10 SCREEN2: COLOR6.0.0: CLS RETURN 20 DEFFNA(X)=INT(RND(1)\*X)+1:DEFFNB(X)=F NA(X)+8:X=RND(-TIME)RETURN 30 OPEN"grp:"AS#1:PRESET(20.0):P\$="COLOR GRAPHIC DEMONSTRATION": PRINT#1. P\$: PRESE T(21.0): PRINT#1. P\$ RETURN 40 FOR I=1 TO 200 RETURN 50 ON FNA(14) GOTO 140.80.90.100.80.80.1 10, 100, 120, 130, 80, 90, 80, 140 RETURN 60 NEXT:FOR J=0 TO 2000:NEXT:FORJ=0TO9:F ORI=0TO15:COLOR.I.I:BEEP:NEXTI.JRETURN 70 FORT=0 TO3000:NEXT:END RETURN 80 LINE(FNA(255), FNB(183))-(FNA(255), FNB  $(183)$ ). FNA(15): GOTO68 RETURN 90 LINE(FNA(255), FNB(183))-(FNA(255), FNB (183)), FNA (15), B: GOTO60 RETURN 100 X=FNA(255): Y=FNB(183): LINE(X, Y)-(X+F NA (50)-50, Y+FNA (50)), FNA (15), BF: GOTOGO RETURN 110 CIRCLE(FNA(255), FNA(150)+50), FNA(50) "FNA(15): GOTO60 RETURN 120 X=FNA(255): Y=FNA(130)+60: Z=FNA(15): C IECLÉ(X,Y), FNA(40),Z,., RND(1)\*2: PAINT(X, Y), Z: GOTO60 RETURN 130 X=FNA(200)+50:Y=FNA(140)+50:Z=FNA(15 DECIFCLE(X, Y), FNA(30), Z: PAINT(X, Y), Z: GOT OGE RETURN 140 C=FNA(15): COLOR, C.C: GOTO60 RETURN

#### **AUZH6 v** リストフ

20 DEFFNA(X)=INT(RND(1)\*X)+1:DEFFNB(X)=F NA(X)+8:X=RND(-TIME)

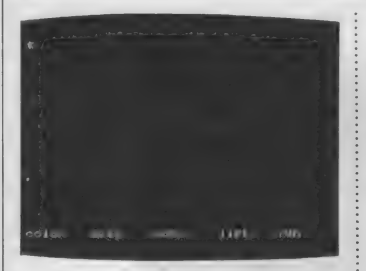

マシン語の入力には、特別に用意さ れた『マシン語モニタ』プログラムが必 要です。MSX マガジンでも毎回掲載 していますが、それ以外の雑誌で紹介 されているものも使用可能です(ただし もちろん、MSX用のものに限ります)。

マシン語

しかし、モニタによって使い方が違い ますので、MSXマガジンに掲載してい る以外のものを使うときには、必ず入力 前に使用法をよく読んでください。

ここでは毎回掲載しているモニタを 使ってマシン語を入力する方法を説明 します。

# はじめてマシン語 を入力する方は

まず次ページの "マシン語モニタプ ログラム"を入力し、セーブしてくだ さい。BASIC の入力方法は前に述べた とおりです。なお、このモニタプログ ラムが正常に動作しない場合、入力さ れたマシン語自体もまったく保証され ませんから、入力には細心の注意が必 要です。

マシン語モニタ の使い方

このモニタでは、マシン語の書き込 み、および書き込んだデータの表示が できます。

まず、32K以上のシステムをお持ち の方は、必ず行番号100の&HC7FF を&H87FFに書き換えてください。

**STEP1** 

データの書き込み モニタをRUNRETURNで実行させ ると、左のような画面になります。 そして、たとえば9000番地からマシ ン語を入力したいときは、 M9000 RETURN と入力します。Mは"メモリセット"、 つまり"書き込み"の意味で、9000はも ちろん書き込む番地を表しています。 そうすると、

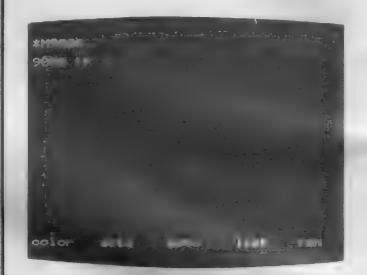

となりますから、あとはリストのと おり入力していけばいいのです。ただ し、:のあとの数字は"チェックサム" ですから、入力してはいけません。

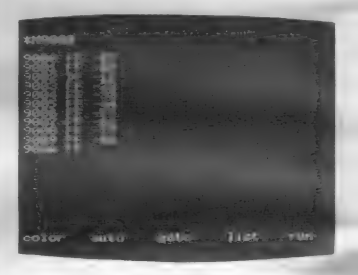

なお、途中で休むときは、RETURN キーだけを押すと、"\*"が出て、モニ 夕の命令受け付け状態にもどります。

ちなみに、9000 FF-57 という 表示は、"9000番地には今FFが入って るけど、どうする ?"57に書き換える" という意味です。

#### STEP2

## データの表示・チェック

さて、ある程度入力したら、正しく 入力できたかどうか確認をしなくては いけません。そのためには、Dコマン ドを使います。たとえば、9000番地か ら表示させたいときは、

D9000 RETURN

と入力します。すると、16行表示し て自動的に一時停止します。

さきほど入力した数字がちゃんと表 示されるのがわかります。チェックサ ムも自動的に計算されて表示されます。 さらに続けて表示させたいときはスペ ースバーを、中断したいときはRETURN : キーを押してください。

## 正しいプログラム入力

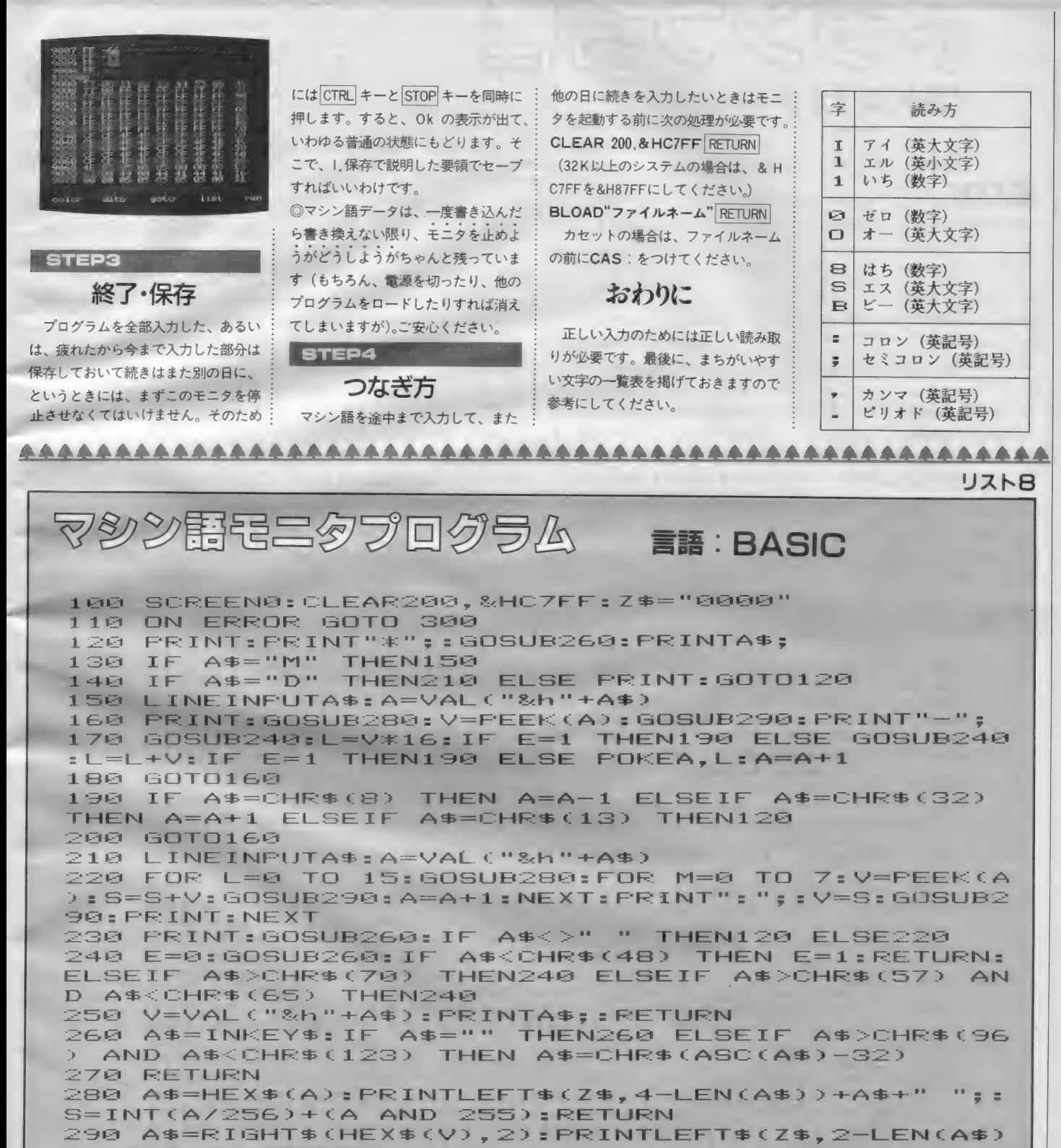

 $1+A$ \$+" "::RETURN

**300 RESUME NEXT** 

投稿作品

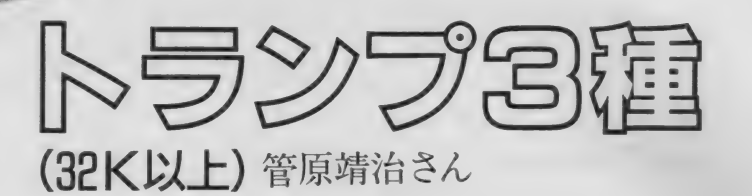

# 游び方

正常に起動するとメニュー画面にな ります。そこで好きなゲームを選んで ください。何もしないでいるとデモが 始まります。デモ画面からメニュー画 面に戻したいときにはスペースキーを 押してください。

ゲーム 中に使う キーは次のとおりで<br>す。

- 
- → カーソル右移動
- ← カーソル左移動
- ↑ カーソル上移動(ただしピラミ<br>ッドに限り予備札をめくる)
- ↓ カーソル下移動 (ピラミッドの) **場合上に同じ)**
- スペースキー カードを選ぶ BS キー 選んだカードの解除

リターンキー ゲームをやめる

それではそれぞれのゲームのルール<br>を説明しましょう。

# ピラミット

ピラミッド型の場札と予備札の中か ら合わせて13になるものを取り除いて ゆき、場札がなくなれば上がりです。組 み合わせたい札のどちらか一方にカー ソルをあわせてスペースキーを押し(す ると黒いカーソルが出ます)、もう一方 にカーソルをあわせてスペースキーを 押すと札を取ることができます。もち ろん足して13にならないときは無視さ れます。キングはそれだけで取れます。 予備札をめくるときはカーソルキーの

上か下を押してください。予備札と合 わせて13になる場札があるときはそれ 以上場札をめくれなくなります。しか し、場札同士で13になる札があっても<br>予備札はめくれますから注意が必要で す。予備札を2週させても上がれない とゲームオーバーになります。

# モンテカルロ

縦 4 列、横 5 列に並べた20枚の札の うち、縦横斜めに並んだ同数札を取り 除いてゆき、最後に全部なくなれば上 がりです。取れる札がないとゲームオ<br>一バーになります。取れる札がなく空 いた場所があるとコンピュータが判断<br>して自動的に詰めてくれます。札の取

り方はピラミッドと同じです。もちろ ん 取れな I 、組^ "は 無視 さ れ ます。 クロック

ルールに従って事向きの札の山を表 にしてゆき、全部表にできれば上がり です。成功するとちょうど時計の文字 盤のようになります。さてゲームの方<br>ですが、最初に中央の札が I 枚表向き にでます。 たとえばそれが6だったら 6 時の位置 (J は11、0は12、K は中央 とします) にカーソルを動かしてスペー<br>スキーを押します。同じように繰り返<br>して K が 4 枚出る前に札の山を全部表 にできれば上がりです。よくわからな い人はデモを見てください。

編集部から

デモ画面つきでこの長さにおさえた のはおみごとです。画面もきれいでス<br>マートですし、シャッフル時を除けば ヽ゜ ‐‐ ヽヮ 。 ン ィ ノ ノ ル ボィョホ;;;;;;。<br>処理もスピーディでよくできています。<br>+ + どれ + \_ ↓ビー / ですから 冬少簡 単と言えば簡単ですが……。次回は"考 えるコンピュータ"を目指してくださ  $U$ 

## 言語:BAS I C FRAM32K以上

10 '''''''''<br>20 30 40 50 50<br>50 50 50 70  $\mathbf{r}$ CARD GAME 3 Copyright 1987<br>Produced by YSX<br>(msx-basic v.1)<br>( 10187 bytes )  $\rightarrow$  $\mathcal{P}$ 80 90 *'--------*<br>100 'ショキセッティ<br>110 CLEAR300 110 CLEARSOD<br>120 SCREEN 1,0,0:COLOR  $\sim$  12, 12: UI DTH 32  $\sim$  UI DTH 32  $\sim$ : DEFINT A-Z<br>130 ON ERROR GOTO 2900<br>140 DIM RN!(52),CD(52,1),LO(28,1,3),GC(2,1),ST(4 ),TL(13)<br>150 ON STRIG GOSUB 2710:ON INTERVAL=1800 GOSUB 2<br>450 160 LOCATE 6,5:PRINT"C A R D G A M E 3":LUCATE<br>-11 10:PRINT"IUST WAIT":GOSUB 2470 11,10:PRINT"JUST WAIT":GOSUB 2470<br>70 A-PND(-IIME):PLAY"I?55":GA=0:A 170 A=RND(-TIME):PLAY"T255":GA=0:AT=0<br>180 CA\$=STRING\$(3,29)+CHR\$(31):CB\$=STRING\$(2,160<br>):CC\$=STRING\$(3,160) 1 90 CE\$=" 本金土" +CA\$ : CF\$=" 月火水" +CA\$+CE\$+CE\$+CE\$+" 日年四<br>" : CK\$=" " +CA\$+" " +CA\$+" " +CA\$+" " +CA\$+" " = CK\$=" "+CA\$+" "+CA\$+" "+CA\$+" "+CA\$+"<br>" 200 C し \$=CA ま +■' "+CA\$+" "+CA\$+" " = DA\*=CHR\* C 2: 8) +CHR\$ ( 29 ) +CHR\$ ( 30 ) +CHR\$ ( 31 ) +CHR\$ ( 13 ) +CHR\$ ( 32 ) +<br>CHR\$ ( 8 ) +CHR\$ ( 24 ) CHR\$(8)+CHR\$(24)<br>210 FOR I=0 TO 28:READ LO(I,0,1),LO(I,1,1):NEXTI<br>220 FOR I=0 TO 19:LO(I+1,0,2)=(IMOD5)\*4+1:LO(I+1 220 FOR 1=0 TO 19:LO(I+1,0,2)=(IMOD5)\*4+1:LO(I+1<br>,1,2)=(I\5)\*6:NEXTI

# トランプ3種

230 FOR I=1 TO 13:READ LO(I,0,3), LO(I,1,3):NEXTI 240 FOR I=1 TO 4:READ ST(I):NEXTI:GOTO 270 250 'ケ"ームメニュー&セレクト 260 FOR I=1 TO 5000:NEXTI 270 CLS:LOCATE 6,5:PRINT"C A R D G A M E 3" 280 LOCATE 9, 10: PRINT"1 : pyramid" 290 LOCATE 9, 12: PRINT"2 : montecarlo" 300 LOCATE 9, 14: PRINT"3 : clock" 310 LOCATE 7.18: PRINT" (( HIT 1-3 KEY ))" 320 FOR I=1 TO 2000:A\$=INKEY\$:IF A\$="" THEN NEXT  $I:AT=1:STRIG(0)$  ON ELSE 340 330 GA=GA+1:IF GA>3 THEN GA=1:GOTO 360 ELSE 360 340 GA=INSTR("123"+CHR\$(27), A\$) 350 IF GA=0 THEN 320 ELSE AT=0:STRIG(0) OFF 360 ON GA GOTO 380, 1140, 1720 **370 END** 380 'ピラミット"<br>390 'Pシャップル 400 CD\$=" pyramid": GOSUB 2130 410 ' Pショキカ&ヒョウシ' 420 CD\$=CF\$:FOR X=1 TO 21:BEEP:GOSUB 2250:NEXTX 430 FOR X=22 TO 28: GOSUB 2270: GOSUB 2230: CD(X, 1)  $=1$ : NEXTX 440 CD(0,0)=29:X=29:GOSUB 2270:X=0:GOSUB 2230 450 IF AT=1 THEN 250 460 CD(0, 1)=1:GS=0:GM=1:GU=0:LL=22:LM=28:LN=21:W N=0: GOTO 560 470 ' Pt: 97 480 A\$=INKEY\$: IF A\$="" THEN 480 490 GB=INSTR(DA\$, A\$): ON GB GOTO 510, 510, 580, 580. 700,750,680 **500 GOTO 480** 510 'PZ7' 541 41"7 520 GS=GS+ST(GB) 530 IF GS>0 AND GS<LL THEN IF GB=1 THEN GS=LL:GO TO 550 ELSE GS=0: GOTO 550 540 IF GS>LM THEN GS=0 ELSE IF GS<0 THEN GS=LM<br>550 IF CD(GS,0)=0 OR CD(GS,1)=0 THEN 520 560 PLAY"03E64":PUTSPRITE 1, (LO(GS, 0, 1)\*8+8, LO(G  $5, 1, 1$   $*8+40$ ,  $15, 1$ 570 IF PLAY(0) THEN 570 ELSE 480<br>580 'Pat' n-k" +100" 590 IF GM=2 AND GC(1,0)=0 THEN GOSUB 2420 600 FOR I=LM TO LL STEP -1: IF CD(I, 1)=0 THEN 620 610 IF((CD(I,0)+CD(CD(0,0),0)AND&HF)=13)AND((CD( CD(0,0),0)AND&HF)<>13) THEN 670 620 NEXTI 630 CD(0,0)=CD(0,0)+1:IF CD(0,0)>52 THEN IF GU=0 THEN GU=1:CD(0,0)=29 ELSE 700 ELSE 650 640 CD\$=CK\$:X=0:GOSUB 2230:PLAY"o5c32":FOR K=1 T **0 500: NEXTK** 650 IF CD(CD(0,0),0)=0 THEN 630 660 X=CD(0,0): GOSUB 2270: X=0: GOSUB 2230 670 WN=1:GOTO 480 680 ' PTリナオシ 690 GOSUB 2420: GOTO 480 700 'PU"" 710 FOR I=1 TO 28: IF CD(I,0)=0 THEN 730 720 X=I:GOSUB 2270:GOSUB 2230 730 NEXTI 740 X=10:GOSUB 2340:GOSUB 2360:GOTO 380 750 ' Pメインショリ 760 PLAY"04C64": IF GM<2 THEN PUTSPRITE 0, (LO(GS, 0,1)\*8+8,LO(GS,1,1)\*8+40),1,0 770 GC(GM, 0)=GS: IF GS=0 THEN GC(GM, 1)=CD(0,0) EL SE GC(GM,  $1$ )=GS 780 GM=GM+1: IF (CD(GC(1,1),0)AND&HF)=13 THEN N=1 : GOTO 800 ELSE IF GM<3 THEN 480 790 IF ((CD(GC(1,1),0)+CD(GC(2,1),0))AND &HF)<>1<br>3 THEN PUTSPRITE 0,(0,209):GM=1:PLAY"02A64R64A64 ": GOTO 480 ELSE N=2

```
800 ' Pカート" ヲケス
810 FOR I=1 TO N
820 IF GC(I,0)=0 THEN 890
830 IF GC(I,0)=1 THEN CD$=CK$:GOTO 950
840 IF VPEEK(&H1800+LO(GC(I,0),0,1)+LO(GC(I,0),1
,1) *32-32) =32 THEN 880
850 IF VPEEK(&H1800+LO(GC(I,0),0,1)+LO(GC(I,0),1
,1) *32-30) =32 THEN 870
860 CD$="± ホ"+CA$+"円 日"+CL$: GOTO 950
870 CD$="± "+CA$+"P "+CL$: GOTO 950
880 CD$=" *"+CA$+" B"+CL$:GOTO 950
890 IF CD(0,0)<>29 THEN WN=1
900 CD(0,0)=CD(0,0)-1:IF CD(0,0)<29 THEN CD(GC(I
,1),0)=0:GOTO 910 ELSE 930
910 CD(0,0)=CD(0,0)+1:IF CD(0,0)>52 THEN IF GU=1
 THEN 700 ELSE CD(0,0)=29:GU=1
920 IF CD(CD(0,0),0)=0 THEN 910 ELSE 940
930 IF CD(CD(0,0),0)=0 THEN 900
940 X=CD(0,0):GOSUB 2270:X=0:GOSUB 2230:GOTO 960
950 X=GC(I,0):GOSUB
                      2230
960 CD(GC(I, 1), 0)=0
970 NEXTI: PUTSPRITE 0, (0, 209)
980 GS=0: PUTSPRITE 1, (28*8, 13*8)
990 'PILTY
1000 IF CD(1,0)<>0 THEN 1050
1010 IF GU=1 THEN X=10:GOSUB 2320:GOTO 1030
1020 GOSUB 2690:LOCATE 9,12:IF WN=1 THEN PRINT"W<br>ONDERFUL !" ELSE PRINT" PERFECT !"
1030 GOSUB 2360
1040 GOTO 390
1050 ' Pオーフ°ン
1060 FOR I=LN TO 1 STEP -1
1070 IF VPEEK(&H1800+LO(I,0,1)+(LO(I,1,1)+4)*32)
<>7 THEN 1110
1080 IF VPEEK(&H1800+LO(I,0,1)+(LO(I,1,1)+4)*32+
      THEN 1110
23 < 91090 X=I:CD(X,1)=1:GOSUB 2270:GOSUB 2230:IF CD(L
N, 1)=1 THEN LN=LN-1
1100 IF I<LL THEN LL=I
1110 NEXTI
1120 IF CD(LM, 0)=0 THEN LM=LM-1:GOTO 1120 ELSE I
  CD(LL, 0)=0 OR CD(LL, 1)=0 THEN LL=LL+1:GOTO 112
F
0
1130 GM=1:GOTO 470
1140 「モンテカルロ
1150 『Mシャッフル
1160 CD$="montecarlo": GOSUB 2130
1170 「Mショキカ&ヒョウシ」
1180 GM=1:GS=1:LM=20:LN=52:WN=0:GU=0
1190 FOR X=1 TO LM: GOSUB 2270: GOSUB 2230: NEXTX
1200 IF AT=1 THEN 250 ELSE 1580
1210 'Mtンタク
1220 GOSUB 2780: IF WN=0 THEN IF GU<>0 THEN 1590
ELSE 1350
1230 A$=INKEY$: IF A$="" THEN 1230
1240 GB=INSTR(DA$, A$): ON GB GOTO 1270, 1270, 1300,
 1300, 1350, 1370, 1540, 1590
 1250 GOTO 1230
 1260 'Mスプライト イトック
1270 GS=((GS-1)MOD5+ST(GB)+5)MOD5+1+((GS-1)\5)*5
 : ON GB GOTO 1280, 1290
 1280 IF GS>LM THEN GS=((GS-1)\5)*5+1:GOTO 1330 E
LSE 1330
 1290 IF GS>LM THEN GS=LM: GOTO 1330 ELSE 1330
 1300 GS=(GS-1)MOD5+1+(((GS-1)\5+ST(GB)+4)MOD4)*5
: ON GB GOTO ,,1310,1320<br>1310 IF GS>LM THEN 1300 ELSE 1330<br>1320 IF GS>LM THEN GS=(GS-1)MOD5+1
 1330 PLAY"03E64": PUTSPRITE 1, (LO(GS, 0, 2)*8+8, LO(
 GS, 1, 2) *8+40), 15, 1
 1340 IF PLAY(0) THEN 1340 ELSE 1230
```
# トランプ3種

```
1350 'ME/41)° 4
1360 X=6: GOSUB 2340: GOSUB 2360: GOTO 1140
1370 'Mメインショリ
1380 IF CD(GS, 0)=0 THEN 1230
1390 PLAY"04C64": IF GM<2 THEN PUTSPRITE 0. (LO(GS
,0,2)*8+8,LO(GS,1,2)*8+40),1,0<br>1400 GC(GM,0)=GS:GM=GM+1:IF GM<3 THEN 1230
1410 IF(CD(GC(1,0),0)AND&HF)<>(CD(GC(2,0),0)AND&
HF) THEN 1530
1420 GN=GC(1,0)-GC(2,0)+7:IF GN<0 THEN 1530
1430 ON GN GOTO 1450, 1460, 1470, 1530, 1530, 1480, 15
30, 1490, 1530, 1530, 1500, 1510, 1520
1440 GOTO 1530
1450 IF GC(1,0)MOD5=0 THEN 1530 ELSE 1460<br>1460 IF GC(1,0)\16<>0 THEN 1530 ELSE 1550
1470 IF GC(1,0)MOD5=1 THEN 1530 ELSE
                                           14691480 IF GC(1,0)MOD5=0 THEN 1530 ELSE 1550
1490 IF GC(1,0)MOD5=1 THEN 1530 ELSE 1550
1500 IF GC(1,0)MOD5=0 THEN 1530 ELSE 1510
1510 IF GC(1,0) * 6=0 THEN 1530 ELSE 1550<br>1520 IF GC(1,0)MOD5=1 THEN 1530 ELSE 1510
1530 PLAY"02A64R64A64"
1540 GOSUB 2420: PUTSPRITE 1, (LO(GS, 0, 2) *8+8, LO(G
S, 1, 2) *8+40) : GOTO 1230
1550 'カート"ケス
1560 FOR I=1 TO 2:LOCATE LO(GC(I,0),0,2),LO(GC(I
,0), 1, 2): PRINT CK$: CD(GC(I,0),0)=0: NEXTI
1570 GU=1:LN=LN-2:IF LN=0 THEN 1700<br>1580 GOSUB 2420:PUTSPRITE 1, (LO(GS,0,2)*8+8,LO(G
S, 1, 2) *8+40), 15, 1: GOTO 1210<br>1590 'ハンティ & ツメル
1600 J=0:FOR I=1 TO LN
1610 J=J+1: IF J>52 THEN CD(I,0)=0:GOTO 1660
1620 IF CD(J,0)=0 THEN 1610
1630 IF J<21 AND J<>I THEN X=J:CD$=CK$:GOSUB 225
ø
1640 IF I<21 AND J<>I THEN X=J:GOSUB 2270:X=I:GO
SUB 2230
1650 CD(I,0)=CD(J,0)
1660 NEXTI
1670 IF LN<52 THEN FOR I=LN+1 TO 52:CD(I,0)=0:NE
XTI
1680 IF LM>LN THEN LM=LN
1690 GS=1:GU=0:GOTO 1580
1700, クリア
1710 X=6: GOSUB 2320: GOSUB 2360: GOTO 1140
1720 ' 70"7
1730 「Tシャッフル
1740 CD$="
             \text{clock}": GOSUB 2130
1750 'Tショキカ & ヒョウシ"
1760 GS=13: GM=CD(52,0):LM=52: GN=GS: WN=0
1770 FOR I=1 TO 13: TL(I)=3: NEXTI: TL(13)=2
1780 CD$=CF$:FOR X=1 TO 12:BEEP:GOSUB 2250:NEXTX
1790 X=52: GOSUB 2270: X=13: GOSUB 2230: IF AT=0 THE
N 1890 ELSE INTERVAL ON
1800 'Ttンタク
1810 IF AT=1 THEN GB=2^-(((GN<7)AND((GMAND&HF)<G
N) OR ((GMAND&HF)>GN+6)) OR ((GN>6) AND ((GMAND&HF)<GN
) AND ((GMAND&HF) >GN-7))) : IF(GMAND&HF)=GN THEN 198
0 ELSE 1860
1820 A$=INKEY$: IF A$="" THEN 1820
1830 GB=INSTR(DA$, A$): ON GB GOTO 1850, 1850, 1820,
1820, 1950, 1980, 1820, 1820<br>1840 GOTO 1820
1850 'Tスプライト イト゚ワ
1860 GS=GS+ST(GB)
1870 IF GS>13 THEN GS=1 ELSE IF GS<1 THEN GS=13
1880 IF TL(GS) =- 1 THEN 1860
1890 PLAY"03E64": PUTSPRITE 1, (LO(GS, 0, 3) *8+8, LO(
GS, 1, 3) *8+40), 15, 1
```
1900 PUTSPRITE 0, (LO(GN, 0, 3) \*8+8, LO(GN, 1, 3) \*8+40 0.1.0: IF AT=1 THEN 1980 1910 IF PLAY(0) THEN 1910 ELSE 1800 1920 'TERN'Y  $TL(GS) = -1$  THEN  $X = 39 + GS$ : GOSUB 2270 ELSE C  $D$=C$ F\$ 1940 X=GS: GOSUB 2230: CD(52.0)=GM: X=52: GOSUB 2270 : X=13: GOSUB 2230 1950 X=7: GOSUB 2340 IF AT=0 THEN GOSUB 2360: GOTO 1720 1968 1970 PUTSPRITE 0, (0, 209): PUTSPRITE 1, (0, 209): INT ERVAL OFF: GOTO 270 **\* エメインショリ**  $1980$ 1990 IF GS<>(GM AND &HF) THEN IF AT=1 THEN 1800 ELSE PLAY"o2c32": GOTO 1800<br>2000 IF AT=1 THEN FOR I=1 TO 500: NEXTI 2010 IF TL(GN) =- 1 THEN IF GN=13 THEN 2020 ELSE X =39+GN:GOSUB 2270:GOTO 2030 ELSE CD\$=CF\$:GOTO 20 за 2020 X=39: GOSUB 2270: WN=1 2030 X=GN:GOSUB 2230<br>2040 X=TL(GS)\*13+GS:GOSUB 2270:X=GS:GOSUB 2230 2050 SWAP GM, CD(TL(GS)\*13+GS, 0): TL(GS)=TL(GS)-1:  $LM=LM-1$ 2060 IF (GMAND&HF)=13 AND TL(13) =- 1 THEN 2070 EL SE GN=GS: GOTO 1900 2070 FOR I=1 TO 500:NEXTI: IF LM>1 THEN 1920 ELSE 2080 **2080 'CZVZ** 2090 X=39+GS: GOSUB 2270: X=GS: GOSUB 2230 2100 CD(52,0)=GM:X=52:GOSUB 2270:X=13:GOSUB 2230 2110 X=7: GOSUB 2320: GOTO 1960 2120  $"sub$ 2130 'カート" ショキカ & シャッフル 2140 CLS:LOCATE 21, 0: PRINT CD\$:LOCATE 23, 3: PRINT "now" 2150 LOCATE 23, 5: PRINT"shuffle": IF AT=1 THEN GOS **UB 2730** 2160 FOR K=1 TO 52: CD(K,0)=((K-1)\13)\*16+KMOD13- $(KMOD13=0)*13$ 2170 CD(K, 1)=0: RN!(K)=RND(1): NEXTK 2180 FOR K=1 TO 51:FOR L=K+1 TO 52 2190 IF RN! (K) >RN! (L) THEN SWAP RN! (K), RN! (L): SW AP CD(K,0), CD(L,0) 2200 NEXTL, K 2210 CLS: LOCATE 21, 0: PRINT CD\$: IF AT=1 THEN GOSU  $\mathbf{B}$ 2730 2220 RETURN 2230 'カート" ヒョウシ" 2240 PLAY"04G64" 2250 LOCATE LO(X, 0, GA), LO(X, 1, GA): PRINT CD\$ 2260 RETURN 2270 'カート"ノサクセイ 2280  $C1 = (CD(X, \emptyset) AND8HFB) : C2=CD(X, \emptyset) AND8HF : C3 = (C1)$  $/16MOD2$ )  $*16$ 2290 CG\$=CHR\$(&HAE+C1):CH\$=CHR\$(&HAF+C1):CI\$=CHR \$(&HA0+C3+C2):CJ\$=CHR\$(&HC0+C3+C2) 2300 CD\$=CI\$+CB\$+CA\$+CG\$+CB\$+CA\$+CC\$+CA\$+CB\$+CH\$  $+C$ A\$+CB\$+CJ\$ 2310 RETURN 2320 'セイコウ 2330 GOSUB 2690: PLAY"o5a32": LOCATE X, 12: PRINT" S UCCESS!": RETURN  $2340$  'yun'4 2350 GOSUB 2680: PLAY" 05g32": LOCATE X, 12: PRINT" F AILURE!": RETURN 2360 'リプレイ 2370 PUTSPRITE 0, (0, 209): PUTSPRITE 1, (0, 209) 2380 LOCATE 23,4: FRINT"replay?": LOCATE 24,6: PRIN  $\frac{1}{2}$  $T''(y/n)$ 2390 FOR I=1 TO 5000: A\$=INKEY\$: IF A\$="" THEN NEX TI:RETURN 270 2400 A=INSTR(" Yylti)&DNnppaE"+CHR\$(13), A\$)

## トランプ3種

2410 IF A=0 THEN NEXTI ELSE IF A>7 THEN RETURN 2 **70 ELSE RETURN** 2420 ' ヤリナオシ 2430 GM=1: PUTSPRITE 0. (0.209) 2440 RETURN 2450 'ワリコミ オフ 2460 RETURN 1970 2470 'キャラクタ セッテイ 2480 FOR I=0 TO 3:FOR J=0 TO 7 2490 A=VPEEK((&H80+I)\*8+J-1):VPOKE (&HAE+I\*16)\*8 +J.A/2:VPOKE((&HAE+I#16)+2)\*8-J-1,A 2500 NEXTJ, I 2510 FOR I=0 TO 7: A=VPEEK(&H41\*8+I-1): VPOKE &HA1 \*8+I, A/4: VPOKE &HB1\*8+I, A/4: NEXT 2520 FOR I=2 TO 9:FOR J=0 TO 7 2530 A=VPEEK((&H30+I)\*8+J-1):VPOKE(&HA0+I)\*8+J,A /4: VPOKE (&HB0+I) \*8+J, A/4 2540 NEXTJ, I 2550 FOR I=0 TO 7:READ A\$:A=VAL("&h"+A\$):FOR J=0 TO 7: VPOKE(&HAA+J\*&H10)\*8+I, A: NEXTJ, I 2560 FOR I=1 TO 3:K=ASC(MID\$("JQK", I, 1)):FOR J=0 TO 7: A=VPEEK(K\*8+J-1) 2570 VPOKE(&HAA+I)\*8+J, A/4: VPOKE(&HBA+I)\*8+J.A/4 2580 NEXTJ, I **2590 FOR**  $I = \emptyset$ TO 12:FOR J=0 TO 7:A\$=RIGHT\$("00000 00"+BIN\$(VPEEK((&HA1+I)\*8+J)),8):B\$="":FOR K=0 T 0 7: B\$=B\$+MID\$(A\$, 8-K, 1): NEXTK 2600 B=VAL("&b"+B\$):VPOKE(&HC2+I)\*8-J-1, B:VPOKE( &HD2+I)\*8-J-1, B: NEXTJ, I 2610 FOR I=20 TO 27 STEP 2: FOR J=0 TO 1: VPOKE &H 2000+I+J, (B^((I\2)MOD2))\*16+15:NEXTJ, I 2620 FOR I=8 TO 79: READ A\$: A=VAL("&H"+A\$): VPOKE I.A:NEXTI 2630 FOR I=0 TO 1:VPOKE &H2000+I, &H4F:NEXTI<br>2640 FOR I=0 TO 15:READ A\$:A=VAL("&h"+A\$):V 15: READ A\$: A=VAL ("&h"+A\$): VPOKE &H3800+I, A: NEXTI 2650 FOR I=264 TO 383: VPOKE I, VPEEK(I)/2: NEXTI 2660 FOR I=384 TO 727: VPOKE I, VPEEK(I)/2 OR VPEE K(I)/4:NEXTI 2670 FOR I=776 TO 983: VPOKE I, VPEEK(I)/2: NEXTI 2680 FOR I=8200 TO 8203:VPOKE I,124:NEXTI:GOTO 2  $700$ 2690 FOR I=8200 TO 8203: VPOKE I, 156: NEXTI 2700 RETURN 2710 『デ"モ オワリ 2720 RETURN 270 "デ"モ メッセージ" 2738 2740 IF GA=1 THEN X=4: Y=1 ELSE IF GA=2 THEN X=24 : Y=9 ELSE X=25: Y=9 2750 LOCATE X, Y: PRINT"hit": LOCATE X-1, Y+2: PRINT"<br>SPACE": LOCATE X, Y+4: PRINT"key" 2760 RETURN  $2770$ "M チェック 2780 WN=0:FOR L=1 TO LM-1:IF CD(L,0)=0 THEN 2850 2790 ON L GOTO 2810, 2820, 2820, 2820, 2830, 2810, 282 , 2820, 2820, 2830, 2810, 2820, 2820, 2820, 2830, 2840, 2  $\boldsymbol{\Theta}$ . 840, 2840, 2840 2800 GOTO 2850 2810 GOSUB 2860: GOSUB 2880: GOSUB2890: GOTO 2850 2820 GOSUB 2860: GOSUB 2870: GOSUB 2880: GOSUB 2890 :GOTO 2850 2830 GOSUB 2870: GOSUB 2880: GOTO 2850 2840 GOSUB 2860 2850 IF WN=1 THEN RETURN ELSE NEXTL: RETURN IF(CD(L, @)AND&HF)=(CD(L+1, @)AND&HF) THEN WN 2860 =1: RETURN ELSE RETURN 2870 IF(CD(L, 0) AND&HF) = (CD(L+4, 0) AND&HF) THEN WN =1: RETURN ELSE RETURN 2880 IF(CD(L,0)AND&HF)=(CD(L+5,0)AND&HF) THEN WN =1: RETURN ELSE RETURN

2890 IF(CD(L,0)AND&HF)=(CD(L+6.0)AND&HF) THEN WN =1: RETURN ELSE RETURN  $2900 + 77$ 2910 SCREEN 0: PRINT ERR: ERL: RESUME 2920 2920 ON ERROR GOTO 0: END  $2930 + 7 - 9$  $710 + P7$ 2940 2950 DATA 00, 26, 69, 29, 29, 29, 29, 76<br>2960 'カート゛ ウラ キャラ 2970 DATA 00,00,3F,20,20,27,24,25,00,00,FF,00,00 , FF, 00, 99, 00, 00, FC, 04, 04, E4, 24, A4 2980 DATA 25, 24, 24, 25, 25, 24, 24, 25, 99, 66, 66, 99, 99 , 66, 66, 99, A4, 24, 24, A4, A4, 24, 24, A4<br>2990 DATA 25, 24, 27, 20, 20, 3F, 00, 00, 99, 00, FF, 00, 00 , FF, 00, 00, A4, 24, E4, 04, 04, FC, 00, 00 3000 ' 27° 541 3010 DATA 00, 10, 28, 44, FE, 00, 00, 00, 00, 10, 38, 7C, FE , 00, 00, 00 3828  $210$ 3030 DATA 27, 8, 13, 0, 11, 3, 15, 3, 9, 6, 13, 6, 17, 6, 7, 9, 11, 9, 15, 9, 19, 9, 5, 12, 9, 12, 13, 12, 17, 12, 21, 12 3040 DATA 3, 15, 7, 15, 11, 15, 15, 15, 19, 15, 23, 15, 1, 18 5, 18, 9, 18, 13, 18, 17, 18, 21, 18, 25, 18 3050 DATA 14, 1, 18, 3, 19, 9, 18, 15, 14, 17, 10, 18, 6, 17,  $2, 15, 1, 9, 2, 3, 6, 1, 10, 0, 10, 9$ <br>3060 'st 3070 DATA  $1, -1, -1, 1$ 

### 投稿作品

# ONES VS (32K以上、ベーしっ君とジョイスティックが必要) 小村勝也さん

游び方

このたび、"BONES VS" とい うゲームを作ってみました。その名の とおりBONES (骸骨)との対戦で す。簡単!短い!おもしろい!

の三拍子そろったものを、という予定 でしたが少し長くなってしまいました。 とダメージを与えられません。逆に自 ルールは大変簡単で説明するまでも ありません。自分をジョイスティック で動かし、トリガーーで剣を振り、ト リガー2で防御姿勢をとります。自分

が剣を振ったとき敵が防御をしている 分が防御をしていればダメージを受け ずにすみます。

最初のうちは動きも遅く読みやすい ので簡単に勝てますが、6、7匹目く

らいになってくると剣を振るスピード が自分より早いので結構熱中できるの ではないかと思います。

# 実行方法

正しく入力してセーブしたら、まず clearl00, &hcfff としてからプログラムを2本ともロ ードします。順番はどうでも結構です。 run可でゲームが始まります。

## 語:BASIC RAM32K以上

100 DEFUSR=&HDC00 110 COLOR15, 0, 0: KEYOFF: WIDTH32: SCREEN1, 2, 0 120 GOSUB20000 150 CLS:  $X(2) = 20: Y(2) = 11$ 160 RESTORE10000 170 FORI=0T013: READI\$ 180 LOCATE1, I: PRINTI\$; : NEXTI 190 LOCATE1, 15: PRINT"< Hit Strig(1) >" 200 P(1)=1:GOSUB8000:A=USR(0) 210 N=1-N: IFN=0THENP(1)=P(1)+1:GOSUB8000:P(1)=P( 1) MOD5 220 IFSTRIG(1)THEN230ELSE210 230 CLS: A=USR(-1): PLAY"v12t100120o4eca", "v12t100  $12001$ fgb" 600 CALLTURBOON 610 DEFINTA-Z 620 DIMA\$(9), P(9), X(9), Y(9), C(9), EN(9)

# **BONES VS**

630 RESTORE11000 640 READRN\$ 646 READRN+<br>650 READC(3),EN(3),TI,HT:IFC(3)=0THEN9100<br>800 LOCATE0,4:PRINT" ";STRING\$(30,"t");" ";<br>810 FORI=5TO21:LOCATE0,I:PRINT" t";STRING\$(28,"t) "); "t "; : NEXTI 820 LOCATE0, 22: PRINT" "; STRING\$(30, "た"); " "; 850 FORI=20T026: VPOKE&H2000+I, C(3)\*16: NEXTI 900 P(0)=1:X(0)=13:Y(0)=12:EN(0)=30:EN(2)=EN(0): EN(1)=0: GOSUB8500 910  $P(1)=1:X(2)=13:Y(2)=5:EN(5)=EN(3):EN(4)=0:GO$ SUBB000: A=USR(1) 920 EN(1)=EN(1)+1 IFEN(5) < > EN(4) THENEN(4) = EN(4) +1 938. 940 GOSUB7000: IFEN(1)=30THEN950ELSE920 950 IFPEEK(&HFD9F)=&HC3THEN950 960 A=USR(2) 1000 ONP (0) GOTO1010, 1210, 1300, 1110 1010 ST=STICK(1): IFST=0THEN1100 1020 ONSTGOTO1030, 1080, 1040, 1080, 1050, 1080, 1060,  $1000$ 1030 Y(0)=Y(0)-1: IFY(0)<6THENY(0)=6: GOTO1080ELSE 1080 1040 X(0)=X(0)+1: IFX(0)>23THENX(0)=23: GOTO1080EL **SE1080** 1050 Y(0)=Y(0)+1: IFY(0)>12THENY(0)=12: GOTO1080EL SE1988 1060 X(0)=X(0)-1: IFX(0)<1THENX(0)=1: GOTO1080ELSE 1088 1080 GOSUB8500: GOTO3000 1100 ST=STRIG(3): IFSTTHEN1110ELSE1200 1110 P(0)=4: GOSUB8500 1120 ST=STRIG(3): IFST=0THENP(0)=1: GOSUB8500: GOTO 3000ELSE3000 1200 ST=STRIG(1): IFSTTHENP(0)=2: P(2)=0: GOT01210E **LSE3000** 1210 P(2)=P(2)+1:GOSUB8500: IFSTRIG(1)THENIFP(2)= 10THENP(0)=3: P(2)=0ELSEP(0)=2ELSEP(0)=1:GOSUB850 G. 1220 GOTO3000 1300 IFP(2)=0THENSOUND4, 15: SOUND5, 11: SOUND6, 31: S OUND7, &B011100: SOUND10, 18: SOUND11, 1: SOUND12, 3: SO UND13,7:P(2)=1:GOSUB8500:GOTO2000<br>1310 P(2)=P(2)+1:GOSUB8500:IFP(2)=10THENP(0)=1:P (2)=0: GOTO2500ELSEP(0)=3: GOTO2500 2000 GOSUB7500' つるき" の はんてい 2010 IFP(1)=4THEN2500 2020 IFP(1)=1THENR=3:GOSUB8800ELSE2040<br>2030 IFSS=0THENP(1)=4:GOSUB8000:GOTO2500 2040 EN(5)=EN(5)-HP **2500 GOSUB8500** 3000 IFY(0)<=Y(2)THENY(2)=Y(2)-1:GOSUB8000:GOTO5 888 3010 ONP(1)GOTO3020,3300,3350,3200 3020 P(4)=P(4)+1: IFP(4)>=TITHENP(4)=0ELSE5000 3030 R=6: GOSUB8800: ONSS+1GOTO3040, 3040, 3040, 3250 , 3150, 3040 3040 R=6:GOSUBB800:ONSS+1GOT03050,3060,3070,3080 , 3060, 3080 3050 X(2)=X(2)+SGN(X(0)-X(2)):GOTO3090 3060 R=3: GOSUB8800: X(2)=X(2)+SS-1: GOT03090 3070 Y(2)=Y(2)+SGN(Y(0)-Y(2)):GOTO3090 3080 R=3: GOSUB8800: Y(2)=Y(2)+SS-1 3090 IFY(2)<5THENY(2)=5ELSEIFY(2)>10THENY(2)=10  $IFX(2) < 4$ THENX(2)=4ELSEIFX(2)>20THENX(2)=20 3100 3110 GOSUB8000: GOTO5000 3150 P(1)=4:GOSUB8000:GOT05000 3200 P(3)=P(3)+1: IFP(3)>(15-TI)THENP(3)=0:P(1)=1  $ELSEP(1)=4$ 3210 GOTOS000 3250 P(1)=2: GOSUB8000: GOTO5000

3300  $P(3) = P(3) + 1$ : IFP(3) > (8+TI) THENP(3) = 0: P(1) = 3E  $LSEP(1)=2$ 3310 GOT04100 3350 IFP(3)=0THENSOUND4,15:SOUND5,11:SOUND6,31:S 0UND7, &B011000: SOUND10, 18: SOUND11, 1: SOUND12, 3: SO UND13, 7: P(3)=1: GOSUB8000: GOT04000 3360  $P(3)=P(3)+1:IFP(3)>(10+TI) THENP(3)=0:P(1)=1$ : GOTO4100ELSEP(1)=3: GOTO4100 4000 GOSUB7500' CAIT" ) の はんてい  $4010$  $IFP(0)=4THENS000$ 4020 EN(2)=EN(2)-INT(HP\*HT)  $4100$ 5000 H=1-H: ONP (6+H) +1GOTO5010.5100.5300 5010 IFEN(H\*3+1)=EN(H\*3+2)THEN6000ELSEP(6+H)=1:P  $(B+H) = 0$ 5100 P(8+H)=P(8+H)+1:IFP(8+H)<10THEN5200 5110 P(6+H)=2: P(8+H)=0: GOT05250 5200 ONH+1GOT05210,5220 5210 VPOKE&H2000+4, &HF8: GOTO6000 5220 FORI=20T026:VPOKE&H2000+I.&H80:NEXTI:GOTO60 **BR** 5250 ONH+1GOTO5260,5270 5260 VPOKE&H2000+4, &HF0: GOT06000 5270 FORI=20TO26: VPOKE&H2000+I.C(3)\*16:NEXTI:GOT 06000 5300 EN(H\*3+1)=EN(H\*3+1)-1 5310 IFEN(H\*3+1)=<0THENEN(H\*3+1)=0:EN(H\*3+2)=0 5320 GOSUB7000 5330  $IFEN(H X3+1) = EN (H X 3+2) THEN P (6+H) = 0: GOT06000E$ **LSE6000** 6000 IFEN(1)=0ANDEN(4)=0THENA=USR(-1):GOTO6300 6010 IFEN(1)=0ANDEN(4)=EN(5)THENA=USR(-1):GOTO62 **aa** 6020 IFEN(4)=0ANDEN(1)=EN(2)THENA=USR(-1):GOTO61 **DIGT** 6050 GOTO 9000 6100 FORPR=0T07: LOCATEX(2)-2, Y(2)+PR+1: PRINT"### tatatatata": NEXTPR 6110 P(0)=2: GOSUB8500 6120 LOCATE3, 5: PRINT"You win a fight !!": LOCATE3 , 6: PRINT"1)Re-play 2)next" 6130 I\$=INKEY\$: IFI\$=""THEN6130 6140 IFI\$="1"THEN800ELSEIFI\$="2"THEN650ELSE6130 6200 FORI=0TOB: PUTSPRITEI, (0,-17): NEXTI 6210 P(1)=2: GOSUB8000 6220 FORI=0TO1: Y(2)=Y(2)+1: GOSUB8000: NEXTI: LOCAT E3, 5: PRINT"You died..": LOCATE3, 6: PRINT"ESC) End 1 )start 2)Re-play" 6230 I\$=INKEY\$: IFI\$=""THEN6230 6240 IFI\$=CHR\$(27)THEN9100ELSEIFI\$="1"THEN630 6250 IFI\$="2"THENB00ELSE6230 6300 FORPR=0TO7: LOCATEX(2)-2, Y(2)+PR+1: PRINT"aaa fafafafafafa" : NEXTPR 6310 FORI=0TO8: PUTSPRITEI, (0,-17): NEXTI 6320 LOCATE3,5:PRINT"You died.. and Bones died."<br>:LOCATE3,6:PRINT"SC)End 1)start 2)Re-play":GOTO6 230 7000 LOCATE1, 0: FRINT"Player";: LOCATE26, 2: PRINT"E nemy": 7010 LOCATE1, 1: PRINTSTRING\$(EN(1), "V"); STRING\$(3  $0-EN(1), "");$ 7020 LOCATE1, 3: PRINTSTRING\$(30-EN(4), " "); STRING  $$$  (EN(4), " $P$ "); 7030 RETURN 7500 HP=0: Y=Y(0)-Y(2): IFY>1THENRETURNELSEIFY=0TH ENGOSUB7550 7510 X=ABS(X(0)-X(2)): IFX>2THENHP=0:RETURN 7520 FORI=2TO0STEP-1 7530 IFX<=ITHENGOSUB7550 7540 NEXTI: RETURN 7550 HP=HP+1: RETURN
#### **BONES VS**

8000 ONP(1)GOSUB8050,8100,8150,8200 8010 LOCATEX (2)-2, Y(2): PRINT" biabbibibibibi 8020 FORPR=0T07:LOCATEX(2)-2, Y(2)+PR+1:PRINT"a"; A\$(PR):"a":NEXTPR B030 LOCATEX(2)-2, Y(2)+9: PRINT" aaaaaaaaaa" 8040 RETURN 8050 A\$(0)="スねねねねねね":A\$(1)="ネねねヲァねね":A\$(2)="ネねねイ ウねね": A\$(3)="ネトェオヤュセ" 8060 A\$(4)="ニナョッーアソ":A\$(5)="ねねイウエオタ":A\$(6)="ねねクカ キコね": A\$(7)="ねねケねねサね" 8070 RETURN 8100 A\$(0)="at 7771a": A\$(1)="ana77aa": A\$(2)="a/a1  $788'' : A$C3" = "881" + 10"$ つねは<br>8110 A\$(4)="ねねヨッーアソ":A\$(5)="ねねイウエオタ":A\$(6)="ねねクカ キコね": A\$(7)="ねねケねねサね" 8120 RETURN B150 A\$(0)="aaaaaaaa": A\$(1)="aa++7aa": A\$(2)="aa<1  $788" : A$ (3) = "8872" + "8872"$ 8160 A\$(4)="paxt-アソ":A\$(5)="paxiウエオタ":A\$(6)="pa2) キコね": A\$(7)="ねねケねねサね" 8170 RETURN Fata\*"=(2)#A:"=csatatatata"=(1)#A:"atatatatatatata 9828 ァテツ": A\$(3)="ネねねイウねチ" 8210 A\$(4)="ネトェオャュね":A\$(5)="ニナョッーアね":A\$(6)="ねねイウ エオね": A\$(7)="ねねシカキスね" 8220 RETURN 8500 X(1)=X(0)\*8:Y(1)=Y(0)\*8:IFP(0)=4THEN8670 8510 PUTSPRITE0, (X(1)+16, Y(1)+16), 2, 0: PUTSPRITE1 , (X(1)+16, Y(1)+48), 14, 2: PUTSPRITE2, (X(1)+16, Y(1)  $+32+N$ , 8, 1 8520 PUTSPRITE3, (X(1)+8, Y(1)+55+N\*2), 8, 3: PUTSPRI TE4, (X(1)+24, Y(1)+56-N\*2), 8, 4: PUTSPRITE5, (X(1), Y  $(1) + 32, 8, 5$ 8530 ONP(0)GOT08550,8600,8650 8550 PUTSPRITE6, (X(1)+32, Y(1)+32), 8, 7: PUTSPRITE7 , (X(1)+40, Y(1)+24), 7, 10: PUTSPRITE8, (X(1)+40, Y(1)  $+8$ ), 7, 11 8560 N=1-N: RETURN 8600 PUTSPRITE6, (X(1)+32, Y(1)+24), 8, 8: PUTSPRITE7 , (X(1)+40, Y(1)+8), 7, 10: PUTSPRITE8, (X(1)+40, Y(1)-8), 7, 11<br>8610 RETURN 8650 PUTSPRITE6, (X(1)+32, Y(1)+32), 8, 9: PUTSPRITE7 ,  $(X(1)+20, Y(1)+32)$ , 7, 10: PUTSPRITE8,  $(X(1)+20, Y(1))$ +16), 7, 11<br>8660 RETURN 8670 PUTSPRITE0, (X(1)+16, Y(1)+24), 2, 0: PUTSPRITE1 , (X(1)+16, Y(1)+56), 14, 2: PUTSPRITE2, (X(1)+16, Y(1)  $+40+N$ , 8, 1 8680 PUTSPRITE3, (X(1)+8, Y(1)+56), 8, 3: PUTSPRITE4,  $(X(1)+24, Y(1)+56)$ , 8, 4: PUTSPRITES,  $(X(1), Y(1)+32-N$  $, 8, 6$ 8690 PUTSPRITE6, (X(1)+32, Y(1)+40), 8, 7: PUTSPRITE7 , (X(1)+40, Y(1)+32), 7, 10: PUTSPRITE8, (X(1)+40, Y(1)  $+16$ , 7, 11 8700 RETURN 8800 RN=RN+1: 5S\$=MID\$(RN\$, RN, 1) 8810 SS=INT((VAL(SS\$)+N)/10\*R):RN=RNMODLEN(RN\$) 8820 RETURN 9000 I\$=INKEY\$ 9010 IFI\$=CHR\$(27)THEN9100 9020 GOTO1000 9100 CALLTURBOOFF 9110 FORI=0TOB: PUTSPRITEI, (0,-17): NEXTI 9120 GOTO150 10000 DATA" ちちちちちちちちちちちちちちちちちちちちちちちちちちちちちちち", "ちちつつつち ちちつつちちつちちつちちつつちちつつつつちち","ちちつちちつちつちつちつちつつちつちつちちつちつ ちちちちち","ちちつちちつちつちちつちつちつちつうつちちちちうつちちちちち" 10010 DATA" ちちつつつちちつちちつちつちちつちちつちちつつちちつつつうち", "ちちつちちつ ちちちちち", "ちちつつつちちちつつちちつちちつちちつつちちつつつつちち", "ちちちちちちちちち うちちちちちちちちちちちちちちちちち"

11020 DATA14, 15, 6, 2 11030 DATA12, 20, 4, 11040 DATA6, 25, 4, 2 11050 DATA5, 25, 2, 2 11060 DATA13, 25, 10, 4 11070 DATA7.30.4.4 11080 DATA15, 30, 2, 4 11090 DATA8, 30, 0, 4 11100 DATA0.0.0.0 20000 CALLTURBOON 20010 RESTORE20170 20020 FORI=0TO11:SP\$="":READA\$ 20030 FORK=1T032: B\$=CHR\$(VAL("&h"+MID\$(A\$,K\*2-1,  $2333$ 20040 SP\$=SP\$+B\$:NEXTK 20050 SPRITE\$(I)=SP\$:NEXTI 20060 FORI=166T0212: GOSUB20110:NEXTI 20070 I=216: GOSUB20110: FORI=224T0226: GOSUB20110: NEXTI: I=232: GOSUB20110 20080 VPOKE&H2000+28, &H70 20090 VPOKE&H2000+27. &H40 20100 60T020150 20110 READA\$: FORK=1TOB 20120 A=VAL("&h"+MID\$(A\$, K\*2-1, 2)) 20130 VPOKEI\*8+K-1, A: NEXTK **20140 RETURN** 20150 CALLTURBOOFF **20160 RETURN** 20170 DATA 00000000070F1F1F1F1F0F0F0F0F0D0500000 000F0F8FCFCFCFCFCFCFCF86850 20180 DATA ØFFFFFFFFDFDFDFDC3FFFFFFFF7F1FØFF@FFF FFFBFBFBFBFC3FFFFFFFFFEF8F0 20190 DATA 1F7F7F7F7F7F7F3F0000000000000000FBFE EFEFEFEFEFC0000000000000000 20200 DATA 0001010303070707070F0F0F0F070F1FFEFEF EFCFCFBF0F0E0E0E0E0C0E0E0E0 20210 DATA 7F7F7F3F3F1F0F07070303030103030300808 **ØCØCØEØEØFØFØF8F8F8F8FØF8FC** 20220 DATA 0000000000000000000000010101010000000 1070F1F193E7EFEFEFEFCE2CCF0 20230 DATA 0001070F1F383F3F1F1F1F0F070100003EFFF FFFFFDE0080F8FFF9FEFEFEFE3E 20240 DATA 000080E0F0F8987C7E7F7F7F7F7F3F0E00000 00000000000000076FFFFFFFEF0 20250 DATA 00000000000000070FFF9F7F7F7F7F7C1F1F0 F3F7FFEFEFCFCF8F8F0E0800000 20260 DATA 000080E0F0F0B070606060404000000000000 20270 DATA 000000000000000000000010101010103FBFBF 8F8F8F8F0F0F0F0F0E0E0E0E0C0 83C7C7C7C7C7C7CFCFCFCF8F8F8 C0F078F8DC8C8C8C 20290 DATA 020E1D3D3B313131, DATA 3B3F1F0710180F00, CCFCF8E00818F000 80302 20310 DATA 307B7D7E3F07381F, 3BF9C33DFEEE019B 20320 DATA DC9FC3BC7F6F80D8, 0CDEBE7EFCE01CF8 20330 DATA 0F10180F07000301, FDF3039BFD7B05F8 20340 DATA BFCFC0D9BFDEA01F, F00818F0E000C080 -<br>20350 DATA 0000010307070703, 0103C1F3A9747AB5<br>20360 DATA 80C083CF9D56AE55, 000080C0E0E0E0C0 20360 DATA 80C083CF9D56AE55, 20370 DATA FA7D3F0E00000000, AF5EFC7000000000 123B3B3B3A1A64BF 20380 DATA 0E0F1F1E1E1E1E0C, 20390 DATA 70F0F87878787830, 48DCDCDC5C5826FD 70FEFF0778FFC0FC 20400 DATA OE7FFFE01EFF033F, 20410 DATA 60F0F87838383838, 04142E2E2E2E2E14 20420 DATA 0074CA966EEE1EEC, 0E1E1C3CF8F8F060 20430 DATA 00F0F81CCE761B05, EC06B6B630BA3E1C DATA 0E0F1F1E1C1C1C1C, 00383474740C7000 20440 20450 DATA 006E5F1B5B196A36, 387C7C7874787478 20460 DATA 3438343834383438, 1E1E1E1E1F1F0F0E

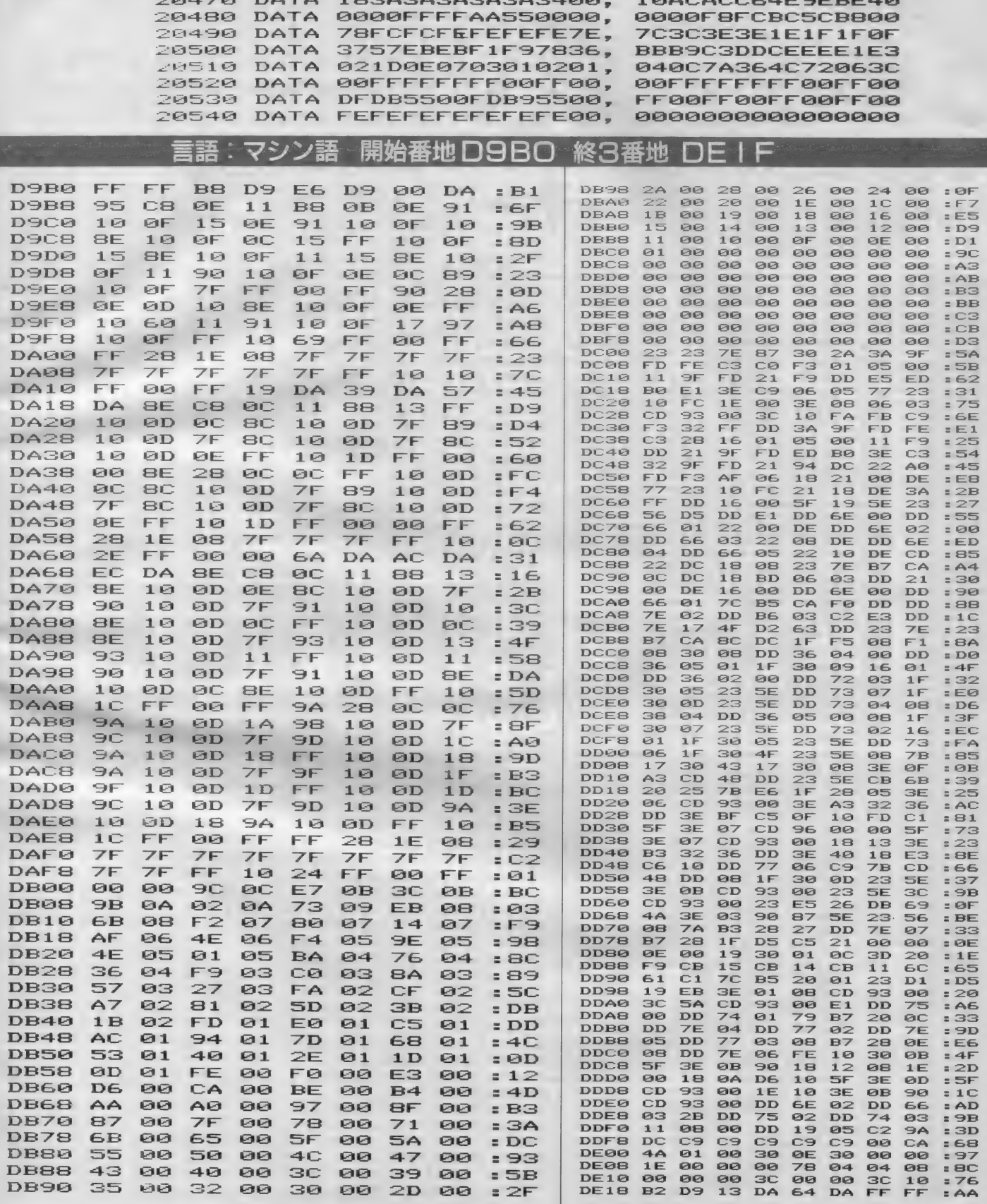

**BONES VS** 

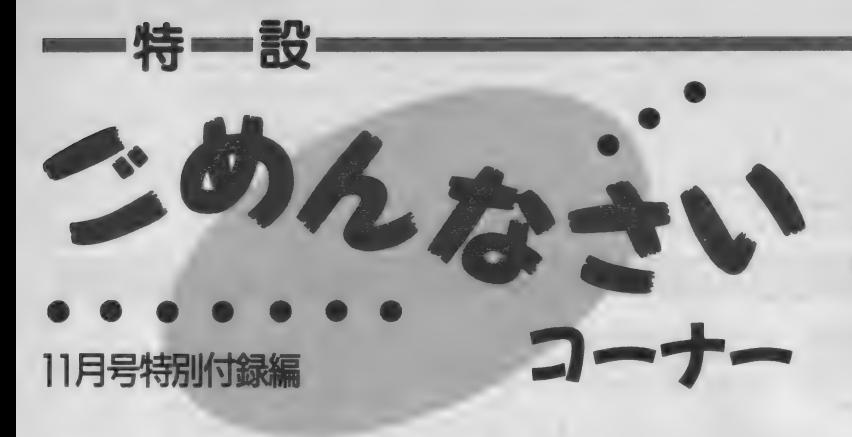

11月号特別付録『ショートプログラムライブラリ』に かなり印刷の不鮮明な箇所がありましてご迷惑をおかけ しました。特にあぶなそうな部分をピックアップして載 載いたしますのでご利用ください。

また、『ヒップマン』のところにある "ベーしっ君"と は、正式名称 "MSXベーしっ君" というカートリッジ ソフトで、アスキーから¥4500で発売しています。

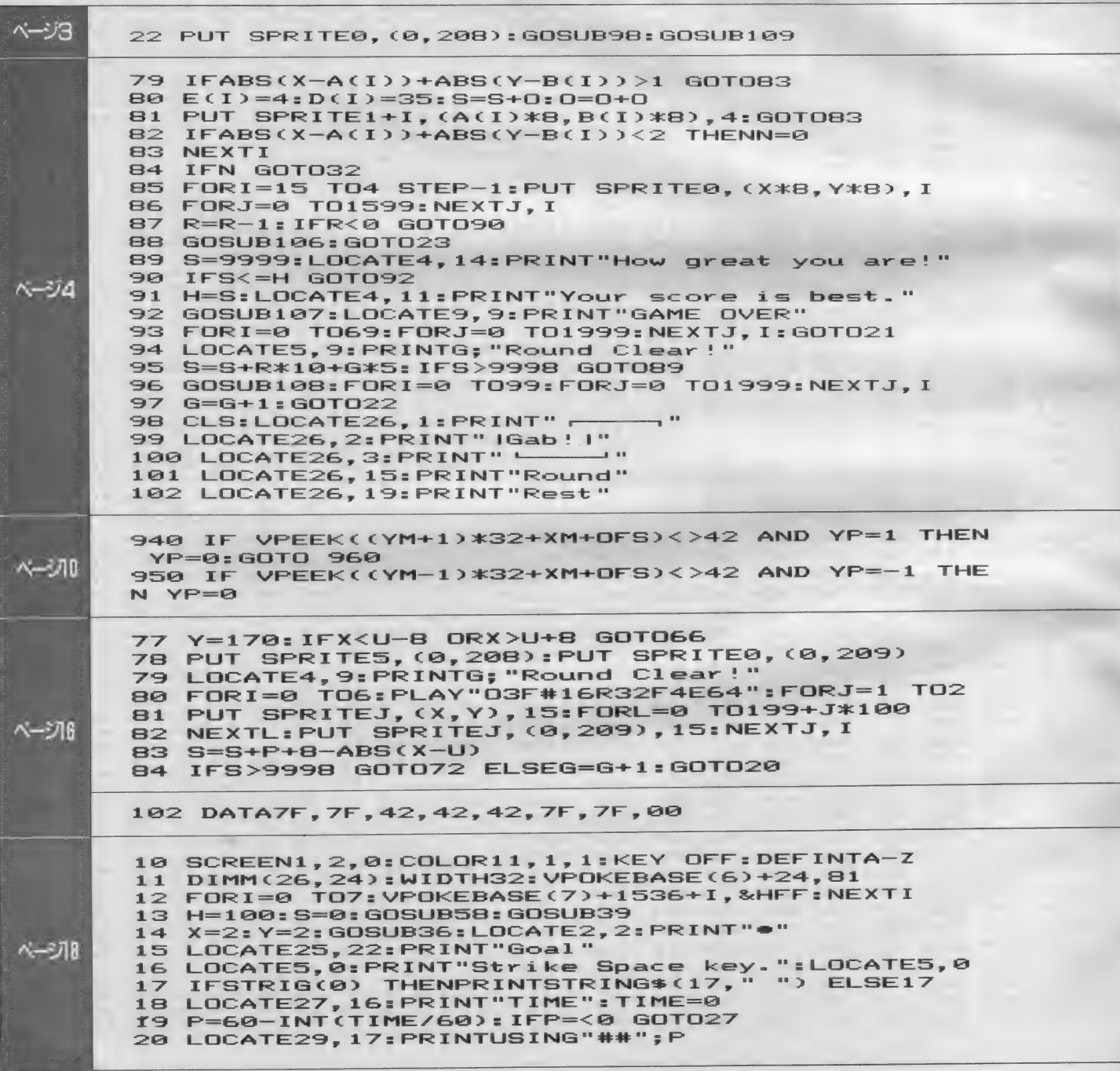

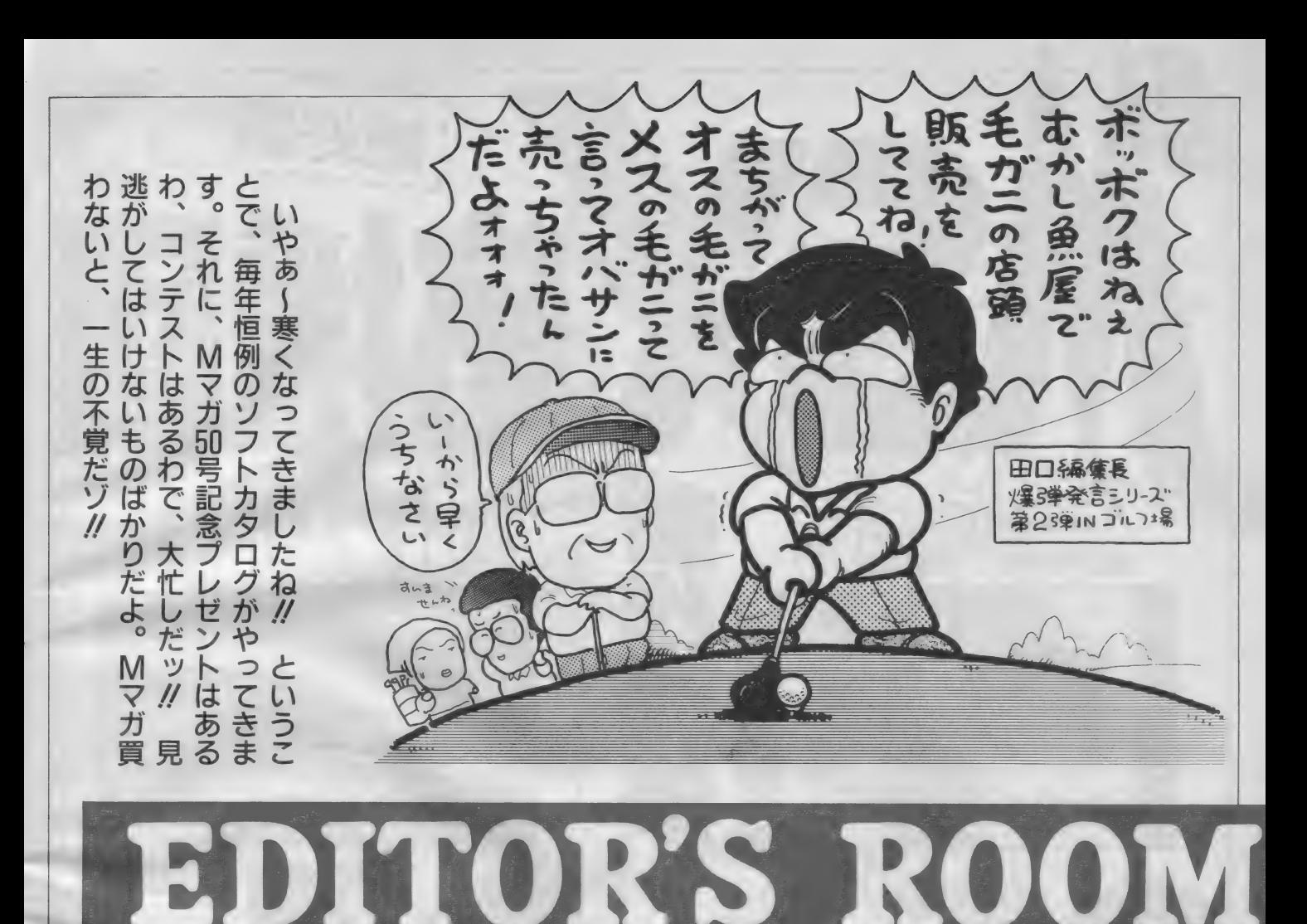

❖ ひつ さびさに テニス をしたら、 あま りの下手さ加減にガクゼン! もとも とうまい方じゃないけど、「グシャ」と か「ボコッ」なんて音たてながらスト ロークしてるようじゃ、話になんない もんね。そんなわけで、スクールに入る<br>ことに。うまくなるとイイナ。 (K) ◆ 夏が終わると秋になり、やがて冬に なる。さて、そろそろ冬休みの計画で も立てようかな? 冬はやっぱり北海 道でスキー。これっきゃない! とは いっても、その前に年末進行の計画を みっちり練らなくっちゃ。スキーも絵<br>に描いた餅だったら寂しいもん。(H) ❖ チェンバロのお 船に 通う ことにし てしまった。何もこの忙しいときに始 めることもないのだが、こういうことは<br>思いついたときじゃないと一生やらな かったりするから。本当は笙もやりた<br>いのだがこれはさすがに教えてくれる ところの見当がつかないしなあ。 (N)

◆編集部の席から、窓の外に東京タワ 一がよく見えます。昼は赤と白の幅ひ ろストライプですが、闇夜の中では、 チカチカと赤ランプが灯ります。あー、<br>またチカチカしてる。夜食のドミノピ ザ屋のお兄さんが来ちゃったし。この 時間は違う場所にいたいな。 (C) ◆今月の特集はいかがでしたか? ハ 一ド製作/改造が特集になったのは、 実はMマガ創刊以来初めてのことなの です。それだけに、スタッフ一同は大 変な思いを……。 というわけで、本体 変な思いを……。というわげで、本体<br>を壊さないように、是非実験してみて<br>ください。 (Z) ◆ダハハハハ、ゴルフの季節だぞ~!! M S X - N E T (GOLF.SIG) の連中と コンペなのだ。私は優勝を狙っている のだが……、 これが強敵が多くてそう 簡単に優勝できそうにないんだ。 - 暇があったらMSX-NETをのぞい<br>てみてほしいな。(ゴルフ大好きT)

初めてこの本を読んだ方、すっと読んでいる方 MSXマガジンの定期購読のお知らせですよ/

MSX マガジンは定期購読ができます。本誌の最後にとじ込んである、<br>赤い文字で印刷された払込通知票に、必要事項を記入して、郵便局で手続<br>きをしてください。これで毎月、自宅にMSX マガジンが届けられます。 遠くの本屋さんへ行かないと買えなかった方、ぜひ利用してくださいね。 また、月刊アスキーとログインも、同様に申し込めます。<br>- この件についてのお問い合せは、公18-486-7114まで、お願いします。

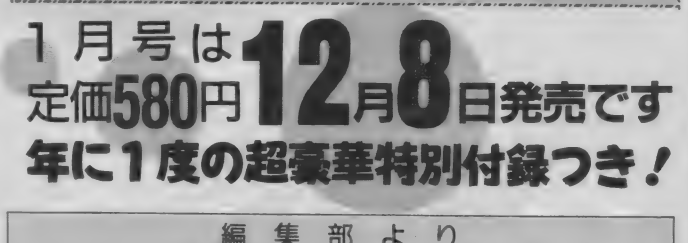

# 本誌一昨年7月号 P83、ソフトウエア紹介

記事の中に「士・農・工・商・犬・編集……」<br>と言う表現がありました。<br>- 読者からこの表現について、 今日もなお差別<br>健康からさの 表現でいる状況を考える時、 究めて<br>として厳存見にないる状況を考える時、 究めて<br>不適当な表現であるとのご 指摘を頂きました。

**音『】<br>- 編集部で討論した結果、この読者の指摘を**<br>- **秦直に認め反省すると同時に、執筆の意図は**<br>- どうあれ、客観的に社会的差別を助長するこ ととなった事をお詫び申し上げます。<br>- 今後の編集活動において、編集部一同差別<br>撤回にむけて一層努力したいと思います。<br>- . . . 1987年10月 - MS X マガジン編集部

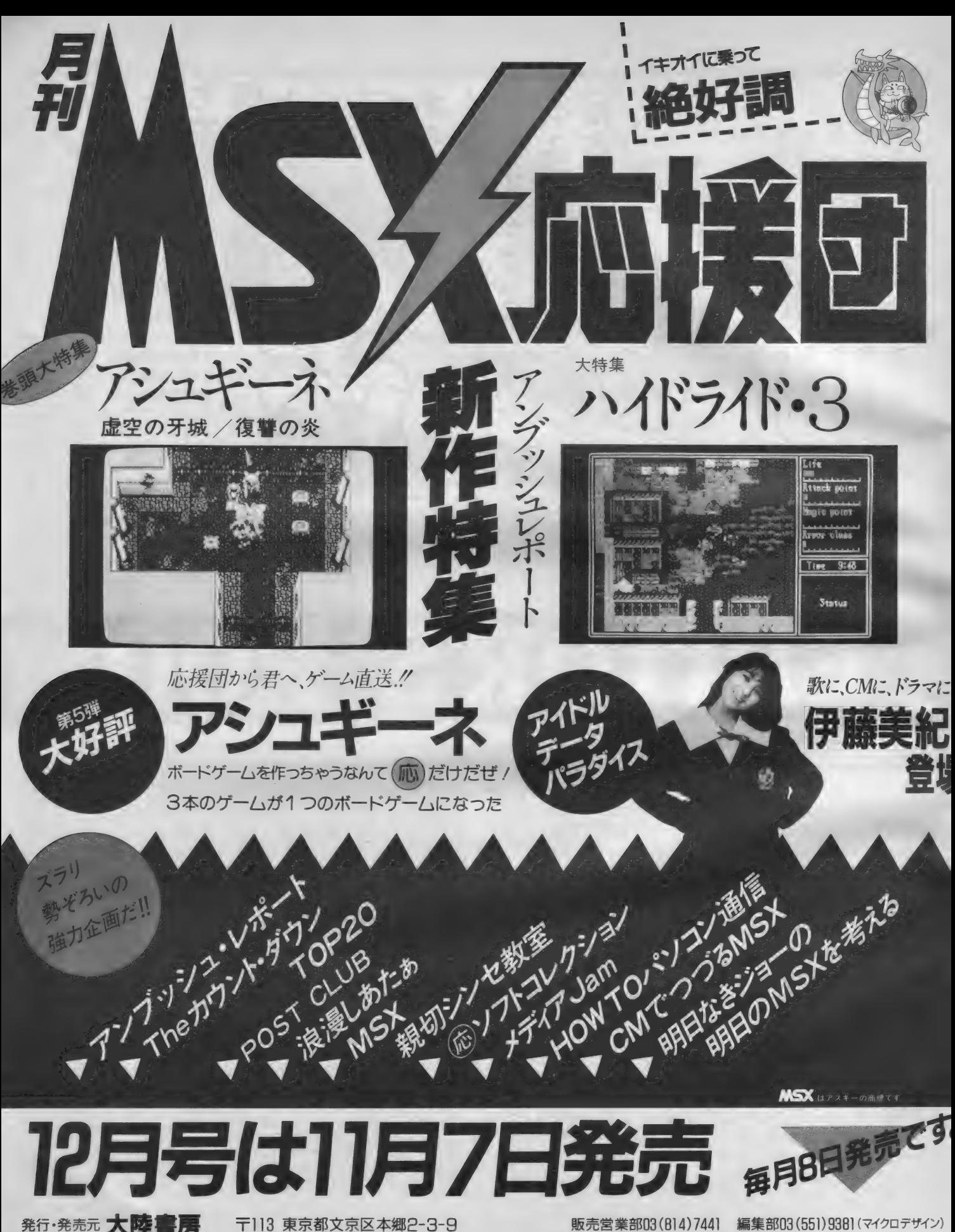

発行·発売元 大陸書房 〒113 東京都文京区本郷2-3-9

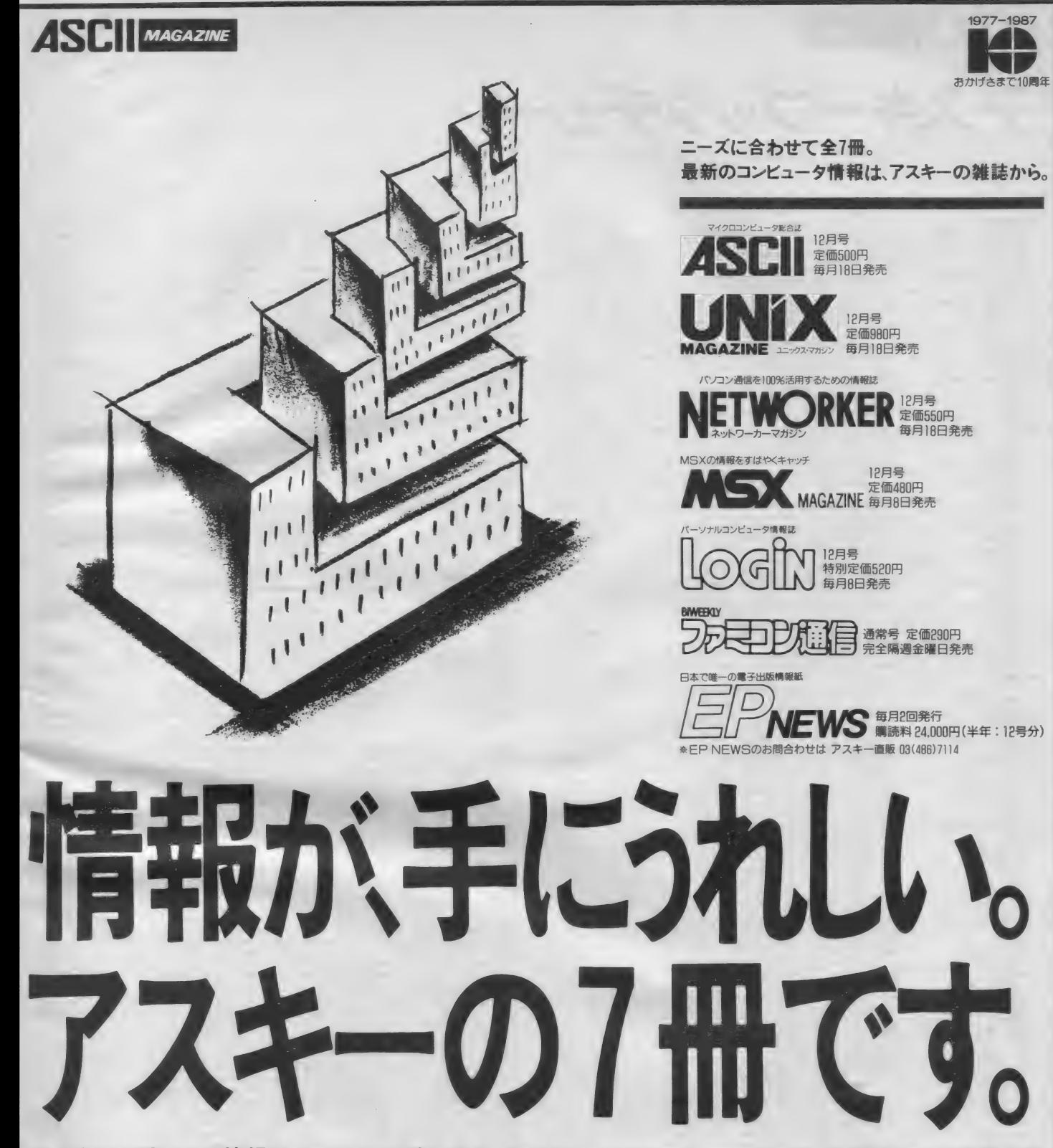

私たちのお届けする情報は、クオリティが違います。 なぜなら、ソフトウェア、ハードウェア、半導体などの開発で得 たノウハウが、誌面にそのまま活かされているから。そのうえ、情報がとびきりホット&タイムリー。なぜなら、アン ケートハガキや投稿記事など、さまざまなメディアを通じて、さまさまな読者の声が、誌面に反映されているから —だから、 アスキーの 情報 は、 うれしく なるほどの 充実 度。 一冊 一冊、 ぜひ 手に とってお 確かめく ださい。

〒107 東京都港区南青山ビル ㈱アスキー出版営業部 TEL.03(486)1977 株式会社アスキー

ASCII SHOP

アスキーブックチェーン

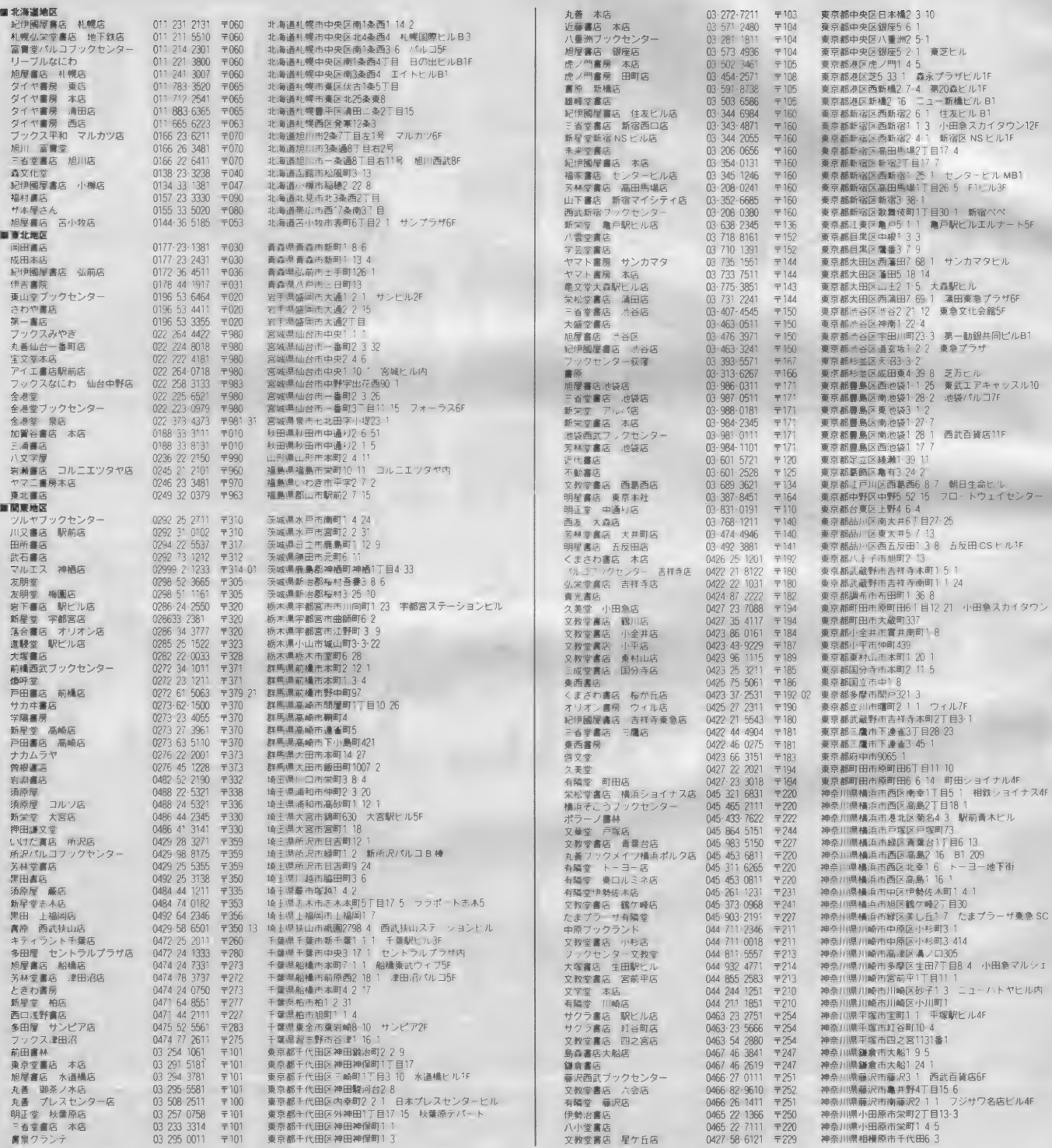

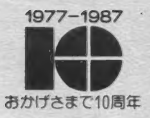

### アスキーブックチェーンでは、 アスキーの出版物を常備し、 みなさまのご来店をお待ちしております。

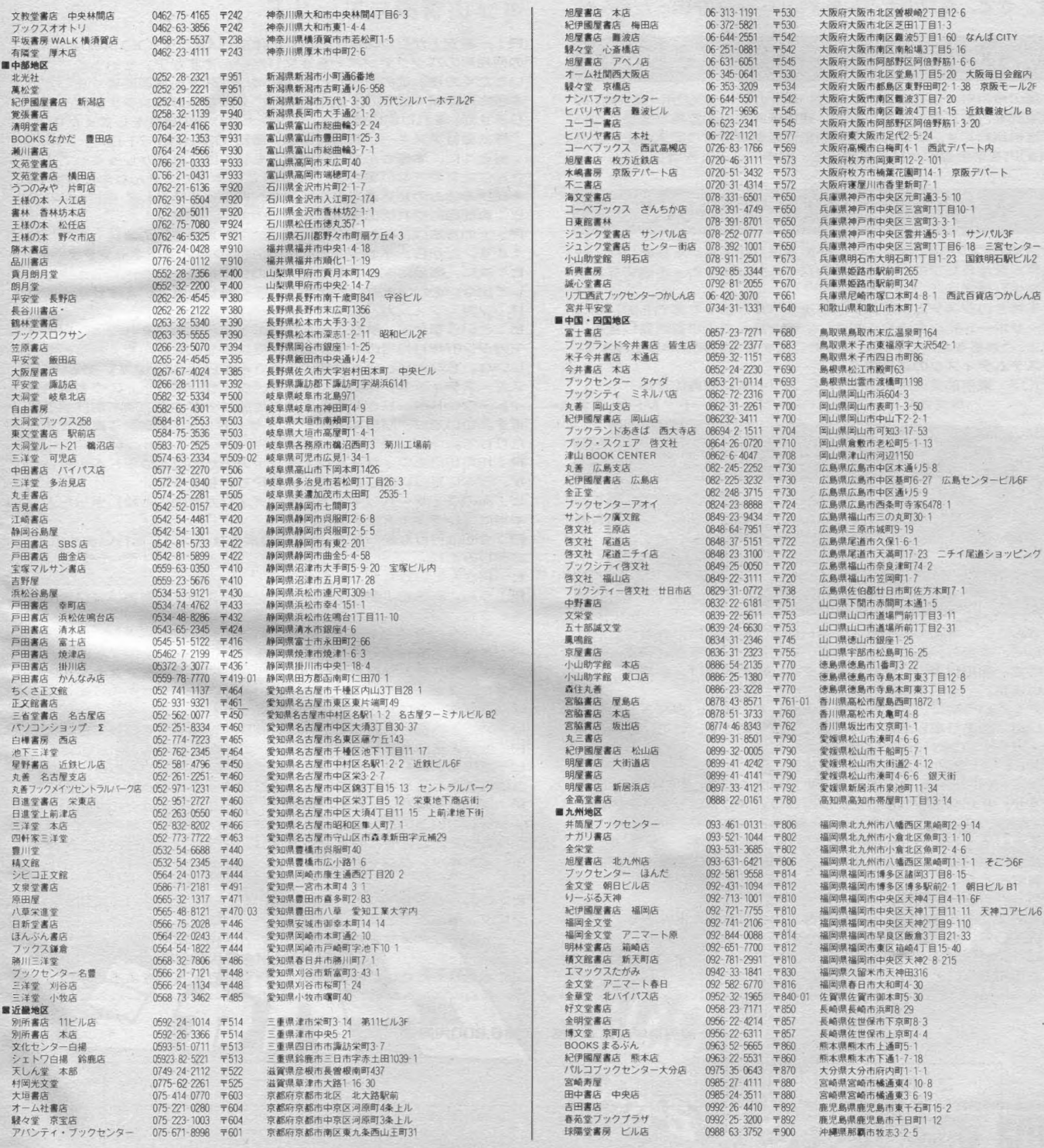

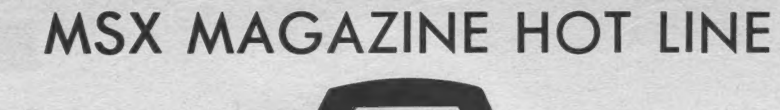

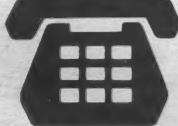

また、アッという間に、1年が過ぎようとしています。みなさん、今年はいいことありましたか?お元気ですか?ヒトミ<br>です。さて、今月のホットラインは………?困ったもんだ。

### MSX2用【魔界島】通信販売のおしらせ

本誌の今月号、自社広告にもございますが、MSX2用【魔界島】 の通信販売を、おこなっております。 通信販売だけの素敵な景品もついて、送料無料です。下記のお申込用紙に必要事項をご記入の上、定価

# MSX-Cコンパイラについて

MSX-Cコンパイラにおいて、一部不具合が発生いたしました。一<br>定条件が含まれたプログラムをコンパイル致しますと、不適切なエラ<br>一が発生します。<br>お手持ちのシステムディスク(製品ラベルが張ってあるもの)をユ

ーザーサポート宛にお送りください。書き換えの上ご返送致します。<br>- 以上、ご迷惑をおかけいたしましたことを深くお詫び申し上げます。<br>●**システムディスクの送り先** 

〒107 東京都港区南青山6-11-1 スリーエフ南青山ビル<br>- 株式会社 アスキー ユーザーサポート MSX-C係

# HOTLINE 87年11月号についてのお詫び

先月号のLOGINならびにMSXマガジンHOTLINEにおいて、 一部、当方の不明瞭な表現のために、読者の皆様、ならびに関係者の<br>皆様に、ご迷惑をおかけしたことを、深くお詫びいたします。

## 年末在庫一掃処分、お答えコー

「皆さん、たくさんのお手紙を、当HOTLNE 宛に、お寄せいただきまして、本当に、ありがとうございます。ヒトミ感激です∥<br>そこで、 前担当者の【P】さんを交え、出来るだけ、お答えしたい<br>と思います。<br>P:アッという間に、 1 面が過ぎようとしています。みなさんのVF

-1はいいことありましたか?お元気ですか?Pです。さて、今回のア<br>フターバーナーⅡは………?困ったもんだ。<br>ヒ:あっ、よくわからない盗作してる。<br>P:まっ、いいじゃん/ところで、先月号の HOTLINE のお詫びの<br>件ですが、私が解説致しました、プログラムオリンピック 4 の内容に

件ですが、私が解説致しました、プログラムオリンピック4の内容!<br>ついてでは、ありませんので………いまのところは |?<br>**ヒ:**それじゃ、わたしが悪いの?<br>**P**:まっ、いいじゃん / それよりも、本題に。ヒトミちゃん、最近、

**P:**まっ、いいじゃん/それよりも、本題に。ヒトミちゃん、最近、<br>多い質問ってなに?<br>**ヒ:**バックナンバーのことね。<br>**P:**本の注文の方法も知らん。いやな世の中になったもんぢゃ。

**ヒ**:STOP。なにいってんの / 困ったピィーヨコちゃんね。<br>P:ピッ、ピッ、ピィーヨコちゃんダ。アヒルだ。ガァガァ。っと。<br>ヒ:もう知らない /

**P:一番安上がりなのは、お近くの本屋さんに『〇〇〇(本の名前ね)**<br>の何月号のバックナンバーを注文したいんですが?』といってご注文<br>いただく方法。この方法だと、定価だけで約2~3週間後くらいで、<br>本屋さんに届くはずです。1年以内のものならばバックナンバーもありますが、それ以前の場合は、バックナンバーの確認をしてください。<br>株式会社アスキー 直販営業部 電話 03-486-7114<br>株式会社アスキー 直販営業部 電話 03-486-71

P:上の方法は、もちろん、大半(他誌を含めて)の雑誌や書籍に使<br>えます。だから、イヤラシ本も………(バシッ*#アンギャァァァー)*<br>ヒ:次に、製品に関してですね/あのソフトは、いつ出るのか?どう して出ないのか?とかいう質問が、多く寄せられていますが………<br>P:フガ、フォンガ、ヘンガッァ………<br>ヒ:という事です。解りましたか?エッ解らない。それでは、MSX<br>マガジン87年11月号の P 156 の特別座談会などを読んでくれるとうれ

しいな。ちなみに、いま話題の市谷さんがP157にいます。あと、『ア<br>スキースティック』命の森田部長や、『ウィザードリィ』の作者のロバ<br>ート・ウッドヘッドさんとお友達の佐藤リーダーのお顔も御拝観でき ます。ついでに、MSX2用の『ウィザードリィ』の画面写真まであっ<br>たりして。

**P:10月10日のウィザードリィ・フェアのために**、ウッドヘッドさん<br>が、日本に来日いたしました。HSPでみちゃった。

**ヒ:**あのウィザードリィ・カイト(アメリカ凧のことね)当った人、<br>本当にコレクターアイテムよ。<br>P:今回は行けなかった方、またこのようなイベントを行いますので、<br>お楽しみにね。<br>**ヒ**:Pさんもいけなかったのね。

P:うん。あのね。発売未定のデータベースの企画書書いていたの。<br>それでね、行けなかったの。ウェェェェーン。

ヒ:そのかわりに、全国まわれるでしょ/<br>P:本誌をお読みの方は、直接は関係ないけれど、全国7ヶ所で、ビ ジネス/システムソフト(ゲームを除く)の展示会をアスキー10周年<br>記念 アスキーフェアとして行っています。それで、全国行脚するわ<br>けだ。ああ、あこがれの北海道。福岡だっちゃ。<br>ヒ:カニと赤福、天むすもいいな。紅葉まんじゅうも買ってきてね/<br>P:あっ、そうか。ヒトミちゃんは、お留守番部隊なんだ。

**ヒ**:あのね。みんな、ヒトミちゃんはねぇ、いかないんだよー。とい<br>うことで、ヒトミちゃんの謎は、まだ深まるのであった。

**P**:ほんとうはね。一番多い質問は、ヒトミちゃんはどんな女の子で<br>すか?っていうのと、お歳はいくつですか?っていう質問が、一番多<br>かったのだ。ここで、特別プレゼント。バラしちゃうもんね。実は…<br>……(ボキッ。グシャ。バギィィ。アンギャーどすぇー) かったのだ。ここで、特別プレゼント。バラしちゃうもんね。<mark>身</mark><br>……(ボキッ。グシャ。バギィィ。アンギャーどすぇー)<br>**ヒ**:このホットラインへのお手紙は、 LOGIN

**〒** 107 東京都港区南青山6-11-1<br>- スリーエフ南青山ビル (株)アスキー営業本部<br>- 『MSX MAGAZINE』HOTLINE 宛

- >€- にお 送りく ださい。 今後と も、 アスキーと ヒ卜ミ を よろしくね/

魔界島申し込み用紙 代金6,800円同封

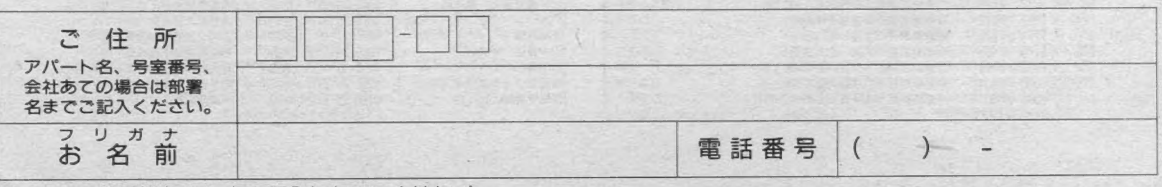

↓アスキー使用欄(ここに何も記入しないでください)

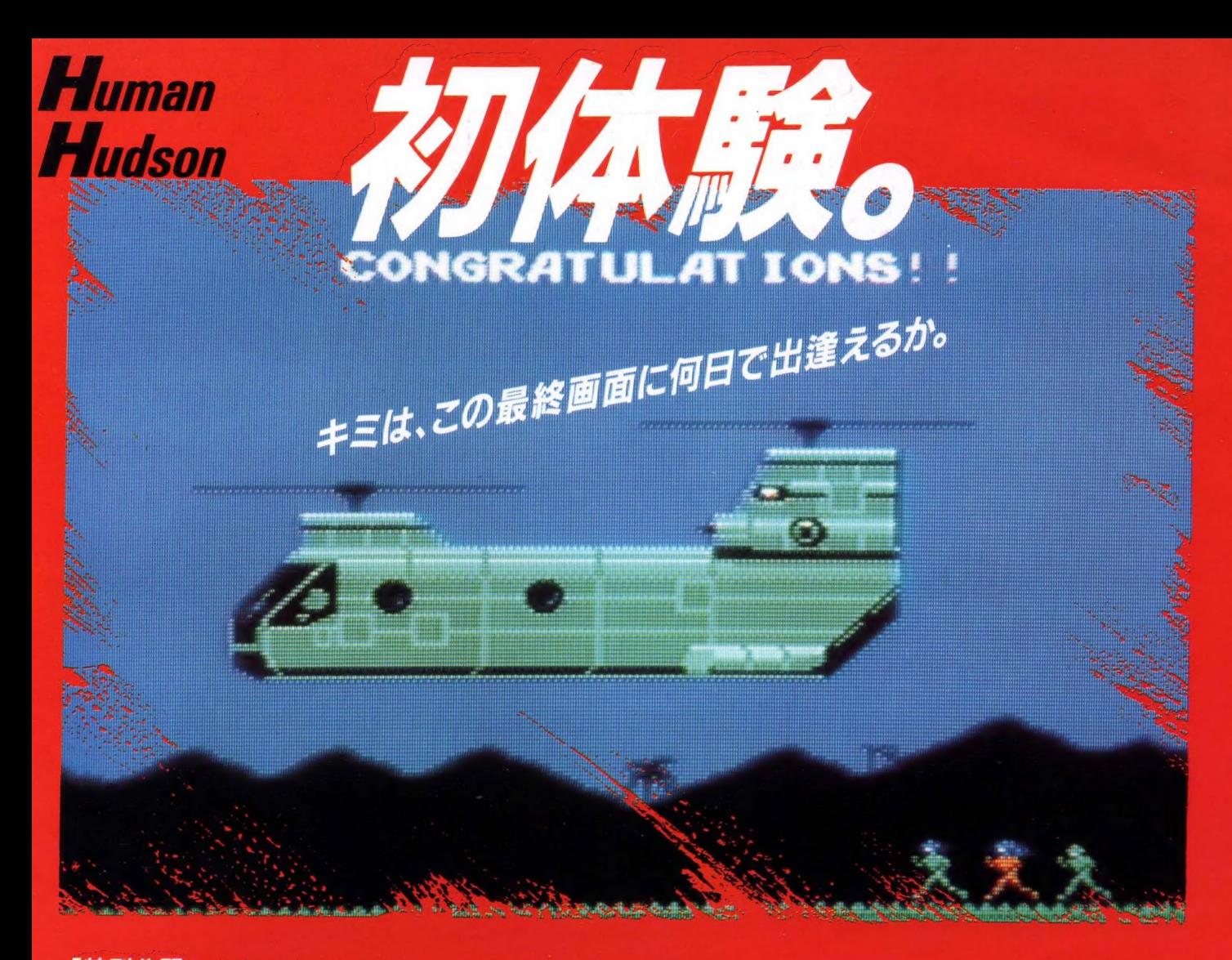

#### 「特別公開」最終画面へのキーワード

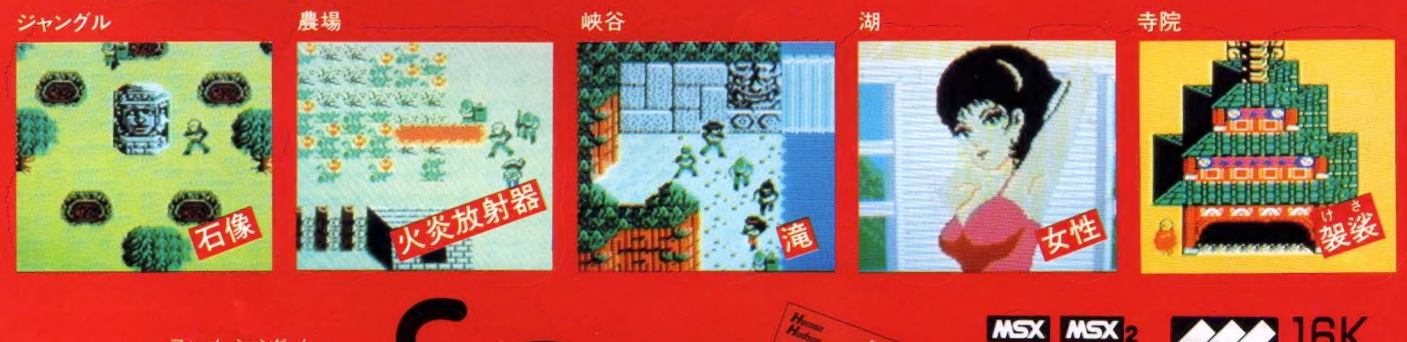

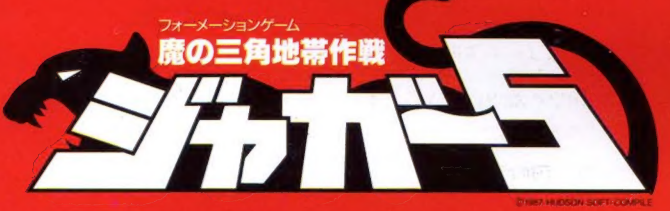

とにかく超刺激的難かしさ、パソコンゲームの枠を打ち破った面白さだと 注目のフォーメーションゲーム「ジャガー5」。シューティングあり、パズルあり、 ロマンスありと、これまでのゲームとひと味違う。戦い方ひとつでも「フォーメーション」の 名のごとく考えぬいた戦略が必要なのだ。ハッキリ言って難かしすぎる。だから、キーワードを少し だけ教えちゃう。さあ、キミもこれで最終画面の初体験を終えれば、ちょっと大人の気分になれるかも。

本 社 〒062 札幌市豊平区平岸3条5丁目1番18号ハドソンビル<br>TEL011-841-4622 FAX 011-821-1854<br>東京支社 〒162 東京都新宿区市谷田町3丁目1番1号ハドソンビル<br>TEL03-260-4622 FAX03-235-4653 営業所 札幌·東北·名古屋·大阪·福岡

**To HUDSON SOFT** 

メガROM使用

**HUDSON GROUP** 

好評発売中 希望小売価格 5.800円

MSX はアスキーの商標

き

·タ互換して、必*殺*ブ<br>MOO1 # \* 、必*殺*ブ *丁一*ツ旦喫して、必*殺*<br>SW-M001 <sub>端\*\*</sub>3.800 p

こちらはアクション 第 RPGアドベンチャー マップサイズは驚異の240画面。タテ ヨコに高速でスクロールします。敵シ ンボルに接触すると、画面はたちまち 戦闘シーンに。凶暴、複雑な敵キャラ。 コンタクトモードで情報がつかめます。 アシュギーネ「復讐の炎」(マイクロキャビン) 

HITA/mamnes

たつのソフトを、

こ同時発売!

こちらはスーパー

篱 アクションアドベンチャー ホラー映画顔まけの恐怖の戦闘シーン。 剣を刺すと、敵キャラは血しぶきを上 げる。超デカキャラも出現する、複雑 な階層構造の6ステージ180画面の大 興奮。必殺の制御球を操り敵を倒そう。 アシュギーネ「虚空の牙城」(T&Eソフト) 

●便利な独立10キー

●迫力の連射式パワーパッド

(NEW)

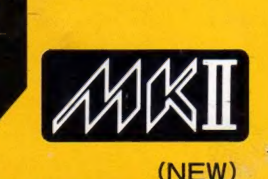

パナソニックが連れて来たすごいヤツ。あのA1に後継機が誕生しました。由緒正しきアソビの血を引くパ ナソニックA1MKII。連射式パワーパッドがついたから、さらにゲームに強いのです。その上、独立10キー もついて実用性もアップ。ルーレット、連射カウンターなどの内蔵ソフトも充実して、こんどもうれしい29,800円。

**Panasonic,** 

3.5インチ FDD を搭載、 漢字 ROM内蔵。A1コ<br>ンポでシステムにしょう。 FS-A1F **<br>
温料54,800円**<br>近日発売

■ パナソニック ムラ〈2 パソコン │ <sup>標準</sup>29,800円 FS-A1MK2 近日発売 ■ FS-A1IF 価格 9450

心 。<br>心 を満たす先端技術 —— <mark>Human Electronics</mark> おんしゃ インストリー しゅうしゃ おんしゃ おんしゃ おんしゃ 松下電器産業 株式会社

NBW

**MAGAZINE** 

 $\overline{12}$ 

**胴工ム工ス工ツクスマガジン NO.49 第5巻第1** 

日第3種郵便物認可 元行(每月1回Ⅰ日発行)

塚本慶一郎<br>発行·編集人

会社アスキー

 $\overline{T}_{107}$ 

東京都港区南青山6 スリーエフ 南青山ビル

ダイヤ ダイヤル 誤  $\overline{\mathbf{0}}$  $\frac{1}{3}$ 

 $6\overline{6}$ 

 $\frac{2}{4}$ 山情大<br>版報代 営電表<br>業話 部 定価 480